# VTWIN

## Manual software

<span id="page-0-0"></span>405.1200.038.5 - Vers.: 2.20 del 26/03/2007 - Válido para VTWIN Vers. 3.XX o superior

ESA elettronica S.P.A. se reserva el derecho de efectuar modificaciones a las informaciones contenidas en el presente documento sin obligación alguna de previo aviso.

Todos los productos son marcas comerciales o registradas por sus propietarios.

### Advertencias para la consulta

El lector puede personalizar los conocimientos de las informaciones contenidas en este manual según sus aptitudes.

Si el usuario desea conocer todas las funciones del VT y experimentárlas creando un proyecto, le bastará con seguir el orden de los capítulos.

En cambio, si desea empezar enseguida con un proyecto demostrativo y analizar las funciones a medida que las encuentre, tendrá que ir al ["Capítulo](#page-22-0)  3 -> [Menús de VTWIN"](#page-22-0) y luego saltar directamente al ["Capítulo 7 ->](#page-194-0) Cómo [utilizar el programa VTWIN"](#page-194-0).

## Índice

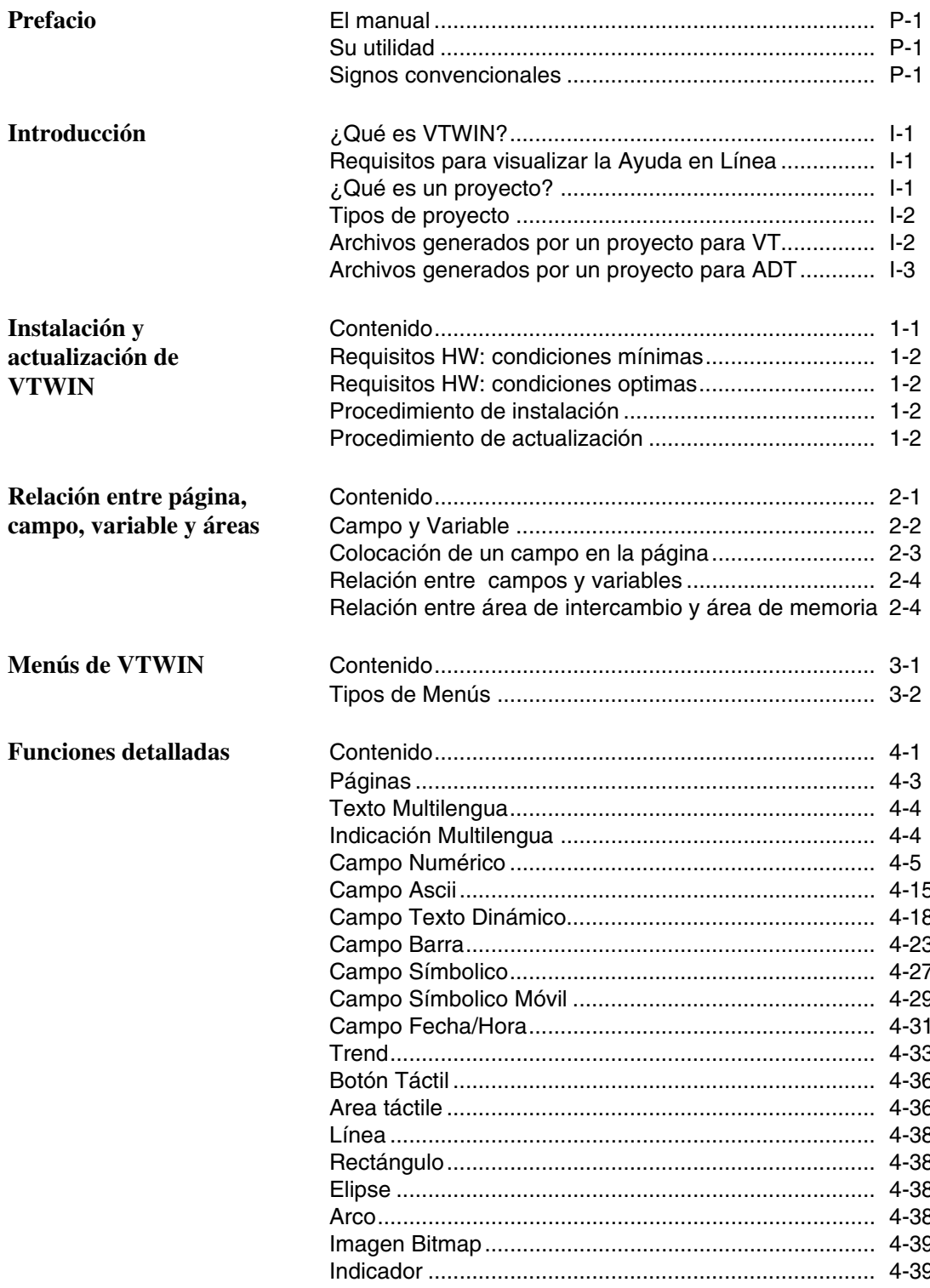

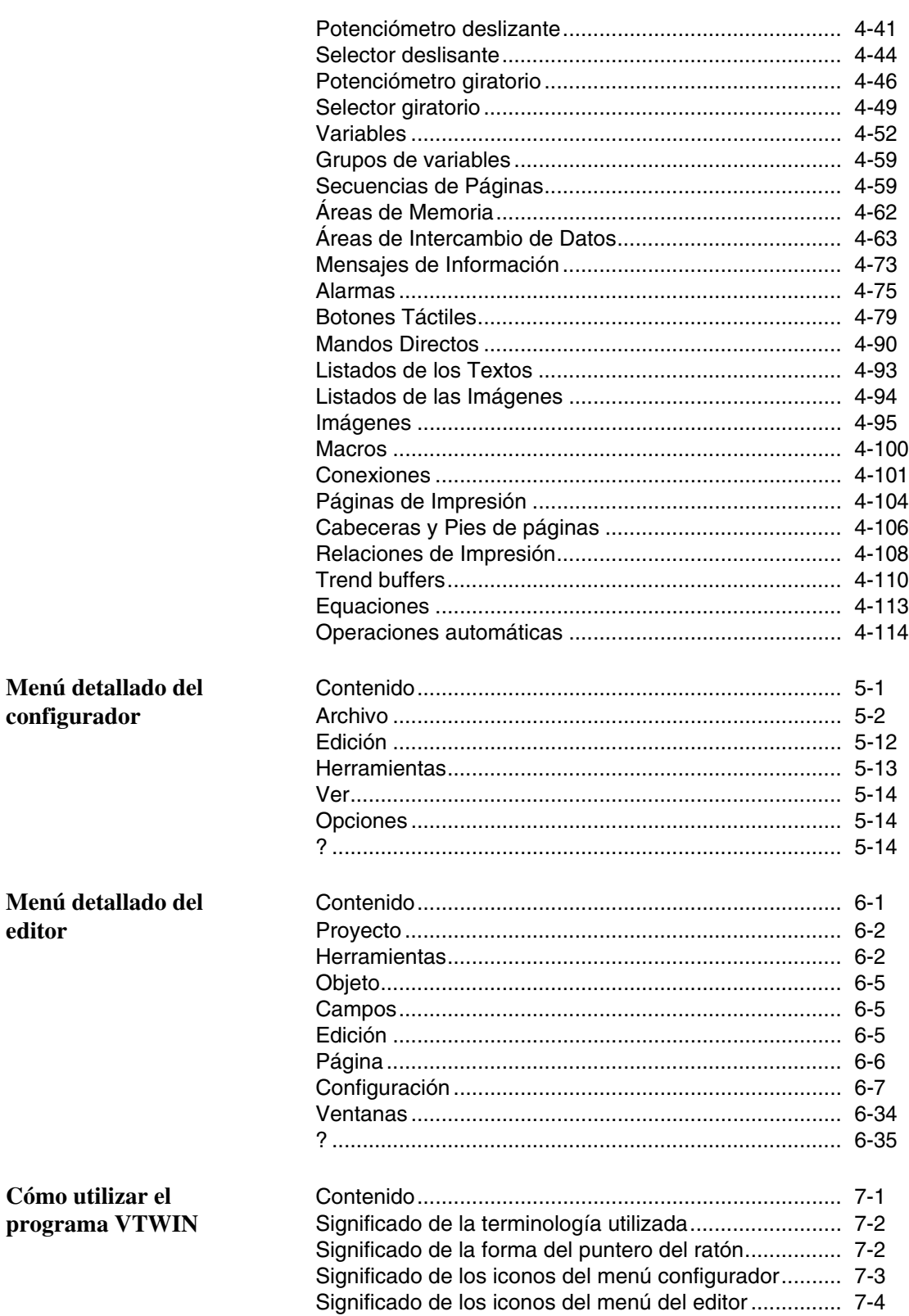

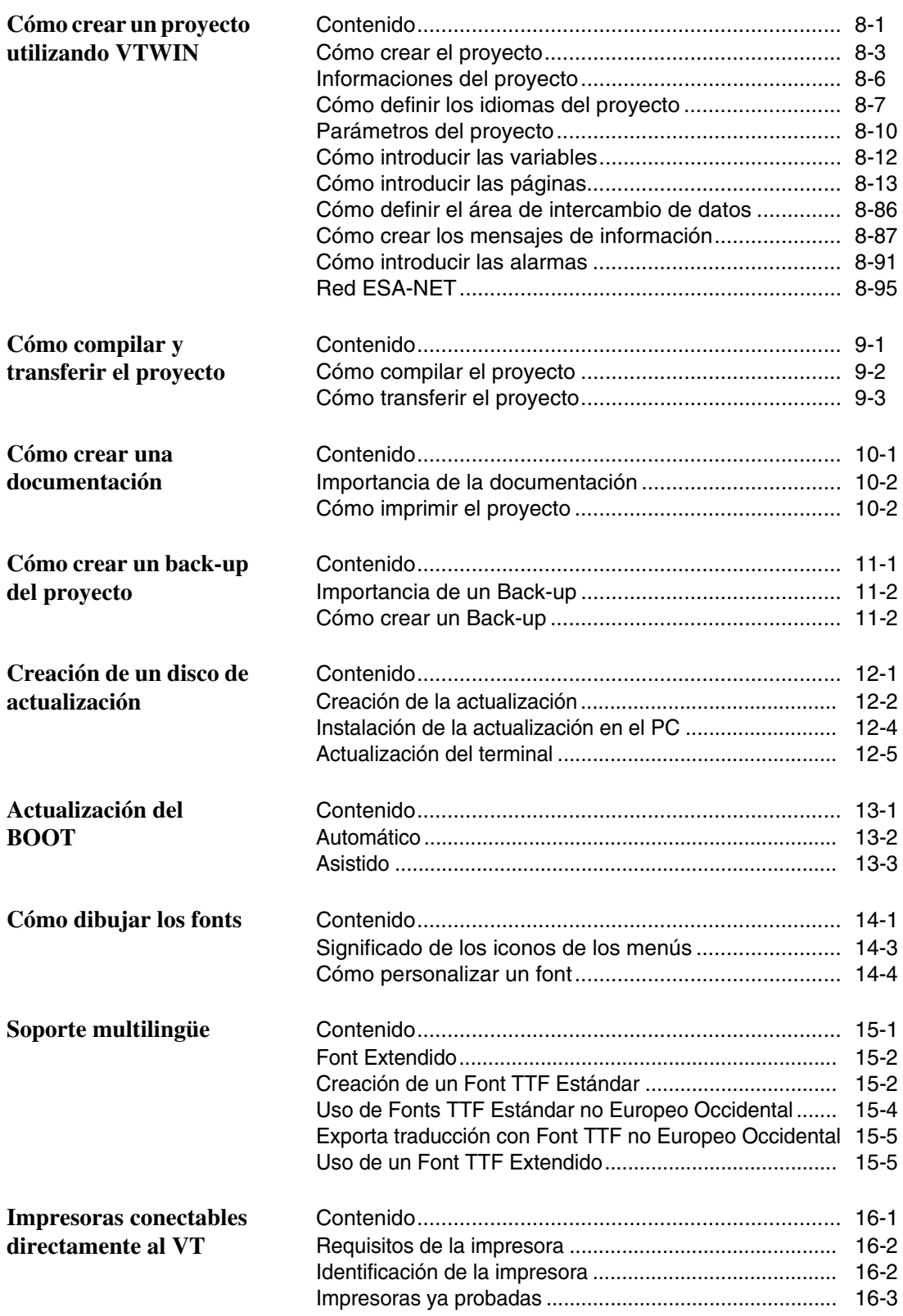

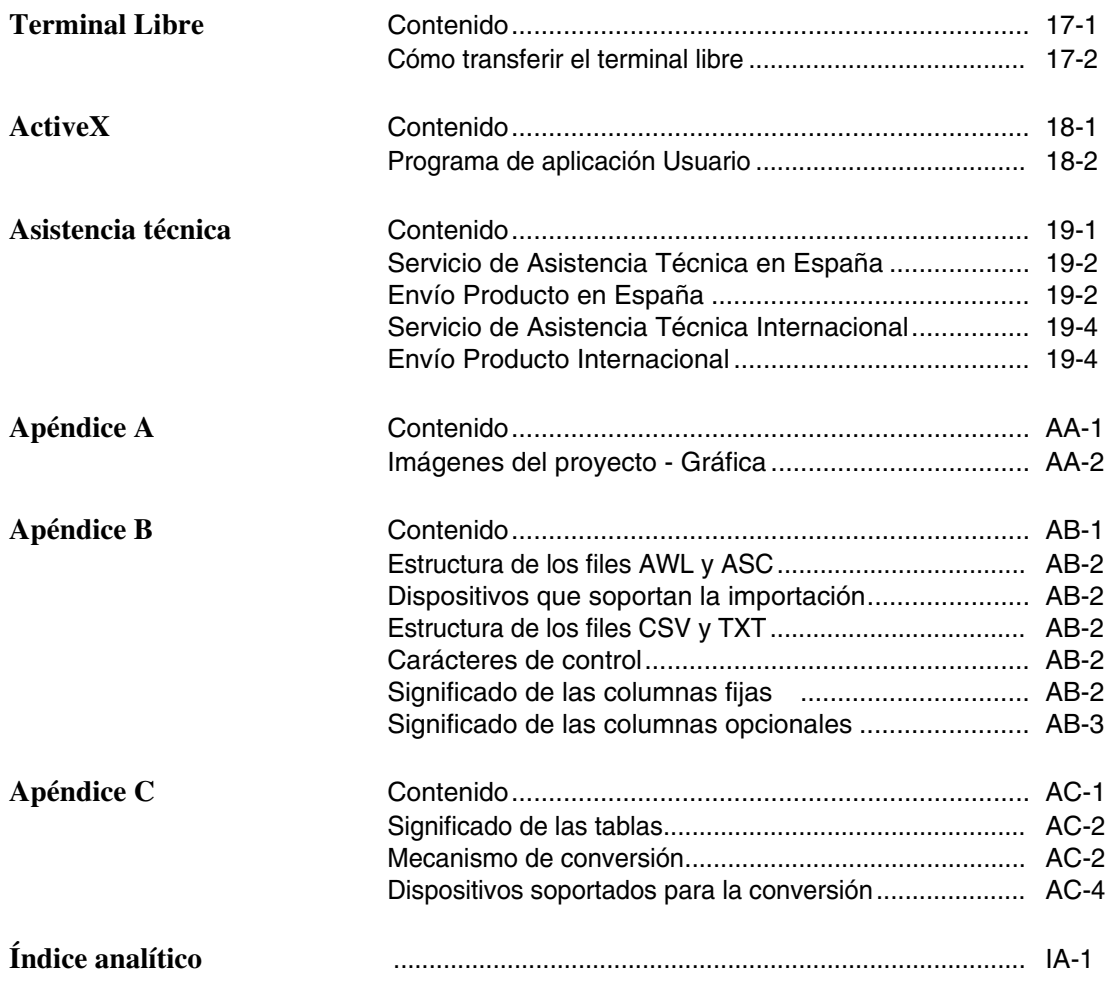

## <span id="page-8-0"></span>Prefacio

<span id="page-8-3"></span><span id="page-8-2"></span><span id="page-8-1"></span>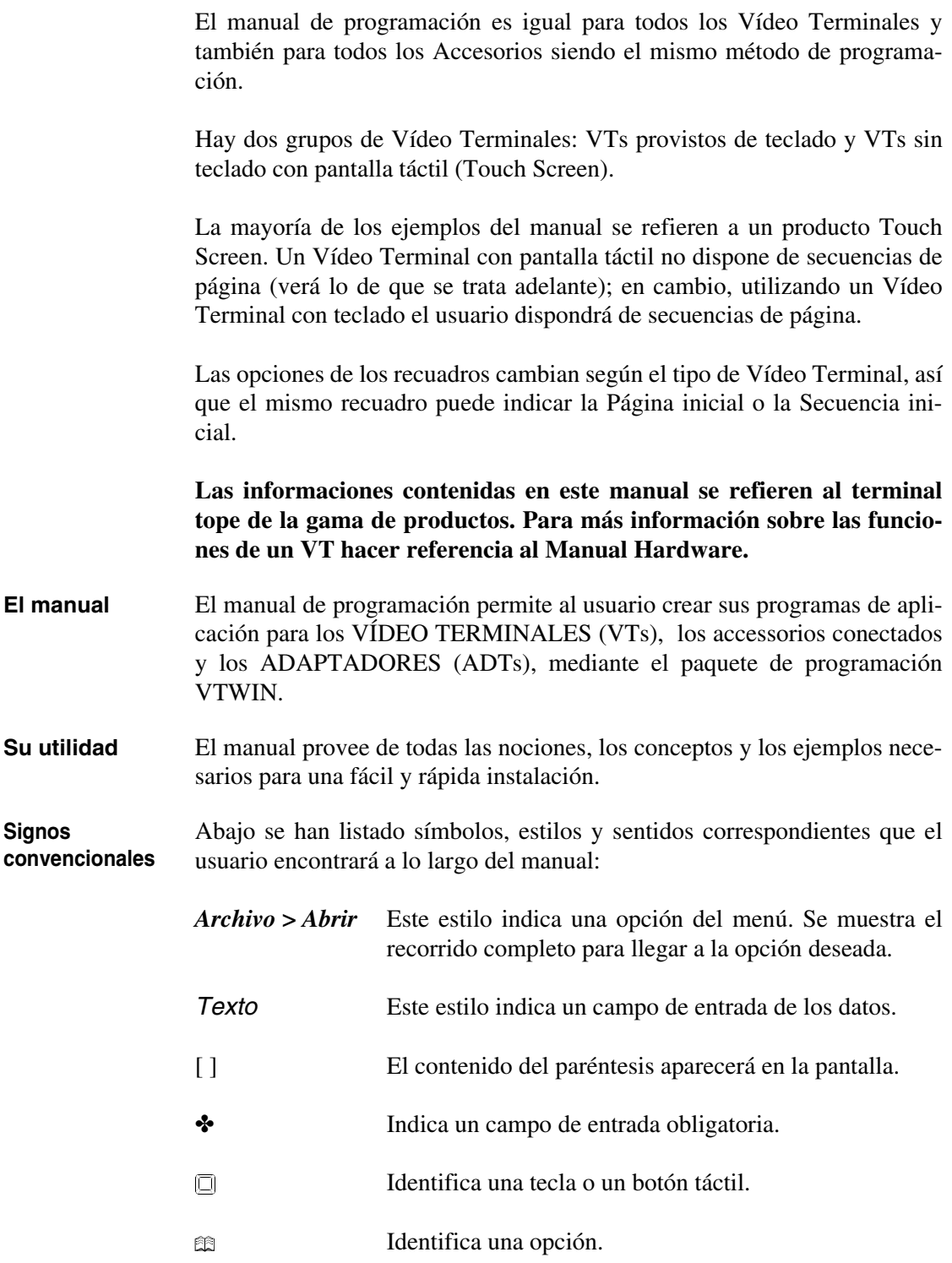

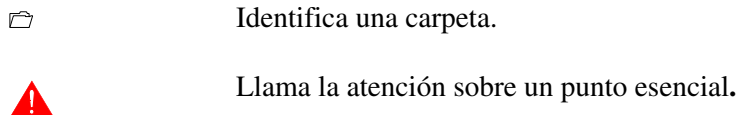

## <span id="page-10-0"></span>Introducción

<span id="page-10-3"></span><span id="page-10-2"></span><span id="page-10-1"></span>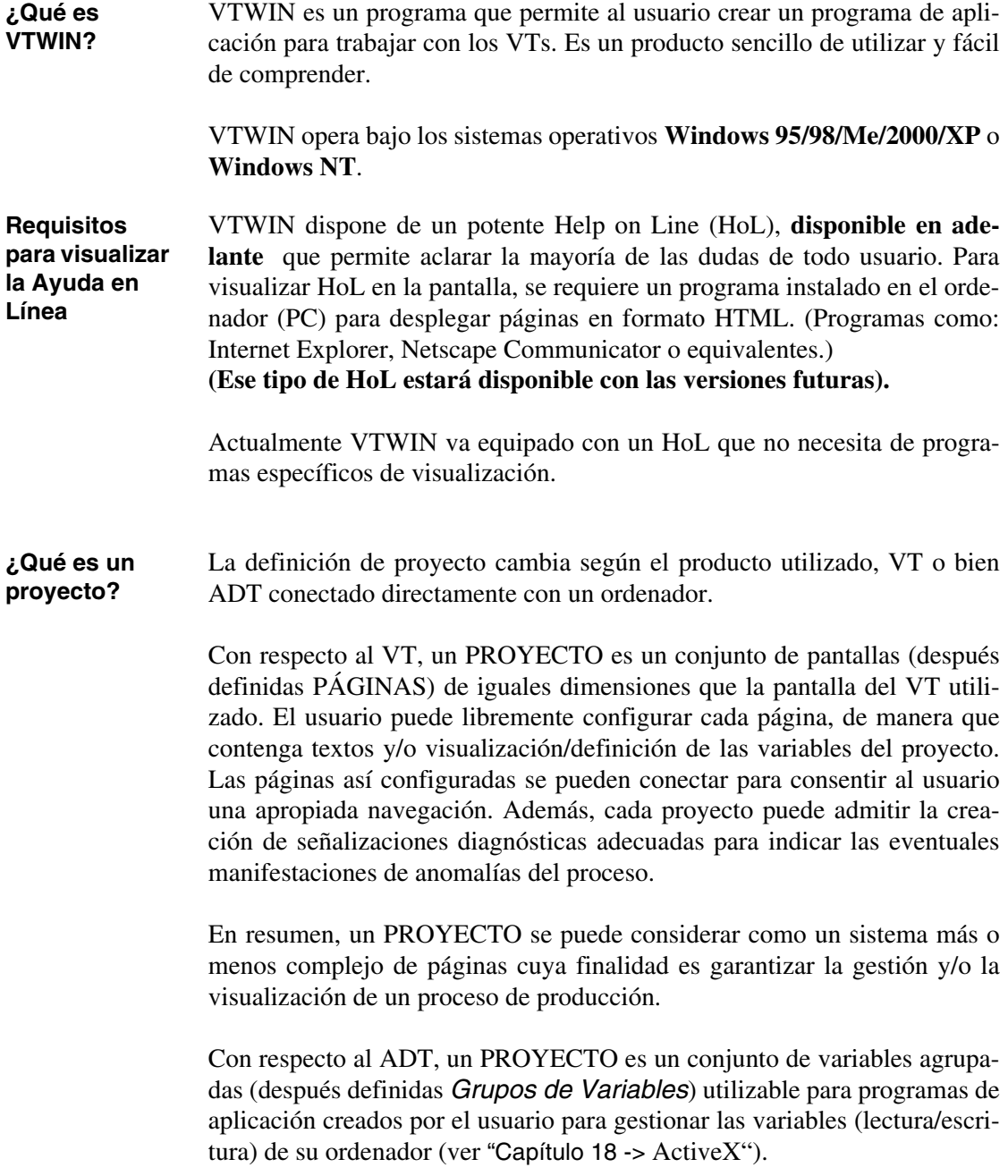

#### <span id="page-11-0"></span>**Tipos de proyecto**

VTWIN permite generar dos tipos de proyectos: "VT Único" y "Red ESA-NET". La diferencia es que el primero permite crear proyectos para VTs y ADTs que no están conectados en red ESA-NET, mientras el segundo permite crear proyectos para VTs y ADTs conectados en red. Conectar varios VTs y ADTs en red ESA-NET significa que las informaciones contenidas en un dispositivo conectado directamente con uno de los participantes de red, pueden ser compartidas por otros VTs y ADTs en red (ver Manual Hardware). De un proyecto de red se pueden obtener uno o más proyectos individuales (hasta el número máximo de los terminales que componen el proyecto de red) y, viceversa, de varios proyectos individuales se puede obtener un único proyecto de red.

#### **Los proyectos generados utilizando las versiones 2.xx de VTWIN y abiertos con la versión 3.xx son automáticamente duplicados en un formato equivalente (.VTS).**

<span id="page-11-1"></span>**Archivos generados por un proyecto para VT**

La Tabla 0.1 lista las extensiones de los archivos generados por un proyecto para VT.

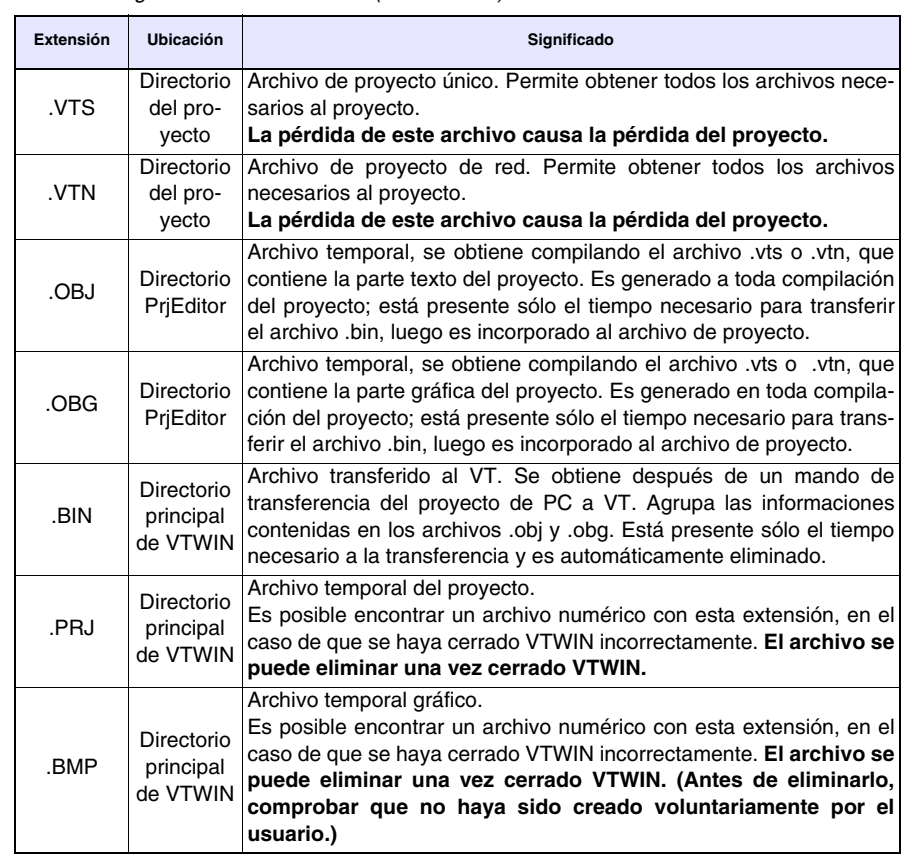

*Tabla 0.1: Significado de los archivos (Parte 1 de 2).*

#### *Tabla 0.1: Significado de los archivos (Parte 2 de 2).*

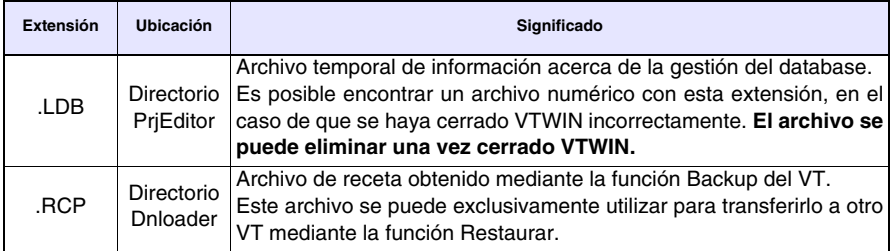

#### **La eliminación de los archivos .VTS o .VTN causa la pérdida irremediable del proyecto.**

<span id="page-12-0"></span>**Archivos generados por un proyecto para ADT**

La Tabla 0.2 lista las extensiones de los archivos generados por un proyecto para ADT.

*Tabla 0.2: Significado de los archivos.*

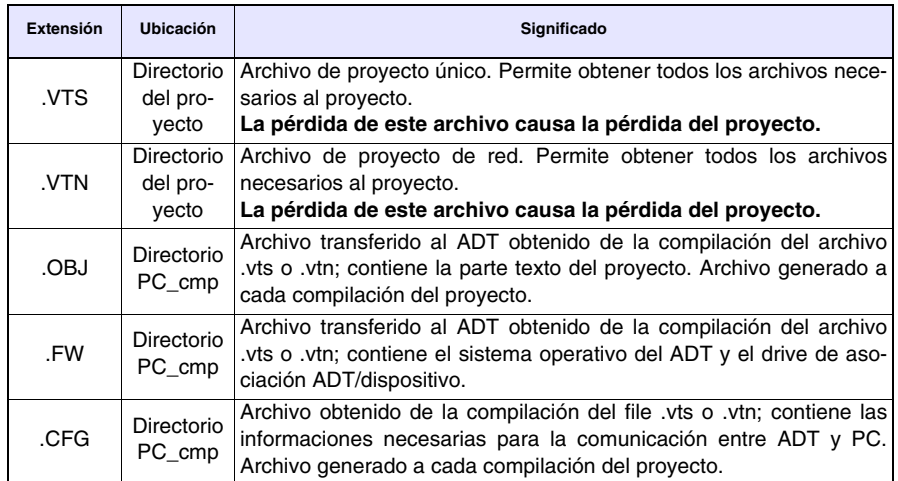

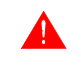

#### **La eliminación de los archivos .VTS o .VTN causa la pérdida irremediable del proyecto.**

## <span id="page-14-0"></span>Capítulo 1 Instalación y actualización de VTWIN

<span id="page-14-1"></span>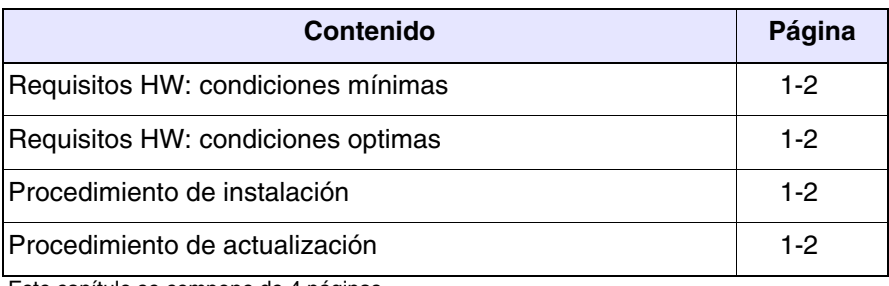

Este capítulo se compone de 4 páginas.

<span id="page-15-2"></span><span id="page-15-1"></span><span id="page-15-0"></span>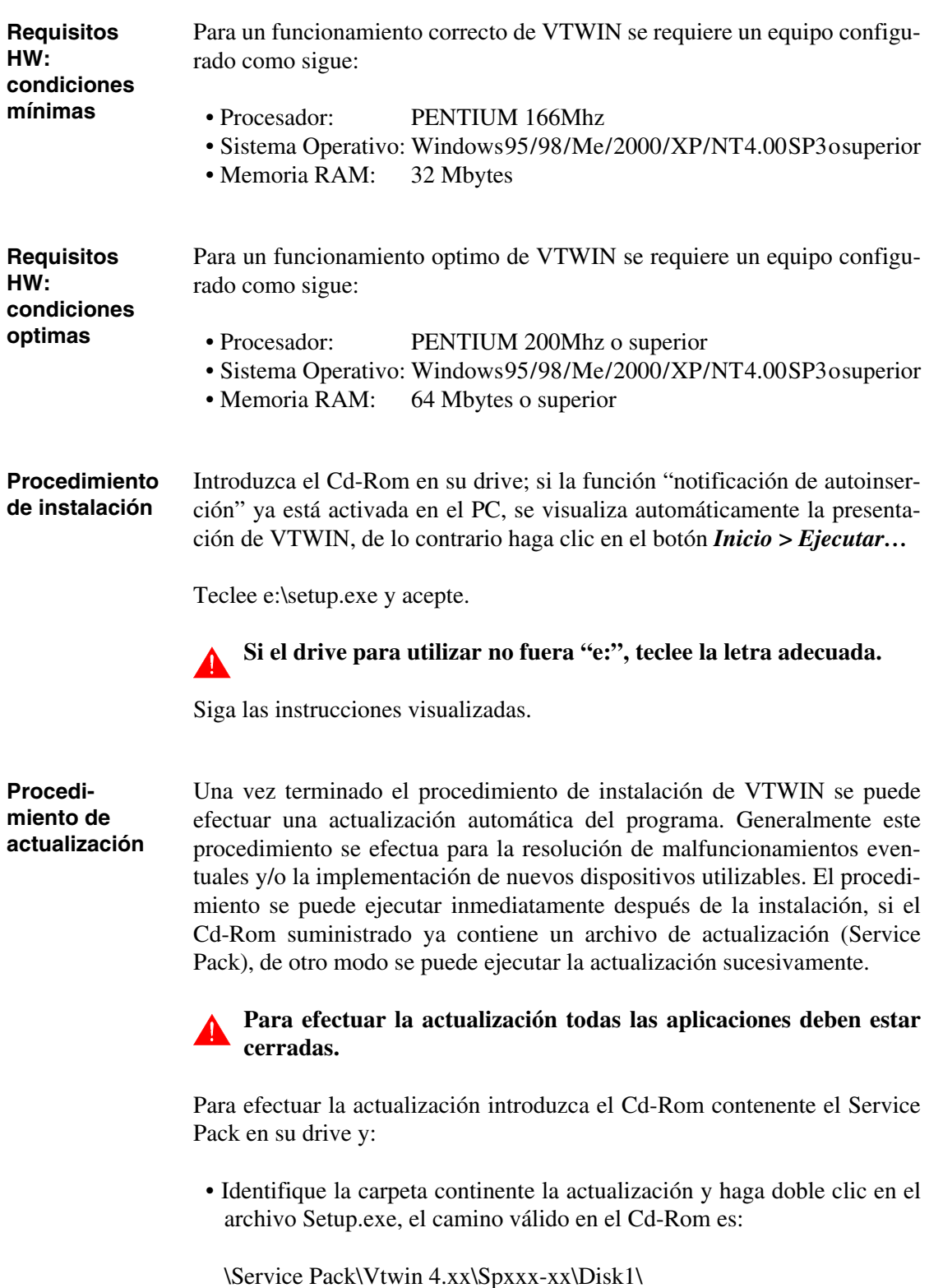

<span id="page-15-3"></span>(donde x es la variante de VTWIN y la variante de Service Pack)

Siga las instrucciones en la pantalla.

**El service puede hallarse en un suporte magnético cualquiera de apropriada capacidad, en este caso busque el recorrido correcto.**

## <span id="page-18-0"></span>Capítulo 2 Relación entre página, campo, variable y áreas

<span id="page-18-1"></span>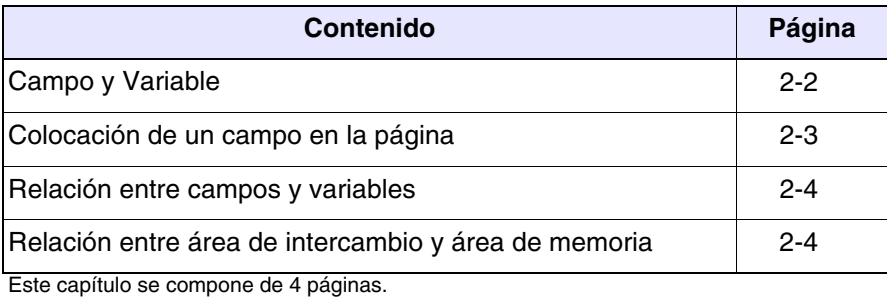

<span id="page-19-0"></span>**Campo y Variable** Antes de ilustrar las funciones de programación disponibles hay que precisar algunos conceptos esenciales.

En el paquete de programación se utilizan a menudo los términos CAMPO y VARIABLE. Además, con los modelos con Pantalla Táctil se habla del BOTÓN TÁCTIL. El ejemplo a continuación referido a dos productos cualesquiera simplificará estos conceptos.

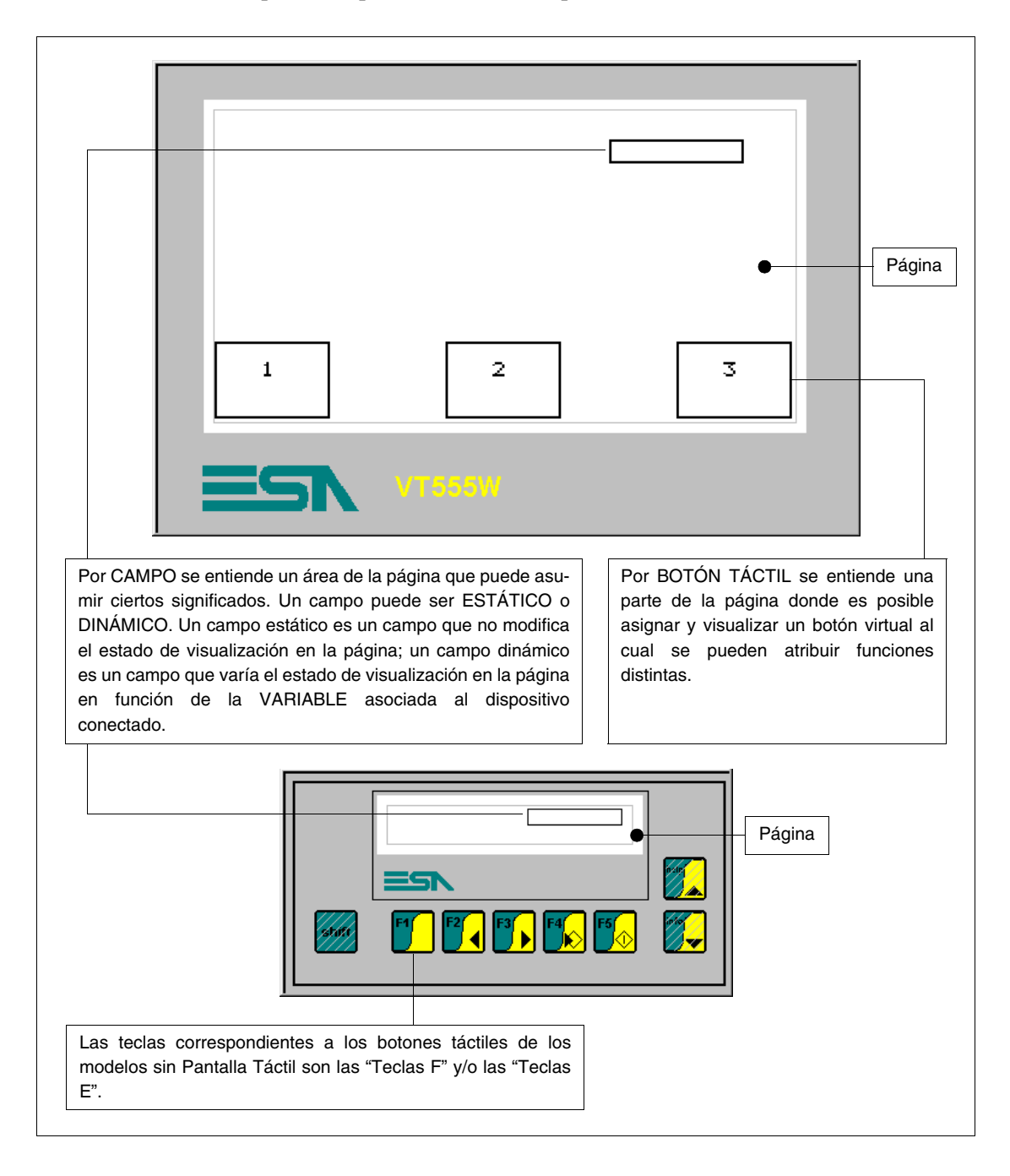

<span id="page-20-0"></span>La colocación de un campo en la página de los terminales con teclado pide cierta atención, tanto si fuera un campo "Modificación Habilitada" como un campo sola lectura; lo dicho no vale por supuesto para los modelos touch screen.

La colocación de los campos de tipo "Modificación habilitada" es muy importante y peliaguda en los terminales con teclado, el usuario incurre fácilmente en errores de colocación.

Los terminales touch screen no disponen del teclado sino de un cristal sensible, dividido en rayas y columnas que constituyen una *Matriz*. Para una disposición correcta del campo con modificación habilitada el usuario no podrá sobreponer dos o más campos en la misma área sensible.

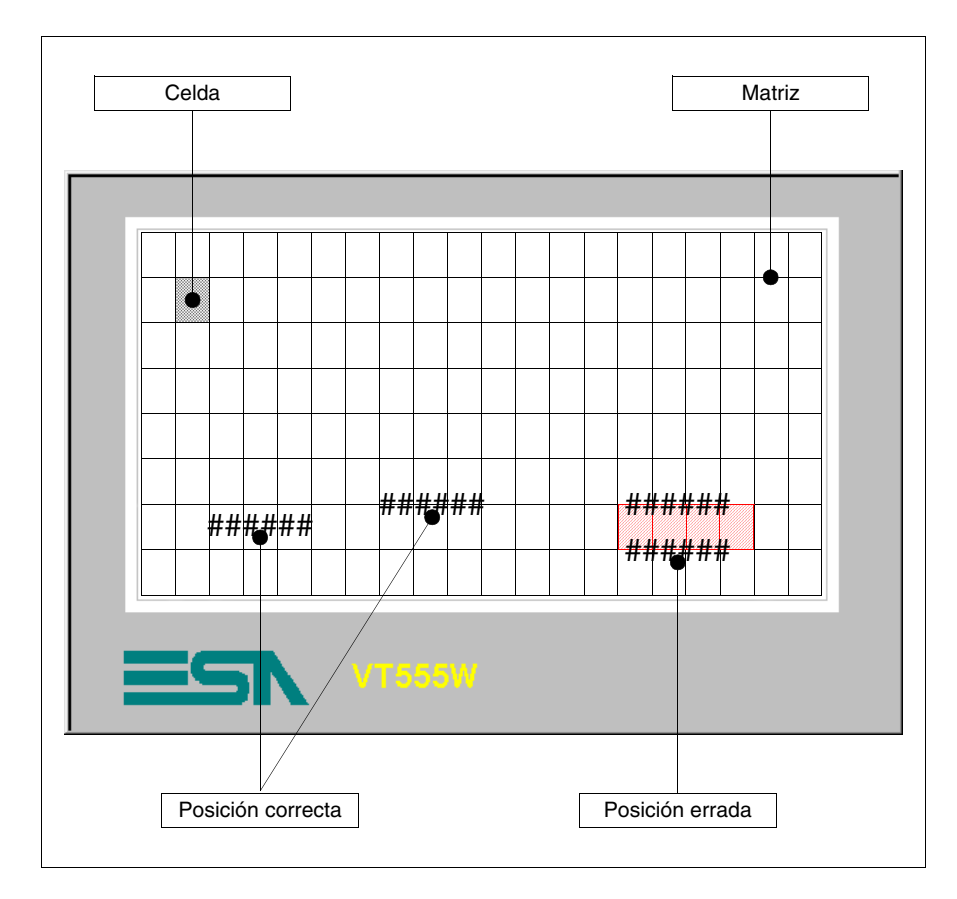

**variables**

<span id="page-21-0"></span>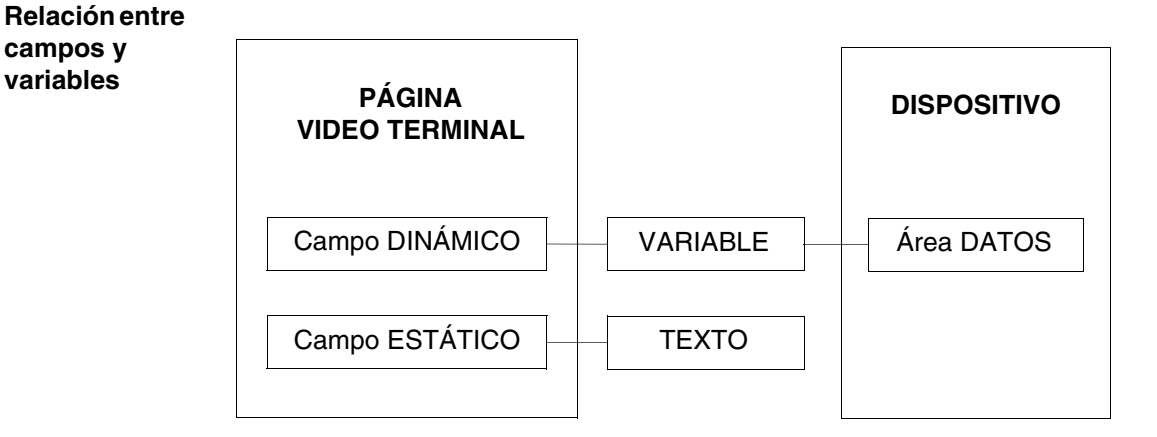

La VARIABLE permite asociar a un campo el dato del dispositivo conectado. Por dispositivo se entiende un equipo cualquiera conectado al terminal o el terminal mismo cuando se utilicen los Registros internos.

<span id="page-21-1"></span>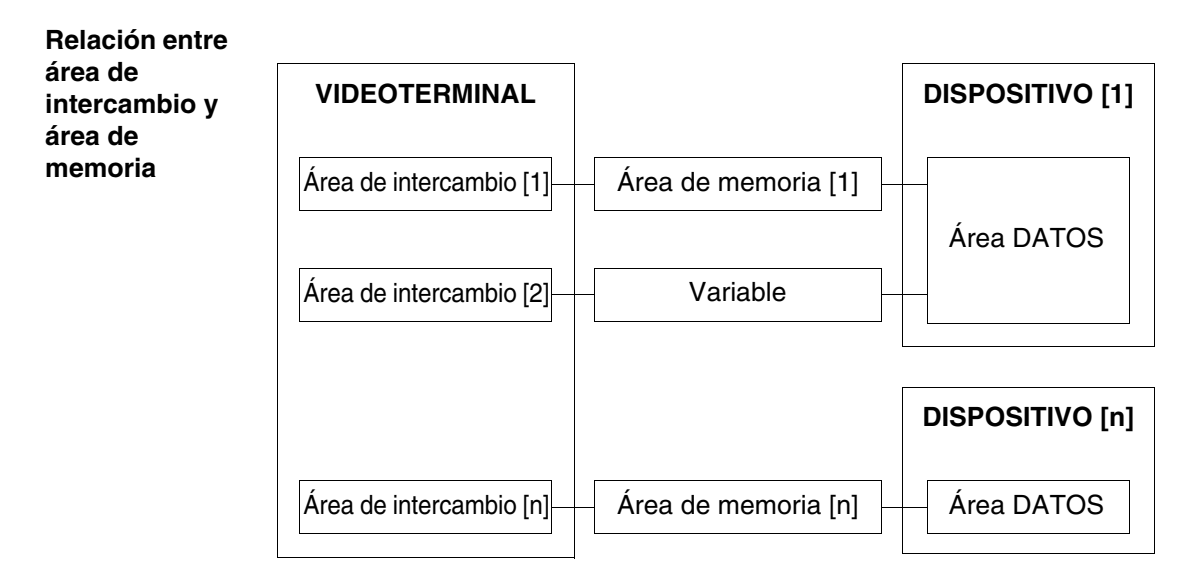

El ÁREA DE INTERCAMBIO se puede asociar a los datos del dispositivo conectado mediante el ÁREA DE MEMORIA y/o Variable.

## <span id="page-22-1"></span>Capítulo 3 Menús de VTWIN

<span id="page-22-2"></span><span id="page-22-0"></span>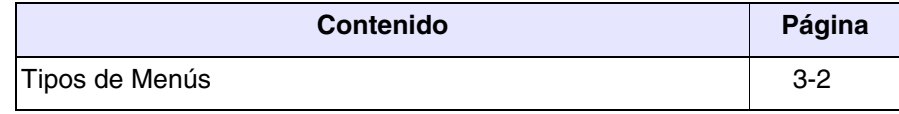

Este capítulo se compone de 2 páginas.

<span id="page-23-0"></span>**Tipos de Menús** Antes de ilustrar los menús y sus significados, hay que precisar que VTWIN está compuesto de dos partes: el Configurador que permite configurar cada uno de los terminales o la red ESA-NET, y el Editor que permite crear el proyecto. Para simplificar, los menús se llamarán Menú del Configurador y Menú del Editor.

## <span id="page-24-0"></span>Capítulo 4 Funciones detalladas

<span id="page-24-1"></span>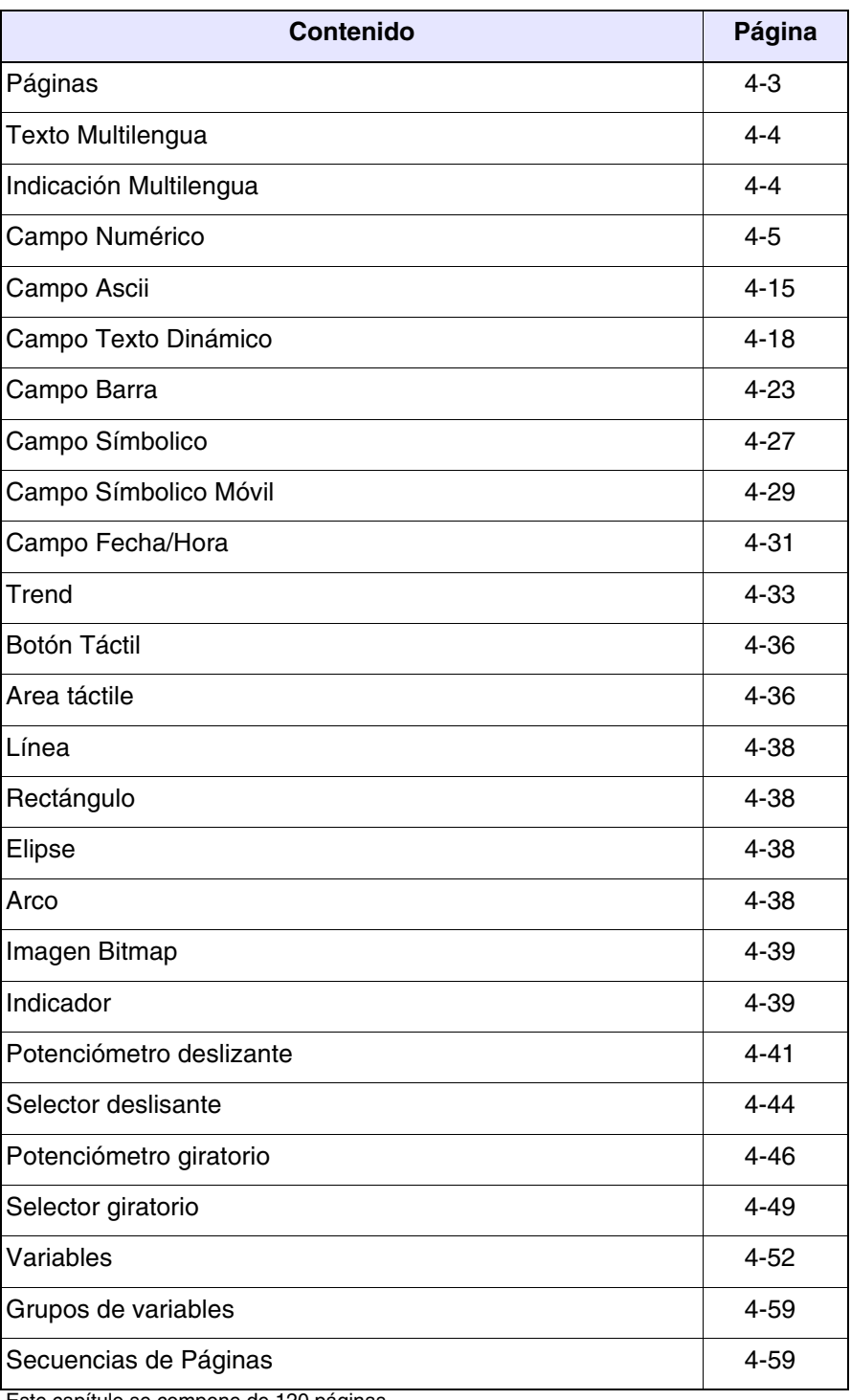

Este capítulo se compone de 120 páginas.

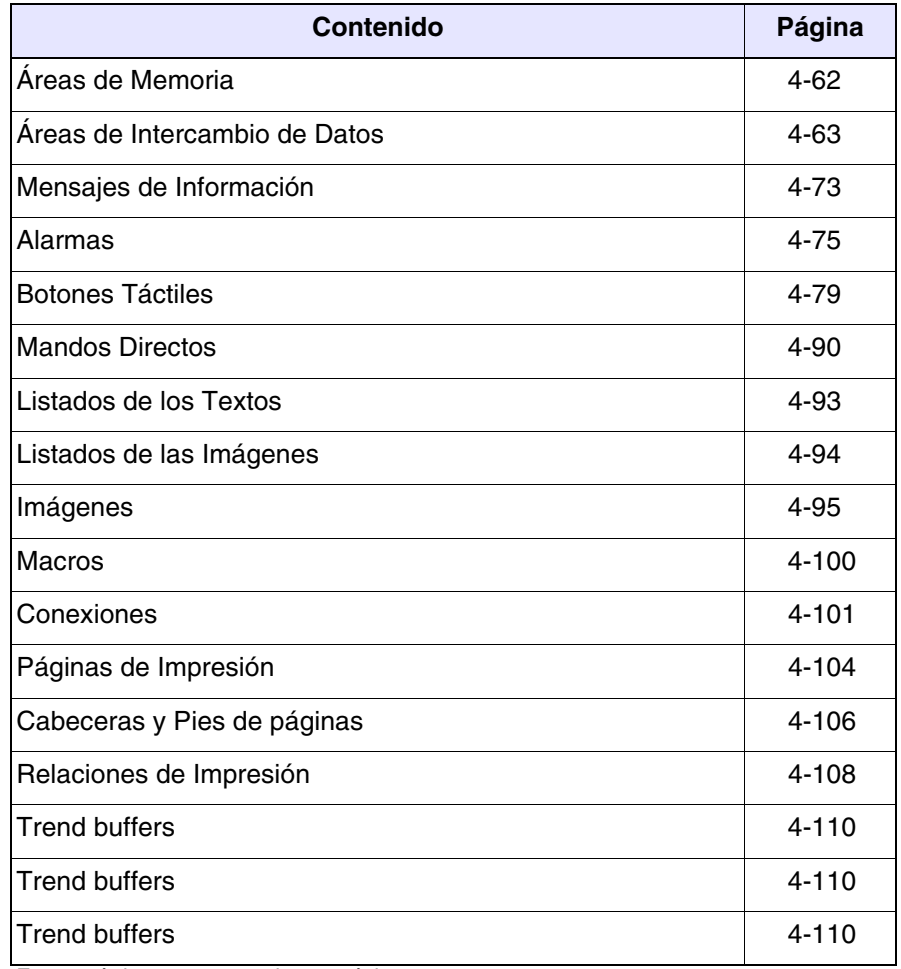

Este capítulo se compone de 120 páginas.

<span id="page-26-0"></span>**Páginas** Una *Página* es un conjunto de datos, textos fijos y/o elementos gráficos, que constituyen el aspecto de las pantallas definidas por el usuario y visualizadas por el VT. Las páginas pueden ser de tipo Texto o Gráfico (según los VTs). Las pági-

nas Texto, como se puede intuir por su definición, permiten utilizar sólo caracteres alfanuméricos y símbolos; las páginas Gráficas permiten utilizar también imágenes y dibujos.

El número máximo de páginas que se pueden crear depende del VT utilizado (Ver Manual Hardware).

Cada página tiene los atributos siguientes:

- Número de la página
	- Número progresivo que identifica una página del listado.
- Nombre de la página
	- Nombre que define la página para que se reconozca fácilmente su función.
- <span id="page-26-1"></span>• Tiempo de actualización

Es el tiempo que pasa entre una lectura de informaciones y la sucesiva por parte del dispositivo.

• Color de fondo

Permite seleccionar el color de fondo de la página.

• Página de ayuda

Informaciones de servicio para el usuario que se pueden visualizar en el VT.

• Modo de edición

Permite acceder a la definición automática del campo sucesivo al campo actualmente definido (sólo VTs con teclado).

Los elementos que se pueden introducir en las páginas son los siguientes:

- Texto multilengua Campo Numérico
- 
- 
- Campo Símbolo móvil Campo Fecha/Hora
- 
- 
- 
- Botón táctil Area táctil
- 
- Elipse Arco
- Imagen bitmap
- 
- 
- Campo ASCII Campo Texto Dinámico
- Campo Barra Campo Símbolo
	-
- Trend Indicador
- Selector deslizante Potenciómetro deslizante
- Selector giratorio Potenciómetro giratorio
	-
- Línea Rectángulo
	-

#### **Este listado sigue el mismo orden que él de los menús de VTWIN.**

#### <span id="page-27-0"></span>**Texto**  Un *Texto Multilengua* es una secuencia de caracteres, es decir una **Multilengua** Cadena, que especifica cómo reproducir una información textual en el idioma seleccionado. FBI

Un campo *Texto Multilengua* no puede ser visualizado en fondo transparente.

Un campo *Texto Multilengua* puede ser visualizado en colores invertidos (se invierte el color de fondo con el color de primer plano).

El campo *Texto Multilegua* puede ser visualizado en modalidad Centelleante (ver "Capítulo 7 -> [Edición > Colores"](#page-198-0)).

La resolución mínima para posicionar el texto multilengua depende del VT utilizado y precisamente:

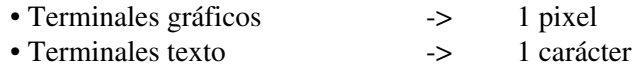

El campo *Texto Multilengua* se puede asociar con cualquier conjunto de caracteres (que llamaremos font) de todo idioma (ver ["Capítulo 6 ->](#page-170-0) Idio[mas del proyecto"](#page-170-0)).

Más simplemente, un *Texto Multilengua* se puede definir como el texto que se puede automáticamente visualizar en el idioma seleccionado en el proyecto.

En fase de edición, pulsando la  $\Box$  F12 se visualiza el mapa de los caracteres del font utilizado.

<span id="page-27-1"></span>**Indicación Multilengua** Toda información textual de un proyecto tiene una cadena de caracteres por cada idioma configurado (ver "Capítulo 6 -> [Idiomas del proyecto"\)](#page-170-0) que define como representar cierta información.

> De aquí en adelante, toda información textual de este tipo se llamará Indicación Multilengua, mientras que la cadena de caracteres se llamará *Traducción*.

> Por cada indicación multilengua hay que definir un número de *Traducciones* igual que el número de idiomas configurados mediante el proyecto. (Se ilustrará como introducir esas traducciones a continuación).

Ejemplo.

En una página de control de las presiones de una instalación, se ha definido un texto multilengua que describe el empleo de la página y la función de su título.

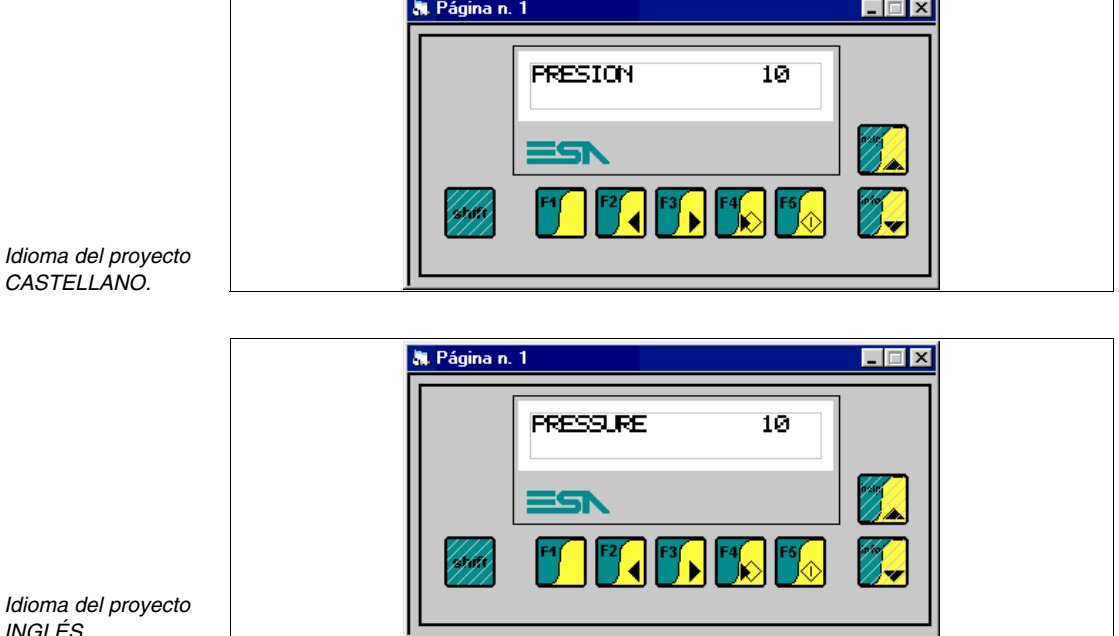

El texto en castellano es "PRESIÓN", en inglés "PRESSURE".

<span id="page-28-0"></span>**Campo Numérico**

Un *Campo Numérico* es el campo que permite representar una variable en formato numérico.

Los *Campos Numéricos* son campos dinámicos que se refieren a una variable numérica.

Los *Campos Numéricos* se pueden representar en formato binario, decimal, hexadecimal y coma flotante.

El *Campo Numérico* no se puede visualizar en fondo transparente.

El *Campo Numérico* se puede visualizar en colores invertidos (se invierte el color de fondo con el color de primer plano).

El *Campo Numérico* se puede visualizar en modalidad Centelleante.

El *Campo Numérico* posee el parámetro Umbral que permite cambiar el color de fondo y/o del carácter mediante las variables del dispositivo conectado.

El *Campo Numérico* puede activar una Operación automática (ver [Pág.](#page-137-0)  [4-114\)](#page-137-0) presionando la tecla Enter una vez terminada la definición.

La resolución mínima para posicionar ese campo depende del VT utilizado y precisamente:

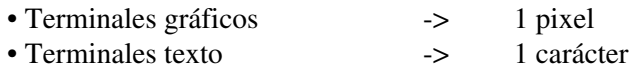

Los *Campos Numéricos* se asocian con parámetros distintos que necesitan ser compilados; ciertos son obligatorios (✤), otros dependen de las necesidades de representación del usuario. Los parámetros están listados a continuación.

 $\Box$  Opciones generales.

Nombre:

Define el campo. Es aconsejable asignar un nombre que facilite el reconocimiento y la comprensión del significado por parte del programador.

Comentario:

Se puede asignar un comentario. Sería mejor si fuera la explicación por extensión de la función del campo y de su significado, pero puede ser también una secuencia alfanumérica de caracteres.

Fuente:

Se puede determinar el origen de toda variable del dispositivo, de la memoria datos u otra. (Ver [Pág. 4-52 -> "](#page-75-0)Variables").

```
Variable (✤):
```
Es la variable a la cual se refiere el campo.

Llenar con ceros:

Este parámetro indica si visualizar siempre el número de cifras definidas, o no visualizar las cifras significativas si su valor es igual que cero.

Ejemplo.

Número de las cifras definidas = 6, valor del dato = 100.

 $\triangleright$  Llenar con... Formato de visualización:  $000100$ Llenar con... Formato de visualización: 100

Cifras visibles:

Es el número de cifras que hay que poder visualizar. Generalmente el número de las cifras depende del valor que la variable puede asumir.

Ejemplo.

Si el valor de la variable llega al máximo a 9999, basta con definir 4 como el número de las cifras visibles; definiendo un número inferior de caracteres (por ejemplo 3) no se visualizará la cifra la más significativa.

Supongamos el valor 2450: si el parámetro cifras visibles fuera 4, se visualizaría 2450, en cambio, si fuera 3, se visualizaría 450.

Formato numérico:

Permite visualizar el campo en formato binario, decimal, hexadecimal, coma flotante y coma fija.

Ejemplo.

Si el valor del dato en formato binario es 100011, se visualizarán:

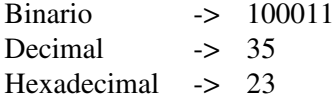

El formato coma flotante permite, como dice su definición, representar la coma flotante en posición no prefijada adaptando su posición según el valor de visualizar.

El formato coma flotante no es que la representación del resultado de un cálculo, ejecutado en el VT usando una variable (número entero) del dispositivo conectado y la corrección matématica del VT (ver [Pág. 4-58 -> "Corrección matemática:"](#page-81-0)).

Este formato vale solo como lectura, en fase de escritura se descarga en todo caso un valor entero.

El formato coma flotante es muy útil cuando el VT está conectado a un dispositivo que no utiliza sólo números enteros para el intercambio de informaciones sino también números tabulados.

**Se aconseja limitar el uso de esta función con aplicaciones como la ilustrada en el ejemplo a continuación.**

Ejemplo.

Supongamos conectar al VT un dispositivo para controlar la frecuecia de un motor que visualice el valor de la frecuencia con un número no entero (0.125Hz), en realidad el valor de frecuencia es un número entero (1Hz). En otros términos el dispositivo ejecuta una moltiplicación entre el valor real y 0.125.

Para obtener el mismo tipo de visualización del dato en el terminal VT, basta con definir la corrección matématica como sigue:

Mínimo terminal (a visualizar) =  $0.125$ Máximo terminal (a visualizar) = 1250 Mínimo dispositivo  $= 1$ Máximo dispositivo = 1000

#### **Con respecto a la corrección matemática, la definición de los límites mínimo/máximo con coma, depende del tipo de VT utilizado (Ver Manual Hardware).**

El formato coma fija permite, como dice la palabra, efectuar representaciones con posición prefijada de la coma. Es una función aplicable exclusivamente a los datos tipo Floating Point o Coma Flotante (ver [Pág. 4-54](#page-77-0)).

Definiendo el número de cifras después de la coma Usted tendrá el redondeo del número visualizado.

Ejemplo.

Supongamos que Usted tenga un dato floating point que contenga un número y que quiera fijar 2 cifras después de la coma. El valor visualizado será el siguiente:

Dato real = 1.1199999999 Dato visualizado  $= 1.12$ 

Cifras descartadas:

Se puede determinar el número de las cifras que no se visualizarán a la derecha del campo (las cifras las menos significativas).

Ejemplo.

El valor del dato en el dispositivo es 200. Según el número de las cifras descartadas, se visualizará:

0 cifras descartadas -> 200 1 cifra descartada -> 20 2 cifras descartadas -> 2

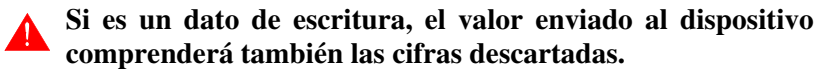

Cifras descartadas: 1 Valor definido en el VT: 30 Valor transmitido al dispositivo: 300

Cifras después de la coma:

Es posible determinar el número de cifras decimales visualizadas a la derecha de la coma. Este campo se visualiza sólo utilizando el formato numérico coma fija.

Formato:

Define la representación del campo. Es posible introducir uno o más caracteres de separación entre las cifras; se acepta todo carácter pero sólo un tipo de carácter por formato.

El formato numérico *Coma Flotante* y *Coma Fija* no acepta caracteres de separación.

Ejemplo.

El valor del dato es 25467, el valor visualizado será el siguiente:

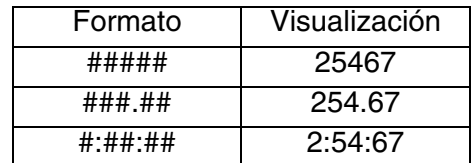

Vista preliminar:

Muestra como se visualizará el campo en la pantalla del terminal.

#### r⇒ Modo

Índice del campo:

Indica la secuencia de posicionamiento del cursor sobre los datos definibles. El posicionamiento sigue un índice creciente, es decir, desde el más bajo hasta el más alto.

El orden es Índice - Línea - Columna.

Ejemplo.

Supongamos introducir 16 datos de lectura/escritura del DATO 1 al DATO 16, asignemos los índices como a continuación.

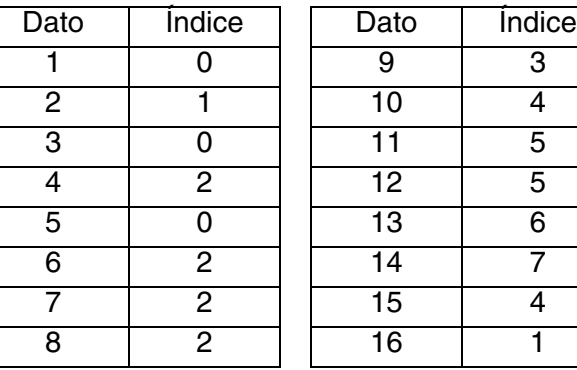

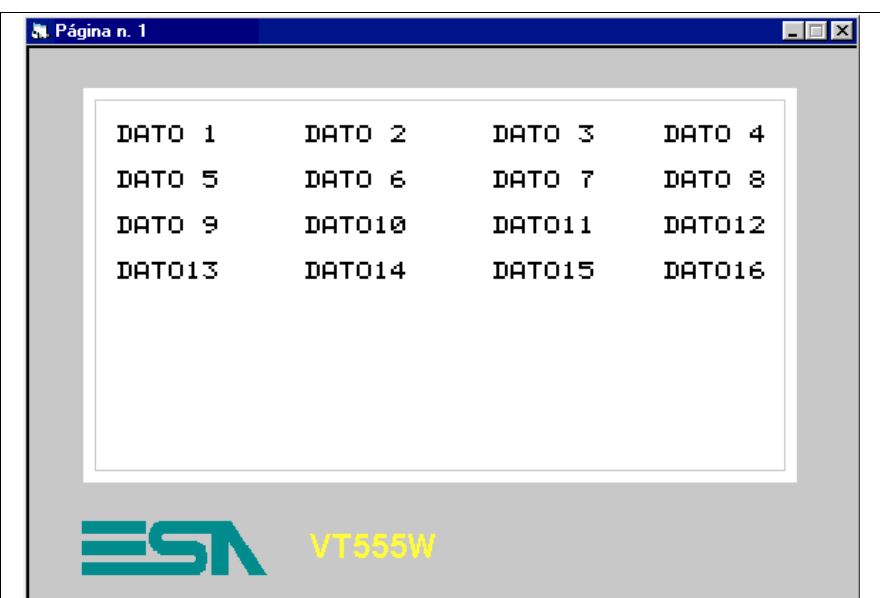

*Disponga los datos como se ilustra.*

El orden de posicionamiento del cursor es el siguiente:

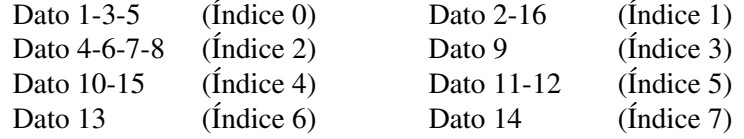

Lectura continua:

Hay que seleccionar este parámetro cuando se necesita de visualizar

el valor de una variación a tiempo real.

Al elegir esta opción la variable asociada al campo es leída sin interrupción y el campo está siempre actualizado.

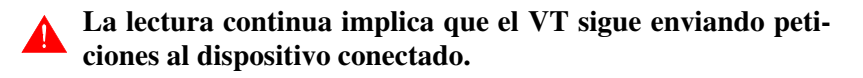

El intervalo entre una petición y otra depende del valor definido como *Tiempo de actualización* (Ver [Pág. 4-3 -> "Tiempo de actua](#page-26-1)[lización"](#page-26-1)) que es el mismo para todos los campos de la página.

Ejemplo.

Hay que controlar una instalación cuyos parámetros (temperaturas, presiones, conteo de las piezas, posición de una carretilla etc.) siguen variando. Para visualizar correctamente las informaciones hay que seleccionar el parámetro lectura continua.

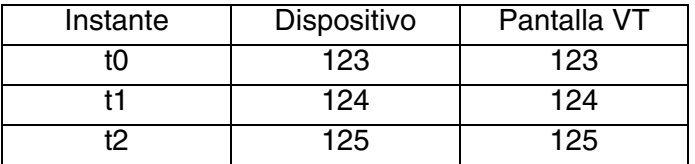

Lectura una vez:

Hay que seleccionar este parámetro cuando no se necesita de visualizar el valor de una variación a tiempo real. Al elegir esta opción la variable asociada al campo es leída una sola vez o sea, al visualizar la página que contiene el campo asociado a la variable.

Ejemplo.

Si una página contiene campos que el proceso no puede condicionar (como los parámetros de set-point, del timer, etc.) hay que utilizar el modo "Lectura una vez".

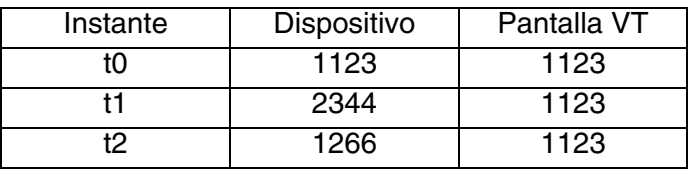

Donde t0 es el instante cuando se visualiza la página por primera vez.

Modificación del campo habilitada:

Este parámetro determina si el campo tiene que ser solo un campo

lectura o lectura/escritura. Un campo lectura/escritura permite introducir una variable del dispositivo mediante el VT.

Protección a bit:

Esta función vale sólo por un campo definible, es decir un campo lectura/escritura. Se puede decidir si proteger el campo de escritura, y variar su valor mediante el VT. Generalmente se utiliza esa propiedad para proteger los datos importantes del dispositivo conectado contra el riesgo de sobreescritura con valores errados introducidos por personas no autorizadas, o para impedir la modificación del valor en una condición particular del proceso de producción. Para autorizar la modificación del dato basta con poner a 0 el bit, en cambio, poniéndolo a 1 no se autoriza su modificación. El dispositivo conectado maneja los bits de protección mediante el área de mando. (Ver Pág. 4-63 -> "[Áreas de Intercambio de Datos](#page-86-0)").

Número del bit:

Se puede decidir el bit que servirá de protección del campo.

Ejemplo.

Supongamos tener 4 campos enumerados de 1 a 4, asignemos el bit de protección 0 a los campos 1 y 2, el bit número 1 al campo 3 y ninguna protección al campo 4.

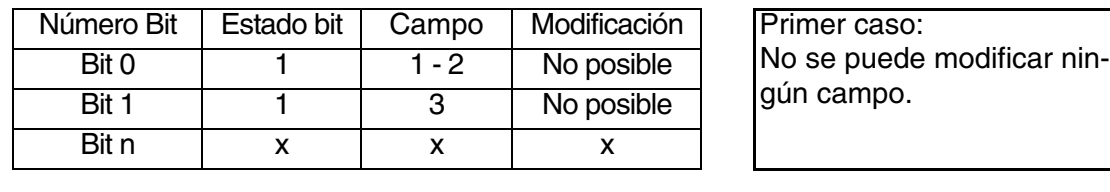

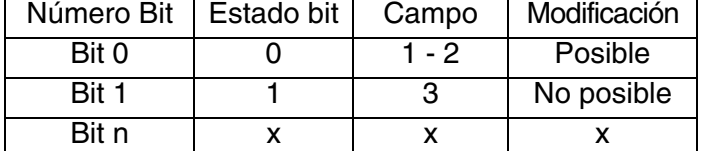

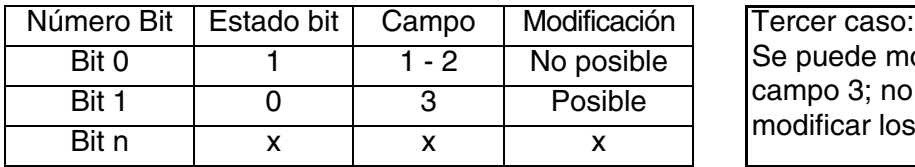

Segundo caso: Se pueden modificar los campos 1 y 2; no se puede modificar el campo 3.

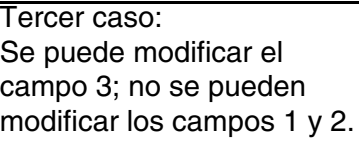

El campo 4 es siempre modificable porque no está sometido a ningún tipo de protección.
<span id="page-36-1"></span>Palabra de acceso:

Permite asignar un nivel de protección al campo, o sea un código de seguridad. (Ver "Capítulo 6 -> [Palabra de acceso"](#page-165-0))

 $\Box$  Limite.

<span id="page-36-0"></span>Tipo:

Permite asignar el tipo de umbral utilizable: único, doble, ningún o Bit - Solo un limite.

Ejemplo:

Supongamos visualizar el valor de la temperatura de un alto horno de acerería. Deseamos que el color de visualización de la temperatura cambie en función de la temperatura y, precisamente, negro con temperatura normal (0-2000°C), amarillo con temperatura demasiado alta (2001-2500°C) y rojo con temperatura crítica ( > 2501 °C). El color del carácter será siempre blanco. Para hacerlo hay que seleccionar el tipo umbral doble que nos permitirá introducir la variable de control del color.

Fuente:

Ver Campo Numérico [Pág. 4-6.](#page-29-0)

<span id="page-36-2"></span>Variable  $(\cdot \cdot)$ :

Ver Campo Numérico [Pág. 4-6.](#page-29-1)

<span id="page-36-3"></span>Limite:

El valor contenido en este parámetro asume dos significados diferentes en función del tipo de umbral seleccionado.

Un solo umbral y dos umbrales:

Permite asignar el valor de umbral; sobrepasado este valor, cambiará el color de primer plano y/o de fondo. Los umbrales intervienen cuando el valor de la variable es mayor que el valor puesto.

Ejemplo.

Considerando aún el ejemplo precedente [\(Pág. 4-13 ->](#page-36-0)  ["Tipo:"\)](#page-36-0) los valores a introducir son: 2000 para el umbral #1, 2500 para el umbral #2.

Un solo umbral a bit:

Permite asignar el número del bit que se debe controlar para cambiar el color de primer plano y/o de fondo.

Ejemplo.

Si este parámetro está puesto a 3, significa que cuando el bit 3 de la variable de umbral está puesto al estado lógico 1 cambiará el color.

<span id="page-37-0"></span>Primer plano:

Permite asignar los colores de visualización del carácter del dato numérico al variar el valor de la variable de umbral.

Ejemplo.

Considerando el mismo ejemplo [\(Pág. 4-13 -> "Tipo:"\)](#page-36-0) los colores a introducir para obtener el efecto deseado serán: el negro como primer color, el amarillo como segundo y el rojo como tercero.

<span id="page-37-1"></span>Fondo:

Permite asignar los colores de visualización del fondo del dato numérico al variar el valor de la variable de umbral.

Ejemplo.

Considerando el mismo ejemplo [\(Pág. 4-13 -> "Tipo:"](#page-36-0)) el único color a introducir para obtener el efecto deseado será el blanco como primero, segundo y tercer color.

<span id="page-37-2"></span>Centelleante:

Existen tres modalidades de centelleo: sólo primer plano, que permite visualizar/esconder el objeto en primer plano, sólo fondo que permite visualizar/esconder el objeto de fondo y primer plano más fondo, que permite invertir los colores entre los planos.

<span id="page-37-3"></span>Vista preliminar:

Ver Campo Numérico [Pág. 4-9](#page-32-0).

 $\Box$  Operación automática.

<span id="page-38-0"></span>Habilitada:

Permite la gestión de la función.

<span id="page-38-1"></span>Evento:

Permite seleccionar el evento que debe activar la función.

<span id="page-38-2"></span>Operación automática:

Permite asignar la operación matemática a ejecutar cuando ocurra el evento seleccionado.

**Campo Ascii** Un *Campo ASCII* es el campo que permite representar una variable en formato alfanumérico. ABD

> Los *Campos ASCII* son campos dinámicos que se refieren a una variable string.

Los *Campos ASCII* se pueden representar sólo en formato ASCII.

El *Campo ASCII* no se puede visualizar en fondo transparente.

El *Campo ASCII* se puede visualizar en colores invertidos (se invierte el color de fondo con el color de primer plano).

El *Campo ASCII* se puede visualizar en modalidad Centelleante.

El *Campo ASCII* posee el parámetro Umbral que permite cambiar el color de fondo y/o del carácter mediante las variables del dispositivo conectado.

Il *Campo ASCII* puede activar una Operación automática (ver [Pág. 4-114](#page-137-0)) presionando la tecla Enter una vez terminada la definición.

La resolución mínima para posicionar ese campo depende del VT utilizado y precisamente:

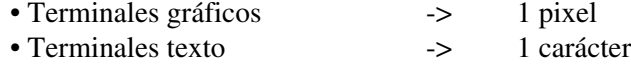

El *Campo ASCII* se puede asociar con cualquier font de todo idioma (ver "Capítulo 6 -> [Idiomas del proyecto"\)](#page-170-0).

Los *Campos ASCII* se asocian con parámetros distintos que necesitan ser compilados; ciertos son obligatorios (✤), otros dependen de las necesidades de representación del usuario. Los parámetros están listados a continuación.

 $\Box$  Opciones generales.

Nombre:

Ver Campo Numérico [Pág. 4-6](#page-29-2).

Comentario:

Ver Campo Numérico [Pág. 4-6](#page-29-3).

Fuente:

Ver Campo Numérico [Pág. 4-6](#page-29-0).

Variable (✤):

Ver Campo Numérico [Pág. 4-6](#page-29-1).

Longitud:

Se puede determinar la longitud de la cadena o, más simplemente, el número de los caracteres del campo.

Formato:

La longitud se visualiza en el número correspondiente de caracteres.

Ejemplo.

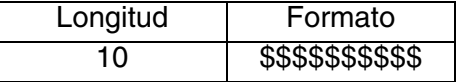

Vista preliminar:

Ver Campo Numérico [Pág. 4-9](#page-32-0).

 $\curvearrowleft$  Modo.

Índice del campo:

Ver Campo Numérico [Pág. 4-9](#page-32-1).

Lectura continua:

Ver Campo Numérico [Pág. 4-10](#page-33-0).

Lectura una vez:

Ver Campo Numérico [Pág. 4-11](#page-34-0).

Modificación del campo habilitada:

Ver Campo Numérico [Pág. 4-11](#page-34-1).

Protección a bit:

Ver Campo Numérico [Pág. 4-12](#page-35-0).

Número del bit:

Ver Campo Numérico [Pág. 4-92](#page-115-0).

Palabra de acceso:

Ver Campo Numérico [Pág. 4-13](#page-36-1).

 $\Box$  Limite.

Tipo:

Ver Campo Numérico [Pág. 4-13](#page-36-0).

Fuente:

Ver Campo Numérico [Pág. 4-6.](#page-29-0)

Variable  $(\cdot\cdot)$ :

Ver Campo Numérico [Pág. 4-13](#page-36-2).

Limite:

Ver Campo Numérico [Pág. 4-13](#page-36-3).

Primer plano:

Ver Campo Numérico [Pág. 4-14](#page-37-0).

Fondo:

Ver Campo Numérico [Pág. 4-14](#page-37-1).

Centelleante:

Ver Campo Numérico [Pág. 4-14](#page-37-2).

Vista preliminar:

Ver Campo Numérico [Pág. 4-14](#page-37-3).

 $\Box$  Operación automática.

Habilitada:

Ver Campo Numérico [Pág. 4-15](#page-38-0).

Evento:

Ver Campo Numérico [Pág. 4-15](#page-38-1).

Operación automática:

Ver Campo Numérico [Pág. 4-15](#page-38-2).

**Campo Texto Dinámico** Un *Campo Texto Dinámico* es el campo que permite representar datos binarios en formato texto.

Los *Campos Textos Dinámicos* son campos dinámicos que se refieren a una variable numérica.

La visualización textual se produce interpretando el valor de una variable numérica o el estado de uno o más bits asociados a un listado de textos. (Ver Pág. 4-93 -> "[Listados de los Textos](#page-116-0)").

El listado de textos asociado a la variable puede contener elementos distintos que la variable misma puede representar.

Si el valor de la variable asociada al listado de textos no identifica un texto válido, una serie de caracteres [ ! ] se visualizan en la pantalla.

El *Campo Texto Dinámico* no se puede visualizar en fondo transparente.

El *Campo Texto Dinámico* se puede visualizar en colores invertidos (se invierte el color de fondo con el color de primer plano).

El *Campo Texto Dinámico* se puede visualizar en modalidad Centelleante.

El *Campo Texto Dinámico* posee el parámetro Umbral que permite cam-

biar el color de fondo y/o del carácter mediante las variables del dispositivo conectado.

El *Campo Texto Dinámico* puede activar una Operación automática (ver [Pág. 4-114\)](#page-137-0) presionando la tecla Enter una vez terminada la definición.

La resolución mínima para posicionar ese campo depende del VT utilizado y precisamente:

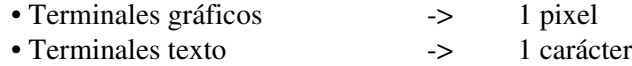

El *Campo Texto Dinámico* se puede asociar a un listado de textos de tres maneras:

- Asociándose al valor numérico de la variable
- Asociándose a un solo bit de la variable
- Asociándose a un grupo de bits de la variable

Texto dinámico asociado al valor numérico de la variable:

Se utiliza el valor (no importa si binario o BCD) de la variable asociada al listado de textos para determinar el texto a visualizar. El valor 0 **no** es permitido.

Ejemplo.

Supongamos un listado de 8 textos (del Texto 1 al Texto 8). Si el valor de la variable asociada al listado es 5, el Texto 5 se visualizará en la pantalla; si la variable vale 8 se visualizará el Texto 8. Si la variable contiene un valore mayor que 8 se visualizará [ !!!!!!! ]. Si el campo texto dinámico fuera un campo lectura/escritura, al definir el Texto 3, se escribiría el valor 3 dentro de la variable.

Texto dinámico asociado a un solo bit de la variable:

Se visualiza un sólo bit de la variable asociada al listado de textos para determinar el texto a visualizar. Si el campo fuera definible, la actualización del bit dentro de la variable **modificaría** también el estado de los bits **no** interesados.

# **Se aconseja utilizar variables distintas para cada texto dinámico en la misma página.**

Ejemplo.

Supongamos un listado de 8 textos (del Texto 1 al Texto 8) y asocie-

mos al listado el bit 0 de la variable asociada; cuando el estado del bit es 0, se visualizará el Texto 1; cuando el estado del bit es 1 se visualizará el Texto 2. Los textos desde 3 hasta 8 no se gestionan. Si el campo dinámico fuera un campo lectura/escritura, al definir el Texto 1 se pondría a 0 el bit asociado dentro de la variable. Definiendo el Texto 2 se pone a 1 el bit asociado dentro de la variable. **Todos los otros bits no interesados se ponen a 0 !!!**

Texto dinámico asociado a un grupo de bits de la variable:

Se utiliza un grupo de bits de la variable asociada al listado de textos para determinar el texto a visualizar. Dentro de la variable tiene que estar presente un solo bit puesto a 1, todos los otros bits tienen que ser puestos a 0. Si está más de un bit puesto a 1, se visualizará el texto asociado al bit más significativo, si todos los bits son puestos a 0 se visualizará una serie de caracteres [ ! ]. Con un campo dinámico definible, la selección y la sucesiva confirmación del texto causan el cambio de estado del bit asociado de 0 a 1 y la puesta a 0 automática de los restantes bits de la variable. Este tipo de campo dinámico se puede comparar a un selector rotatorio con cierto número de posiciones, donde el número de las posiciones es el número de los bits seleccionados.

Ejemplo.

Supongamos un listado de 8 textos (del Texto 1 al Texto 8) y asociemos al listado un grupo de bits entre el bit 4 y el bit 11 de la variable asociada. Cuando el estado del bit 4 es 1, se visualizará el Texto 1; cuando el estado del bit 5 es 1, se visualizará el Texto 2 y así con los otros bits del grupo. Si todos los bits están puestos a 0 se visualizará [ !!!!!!! ]. Si todos los bits estuvieran puestos a 1 se visualizaría el texto correspondiente al valor del bit más alto (Texto 8). Si el campo dinámico fuera un campo lectura/escritura, seleccionando el Texto 1, el bit 4 de la variable se pondría al estado lógico 1, mientras que, definiendo el Texto 3 se pondría a uno el bit 7. **Todos los otros bits no interesados se ponen al estado lógico 0 !!!**

Los *Campos Textos Dinámicos* se asocian con parámetros distintos que necesitan ser compilados; ciertos son obligatorios (✤), otros dependen de las necesidades de representación del usuario. Los parámetros están listados a continuación.

 $\Box$  Opciones generales.

Nombre:

Ver Campo Numérico [Pág. 4-6](#page-29-2).

Comentario:

Ver Campo Numérico [Pág. 4-6.](#page-29-3)

Fuente:

Ver Campo Numérico [Pág. 4-6.](#page-29-0)

Variable:

Ver Campo Numérico [Pág. 4-6.](#page-29-1)

Listados de los textos  $(\cdot\bullet)$ :

Se puede seleccionar el listado de los textos para asociar a la variable.

 $\Box$  Tipo.

Tipo:

Se puede elegir el modo del texto dinámico.

<span id="page-44-0"></span>Primer bit  $(\cdot \cdot)$ :

Indica el primer bit asociado al listado de los textos dinámicos grupo de bits o un solo bit.

<span id="page-44-1"></span>Último bit:

Indica el último bit asociado al listado de los textos dinámicos grupo de bits. Dentro de la variable, el último bit tiene que ser más significativo que el primer bit.

 $\rightarrow$  Modo.

Índice del campo:

Ver Campo Numérico [Pág. 4-9.](#page-32-1)

Lectura continua:

Ver Campo Numérico [Pág. 4-10](#page-33-0).

Lectura una vez:

Ver Campo Numérico [Pág. 4-11](#page-34-0).

Modificación del campo habilitada:

Ver Campo Numérico [Pág. 4-11](#page-34-1).

Protección a bit:

Ver Campo Numérico [Pág. 4-12](#page-35-0).

Número del bit:

Ver Campo Numérico [Pág. 4-92](#page-115-0).

Palabra de acceso:

Ver Campo Numérico [Pág. 4-13](#page-36-1).

 $\Box$  Limite.

Tipo:

Ver Campo Numérico [Pág. 4-13](#page-36-0).

Fuente:

Ver Campo Numérico [Pág. 4-6](#page-29-0).

Variable (✤):

Ver Campo Numérico [Pág. 4-13](#page-36-2).

Limite:

Ver Campo Numérico [Pág. 4-13](#page-36-3).

Primer plano:

Ver Campo Numérico [Pág. 4-14](#page-37-0).

Fondo:

Ver Campo Numérico [Pág. 4-14](#page-37-1).

Centelleante:

Ver Campo Numérico [Pág. 4-14](#page-37-2).

Vista preliminar:

Ver Campo Numérico [Pág. 4-14](#page-37-3).

 $\Box$  Operación automática.

Habilitada:

Ver Campo Numérico [Pág. 4-15](#page-38-0).

Evento:

Ver Campo Numérico [Pág. 4-15](#page-38-1).

Operación automática:

Ver Campo Numérico [Pág. 4-15](#page-38-2).

**Campo Barra** Un *Campo Barra* es el campo que permite representar una variable en formato barra gráfica.

> Los *Campos Barra* son campos dinámicos que se refieren a una variable numérica.

> Los *Campos Barra* se pueden representar con Dirección abajo -> arriba, Dirección izquierda -> derecha, Dirección arriba -> abajo y Dirección derecha -> izquierda.

El *Campo Barra* no se puede visualizar en fondo transparente.

El *Campo Barra* se puede visualizar en colores invertidos (se invierte el color de fondo con el color de primer plano).

El *Campo Barra* se puede visualizar en modalidad Centelleante.

El *Campo Barra* posee el parámetro Umbral que permite cambiar el color de fondo y/o del carácter mediante las variables del dispositivo conectado.

El *Campo Barra* puede activar una Operación automática (ver [Pág. 4-114](#page-137-0)) presionando la tecla Enter una vez terminada la definición.

La resolución mínima para el posicionamiento es 1 pixel.

Los *Campos Barra* se asocian con parámetros distintos que necesitan ser compilados; ciertos son obligatorios (✤), otros dependen de las necesidades de representación del usuario. Los parámetros están listados a continuación.

 $\Box$  Opciones generales.

Nombre:

Ver Campo Numérico [Pág. 4-6](#page-29-2).

Comentario:

Ver Campo Numérico [Pág. 4-6](#page-29-3).

Fuente:

Ver Campo Numérico [Pág. 4-6](#page-29-0).

Variable (✤):

Es la variable del dispositivo conectado a la cual se refiere el campo; tiene que ser asociada a los valores límites mínimo y máximo.

 $\Box$  Mode.

Índice del campo:

Ver Campo Numérico [Pág. 4-9](#page-32-1).

Lectura continua:

Ver Campo Numérico [Pág. 4-10](#page-33-0).

Lectura una vez:

Ver Campo Numérico [Pág. 4-11](#page-34-0).

Modificación del campo habilitada:

Ver Campo Numérico [Pág. 4-11](#page-34-1).

Protección a bit:

Ver Campo Numérico [Pág. 4-12](#page-35-0).

Número del bit:

Ver Campo Numérico [Pág. 4-92](#page-115-0).

Palabra de acceso:

Ver Campo Numérico [Pág. 4-13](#page-36-1).

 $\Box$  Limite.

Tipo:

Ver Campo Numérico [Pág. 4-13](#page-36-0).

Fuente:

Ver Campo Numérico [Pág. 4-6.](#page-29-0)

Variable  $(\clubsuit)$ :

Ver Campo Numérico [Pág. 4-13](#page-36-2).

Limite:

Ver Campo Numérico [Pág. 4-13](#page-36-3).

Primer plano:

Ver Campo Numérico [Pág. 4-14](#page-37-0).

Fondo:

Ver Campo Numérico [Pág. 4-14](#page-37-1).

Centelleante:

Ver Campo Numérico [Pág. 4-14](#page-37-2).

Vista preliminar:

Ver Campo Numérico [Pág. 4-14](#page-37-3).

 $\rightarrow$  Pantalla.

Dirección:

Permite elegir el modo de visualización de la barra. (Izquierda -> Derecha,Derecha -> Izquierda,Arriba -> Abajo, Abajo -> Arriba)

Escala tipo:

Permite elegir la escala que se debe visualizar asociada a la barra.

Número de valores:

Permette di scegliere il numero dei valori che devono essere visualizzati nella scala.

Número de muescas:

Permite elegir el número de valores que deben ser visualizados en la escala.

Fondo:

Permite elegir el número de muescas que se deben visualizar en la escala entre un valor y otro.

Área de deslizamiento:

Permite asignar el color de visualización del área utilizada para el deslizamiento de la barra.

Barra:

Permite asignar el color de visualización de la barra.

Valores:

Permite asignar el color de visualización de los valores de la escala.

Tipo:

Permite asignar el color que la escala asumirá en función del valor asignado al intervalo (ver Campo Numérico [Pág. 4-13\)](#page-36-3).

Vista preliminar:

Ver Campo Numérico [Pág. 4-9](#page-32-0).

 $\Box$  Operación automática.

Habilitada:

Ver Campo Numérico [Pág. 4-15](#page-38-0).

Evento:

Ver Campo Numérico [Pág. 4-15](#page-38-1).

Operación automática:

Ver Campo Numérico [Pág. 4-15](#page-38-2).

**Campo Símbolico**

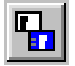

Un *Campo Símbolo* es el campo que permite representar datos binarios como las imágenes (bitmap dinámicos). Todo lo que se ha dicho con respecto al *Campo Texto Dinámico*, vale también por este campo, con la excepción que si el valor de la variable asociada al listado de las imágenes (ver Pág. 4-94 -> "[Listados de las Imágenes](#page-117-0)") no identifica una imagen válida, se visualiza la palabra **'ERROR'** en la pantalla.

Aunque los ejemplos ilustrados son válidos conceptualmente, ya no se refieren a los textos sino a las imágenes.

 $\Box$  Opciones generales.

Nombre:

Ver Campo Numérico [Pág. 4-6.](#page-29-2)

Comentario:

Ver Campo Numérico [Pág. 4-6.](#page-29-3)

Fuente:

Ver Campo Numérico [Pág. 4-6.](#page-29-0)

Variable:

Ver Campo Numérico [Pág. 4-6.](#page-29-1)

 $\Box$  Tipo.

Listados de las imágenes (✤):

Se puede seleccionar el listado de las imágenes para asociar a la variable.

Tipo:

Se puede elegir como visualizar la imagen dinámica.

Primer bit:

Ver Campo Texto Dinámico [Pág. 4-21.](#page-44-0)

Último bit:

Ver Campo Texto Dinámico [Pág. 4-21.](#page-44-1)

Modo.

Índice del campo:

Ver Campo Numérico [Pág. 4-9](#page-32-1).

Lectura continua:

Ver Campo Numérico [Pág. 4-10](#page-33-0).

Lectura una vez:

Ver Campo Numérico [Pág. 4-11](#page-34-0).

Modificación del campo habilitada:

Ver Campo Numérico [Pág. 4-11](#page-34-1).

Protección a bit:

Ver Campo Numérico [Pág. 4-12](#page-35-0).

Número del bit:

Ver Campo Numérico [Pág. 4-92](#page-115-0).

Palabra de acceso:

Ver Campo Numérico [Pág. 4-13](#page-36-1).

 $\Box$  Operación automática.

Habilitada:

Ver Campo Numérico [Pág. 4-15](#page-38-0).

Evento:

Ver Campo Numérico [Pág. 4-15](#page-38-1).

Operación automática:

Ver Campo Numérico [Pág. 4-15](#page-38-2).

**Campo Símbolico Móvil**

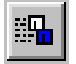

El *Campo Simbólico Móvil* permite representar datos binarios como imágenes (bitmap dinámicos) mediante las variables del dispositivo conectado. Permite además mover la imagen a otra área ya prefijada por el usuario.

El *Campo Simbólico Móvil* no tolera la transparencia, por eso el área de desplazamiento no debe contener imágenes de fondo.

Todo lo que se ha dicho sobre el *Campo Texto Dinámico* vale para este campo también, pero si el valor de la variable asociada a la lista de imágenes (ver Pág. 4-94 -> "[Listados de las Imágenes](#page-117-0)") no identifica una imagen válida, la pantalla visualizará la imagen **'ERROR'**.

Los ejemplos a continuación todavía son válidos conceptualmente. Aún no hay que hacer referencia a los textos sino a las imágenes.

 $\Box$  Opciones generales.

Nombre:

Ver Campo Numérico [Pág. 4-6.](#page-29-2)

Comentario:

Ver Campo Numérico [Pág. 4-6.](#page-29-3)

Fuente:

Ver Campo Numérico [Pág. 4-6.](#page-29-0)

Variable:

Ver Campo Numérico [Pág. 4-6.](#page-29-1)

### $\Box$  Tipo.

Listados de las imágenes (✤):

Se puede seleccionar el listado de las imágenes para asociar a la variable.

Tipo:

Se puede elegir como visualizar la imagen dinámica.

Primer bit:

Ver Campo Texto Dinámico [Pág. 4-21.](#page-44-0)

Último bit:

Ver Campo Texto Dinámico [Pág. 4-21.](#page-44-1)

Modo.

Índice del campo:

Ver Campo Numérico [Pág. 4-9](#page-32-1).

Lectura continua:

Ver Campo Numérico [Pág. 4-10](#page-33-0).

Lectura una vez:

Ver Campo Numérico [Pág. 4-11](#page-34-0).

Modificación del campo habilitada:

Ver Campo Numérico [Pág. 4-11](#page-34-1).

Protección a bit:

Ver Campo Numérico [Pág. 4-12](#page-35-0).

Número del bit:

Ver Campo Numérico [Pág. 4-92](#page-115-0).

Palabra de acceso:

Ver Campo Numérico [Pág. 4-13](#page-36-1).

 $\rightarrow$  Movimiento.

Direcciones de movimiento:

Permite asignar como se debe mover el símbolo dinámico: horizontal y vertical, sólo horizontal o sólo vertical.

Fuente (Variable horizontal):

Es posible determinar la origen de la variable, en el dispositivo o una variable de memoria datos, para el movimiento horizontal de la imagen. (Ver [Pág. 4-52 -> "](#page-75-0)Variables").

Variable (Variable horizontal)  $(\diamondsuit)$ :

Es la variable a la cual se refiere el campo.

Fuente (Variable vertical):

Es posible determinar la origen de la variable, en el dispositivo o una variable de memoria datos, para el movimiento vertical de la imagen. (Ver [Pág. 4-52 -> "](#page-75-0)Variables").

Variable (Variable vertical) (✤):

Es la variable a la cual se refiere el campo.

 $\Box$  Operación automática.

Habilitada:

Ver Campo Numérico [Pág. 4-15](#page-38-0).

Evento:

Ver Campo Numérico [Pág. 4-15](#page-38-1).

Operación automática:

Ver Campo Numérico [Pág. 4-15](#page-38-2).

**Campo Fecha/Hora** Un *Campo Fecha/Hora* es el campo que permite visualizar la fecha y la hora.

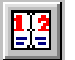

Los *Campos Fecha/Hora* no se pueden modificar, se refieren al reloj y al fechador interno del VT.

El *Campo Fecha/Hora* no se puede visualizar en fondo transparente.

El *Campo Fecha/Hora* se puede visualizar en colores invertidos (se invierte el color de fondo con el color de primer plano).

El *Campo Fecha/Hora* se puede visualizar en modalidad Centelleante.

La resolución mínima para posicionar ese campo depende del VT utilizado y precisamente:

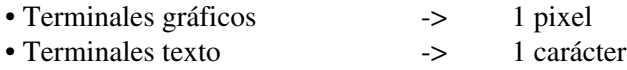

El *Campos Fecha/Hora* se puede visualizar como Hora corta, Hora larga, Fechador, Día de la semana.

Hora corta:

La hora se visualiza así ##:##. Este tipo de visualización tiene dos formatos distintos.

Formato 24 horas HH:MM

HH -> 00 … 23Horas MM -> 00 … 59Minutos

Formato 12 horas HH:MMx

HH -> 01 … 12Horas MM -> 00 … 59Minutos  $x \rightarrow a : p$ 

Donde [ a ] es la apócope de ante-meridian, es decir, antes mediodía (00:00 - 11:59), mientras que [ p ] es la apócope de post-meridian, es decir, después mediodía (12:00 - 23:59).

Hora larga:

Conceptualmente es como la hora breve, pero permite visualizar los segundos también (HH:MM:SS o HH:MM:SSx).

Fechador:

La fecha se visualiza así ##/##/####. Este tipo de visualización tiene dos formatos distintos.

Formato DD/MM/YYYY

DD -> 01… 31 Día  $MM \rightarrow 01...12$  Mes YYYY -> n …2096Año

Formato MM/DD/YYYY

Igual que el formato precedente pero es invertida la posición de DD y MM.

Día de la semana:

Visualiza el día de la semana. Este tipo de visualización tiene dos formatos de visualización.

Formato 1:

Visualiza el día de la semana en formato numérico de 0 a 6 (0=Domingo … 6=Sábado).

Formato Lunes:

Visualiza el día de la semana sacando la información textual desde un listado asociado de textos dinámicos. El listado empieza con Domingo y acaba con Sábado. Si no se compila el listado de esta manera, los días no se visualizarán correctamente.

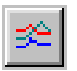

**Trend** Un *Trend* es el campo que permite representar una variable en formato gráfico, mostrando la evolución del valor de la variable en el tiempo. Cada gráfico referido al valor de la variable se llama Canal. El *Trend* puede contener varios canales (Ver Manual Hardware).

> Los *Campos Trend* son campos dinámicos referidos a una variable numérica.

> Los *Campos Trend* se pueden representar como Línea  $\lceil \sqrt{n} \rceil$ , Un solo Punto Pixel  $[ \cdot ]$ , Punto X  $[ \cdot ]$ , Punto +  $[ \cdot ]$ , Punto X y +  $[ \cdot ]$  y Punto  $O$   $[$   $\Box$   $]$ .

El *Campo Trend* no se puede visualizar en fondo transparente.

El *Campo Trend* se puede visualizar en colores invertidos (se invierte el color de fondo con el color de primer plano).

La resolución mínima para el posicionamiento es 1 pixel.

Los *Campos Trend* se asocian con parámetros distintos que necesitan ser compilados; ciertos son obligatorios (✤), otros dependen de las necesidades de representación del usuario. Los parámetros están listados a continuación.

Nombre:

Ver Campo Numérico [Pág. 4-6](#page-29-2).

Comentario:

Ver Campo Numérico [Pág. 4-6](#page-29-3).

Canales:

Se puede determinar el número de los canales para visualizar en un trend. (Por el número máximo de canales ver Manual Hardware). El canal de referencia es él que determina el número de las muestras de todos los canales.

```
Trend buffer (\clubsuit):
```
Permite asignar uno de los trend buffers del proyecto.

Número de las muestras:

Determina el número de los valores que tienen que mostrarse contemporáneamente en el trend.

Tipo signo:

Determina como representar el trend; Línea  $\lceil \sqrt{n} \rceil$ , un solo Punto pixel  $[ \cdot ]$ , Punto X  $[ \cdot ]$ , Punto +  $[ + ]$ , Punto X y +  $[ + ]$  y Punto  $O$  [ $\Box$ ].

Color (Representación):

Determina el color de representación del canal.

Límite superior:

Permite establecer el límite superior del canal, más allá del límite se corta la visualización (ver ejemplo a continuación).

Color (Límite superior):

Determina el color de representación del canal cuando sobrepase el límite superior (ver ejemplo a continuación).

## Límite inferior:

Permite establecer el límite inferior del canal, más allá del límite no

se visualiza nada (ver ejemplo a continuación).

Color (Límite inferior):

Determina el color de representación del canal cuando sobrepase el límite inferior (ver ejemplo a continuación).

Ejemplo:

Supongamos un trend de un canal que visualice el trend buffer de una variación cuyo valor podría ser puesto entre 0 y 1024. El canal es representado por una línea negra; el límite inferior del trend es verde y está puesto a 128 mientras el límite superior es amarillo y está puesto a 896. (Este ejemplo omite el número de muestras porque es irrelevante para la comprensión de los límites).

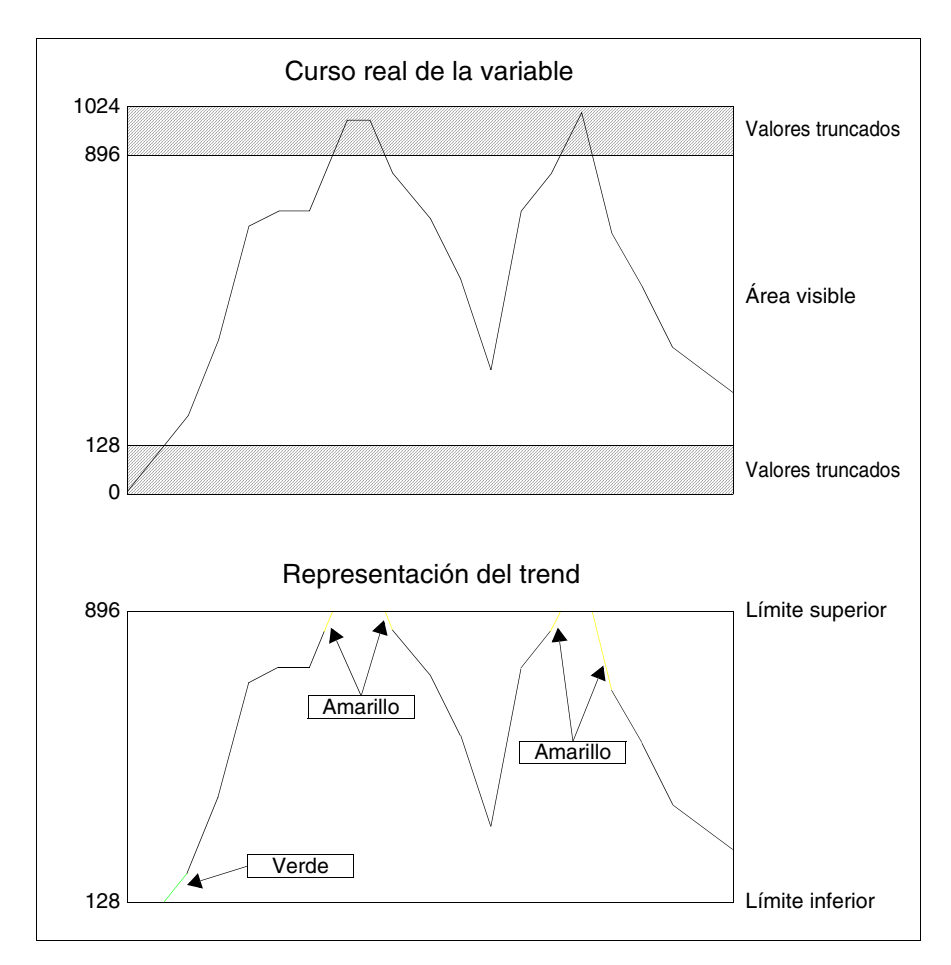

**El cambio de color de los límites no se visualizará si la variación del valor entre una mustra y otra no es suficiente para generar un segmento bastante largo o cuando uno de los dos valores para la generación del segmento está dentro del límite.**

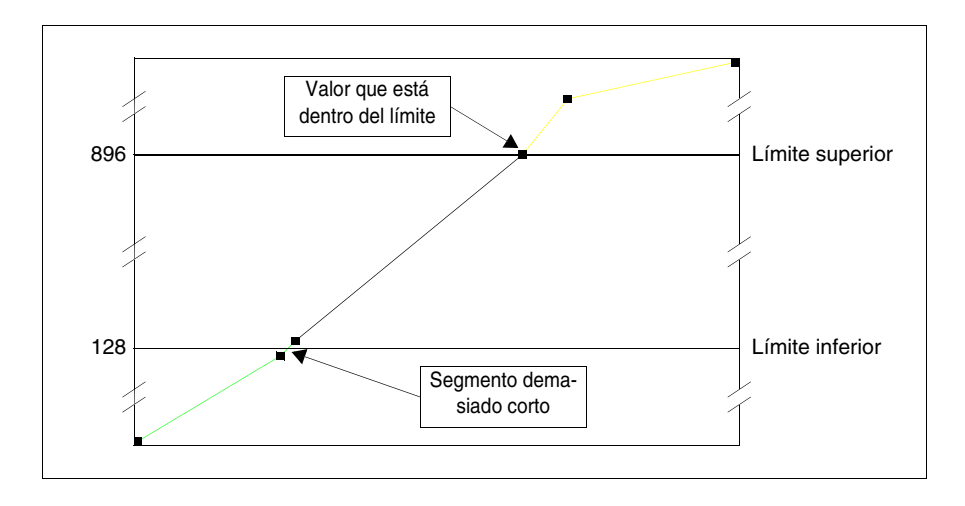

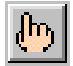

**Botón Táctil** Un *Botón Táctil* es el campo que permite visualizar una forma rectangular predefinida donde introducir un texto o una imagen; a este campo se pueden asociar funciones [\(Pág. 4-82 -> "Funciones asociables a las teclas F y/o](#page-105-0)  [E y a los botones táctiles:"\)](#page-105-0) y/o comandos directos ([Pág. 4-90 -> "](#page-113-0)Mandos [Directos](#page-113-0)").

Para la resolución mínima ver Pág. 4-79 -> "[Botones Táctiles](#page-102-0)".

Los *Botones Táctiles* se asocian con parámetros distintos que necesitan ser compilados; ciertos son obligatorios (✤), otros dependen de las necesidades de representación del usuario. Los parámetros están listados a continuación.

Nombre:

Ver Campo Numérico [Pág. 4-6](#page-29-2).

Comentario:

Ver Campo Numérico [Pág. 4-6](#page-29-3).

Botones del proyecto (✤):

Desde el listado de los botones táctiles, se puede elegir el botón para introducir en la página.

**Area táctile** Un *Área Táctil* es aquel campo invisible y transparente de forma rectangular al cual se pueden asociar funciones [\(Pág. 4-82 -> "Funciones asociables](#page-105-0)  [a las teclas F y/o E y a los botones táctiles:"\)](#page-105-0) o mandos directos [\(Pág. 4-90](#page-113-0)  -> "[Mandos Directos](#page-113-0)").

La dimensión mínima del *Área Táctil* es una celda touch screen (Ver Manual Hardware - Características técnicas pantalla táctil).

A un *Área Táctil* se puede asignar un nivel de palabra de acceso.

Un *Área Táctil* tiene valor sólo en la página donde está definida.

A un *Área Táctil* se pueden sobreponer sólo campos y objetos en sola lectura.

Las *Áreas Tactiles* se asocian con parámetros distintos que necesitan ser compilados; ciertos son obligatorios (✤), otros dependen de las necesidades de representación del usuario. Los parámetros están listados a continuación.

Nombre:

Nombre para definir el área. Es aconsejable asignar un nombre que facilite el reconocimiento y la comprensión del significado de parte del programador.

Comentario:

Se puede asignar un comentario. Es mejor si fuera la explicación por extenso de la función del área y de su significado, pero puede ser también una secuencia alfanumérica de caracteres.

Palabra de acesso:

Ver Campo Numérico "Capítulo 6 -> [Palabra de acceso".](#page-165-0)

Función:

Se pueden asociar al área una de las funciones listadas ([Pág. 4-82 ->](#page-105-0)  ["Funciones asociables a las teclas F y/o E y a los botones táctiles:"](#page-105-0)) o unos mandos directos (Pág. 4-90 -> "[Mandos Directos](#page-113-0)").

Descripción función (✤):

Especifica el modo operativo de la función seleccionada.

Ejemplo.

Eligiendo la función macro, permitirá establecer la macro para activar.

Objeto:

Ulterior sublista en la función especificada.

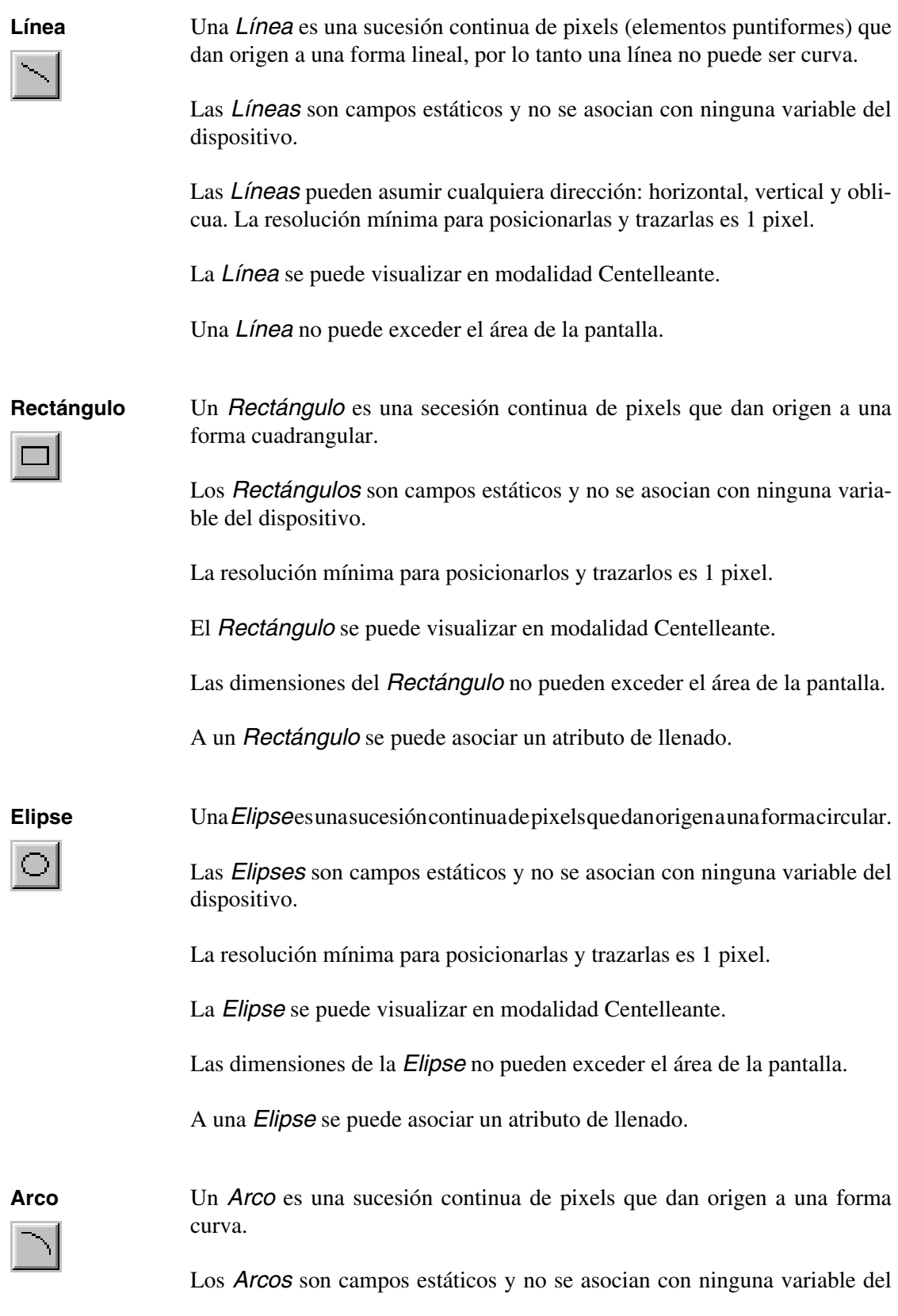

dispositivo.

Los *Arcos* puedes asumir cualquiera dirección: horizontal, vertical y oblicua. La resolución mínima para posicionarlos y trazarlos es 1 pixel.

El *Arco* se puede visualizar en modalidad Centelleante.

Un *Arco* no puede exceder el área de la pantalla.

**Imagen Bitmap**

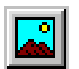

Una *Imagen Bitmap* es el campo que se refiere a un imagen gráfica.

Las *Imágenes Bitmap* son campos estáticos y no se asocian con ninguna variable del dispositivo.

Las *Imágenes Bitmap* se asocian con parámetros distintos que necesitan ser compilados. Los parámetros están listados a continuación.

Imágenes del proyecto:

Permite introducir las imágenes contenidas en el listado de las imágenes (Pág. 4-94 -> "[Listados de las Imágenes](#page-117-0)").

**Indicador** El *Indicador* es el campo que permite visualizar el valor de una variable en un formato gráfico. La forma de la representación gráfica es la de un indicador análogico.

El *Indicador* es un campo dinámico que se refiere a una variable numérica.

El *Indicador* no se puede visualizar en fondo transparente.

La resolución mínima para el posicionamiento es 1 pixel.

El *Indicador* se asocia con parámetros distintos que necesitan ser compilados; ciertos son obligatorios (✤), otros dependen de las necesidades de representación del usuario. Los parámetros están listados a continuación.

 $\Box$  Opciones generales.

Nombre:

Ver Campo Numérico [Pág. 4-6.](#page-29-2)

Comentario:

Ver Campo Numérico [Pág. 4-6.](#page-29-3)

Fuente:

Ver Campo Numérico [Pág. 4-6](#page-29-0).

<span id="page-63-0"></span>Variable  $(\cdot \cdot)$ :

Es la variable del dispositivo conectado al cual el campo se refiere; a esta variable se deben asignar los valores límites mínimo y máximo.

 $\rightarrow$  Pantalla.

<span id="page-63-1"></span>Dirección:

Permite elegir el modo de visualización del indicador (Arriba, Abajo, Derechar, Izquierda).

<span id="page-63-2"></span>Escala tipo:

Permite elegir el tipo de escala que debe ser visualizada asociada al indicador.

<span id="page-63-6"></span>Semiángulo:

Permite elegir la apertura en grados de la escala, teniendo como referencia la bisectriz. La apertura máxima del semiángulo es 170°.

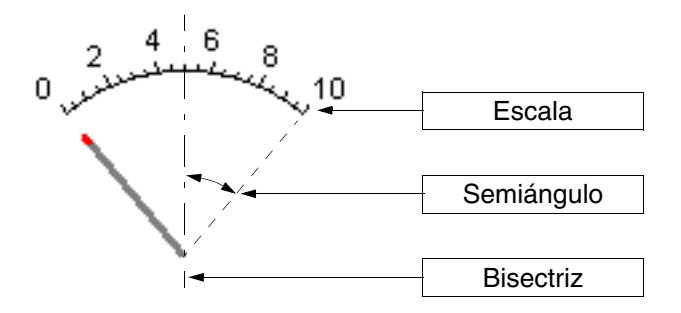

<span id="page-63-3"></span>Número de valores:

Permite elegir el número de valores que se deben visualizar en la escala.

<span id="page-63-4"></span>Número de muescas:

Permite elegir el número de muescas que se deben visualizar en la escala entre un valor y otro.

<span id="page-63-5"></span>Fondo:

Permite asignar el color de visualización de fondo del indicador.

<span id="page-64-0"></span>Aguja:

Permite asignar el color de visualización de la aguja del indicador.

<span id="page-64-1"></span>Muesca:

Permite asignar el color de visualización de la extremidad de la aguja próxima a la escala.

<span id="page-64-2"></span>Valores:

Permite asignar el color de visualización de los valores de la escala.

<span id="page-64-3"></span>Tipo:

Permite asignar el color que asumirá la escala en función del valor asignado al intervalo (ver Campo Numérico [Pág. 4-13\)](#page-36-3).

<span id="page-64-4"></span>Vista preliminar:

Ver Campo Numérico [Pág. 4-9.](#page-32-0)

**Potenciómetro deslizante** El *Potenciómetro deslizante* es el campo que permite visualizar el valor de una variable en formato gráfico.

> El *Potenciómetro deslizante* es un campo dinámico que se refiere a una variable numérica.

> El *Potenciómetro deslizante* no se puede visualizar con fondo transparente.

El *Potenciómetro deslizante* puede activar una Operación automática (ver [Pág. 4-114](#page-137-0)) presionando la tecla Enter una vez terminada la definición.

La resolución mínima para el posicionamiento es 1 pixel.

El *Potenciómetro deslizante* se asocia con parámetros distintos que necesitan ser compilados; ciertos son obligatorios (✤), otros dependen de las necesidades de representación del usuario. Los parámetros están listados a continuación.

 $\Box$  Opciones generales.

Nombre:

Ver Campo Numérico [Pág. 4-6.](#page-29-2)

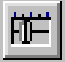

Comentario:

Ver Campo Numérico [Pág. 4-6](#page-29-3).

Fuente:

Ver Campo Numérico [Pág. 4-6](#page-29-0).

Variabile (✤):

Ver Indicador [Pág. 4-40.](#page-63-0)

 $\curvearrowleft$  Modo.

Índice campo:

Ver Campo Numérico [Pág. 4-9](#page-32-1).

Lectura continua:

Ver Campo Numérico [Pág. 4-10](#page-33-0).

Lectura una vez:

Ver Campo Numérico [Pág. 4-11](#page-34-0).

Modificación del campo habilitada:

Ver Campo Numérico [Pág. 4-11](#page-34-1).

Protección a bit:

Ver Campo Numérico [Pág. 4-12](#page-35-0).

Número bit:

Ver Campo Numérico [Pág. 4-12](#page-35-1).

Palabra de acesso:

Ver Campo Numérico [Pág. 4-13](#page-36-1).

**Pantalla.** 

Dirección:

Ver Indicador [Pág. 4-40.](#page-63-1)

Escala tipo:

Ver Indicador [Pág. 4-40.](#page-63-2)

Número de valores:

Ver Indicador [Pág. 4-40.](#page-63-3)

Número de muescas:

Ver Indicador [Pág. 4-40.](#page-63-4)

Fondo:

Ver Indicador [Pág. 4-40.](#page-63-5)

Cursor:

Ver Indicador [Pág. 4-41.](#page-64-0)

Muesca:

Ver Indicador [Pág. 4-41.](#page-64-1)

Valores:

Ver Indicador [Pág. 4-41.](#page-64-2)

Tipo:

Ver Indicador [Pág. 4-41.](#page-64-3)

Vista preliminar:

Ver Indicador [Pág. 4-41.](#page-64-4)

 $\Box$  Operación automática.

Habilitada:

Ver Campo Numérico [Pág. 4-15](#page-38-0).

Evento:

Ver Campo Numérico [Pág. 4-15](#page-38-1).

Operación automática:

Ver Campo Numérico [Pág. 4-15](#page-38-2).

**Selector deslisante** El *Selector deslizante* es el campo que permite visualizar una serie de valores contenidos en una variable en formato gráfico.

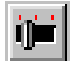

El *Selector deslizante* es un campo dinámico que se refiere a una variable numérica.

La visualización gráfica de la posición del cursor ocurre mediante la interpretación del valor contenido en la variable y dependente de la posición del cursor mismo.

El *Selector deslizante* puede tener de 2 a 16 posiciones.

Si el valor de la variable asociada al selector deslizante excede el valor máximo, en la pantalla se visualiza una serie de caracteres [ ! ].

El *Selector deslizante* no se puede visualizar con fondo transparente.

El *Selector deslizante* puede activar una Operación automática (ver [Pág.](#page-137-0)  [4-114\)](#page-137-0) presionando la tecla Enter una vez terminada la definición.

La resolución mínima para el posicionamiento es 1 pixel.

El *Selector deslizante* se asocia con parámetros distintos que necesitan ser compilados; ciertos son obligatorios (✤), otros dependen de las necesidades de representación del usuario. Los parámetros están listados a continuación.

 $\Box$  Opciones generales.

Nombre:

Ver Campo Numérico [Pág. 4-6](#page-29-2).

Comentario:

Ver Campo Numérico [Pág. 4-6](#page-29-3).

Fuente:

Ver Campo Numérico [Pág. 4-6](#page-29-0).

Variabile  $(\cdot \cdot)$ :

Ver Indicador [Pág. 4-40.](#page-63-0)

 $\rightarrow$  Modo.

Índice campo:

Ver Campo Numérico [Pág. 4-9.](#page-32-1)

Lectura continua:

Ver Campo Numérico [Pág. 4-10](#page-33-0).

Lectura una vez:

Ver Campo Numérico [Pág. 4-11](#page-34-0).

Modificación del campo habilitada:

Ver Campo Numérico [Pág. 4-11](#page-34-1).

Protección a bit:

Ver Campo Numérico [Pág. 4-12](#page-35-0).

Número bit:

Ver Campo Numérico [Pág. 4-12](#page-35-1).

Palabra de acesso:

Ver Campo Numérico [Pág. 4-13](#page-36-1).

 $\rightarrow$  Posición.

Número de posiciones:

Permette di stabilire quante posizioni avrà il selettore.

Valores de posiciones:

Permette di vedere l'associazione tra la posizione del cursore ed il valore della variabile.

Valor seleccionado:

Permette di inserire il valore da associare alla posizione del cursore.

 $\rightarrow$  Pantalla.

Dirección:

Ver Indicador [Pág. 4-40.](#page-63-1)

Escala tipo:

Ver Indicador [Pág. 4-40.](#page-63-2)

Fondo:

Ver Indicador [Pág. 4-40.](#page-63-5)

Cursor:

Ver Indicador [Pág. 4-41.](#page-64-0)

Muesca:

Ver Indicador [Pág. 4-41.](#page-64-1)

Valores:

Ver Indicador [Pág. 4-41.](#page-64-2)

Vista preliminar:

Ver Indicador [Pág. 4-41.](#page-64-4)

 $\Box$  Operación automática.

Habilitada:

Ver Campo Numérico [Pág. 4-15](#page-38-0).

Evento:

Ver Campo Numérico [Pág. 4-15](#page-38-1).

Operación automática:

Ver Campo Numérico [Pág. 4-15](#page-38-2).

**Potenciómetro giratorio** El *Potenciómetro giratorio* es el campo que permite visualizar el valor de una variable en formato gráfico.

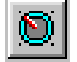

El *Potenciómetro giratorio* es un campo dinámico que se refiere a una

variable numérica.

El *Potenciómetro giratorio* no se puede visualizar en fondo transparente.

El *Potenciómetro giratorio* puede activar una Operación automática (ver [Pág. 4-114\)](#page-137-0) presionando la tecla Enter una vez terminada la definición.

La resolución mínima para el posicionamiento es 1 pixel.

El *Potenciómetro giratorio* se asocia con parámetros distintos que necesitan ser compilados; ciertos son obligatorios (✤), otros dependen de las necesidades de representación del usuario. Los parámetros están listados a continuación.

 $\Box$  Opciones generales.

Nombre:

Ver Campo Numérico [Pág. 4-6.](#page-29-2)

Comentario:

Ver Campo Numérico [Pág. 4-6.](#page-29-3)

Fuente:

Ver Campo Numérico [Pág. 4-6.](#page-29-0)

Variabile  $(\cdot \cdot)$ :

Ver Indicador [Pág. 4-40.](#page-63-0)

Modo.

Índice campo:

Ver Campo Numérico [Pág. 4-9.](#page-32-1)

Lectura continua:

Ver Campo Numérico [Pág. 4-10](#page-33-0).

Lectura una vez:

Ver Campo Numérico [Pág. 4-11](#page-34-0).

Modificación del campo habilitada:

Ver Campo Numérico [Pág. 4-11](#page-34-1).

Protección a bit:

Ver Campo Numérico [Pág. 4-12](#page-35-0).

Número bit:

Ver Campo Numérico [Pág. 4-12](#page-35-1).

Palabra de acesso:

Ver Campo Numérico [Pág. 4-13](#page-36-1).

 $\Box$  Pantalla.

Dirección:

Ver Indicador [Pág. 4-40.](#page-63-1)

Escala tipo:

Ver Indicador [Pág. 4-40.](#page-63-2)

Semiángolo:

Ver Indicador [Pág. 4-40.](#page-63-6)

Número de valores:

Ver Indicador [Pág. 4-40.](#page-63-3)

Número de muescas:

Ver Indicador [Pág. 4-40.](#page-63-4)

Fondo:

Ver Indicador [Pág. 4-40.](#page-63-5)

Cursor:

Ver Indicador [Pág. 4-41.](#page-64-0)
Muesca:

Ver Indicador [Pág. 4-41.](#page-64-0)

Valores:

Ver Indicador [Pág. 4-41.](#page-64-1)

Tipo:

Ver Indicador [Pág. 4-41.](#page-64-2)

Vista preliminar:

Ver Indicador [Pág. 4-41.](#page-64-3)

 $\Box$  Operación automática.

Habilitada:

Ver Campo Numérico [Pág. 4-15](#page-38-0).

Evento:

Ver Campo Numérico [Pág. 4-15](#page-38-1).

Operación automática:

Ver Campo Numérico [Pág. 4-15](#page-38-2).

**Selector giratorio** El *Selector giratorio* es el campo que permite visualizar una serie de valores contenidos en una variable en formato gráfico.

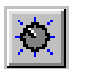

El *Selector giratorio* es un campo dinámico que se refiere a una variable numérica.

La visualización gráfica de la posición del cursor ocurre mediante la interpretación del valor contenido en la variable y dependente de la posición del cursor mismo.

El *Selector giratorio* puede tener de 2 a 16 posiciones.

Si el valor de la variable asociada al selector giratorio excede el valor máximo, en la pantalla se visualiza una serie de caracteres [ ! ].

El *Selector giratorio* no puede ser visualizado en fondo transparente.

El *Selector giratorio* puede activar una Operación automática (ver [Pág.](#page-137-0)  [4-114\)](#page-137-0) presionando la tecla Enter una vez terminada la definición.

La resolución mínima el posicionamiento es 1 pixel.

El *Selector giratorio* se asocia con parámetros distintos que necesitan ser compilados; ciertos son obligatorios (✤), otros dependen de las necesidades de representación del usuario. Los parámetros están listados a continuación.

 $\Box$  Opciones generales.

Nombre:

Ver Campo Numérico [Pág. 4-6](#page-29-0).

Comentario:

Ver Campo Numérico [Pág. 4-6](#page-29-1).

Fuente:

Ver Campo Numérico [Pág. 4-6](#page-29-2).

Variabile (✤):

Ver Indicador [Pág. 4-40.](#page-63-0)

 $\rightarrow$  Modo.

Índice campo:

Ver Campo Numérico [Pág. 4-9](#page-32-0).

Lectura continua:

Ver Campo Numérico [Pág. 4-10](#page-33-0).

Lectura una vez:

Ver Campo Numérico [Pág. 4-11](#page-34-0).

Modificación del campo habilitada:

Ver Campo Numérico [Pág. 4-11](#page-34-1).

Protección a bit:

Ver Campo Numérico [Pág. 4-12](#page-35-0).

Número bit:

Ver Campo Numérico [Pág. 4-12](#page-35-1).

Palabra de acesso:

Ver Campo Numérico [Pág. 4-13](#page-36-0).

 $\rightarrow$  Posición.

Número de posiciones:

Ver Selector deslizante [Pág. 4-45](#page-68-0).

Valores de posiciones:

Ver Selector deslizante [Pág. 4-45](#page-68-1).

Valor seleccionado:

Ver Selector deslizante [Pág. 4-45](#page-68-2).

**Pantalla.** 

Dirección:

Ver Indicador [Pág. 4-40.](#page-63-1)

Escala tipo:

Ver Indicador [Pág. 4-40.](#page-63-2)

Semiángolo:

Ver Indicador [Pág. 4-40.](#page-63-3)

Fondo:

Ver Indicador [Pág. 4-40.](#page-63-4)

Cursor:

Ver Indicador [Pág. 4-41.](#page-64-4)

Muesca:

Ver Indicador [Pág. 4-41.](#page-64-0)

Valores:

Ver Indicador [Pág. 4-41.](#page-64-1)

Tipo:

Ver Indicador [Pág. 4-41.](#page-64-2)

Vista preliminar:

Ver Indicador [Pág. 4-41.](#page-64-3)

 $\Box$  Operación automática.

Habilitada:

Ver Campo Numérico [Pág. 4-15](#page-38-0).

Evento:

Ver Campo Numérico [Pág. 4-15](#page-38-1).

Operación automática:

Ver Campo Numérico [Pág. 4-15](#page-38-2).

<span id="page-75-0"></span>**Variables** Una *Variable* es el objeto que permite asociar a un campo dinámico un dato del dispositivo conectado.

> La *Variable* se puede configurar directamente en VTWIN o mediante uno o más files externos de VTWIN.

Los files soportados son:

- Lista instrucciones (AWL)
- Lista símbolos (ASC)
- Valores separados por coma (CSV)
- Texto (TXT)

**La configuración de la variable mediante file AWL y ASC es posible solo con ciertos dispositivos (ver "**[Apéndice B"](#page-354-0)**)**

**La generación de los files AWL y ASC depende exclusivamente** 

**del programa del dispositivo utilizado (ver manuales relativos abastecidos por el constructor).**

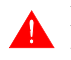

**Para el uso de los files CSV y TXT ver** ["Capítulo 6 ->](#page-159-0) Esportar al [file"](#page-159-0) **y/o** "Capítulo 6 -> [Importar del file"](#page-160-0)**.**

Por dispositivo se entiende un equipo cualquiera conectado con el terminal o el terminal mismo cuando se utilicen los Registros internos.

Se definen Registros internos el área de memoria interna del terminal a disposición del usuario.

# **El área de los Registros internos NO es retentiva, por eso apagando el terminal se perderán los datos no obstante la batería.**

La dimensión del área depende del terminal utilizado (ver Manual Hardware) pero es única a pesar de que se use a Registros (Word, Dword, String y Floating-Point) o a Bit.

Ejemplo.

Supongamos definir dos variables, la primera usa el Registro interno IR3, en cambio la segunda usa el registro interno a Bit 48. Como muestra la tabla abajo el Bit 48 corresponde al primer bit del registro IR3 (Word 3).

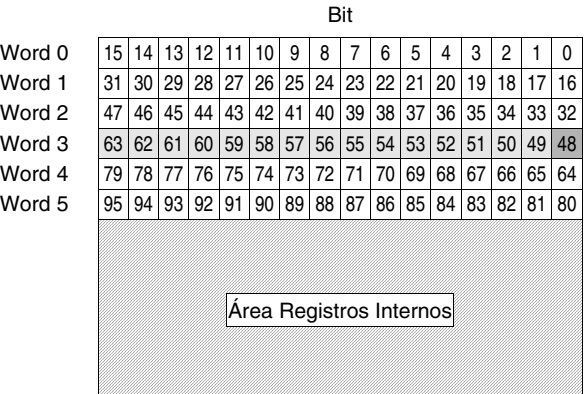

Hay dos tipos de variables: texto (generalmente se utilizan para intercambiar informaciones textuales con el dispositivo) y numéricas (tienen formato coma fija y flotante y se utilizan para intercambiar valores).

Variables String:

Este tipo de variable permite visualizar un conjunto de caracteres alfanuméricos.

Recuérdese de que un carácter Ascii ocupa 8 bits (1Byte) de un registro, por esta razón hay que tener presente el número de los registros necesarios para visualizar el número de los caracteres definidos.

Ejemplo.

Supongamos definir una variable string de longitud 8 caracteres.

Puesto que cada carácter se compone de 8 bits, se necesitarán de 64 bits (8bits x 8 caracteres). Si el registro en el dispositivo conectado está formado por 16 bits, serán necesarios 4 registros; si el dispositivo contiene registros de 32 bits, serán necesarios 2 registros.

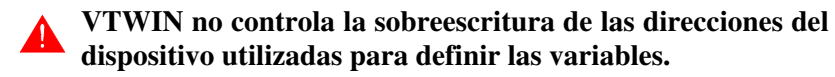

Variables Enteras o con Coma Fija:

Como indica su definición, estas variables se pueden representar con coma decimal en una posición ya prefijada o sin coma decimal, cualquiera que fuera el valor a visualizar.

Ejemplo.

Supongamos introducir una variable con 2 cifras antes de la coma y 2 cifras después ##.##

Los valores se visualizan de esta manera:

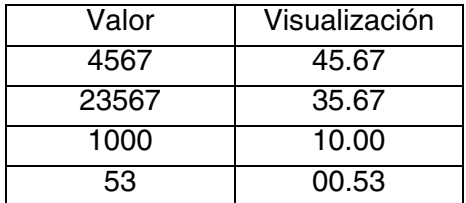

Variables con Coma flotante:

Como indica su definición, estas variables se pueden representar con coma decimal en una posición no prefijada que, sin embargo, se adapta al valor del dato contenido en el dispositivo. El formato soportado es de precisión (4Bytes). El redondeo de visualización depende del redondeo de cálculo del dispositivo. El formato de visualización no es científico (1.23E2) sino decimal (123).

Ejemplo.

Supongamos introducir una variable con formato de visualización de 6 caracteres ######

Los valores se visualizan de esta manera:

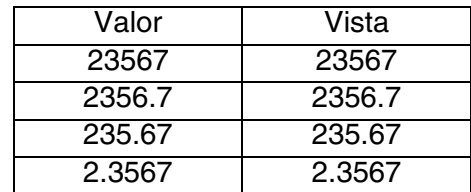

La *Variable* de un terminal se puede compartir con otros terminales; eso significa que las informaciones contenidas en un dispositivo directamente conectado a un VT pueden ser visualizadas y/o modificadas por otros VTs, a condición de que estén conectados en red ESA-NET (Ver Manual Hardware).

La *Variable* compartida se llama Variable Pública (Ver ["Capítulo 6 ->](#page-191-0)  [Datos públicos"\)](#page-191-0). El número máximo de variables públicas depende del terminal (ver Manual Hardware).

Una *Variable* se llama Remota cuando es declarada en un terminal pero pertenece a otro. Por supuesto, eso es posible si estamos en un contexto de proyecto de red ESA-NET (Ver Manual Hardware).

Una variable remota no existe físicamente hasta que no esté declarada en el otro terminal también.

La variable remota no es más que una variable pública utilizada por otros terminales antes de que sea declarada como tal (Ver ["Capítulo 6 ->](#page-191-0) Datos [públicos"](#page-191-0)).

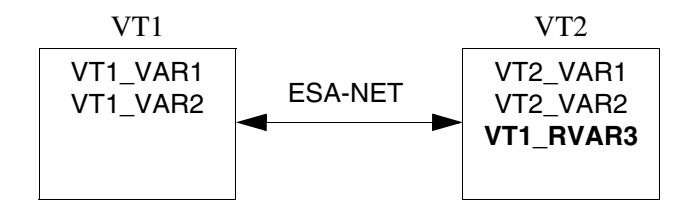

Las *Variables* se asocian con parámetros distintos que necesitan ser compilados; ciertos son obligatorios (✤), otros dependen de las necesidades de representación del usuario. Los parámetros están listados a continuación.

 $\Box$  Opciones generales.

Nombre:

Define la variable. Es aconsejable asignar un nombre que facilite el reconocimiento y la comprensión del significado por parte del programador.

Comentario:

Se puede asignar un comentario. Sería mejor si fuera la explicación por extensión de la función de la variable y de su significado, pero puede ser también una secuencia alfanumérica de caracteres.

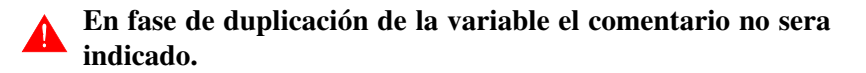

Fuente:

Se puede determinar el dispositivo al cual asociar la variable.

Importar variables:

Visualiza la máscara de introducción de cada variable en el proyecto importada mediante la selección de uno o muchos archivos externos a VTWIN. Estos archivos deben ser generados mediante el programa de gestión del proyecto del dispositivo conectado al VT y deben ser adquiridos por VTWIN (ver "Capítulo 5 -> [Proyecto VT único:"](#page-146-0) y ["Capítulo 6 ->](#page-161-0) Variables").

**La función está activada solo en la casilla fuente seleccionando un dispositivo que soporte la función (ver "**[Apéndice](#page-354-0)  [B"](#page-354-0)**).**

Área de datos:

Se puede determinar el área de datos del dispositivo para asignar a la variable (Por ejemplo: Counter, Flag, Input, Output, Register, Timer). El listado de las áreas de datos depende del dispositivo elegido.

Tipo:

Se puede determinar el tipo de visualización del área de datos que depende del dispositivo elegido: Bit, Byte, Word, Dword, Cadena, Floating point (coma flotante).

Longitud:

Define el número de los caracteres que componen la cadena y, por supuesto, el número de los bytes de la variable.

**VTWIN no controla la congruencia entre la longitud del campo y la longitud de la cadena.**

Signo:

Define si visualizar el signo de las variables. Optando por el signo los valores negativos se visualizarán con el signo menos mientras que los signos más no se visualizarán.

Ejemplo.

Variable de 4 cifras con signo (5 cifras en total): el valor 1234 se visualizará 1234; el valor -1234 se visualizará -1234.

BCD:

Permite visualizar el contenido de la variable en formato BCD.

Dirección (✤):

Determina la dirección del dato elegido que depende del tipo de dispositivo conectado.

Ejemplo.

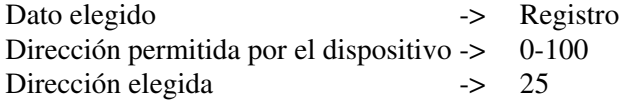

Límites y correción matemática.

<span id="page-80-0"></span>Límite de introducción:

Permite asignar un límite de introducción a la variable; si se decide fijar el límite, hay que definir los valores límites mínimos y máximos admisibles. El valor se puede asignar mediante una constante o una variable numérica.

Ejemplo:

 $Mínimo = 0$  $M$ áximo = 100

o bien

Mínimo = VAR001 (que comprende el valor 0) Máximo = VAR002 (que comprende el valor 100)

**Las variables usadas para los lÌmites deben ser numÈricas y del mismo tipo (Ej. Floating point o** 

**enteras).**

No se pueden usar contemporáneamente límites con**stantes y variables.**

**Las variables usadas como límites (solo aquí en este contexto) adquieren el mismo modo de lectura de la variable limitada (lectura solo una vez o continua).**

Las variables con límites se utilizan exclusivamente **con los campos numÈricos.**

Corrección matemática:

Mediante este parámetro se puede visualizar en la pantalla un valor diferente del valor contenido en el dispositivo. El valor se puede asignar mediante una constante o una variable numérica (ver también [Pág. 4-57 -> "Límite de introducción:"](#page-80-0)).

Ejemplo.

Supongamos tener una variable con valor de entrada analógico conectado a un transductor de presión: el valor que puede asumir es entre -2048 y 2047. Su visualización resulta bastante incómoda porque, en realidad, la presión leída por el manómetro es entre 0 y 10Bars y el usuario no puede establecer el valor correcto sin ejecutar cálculos de conversión. Para evitar esos cálculos bastará con definir los parámetros requeridos.

En el ejemplo en cuestión se han definido los parámetros siguientes:

Mínimo terminal (para visualizar) =  $0$ Máximo terminal (para visualizar) =  $10$ Mínimo dispositivo = -2048 Máximo dispositivo = 2047

La introducción de esos parámetros permite al terminal calcular una interpolación lineal entre los valores registrados por el dispositivo y los valores que, en cambio, se visualizarán en el terminal.

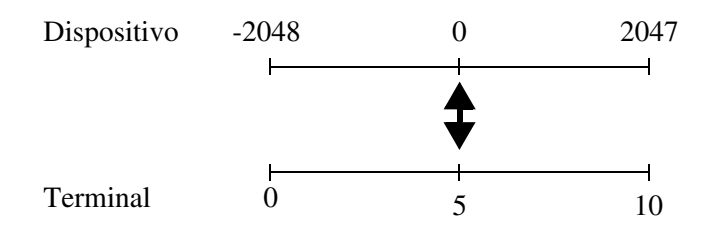

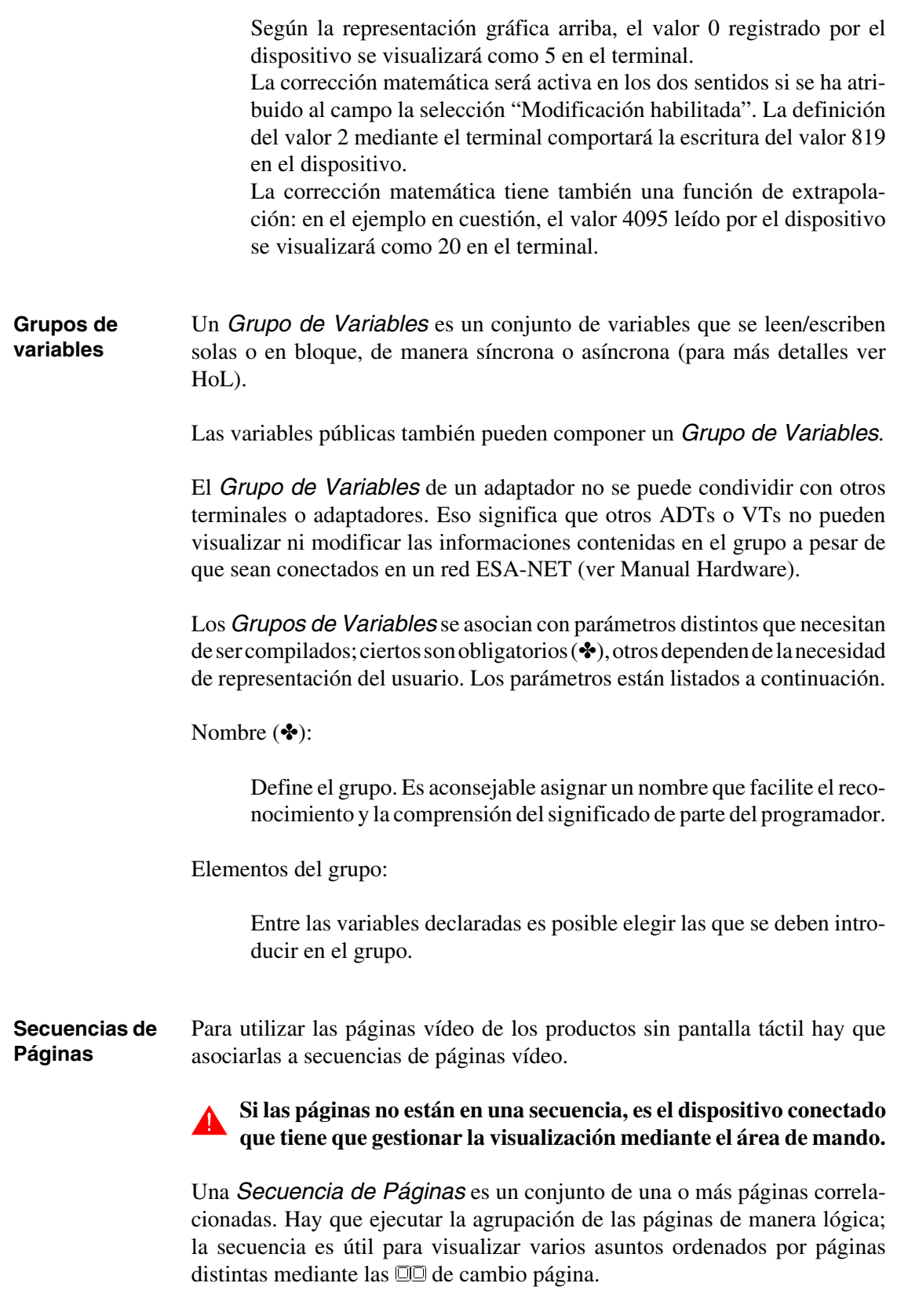

Para que un proyecto tenga sentido, hay que definir por lo menos una secuencia de páginas vídeo como secuencia de arranque.

Hay tres maneras para activar una secuencia: asociando el comando a una  $\Box$ ; utilizando un mando procedente del dispositivo conectado y mediante la secuencia de arranque al poner en marcha el VT.

Las *Secuencias de Páginas* vídeo se pueden clasificar como secuencias iniciales/finales y secuencias casuales.

Secuencias Iniciales/Finales:

Este tipo de secuencia exige que se indiquen una página inicial y una página final. El número de página inicial tiene que ser menor que él de la página final; no es necesario que todas las páginas entre el intervalo página inicial - página final estén presentes, pero, al menos una página tiene que estar presente para que este tipo de secuencia tenga sentido. Al activar la secuencia, la primera página que se visualizará es la página identificada como página inicial. Al pedir un cambio página, la página que se visualizará es la que tiene número más cerca del número visualizado. El orden de visualización es circular, es decir, al alcanzar la última página se vuelve a la primera y viceversa.

Ejemplo.

Imaginemos la secuencia inicial/final 1-7, definamos las páginas 1 3 4 7 y supongamos que la página corriente es la 4: al pedir el cambio página en un sentido (por ejemplo, arriba) se visualizará la página 7, en el otro (abajo) se visualizará la página 3.

Secuencias Casuales:

Este tipo de secuencia permite colocar las páginas en cualquier orden. Al menos una página tiene que estar presente para que este tipo de secuencia tenga sentido. Al activar la secuencia, la primera página que se visualizará es la primera página del listado, no importa el valor del número. Al pedir un cambio página, la página que se visualizará es la que, en el listado, está en la posición más cerca de la página visualizada. El orden de visualización es circular, es decir, al alcanzar la última página se vuelve a la primera y viceversa.

Ejemplo.

Imaginemos la secuencia casual 9 1 5 7, y supongamos que la página corriente sea la 1: al pedir página abajo se visualizará la página 5, pidiendo página arriba se visualizará la página 9.

Las *Secuencias de Páginas* se asocian con parámetros distintos que necesitan ser compilados; ciertos son obligatorios (✤), otros dependen de las necesidades de representación del usuario. Los parámetros están listados a continuación.

Número:

Indica el número de identificación de la secuencia.

Nombre:

Define la secuencia. Es aconsejable asignar un nombre que facilite el reconocimiento y la comprensión del significado por parte del programador.

Comentario:

Se puede asignar un comentario. Sería mejor si fuera la explicación por extensión de la función de la secuencia y de su significado, pero puede ser también una secuencia alfanumérica de caracteres.

Encender led:

La secuencia se puede asociar al encendido del led verde de unas  $\square$  $F$  y/o de unas  $\Box \Box E$ .

Secuencia inicial/final:

Permite seleccionar este tipo de secuencia.

Secuencia casual:

Permite seleccionar este tipo de secuencia.

Página inicial (✤):

Parámetro activo sólo si se ha elegido una secuencia inicial/final: permite identificar la página inicial de la secuencia.

Página final (❖):

Parámetro activo sólo si se ha elegido una secuencia inicial/final: permite identificar la página final de la secuencia.

Página seleccionada:

Parámetro activo sólo si se ha elegido una secuencia casual: permite identificar la página para introducir en la secuencia.

**Áreas de Memoria** El *Área de Memoria* es un área de memoria contigua, definida dentro del dispositivo conectado.

> Las *Áreas de Memoria* son necesarias si se desea utilizar el *Área de Intercambio de Datos*, por ejemplo, el área mensajes, el área alarmas, etc.

**Por las Alarmas y los Mensajes de información a valor no vale lo dicho antes, se usan directamente las variables.**

Las *Áreas de Memoria* pueden ser *Áreas Públicas* y/o *Áreas Remotas*  (Ver [Pág. 4-52 -> "](#page-75-0)Variables" y "Capítulo 6 -> [Actualizar datos públicos"](#page-159-1)).

Las *Áreas de Memoria* se asocian con parámetros distintos que necesitan ser compilados; ciertos son obligatorios (✤), otros dependen de las necesidades de representación del usuario. Los parámetros están listados a continuación.

Nombre:

Define el área. Es aconsejable asignar un nombre que facilite el reconocimiento y la comprensión del significado por parte del programador.

Comentario:

Se puede asignar un comentario. Sería mejor si fuera la explicación por extensión de la función del área y de su significado, pero puede ser también una secuencia alfanumérica de caracteres.

Fuente:

Se puede determinar el dispositivo al cual asociar el área.

Área de datos:

Se puede determinar el área de datos del dispositivo que hay que definir. El listado de las áreas de datos depende del dispositivo elegido.

Longitud  $(\cdot\cdot\cdot)$ :

Define cuántos elementos tienen que componer el área de memoria.

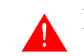

## **La longitud siempre se refiere a registros de 16 bits.**

#### Dirección (✤):

Determina la dirección del dato elegido que depende del tipo de dispositivo conectado.

Ejemplo.

Dato elegido -> Registro Dirección permitida por el dispositivo -> 0-100 Dirección elegida -> 25

#### <span id="page-86-0"></span>**Áreas de Intercambio de Datos**

El dispositivo intercambia informaciones con el VT mediante las variables utilizadas separadamente en las páginas o mediante las *Áreas de Intercambio de Datos.*

Las *Áreas de Intercambio de Datos* son estructuras asociadas al dispositivo conectado que contienen informaciones distintas según el modelo de VT utilizado.

Estas áreas son periódicamente intercambiadas con el dispositivo. Se dividen en áreas de lectura y de escritura. Las áreas de lectura son actualizadas transcurrido el tiempo definido por el programador, y se dividen en *Áreas Mensajes* y *Áreas Mandos*. Ésta se divide en:

- Área mando de los led externos (Luz fija)
- Área mando de los led externos (Luz parpadeante)
- Área mando de los led rojos internos (Luz fija)
- Área mando de los led rojos internos (Luz parpadeante)
- Área mando de los led verdes internos (Luz fija)
- Área mando de los led verdes internos (Luz parpadeante)
- Área de mando

# **Se aconseja de utilizar las áreas de mando de los led para simplificar su gestión.**

El área de escritura actualiza el dispositivo conectado sólo cuando ocurre un cambio de estado del área del VT, este área se llama *Área de Estado* y se divide en:

- Área de estado del terminal (que se intercambia cada 3-5 segundos independientemente de la variación de su estado)
- $\bullet$  Área de estado de las  $\Box$  internas
- $\bullet$  Área de estado de las  $\Box$ externas
- Área de estado de las  $\square$  internas (Tiempo Real)
- $\bullet$  Área de estado de las  $\square \square$  externas (Tiempo Real)
- Área de estado de los leds internos
- Área de estado de los leds externos
- Área de estado de las recetas
- Área de estado de la impresora
- Área de respuesta mando
- Área de estado del trend

# **Puesto que los significados más detallados de las words y de sus mandos dependen del VT utilizado, para más información que no está referida aquí, ver Manual Hardware.**

<span id="page-87-0"></span>Área Mensajes:

El VT utiliza este área para adquirir los acontecimientos ocurridos en la instalación y detectados por el dispositivo (por ejemplo: la interceptación de una fotocélula, la intervención de una protección térmica). El área mensajes se puede directamente asociar al área entradas del dispositivo o al área datos del dispositivo.

Este área define los registros para controlar los *Mensajes de Información* y las *Alarmas* (Ver Pág. 4-73 -> "[Mensajes de Informa](#page-96-0)[ción](#page-96-0)" y [Pág. 4-75 -> "](#page-98-0)Alarmas"). La longitud en words de las áreas depende del VT utilizado.

Área Mandos:

El dispositivo conectado utiliza este área para que el VT ejecute ciertos mandos y/o funciones.

Área mando de los led externos (luz fija):

Este área se compone de 2 word codificadas en binario que definen el led que tiene que ser mandado ( $0 = a$ pagado,  $1 = \text{encendido}$ ).

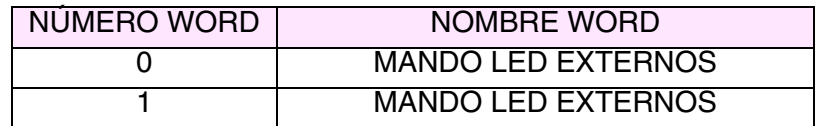

Área mando de los led externos (luz parpadeante):

Este área se compone de 2 word codificadas en binario que definen el led que tiene que ser mandado ( $0 = \text{apagado}$ ,  $1 = \text{encendido}$ ).

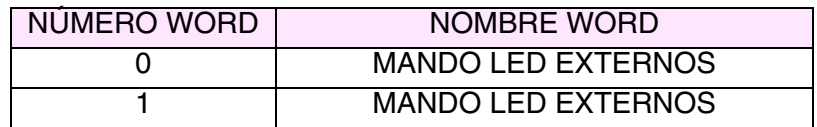

Área mando de los led rojos internos (luz fija):

Este área se compone de 2 word codificadas en binario que definen el led que tiene que ser mandado ( $0 = \text{apagado}$ ,  $1 = \text{encendido}$ ).

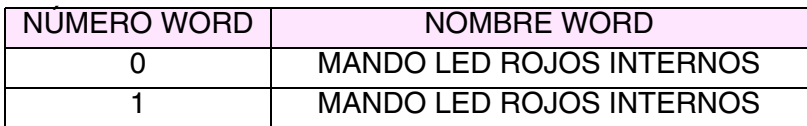

Área mando de los led rojos internos (luz parpadeante):

Este área se compone de 2 word codificadas en binario que definen el led que tiene que ser mandado (0 = apagado, 1 = encendido).

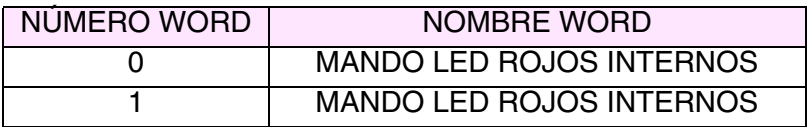

Área mando de los led verdes internos (luz fija):

Este área se compone de 2 word codificadas en binario que definen el led que tiene que ser mandado ( $0 = \text{apagado}$ ,  $1 = \text{encendido}$ ).

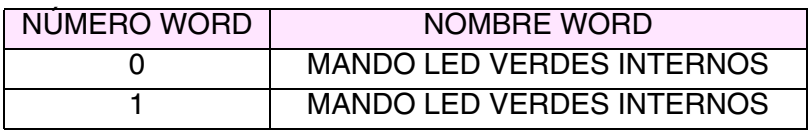

Área mando de los led verdes internos (luz parpadeante):

Este área se compone de 2 word codificadas en binario que definen el led que tiene que ser mandado ( $0 = \text{apagado}$ ,  $1 = \text{encendido}$ ).

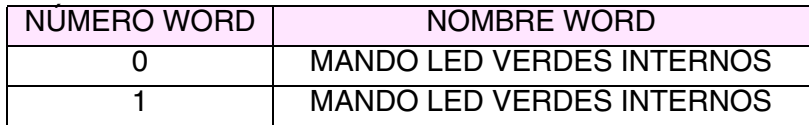

Área de mando:

Este área se compone de 4 words fijas (de 0 a 3). La word 0 define el mando que el VT tiene que ejecutar, las words de 1 a 3 son las words de los parámetros. Las funciones y/o los mandos contenidos en el VT son identificados por código numérico y parámetros.

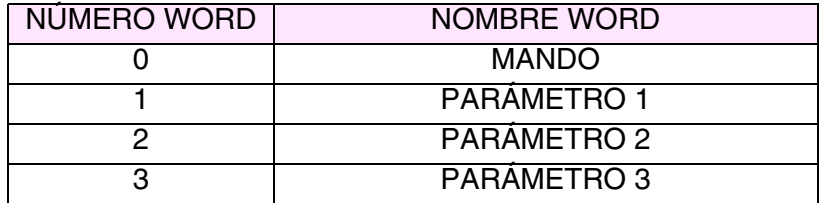

Para que el VT ejecute una acción, primero el dispositivo tiene que preparar los parámetros referidos a la acción, escribiéndolos en las distintas words, y luego escribir el código de la acción en la word correspondiente.

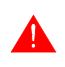

## **Hay que escribir las words de los parámetros antes para comprobar que no se hayan perdido informaciones.**

Puesto que el VT se da cuenta de que tiene que ejecutar una acción al encontrar la word 0 con un valor que no sea 0, si los parámetros fueran escritos después del mando, el VT arriesgaría leer las 4 words, cuando aún el dispositivo no ha leído todos los parámetros. Las consecuencias podrían ser la pérdida de datos o la ejecución de una acción errónea.

Por lo tanto, al encontrar un valor que no sea 0, el VT se da cuenta de que el dispositivo está enviando una petición, lee las 4 words, interpreta el mando, lo ejecuta y al final pone a 0 la word de mando.El dispositivo tiene que interpretar la puesta a 0 como una señal de vía libre para enviar un nuevo mando.

El área de estado del terminal sirve para monitorizar lo que ocurre entre VT y dispositivo.

Ejemplo.

Supongamos definir la fecha del VT, por ejemplo, el 27 de Septiembre de 1997. Primero, hay que identificar el comando en el listado de los comandos del Manual Hardware: es el comando 17.

# <span id="page-89-0"></span>COMANDO "17": SETDATE

El comando SETDATE tiene 2 parámetros y permite actualizar el fechador del VT según los datos enviados por el dispositivo. El comando no contempla ninguna respuesta. El comando enviado por el dispositivo tiene el siguiente formato:

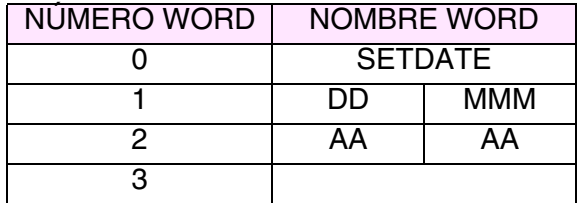

Donde:

 $DD = \text{día (en BCD)}$  $MMM = mes$  (en BCD) AAAA = año (en BCD, 4 cifras) Primero hay que definir los parámetros necesarios:

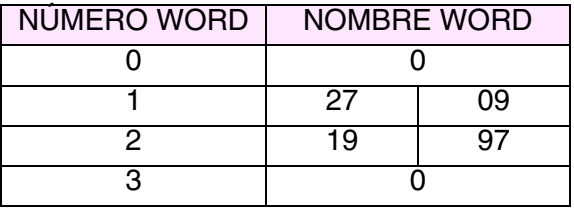

Segundo hay que escribir el código de mando:

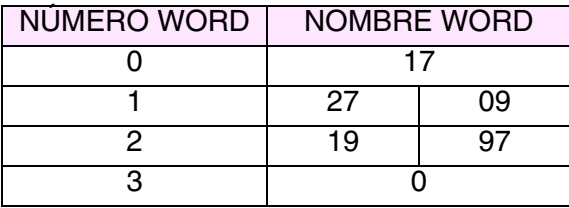

El VT lee las words, ejecuta el mando y pone a 0 la word de mando para señalar al dispositivo que ha llevado a cabo la operación.

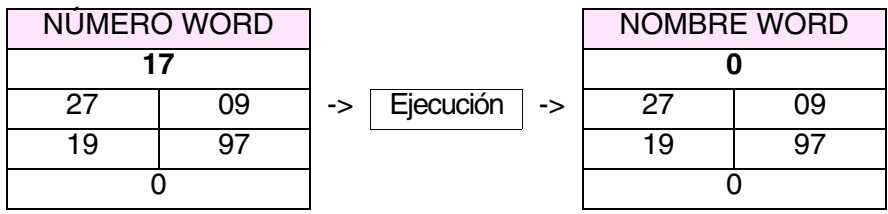

Área de estado:

El VT utiliza este área para informar el dispositivo sobre el cambio de estado del VT o para contestar a una petición procedente del dispositivo conectado. El VT escribe el área al ocurrirse una variación de información contenida en el área de estado.

Área de estado del terminal:

Este área se compone 4 de words fijas (de 0 a 3). La word 0 es codificada en binario y define el estado del VT; la word 1 contiene el número de secuencia visualizada en la pantalla si el contexto activo es Páginas del proyecto; la word 2 contiene el número de página visualizado en la pantalla si el contexto activo es Páginas del proyecto; la word 3 es codificada en binario y contiene el contexto activo del VT, si Páginas de proyecto no es activo.

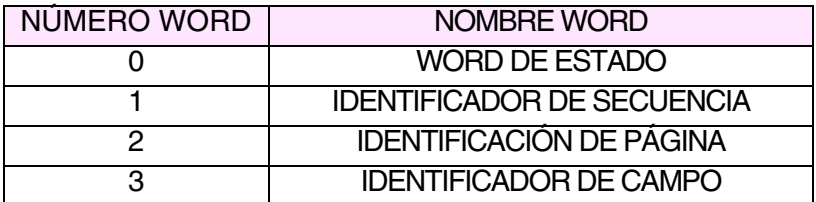

**Los modelos touch screen no visualizan la word 1 y el significado de la word 2 es transferido a la word 3. Los modelos touch screen no tienen identificadores de campo.**

Ejemplo.

Como el ejemplo precedente, supongamos definir la fecha del VT, el 27 de Septiembre de 1997. Primero hay que identificar el comando para utilizar: es el comando 17.

Ver [Pág. 4-66 -> "COMANDO "17": SETDATE"](#page-89-0)

Supongamos que el dispositivo escriba un código de comando equivocado (por ejemplo 170) en la word de mando.

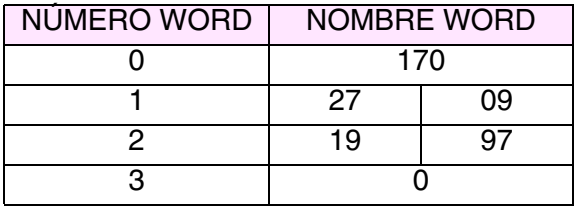

El VT lee las words, se da cuenta de que el código del comando no es correcto y define las words en el área de estado de esta manera.

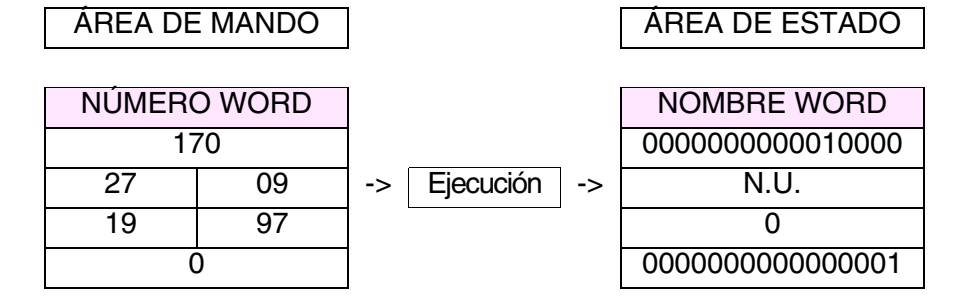

El bit 4 de la word de estado se pone a 1 para señalar que el mando no ha sido ejecutado: al intepretar este dato diagnóstico, el dispositivo comprobará que el mando precedente no ha llevado a cabo y tendrá que repetir el mando enviando el código correcto.

Área de estado de los leds internos:

Este área se compone de 4 words con código binario que definen el estado de los leds. El dispositivo intercambia las informaciones contenidas en el área cada vez que ocurre una variación.

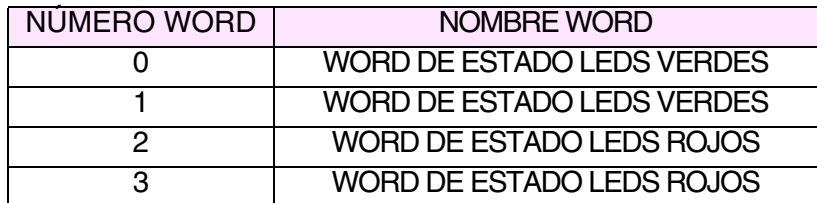

Área de estado de los leds externos:

Este área se compone de 2 words con código binario que definen el estado de los leds. El dispositivo intercambia las informaciones contenidas en el área cada vez que ocurre una variación.

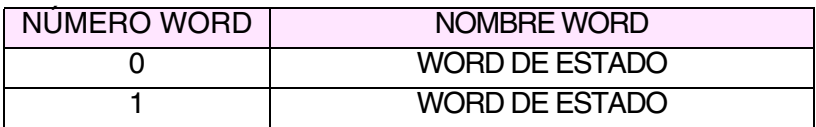

Área de estado de las recetas:

Este área se compone de 1 word fija con código binario que define el estado de transmisión de las recetas mediante transferencia sincronizada activa. (Ver "Capítulo 6 -> [Transferencia sincronizada receta:"](#page-190-0)).

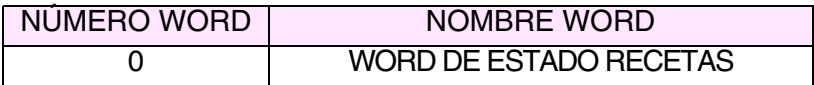

Área de estado de las teclas internas:

Este área se compone de 6 words con código binario que definen el estado de las  $\square \square$  presionadas. Al presionar una  $\square$  todo el contenido del área es intercambiado con el dispositivo.

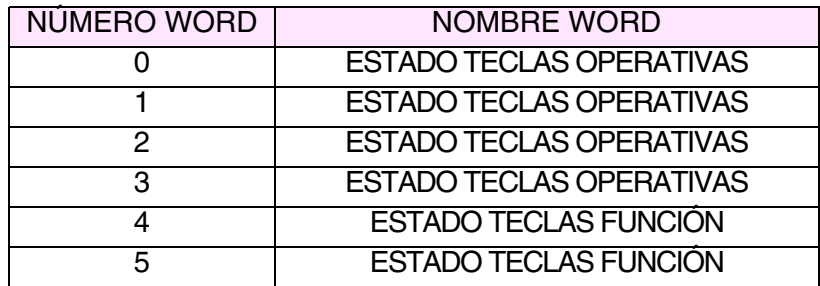

# **Al presionar más de dos teclas a la vez, el VT ya no se da cuenta de la variación de estado y, por lo tanto no actualiza el área.**

El área de estado de las teclas operativas es actualizada con el bit relativo a la última tecla presionada, mientras que el área de estado de las teclas de función es actualizada con los dos bits.

Área de estado de las teclas externas:

Este área se compone de 2 words con código binario que definen el estado de las  $\Box$  presionadas. Al presionar una  $\Box$  todo el contenido del área es intercambiado con el dispositivo.

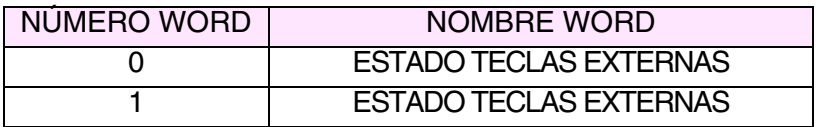

**Al presionar más de dos teclas a la vez, el VT ya no se da cuenta de la variación de estado y, por lo tanto no actualiza el área.** 

El área de estado de las teclas externas es actualizada con los dos bits.

Área de estado de las teclas internas (Tiempo Real):

Este área se compone de 6 words con código binario que definen el estado de las  $\square \square$  presionadas. Al presionar o al relajar una  $\square$  el contenido del área es intercambiado con el dispositivo.

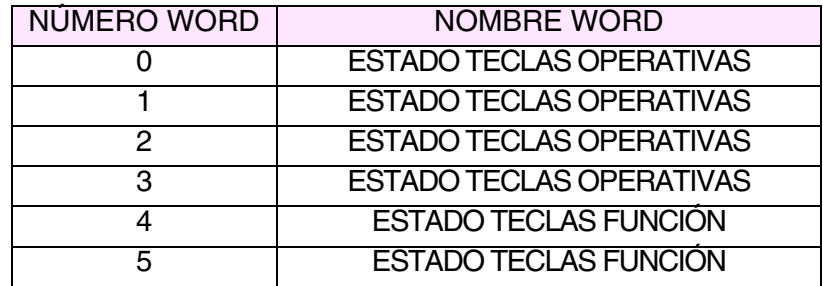

**Al presionar más de dos teclas a la vez, el VT ya no se da cuenta de la variación de estado y, por lo tanto no actualiza el área.** 

El área de estado de las teclas operativas es actualizada con el bit relativo a la última tecla presionada, mientras que el área de estado de las teclas de función se actualiza con los dos bits.

Área de estado de las teclas externas (Tiempo Real):

Este área se compone de 2 words con código binario que definen el estado de las  $\Box$  presionadas. Al presionar o al relajar una  $\Box$  el contenido del área es intercambiado con el dispositivo.

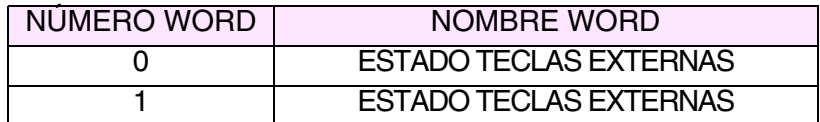

**Al presionar más de dos teclas a la vez, el VT ya no se da cuenta de la variación de estado y, por lo tanto no actualiza el área. Lo dicho no vale utilizando un driver con extensión I/O (por ejemplo VT160W I/O); en este caso se pueden presionar todas**  $\Box$  **a la vez.** 

El área de estado de las teclas externas es actualizada con los dos bits y, en el caso de un driver con extensión I/O con todos los bits de las teclas presionadas.

Área de estado de la impresora:

Este área se compone de 2 words con código binario que definen el estado de la impresora conectada. El dispositivo intercambia las informaciones contenidas en el área cada vez que ocurre una variación. El contenido del área es enviado al dispositivo antes de confirmar el mando de impresión activo.

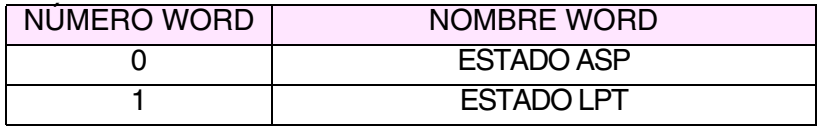

Área de estado del trend:

Este área se compone de 1 word con código binario que define el estado del trend. El dispositivo intercambia las informaciones contenidas en el área cada vez que ocurre una variación.

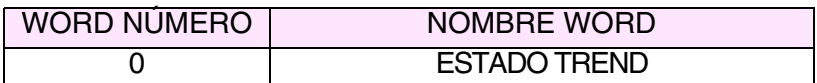

Área de respuesta mando:

Este área se compone de 4 words fijas (de 0 a 3). La word 0 define el mando que el VT tiene que ejecutar; las words de 1 a 3 son las words de los parámetros.

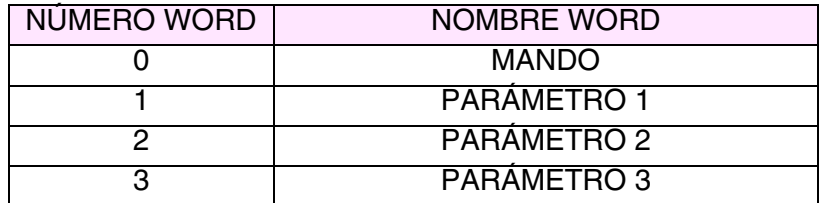

Ejemplo.

Supongamos pedir la hora al VT, el comando para utilizar es el 14.

(Para enviar un mando al VT ver el ejemplo [Pág. 4-66 ->](#page-89-0)  ["COMANDO "17": SETDATE"](#page-89-0)).

El reloj del VT indica las 13:26:35. Una vez ejecutado el mando el VT contesta a la petición.

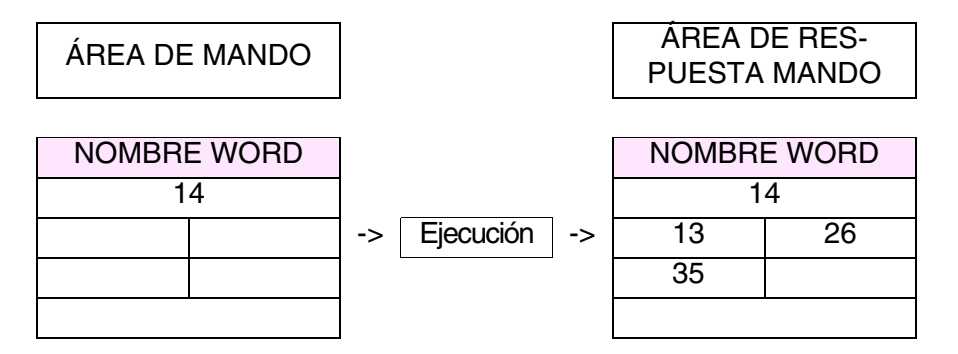

Las *Áreas de Intercambio de Datos* se asocian con parámetros distintos que necesitan ser compilados; ciertos son obligatorios (✤), otros dependen de las necesidades de representación del usuario. Los parámetros están listados a continuación.

Habilitado:

Activa el intercambio de datos. (La compilación de los registros no activa automáticamente el intercambio de datos).

Nombre:

Define el área. Es aconsejable asignar un nombre que facilite el reconocimiento y la comprensión del significado por parte del programador.

Tipo área de datos:

Permite seleccionar el área del listado que se desea configurar.

Tiempo de actualización:

Determina el tiempo que pasa entre una actualización de las informaciones intercambiadas y otra.

Fuente:

Se puede determinar el dispositivo al cual asociar el área de intercambio de datos.

Área de memoria:

Se puede asignar una de las áreas de memoria entre las áreas disponibles.

<span id="page-96-0"></span>**Mensajes de Información** Los *Mensajes de Información* son textos que se visualizan cuando ocurre un acontecimiento registrado por el dispositivo y comunicado al VT mediante el área de entrada de los mensajes (Ver [Pág. 4-74 -> "Campo del](#page-97-0)  [mensaje de información:"\)](#page-97-0). El VT predispone un contexto apropiado para visualizar los mensajes.

> Un *Mensaje de Información* puede contener un Campo del Mensaje (Ver [Pág. 4-74 -> "Campo del mensaje de información:"\)](#page-97-0) que permite visualizar el valor que ha generado el acontecimiento. Según el modelo utilizado se pueden indicar fecha y hora de llegada del mensaje.

> Un *Mensaje de Información* se puede visualizar con un font cualquiera del proyecto.

> Cuando es posible, los mensajes se pueden visualizar en rotación automá-tica (Ver "Capítulo 6 -> [Rotación automática:"\)](#page-177-0) o mediante las  $\Box$  $\Box$  apropiadas (Ver Manual Hardware). El orden de visualización de los mensajes es cronológico, es decir siguen el orden de su llegada.

> Las *Mensajes de Información* se asocian con parámetros distintos que necesitan ser compilados; ciertos son obligatorios (✤), otros dependen de las necesidades de representación del usuario. Los parámetros están listados a continuación.

Nombre:

Define el mensaje. Es aconsejable asignar un nombre que facilite el reconocimiento y la comprensión del significado por parte del programador.

Comentario:

Se puede asignar un comentario. Sería mejor si fuera la explicación por extensión de la función del mensaje y de su significado, pero puede ser también una secuencia alfanumérica de caracteres.

Área de intercambio de datos  $(\cdot \cdot)$ :

Permite asignar el área de intercambio de datos. (Ver [Pág. 4-63 ->](#page-86-0)  "[Áreas de Intercambio de Datos](#page-86-0)").

Número del bit  $(\cdot \cdot)$ :

Indica el bit al cual está asociado el mensaje de información. (El mensaje se activa cuando el bit especificado se pone a 1). (Ver [Pág.](#page-86-0)  4-63 -> "[Áreas de Intercambio de Datos](#page-86-0)").

Valor  $(\cdot \cdot)$ :

Indica el valor al cual se debe atar el mensaje informativo. (El mensaje se activa al introducir en la variable el valor asociado).

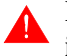

### **Esta función vale exclusivamente para los Mensajes de información a valor.**

 $\rightarrow$  Mensaje.

Mensaje  $(\cdot\cdot)$ :

Se edita el mensaje para visualizar.

Dimensión:

Permite establecer la dimensión del carácter utilizado para visualizar el mensaje.

Vista preliminar:

Muestra como se visualizará el mensaje en la pantalla del VT.

 $\Box$  Campo del mensaje.

<span id="page-97-0"></span>Campo del mensaje de información:

Se puede asignar la variable numérica que contiene el valor que ha activado el mensaje.

Ejemplo.

Presión de seguridad sobrepasada. 4000

 $\Box$  Ayuda del mensaje.

Ayuda del mensaje:

Permite editar el texto de la página de ayuda del mensaje.

Font:

Permite elegir el font de visualización del texto.

Vista preliminar:

Muestra como se visualizará la página de ayuda en la pantalla del VT.

 $\Box$  Botón help mensaje.

Ir a página:

Permite desplegar una página al presionar un botón.

Texto del botón:

Permite asignar un texto al  $\Box$  con función Ir a página.

Vista preliminar:

Muestra como se visualizará el botón en la pantalla del VT.

 $\Box$  Parámetros de impresión.

Imprimir mensaje:

Imprime el mensaje de información a su llegada.

<span id="page-98-0"></span>**Alarmas** Las *Alarmas* son textos que se visualizan cuando ocurre un acontecimiento registrado por el dispositivo y comunicado al VT mediante el área de entrada de las alarmas (Ver [Pág. 4-64 -> "Área Mensajes:"\)](#page-87-0). El VT predispone un contexto apropiado para visualizar las alarmas.

Las *Alarmas* funcionan según la normativa ISA-1A, o sea, el operador

tiene que reconocer la alarma antes de confirmarla.

Una *Alarma* puede contener un campo de la alarma (Ver [Pág. 4-78 ->](#page-101-0)  ["Campo de la alarma:"](#page-101-0)) que permite visualizar el valor que ha generado el acontecimiento.

Al visualizar una alarma, además del mensaje descriptivo, el VT visualiza también fecha y hora del evento llegado, del evento salido y del evento confirmado. La visualización cambia según el modelo. Si las dimensiones de la pantalla lo permiten, todas las informaciones serán indicadas en la misma página, de lo contrario, en páginas distintas.

Las *Alarmas* tienen un histórico donde se guardan los eventos ocurridos y que indicará: fecha y hora de llegada de la alarma [ > ] cuando están definidas, confirmación de la alarma [ # ], salida de la alarma [ < ]. El carácter en el corchete indica como se visualizarán las alarmas en la pantalla.

Cuando el histórico está lleno, se vacía de dos maneras:

- FIFO (First In First Out)
- Ignorar alarmas en exceso

FIFO (First In - First Out):

El histórico se vacía automáticamente, una alarma a la vez, al llegar una nueva alarma se deshace de la primera alarma memorizada.

Ignorar alarmas en exceso:

Cuando el histórico está lleno ya no se memorizan nuevas alarmas; el histórico se vaciará mediante un mando interno o mediante el área de intercambio de datos (Ver [Pág. 4-82 -> "Funciones asociables a las](#page-105-0)  [teclas F y/o E y a los botones táctiles:"](#page-105-0) y [Pág. 4-63 -> "](#page-86-0)Áreas de [Intercambio de Datos](#page-86-0)")

Los eventos ocurridos contenidos en el histórico se pueden visualizar en orden cronológico del más reciente al más viejo y viceversa. (Ver ["Capítulo](#page-178-0)  6 -> [Ordenar el buffer alarmas de la alarma más reciente:"\)](#page-178-0). El número de las alarmas depende del tipo de VT. (Ver Manual Hardware).

Si el tamaño de su pantalla lo permite, la fecha y la hora están indicadas en la misma página que la alarma, además en más páginas.

Una *Alarma* se puede visualizar con un font cualquiera del proyecto.

Cuando es posible, las alarmas se pueden visualizar en rotación automática (Ver "Capítulo 6 -> [Rotación automática:"\)](#page-177-0) o mediante las  $\square \square$  apropiadas (Ver Manual Hardware). El orden de visualización de las alarmas es cronológico.

A cada alarma se puede asociar una página de ayuda.

Tanto las *Alarmas* como las páginas de ayuda se pueden visualizar con un font cualquiera del proyecto.

La página de ayuda puede desplegar una página del proyecto al presionar un  $\Box$  que trae un texto definido por el usuario (sólo los modelos Touch Screen).

Las *Alarmas* se asocian con parámetros distintos que necesitan ser compilados; ciertos son obligatorios (✤), otros dependen de las necesidades de representación del usuario. Los parámetros están listados a continuación.

Nombre:

Define la alarma. Es aconsejable asignar un nombre que facilite el reconocimiento y la comprensión del significado por parte del programador.

Comentario:

Se puede asignar un comentario. Sería mejor si fuera la explicación por extensión de la función de la alarma y de su significado, pero puede ser también una secuencia alfanumérica de caracteres.

Área de intercambio de datos  $(\cdot\bullet)$ :

Permite asignar el área de intercambio de datos. (Ver [Pág. 4-63 ->](#page-86-0)  "[Áreas de Intercambio de Datos](#page-86-0)").

Número del bit (✤):

Indica el bit al cual está asociada la alarma. (La alarma se activa, cuando el bit especificado se pone a 1). (Ver [Pág. 4-63 -> "](#page-86-0)Áreas de [Intercambio de Datos](#page-86-0)").

Valor  $(\cdot \cdot)$ :

Indica el valor al cual se debe atar la alarma. (La alarma se activa al introducir en la variable el valor asociado).

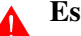

**Esta función vale exclusivamente para las Alarmas a valor.**

 $\rightarrow$  Alarma.

Alarma  $(\cdot\cdot)$ :

Se edita la alarma para visualizar.

Dimensión:

Permite establecer la dimensión del carácter utilizado para visualizar la alarma.

#### Vista preliminar:

Muestra como se visualizará la alarma en la pantalla del VT.

 $\Box$  Campo de la alarma.

<span id="page-101-0"></span>Campo de la alarma:

Se puede asignar la variable numérica que contiene el valor que ha activado la alarma.

Ejemplo.

Presión de seguridad sobrepasada. 4000

Ayuda de la alarma.

Ayuda de la alarma:

Permite editar el texto de la página de ayuda de la alarma.

Font:

Permite elegir el font de visualización del texto.

Vista preliminar:

Muestra como se visualizará la página de ayuda en la pantalla del VT.

 $\Box$  Botón help mensaje.

Ir a página:

Permite desplegar una página al presionar un botón.

Texto del botón:

Permite asignar un texto al  $\Box$  con función Ir a página.

Vista preliminar:

Muestra como se visualizará el botón en la pantalla del VT.

 $\Box$  Parámetros de impresión.

Imprimir alarma:

Imprime la alarma a su llegada.

Guardar en histórico:

Permite guardar la alarma en el histórico de las alarmas.

**Botones Táctiles** Un *Botón Táctil* es el campo que permite visualizar una forma rectangular predefinida donde introducir un texto o una imagen. A este campo se pueden asociar funciones y/o comandos directos.

La dimensión mínima del *Botón Táctil* es 1 pixel.

El espacio mínimo entre dos *Botones Táctiles* es un Paso de tecla.

Por Paso de Tecla se entiende la distancia mínima en pixel entre un *Botón Táctil* y el otro. Esta dimensión depende del tipo de VT y es una característica del touch screen utilizado. (Ver Manual Hardware - Características técnicas Touch screen).

El *Botón Táctil* posee el parámetro Umbral que permite cambiar el color de fondo y/o del carácter mediante las variables del dispositivo conectado. Además permite esconder y/o inhabilitar el botón.

Las dimensiones mínimas necesarias para introducir un texto en un *Botón Táctil* con marco son las siguientes 2x2 espacios de botón.

A un *Botón Táctil* se puede asignar un nivel de palabra de acceso.

Las *Botones Táctiles* se asocian con parámetros distintos que necesitan ser compilados; ciertos son obligatorios (✤), otros dependen de las necesidades de representación del usuario. Los parámetros están listados a continuación.

 $\Box$  Opciones generales.

Nombre:

Define el botón. Es aconsejable asignar un nombre que facilite el reconocimiento y la comprensión del significado por parte del programador.

Comentario:

Se puede asignar un comentario. Sería mejor si fuera la explicación por extensión de la función del botón y de su significado, pero puede ser también una secuencia alfanumérica de caracteres.

Palabra de acceso:

Ver Campo Numérico "Capítulo 6 -> [Palabra de acceso"](#page-165-0).

Vista preliminar:

Muestra como se visualizará el  $\Box$ .

 $\Box$  Marco:

Especifica si visualizar el marco del  $\Box$ .

Ancho:

Especifica el ancho del  $\Box$ .

Alto:

Especifica el alto del  $\square$ .

 $\rightarrow$  Función.

Función:

Se puede asociar al botón una de las funciones listadas. (Ver [Pág. 4-82](#page-105-0)  [-> "Funciones asociables a las teclas F y/o E y a los botones táctiles:"](#page-105-0))

Descripción de la función (✤):

Especifica el modo operativo de la función seleccionada.

Ejemplo.

Si se ha elegido la función macro, permite establecer la macro para activar.

Objeto:

Es un sublistado de la función ya especificada.

 $\Box$  Texto del botón.

Texto del botón (✤):

Permite introducir un texto multilengua para identificar el botón. El texto se puede justificar en el botón mediante teclas apropiadas.

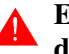

**El texto se puede justificar sólo utilizando font base Windows (ver** "Capítulo 6 -> [Idiomas del proyecto"](#page-170-0)**).**

 $\Box$  Imagen de fondo.

Imagen de fondo:

Permite introducir una imagen de fondo que identifique el botón. La imagen se puede justificar en el botón mediante teclas apropiadas.

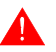

**La imagen se puede justificar sólo utilizando font base Windows (ver** "Capítulo 6 -> [Idiomas del proyecto"](#page-170-0)**).**

Adaptar a botón :

Permite adaptar automáticamente las dimensiones de la imagen a las del botón. Si necesario las dimensiones de la imagen se pueden modificar.

 $\rightarrow$  Variable de limite.

Fuente:

Ver Campo Numérico [Pág. 4-6.](#page-29-2)

Variable (✤):

Ver Campo Numérico [Pág. 4-13](#page-36-1).

 $\triangleright$  Limite.

Tipo:

Ver Campo Numérico [Pág. 4-13](#page-36-2).

Limite:

Ver Campo Numérico [Pág. 4-13](#page-36-3).

Primer plano:

Ver Campo Numérico [Pág. 4-14](#page-37-0).

Fondo:

Ver Campo Numérico [Pág. 4-14](#page-37-1).

Centelleante:

Ver Campo Numérico [Pág. 4-14](#page-37-2).

Imagen:

Permite asignar las imágenes de visualización del fondo del botón al variar del valor de la variable de umbral.

Esconder:

Permite inhabilitar el botón y hacerlo invisible.

Deshabilitada:

Permite inhabilitar el botón dejándolo visible.

Vista preliminar:

Ver Campo Numérico [Pág. 4-14](#page-37-3).

Los modelos sin pantalla táctil disponen de las  $\Box\Box$  F y también de las  $\Box\Box$  E. Como a los botones táctiles, también a las  $\Box$  F y/o E se pueden asociar ciertas funciones. Las  $\Box \Box F$  y E se configuran mediante *Página* > *Definir las teclas internas* y *Página > Definir las teclas externas* (Ver ["Capítulo 6](#page-163-0)  -> [Definición de las teclas internas"\)](#page-163-0) o haciendo clic directamente en la de la página de primer plano de VTWIN.

<span id="page-105-0"></span>Funciones asociables a las teclas F y/o E y a los botones táctiles:

Las funciones a continuación no se asocian a ninguna variable del dispositivo pero llevan a cabo unas funciones globales.

Ninguna:

Ninguna función local atribuida, por lo tanto se utiliza la configuración global de las  $\square \square$ .

Inhabilitar tecla:

Inhabilita la  $\Box$ 

Secuencia:

Permite desplegar la secuencia asociada.

Ir a página:

Permite desplegar una de las páginas del proyecto.

Macro<sup>.</sup>

Permite asignar una macro a un botón o a una tecla. (Ver [Pág.](#page-123-0)  [4-100 -> "](#page-123-0)Macros").

Mando Interno: PASSWORD - Login password

Permite acceder a la definición de la palabra de acceso. La palabra de acceso se refiere a todo el proyecto, si ya está listada entre las palabras de acceso del VT, se accede a los datos protegidos por palabra de acceso de nivel inferior; si la palabra de acceso no es correcta se visualiza un mensaje y queda el nivel corriente.

(Ver "Capítulo 6 -> [Palabra de acceso"](#page-165-0))

Ejemplo.

Dados 10 niveles de palabra de acceso de 0 (nivel supervisor) a 9, supongamos una página con 10 datos todos protegidos con palabra de acceso (Dato 1 -> Nivel 0 - Dato 10 -> Nivel 9). A la petición de login, introduciendo la palabra de acceso correspondiente al nivel 4, se obtiene la posibilidad de modificar los datos de 5 a 10; en cambio, tratando de modificar un dato cuyo nivel de palabra de acceso es superior, se pedirá una nueva palabra de acceso.

Mando Interno: PASSWORD - Logout password

Permite restablecer el nivel original de la palabra de acceso,

deshaciendo la función de logout. Si se ha definido la página de logout, después de confirmar el mensaje de sistema, el VT va a la página definida.

(Ver "Capítulo 6 -> [Palabra de acceso"](#page-165-0))

Mando Interno: PASSWORD - Modificar password

Permite modificar todas las passwords mediante la visualización de una série de páginas apropiadas. La modificación está permitida desde el nivel elegido hasta los niveles inferiores. (Ver "Capítulo 6 -> [Palabra de acceso"](#page-165-0))

Ejemplo.

Suponiendo 10 niveles de password de 0 (supervisor) a 9, si en fase de login se introduce la password correspondiente al nivel 4, se obtiene la posibilidad de modificar las password de 4 a 9, mientras se esconderán los demás.

Mando Interno: CONEXIONES - Ejecutar conexiones

Permite ejecutar la conexion específica. (Ver [Pág. 4-101 ->](#page-124-0)  "[Conexiones](#page-124-0)").

Mando Interno: PROYECTO - Activar trend

Permite activar la lectura del canal o de los canales de todos los trends definidos en modo Muestra individual a tiempo. El VT ya está listo para leer. (Ver [Pág. 4-33 -> "](#page-56-0)Trend").

Mando Interno: PROYECTO - Cambiar idioma

Permite cambiar el idioma corriente del proyecto con otro idioma a disposición. El nuevo idioma queda activo también después de la sucesiva puesta en marcha del VT hasta el sucesivo cambio idioma.

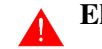

**El idioma no es retentivo por el VT50-VT60.**

Mando Interno: PROYECTO - Conmutar idioma

Permite seleccionar en secuencia el idioma corriente del proyecto con otro idioma declarado.

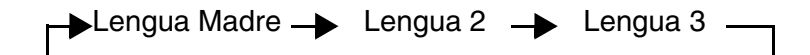
El nuevo idioma queda activo también después de la sucesiva puesta en marcha del VT hasta el sucesivo cambio idioma.

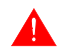

**El idioma no es retentivo por el VT50-VT60.**

Mando Interno: PROYECTO - Interrumpir trend

Permite interrumpir la lectura del canal o de los canales de todos los trends definidos en modo Muestra individual a tiempo. El VT ya está listo para leer. (Ver [Pág. 4-33 ->](#page-56-0)  "[Trend](#page-56-0)").

Mando Interno: PROYECTO - Página de ayuda

Permite desplegar la página de ayuda.

Mando Interno: PROYECTO - Leer una muestra

Permite adquirir una muestra del canal o de los canales de todos los trends definidos en modo Muestra individual a mando. (Ver [Pág. 4-33 -> "](#page-56-0)Trend").

Mando Interno: PROYECTO - Leer un bloque de muestras

Permite adquirir un conjunto de muestras memorizadas en el dispositivo conectado del canal o de los canales de todos los trends definidos en modo Bloque de muestras a mando. (Ver [Pág. 4-33 -> "](#page-56-0)Trend").

Mando Interno: PROYECTO - Página de servicio

Permite desplegar la página de estado del drive. Presionando  $la \mathbb{D}$  se accede al modo programación. Desde esta página, presionando la opción correspondiente, se accede al ajuste del contraste, el reglaje se efectúa mediante las teclas flechas. Una vez terminada esta operación, todo lo que se ha definido se puede memorizar mediante la tecla adecuada. En cambio, al presionar la fecha y la hora se accede a su definición mediante las  $\square \square$  correspondientes.

Mando Interno: PROYECTO - Página anterior

Permite desplegar la primera página con el número más bajo con respecto a la página visualizada. (No necesita de ser consecutiva).

Mando Interno: PROYECTO - Página siguiente

Permite desplegar la primera página con el número más alto con respecto a la página visualizada. (No necesita de ser consecutiva).

Mando Interno: PROYECTO - Guardar histórico alarmas y trend buffers en flash

Permite guardar el histórico de las alarmas y de los trend buffers en la memoria no volátil del terminal para los VTs que no tienen una fuente de energía de emergencia. (Ver Manual Hardware).

Mando Interno: PROYECTO - Vaciar trend buffer

Permite poner a 0 los valores adquiridos en todos los modos. (Ver [Pág. 4-110 -> "](#page-133-0)Trend buffers").

Mando Interno: PROYECTO - Salir del proyecto

Permite salir del proyecto y acceder a la página de programación.

Mando Interno: PROYECTO - Visualizar directorio páginas

Visualiza una página del sistema que lista todas las páginas del proyecto. Desde esta página se puede seleccionar la página a visualizar.

Mando Interno: PROYECTO - Visualizar directorio secuencias

Visualiza una página del sistema que lista todas las secuencias programadas. Desde esta página se puede seleccionar la secuencia a visualizar.

Mando Interno: PROYECTO - Visualizar informaciones proyecto

Visualiza en la pantalla la página de información del proyecto.

Mando Interno: PROYECTO - Visualizar histórico de alarmas

Permite visualizar el histórico de las alarmas.

Mando Interno: RECETA - Eliminar receta

Permite eliminar la receta especificada directamente de la memoria del VT. Esta función tiene que ser confirmada. Si la receta a eliminar no existe, se visualiza un mensaje de aviso. (Ver "Capítulo 6 -> [Estructura de la memoria datos"\)](#page-180-0).

Mando Interno: RECETA - Cargar receta desde memoria datos

Permite cargar cierta receta desde la memoria del VT a visualizarla en la pantalla. (Ver "Capítulo 6 -> [Estructura de la memoria datos"\)](#page-180-0).

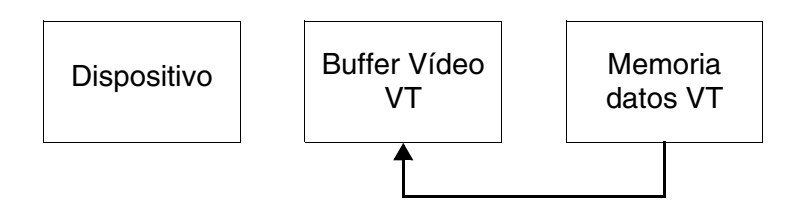

<span id="page-110-0"></span>Comando Interno: RECETA - Copia recetas en memoria retentiva

Comando válido por VT575W - VT585WB - VT595W y permite copiar todas las recetas contenidas en la memoria volátil en la retentiva (Flash). La copia de las recetas puede exigir unos segundos (hasta 15 segundos). (Ver ["Capítulo 6 ->](#page-180-0)  [Estructura de la memoria datos"\)](#page-180-0).

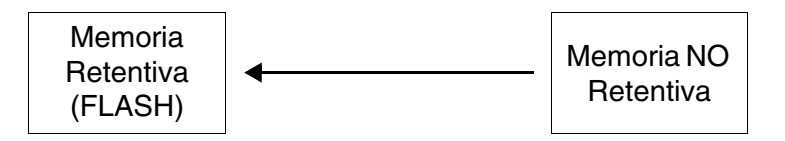

Si elige no puntear en la máscara "Estructura memoria datos" la casilla "Copia automática de las recetas en memoria retentiva" (ver "Capítulo 6 -> [Copia automática de las recetas en](#page-190-0)  [memoria retentiva:"\)](#page-190-0) se aconseja que utilice este comando en combinación con:

- Borrar receta
- Guardar en memoria datos la receta recibida por el dispositivo
- Guardar receta en memoria datos

Mando Interno: RECETA - Enviar receta al dispositivo

Permite transferir la receta de la memoria del VT al dispositivo conectado. Si la receta para transferir no está presente en el archivo, se visualiza un mensaje de aviso. (Ver ["Capítulo 6 ->](#page-180-0)  [Estructura de la memoria datos"\)](#page-180-0).

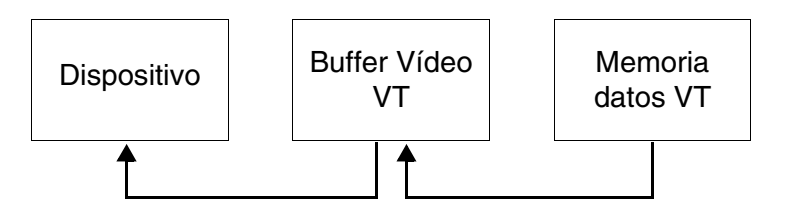

Mando Interno: RECETA - Enviar receta desde buffer vídeo hasta dispositivo

Permite transferir la receta visualizada en el VT al dispositivo conectado. (Ver "Capítulo 6 -> [Estructura de la memoria datos"](#page-180-0)).

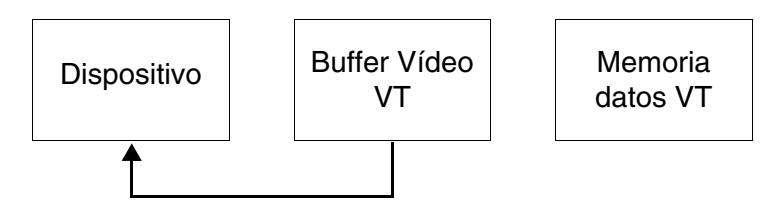

Mando Interno: RECETA - Guardar en memoria datos la receta recibida del dispositivo

Permite trasferir una receta directamente del dispositivo conectado a la memoria del VT. Si la receta que se desea guardar ya existe, el VT propone un mensaje de confirmación para sobreescribirla. (Ver también [Pág. 4-87 -> "Comando Interno: RECETA](#page-110-0)  [- Copia recetas en memoria retentiva"](#page-110-0) y ["Capítulo 6 ->](#page-180-0) Estructura [de la memoria datos"](#page-180-0)).

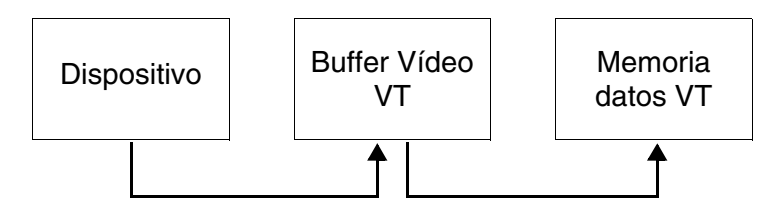

Mando Interno: RECETA - Guardar en buffer vídeo la receta recibida del dispositivo

Permite transferir una receta directamente del dispositivo conectado al VT. (Ver "Capítulo 6 -> [Estructura de la memoria datos"](#page-180-0)).

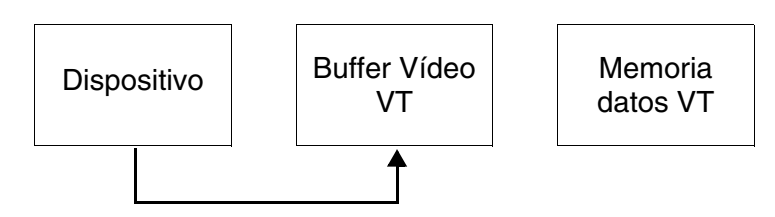

Mando Interno: RECETA - Guardar receta en memoria datos

Permite guardar una receta en la memoria del VT. Si la receta que se desea guardar ya existe, el VT propone un mensaje de confirmación para sobreescribirla. (Ver también [Pág. 4-87 ->](#page-110-0)  ["Comando Interno: RECETA - Copia recetas en memoria reten](#page-110-0)- [tiva"](#page-110-0) y "Capítulo 6 -> [Estructura de la memoria datos"\)](#page-180-0).

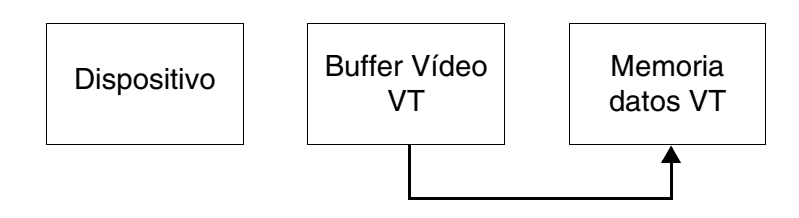

Mando Interno: RECETA - Visualizar directorio recetas

Visualiza una página del sistema que lista todas las recetas guardadas en la memoria. Desde esta página se puede seleccionar la receta a visualizar o transferir al dispositivo.

Mando Interno: IMPRIMIR - Poner a cero el número de hojas generales

Permite poner a cero todos los contadores de las páginas impresas.

Mando Interno: IMPRIMIR - Cambio página de la impresora

Genera la expulsión de una hoja desde la impresora aunque estuviera vacía, parcial o completamente escrita.

Mando Interno: IMPRIMIR - Hardcopy

Permite imprimir lo que está visualizado en la pantalla.

Mando Interno: IMPRIMIR - Imprimir histórico alarmas

Permite imprimir el histórico de las alarmas.

Poner a uno el bit permanentemente:

Pone el estado de un bit permanentemente a uno.

Poner a cero el bit permanentemente:

Pone el estado de un bit permanentemente a cero.

Poner a uno el bit temporalmente:

Pone a uno el estado de un bit mientras se mantenga la <sup>o</sup>presionada.

Poner a cero el bit temporalmente:

Pone a cero el estado de un bit hasta cuando se mantenga la

presionada.

Invertir el valor del bit:

Invierte el estado de un bit (de 1 -> 0 y viceversa) al presionar la  $\Box$ .

Mando directo a valor:

Modifica el valor de cierta variable.

Relación:

Permite imprimir la relación asociada.

<span id="page-113-0"></span>**Mandos Directos** Un *Mando Directo* permite modificar el valor de una variable al presionar la  $\Box$  a la cual el mando directo es asociado. En un provecto se puede configurar un número cualquiera de *Mandos Directos* asociables a un botón.

Un *Mando Directo* siempre se asocia a una variable numérica.

Los *Mandos Directos* se clasifican en mandos directos a bit y mandos directos a valor.

Mandos Directos a Bit:

Los mandos directos a bit permiten modificar un solo bit de una variable numérica.

Mandos Directos a Valor:

Los mandos directos a valor permiten modificar el valor de una variable numérica forzando una constante o haciendo cálculos matemáticos. Los mandos a valor actúan sobre el valor entero de la variable numérica asociada. Los mandos permitidos son los siguientes:

# Mando SUMAR

Presionando la  $\Box$  se suma el valor especificado al valor de la variable asociada y el resultado es escrito en el dispositivo conectado.

Ejemplo.

Valor variable 120, valor especificado 45. Presionando la  $\Box$ , el valor transferido al dispositivo es 165.

## Mando RESTAR

Presionando la  $\Box$  se resta el valor especifico al valor de la variable asociada y el resultado es escrito en el dispositivo conectado.

Ejemplo.

Valor variable 120, valor especificado 45. Presionando la  $\Box$ , el valor transferido al dispositivo es 75.

# Mando AND

Presionando la  $\square$  se ejecuta una operación lógica AND entre el valor decimal especificado y el valor de la variable asociada, el resultado es escrito en el dispositivo conectado.

Ejemplo.

Valor variable 120, en formato binario 1111000; valor especificado 45, en formato binario 101101. Al presionar el  $\Box$ , el valor transferido al dispositivo es 101000, 40 en formato decimal.

# Mando OR

Presionando la  $\square$  se ejecuta una operación lógica OR entre el valor decimal especificado y el valor de la variable asociada, el resultado es escrito en el dispositivo conectado.

Ejemplo.

Valor variable 120, en formato binario 1111000; valor especificado 45, en formato binario 101101. Al presionar la  $\Box$  el valor transferido al dispositivo es 1111101, 125 en formato decimal.

## Mando XOR

Presionando la  $\Box$  se ejecuta una operación lógica XOR entre el valor decimal especificado y el valor de la variable asociada, el resultado es escrito en el dispositivo conectado.

### Ejemplo.

Valor variable 120, en formato binario 1111000; valor especificado 45, en formato binario 101101. Al presionar la  $\Box$  el valor transferido al dispositivo es 1010101, 85 en formato decimal.

Mando SET

Presionando la  $\Box$ , el valor prefijado sobreescribe la variable.

Ejemplo.

Valor variable 120, valor especificado 45. Al presionar la  $\Box$ , el valor transferido al dispositivo es 45.

Las *Mandos Directos* se asocian con parámetros distintos que necesitan ser compilados; ciertos son obligatorios (✤), otros dependen de las necesidades de representación del usuario. Los parámetros están listados a continuación.

Nombre:

Nombre para definir el mando directo. Es aconsejable asignar un nombre que facilite el reconocimiento y la comprensión del significado por parte del programador.

Comentario:

Se puede asignar un comentario. Sería mejor si fuera la explicación por extensión de la función del mando directo y de su significado, pero puede ser también una secuencia alfanumérica de caracteres.

Fuente:

Se puede determinar el dispositivo al cual asociar los mandos directos.

Variable (✤):

El mando directo actúa sobre esta variable.

Bit:

Si está definido, se entiende un mando directo a bit.

Número del bit (✤):

Determina el número del bit de la variable numérica especificada sobre la cual tiene que actuar el mando directo.

Valor:

Si está definido, se entiende un mando directo a valor.

Operación:

Determina el mando a valor deseado.

Valor:

Se asigna el valor del operando.

**Listados de los Textos** La función *Listados de los Textos* se utiliza en el proyecto para que un texto simbólico corresponda al valor de una variable numérica.

> Los listados de los textos sirven para construir *Textos Dinámicos*. (Ver Pág. 4-18 -> "[Campo Texto Dinámico](#page-41-0)")

> Todo listado contiene textos de estado que, en general, se utilizan para indicar el estado operativo de una instalación o de un componente suyo.

> Un listado de textos tiene que contener al menos dos textos. Un texto está compuesto por una serie de espacios también. Un texto se puede visualizar en un font cualquiera del proyecto.

> Los *Listados de los Textos* se asocian con parámetros distintos que necesitan ser compilados; ciertos son obligatorios (✤), otros dependen de las necesidades de representación del usuario. Los parámetros están listados a continuación.

Nombre:

Nombre para definir el listado de los textos. Es aconsejable asignar un nombre que facilite el reconocimiento y la comprensión del significado por parte del programador.

## Comentario:

Se puede asignar un comentario. Sería mejor si fuera la explicación por extensión de la función del listado de los textos y de su significado, pero puede ser también una secuencia alfanumérica de caracteres.

## Valores:

Permite asignar el valor que la variable debe asumir para visualizar el texto asociado en la lista cuando se utilice el tipo de texto dinámico a valor.

Textos:

Lista todos los textos del listado.

Listado seleccionado de los textos  $(\cdot\bullet)$ :

Permite editar los textos para introducir en el listado.

**Listados de las Imágenes** Como los listados de los textos, también la función *Listados de las Imágenes* se utiliza en el proyecto para que una imagen corresponda al valor de una variable numérica.

Los listados de las imágenes sirven para construir *Bitmap Dinámicos*.

Cada listado tiene que contener al menos dos imágenes.

Los *Listados de las Imágenes* se asocian con parámetros distintos que necesitan ser compilados; ciertos son obligatorios (✤), otros dependen de las necesidades de representación del usuario. Los parámetros están listados a continuación.

### Nombre:

Nombre para definir el listado de las imágenes. Es aconsejable asignar un nombre que facilite el reconocimiento y la comprensión del significado por parte del programador.

### Comentario:

Se puede asignar un comentario. Sería mejor si fuera la explicación por extensión de la función del listado de las imágenes y de su significado, pero puede ser también una secuencia alfanumérica de caracteres.

### Valores:

Permite asignar el valor que la variable debe asumir para visualizar la imagen asociada en la lista cuando se utilice el tipo de lista de imágenes a valor.

#### Imágenes (✤):

Lista todas las imágenes del listado.

Imagen seleccionada:

Permite añadir al listado nuevas imágenes.

Vista preliminar:

Visualiza la imagen que se desea introducir.

**Imágenes** El contenido del presente párrafo depende del tipo de terminal utilizado y de la revisión hardware del mismo. (Ver [Tabla 4.3 a pág. 99\)](#page-122-0)

> Las *Imágenes de Proyecto* son imágenes gráficas, utilizadas en el proyecto para dibujar fondos o para ser asociadas a botones, listas de imágenes, etc.

> Las *Imágenes de Proyecto* pueden ser creadas mediante un programa de edición gráfica (Ej. Paint) y pueden ser monocromáticas, escala de gris (16 grises), 16 colores o 256 colores.

> Las *Imágenes de Proyecto* con un número superior de colores respecto a los suportados por el terminal usado, son automáticamente seleccionadas para reducir y adaptar los colores (Dithering).

> **Para obtener los mejores resultados con el Dithering el número de colores de la imagen debe reducirse de 16,8 millones (24bit) o 65536 (16bit) a 256 colores. Una reducción sucesiva del número de colores podría alterar la imagen.**

> **Si el terminal utilizado no suporta 256 colores podrá ser necesario generar las imágenes con el número correcto de colores evitando así el declasamiento de la imagen en fase de importación.**

> Los parámetros de las paletas de las imágenes monocromáticas tienen que ser los siguientes:

Bit a 1 -> Blanco Bit a  $0 \rightarrow$  Negro

Para una correcta visualización del VT las imágenes en escalera de gris deben tener los tonos de gris con los parámetros que siguen.

**Si el gris de la imagen visualizada en el VT fuera levemente distinto con respecto a los grises visualizados en VTWIN, sería aconsejable ajustar el contraste del terminal. (Ver Manual Hardware).**

*Tabla 4.1: Parámetros RGB para la combinación de los tonos de gris (Mezcla 0 - 255)(Parte 1 de 2)*

| <b>Color en VTWIN</b> | Rojo (R) | Verde (G) | Azul (B) |     |
|-----------------------|----------|-----------|----------|-----|
| <b>NEGRO</b>          |          |           |          |     |
| <b>BLANCO</b>         |          | 255       | 255      | 255 |

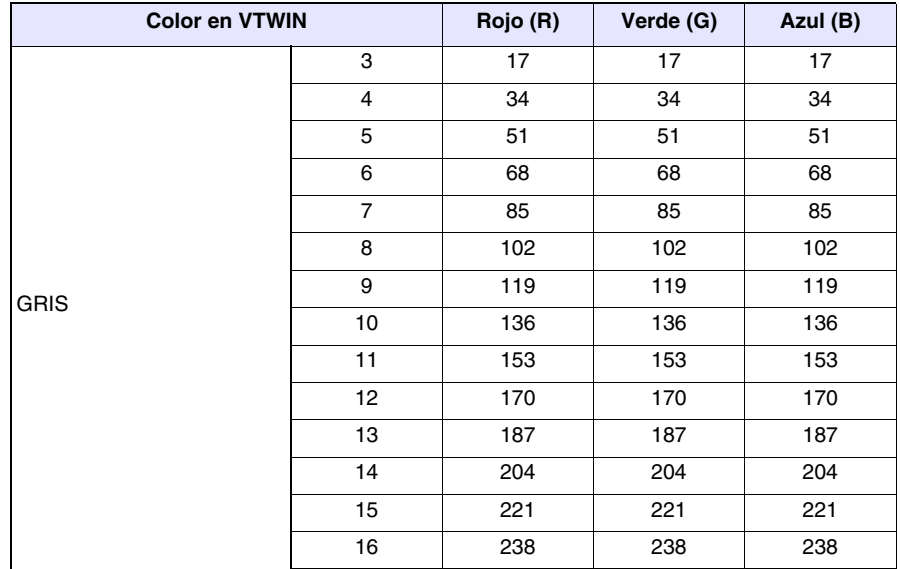

*Tabla 4.1: Parámetros RGB para la combinación de los tonos de gris (Mezcla 0 - 255)(Parte 2 de 2)*

Las imágenes de colores tienen que ser definidas mediante paletas de 16 colores, DOS si el programa utilizado lo permite; de lo contrario, para una correcta visualización del VT, hay que personalizar los colores como a continuación.

# **Si los colores de la imagen visualizada en el VT fueran levemente diferentes con respecto a los colores en VTWIN, sería aconsejable ajustar el contraste del terminal. (Ver Manual Hardware).**

| <b>Color en VTWIN</b> | Rojo (R)       | Verde (G) | Azul (B) |          |
|-----------------------|----------------|-----------|----------|----------|
| <b>NEGRO</b>          | 1              | $\Omega$  | 0        | $\Omega$ |
| <b>BLANCO</b>         | $\overline{2}$ | 255       | 255      | 255      |
| <b>ROJO OSCURO</b>    | 3              | 128       | 0        | 0        |
| <b>VERDE OSCURO</b>   | $\overline{4}$ | $\Omega$  | 128      | 0        |
| AMARILLO OSCURO       | 5              | 128       | 128      | 0        |
| <b>AZUL OSCURO</b>    | 6              | 0         | 0        | 128      |
| <b>MORADO OSCURO</b>  | 7              | 128       | 0        | 128      |
| <b>CELESTE OSCURO</b> | 8              | 0         | 128      | 128      |
| <b>GRIS TENUE</b>     | 9              | 128       | 128      | 128      |
| <b>GRIS TENUE</b>     | 10             | 192       | 192      | 192      |
| <b>ROJO TENUE</b>     | 11             | 255       | $\Omega$ | $\Omega$ |
| <b>VERDE TENUE</b>    | 12             | 0         | 255      | 0        |
| <b>AMARILLO TENUE</b> | 13             | 255       | 255      | 0        |
| <b>AZUL TENUE</b>     | 14             | $\Omega$  | 0        | 255      |
| <b>MORADO TENUE</b>   | 15             | 255       | 0        | 255      |
| <b>CELESTE TENUE</b>  | 16             | 0         | 255      | 255      |

*Tabla 4.2: Parámetros RGB para la combinación de los colores (Mezcla 0 - 255)*

Las *Imágenes de Proyecto* tienen una serie de funciones dedicadas a la gestión de la imagen antes de la importación definitiva en VTWIN. Las funciones son las siguientes:

Comprimida en el terminal:

Permite transferir la imagen al terminal en un formato gráfico comprimido. La compresión reduce la ocupación de memoria gráfica en el terminal hasta el 55% respecto a la misma imagen no comprimida.

**La compresión comporta un aumento del tiempo de actualización de la imagen en el terminal hasta 3 veces el tiempo necesario para actualizar la misma imagen no comprimida. Aproximadamente se necesitan de 0,5 segundos a 1,5 segundos para actualizar una imagen 640x480 pixel.**

**D** Actualizar:

Actualiza la visualización de la imagen cargándola del disco de origen.

 $\Box$  Cortar:

Permite seleccionar una parte de la imagen eliminando el resto automáticamente.

Redimensionar:

Permite modificar las dimensiones de la imagen antes de introducirla en VTWIN. Esta función posee otras funciones y precisamente:

Adaptar imagen a la pantalla:

Permite adaptar automáticamente las dimensiones de la imagen a las de la pantalla.

Mantener proporciones:

Permite mantener las proporciones de la imagen durante el redimensionamiento.

Tipo de redimensionamiento:

Permite determinar el tipo de algoritmo utilizable para redimensionar la imagen.

Dimensiones:

Permite definir las nuevas dimensiones de la imagen.

Zoom:

Permite agrandar o reducir la imagen visualizada.

Filtros:

Permite aplicar algunos filtros para mejorar la visualización de la imagen a importar.

Las dimensiones de las *Imágenes de Proyecto* todavía pueden ser modificadas después de la importación en VTWIN, seleccionando la imagen y arrastrando un ángulo (estiramiento de la imagen).

**El estiramiento comporta un aumento del tiempo de actualización de la imagen en el terminal hasta 2 veces el tiempo necesario para actualizar la misma imagen redimensionada en fase de importación en VTWIN. Aproximadamente se necesitan de 0,5 segundos a 1,0 segundos para actualizar una imagen 640x480 pixel.**

La resolución mínima para posicionar las *Imágenes de Proyecto* es 1 pixel.

Las *Imágenes del Proyecto* se asocian con parámetros distintos que necesitan ser compilados; ciertos son obligatorios ( $\diamondsuit$ ), otros dependen de las necesidades de representación del usuario. Los parámetros están listados a continuación.

Nombre:

Nombre para definir la imagen. Es aconsejable asignar un nombre que facilite el reconocimiento y la comprensión del significado por parte del programador.

Comentario:

Se puede asignar un comentario. Sería mejor si fuera la explicación por extensión de la función de la imagen y de su significado, pero puede ser también una secuencia alfanumérica de caracteres.

Nombre del archivo  $(\clubsuit)$ :

Indica el nombre de la imagen fuente antes de importarla al VTWIN.

Carpetas:

Indica la carpeta en el disco donde está colocada la imagen fuente.

Tipo de archivo:

Indica el formato posible de la imagen fuente.

Discos:

Indica el disco donde está colocada la imagen fuente.

Vista preliminar:

Visualiza la imagen que se desea introducir.

A continuación sigue una tabla que asocia las potencialidades gráficas de VTWIN a los terminales y a sus revisiones.

| <b>TERMINALES</b>                                                                                                   |                | <b>FUNCIONES</b>         |                          |                          |                          |                                   |                  |  |
|----------------------------------------------------------------------------------------------------|----------------|--------------------------|--------------------------|--------------------------|--------------------------|-----------------------------------|------------------|--|
| <b>Modelo</b>                                                                                                    | Revisión       | <b>16 Colores</b>        | 256 Colores              | Estiramiento<br>imágenes | Compresión<br>imágenes   | Formato<br>imágenes<br>(ver nota) | <b>Dithering</b> |  |
| <b>VT300W</b>                                                                                                    | $\mathbf{1}$   | $\overline{\phantom{a}}$ | Ξ.                       | $\overline{\phantom{a}}$ | $\overline{\phantom{a}}$ |                                   | ●                |  |
| <b>VT310W</b>                                                                                                    | $\mathbf{1}$   | $\overline{\phantom{a}}$ | --                       | $\overline{\phantom{a}}$ | $\overline{\phantom{a}}$ |                                   |                  |  |
| <b>VT320W</b>                                                                                                    | $\mathbf{1}$   |                          | --                       | --                       | $\overline{\phantom{a}}$ | ●                                 |                  |  |
| <b>VT330W</b>                                                                                                    | $\mathbf{1}$   | $\bullet$                | $\overline{\phantom{a}}$ | ÷.                       | $\overline{\phantom{a}}$ | $\bullet$                         | ●                |  |
|                                                                                                    | $\overline{c}$ |                          | $\overline{a}$           | $\overline{\phantom{a}}$ | $\overline{\phantom{a}}$ |                                   |                  |  |
|                                                                                                    | 3              |                          | --                       | $\overline{\phantom{a}}$ | $\overline{\phantom{a}}$ |                                   |                  |  |
|                                                                                                    | $\geq 4$       | --                       |                          |                          | ●                        |                                   |                  |  |
| <b>VT155W</b>                                                                                                    | $\mathbf{1}$   | --                       | ۰.                       | --                       | Ξ.                       |                                   |                  |  |
| <b>VT185W</b>                                                                                                    | $\mathbf{1}$   | ●                        | Ξ.                       |                          |                          |                                   |                  |  |
| <b>VT505H</b>                                                                                                    | $\mathbf{1}$   | $\overline{\phantom{a}}$ | $\overline{a}$           | -−                       | $\overline{\phantom{a}}$ |                                   |                  |  |
| <b>VT505W</b>                                                                                                    | $\mathbf{1}$   | $\overline{\phantom{a}}$ | $\overline{\phantom{a}}$ | u.                       | $\sim$                   |                                   |                  |  |
| <b>VT515W</b>                                                                                                    | $\mathbf{1}$   | --                       | --                       | $\overline{\phantom{a}}$ | $\overline{\phantom{a}}$ |                                   |                  |  |
| <b>VT525H</b>                                                                                                    | $\mathbf{1}$   | ۰                        | --                       | --                       | --                       |                                   |                  |  |
| <b>VT525W</b>                                                                                                    | $\mathbf{1}$   | ●                        | --                       | --                       | $\overline{\phantom{a}}$ |                                   |                  |  |
| <b>VT555W</b>                                                                                                    | $\mathbf{1}$   | -−                       | ۰.                       | $\overline{a}$           | Ξ.                       |                                   |                  |  |
| <b>VT560W</b>                                                                                                    | $\mathbf{1}$   | --                       | $\overline{a}$           | Ξ.                       | $\overline{\phantom{a}}$ |                                   |                  |  |
|                                                                                                    | $\mathbf{1}$   | $\bullet$                | $\overline{\phantom{a}}$ | --                       | $\overline{\phantom{a}}$ |                                   |                  |  |
| <b>VT565W</b>                                                                                                    | $\overline{2}$ |                          | $\overline{\phantom{a}}$ | --                       | -−                       |                                   |                  |  |
|                                                                                                    | 3              | ●                        | --                       | --                       | $\overline{\phantom{a}}$ |                                   |                  |  |
|                                                                                                    | $\geq 4$       | --                       | $\bullet$                | $\bullet$                |                          |                                   |                  |  |
| <b>VT575W</b>                                                                                                    | $\mathbf{1}$   | $\overline{\phantom{a}}$ | $\bullet$                | $\bullet$                | $\bullet$                | $\bullet$                         | ●                |  |
| <b>VT580W</b>                                                                                                    | $\mathbf{1}$   | --                       |                          | ●                        | ●                        |                                   |                  |  |
|                                                                                                    | $\mathbf{1}$   |                          | --                       | $\overline{a}$           | --                       |                                   |                  |  |
| <b>VT585W</b>                                                                                                    | $\overline{2}$ | $\bullet$                | --                       | --                       | -−                       |                                   |                  |  |
|                                                                                                    | 3              | $\bullet$                | ۰.                       | --                       | Ξ.                       |                                   |                  |  |
|                                                                                                    | $\geq 4$       | $\overline{\phantom{a}}$ |                          |                          | $\bullet$                | ●                                 | ●                |  |
| <b>VT585WB</b>                                                                                                    | $\mathbf{1}$   | --                       | ●                        | ●                        | $\bullet$                | ●                                 | ●                |  |
| <b>VT595W</b>                                                                                                    | $\mathbf{1}$   | $\overline{\phantom{a}}$ |                          |                          | ●                        |                                   |                  |  |
| Nota: JPG, CMP, ICO, CUR, PCX, PCD, FPX, DIC, TIF, WMF, EMF, XPM, IFF, PMB, JBG, PSD, PNG, TGA, EPS, RAS, WPG, PCT. |                |                          |                          |                          |                          |                                   |                  |  |

<span id="page-122-0"></span>*Tabla 4.3: Funciones gráficas correlatas a la revisión hardware del terminal VT.*

-- : no aplicable

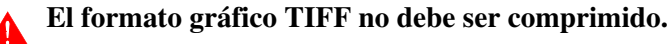

**Macros** Una *Macro* permite agrupar un conjunto de funciones internas y/o de mandos directos ejecutables en secuencia.

Las *Macros* están sometidas a los vínculos siguientes.

- Las funciones y los mandos directos siguientes no se pueden introducir: Mando directo "Poner a uno el bit temporalmente" Mando directo "Poner a cero el bit temporalmente" Función "Listado de las páginas"
- La función "Salir del proyecto" se puede introducir sólo por última.
- Los mandos relativos a la gestión "Recetas" se pueden introducir sólo como últimas funciones.

Las *Macros* se asocian con parámetros distintos que necesitan ser compilados; ciertos son obligatorios (✤), otros dependen de las necesidades de representación del usuario. Los parámetros están listados a continuación.

Nombre:

Nombre para definir la macro. Es aconsejable asignar un nombre que facilite el reconocimiento y la comprensión del significado por parte del programador.

Comentario:

Se puede asignar un comentario. Sería mejor si fuera la explicación por extensión de la función de la macro y de su significado, pero puede ser también una secuencia alfanumérica de caracteres.

Listado de las funciones  $(\cdot\cdot)$ :

Muestra el listado de las funciones admitidas por la macro.

Función:

Permite elegir las funciones para añadir en el listado de las funciones. (Ver [Pág. 4-82 -> "Funciones asociables a las teclas F y/o E y a](#page-105-0)  [los botones táctiles:"](#page-105-0)).

Especificación de la función:

Especifica una función genérica del parámetro.

Ejemplo.

Si se ha elegido la función macro, permite especificar la macro que se desea activar.

Objeto:

Es un sublistado de la función ya especificada.

**Conexiones** La función *Conexiones* permite intercambiar las informaciones entre los dispositivos mediante el VT.

> La función *Conexiones* se utiliza con dispositivos conectados a todos los puertos serie del VT.

> Al poner en marcha el VT, las *Conexiones* están siempre activas, cada una con su modo de funcionamiento.

> Las *Conexiones* se hacen cargo de convertir el formato de la variable fuente y de la variable destinación según los siguientes criterios:

- Si la variable fuente está asociada a límites de introducción y/o corrección matemática, se ignorarán los límites.
- Si la variable destinación está asociada a límites, no será posible escribir un valor que exceda los límites. Precisamente, si el valor es más bajo que el límite mínimo, se escribirá el límite mínimo; si el valor es más alto que el límite máximo, se escribirá el límite máximo. En todo caso, se escribirá el valor sin modificaciones.
- Si la variable destinación está asociada a una corrección matemática, será aplicada antes de escribir el valor. Controle que el valor no exceda los límites, de lo contrario se procederá como el punto precedente.
- Si la variable fuente es de tipo word y la variable destinación es de tipo byte, el valor escrito será válido sólo si el valor contenido en la variable fuente pueda ser contenido enteramente en el byte. Respecte el signo.
- Si la variable destinación es más grande que la variable fuente, cualquier valor leído es correctamente enviado al dispositivo destinación.
- Si la variable fuente tiene signo (por ejemplo -52) y la variable destinación no, se escribirá 0 pero, si el valor fuente es un número positivo, se escribirá el valor fuente sin ninguna variación.
- Si la variable fuente es más pequeña que la variable destinación, la escritura del valor ocurrirá sólo con la parte que la variable destinación puede contener. A continuación se han indicado algunos ejemplos de variables fuente word y variables destinación byte:

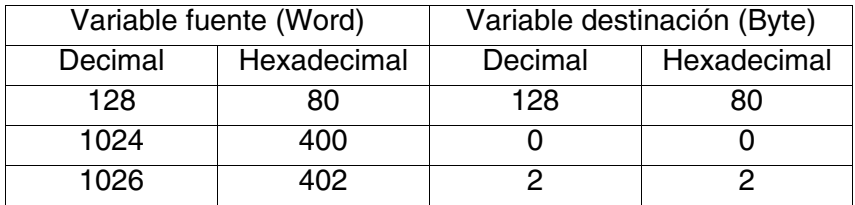

• Si la variable fuente es de tipo coma flotante y la variable destinación es

de tipo numérico, se escribrá sólo la parte entera. Vea el punto precedente.

- Si la variable fuente es de tipo numérico y la variable destinación es de tipo coma flotante, se escribirá el número entero.
- Si la variable fuente es de tipo ascii y la variable destinación es de tipo numérico o coma flotante, se sacará el valor numérico del dato ascii y se escribirá en la variable numérica. Si el dato ascii contiene una secuencia que no sea numérica, el valor escrito en la variable numérica/coma flotante no tendrá sentido.
- Si la variable fuente es de tipo numérico y la variable destinación es de tipo ascii, se escribirá una secuencia con el valor numérico leído. Si la variable no es bastante larga para contener todo el número, la secuencia contendrá caracteres sin sentido.

Las *Conexiones* se pueden definir según los siguientes modos de lectura/escritura:

- Lectura y escritura a polling
- Lectura a polling y escritura individual a cada cambio
- Lectura y escritura a mando

Lectura y escritura a polling:

El VT lee la variable fuente a intervalos de tiempo constantes y preestablecidos (de 100ms a 10h); la escritura de la variable destinación ocurre inmediatamente después cada lectura.

Lectura a polling y escritura individual:

El VT lee la variable fuente a intervalos de tiempo constantes y preestablecidos (de 100ms a 10h) mientras la escritura de la variable destinación ocurre solo si el valor leído por la variable fuente es diferente con respecto al precedente. Si el valor ha cambiado, la escritura ocurre inmediatamente después de la lectura.

El VT guarda los valores leídos por la variable fuente en un buffer único válido para todas las conexiones (ver Manual Hardware).

Cada conexiones ocupa mínimo 2 byte. Por las conexiones con variable secuencia un caracter vale 1 byte, redondeando la word (5 caracteres ocupan 3 word).

Lectura y escritura a mando:

El VT lee una variable fuente y escribe la variable destinación a cada mando interno o mediante el intercambio de datos. (Ver [Pág. 4-63\)](#page-86-0).

Las *Conexiones* se asocian con parámetros distintos que necesitan de ser

**4-103**

compilados; ciertos son obligatorios (✤), otros dependen de las necesitades de representación del usuario. Los parámetros están listados a continuación.

 $\Box$  Opciones generales.

Número:

Indica el número de identificación de la conexion.

Nombre:

Define la conexiones. Es aconsejable asignar un nombre que facilite el reconocimiento y la comprensión del significado de parte del programador.

Comentario:

Se puede asignar un comentario. Es mejor si fuera la explicación por extenso de la conexiones y de su significado, pero puede ser también una secuencia alfanumérica de caracteres.

Fuente (variable fuente):

Permite decidir el dispositivo donde leer la variable.

Variable (variable fuente)  $(\cdot\cdot)$ :

Es la variable a la cual se asocia la conexiones.

Fuente (variable destinación):

Permite decidir el dispositivo donde escribir la variabile.

Variable (variable destinación) (✤):

Es la variable a la cual se asocia la conexiones.

Modo.

Modo de lectura/escritura:

Permite decidir el modo de utilizar.

Tiempo de polling:

Permite establecer el intervalo de tiempo entre una lectura y la sucecesiva.

**Páginas de Impresión** Antes de definir lo qué es una página de impresión hay que precisar que cuando se habla de página no se entiende la hoja física de la impresora, sino más bien un conjunto de líneas que originan una página "lógica". Entonces, los contadores de página se refieren a este tipo de página y no a la hoja física. Supongamos tener, por ejemplo, una impresora que utilice hojas cuya área de impresión es de 80 líneas; si, al definir la página, declaramos que la página se compone de 40 líneas, en la hoja cabrán 2 páginas, y el contador marcará 2 a pesar de que físicamente, se ha imprimido sola una hoja.

> El esquema abajo muestra la relación entre página "lógica" y hoja física o relación de impresión.

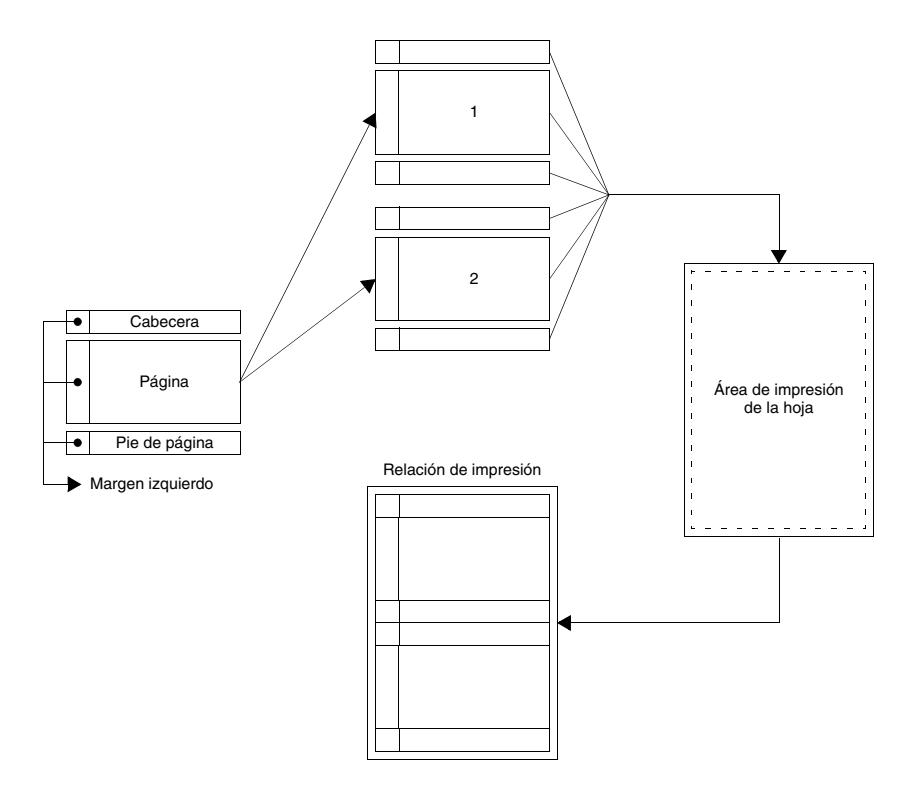

Una *Página de Impresión* es un conjunto de campos que determinan el aspecto del documento definido por el usuario y que puede ser enviado a una impresora directamente conectada con el VT.

Las páginas **no** pueden contener elementos gráficos como imágenes y dibujos.

**Es posible sólo una impresión texto y utilice sólo los fonts ESA estándar. Los fonts personalizados pueden originar visualizaciones erradas.**

Las páginas tienen los Atributos siguientes:

- Número
	- Número progresivo que identifica una página del listado.
- Nombre

Nombre que define la página para que se reconozca fácilmente su función.

• Utilizar los parámetros globales

Permite especificar si utilizar los parámetros de impresión locales o globales del proyecto.

• Líneas por página

Determina el número de líneas que se pueden imprimir por página si no se utilizan los parámetros globales.

• Columnas por página

Determina el número de columnas que se pueden imprimir por página si no se utilizan los parámetros globales.

**Una vez creada la página de impresión, la variación de este parámetro comporta la modificación manual por parte del operador de todos los textos multilenguas que exceden el número definido de columnas.**

• Margen izquierdo

Determina el número de caracteres del margen por página si no se utilizan los parámetros globales.

# **El margen izquierdo se suma al número de columnas por página, por lo tanto longitud página = número columnas + margen izquierdo.**

En las páginas de impresión es posible introducir todos los elementos utilizables en una página de texto. (Ver [Pág. 4-3 -> "](#page-26-0)Páginas")

# **Por cada página de impresión se puede introducir hasta un máximo de 64 variables para el VT170W y 128 para los otros terminales.**

Los campos dinámicos introducidos en una página se convierten automáticamente en campos lectura, por lo tanto los datos contenidos en estas páginas no se pueden variar.

<span id="page-128-0"></span>Los elementos introducidos en las páginas de impresión adoptan *Atributos de impresión* siguientes:

• Cambio página

Permite ir a la página sucesiva y luego imprime el campo con este atributo activo.

• Negrita

Permite imprimir el campo en negrita.

• Subrayado Permite imprimir el campo subrayado. • Con línea Permite imprimir el campo con línea. • Cursiva Permite imprimir el campo en cursiva. • Código 1 Configurable por el usuario. • Código 2 Configurable por el usuario. • Código 3 Configurable por el usuario. • Código 4 Configurable por el usuario. • Código 5 Configurable por el usuario. • Código 6 Configurable por el usuario. Seleccionando el objeto y haciendo clic en *Edición > Atributos de impresión* se activan los atributos de arriba. **Cabeceras y Pies de páginas** Las *Cabeceras* y los *Pies de página* son un conjunto de campos que determinan el aspecto de la parte superior e inferior de la página definida por el usuario. Las cabeceras y los pies de página se asocian a una página de impresión. La cabecera es impresa una sola vez, en la parte superior de la página. El pie de página es impresa una sola vez, en la parte inferior de la página. Las cabeceras y los pies de página **no** pueden contener elementos gráficos como imágenes y dibujos. Una vez declarados para una impresora, las cabeceras y los pies de página no se pueden asociar a otras impresoras, eventualmente hay que duplicarlos. (Si están asociados a la impresora conectada al puerto ASP no se pueden asociar a la impresora conectada al puerto LPT). Las cabeceras y los pies de página tienen los atributos siguientes: • Nombre Nombre que define la cabecera o el pie de página para que se reconozca fácilmente su función.

• Utilizar los parámetros globales

Permite especificar si utilizar los parámetros de impresión locales o globales del proyecto.

• Impresora

Permite seleccionar una impresora entre las definidas en el proyecto, a la cual se asignarán cabeceras y pies de página.

• Líneas por página

Permite determinar el número de líneas que se pueden imprimir por página si no se utilizan los parámetros globales.

• Columnas por página

Permite determinar el número de columnas que se pueden imprimir por página si no se utilizan los parámetros globales.

• Margen izquierdo

Permite determinar el número de caracteres del margen por página si no se utilizan los parámetros globales.

En las cabeceras y pies de página es posible introducir los objetos siguientes:

- Número de hoja de las alarmas
- Número de hoja de la relación
- Número de hoja del histórico de las alarmas
- Número de hoja del hardcopy
- Número de hoja general
- Campo Fecha/Hora
- Texto multilengua

Los objetos listados arriba introducidos en las cabeceras y pies de página adoptan los mismos atributos que los introducidos en la página de impresión. (Ver [Pág. 4-105](#page-128-0) -> "Atributos de impresión").

Estos objetos se introducen mediante el campo numérico y luego seleccionando desde el listado la opción Variable fuente.

Número de hoja de las alarmas:

Indica el número de la hoja de las alarmas impresas, se pone a cero al empezar una nueva impresión.

Número de hoja de la relación:

Indica el número de la página contenida en una relación, se pone a cero al empezar una nueva impresión.

Número de hoja del histórico de las alarmas:

Indica el número de la hoja impresa en el histórico de las alarmas, se

pone a cero al empezar una nueva impresión.

Número de hoja del hardcopy:

Indica el número de la hoja del hardcopy.

Número de hoja general:

Indica el número total de las páginas impresas, se pone a cero a la puesta en marcha del VT o mediante una función específica o al mando del dispositivo mediante el área mandos.

Campo fecha/hora:

Ver [Pág. 4-31](#page-54-0)

Texto multilengua:

Ver [Pág. 4-4](#page-27-0)

**Relaciones de Impresión** Una *Relación de Impresión* es la función que permite crear una "relación" entre las páginas de impresión para agruparlas en un solo documento.

> De las misma manera, permite asociar a las páginas una cabecera y un pie de página entre los ya definidos en el proyecto.

> Hay solo una cabecera y un pie de página para cada *Relación de impresión.* Un proyecto tiene varias *Relaciones de impresión.*

Se puede utilizar la misma página para varias relaciones.

Las relaciones se envían a una sola impresora. (ASP o LPT)

Las *Relaciones de Impresión* se distinguen como Relaciones con páginas en Secuencias Iniciales/Finales o en Secuencias Casuales.

Secuencias Iniciales/Finales:

Este tipo de secuencia exige que se indiquen una página inicial y una página final. El número de página inicial tiene que ser menor que él de la página final; no es necesario que todas las páginas entre el intervalo página inicial - página final hayan estén presentes, pero, al menos una página tiene que estar presente para que este tipo de secuencia tenga sentido.

Secuencias Casuales:

Este tipo de secuencia permite colocar las páginas en cualquier orden. Al menos una página tiene que estar presente para que este tipo de secuencia tenga sentido.

Las *Relaciones de Impresión* se asocian con parámetros distintos que necesitan ser compilados; ciertos son obligatorios (✤), otros dependen de las necesidades de representación del usuario. Los parámetros están listados a continuación.

Número:

Indica el número de identificación de la relación.

Nombre:

Nombre para definir la relación. Es aconsejable asignar un nombre que facilite el reconocimiento y la comprensión del significado por parte del programador.

## Comentario:

Se puede asignar un comentario. Sería mejor si fuera la explicación por extensión de la función de la relación y de su significado, pero puede ser también una secuencia alfanumérica de caracteres.

Secuencia inicial/final:

Permite seleccionar este tipo de secuencia.

Secuencia casual:

Permite seleccionar este tipo de secuencia.

Página inicial (✤):

Parámetro activo sólo si se ha elegido una secuencia inicial/final: permite identificar la página inicial de la secuencia.

Página final  $(\cdot \cdot)$ :

Parámetro activo sólo si se ha elegido una secuencia inicial/final: permite identificar la página final de la secuencia.

Página seleccionada:

Parámetro activo sólo si se ha elegido una secuencia casual: permite identificar la página para introducir en la secuencia.

Utilizar los parámetros globales:

Permite especificar si utilizar los parámetros de impresión locales o globales del proyecto.

Enviar cambio página al final de la página/pie de página:

Seleccionando este parámetro es posible cambiar página a pesar de que la página aún esté vacía.

Cabecera:

Permite asignar a la relación de impresión una de las cabeceras del proyecto.

Pie de página:

Permite asignar a la relación de impresión uno de los pies de página del proyecto.

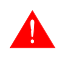

**Una relación de impresión puede contener una sola cabecera y un solo pie de página, válidos para todas las páginas.**

<span id="page-133-0"></span>**Trend buffers** La función *Trend buffer* permite asociar a un canal de un trend la variable para controlar y representar.

> En el *Trend buffer* la lectura de la variable se puede definir de tres maneras:

- Muestra individual a tiempo
- Muestra individual a mando
- Bloque de muestras a mando

Muestra individual a tiempo:

El VT lee la variable (adquiere una muestra) a intervalos de tiempo constantes y preestablecidos (de 500ms a 24h).

Muestra individual a mando:

El VT adquiere una muestra a cada mando interno o mediante el

intercambio datos. (Ver Pág. 4-63 -> "[Áreas de Intercambio de](#page-86-0)  [Datos](#page-86-0)").

Bloque de muestras a mando:

El VT lee un bloque de muestras adquiridas y memorizadas en el dispositivo conectado. Es el dispositivo que tiene que adquirir las muestras de la variable. Una muestra (cualquiera que fuera el formato del área de memoria del dispositivo Bit, Byte, Word) ocupa de un mínimo de 4Bytes a un máximo de 8Bytes si el formato del área de memoria del dispositivo es doble Word. Es aconsejable utilizar esta función cuando la variación del valor de la variable es muy rápida  $(>\!\!1$ seg.).

Los valores adquiridos en el *Trend buffer* se memorizan en un buffer interno del VT. Su longitud puede variar puesto que depende del número de muestras que se desea memorizar; cada muestra ocupa 4Bytes, tanto la cantidad de memoria total disponible como el número máximo de muestras dependen del tipo de VT utilizado (Ver Manual Hardware). Cuanto más grande es el número de muestras, más precisa es la representación gráfica del canal.

Cuando el *Trend buffer* está lleno, se vacía de dos maneras:

- <span id="page-134-0"></span>• FIFO (First In - First Out)
- Ignorar las muestras en exceso

FIFO (First In - First Out):

El trend buffer se vacía automáticamente, una muestra a la vez, al llegar una nueva muestra se deshace de la primera muestra memorizada.

Ejemplo.

Supongamos tener 10 muestras. El esquema a continuación muestra el comportamiento de cada muestra en el buffer.

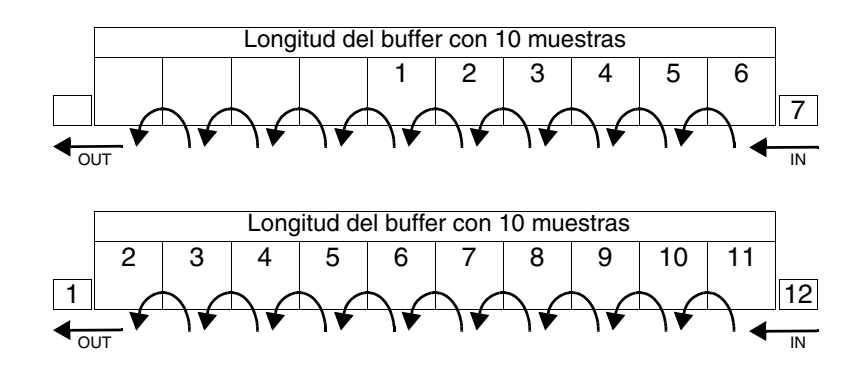

Ignorar las muestras en exceso:

Cuando el buffer está lleno ya no se memorizan nuevas muestras; el buffer se vaciará mediante un mando interno o mediante el área de intercambio de datos (Ver [Pág. 4-82 -> "Funciones asociables a las](#page-105-0)  [teclas F y/o E y a los botones táctiles:"](#page-105-0) y [Pág. 4-63 -> "](#page-86-0)Áreas de [Intercambio de Datos](#page-86-0)")

Los *Trend buffers* se asocian con parámetros distintos que necesitan ser compilados; ciertos son obligatorios (✤), otros dependen de las necesidades de representación del usuario. Los parámetros están listados a continuación.

 $\Box$  Opciones generales.

Número:

Indica el número de identificación del trend buffer.

Nombre:

Nombre para definir el trend buffer. Es aconsejable asignar un nombre que facilite el reconocimiento y la comprensión del significado por parte del programador.

## Comentario:

Se puede asignar un comentario. Sería mejor si fuera la explicación por extensión de la función del trend buffer y de su significado, pero puede ser también una secuencia alfanumérica de caracteres.

### Fuente:

Se puede determinar el dispositivo al cual asociar el trend buffer.

#### Variable  $(\cdot \cdot)$ :

Este parámetro asume dos significados distintos según la muestra utilizada. Si se trata de muestras individuales a tiempo y a mando, se define la variable del dispositivo que tiene que ser controlada, mientras que, si se trata de un bloque de muestras a mando, se determina la variable de inicio bloque en el dispositivo donde están memorizadas las muestras.

### Ejemplo.

Supongamos que la variable VAR1 esté asociada al registro R100, el bloque donde se memorizará la muestra empezará del registro R100.

 $\rightarrow$  Modo.

Número de las muestras:

Este parámetro asume dos significados distintos según la muestra utilizada. Si se trata de muestras individuales a tiempo y a mando, se define el número de las muestras (y por lo tanto, la ocupación de memoria) que tienen que ser memorizadas contemporáneamente en el VT, mientras que, si se trata de un bloque de muestras a mando, se determina la longitud del bloque en el dispositivo donde están memorizadas las muestras.

Ejemplo.

Supongamos definir un número de 60 muestras; utilizando un dispositivo con registros de 32 bits, una muestra ocupará 8Bytes (1 registro completo); se necesitarán de 480Bytes (8x60) y, por lo tanto, se utilizarán 60 registros. Si el bloque empieza de R100, será de R100 a R160.

Modo de muestreo:

Se puede determinar el modo de muestreo. (Ver [Pág. 4-110 ->](#page-133-0) "[Trend buffers](#page-133-0)").

Velocidad de muestreo:

Permite determinar el intervalo de tiempo entre una lectura de las muestras y la sucesiva.

Tipo de cola:

Se puede determinar como gestionar las muestras del buffer en exceso. (Ver [Pág. 4-111 -> "FIFO \(First In - First Out\)"](#page-134-0).

**Equaciones** La función *Ecuaciones* permite resolver simples expresiones matemáticas.

La función *Ecuaciones* ejecuta las operaciones de suma [+], resta [-], multiplicación [\*] y división [/] y puede ejecutar cálculos con dos niveles de paréntesis.

La función *Ecuaciones* puede utilizar máximo 4 variables (1 para el resultado y 3 como operandos) y 99 constantes para una sola expresión.

Ejemplo de ecuación.

 $[VAR_1] = [VAR_2]*28 + (([VAR_3]*2) + ([VAR_4]*2))$ 

La función *Ecuaciones* ejecuta cálculos con variables a Bit, Byte, Word, Dword y Floating-point.

La función *Ecuaciones* ejecuta el cálculo cuando es pedida por una Operación automática (ver [Pág. 4-114\)](#page-137-0).

El número de *Ecuaciones* utilizables depende del terminal utilizado (ver Manual Hardware).

Las *Ecuaciones* se asocian con parámetros distintos que necesitan ser compilados; ciertos son obligatorios (✤), otros dependen de las necesidades de representación del usuario. Los parámetros están listados a continuación.

Nombre:

Nombre para definir la ecuación. Es aconsejable asignar un nombre que facilite el reconocimiento y la comprensión del significado por parte del programador.

Comentario:

Se puede asignar un comentario. Sería mejor si fuera la explicación por extensión de la función del listado de las imágenes y de su significado, pero puede ser también una secuencia alfanumérica de caracteres.

<span id="page-137-1"></span>Equación (✤):

Permite introducir los operadores matemáticos y los operandos de la expresión matemática digiteando directamente en la ventana o usando las teclas apropiadas.

<span id="page-137-0"></span>**Operaciones automáticas** La función *Operaciones automáticas* permite hacer ejecutar al terminal una Acción determinada al ocurrir un Evento.

Las acciones posibles son las siguientes:

- Ejecutar una Ecuación (ver [Pág. 4-114 -> "Equación \(D\):"\)](#page-137-1).
- Ejecutar una Función (ver [Pág. 4-82 -> "Funciones asociables a las](#page-105-0)  [teclas F y/o E y a los botones táctiles:"\)](#page-105-0).

Se define Evento desencadenante cuando se verifique la condición que el usuario está controlando.

Los eventos que pueden desencadenar una acción son los siguientes:

- Tiempo vencido del timer interno.
- Valor asumido por una variabile.
- Presión de la Enter una vez definida una variable.

Tiempo vencido del timer interno:

Permite ejecutar la operación automática vencido el tiempo del timer interno asociado (ver ["Capítulo 6 ->](#page-166-0) Timers")

Ejemplo.

Supongamos definir un timer interno con un valor de 1 segundo, eso significa que, una vez vencido el tiempo, se ejecutará la acción asociada a la operación automática.

Valor asumido por una variable:

Permite ejecutar la operación automática cuando la variable que el usuario está controlando se pone a cierto valor o entra en un intervalo determinado de valores. La variable es controlada a intervalos de tiempo preestablecidos (100ms a 25seg).

Ejemplo.

Supongamos controlar una variable cada 100ms y fijar el valor a controlar a 1024. Eso significa que la variable es controlada una vez vencido el tiempo de control y, al alcanzar el valor de 1024, se ejecutará la acción asociada a la operación automática.

Presión de la Enter una vez definida una variabile:

Permite ejecutar la operación automática cuando, una vez definido el campo en el terminal, se presiona la tecla Enter.

Si necesario, la función *Operaciones automáticas*, puede disponer de una condición ulterior que, en función del valor de una variable, habilita o inhabilita el control del evento. Este mecanismo se llama Condición Habilitante.

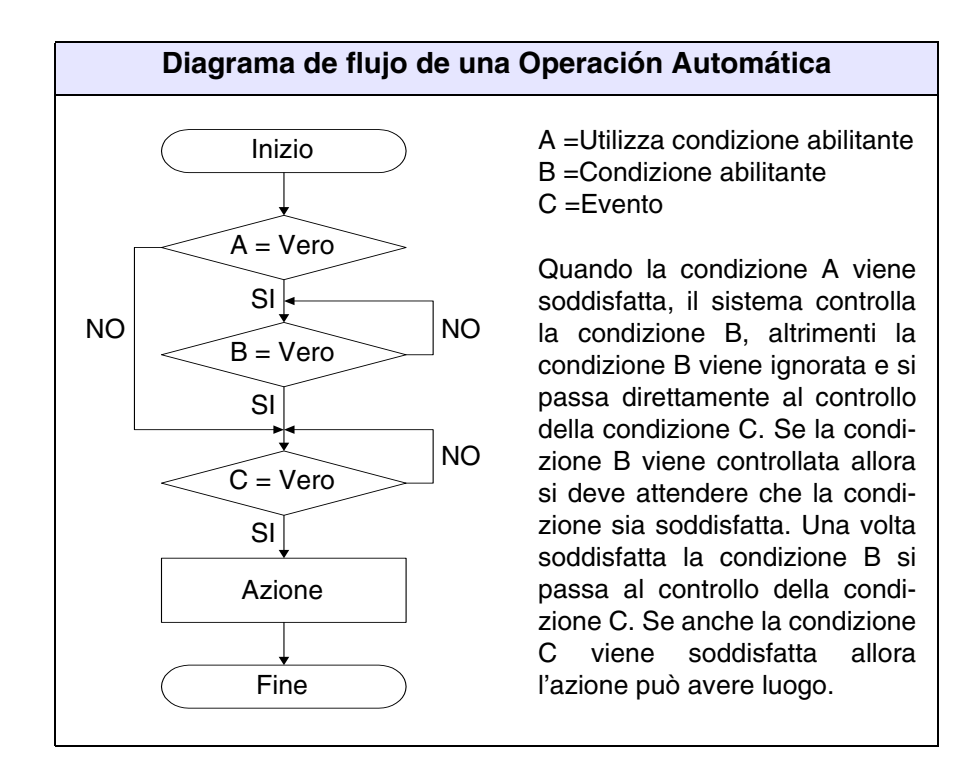

El número de las *Operaciones automáticas* utilizables depende del terminal utilizado (ver Manual Hardware).

# **Las Operaciones automáticas relacionadas al mismo Evento se ejecutan según el orden de introducción.**

Eso significa que si el orden de introducción no es correcto, se corre el riesgo que la acción se verifique con un evento en retraso.

Ejemplo.

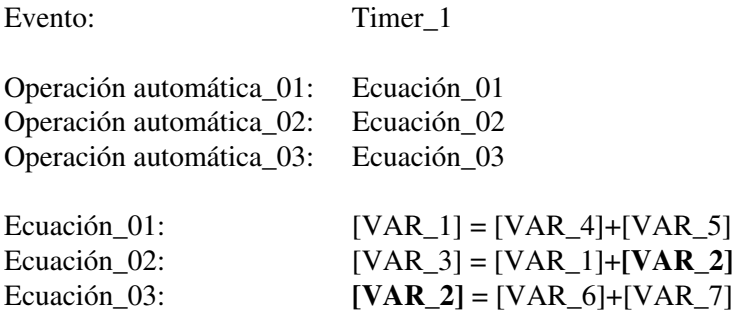

Hay que relevar que la Ecuación\_02 produce el resultado correcto [VAR\_3] con un evento en retraso, visto que la variable [VAR\_2] aún no contiene los valores actualizados. En efecto, ésta se calcula al paso sucesivo Ecuación\_3.

Para eliminar este inconveniente basta con visualizar las Ecuaciones dentro de las Operaciones automáticas en el orden siguiente:

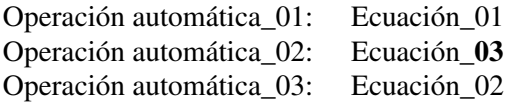

**El orden de visualización de las Operaciones automáticas puede no ser el mismo que el orden de introducción, la visualización sigue el orden alfabético.**

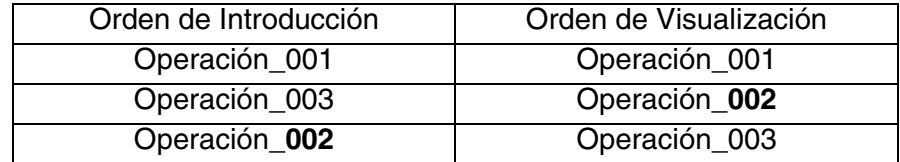

Las *Operaciones automáticas* se asocian con parámetros distintos que necesitan ser compilados; ciertos son obligatorios (✤), otros dependen de las necesidades de representación del usuario. Los parámetros están listados a continuación.

Nombre:

Nombre para definir el listado de las imágenes. Es aconsejable asignar un nombre que facilite el reconocimiento y la comprensión del significado por parte del programador.

Comentario:

Se puede asignar un comentario. Sería mejor si fuera la explicación por extensión de la función del listado de las imágenes y de su significado, pero puede ser también una secuencia alfanumérica de caracteres.

 $\triangle$  Acción.

Objeto:

Permite determinar si la acción que debe ser ejecutada por el terminal es una Ecuación o bien una Función.

### Nombre  $(\cdot \cdot)$ :

Activo sólo si el objeto Ecuación está seleccionado: permite seleccionar la ecuación a enviar en ejecución.

Función (✤):

Activo sólo si el objeto Función está seleccionado: es posible asociar una de las funciones listadas [\(Pág. 4-82 -> "Funciones asociables a](#page-105-0)  [las teclas F y/o E y a los botones táctiles:"](#page-105-0)) o uno de los mandos directos (Pág. 4-90 -> "[Mandos Directos](#page-113-0)").

Especificación de la función (✤):

Especifica el modo operativo de la función seleccionada.

Ejemplo.

Eligiendo la función macro permite establecer la macro a activar.

Valor:

Ulterior sublista en la función especificada.

 $\Box$  Evento.

Tipo:

Es posible determinar el tipo de evento que debe ser controlado para poder ejecutar la acción asociada.

Nombre (✤):

Activo sólo si el objeto tipo Timer está seleccionado: permite seleccionar el timer que debe ser controlado para ejecutar la acción.

### <span id="page-141-0"></span>Fuente:

Activo sólo si el objeto tipo Variable está seleccionado: es posible determinar la origen de la variable, si, en el dispositivo, o una variable de memoria de datos u otro. (Ver [Pág. 4-52 -> "](#page-75-0)Variables").

<span id="page-141-1"></span>Variable (✤):

Activo sólo si el objeto tipo Variable está seleccionado: es la variable a la cual se refiere el evento.

Intervalo de muestreo:

Activo sólo si el objeto tipo Variable está seleccionado: permite determinar el intervalo de muestreo entre una lectura y la sucesiva (de 100ms a 25seg).

<span id="page-142-0"></span>Condición:

Activo sólo si el objeto tipo Variable está seleccionado: permite determinar el criterio de control de la condición si "Igual a" o bien "Comprendido entre".

<span id="page-142-1"></span>Valor:

Activo sólo si el objeto tipo Variable está seleccionado: permite determinar el valor a asignar para el control de la condición.

 $\Box$  Condición habilitante.

Usar condición habilitante:

Permite la activación de esta función.

Fuente:

Ver Evento [Pág. 4-118](#page-141-0).

Variable (✤):

Ver Evento [Pág. 4-118](#page-141-1).

Condición:

Ver Evento [Pág. 4-119](#page-142-0).

Valor:

Ver Evento [Pág. 4-119](#page-142-1).
# Capítulo 5 Menú detallado del configurador

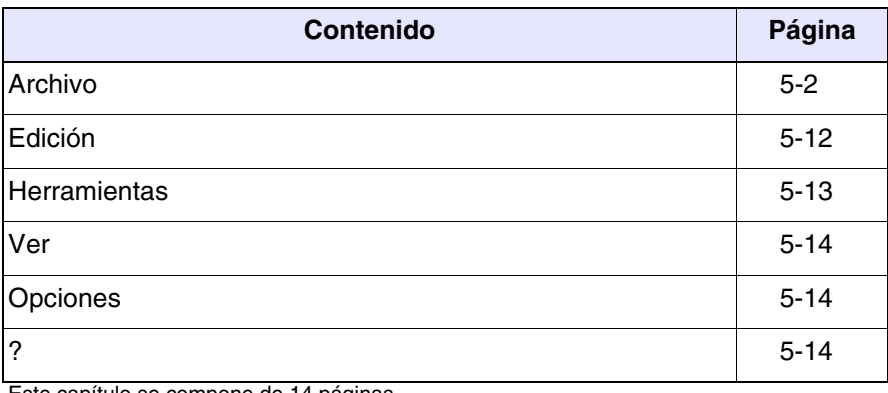

Este capítulo se compone de 14 páginas.

**Las opciones listadas del menú a continuación no funcionan si se ha abierto el proyecto en cuestión (mediante el editor del proyecto). Primero guarde y cierre el proyecto.**

*otro.*

#### <span id="page-145-0"></span>**Archivo** *Nuevo…*

Permite crear un nuevo proyecto. Seleccionando esta  $@$  se accede al recuadro siguiente:

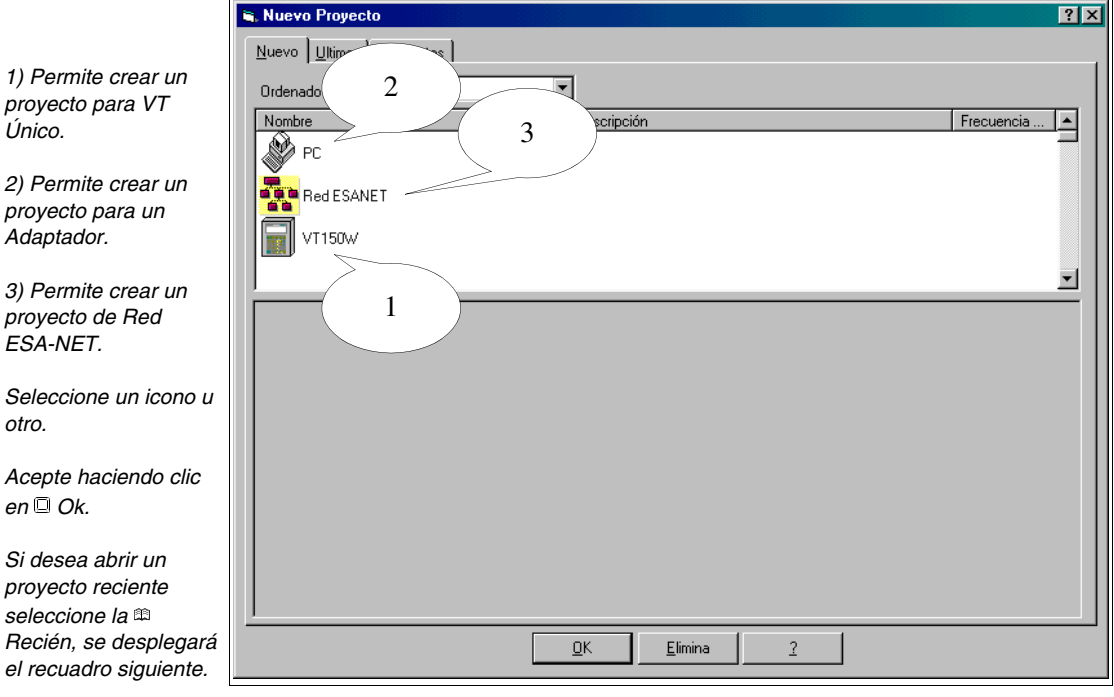

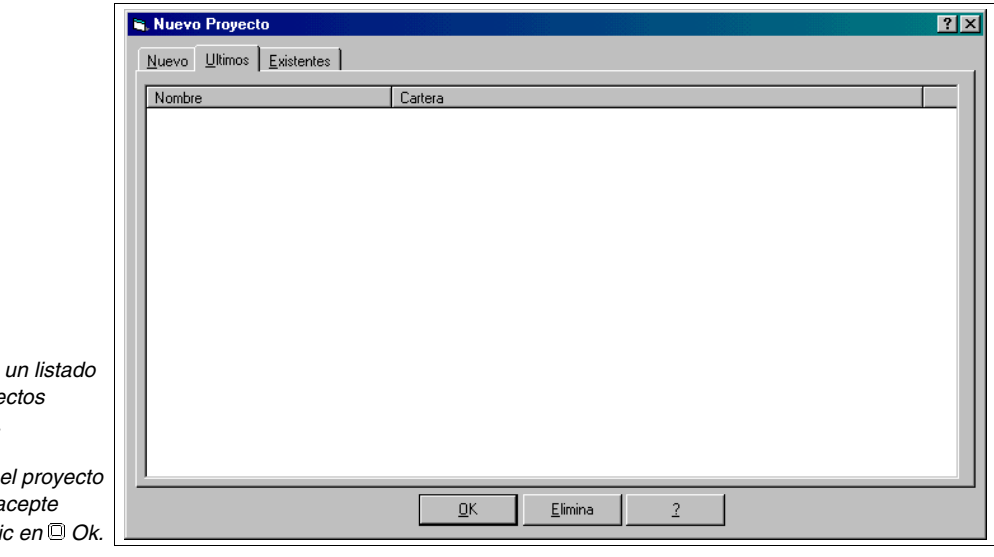

 $Se$  muestra *de los proye disponibles.*

 $Seleccione$ deseado y a *haciendo cli* 

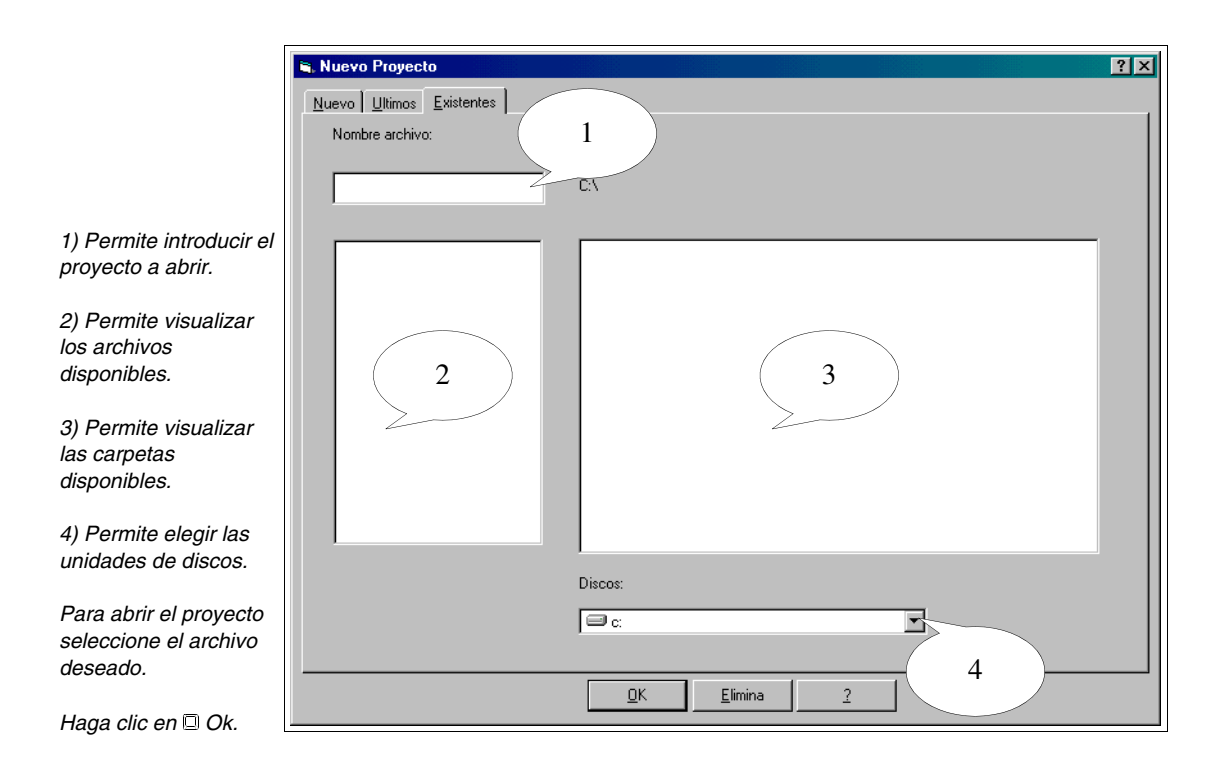

### <span id="page-146-1"></span><span id="page-146-0"></span>**Proyecto VT único:**

Seleccionado el icono VT único y confirmada la selección, se visualizará el recuadro del configurador del proyecto a continuación.

**Los recuadros de parametrización comunes al proyecto en Red ESA-NET se mostrarán sólo al abrir el proyecto VT único.**

**Para saber cuáles impresoras se puedan utilizar directamente conectadas al VT ver** "Capítulo 16 -> [Impresoras conec](#page-336-0)[tables directamente al VT"](#page-336-0)**.**

*1) Lista todos los dispositivos que se pueden introducir en un proyecto*

*2) Lista los dispositivos ya introducidos en un proyecto.*

*Para cambiar el tipo de terminal hay dos maneras.*

*a) Seleccione el icono en el lado Proyecto, haga clic en Herramientas >Convertir; elija el VT deseado en la lista y acepte.*

*b) Seleccione el icono en el lado Proyecto, haga clic en*  $\mathbb{Z}$ , *seleccione otro VT en el lado Dispositivos y arrástrelo al lado Proyecto.*

*Seleccione, uno cada vez, todos los dispositivos para conectar al VT.*

*Del lado Dispositivos, arrástrelos hacia el puerto al cual desea conectarlos (ej. MSP, ASP,LPT) en el lado Proyecto.*

*Para visualizar y/o modificar los parámetros de los dispositivos y/o de los puertos de comunicación de un proyecto, seleccione el icono deseado y luego el menú Edición>Propiedades se despliegan los recuadros a continuación.*

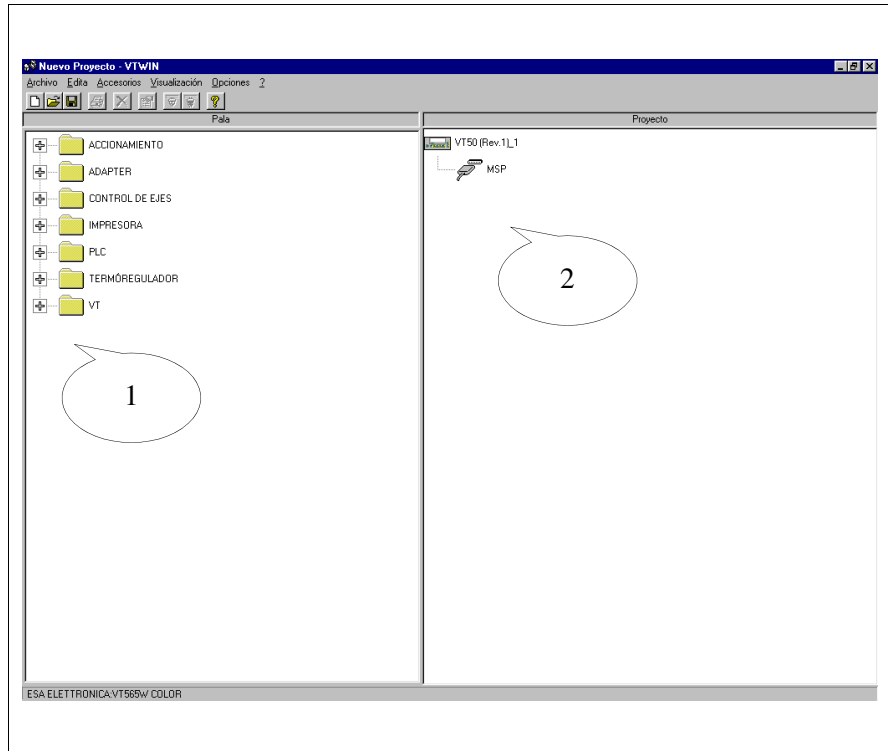

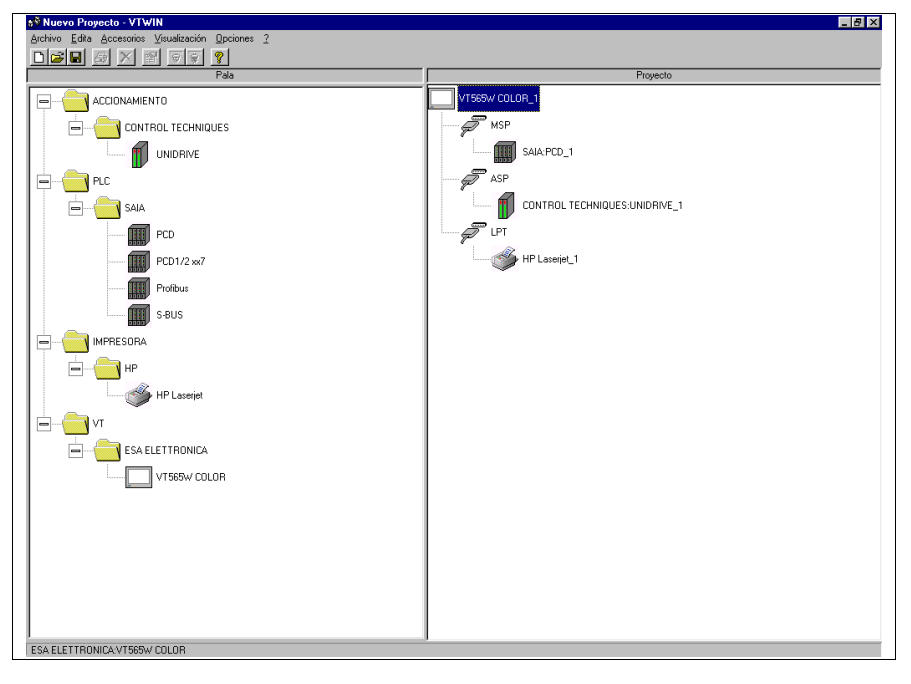

**Si no fuera posible enganchar el dispositivo, significa que el puerto elegido no lo soporta.**

**Es aconsejable que Usted no cambie su dispositivo una vez empezado el proyecto. La sustitución del dispositivo con otro podría comportar la pérdida total o parcial de las variables (ver "**[Apéndice C"](#page-358-0)**)**

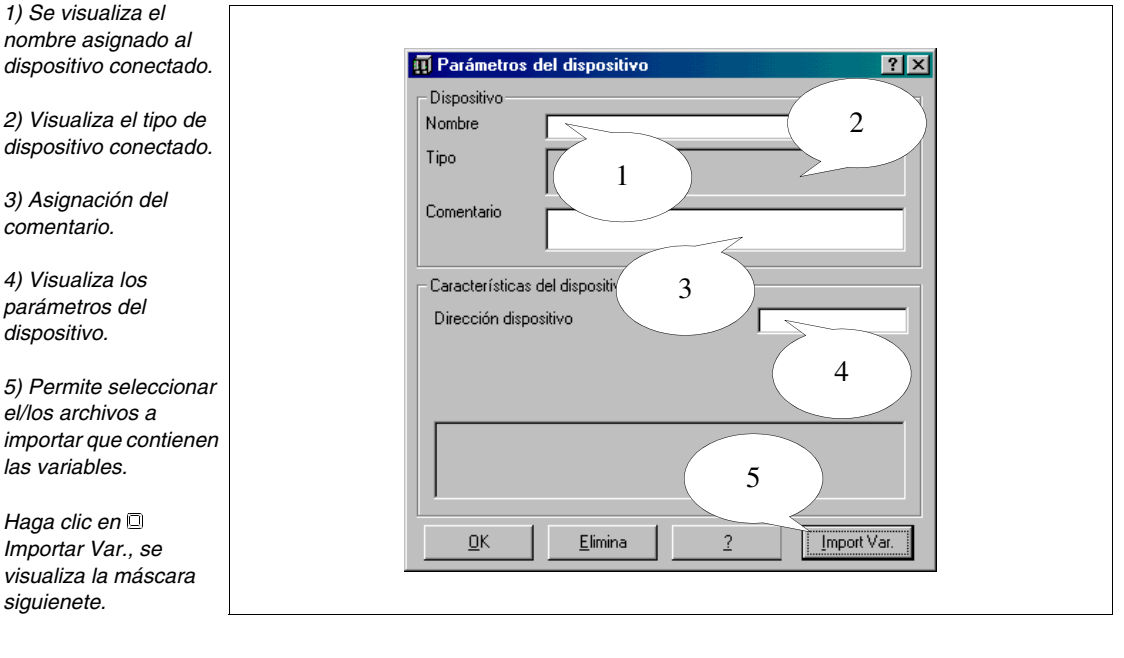

**El punto 5 se visualiza exclusivamente si el dispositivo conectado admite la función Importar Variables.**

**La función Importar Variables no es obligatoria, facilita simplemente el procedimiento de introducción de las variables en el proyecto (ver** ["Capítulo 6 ->](#page-161-0) Variables"**).**

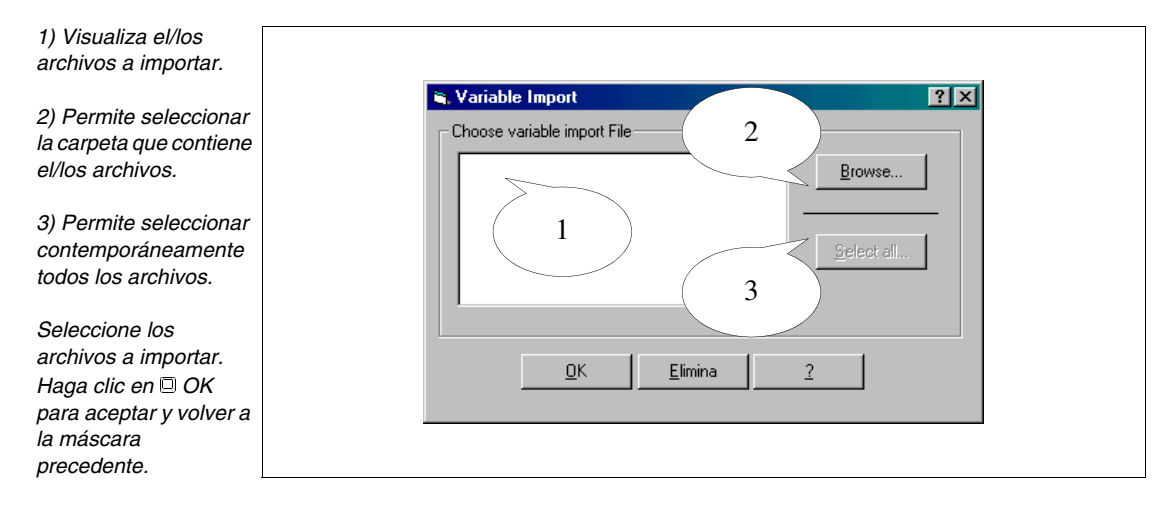

**Las máscaras "Parámetros del dispositivo" pueden variar según el dispositivo conectado.**

**5-5**

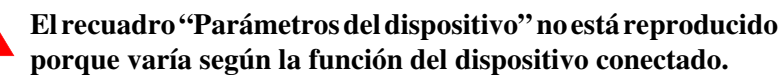

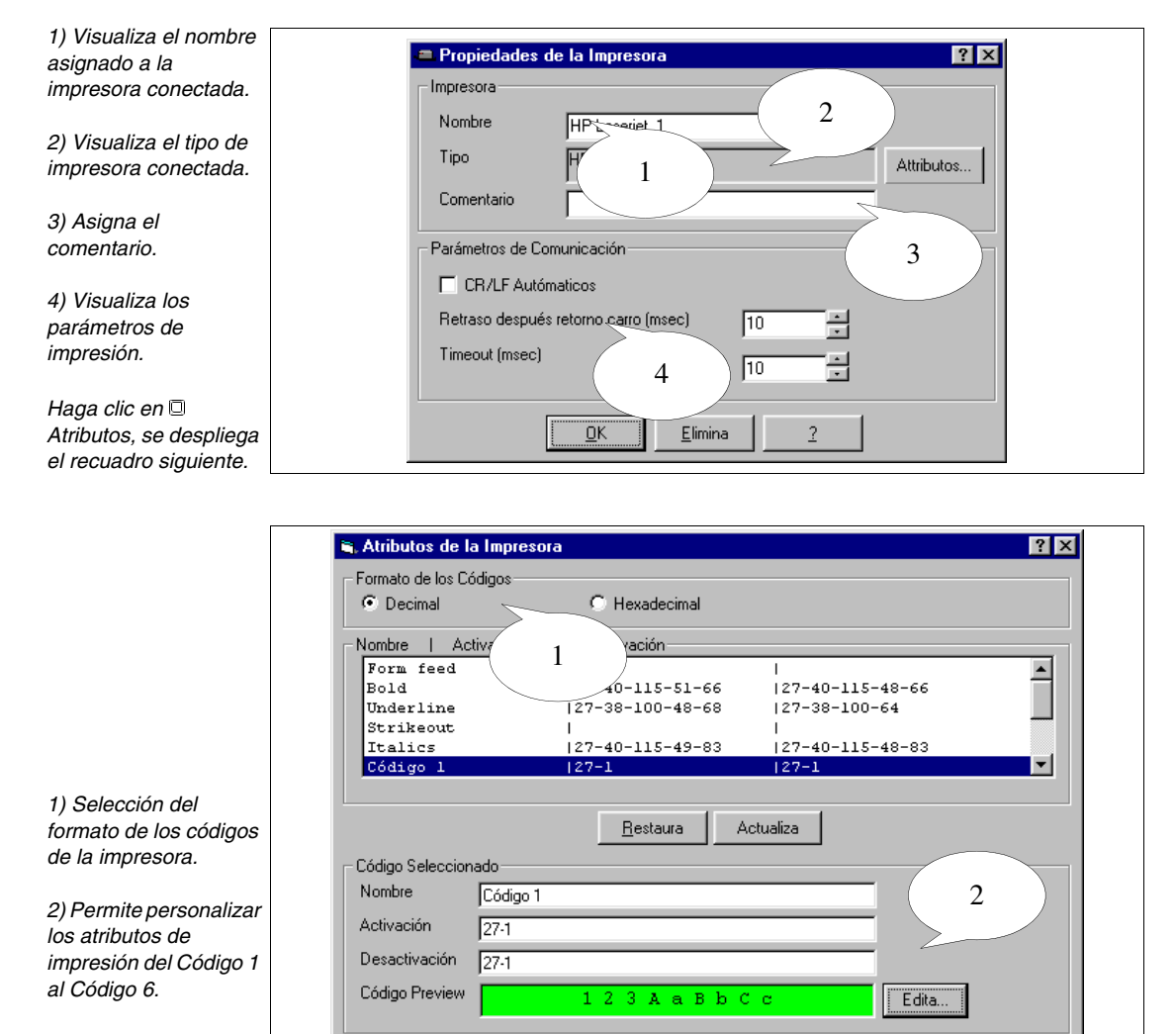

*Seleccione una y haga clic en Edición.*

(2) Nombre:

Nombre del código para enviar a la impresora; posiblemente utilizar un nombre que identifique la función.

 $\overline{2}$ 

(2) Activar:

Mando para activar el atributo.

 $QK$ 

Elimina

(2) Inhabilitar:

Mando para inhabilitar el atributo.

(2) Vista preliminar:

Permite personalizar la vista preliminar de la acción mandada. Esta es muy útil cuando hay que identificar el código personalizado dentro de un contexto.

Ξ

 $\overline{?}$ 

 $\sqrt{10}$ 

Elimina

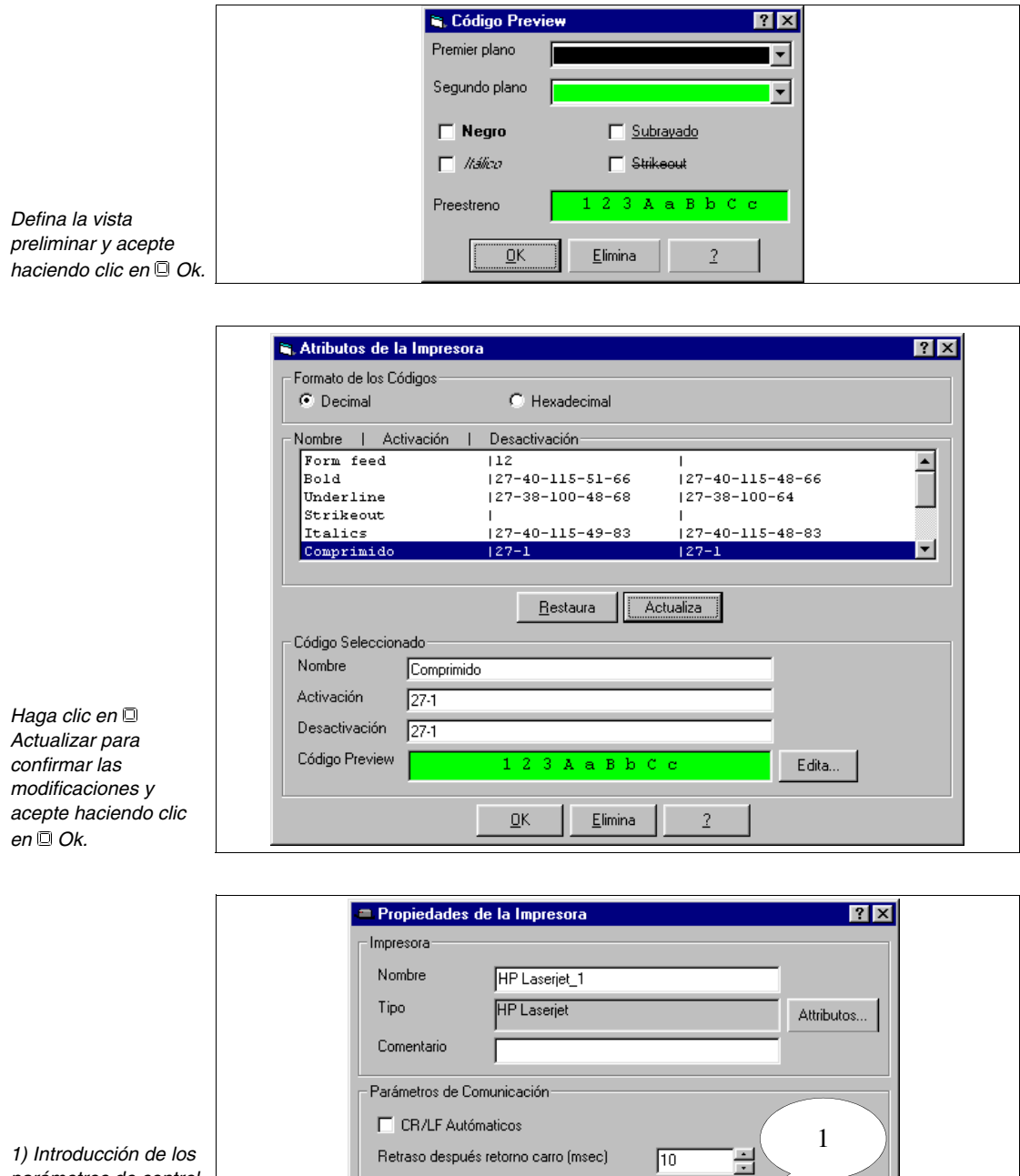

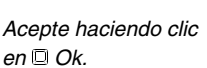

*parámetros de control de la impresora.*

Timeout (msec)

 $\overline{\Omega}$ K

(1) CR/LF automático:

Si la impresora dispone de esta función, puede ejecutar el mando "punto y aparte" después de cierto número de columnas, de lo contrario es el VT que lo ejecuta.

(1) Tiempo después CR (mseg.):

Tiempo de retraso para que el carro vuelva a la posición de reposo, antes de enviar un comando o carácter mediante el VT.

(1) Tiempo (mseg):

Intervalo que transcurre entre un comando enviado por el VT y otro.

#### **Proyecto Adaptador:**

El procedimiento para la creación de este proyecto es igual que el "Proyecto VT único", la diferencia está en el dispositivo utilizado que aún no es un VT sino un PC con ADT.

Como ya ilustrado, acceda al siguiente recuadro, ejecute la conversión de VT a PC y conecte un adaptador o seleccione el icono Adaptador. Acepte haciendo clic en OK (ver [Pág. 5-3](#page-146-0)).

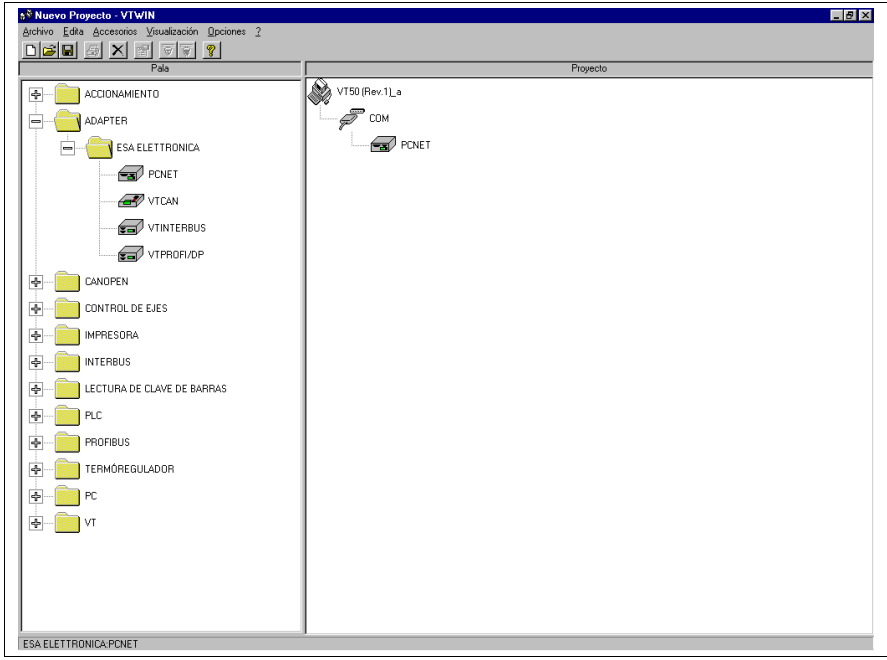

Ahora seleccione el dispositivo de conectar al PC y arrástrelo hacia el ADT (ver [Pág. 5-3\)](#page-146-0).

## **Proyecto Red ESA-NET:**

Seleccionado el icono Red ESA-NET en la ilustración de [Pág. 5-3,](#page-146-0) y aceptada la selección, se visualizará el recuadro del configurador del proyecto a continuación.

**Para los recuadros de parametrización comunes al proyecto VT único, ver [Pág. 5-3.](#page-146-0)**

**Para saber cuáles impresoras se puedan utilizar directamente conectadas a VT ver** "Capítulo 16 -> [Impresoras conec](#page-336-0)[tables directamente al VT"](#page-336-0)**.**

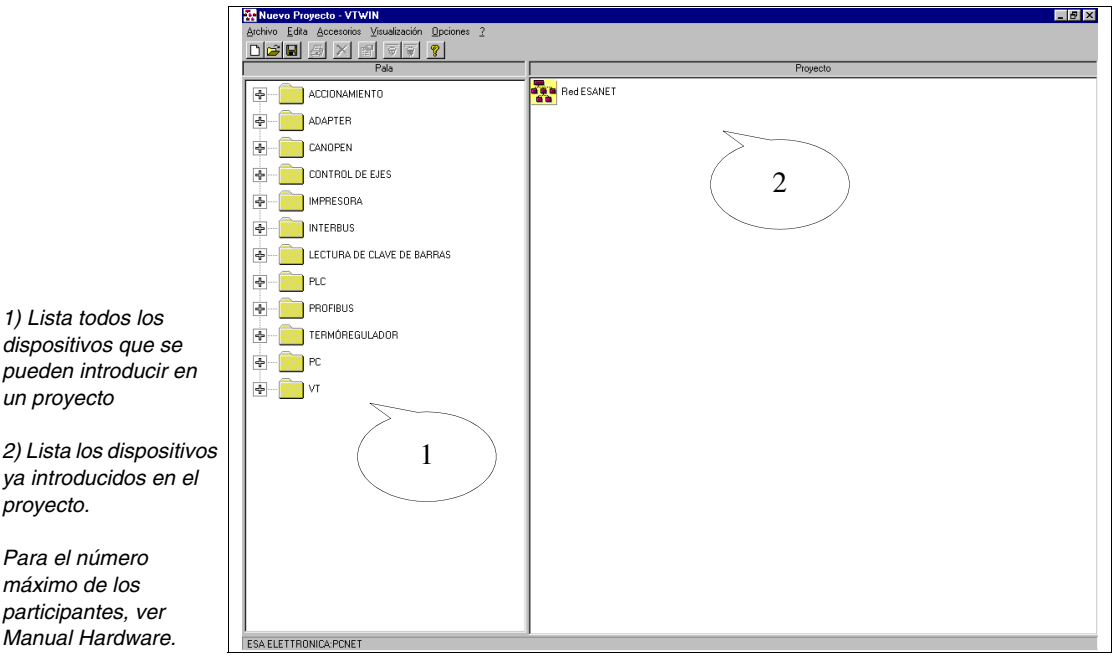

*1) Lista todos los dispositivos que se pueden introducir en un proyecto*

*2) Lista los dispositivos ya introducidos en el proyecto.*

*máximo de los participantes, ver Manual Hardware.* *Seleccione, uno a la vez, todos los VTs y PCs para introducir en la red.*

*Seleccione, uno a la vez, todos los dispositivos para conectar al VT.*

*Del lado Dispositivos, arrástrelos hacia el puerto al cual desea conectarlos (ej. MSP, ASP,LPT) en el lado Proyecto.*

*Para visualizar y/o modificar los parámetros de los dispositivos y/o puertos de comunicación de un proyecto, ver proyecto VT único [Pág. 5-3](#page-146-0).*

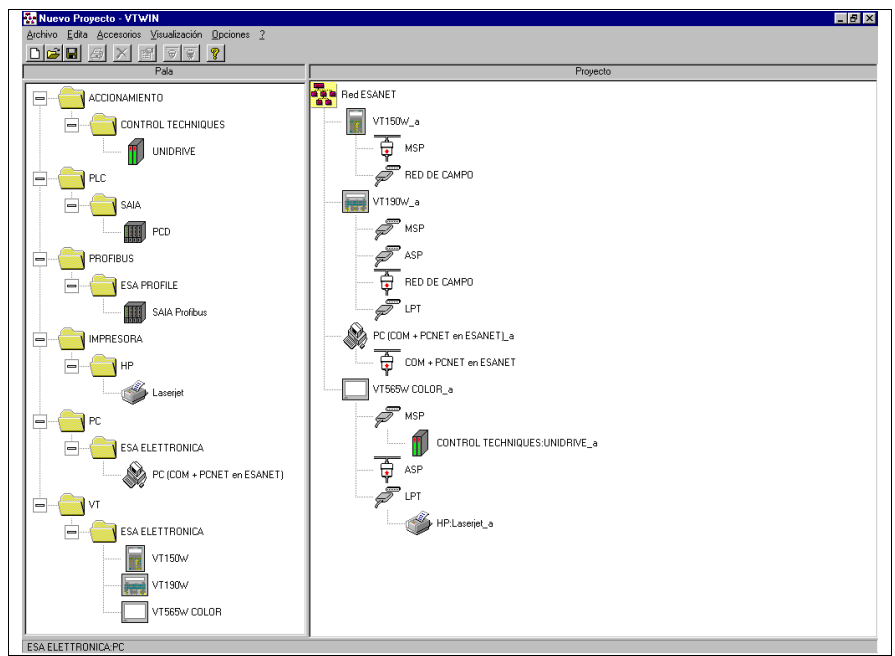

Hay que remarcar que el VTWIN conecta automáticamente el puerto serie preferencial para la conexión en red ESA-NET, marcándolo con

₿ (Para más detalles sobre el criterio de elección, ver Manual Hardware "Conexiones en red"). Si necesario, puede cambiar el tipo de puerto serie utilizado. La ilustración abajo muestra la conexión del VT190W en red ESA-NET, mediante puerto serie MSP.

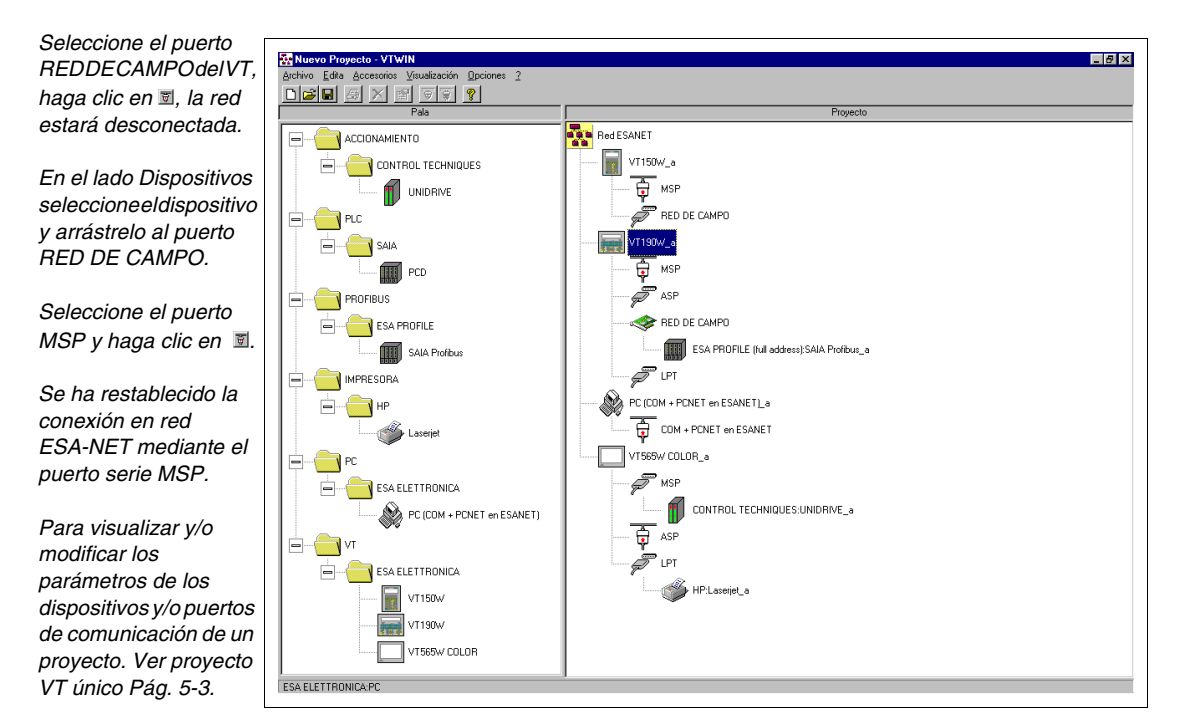

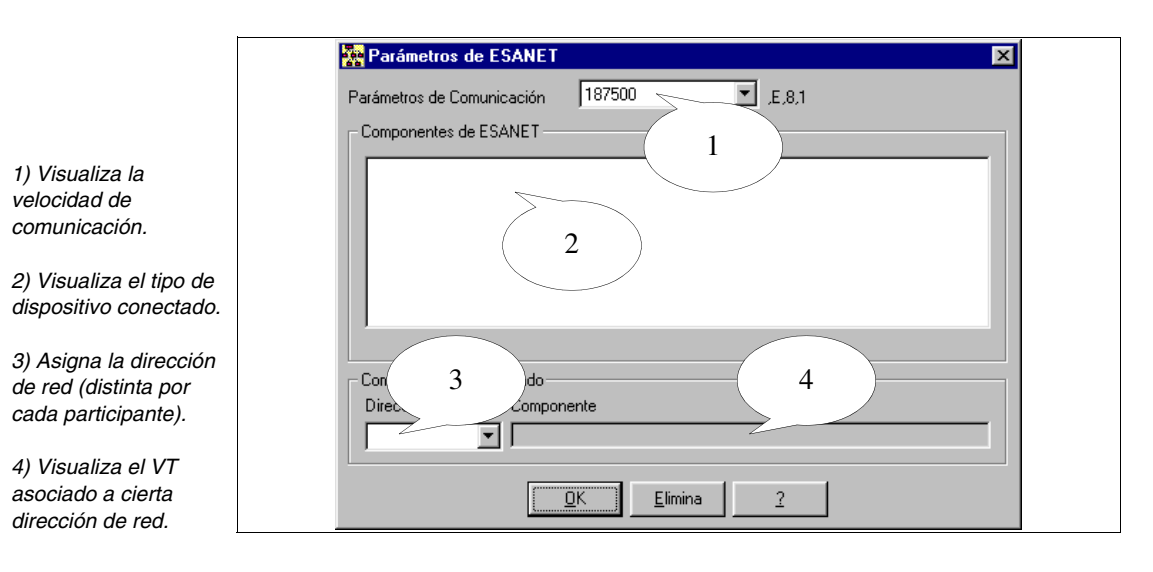

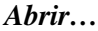

Permite abrir un proyecto ya existente.

*Versiones…*

Permite crear en modo automático o a mando muchas versiones del mismo proyecto.

Las versiones de proyecto son colocadas en una subcarpeta del proyecto original llamada con el mimso nombre del proyecto pero sin extensión.

Al nombre del archivo se añade un prefijo "REVxx\_" donde xx es un número progresivo que indica las versiones; 01 identifica siempre la versión la más reciente.

Cada versión de archivo crea un archivo de texto donde es posible introducir una descripción.

Los archivos de versión pueden ser generados en modo comprimido. A este tipo de proyecto se añade una "z" a la extensión (.VTSz - .VTNz).

La selección de la  $\mathbb{B}$  Versiones... determina la visualización de la máscara siguiente:

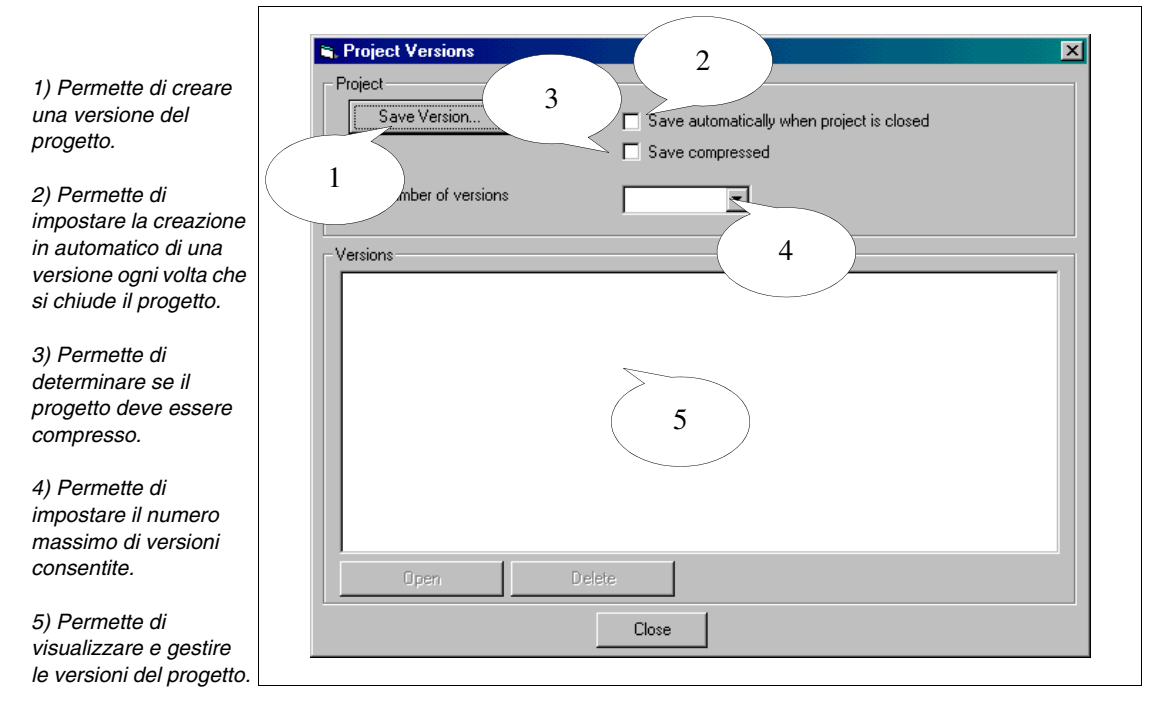

### *Guardar*

Permite guardar en el disco el proyecto que está visualizando.

### *Guardar como…*

Permite guardar el proyecto en el cual está trabajando bajo un nombre diferente.

#### *Salir*

Permite salir de VTWIN.

## <span id="page-155-0"></span>**Edición** *Propiedades…*

Permite visualizar y/o modificar las propiedades (nombre y comentario) de un VT dentro de un proyecto.

### *Modificar*

Permite acceder al editor del proyecto donde se puede crear y modificar un proyecto.

#### *Cambiar nombre*

Permite cambiar el nombre del proyecto o de los proyectos.

#### *Eliminar*

Permite eliminar cierto proyecto del archivo.

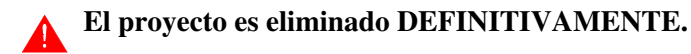

### <span id="page-156-0"></span>**Herramientas** *Convertir…*

Permite convertir un tipo de VT contenido en el proyecto en otro (por ej. de VT170W a VT190W).

**La conversión del tipo de VT o del tipo de dispositivo conectado puede perjudicar datos y gráficos.**

#### *Importar...*

Permite importar un proyecto VT único y/o un proyecto Adaptador en un proyecto de Red ESA-NET.

#### *Exportar...*

Permite exportar un proyecto VT único y/o un proyecto Adaptador desde un proyecto de Red ESA-NET.

**Puede utilizar el proyecto Adaptador sólo para importarlo a otro proyecto de red ESA-NET. No puede utilizarlo como proyecto Adaptador único.**

#### *Crear disco de actualización del terminal operador*

Ver "Capítulo 12 -> [Creación de un disco de actualización"](#page-314-0)

### *Actualización BOOT*

Ver "Capítulo 13 -> [Actualización del BOOT"](#page-320-0)

### *Imprimir…*

Ver "Capítulo 10 -> [Cómo crear una documentación"](#page-308-0)

<span id="page-157-2"></span><span id="page-157-1"></span><span id="page-157-0"></span>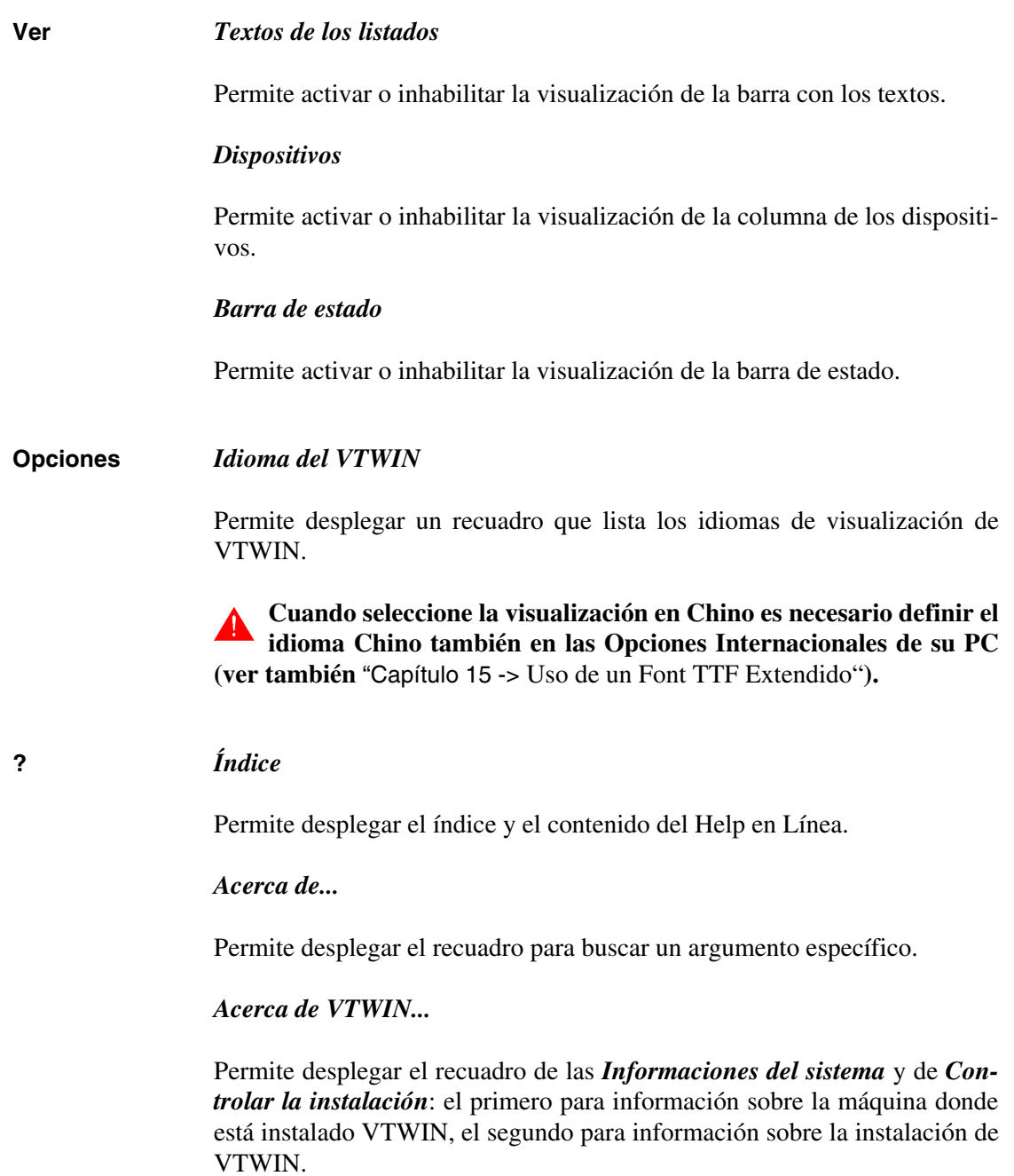

# Capítulo 6 Menú detallado del editor

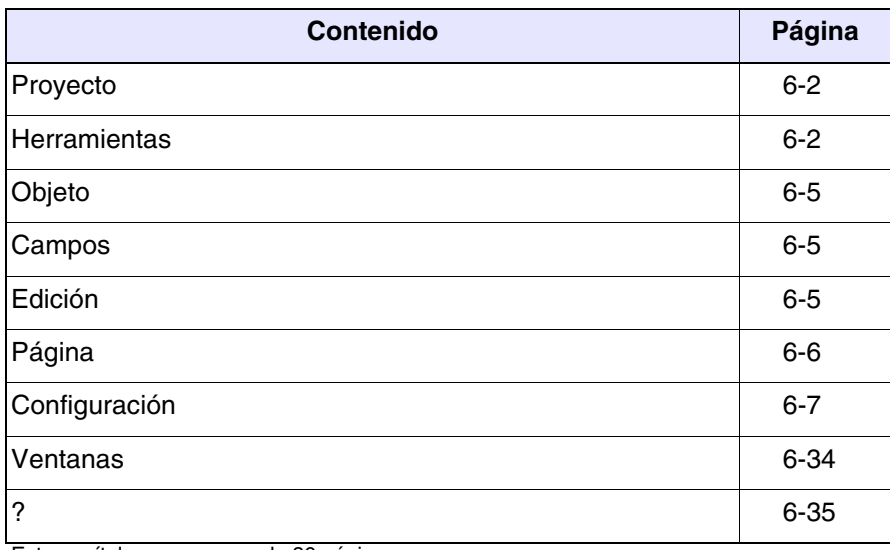

Este capítulo se compone de 36 páginas.

#### <span id="page-159-0"></span>**Proyecto** *Actualizar datos públicos*

Permite guardar en el disco los datos públicos poniéndolos a disposición de otros participantes de la red ESA-NET.

#### *Cerrar*

Permite quitar el proyecto que está visualizando, su salvaguardia está subordinada a la elección del operador.

#### <span id="page-159-1"></span>**Herramientas** *Compilar el proyecto*

<span id="page-159-2"></span>Ver "Capítulo 9 -> [Cómo compilar y transferir el proyecto"](#page-302-0)

### *Transferir el proyecto*

Ver "Capítulo 9 -> [Cómo compilar y transferir el proyecto"](#page-302-0)

#### *Download por Módem*

Ver "Capítulo 9 -> [Cómo compilar y transferir el proyecto"](#page-302-0)

#### *Dibujar el font*

Ver "Capítulo 14 -> [Cómo dibujar los fonts"](#page-324-0)

### *Backup/Restore*

Permite recuperar (backup) las recetas y/o el proyecto desde el VT y los transfiere (restore) a uno o más terminales. Los archivos son guardados en un disco; los archivos restaurados no son modificables.

#### *Backup/Restore mediante Módem*

Función análoga a Backup/Restore con la diferencia que en este caso se ejecuta el control de la presencia del Módem.

### *Esportar al file*

Permite la exportación de una série de informaciones (para más detalles ver los menús especificos listados a continuación) mediante un file de texto formateado (TXT) o mediante un file formato Comma Separated Value (CSV). El primer formato es editabile con un editor de texto, el segundo se puede editar también con programas para la gestión de papeles eléctronicos (Ej. Excell). Para la formateación de los campos ver ["Apéndice B"\)](#page-354-0).

**El separador del CSV depende del idioma configurado en las Definiciones Internacionales. Por eso les aconsejamos que mantengan las mismas definiciones durante la exportación y la sucesiva importación (ver también** "Capítulo 15 -> [Soporte multilingüe"](#page-330-0)**).**

Este menú contiene los menús segundarios listados a continuación.

#### *Exportar traducciones*

Permite la exportación de un VT de todos los textos que preven una traducción. De esta manera es posible introducir las traducciones necesarias sin el uso de VTWIN (ver también ["Capítulo 15 ->](#page-330-0)  [Soporte multilingüe"](#page-330-0)).

**Para generar el archivo basta definir un idioma de proyecto, pero para asignar las traducciones defina dos idiomas al menos (Ver [Pág. 6-13\)](#page-170-0).** 

**No cambie cl idioma de referencia en el archivo, de lo contrario aún no lo podrá importar.**

**Sucesivamente importe el archivo exportado al mismo proyecto.**

**En fase de editaje haga atención a no perjudicar la formateación del archivo, podría perder unos textos y perjudicar la importación del archivo.**

### *Variables*

Permite exportar todas las variables contenidas en el proyecto. De esta manera es posible intercambiar las informaciones entre programas diferentes y/o poder modificar/introducir variables sin el uso de VTWIN.

**La eliminación de una o más variables en el file no comporta la eliminación una vez importado de nuevo el file en VTWIN.** 

### *Importar del file*

Este menú contiene los menús segundarios listados a continuación.

### *Importar traducciones*

Permite importar a un VT todos los textos precedentemente exportados mediante archivo formateado.

**Genere el archivo mediante la función Exportar traducciones. Sucesivamente podrá modificarlo.**

**No es posible importar archivos exportados de otros proyectos.**

#### <span id="page-161-0"></span>*Variables*

Permite introducir unas variables en el proyecto importándolas de uno o más files externos a VTWIN. Puede ser que estos files fueron precedentemente exportados y adecuadamente modificados (TXT o CSV) o file generados mediante el programa de gestión del proyecto del dispositivo conectado al VT (AWL e/o ASC) y se deben adquirir por VTWIN (ver "Capítulo 5 -> [Proyecto VT único:"\)](#page-146-1).

**Los file AWL y ASC se importan por entero sin poder discriminar las variables contenidas (para importar cada variable ver** "Capítulo 4 -> [Importar variables:"](#page-79-0)**).**

**En fase de importación es importante compilar todos los parámetros pedidos para que sean compatibles con el file que están importando (Ej. Unicode o ASCII, etc.).**

**Las variables con parámetros errados después de la importación de los files CSV y/o TXT se evidencian con un asterisco (\*) delante del nombre de la variable y en la ventana Visualización se listarán los parámetros errados.**

**Eventuales variables con el mismo nombres serán sobrescritas sin algún aviso.**

#### *Importar Exportar del usario DB*

Este menú contiene el menú secundario a continuación.

#### *Cabecera/Pie de página:*

Permite importar o exportar de un proyecto la cabecera y el pie de página para utilizarlos en otros proyectos.

#### *Definición editor externo*

Permite definir el editor externo a VTWIN para visualizar/modificar las variables cuando utilicen Editor Externo. VTWIN define autómaticamente el editor en el registro de configuración de su PC.

Es posible modificar/definir el editor en cualquier momento compilando los

campos siguientes:

Aplicación:

Permite introducir la aplicación de utilizar.

Formato:

Permite definir el tipo de formato utilizable abriendo la lista de las variables.

Para activar el editor externo, vayan a la ventana Componentes del proyecto, seleccionen la opción Variables y hagan clic en Editor Externo.

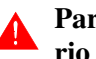

**Para que las modificaciones en el VTWIN sean efectivas es necesario guardar el file usando el nombre propuesto por VTWIN.**

- <span id="page-162-0"></span>**Objeto** El contenido de este menú se explicará sucesivamente en el ["Capítulo 7 ->](#page-196-0)  [Significado de los iconos del menú configurador",](#page-196-0) donde se mostrarán los significados de los iconos del VTWIN.
- <span id="page-162-1"></span>**Campos** El contenido de este menú se explicará sucesivamente en el ["Capítulo 7 ->](#page-196-0)  [Significado de los iconos del menú configurador",](#page-196-0) donde se mostrarán los significados de los iconos del VTWIN.

#### <span id="page-162-2"></span>**Edición** *Parámetros*

Permite activar las modificaciones de las propiedades de un elemento seleccionado.

#### *Indicaciones multilenguas*

Permite modificar las traducciones de un texto multilengua seleccionado.

#### *Crear macro campo*

Permite agrupar muchos campos como si fueran uno. Esta función vale solo para los campos numéricos. Para poder crear un macro campo, es necesario poder definir cada campo; los campos de sola lectura son automáticamente exclusos de la selección. La prerrogativa del campo macro es escribir los campos en el dispositivo simultáneamente.

Ejemplo.

Supongamos crear un macro campo compuesto por 3 campos únicos 1-2-3, los campos 1 y 3 están habilitados para escribir, el campo 2 es de sola lectura. Al seleccionar todos los tres, el campo 2 no formará parte del campo macro a pesar de que él también fue seleccionado.

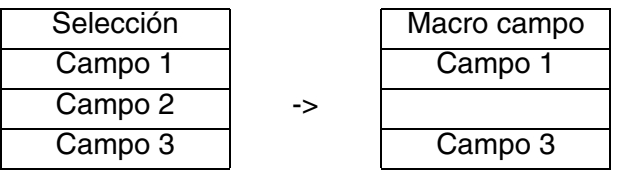

### *Eliminar macro campo propietario*

Seleccionando un campo único, permite descomponer en cada campo el macro campo que lo contiene.

#### *Seleccionar macro campo propietario*

Seleccionando un campo único, evidencia cada uno de los campos que componen el mismo macro campo.

Las otras **EEB** de este menú se explicarán sucesivamente en el "Capítulo 7 -> [Significado de los iconos del menú configurador",](#page-196-0) donde se mostrarán los significados de los iconos del VTWIN.

### <span id="page-163-0"></span>**Página** *Datos de la página*

Permite visualizar la referencia cruzada entre campos y páginas. Se puede elegir un orden por página o por dato. El primero lista todas las páginas y muestra la variable contenida en cada página, el segundo lista todas las variables y muestra las páginas donde están contenidas.

#### *Definición de las teclas internas*

Permite definir la asociación entre  $\Box$  F y funciones, válida localmente. Esta asociación tiene la prioridad con respecto a la definición de las teclas globales. Para definir la función, hacer doble clic en la  $\Box$  deseada visualizada en el listado. (Ver también "Capítulo 4 -> [Botones Táctiles"\)](#page-102-0).

#### *Definición de las teclas externas*

Vale todo lo que se ha dicho sobre la definición de las  $\Box\Box$  internas. Las  $\Box\Box$ externas se llaman E.

### *Copiar en los apuntes*

Permite memorizar la página gráfica o la página texto visualizada en VTWIN, en los apuntes de Windows que se podrá sucesivamente pegar en otro programa de edición de imágenes (Ej. Paint).

#### *Origen ejes*

Este menú contiene el menú secundario a continuación.

### *Definir:*

Permite definir y visualizar (mediante cruz de colimación) las coordenadas X,Y de punto cero relativo al cero absoluto de la página.

#### *Poner a cero:*

Permite poner a cero el punto cero relativo, definiendo las coordenadas X,Y que coinciden con el cero absoluto de la página.

### *Visible:*

Permite activar o desactivar la función *Origen ejes*, sin perder las coordenadas del cero relativo.

<span id="page-164-0"></span>**Configuración** *Informaciones del proyecto*

Permite introducir informaciones relativas al proyecto que se pueden imprimir y/o visualizar en la pantalla.

- Creado en fecha
- Modificado en fecha
- Fecha de la última compilación
- Creado con versión VTWIN
- Versión necesaria del firmware

El usuario puede definir las listadas a continuación:

- Nombre del proyecto
- Versión del proyecto
- Autor
- Empresa
- Comentario

#### *Palabra de acceso*

El VT dispone de 10 niveles de *Palabra de acceso* de 0 a 9, utilizadas para limitar el acceso del sistema a ciertos operadores.

Cada *Palabra de acceso* se compone de un máximo de 6 caracteres numéricos.

No es necesario compilar las *Palabras de acceso* en orden de nivel, sino se pueden programar a discreción del usuario (por ejemplo programar los niveles 0, 4, 9 sin programar los otros).

No es posible introducir *Palabras de acceso* idénticas; el nivel 0 es el nivel de máxima seguridad (supervisor).

Las *Palabras de acceso* se asocian con parámetros distintos que necesitan de ser compilados; ciertos son obligatorios (✤), otros dependen de las necesidades de representación del usuario. Los parámetros están listados a continuación.

Tiempo de logout:

Identifica el tiempo en minutos después del cual, si no se presiona una  $\Box$ , el VT abandona el nivel de palabra de acceso activado. Es el mismo tiempo para todos los niveles. Este parámetro se puede habilitar definiendo el valor del tiempo diferente a cero.

Página o secuencia de logout:

Identifica la página (en los modelos con pantalla táctil) o la secuencia (en los modelos sin pantalla táctil) para visualizar después de la función de logout. Este parámetro se puede habilitar definiendo un valor en el cuadro adecuado.

Niveles de palabra de acceso:

Permite seleccionar el nivel al cual se desea asignar una palabra de acceso.

Nombre (✤):

Nombre para definir el nivel. Es aconsejable asignar un nombre que facilite el reconocimiento y la comprensión del significado por parte del programador.

Palabra de acceso (✤):

Es el código numérico que identifica la palabra de acceso.

Mediante el mando adecuado las palabras de acceso se intercambian directamente desde el VT. (Ver "Capítulo 4 -> [Mando Interno: PAS-](#page-107-0)[SWORD - Modificar password"\)](#page-107-0).

#### *Timers*

Permite definir algunos timers internos en el terminal NO dependientes del dispositivo conectado utilizables como generadores de Evento en las Operaciones automáticas (ver "Capítulo 4 -> [Operaciones automáticas"\)](#page-137-0).

El valor del cálculo está comprendido entre 100ms y 25seg (no es modificable por el VT) y no es visualizable directamente en la página.

**El valor del cálculo de los timers internos NO es retentivo, por eso apagando el terminal se perderán los datos no obstante la batería.**

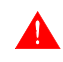

**Los timers, si definidos, están siempre activos y se ponen automáticamente una vez vencido el tiempo del valor definido.**

El número de timer depende del terminal utilizado (ver Manual Hardware) Los *Timers* se asocian con parámetros distintos que necesitan de ser compilados; ciertos son obligatorios (✤), otros dependen de las necesidades de representación del usuario. Los parámetros están listados a continuación.

Timer:

Identifica el timer que debe ser activado.

Nombre:

Nombre para definir el timer. Es aconsejable asignar un nombre que facilite el reconocimiento y la comprensión del significado por parte del programador.

Valor:

Permite asignar el valor de cálculo del timer según intervalos fijos de 100ms.

#### *Definición de las teclas internas globales*

Permite definir la asociación entre  $\Box$  F y funciones, será válida para todo el proyecto, independientemente de la página visualizada. Esta asociación queda válida hasta cuando se configuren las localmente página por página, de lo contrario la prioridad pasará a la configuración local. Para definir la función hacer doble clic sobre la  $\Box$  deseada visualizada en el listado. (Ver también "Capítulo 4 -> [Botones Táctiles"\)](#page-102-0).

### *Definición de las teclas externas globales*

Vale todo lo que se ha dicho sobre la definición de las  $\Box\Box$  internas globales. Las  $\Box$   $\Box$  externas se llaman  $\Box$  $\Box$  E.

### *Mensajes de sistema*

Es posible volver a definir los mensajes que el VT visualiza en ciertas situaciones (Por ejemplo: si la palabra de acceso no es correcta, se visualiza el mensaje "Palabra de acceso incorrecta"). Los mensajes de sistema son textos multilenguas y, por lo tanto, se pueden traducir.

#### *Campo teclado*

Los VTs de la serie touch screen tienen una serie de teclados que se visualizan en fase de definición de los campos dinámicos. Desde esta voz del menú se puede elegir el tipo de teclado utilizable, entre los disponibles en VTWIN.

La tipología de teclado seleccionado valdrá para todos los campos definidos del proyecto.

El *Teclado campos* se asocia con parámetros distintos que necesitan ser compilados; ciertos son obligatorios (✤), otros dependen de las necesidades de representación del usuario. Los parámetros están listados a continuación.

Primer retardo de autorepetición:

Identifica el tiempo expresado en milisegundos; siguiendo apretando el  $\Box$ , el VT escribirá el mismo caracter.

Ejemplo.

Si el parámetro está puesto a 1000ms (t1=1Sec.), apretando el  $\Box$  "A" y manteniéndolo apretado, transcurrido 1 Seg. se escribirá otro caracter.

Secesivos intervalos de autorepetición:

Identifica el tiempo expresado en milisegundos; una vez transcurrido el tiempo de "Retraso de autorepetición", siguiendo apretando un  $\Box$ , el VT repetirá el mismo caracter.

Ejemplo.

Si el parámetro está puesto a 500ms (t2=0.5Sec.), apretando el  $\Box$ "A" y manteniéndolo apretado, transcurrido 0.5 Seg. se escribirá otro caracter.

Entonces, siempre siguiendo el ejemplo del parámetro "Retraso de Autorepetición" tendremos:

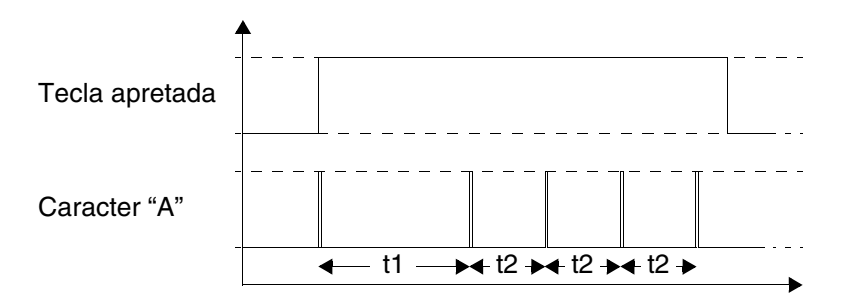

Tipi teclado:

Permite seleccionar el tipo de teclado a utilizar.

Taclado seleccionado:

Permite visualizar el teclado elegido en función del campo a definir.

#### *Área de memoria imagen*

Permite visualizar el valor de la memoria gráfica total del terminal utilizado y su valor quando está ocupada por las imágenes. Además, permite determinar si las imágenes contenidas en VTWIN deben ser transmitidas al terminal en formato comprimido. Hacia el criterio de elección de la compresión ver ["Capítulo 4 ->](#page-118-0) Imágenes".

### *Configuraciones idiomas*

Permite crear un conjunto de idiomas llamado *Configuraciones*.

Las *Configuraciones* permiten extender el número de idiomas del proyecto hasta 32.

**El número de idiomas gestionables contempóraneamente en el terminal queda igual al número definido en las carácteristicas del VT utilizado (ver Manual Hardware).**

**No es necesario crear las** *Configuraciones* **si el número de idiomas utilizados en el proyecto no sobrepasa los gestionados por el terminal.**

Al crear al menos una *Configuración* los idiomas no utilizados están marcados por un asterisco (\*) y aún no son gestionables.

La *Configuración* transferida al terminal se debe indicar durante la compi-

lación del proyecto (ver [Pág. 6-2 -> "Compilar el proyecto"\)](#page-159-2).

Los idiomas transferidos al terminal son los idiomas introducidos en la configuración elegida, por eso si desea transferir la lengua madre también (ver [Pág. 6-13 -> "Idiomas del proyecto"](#page-170-0)) debe introducirla en la lista en el primer lugar.

El terminal se pone en marcha usando el idioma contenido en el primer lugar de la Configuración transferida.

Ejemplo.

Supongamos que utilice un terminal que soporte 4 idiomas del proyecto, usted desea crear un proyecto con 4 idiomas en el primer caso y otro proyecto con 10.

Primer proyecto - 4 idiomas sin el uso de las configuraciones: se definirán solo los idiomas

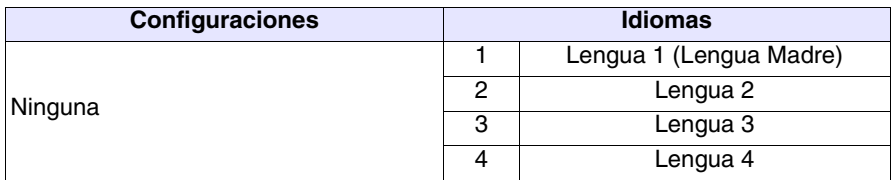

Primer proyecto - 4 idiomas con la ayuda de las configuraciones: se definirán dos configuraciones la primera con la lengua madre y la segunda sin la lengua madre. Según el idioma transferido el terminal se pondrá en marcha con Lengua 1 o Lengua 2.

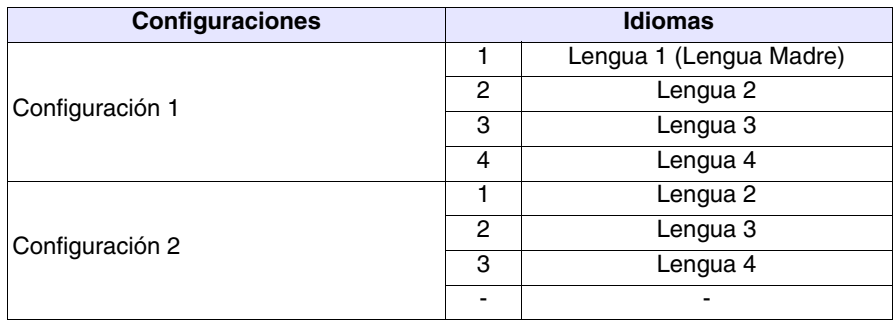

Segundo proyecto - 10 idiomas: se definirán obligatoriamente un número de configuraciones que puedan contener 10 idiomas. En todas las configuraciones se desea que el terminal se ponga en marcha con Lengua 1.

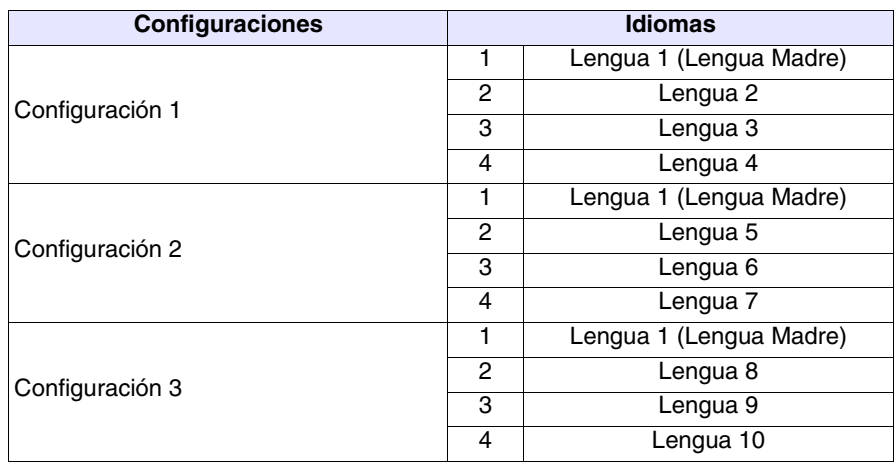

#### <span id="page-170-0"></span>*Idiomas del proyecto*

Como ya mencionado, VTWIN permite crear proyectos multilenguas: es decir que, mediante el mando adecuado, la visualización del proyecto en la pantalla cambia según el idioma elegido. El cambio idioma es posible a condición de que el usuario haya definido los idiomas de traducción del proyecto.

El primer idioma del listado (1: Lengua) es considerado la lengua madre, es el idioma de visualización de toda comunicación y que determina el número máximo de carácteres por las traducciones de los otros idiomas (ver "Capítulo 4 -> [Texto Multilengua"](#page-27-0)). Si los idiomas del proyecto no son definidos, el proyecto será monolingüe: no será posible asignar ninguna traducción y la visualización siempre quedará en la lengua madre.

Los distintos idiomas se pueden visualizar utilizando fonts diferentes, o sea distintos atributos gráficos por los mismos caracteres.

Hay dos familias de carácteres a disposición: la primera usa los fonts abastecidos por ESA (en adelante se llamarán siempre fonts nativos) con su VTWIN y la segunda utiliza como punto de partida los fonts contenidos en Windows para crear una imagen del mismo en VTWIN (en adelante se llamarán siempre fonts Windows).

Los fonts bajo Windows se pueden gestionar en formato Standard (256 caracteres) o en formato Extendido (65536 caracteres ej. Unicode o cualquier otro formato superior a 256 caracteres).

**El modo extendido del font es soportado exclusivamente bajo Windows 2000 / XP / NT 4.00.**

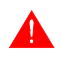

**El uso de los fonts con modo extendido comporta ciertas advertencias (ver** "Capítulo 15 -> [Soporte multilingüe"](#page-330-0)**).**

**Para activar la gestión de los fonts Extendidos es necesario configurar las Definiciones Internacionales del Sistema Operativo utilizado (ver Manual del Sistema Operativo y** ["Capítulo 15 ->](#page-330-0) Soporte [multilingüe"](#page-330-0)**).**

Una de las prerrogativas de los fonts nativos es que el usuario puede personalizarlos (ver "Capítulo 14 -> [Cómo dibujar los fonts"](#page-324-0)) pero tienen una resolución inferior. Los fonts Windows en cambio tienen una calidad visual y un número de fonts muy elevados pero no pueden ser personalizados.

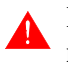

**Los fonts base Windows no deben tener dimensiones excesivamente reducidas, de lo contrario se perderá su calidad.**

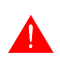

**En un proyecto no se pueden mezclar familias diferentes de fonts: se utilizan separadamente sólo fonts nativos o Windows.**

El número de carácteres por línea que se pueden introducidos con los fonts Windows aún no depende del tipo de terminal (ver Manual Hardware) sino de las dimensiones y del tipo de font utilizado; dos fonts iguales por dimensión y número de carácteres pueden tener longitudes diferentes.

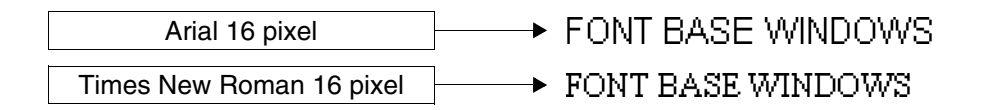

El número de carácteres depende de la superficie en pixel de una etiqueta multilingüe al utilizar los fonts nativos con dimensión X1 (ver Manual Hardware).

Ejemplo.

En un VT585W una etiqueta multilingüe puede contener hasta 80 carácteres (con fonts nativos), puesto que un caracter ocupa 8x16 pixel el área ocupada que es 8 pixel por 80 carácteres es igual a 640 pixel de largo y 16 pixel por 1línea es igual a 16 pixel de altura. Con el mismo criterio es posible ejecutar el mismo cálculo por todos los terminales.

**Con los fonts Windows las funciones X1, X2 y X4 no tienen efecto.**

Según el tipo de VT utilizado VTWIN crea una lista interna de fonts disponibles.

El número de fonts depende del tipo de terminal utilizado y de la familia de fonts elegida. Se puede elegir 1 font para los terminales texto utilizando fonts nativos (no se suministran los fonts de base suportados por Windows); para los terminales gráficos ver la tabla a continuación.

| <b>TERMINAL</b>                                                    |                         | <b>FONTS</b>   |                |
|--------------------------------------------------------------------|-------------------------|----------------|----------------|
| <b>Modelo</b>                                                      | <b>Revision</b>         | <b>Nativos</b> | Windows $1$    |
| <b>VT300W</b>                                                      | 1                       | $\overline{4}$ | 16             |
| <b>VT310W</b>                                                      | 1                       | 4              | 16             |
| <b>VT320W</b>                                                      | 1                       | 4              | 16             |
| <b>VT330W</b>                                                      | $\overline{\mathbf{1}}$ | $\overline{4}$ | 16             |
|                                                                    | 2                       | 4              | 16             |
|                                                                    | $\overline{3}$          | 4              | 16             |
|                                                                    | $\geq$ 4                | 4              | 64             |
| <b>VT155W</b>                                                      | 1                       | 4              | 4              |
| <b>VT185W</b>                                                      | 1                       | $\overline{4}$ | 4              |
| <b>VT505H</b>                                                      | 1                       | 4              | 8              |
| <b>VT505W</b>                                                      | 1                       | 4              | 8              |
| <b>VT515W</b>                                                      | 1                       | $\overline{4}$ | 8              |
| <b>VT525H</b>                                                      | 1                       | 4              | $\overline{4}$ |
| <b>VT525W</b>                                                      | 1                       | 4              | $\overline{4}$ |
| <b>VT555W</b>                                                      | 1                       | $\overline{4}$ | 16             |
| <b>VT560W</b>                                                      | 1                       | 4              | 64             |
| <b>VT565W</b>                                                      | 1                       | 4              | 16             |
|                                                                    | 2                       | 4              | 16             |
|                                                                    | $\overline{3}$          | 4              | 16             |
|                                                                    | $\geq 4$                | 4              | 64             |
| <b>VT575W</b>                                                      | 1                       | 4              | 64             |
| <b>VT580W</b>                                                      | 1                       | 4              | 64             |
| <b>VT585W</b>                                                      | $\overline{1}$          | 4              | 16             |
|                                                                    | $\overline{2}$          | 4              | 16             |
|                                                                    | 3                       | 4              | 16             |
|                                                                    | $\geq 4$                | 4              | 64             |
| <b>VT585WB</b>                                                     | 1                       | 4              | 64             |
| <b>VT595W</b>                                                      | 1                       | 4              | 64             |
| Notas:<br>1 - Limitado por la memoria dedicado a los Fonts Windows |                         |                |                |

*Tabla 6.1: Fonts utilizables correlatos a la revisión hardware del terminal VT.*

Los fonts elegidos se transforman en fonts activos del proyecto y se pueden utilizar para editar textos multilingües. No seleccionando algún font, el font utilizado será el definido por el sistema.

Ejemplo.

Supongamos crear un proyecto en tres idiomas (del Idioma 1 al Idioma 3): nuestro VT permite utilizar los 10 fonts listados en la tabla abajo (los fonts utilizados en el ejemplo no tienen relación alguna con los reales)

#### *Tabla 6.2: Fonts.*

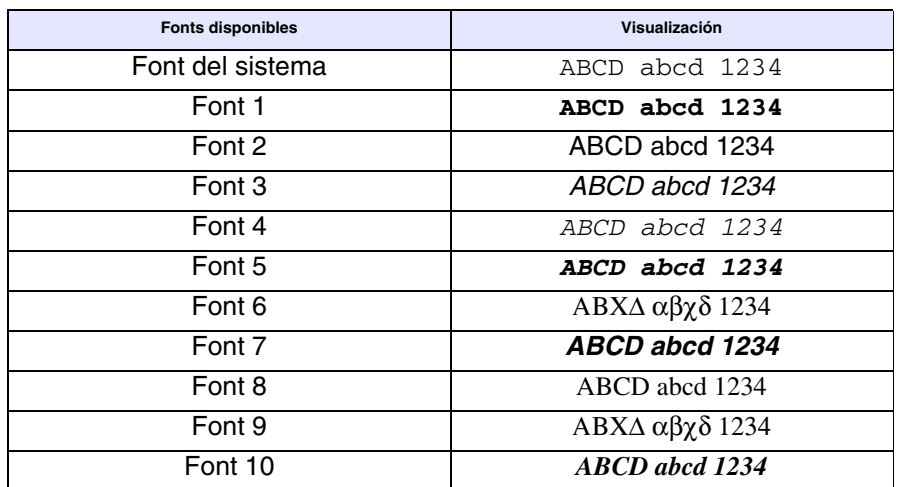

Asignemos 4 fonts al proyecto

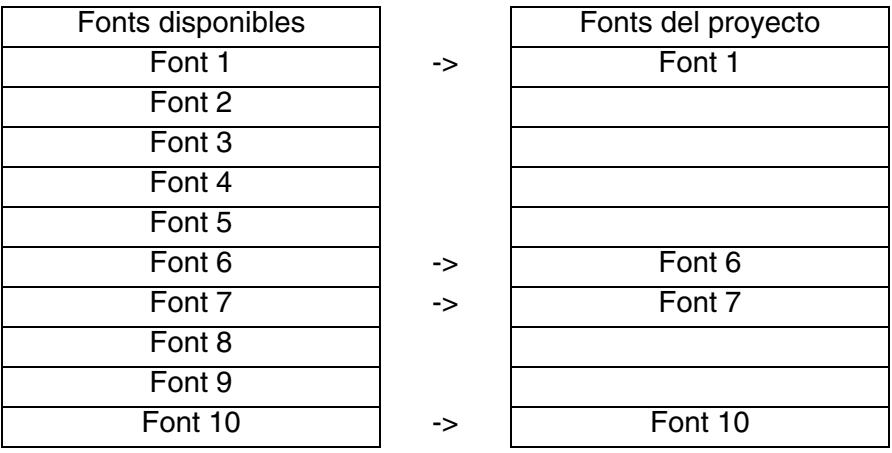

Asignemos los fonts del proyecto a los distintos idiomas con ordenes diferentes:

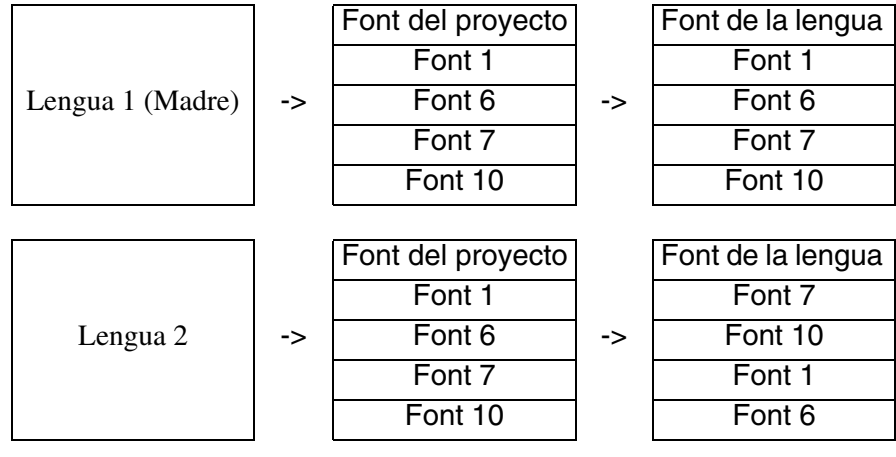

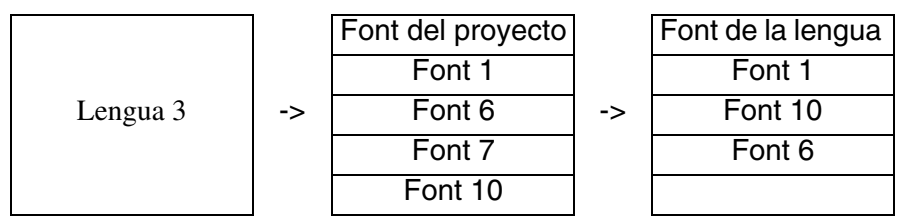

Observe que el orden de los fonts de la lengua es diferente según los idiomas: eso es muy importante, porque la asociación entre los fonts y los idiomas depende de la posición en el listado.

**En el caso de una variación del orden de los fonts del idioma o de su eliminación, ocurrirá una variación en la visualización de todas las traducciones/etiquetas en todos los idiomas.**

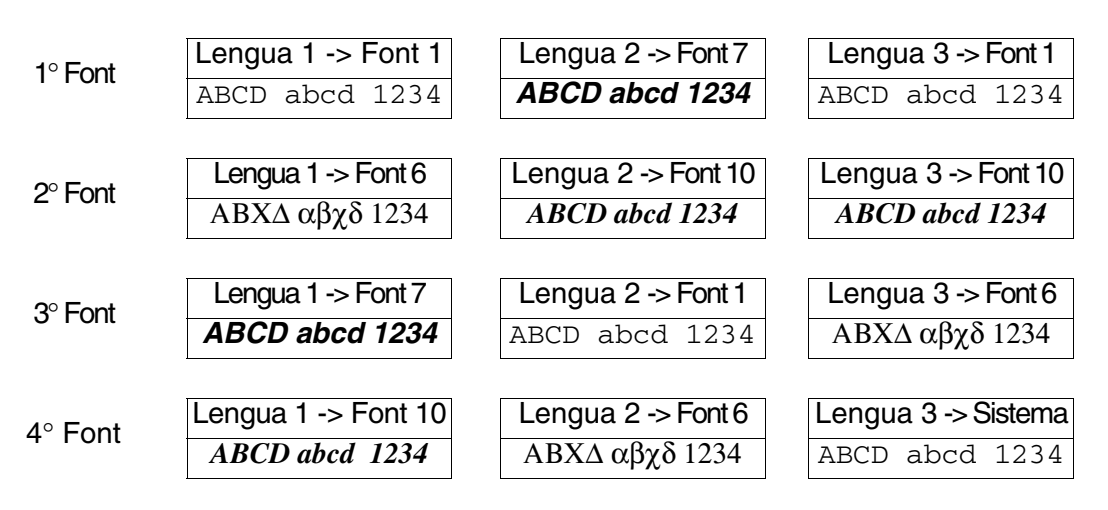

En cualquier momento es posible cambiar la lengua madre desplazando uno de los idiomas al comienzo del listado.

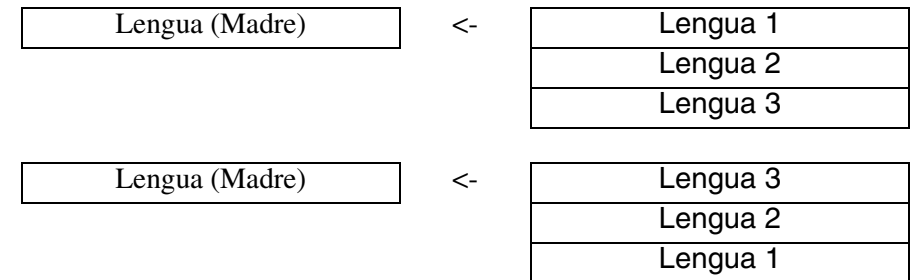

Los idiomas se asocian con parámetros distintos que necesitan de ser compilados; ciertos son obligatorios (✤), otros dependen de las necesidades de representación del usuario. Los parámetros están listados a continuación.

Idioma  $(\cdot\cdot)$ :

Visualiza los idiomas del proyecto. El primer idioma del listado, como ya se ha dicho, es considerado la lengua madre.

Font del idioma  $(\cdot \cdot)$ :

Permite asignar el font de visualización del idioma.

Font del proyecto  $(\cdot\cdot\cdot)$ :

Permite introducir los fonts del proyecto. Haciendo clic en  $\equiv$  se accede a las funciones listadas abajo.

Tipo de font:

Permite elegir la familia de los fonts, nativos o Windows.

Fonts del proyecto:

Permite crear la lista de los fonts del proyecto. Si Ustedes han elegido la opción Bajo Windows, haciendo clic en Añadir se accede a la máscara de creación del font bajo Windows. La máscara preve los parámetros listados abajo.

Nombre (Bajo Windows):

Nombre para definir el font. Se aconseja que le asignen un nombre al font para que lo reconozcan fácilmente.

Font base (Bajo Windows):

Es el tipo de font (presente en su Personal Computer) que se utilizará para definir el font en VTWIN.

Negrita (Bajo Windows):

Permite activar/desactivar el atributo.

Subrayado (Bajo Windows):

Permite activar/desactivar el atributo.

Cursivo (Bajo Windows):

Permite activar/desactivar el atributo.

Barrado (Bajo Windows):

Permite activar/desactivar el atributo.

Font extendido (Bajo Windows):

Activo sólo si el sistema operativo cargado en su Personal Computer (Windows 2000 / XP / NT 4.00) permite activar/desactivar la gestión del font con número superior a 256 caracteres (típicamente utilizado por los idiomas orientales).

**Para utilizar esta función es necesario configurar las Definiciones Internacionales del Sistema Operativo utilizado (ver Manual del Sistema Operativo y** ["Capítulo 15](#page-330-0)  -> [Soporte multilingüe"](#page-330-0)**).**

Altura (pixel) (Bajo Windows):

Permite definir las dimensiones del font expresas en PIXEL.

Font disponibles:

Visualiza los fonts disponibles que se pueden introducir entre los del proyecto.

Vista preliminar:

Visualiza la forma del tipo de font seleccionado.

#### *Parámetros del proyecto*

Este menú permite asignar los parámetros generales del proyecto listados a continuación.

 $\Box$  Opciones generales.

Tiempo de introducción de los datos:

Indica el tiempo que el terminal quedará en modo definición; una vez transcurrido, el VT vuelve al modo visualización.

Secuencia de arranque:

Indica la secuencia de arranque.

Página de arranque:

Indica la primera página que se visualizará a la puesta en marcha.

Bip al tocar la pantalla táctil o la tecla:

Permite activar una señal acústica al tocar la pantalla táctil o al presionar una  $\Box$  (VTs con teclado).

Habilitar screen saver:

El VT apaga automáticamente la lámpara de la pantalla retroiluminada CCFL después de cierto tiempo; para encenderla, basta con tocar la pantalla táctil o presionar una  $\Box$  (VTs con teclado).

Tiempo de screen saver:

Determina el tiempo después del cual la lámpara se apaga automáticamente si la función screen saver ha sido activada.

Usar efecto 3D para mdificar-inhabilitar los campos:

Permite elegir si los campos con modificación habilitada del proyecto se deben visualizar en modalidad tridimensional.

 $\rightarrow$  Alarmas.

Entrada automática en modo alarmas:

Permite entrar automáticamente en la página de visualización de las alarmas al detectar una nueva alarma.

Rotación automática:

Se visualizan con rotación automática todas las alarmas presentes.

Tiempo de rotación:

Permite determinar el intervalo de tiempo entre la visualización de una alarma y la sucesiva.

Bip con nuevas alarmas:

Hace que el VT emita una señal acústica que anuncia la llegada de una nueva alarma.

Ordenar el buffer alarmas de la alarma más reciente:

Permite visualizar el contenido del histórico de las alarmas en orden cronológico de la más reciente a la más vieja.

Histórico alarmas:

Permite definir el modo de llenado del histórico alarmas Ignora alarmas en exceso o FIFO.

Posición señal de alarma:

Permite posicionar en la pantalla la señal de las alarmas. (Sólo modelos con pantalla táctil).

Formato de la fecha:

Se puede determinar el formato de la fecha que visualizará la alarma.

Formato de la hora:

Se puede determinar el formato de la hora que visualizará la alarma.

 $\triangle$  Mensajes.

Rotación automática:

Se visualizan con rotación automática todas los mensajes presentes.

Tiempo de rotación:

Permite determinar el intervalo de tiempo entre la visualización de un mensaje y la sucesiva.

Posición señal de mensaje:

Permite posicionar en la pantalla la señal de los mensajes. (Sólo modelos con pantalla táctil).

Mostrar Fecha y Hora:

Habilitando esta casilla de control se activa la visualización de la fecha y de la hora. (Sólo VT505W).

Formato de la fecha:

Se puede determinar el formato de la fecha que visualizará el men-

saje.

Formato de la hora:

Se puede determinar el formato de la hora que visualizará el mensaje.

 $\triangle$  Histórico Alarmas y Trend Buffers.

Los parámetros a seguir permiten definir el criterio para guardar el histórico de las alarmas y trend buffers de los terminales que no disponen de la fuente de energía de emergencia. Eso le permitirá memorizar los eventos en la memoria no volátil del terminal, así que no los pierda una vez apagado su VT. La función no se puede desactivar.

Intervalo de salvaguardia en horas del histórico alarmas:

Determina un intervalo de tiempo de salvaguardia. Una vez vencido el tiempo el histórico alarmas, se memorizará en la memoria no volátil. El valor de la cuenta se puede poner entre 2 y 12 horas con incrementos de 2 horas.

Horario preestablecido de salvaguardia del histórico alarmas:

Permite poner un horario de salvaguardia. Una vez vencida la hora establecida, se memorizará el histórico de las alarmas en la memoria no volátil.

Habilitar un segundo horario de salvaguardia:

Permite definir un segundo horario de salvaguardia. Una vez vencida la hora establecida, se memorizará el histórico alarmas en memoria no volátil.

#### *Parámetros de impresión*

Permiten configurar los parámetros de impresión necesarios válidos para todo el proyecto. Esta es activa sólo si se ha declarado una impresora en el proyecto.

### **Los parámetros tienen que ser confirmados por lo menos una vez para activarlos.**

Impresora:

Selecciona una impresora entre las declaradas en el proyecto.
Enviar cambio página a fin de página/pie de página:

Activando esta función se expulsa la hoja aunque si fuera vacía.

Líneas por página:

Indica el número de líneas que componen la página.

Columnas por página:

Indica el número de columnas que componen la página.

Margen izquierdo:

Indica el número de columnas para no imprimir desde el margen izquierdo de la página.

Cabecera:

Elige una cabecera entre las declaradas en el proyecto.

Pie de página:

Elige un pie de página entre los declarados en el proyecto.

Utilizar parámetros globales:

Permite establecer si utilizar los parámetros globales del proyecto o especificar parámetros nuevos para la aplicación específica. (Esta  $\mathfrak{m}$  está contenida en la  $\mathfrak{m}$  Alarmas/Mensajes, Histórico de las alarmas, Hardcopy, Relación).

# *Estructura de la memoria datos*

Para comprender lo que es la memoria datos hay que poner unos ejemplos.

Imaginemos necesitar en un ciclo de producción de una gama de productos. En el caso a examen, cada producto es distinto porque, a pesar de que tenga los mismos parámetros de producción (los ingredientes) varía su dosificación.

El conjunto de los parámetros y las cantidades que describen cada producto, se llama Receta. Los distintos parámetros de producción se llaman "datos de la receta".

Consideremos el ejemplo de una producción en molde en caliente. Parámetros que influyen en el proceso (ingredientes):

- temperatura del molde inferior
- temperatura del molde superior
- presión de acoplamiento
- tiempo de acoplamiento

Vamos a describir la situación sin la ayuda de la memoria datos.

En el VT se programan distintas páginas (una por cada producto), cada una contiene los valores relativos a un producto.

En el dispositivo conectado se reservará un número de datos igual que los ingredientes multiplicado el número total de los productos.

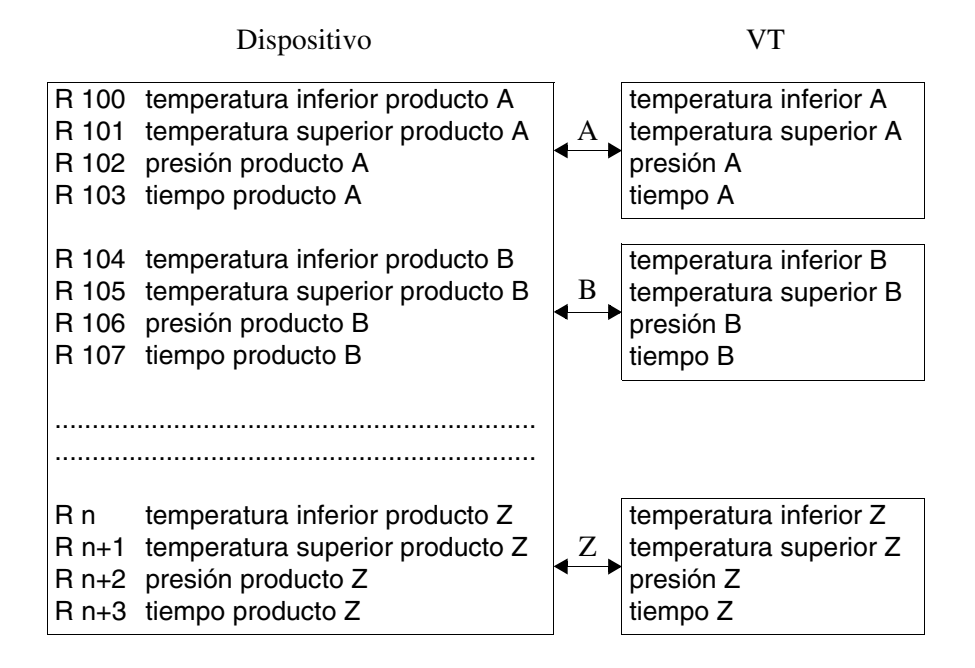

Hay que remarcar la considerable cantidad de memoria datos utilizada y cierta complicación en el crear el programa del dispositivo que tendrá que gestionar los punteros, para seleccionar la parte de datos de referencia según los productos.

En cambio, utilizando la memoria datos del VT es posible memorizar las distintas cantidades de ingredientes por cada producto y reducir el número de datos utilizados en el dispositivo, que es el mismo que el número de los ingredientes.

En el VT, en cambio, será posible programar una sola página que contiene los datos para memorizar, que se refieren a los ingredientes utilizados. La asociación de todos los ingredientes por cada producto se hace mediante un código de identificación de la receta.

Se puede acceder a la memoria datos del VT mediante un instrumento particular llamado "buffer vídeo" (los datos se visualizan en la página), o directamente mediante el dispositivo.

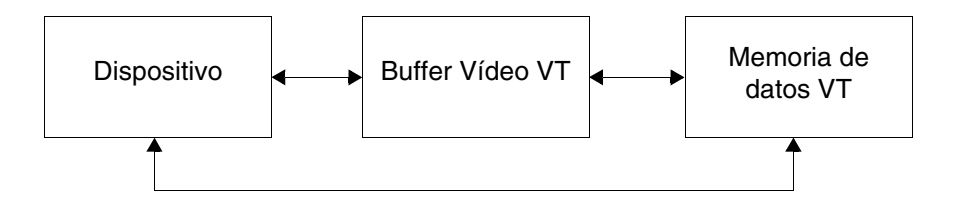

La memoria datos es mantenida en su VT por una batería. En los terminales que no disponen de una batería (ver Manual Hardware) generalmente las recetas son gestionadas y guardadas en memoria volátil. El usuario cuidará que las recetas sean guardadas en memoria retentiva (ver [Pág. 6-33 ->](#page-190-0)  ["Copia automática de las recetas en memoria retentiva:"](#page-190-0) y/o ["Capítulo 4 ->](#page-59-0)  [Botón Táctil"](#page-59-0) y/o "Capítulo 4 -> [Área Mandos:"](#page-87-0)).

# **En estos tipos de terminales si no se efectua la salvaguardia en memoria retentiva al apagar el terminal TODAS las recetas en memoria volátil serán perdidas.**

Una vez comprendido el significado de memoria datos y de receta, podemos introducir dos ejemplos. El primer ejemplo muestra la estructura mínima de una receta, el segundo muestra una receta utilizando la estructura completa.

Ejemplo de receta con estructura mínima.

Para que una receta tenga sentido, debe componerse de una variable alfanumérica que identifica la receta de manera equívoca, ya denominada como Código (no es posible introducir muchas recetas con el mismo Código) y de una variable numérica o alfanumérica que identifica el ingrediente de la receta.

El código de la receta se compone de 2 caracteres a 40.

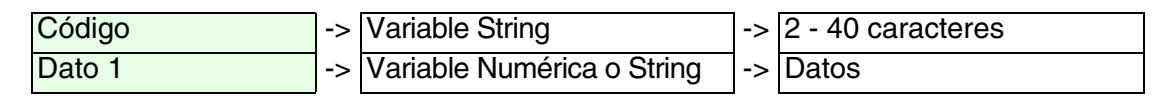

Sostituyendo el código receta y el dato por unos valores se obtiene la receta.

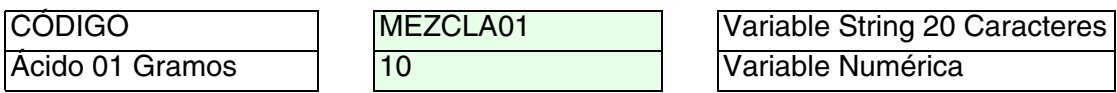

Ejemplo de receta con estructura completa.

(Se utiliza un dispositivo con registros de 32Bit. En la receta se introducen

12 datos con visualización decimal.)

Es posible completar la receta creada en el ejemplo precedente con otros elementos que la hagan más rica de informaciones para el usuario y que permitan controlar el flujo de datos durante la transferencia al dispositivo.

Además del código se introduce también una variable alfanumérica como comentario de la receta.

Así como el código, el comentario también se compone de 2 caracteres a 40.

Una receta puede contener la fecha y la hora de la última modificación, en formato BCD (sólo si el VT dispone del reloj y del fechero), el checksum o suma de control (calcolando la suma binaria de todos los byte que componen la estructura receta, excluso el checksum) y el número de datos enviados.

Se puede ejecutar la transferencia de la receta sincronizada con el dispositivo. (Ver [Pág. 6-29 -> "Transferencia sincronizada de la receta:"](#page-186-0)).

Puede ser que las descritas arriba no sean asignadas a una variable del dispositivo, pero se puedan definir sólo en el VT. Utilice la definición en el VT sólo si no necesita enviar las informaciones al dispositivo conectado. Además de las variables sobre mencionadas el número de los ingredientes de la receta aumenta también.

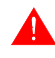

# **Un proyecto puede contener una sola estructura receta; su largo máximo depende del tipo de VT. Ver Manual Hardware.**

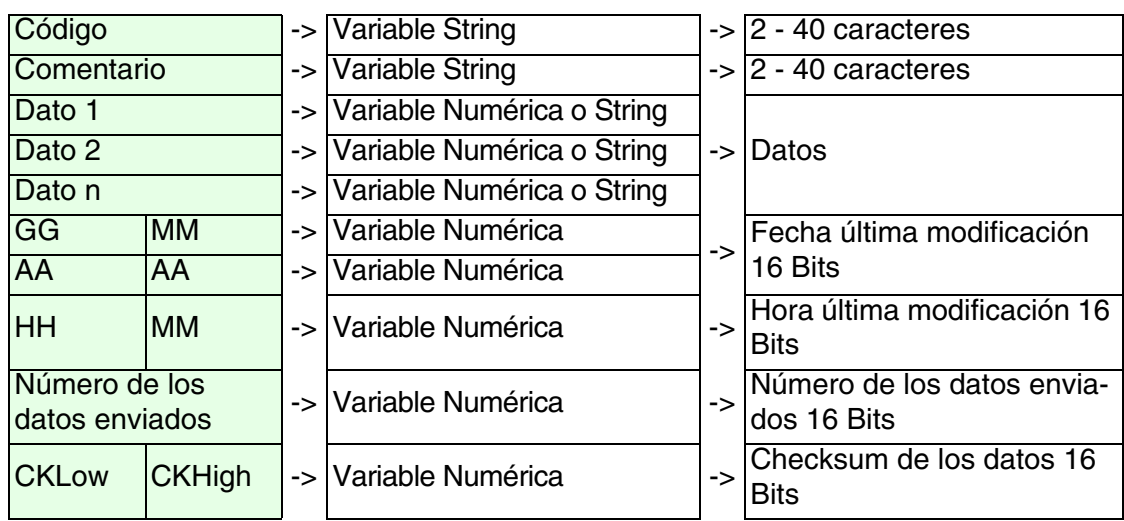

Una receta se compone siempre de una parte fija y de una variable. Los datos y los ingredientes de la receta constituyen siempre la parte variable.

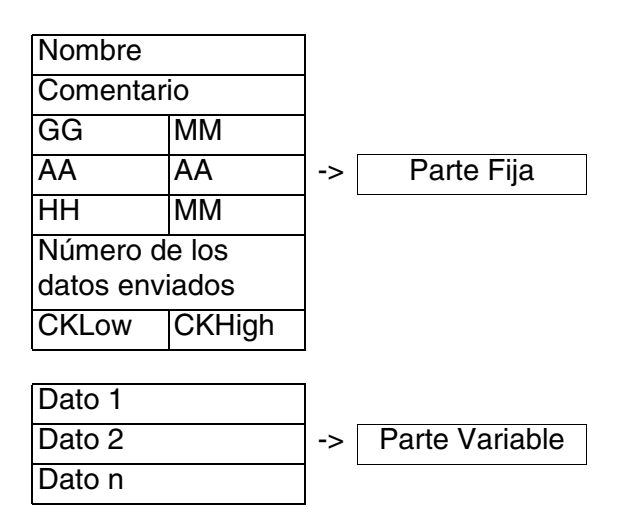

Para proseguir con el ejemplo se han introducido los valores atribuibles a los distintos elementos de la receta.

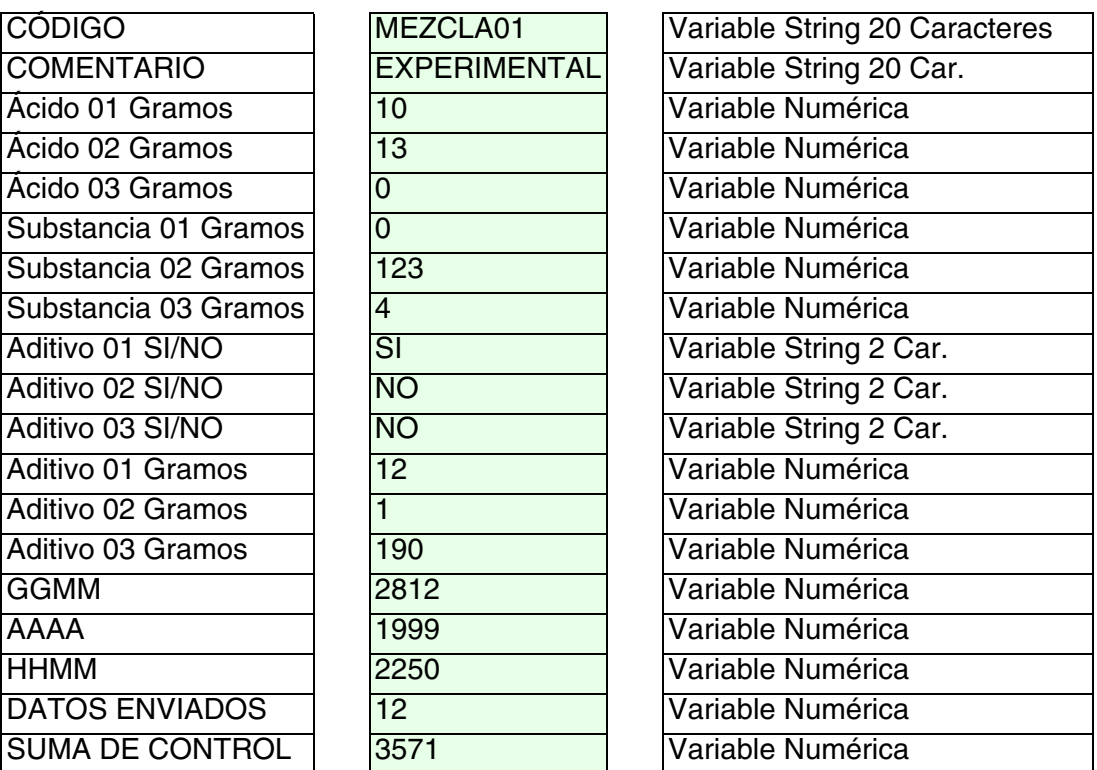

<span id="page-184-0"></span>Ejemplo de cálculo del Checksum.

Hay que ejecutar una suma binaria de todos los bytes excepto los de la variable que contiene el valor del checksum.

El código de la receta se compone de una variable secuencia larga 20 caracteres máximo, su contenido es COMPOSTO01. Para ejecutar el cálculo, sume todos los byte.

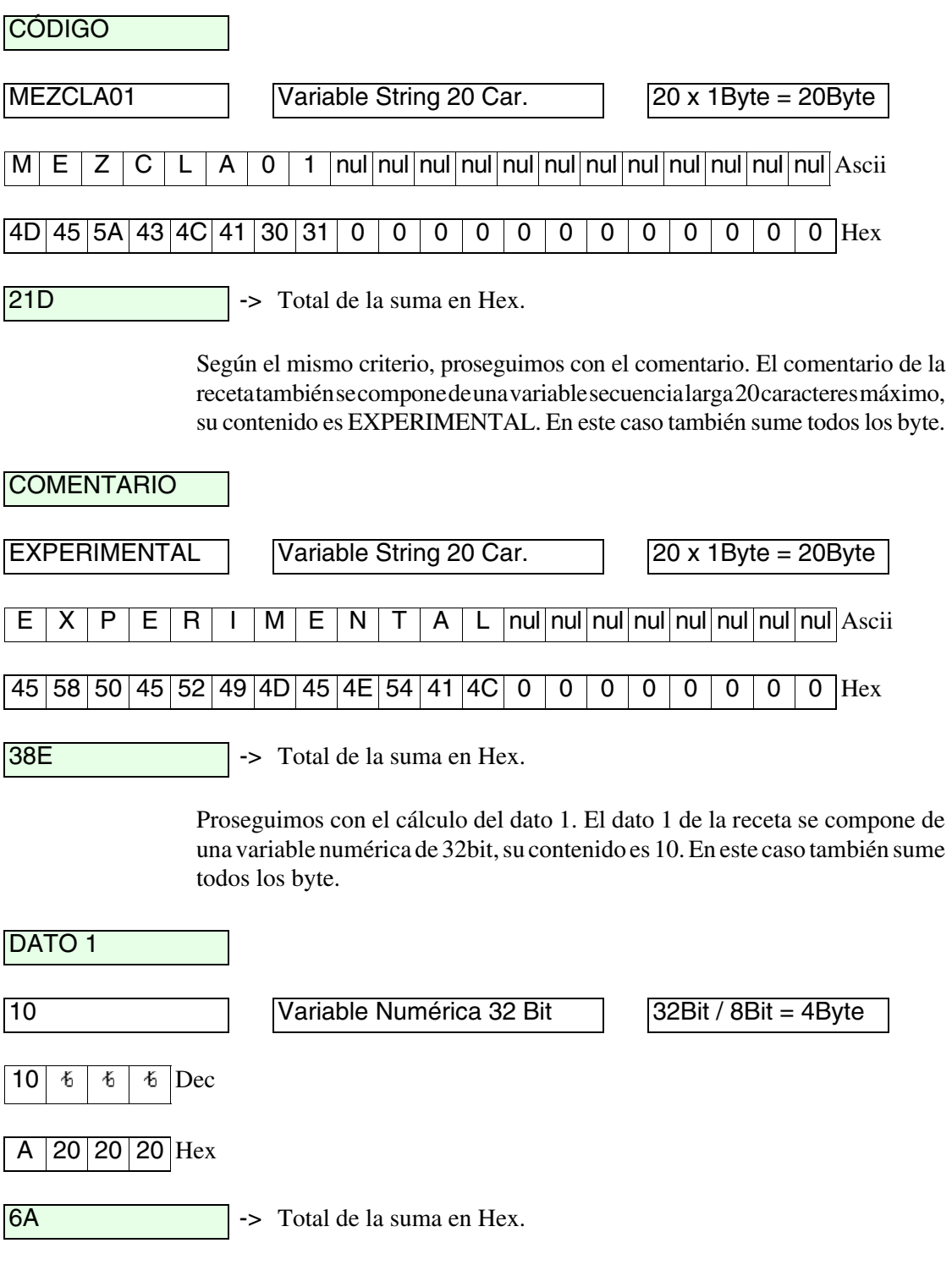

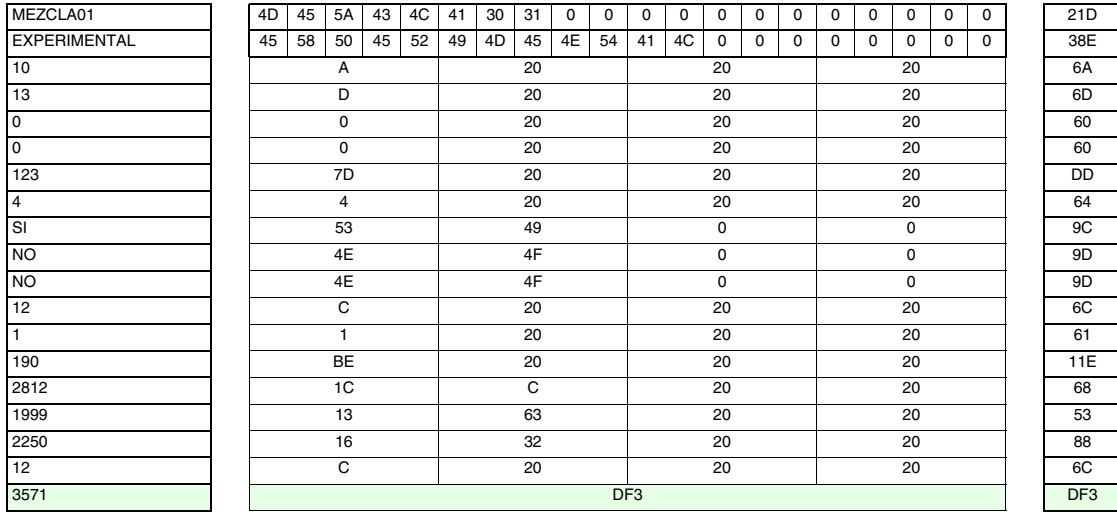

Ejecute el mismo cálculo para todos los elementos de la receta.

Una vez obtenidos los totales de cada elemento, sume todos los totales.

<span id="page-186-0"></span>Transferencia sincronizada de la receta:

Cuando se decide enviar una receta del VT al dispositivo, puede ser que el dispositivo no esté listo para recibir la receta, y por lo tanto necesita de una señal del VT para predisponerse a la recepción antes de empezar enviar. Este procedimiento se llama *Transferencia Sincronizada de las Recetas.*

El sincronismo es determinado por lo que se llama "Handshake" VT - Dispositivo. Por Handshake se entiende el sincronismo entre dos unidades inteligentes conectadas, implica la ejecución de ciertas operaciones paso a paso. La ejecución de toda operación es subordinada a confirmaciones cruzadas, si las dos unidades no consideran las ejecuciones paso a paso, se perjudican las ejecuciones sucesivas.

La función de las transferencias sincronizadas de las recetas es gestionada por Handshake de tipo bit.

Las confirmaciones cruzadas Terminal - Dispositivo conectado ocurren en relación al estado de algunos bits presentes en las áreas de intercambio datos, que tienen que ser definidas en el proyecto del usuario.

El usuario puede definir a su discreción la opción de transferencia sincronizada.

**Si la transferencia sincronizada de las recetas NO ha sido habilitada, el VT SIEMPRE podrá ejecutar la transferencia de la receta** 

# **INDEPENDIENTEMENTE del hecho de que el dispositivo esté listo para recibirla.**

Ejemplo.

Una instalación de molde de materias plásticas permite imprimir 5 detalles distintos cuyos parámetros de proceso son gestionados por 5 recetas. La instalación permite un nivel MANUAL y un nivel AUTOMÁTICO.

El nivel MANUAL permite preparar la instalación antes de producir un detalle particular.

El nivel AUTOMÁTICO permite poner en marcha la impresión del detalle ya previamente definido.

Si se ha seleccionado la opción de transferencia sincronizada, se podrá programar el dispositivo para impedir la recepción de una receta cualquiera enviada del terminal VT en el caso de que el proceso de producción estuviera en curso (AUTOMÁTICO).

Si, en cambio, la opción de transferencia sincronizada ya no estuviera seleccionada, SIEMPRE será posible (en AUTOMÁTICO también) enviar una receta VT-> Dispositivo. Esta operación se podría revelar bastante peligrosa puesto que se transfieren al dispositivo parámetros del proceso completamente incompatibles con el detalle que se está produciendo!!!

**El programador puede a su discreción decidir el tipo de transferencia según el tipo de instalación controlada. Si no se ha seleccionado la opción de sincronismo, el programador tendrá que predisponer el dispositivo de manera que no se perjudique la instalación.** 

Ejemplo de Handshake para la transferencia sincronizada de la receta.

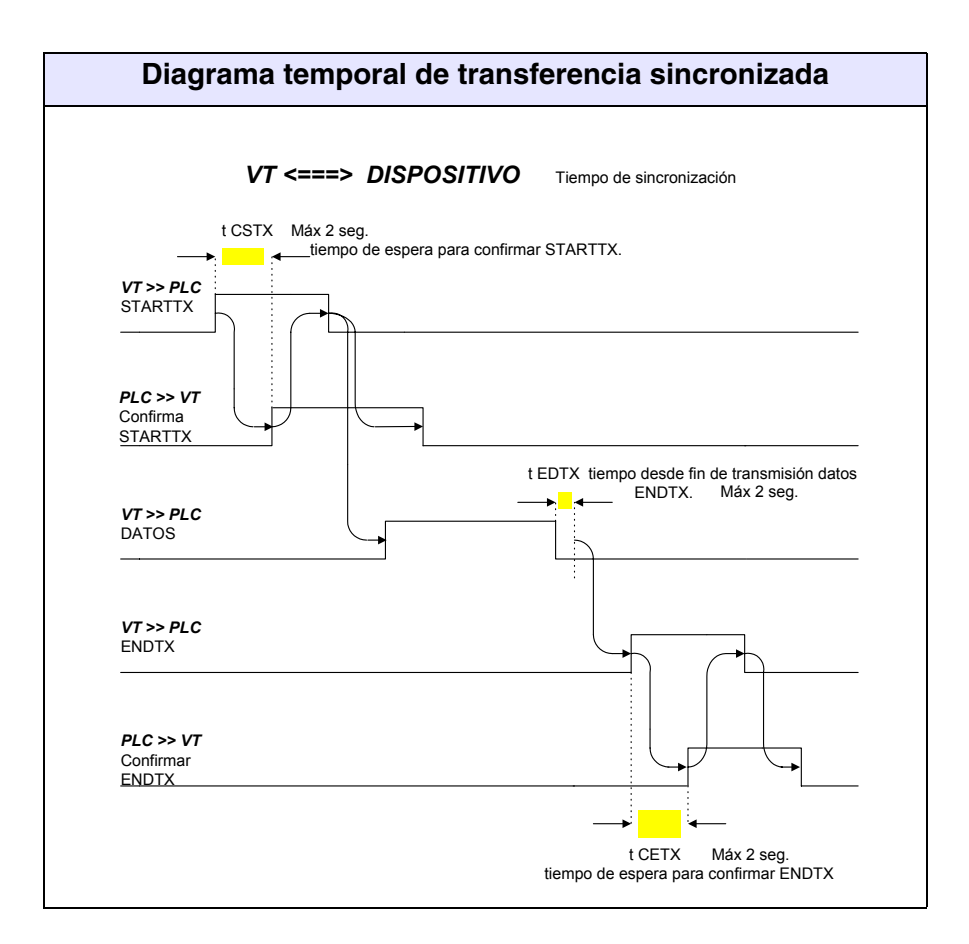

- STARTTX = bit para empezar la trasmisión puesto a 1.
- Confirmar STARTTX = comando SINCRORECETA, bit para confirmar el inicio de la transmisión de la receta puesto a 1.
- ENDTX = bit para terminar la trasmisión de la receta al dispositivo puesto a 1.
- Confirmar ENDTX = comando SINCRORECETA, bit para terminar la trasmisión de la receta al dispositivo puesto a 1.

La transferencia sincronizada ocurre en 6 fases, desde cuando el VT empieza transferir una receta al dispositivo. (Ver Manual Hardware para determinar el número de los bits interesados).

Fase 1:

El VT en el área de estado de las recetas pone a 1 el bit de inicio de transmisión.

Fase 2:

El dispositivo se da cuenta de que el VT está listo para trasmitir,

envía el comando de Sincroreceta al VT y pone a 1 el bit de confirmación inicio transmisión receta. El bit está en la word parámetro 1.

### Fase 3:

El VT se da cuenta de la contestación del dispositivo y pone a 0 la word de mando y el bit de inicio transmisión.

# Fase 4:

Una vez transferida la receta, el VT pone a 1 el bit de fin transmisión receta en el área de estado de las recetas.

Fase 5:

El dispositivo se da cuenta de que el VT ha terminado la transmisión, envía el comando de Sincroreceta al VT y pone a 1 el bit de fin de transmisión receta. El bit está en la word parámetro 1.

Fase 6:

El VT se da cuenta de que el dispositivo ha recibido la receta y pone a 0 la word de comando y el bit de fin de transmisión receta.

Si durante la transferencia (Fases de 1 a 6) no se respetan los tiempos de Handshake como indicado en la tabla precedente, el VT pone a 1 el bit "tiempo de transferencia receta" en el área de estado de las recetas. El dispositivo contesta con un comando SINCRORECETA, y el bit tiempo de transferencia receta se pone a 1 en la word parámetro 1; ahora el VT pone a 0 la word de mando y el bit. La transferencia NO se ha ejecutado.

Las variables del sistema dependen de la estructura de la receta; significa que el valor no depende del dispositivo, sino está contenido en el terminal.

Las variables son las siguientes:

- Recetas escritas
- Recetas restantes
- Fecha de creación de la receta
- Hora de creación de la receta

Estas variables se pueden introducir mediante la introducción de un campo Numérico, Dinámico, Barra. Ver "Capítulo 4 -> [Campo Numérico"](#page-28-0)

Para crear la estructura de la receta hay que definir los parámetros siguientes.

Habilitar la gestión de las recetas:

Permite gestionar la receta.

<span id="page-190-0"></span>Copia automática de las recetas en memoria retentiva:

Permite guardar las recetas en memoria retentiva independentemente del comando utilizado. El usuario debe efectuar la operación de salvaguardia mediante un comando interno o un comando desde el dispositivo (ver ["Capítulo 4 ->](#page-59-0) Botón Táctil" y/o["Capítulo 4 ->](#page-87-0) Área [Mandos:"\)](#page-87-0).

Transferencia sincronizada receta:

Permite determinar el tipo de transferencia.

 $\Box$  Código y comentario.

Variable código:

Permite determinar la variable interna o conectada al dispositivo que tiene que contener el código de la receta.

Número de los caracteres del código:

Indica el largo máximo del código de la receta.

Habilitar el comentario:

Permite asignar un comentario a la receta.

Número de los caracteres del comentario:

Indica el largo máximo del comentario de la receta.

Variable comentario:

Permite determinar la variable interna o conectada al dispositivo que tiene que contener el comentario.

 $\Box$  Opciones.

Opciones:

Permite indicar las variables que la receta tiene que contener.

# $\Box$  Informaciones.

Habilitar la hora:

Permite determinar la variable interna o conectada al dispositivo que tiene que ser asignada a cierto campo. (La hora referida es la de la última transferencia).

Habilitar la fecha:

Permite determinar la variable interna o conectada al dispositivo que tiene que ser asignada a cierto campo. (La fecha referida es la de la última transferencia).

Habilitar el checksum:

Permite determinar la variable interna o conectada al dispositivo que tiene que ser asignada a cierto campo. Ver también [Pág. 6-27 ->](#page-184-0)  ["Ejemplo de cálculo del Checksum."](#page-184-0)

Habilitar Núm. de opciones:

Permite determinar la variable interna o conectada al dispositivo que tiene que ser asignada a cierto campo.

## *Datos públicos*

Permite declarar las variables en un contexto de red ESA-NET que tienen que ser compartidas con otros participantes de red. Es posible hacer públicas variables y áreas de memoria.

**La longitud máxima de los objetos públicos es 60Byte, toda longitud excedente se truncará. Para evitar este inconveniente es aconsejable crear muchos objetos de largo apropiado (para una longitud de 120Byte, use dos objetos de 60Byte).**

**El número máximo de objetos públicos depende del tipo de terminal (ver Manual Hardware), por un total de 1024Byte.**

# **Ventanas** *Disposición horizontal*

Permite visualizar las ventanas activas en horizontal.

## *Disposición vertical*

Permite visualizar las ventanas activas en vertical.

# **?** *Índice*

Permite desplegar el índice de y el contenido del Help en Línea.

*Acerca de....*

Permite desplegar el recuadro para buscar un argumento específico.

*Acerca de VTWIN...*

Permite desplegar el recuadro de las *Informaciones del sistema* y del *Controlar la instalación*: el primero para información sobre la máquina donde está instalado VTWIN, el segundo para información sobre la instalación de VTWIN.

# Capítulo 7 Cómo utilizar el programa VTWIN

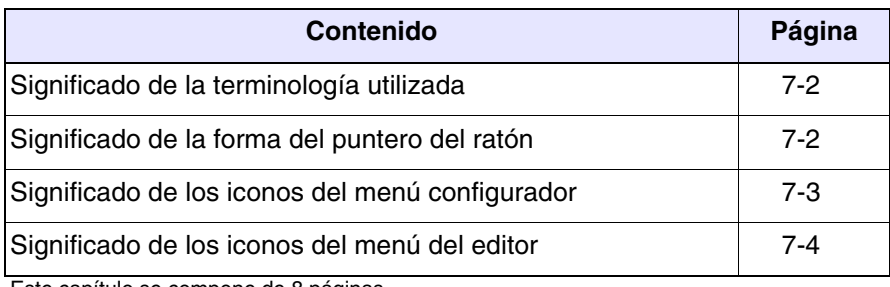

Este capítulo se compone de 8 páginas.

<span id="page-195-0"></span>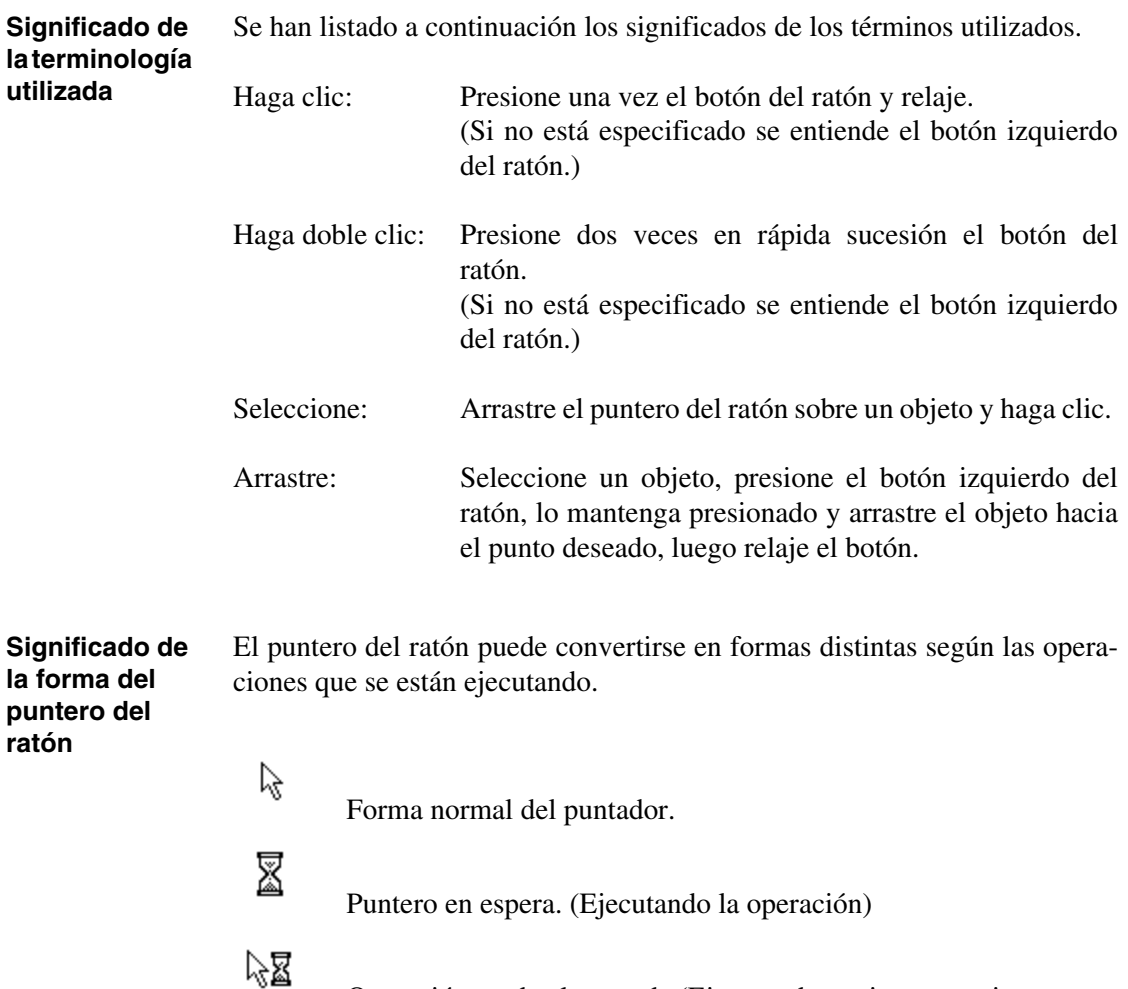

<span id="page-195-1"></span>Operación en background. (Ejecutando varias operaciones contemporáneamente)

En la tabla a continuación se han listado todos los iconos del menú configurador con sus significados.

Ciertas funciones listadas a continuación afectan el campo sólo si ha sido seleccionado.

| <b>Barra de</b><br>las<br>herra-<br>mientas | Menú<br>Pull-down               | Acción                                                            | Hay que<br>seleccionar |
|---------------------------------------------|---------------------------------|-------------------------------------------------------------------|------------------------|
|                                             | Archivo > Nuevo                 | Crea un nuevo proyecto (configuración).                           |                        |
| ෂ                                           | Archivo > Abrir                 | Abre un proyecto ya existente (configu-<br>ración).               |                        |
| 8                                           | Archivo > Guardar               | Guarda un proyecto en el disco.                                   |                        |
| 4                                           | Herramientas > Imprimir         | Imprime el proyecto.                                              | Sí                     |
|                                             | Editor <i>&gt;</i> Eliminar     | Elimina el objeto seleccionado en la<br>configuración.            | Sí                     |
| f                                           | <b>Edición &gt; Propiedades</b> | Modifica las propiedades de un proyecto<br>(nombre y comentario). | Sí                     |
| ক্ত                                         |                                 | Permite conectar un VT a la red<br>ESA-NET.                       | Sí                     |
| ਛੂ                                          |                                 | Permite desconectar un VT de la red<br>ESA-NET.                   | Sí                     |
|                                             | $?$ > Help en línea e índice    | Despliega el help en línea.                                       |                        |

<span id="page-196-0"></span>*Tabla 7.1: Listado de los iconos del menú configurador y sus significados* 

<span id="page-197-0"></span>**Significado de los iconos del menú del editor** En la tabla a continuación se han listado todos los iconos del menú editor con sus significados. Ciertas funciones listadas a continuación afectan el campo sólo si ha sido seleccionado.

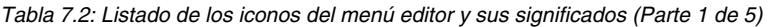

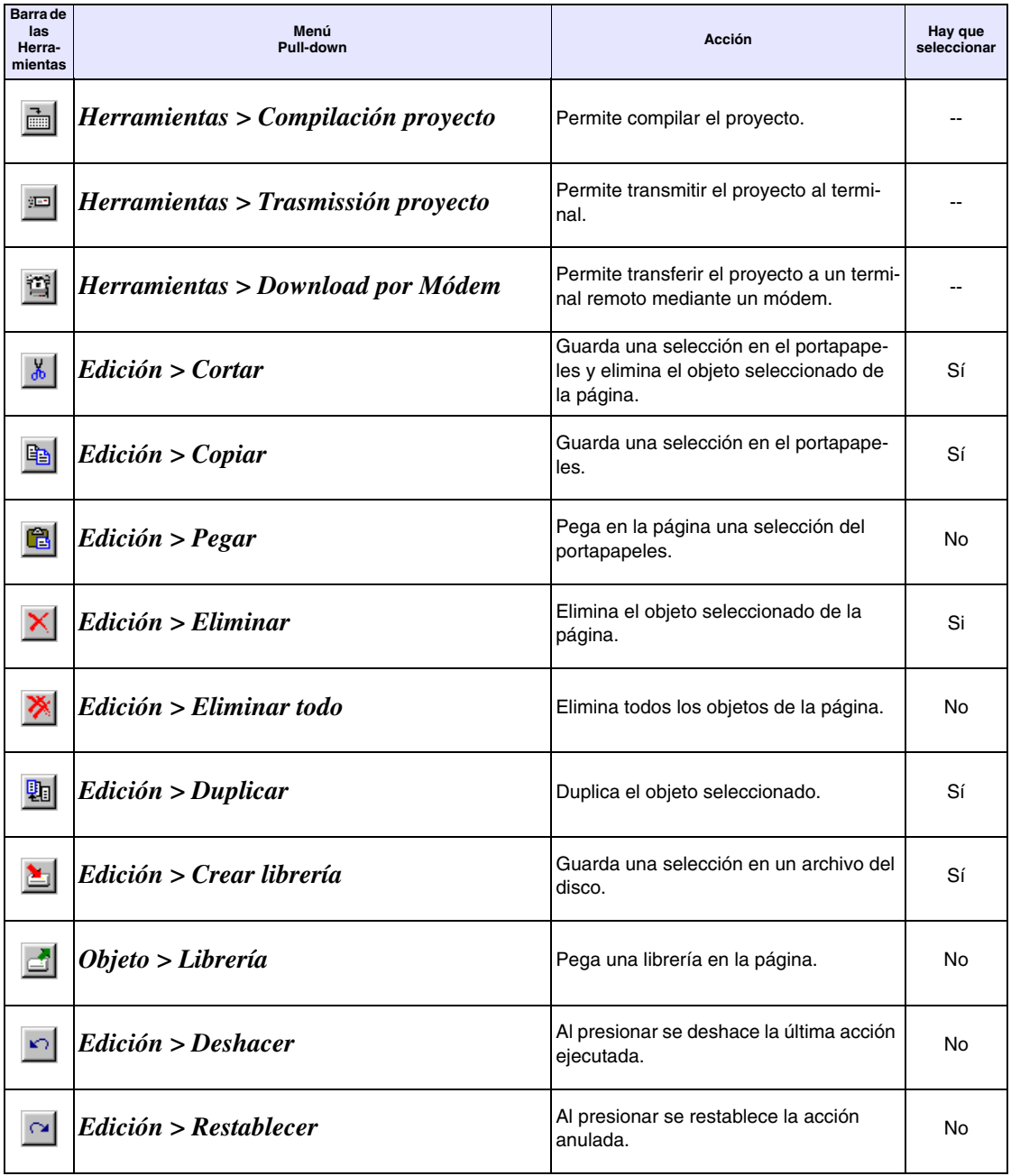

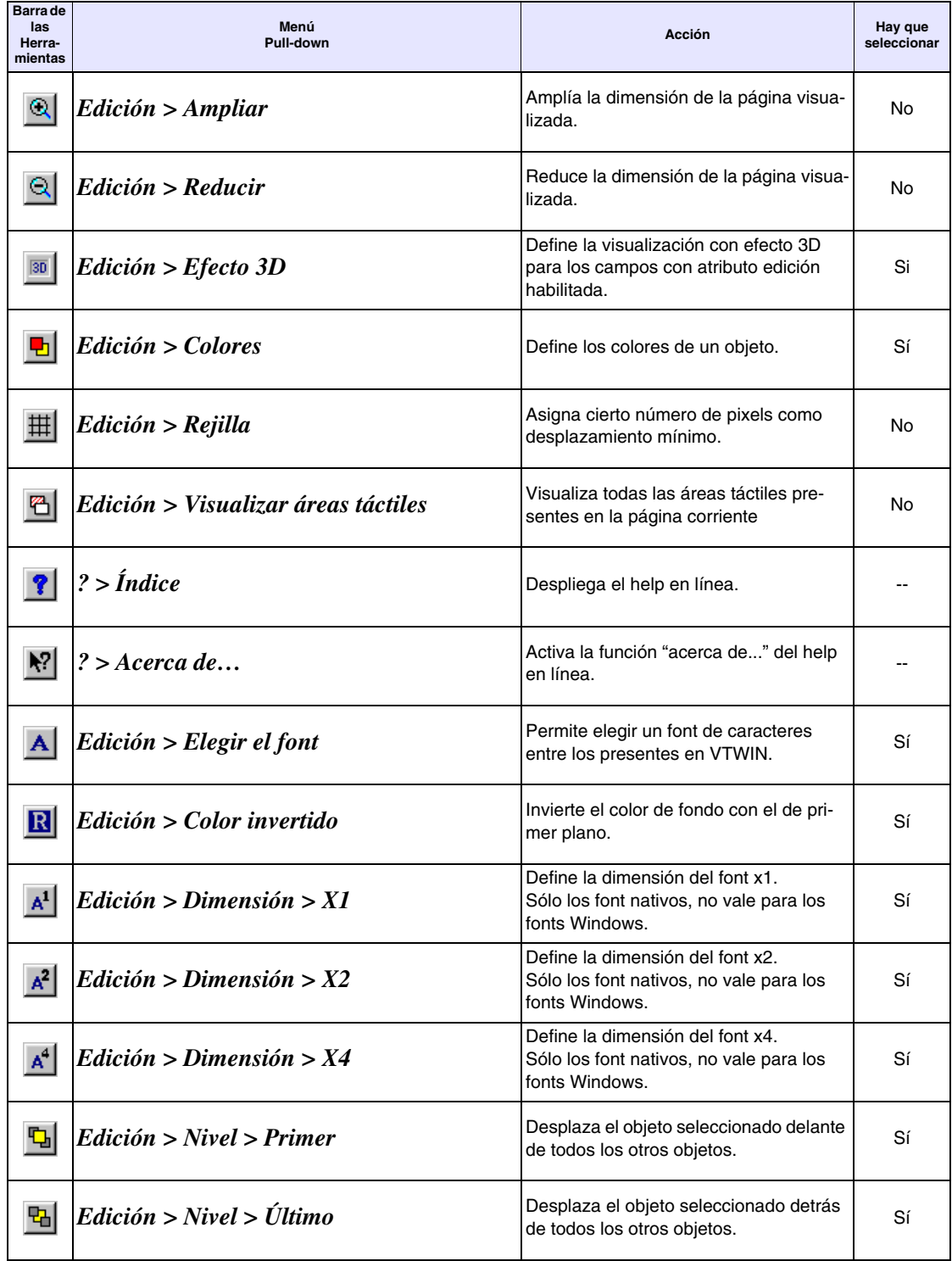

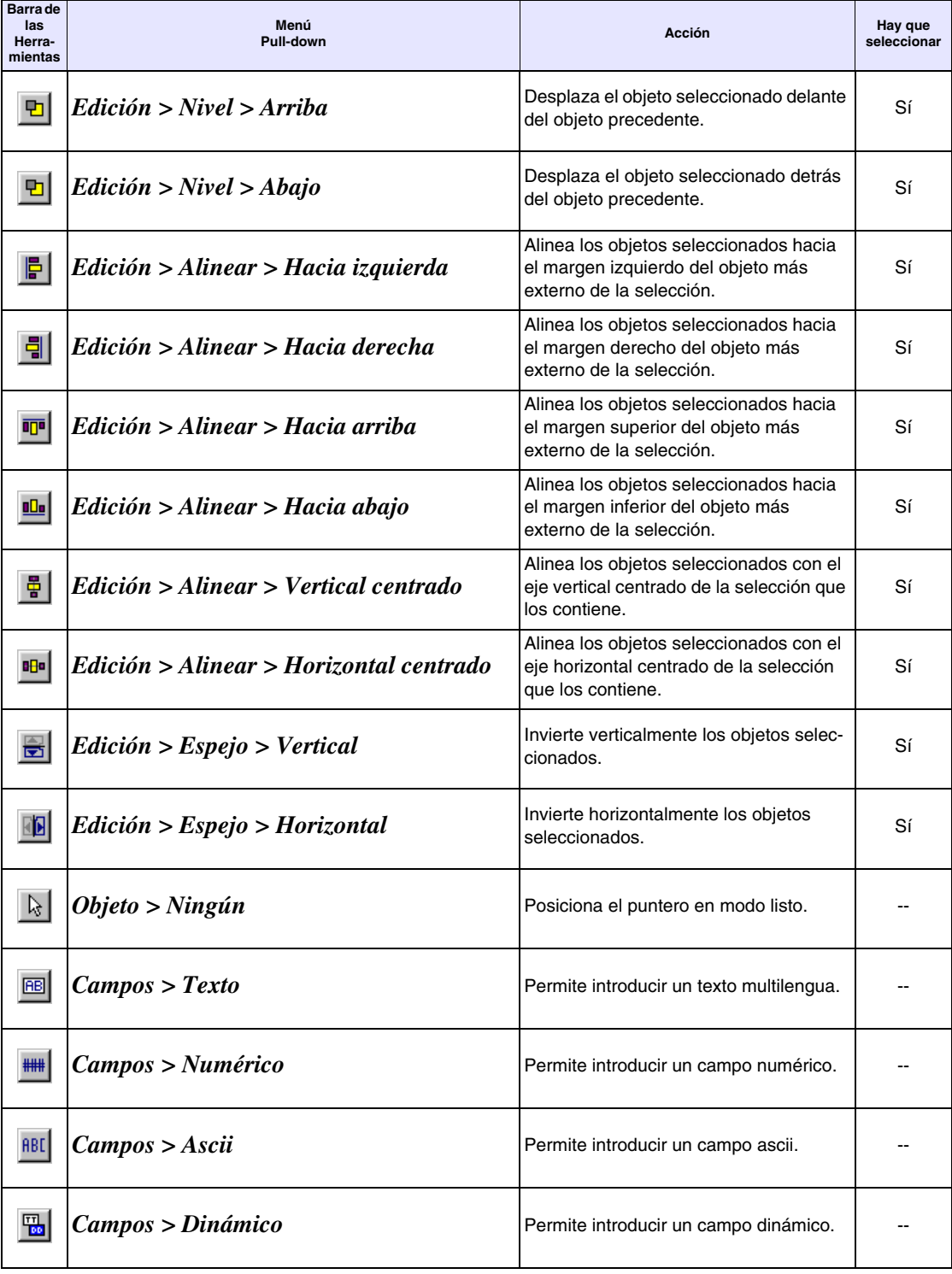

*Tabla 7.2: Listado de los iconos del menú editor y sus significados (Parte 3 de 5)*

*Tabla 7.2: Listado de los iconos del menú editor y sus significados (Parte 4 de 5)*

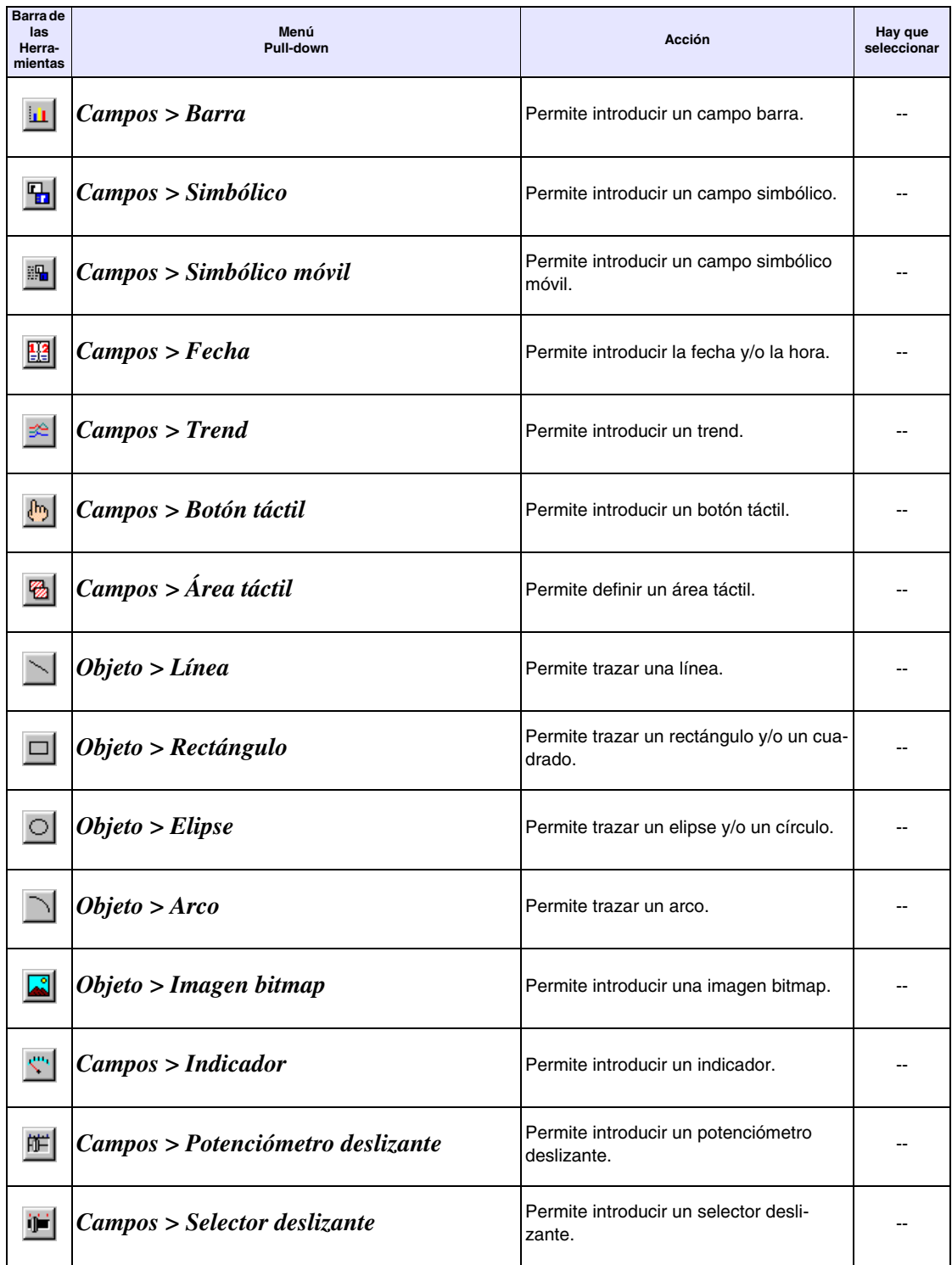

### *Tabla 7.2: Listado de los iconos del menú editor y sus significados (Parte 5 de 5)*

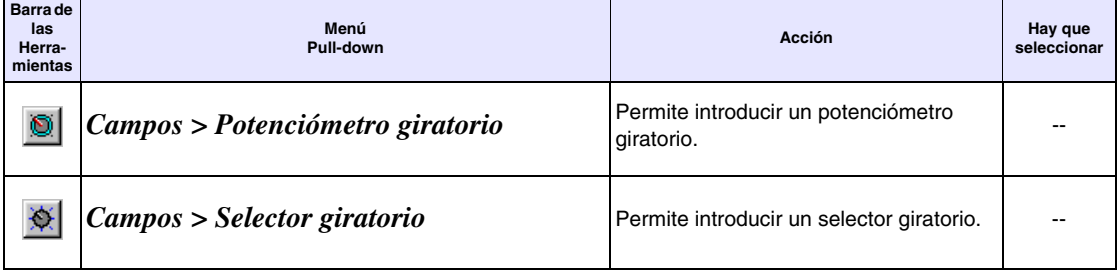

# Capítulo 8 Cómo crear un proyecto utilizando VTWIN

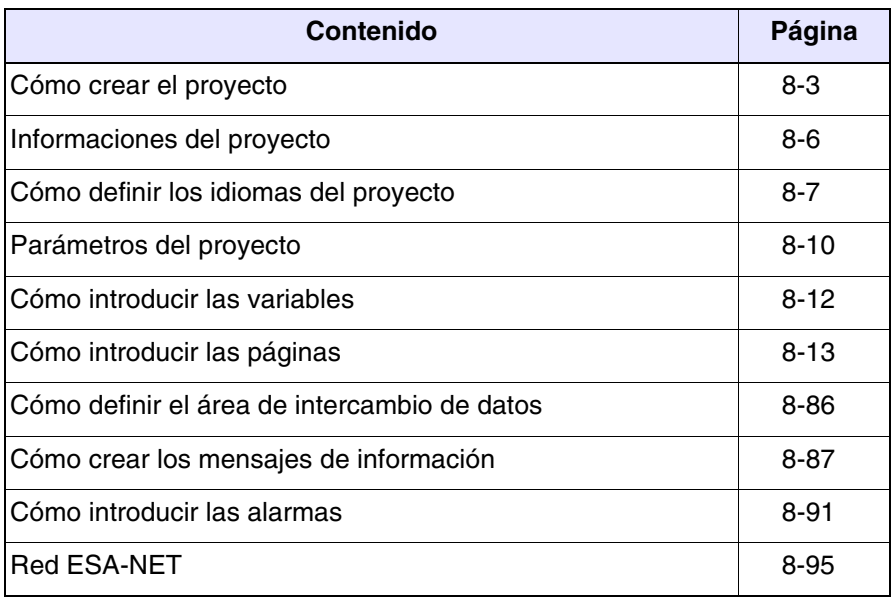

Este capítulo se compone de 100 páginas.

Antes de ilustrar cómo crear un proyecto, hay que explicar lo que significa crear un proyecto y definir los elementos necesarios para hacerlo.

Lo primero es comprender las funciones a disposición del VT. No es necesario conocer su funcionamiento de manera exhaustiva, basta con saber que existen ciertas funciones.

Lo más importante es disfrutar de todas las potencialidades del terminal, tratando de no manejar desde el dispositivo lo que ya el terminal hace de manera autónoma (Alarmas, Página inicial, etc.).

Aunque lo que se ha dicho parezca obvio, por razones distintas, se lo olvida a menudo y se acaba por adaptar el funcionamiento del VT al proyecto que se desea crear: es lo más equivocado que se pueda hacer.

Hay que estructurar un proyecto y pensarlo en función del VT utilizado.

Clarificados estos puntos, podemos proceder con el proyecto. Es necesario establecer la estructura gráfica del proyecto, es decir el aspecto de las páginas con su contenido, las variables para utilizar, las alarmas y/o los mensajes (si están), el área de intercambio de datos (si es necesaria), las secuencias (por los terminales con pantalla táctil) y todos los elementos que el proyecto tiene que contener.

Supongamos crear un proyecto de control de una bodega vinícola utilizando un terminal con pantalla táctil, conectado con un dispositivo PLC SAIA PCD. Esta instalación nos permitirá controlar las temperaturas y las presiones. Se necesitará de una página específica para verificar el proceso de fermentación que permita controlar todas las autoclaves. Habrá que crear unas páginas de recetas para dosificar los distintos ingredientes, estarán páginas que permitirán definir los valores de temperatura y presión para condicionar el mosto, es decir impedir la fermentación espontánea; estarán páginas para controlar la preparación, es decir la fase de preparación del mosto para la fermentación. Las alarmas y los mensajes monitorizarán la instalación. Se utilizarán palabras de acceso para proteger los datos críticos, y el proyecto será redactado en dos idiomas.

El proyecto nace como proyecto VT único, sucesivamente se convertirá en un proyecto Red ESA-NET, dando la posibilidad para visualizar la receta elaborada desde un cuarto remoto.

En todo caso, trataremos de analizar la mayoría de las funciones que el terminal permite.

#### <span id="page-204-0"></span>**Cómo crear el proyecto** Haga clic en la *Archivo > Nuevo* (Ver ["Capítulo 5 ->](#page-145-0) Nuevo…")

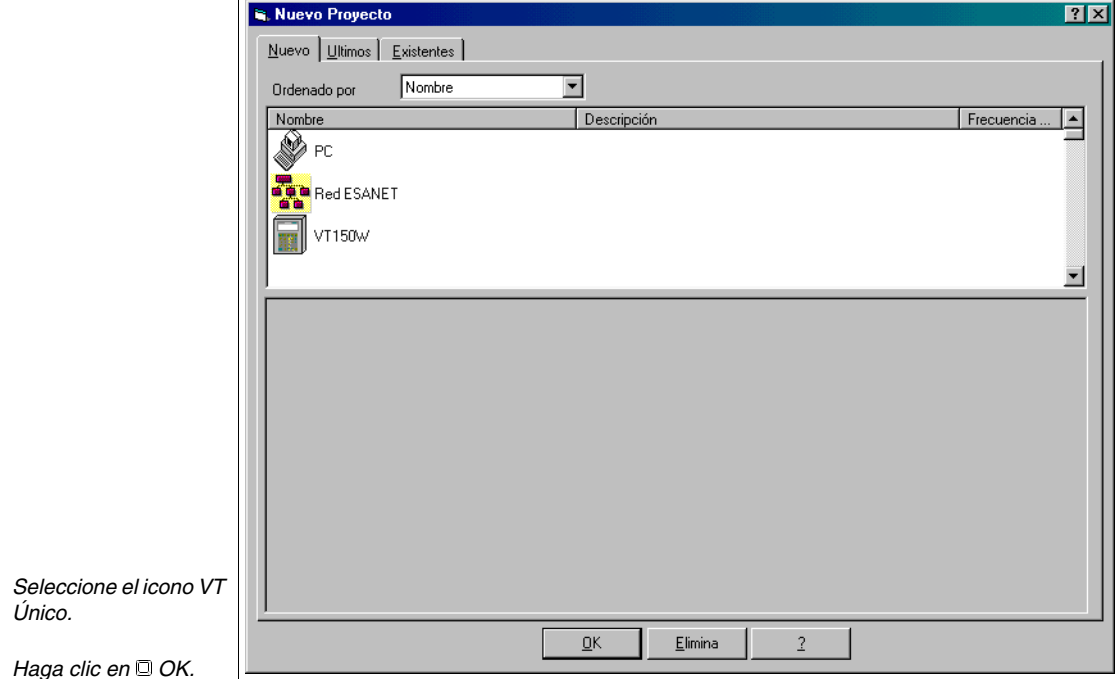

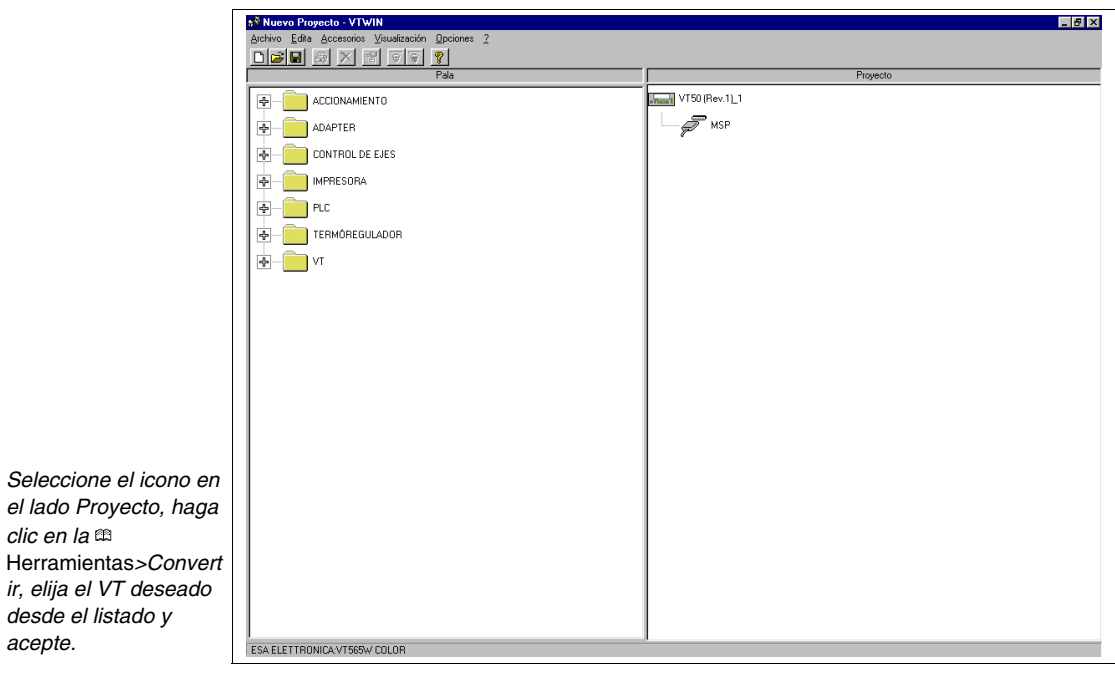

*clic en la* 

*acepte.*

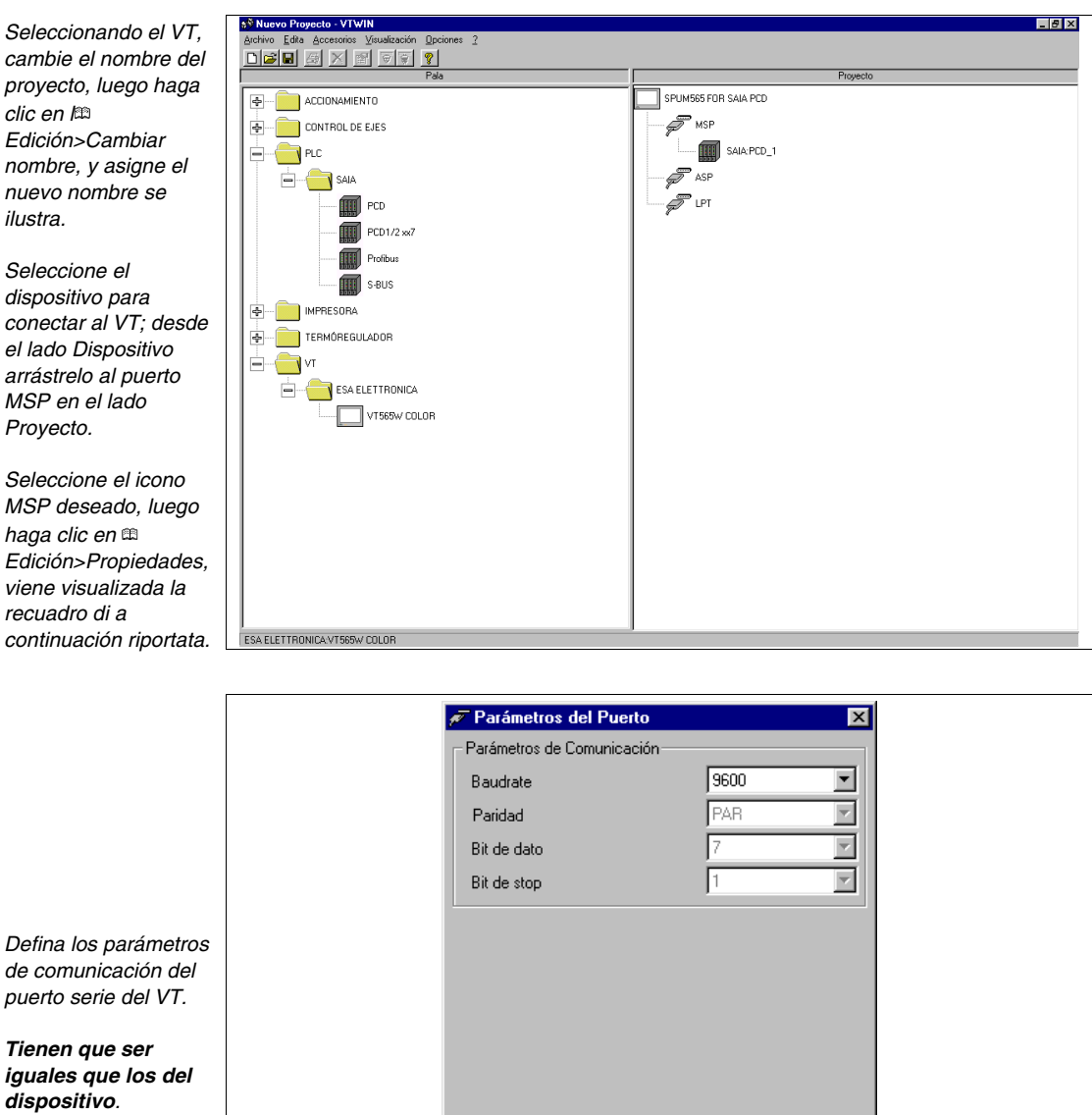

 $\frac{\overline{\mathsf{Q}}}{\mathsf{K}}$ 

E

*Haga clic en OK.*

Una vez definidos los parámetros, haga doble clic sobre el icono del VT en la parte Proyecto; se despliega el recuadro a continuación.

Elimina

 $\overline{2}$ 

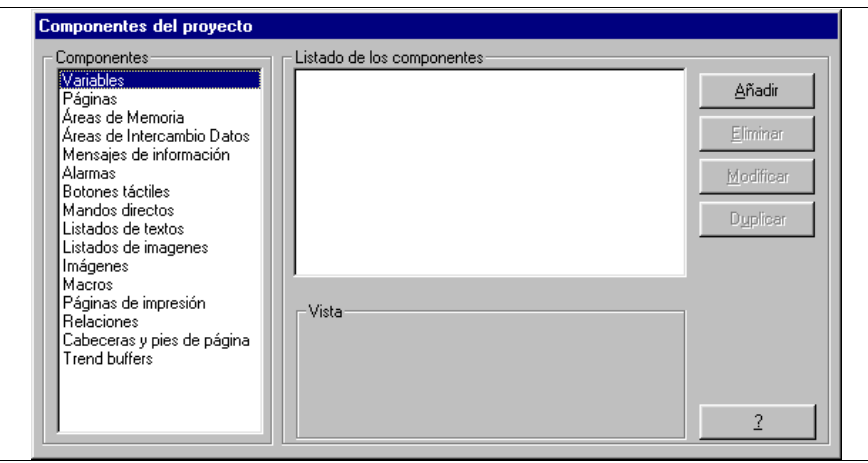

Se ha abierto el proyecto.

#### <span id="page-207-0"></span>**Informaciones del proyecto** Haga clic en *Configuración > Informaciones del proyecto* (Ver ["Capítulo 6](#page-164-0)  -> [Informaciones del proyecto"\)](#page-164-0)

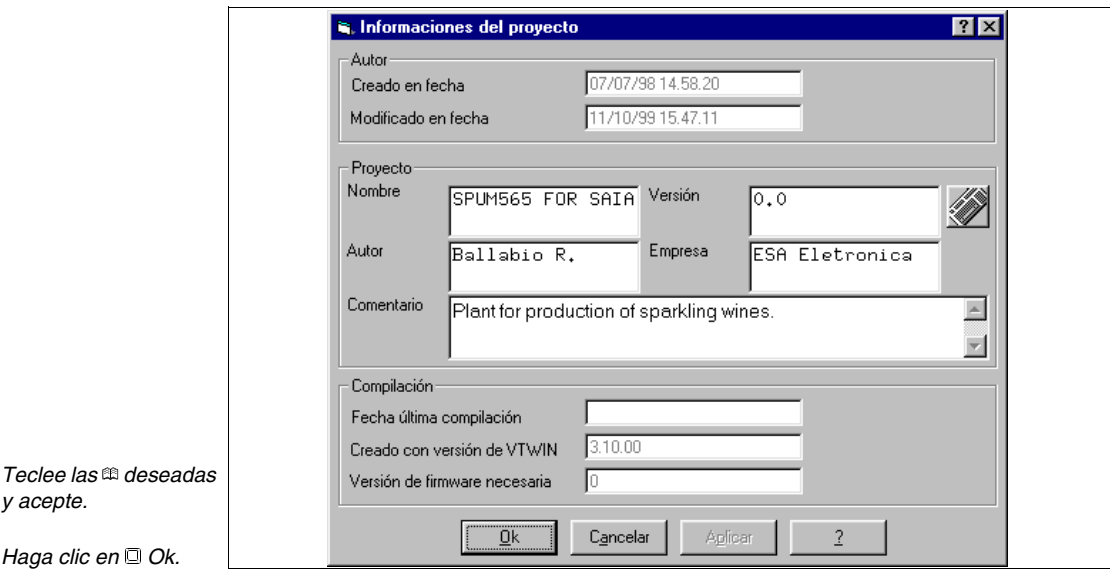

# <span id="page-208-0"></span>**Cómo definir los idiomas del proyecto**

Defina los idiomas del proyecto del terminal VT; en este caso los idiomas elegidos son Inglés (Lengua madre) e Italiano.

Haga clic en *Configuración > Idiomas del proyecto* (Ver ["Capítulo 6 ->](#page-170-0)  [Idiomas del proyecto"\)](#page-170-0)

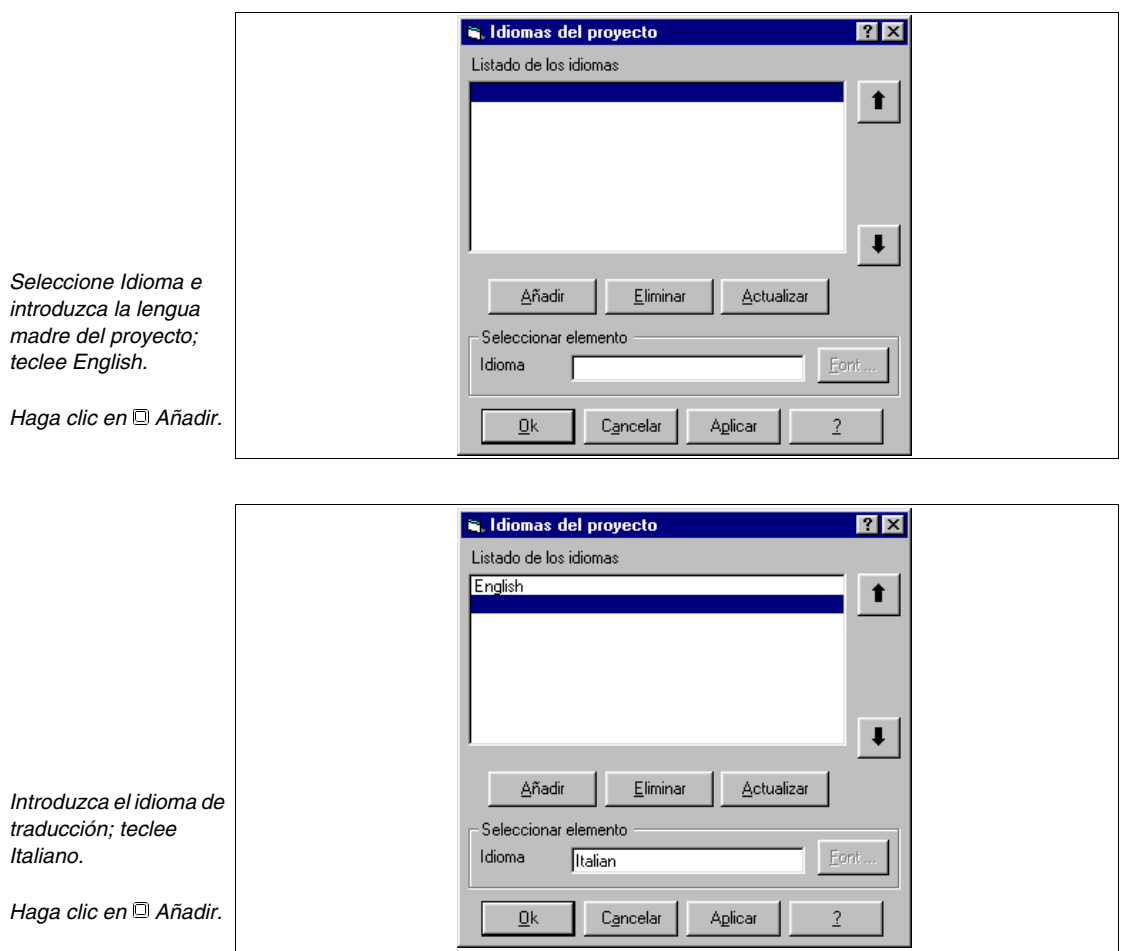

*Haga clic en Ok.*

Ahora vamos a definir los fonts de los idiomas;

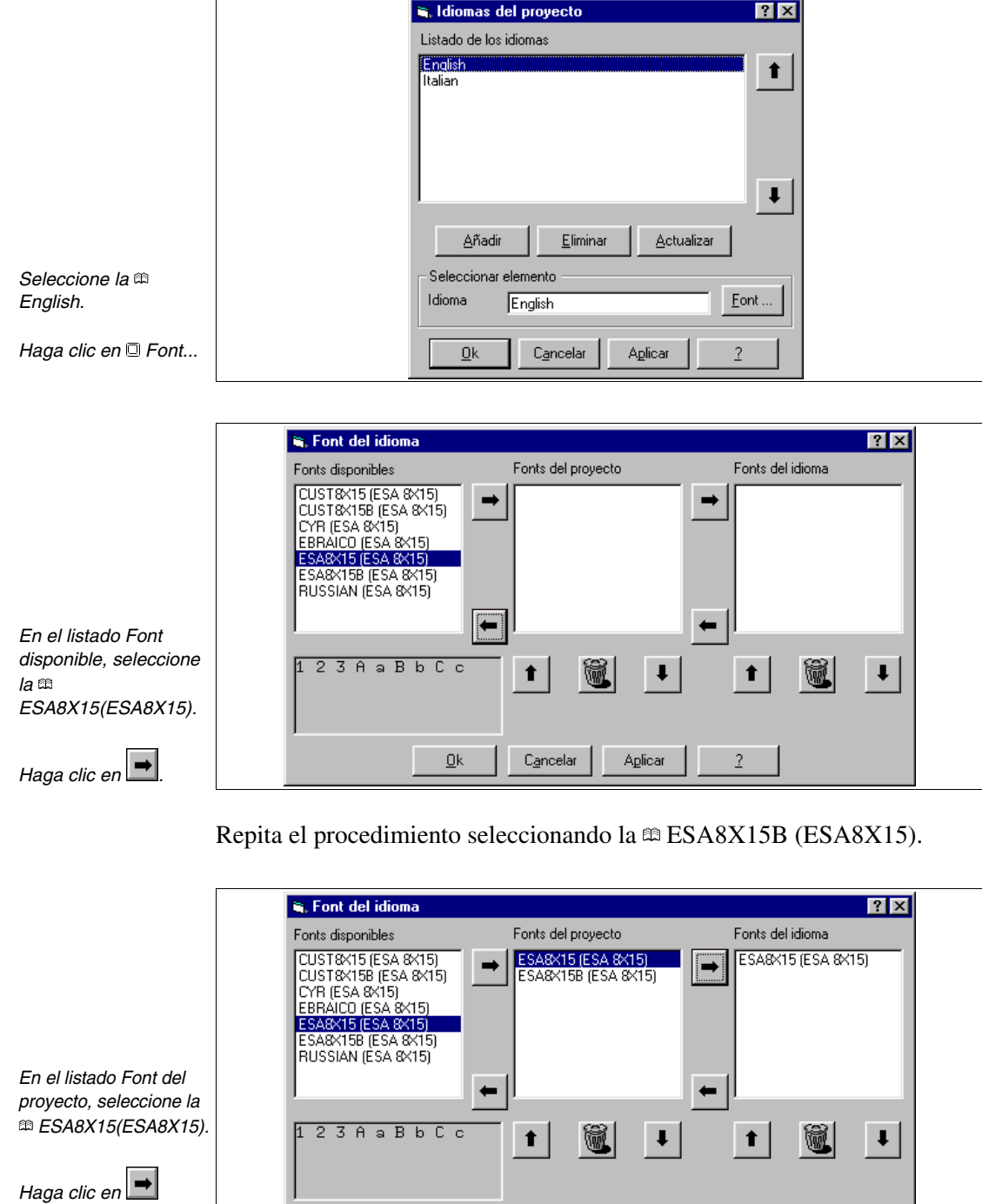

 $\underline{\mathsf{O}}\mathsf{k}$ 

Cancelar

Aplicar

 $\sqrt{2}$ 

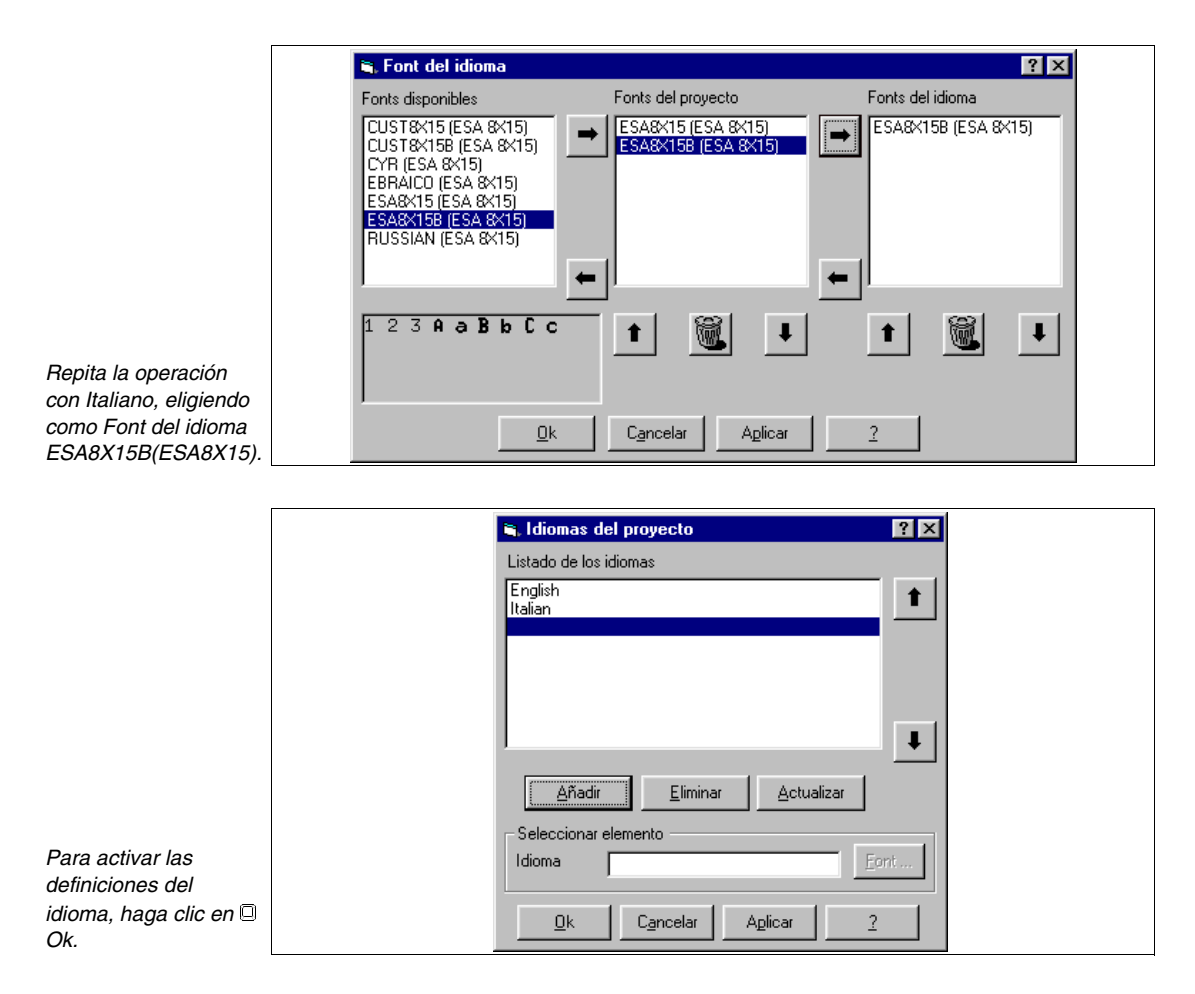

Ahora el proyecto contiene las informaciones del idioma. Todos los recuadros que prevean un comentario o un texto editable pedirán su traducción.

# <span id="page-211-0"></span>**Parámetros del proyecto**

Haga clic en *Configuración > Parámetros del proyecto* (Ver ["Capítulo 6 ->](#page-176-0)  [Parámetros del proyecto"\)](#page-176-0)

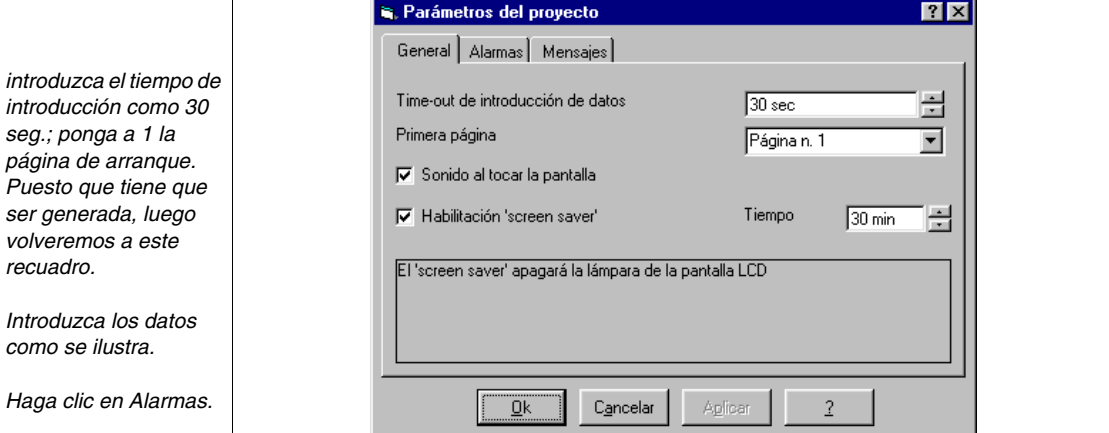

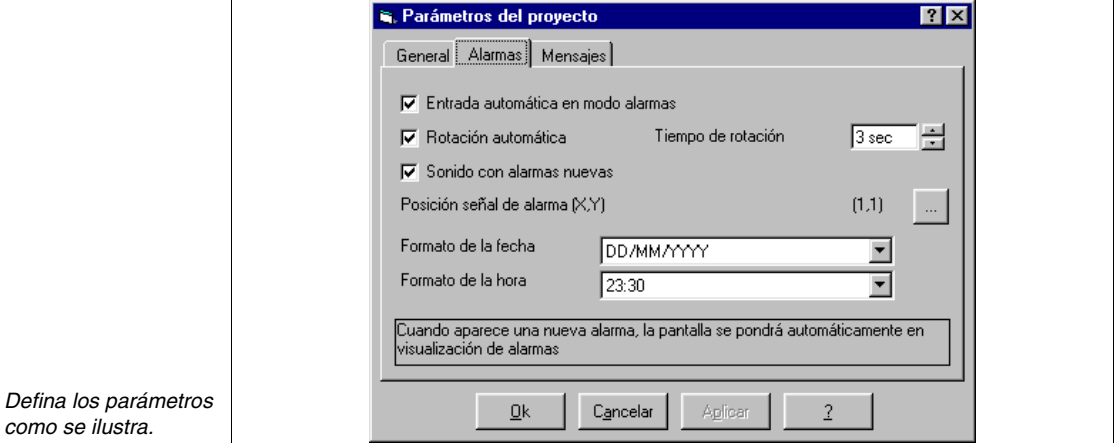

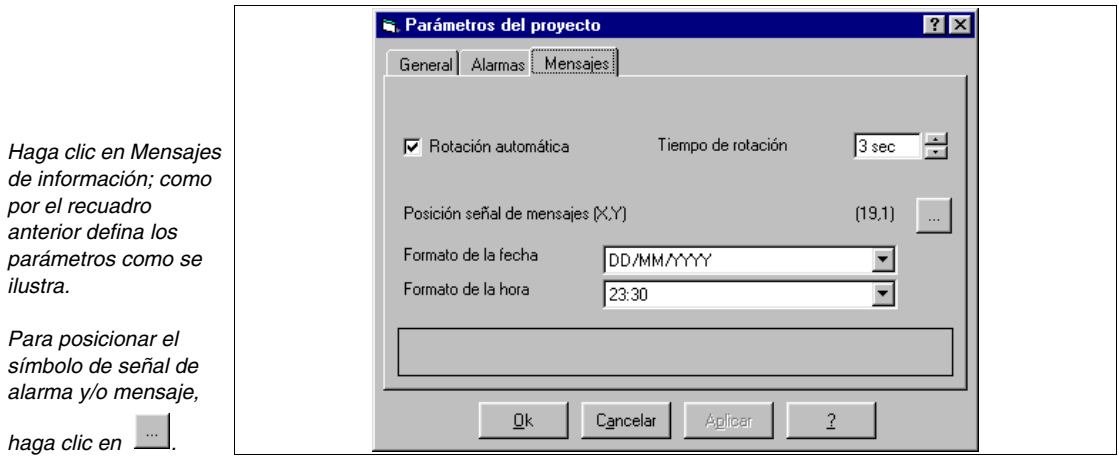

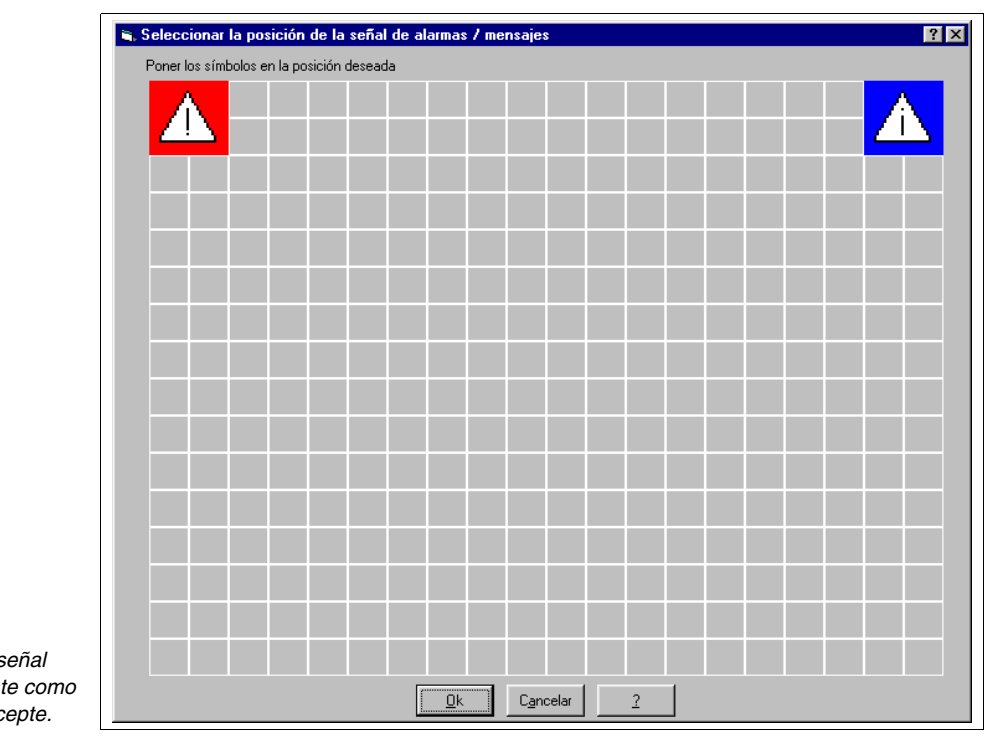

**Posicione la s**  $arbitrariant$  $se$ *ilustra* y ac

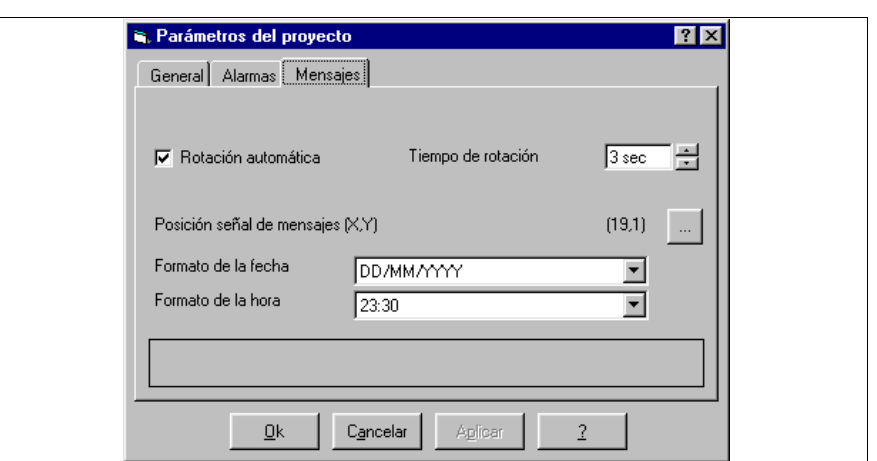

### *Haga clic en OK.*

Ahora el proyecto tiene todos los parámetros; podemos empezar introducir los elementos que constituirán el proyecto.

# <span id="page-213-0"></span>**Cómo introducir las variables**

Se puede proceder de dos maneras: introducir todos los elementos, como las variables, los botones táctiles, los mandos directos etc. y luego posicionarlos en las páginas, o introducir las páginas y poco a poco crear lo necesario.

Hemos elegido un procedimiento misto (Ver ["Capítulo 4 -> Variables](#page-75-0)").

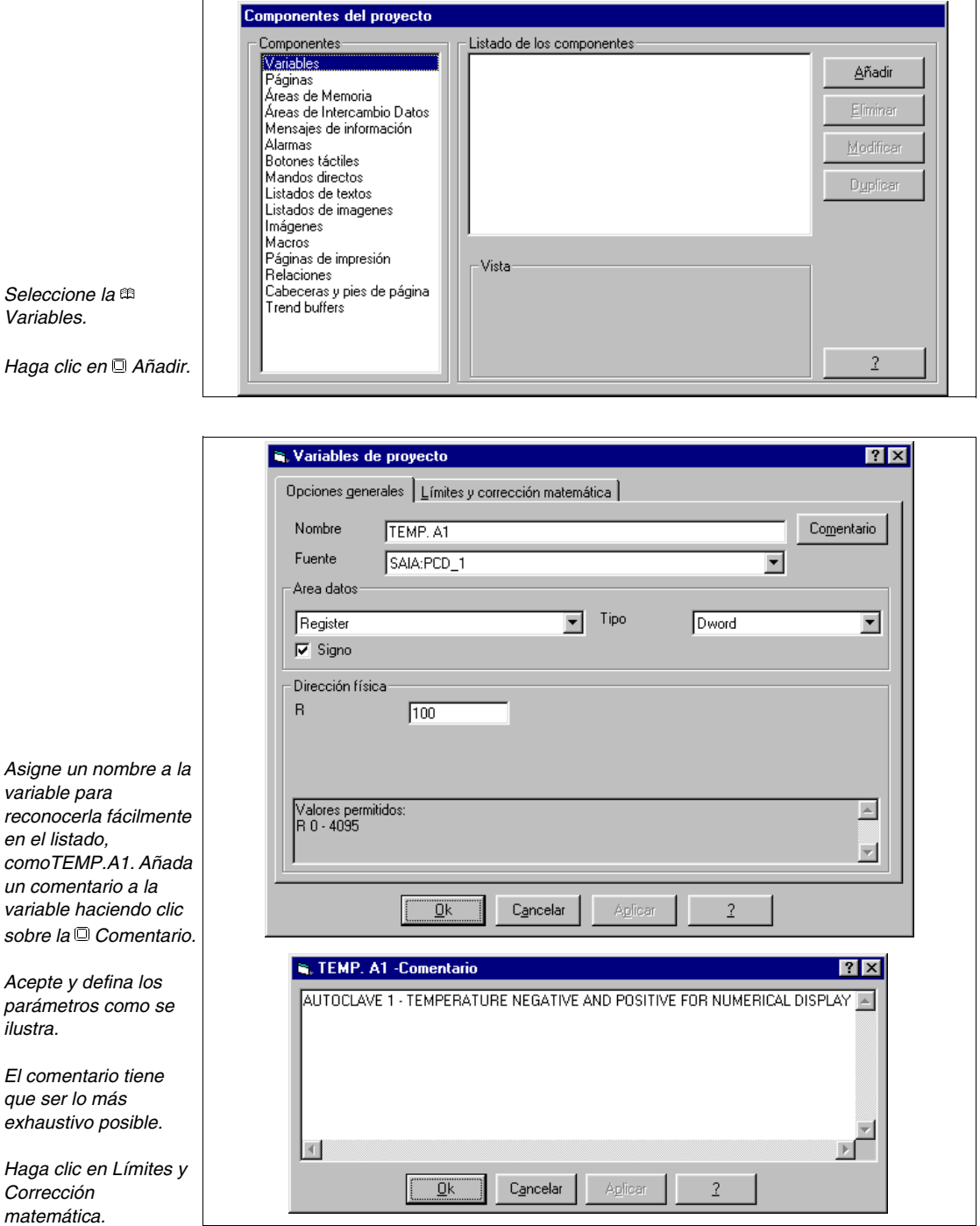

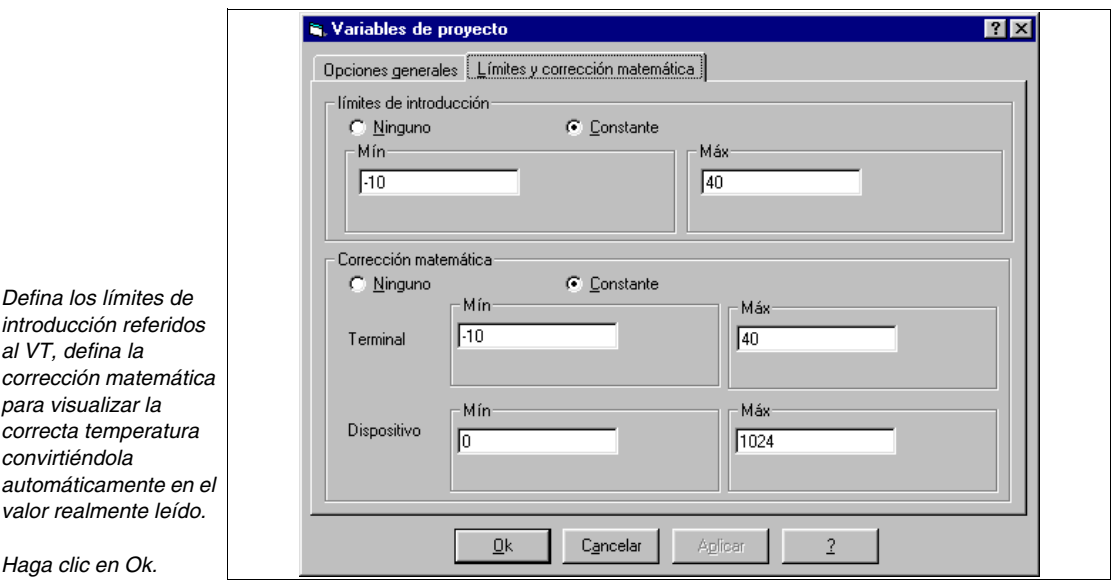

Repita las operaciones precedentes para introducir todas las variables necesarias (Ver proyecto de ejemplo adjunto).

Seleccione la  $\mathbb B$  Páginas (Ver ["Capítulo 4 -> Páginas](#page-26-0)").

# <span id="page-214-0"></span>**Cómo introducir las páginas**

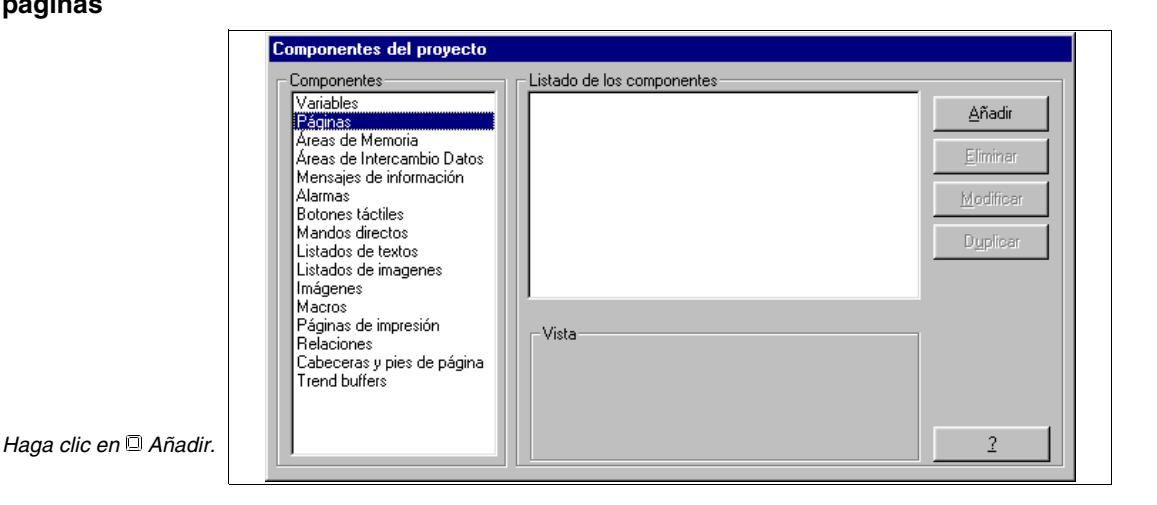

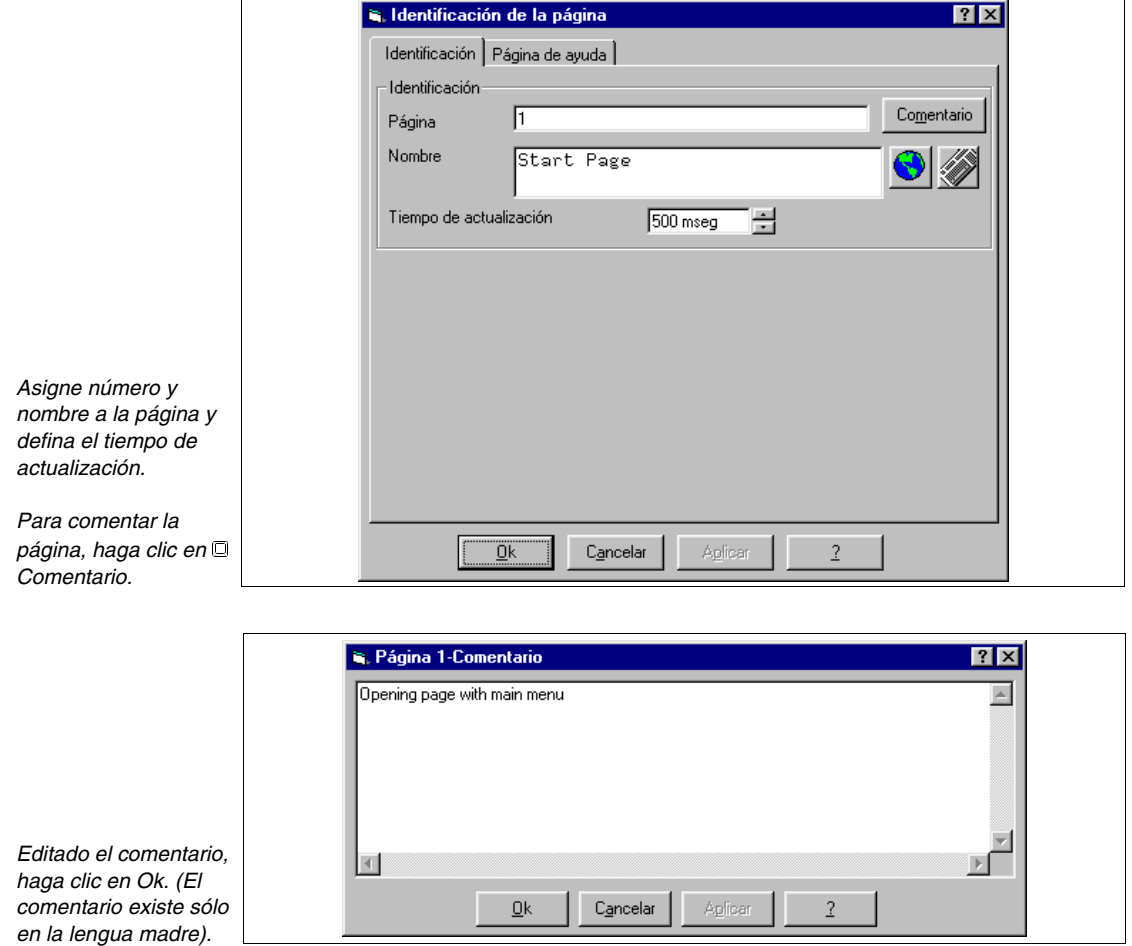

Para visualizar la ventana de las traducciones haga clic en  $\bigcirc$
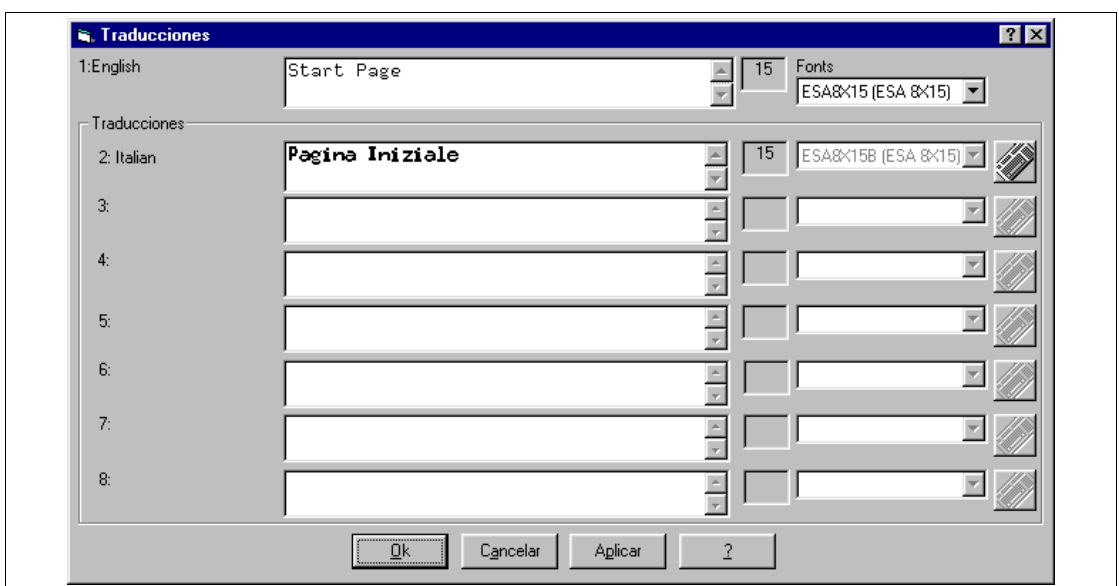

El texto de las traducciones tiene que medir como él de la lengua madre. Si traduciendo se necesita de un número más grande de caracteres es posible alargar el texto de la lengua madre, añadiendo espacios.

Hay que tener en cuenta de este aspecto al introducir textos que necesitan de la traducción.

Haga clic en OK para aceptar la traducción y vuelva al recuadro precedente.

Puesto que la función de esta página es bastante simple no se ha introducido la Página de ayuda, por lo tanto para aceptar todos los datos haga clic en OK.

Se visualiza una página vacía,

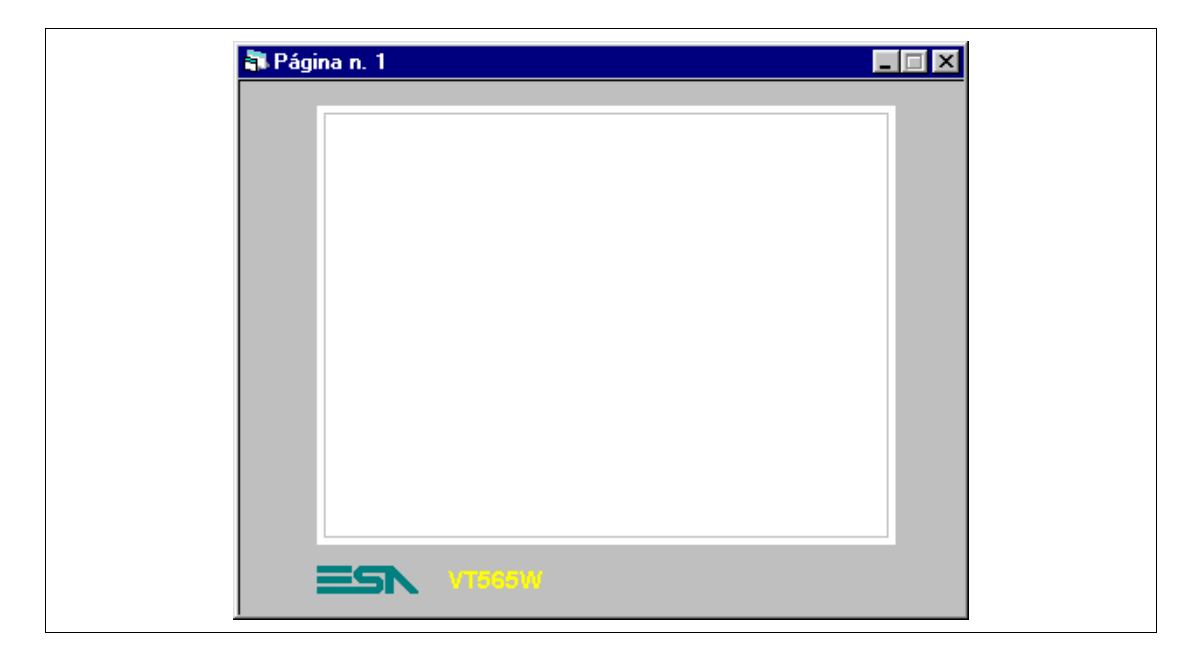

Ahora podemos introducir los distintos elementos.

## <span id="page-218-0"></span>**PÁGINA 1 - Start page**

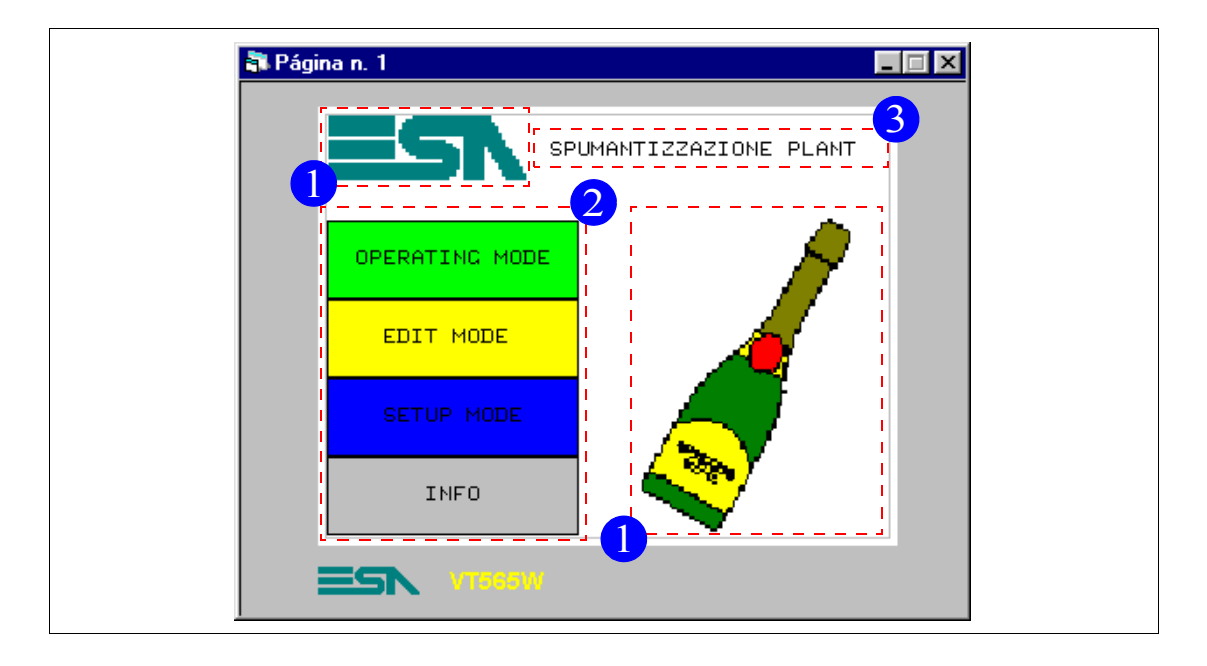

*Tabla 8.1: Elementos de la página Núm.1*

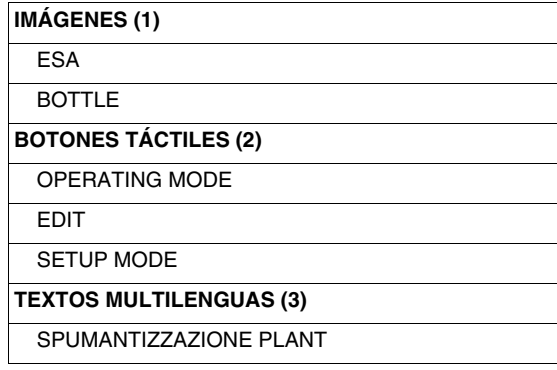

Esta página se visualiza a la puesta en marcha del VT, permite desplegar todas las funciones de los botones táctiles.

Primero introduzca el texto multilengua (Ver ["Capítulo 4 -> Texto Multi](#page-27-0)[lengua](#page-27-0)"). Haga clic en  $\Box$  y posiciónese en la página, teclee el texto y acepte,

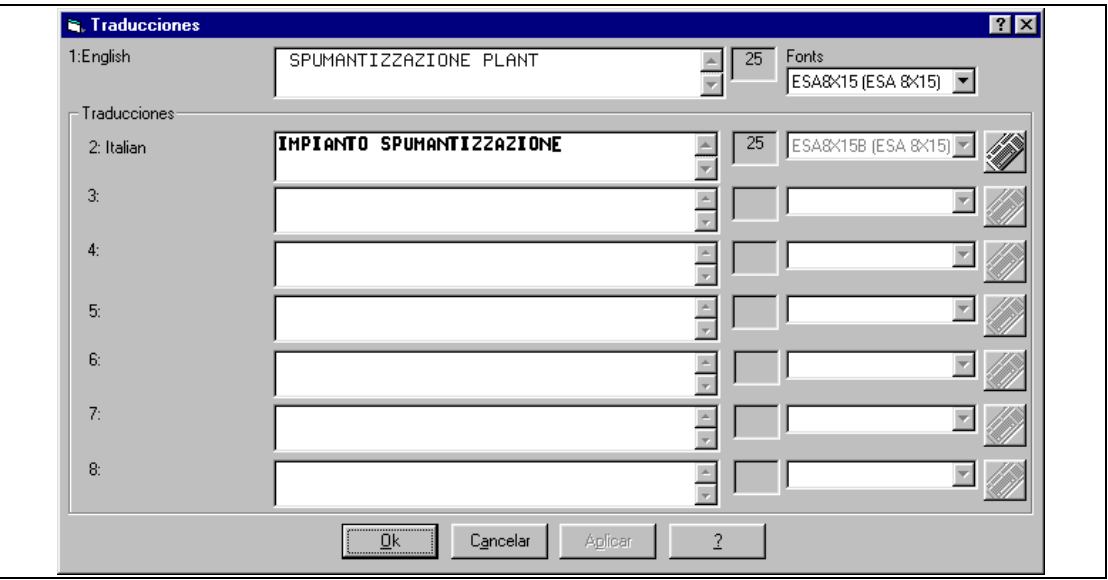

introduzca el texto y haga clic en Ok para confirmar.

El texto se posicionará sólo al final.

Ahora se introducirá el logotipo, como imagen bitmap.

Se puede utilizar cualquier editor de imagen para crear las imágenes. Lo importante es que la imagen es de 16 colores DOS y no exceda las dimensiones máximas de la pantalla. Además se aconseja respetar la rejilla de la pantalla (Ver Manual Hardware).

Una vez creada la imagen ESA.BMP, hay que introducirla en VTWIN.

Para introducir la imagen, seleccione la  $\mathfrak m$  Imágenes (Ver "Capítulo 4 -> [Imagen Bitmap](#page-62-0)").

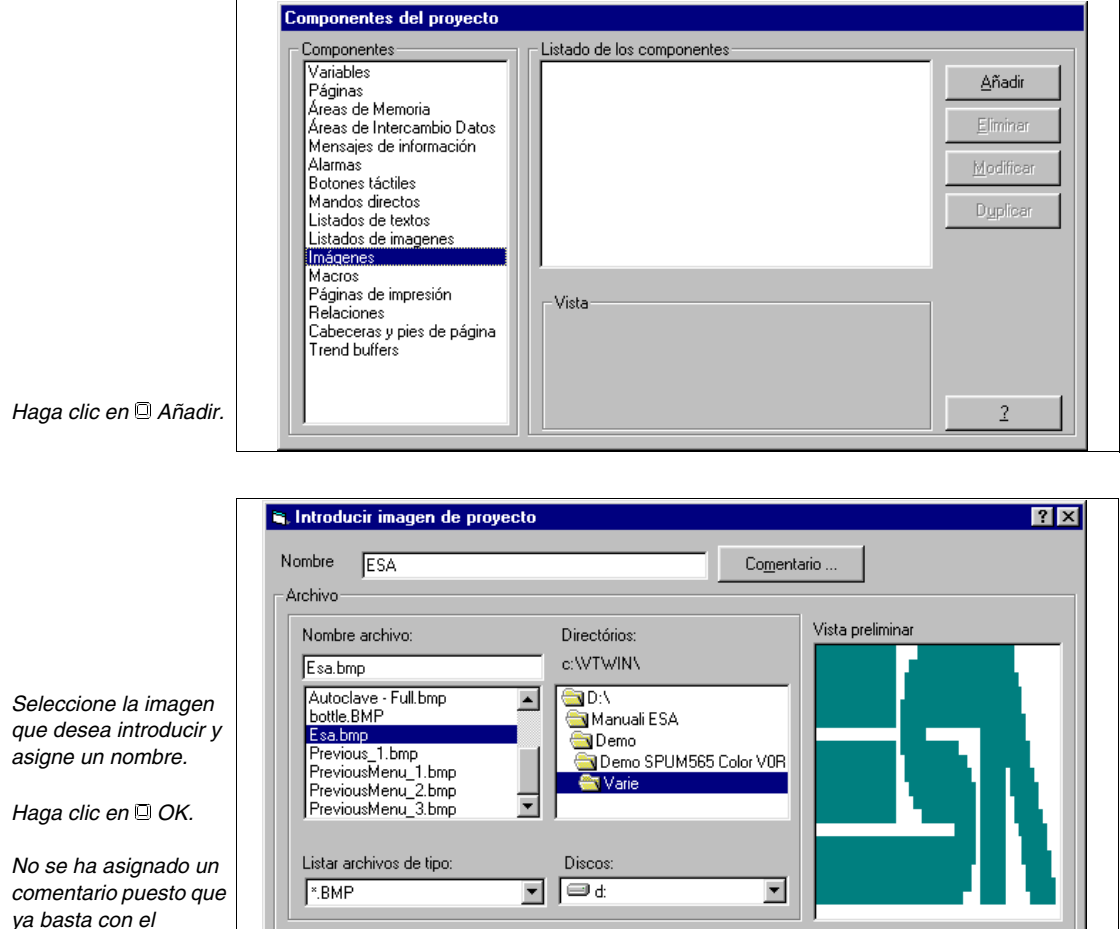

Una vez introducida la imagen en VTWIN, se puede introducirla en la página.

Aplicar

 $\overline{1}$ 

Cancelar

 $\underline{\mathsf{Q}}\mathsf{k}$ 

Introduzca todas las imágenes del listado (Ver proyecto de ejemplo adjunto).

*nombre.*

Haga clic en  $\Box$ , posiciónese sobre el área de la pantalla y haga clic

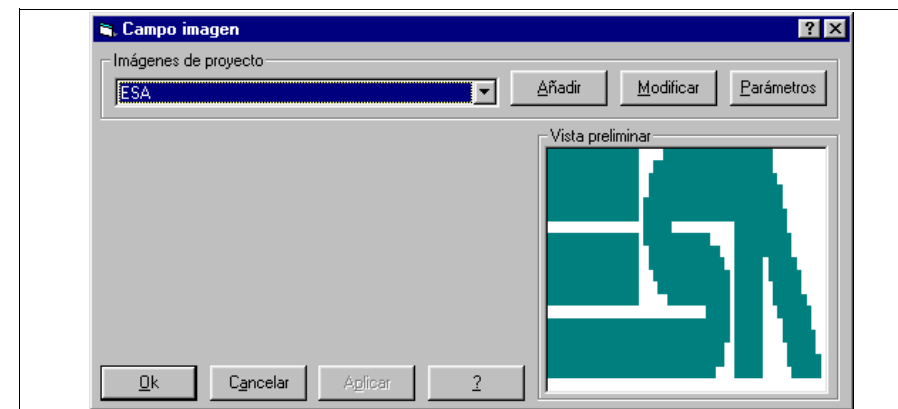

*Seleccione la imagen que desea introducir en la página.*

*Haga clic en OK.*

*Haga clic en Añadir.*

De la misma manera introduzca la imagen BOTTLE.

Como el texto multilengua, también la imagen se posicionará sólo al final.

Una vez introducidas las imágenes, introduzca los botones táctiles (Ver ["Capítulo 4 -> Botones Táctiles](#page-102-0)"). Haga clic en , posiciónese en el área de la pantalla y haga clic en

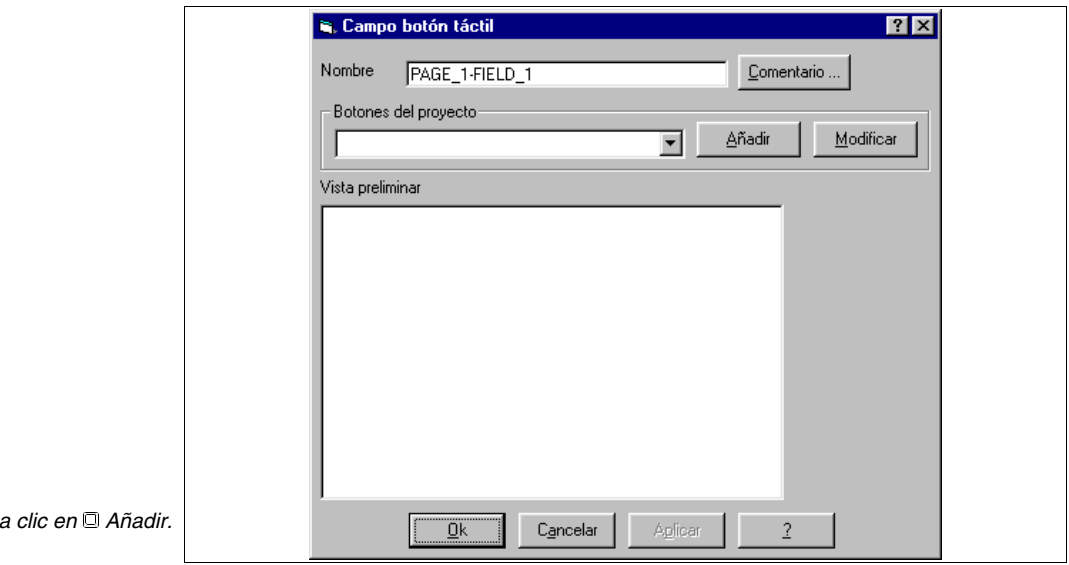

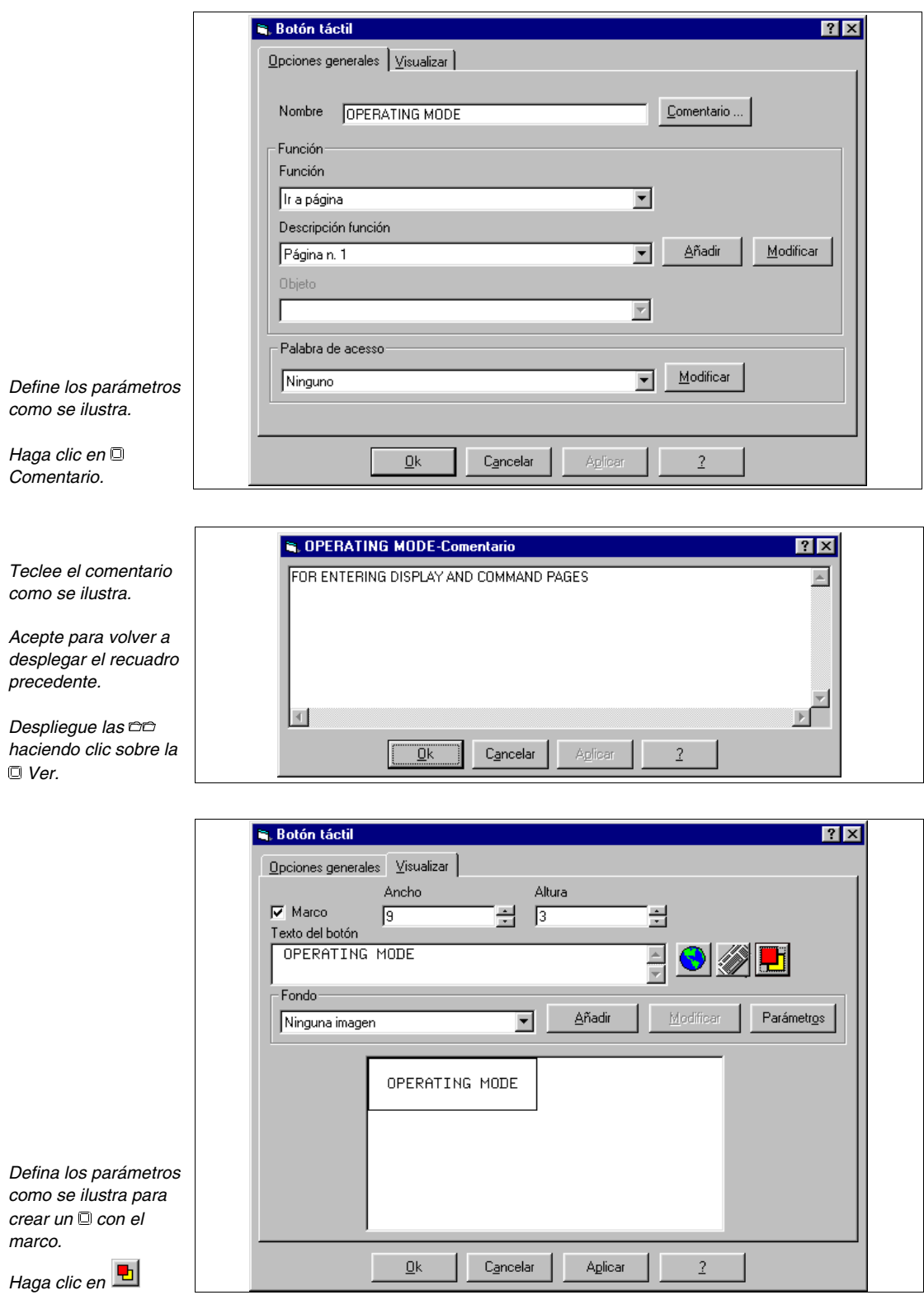

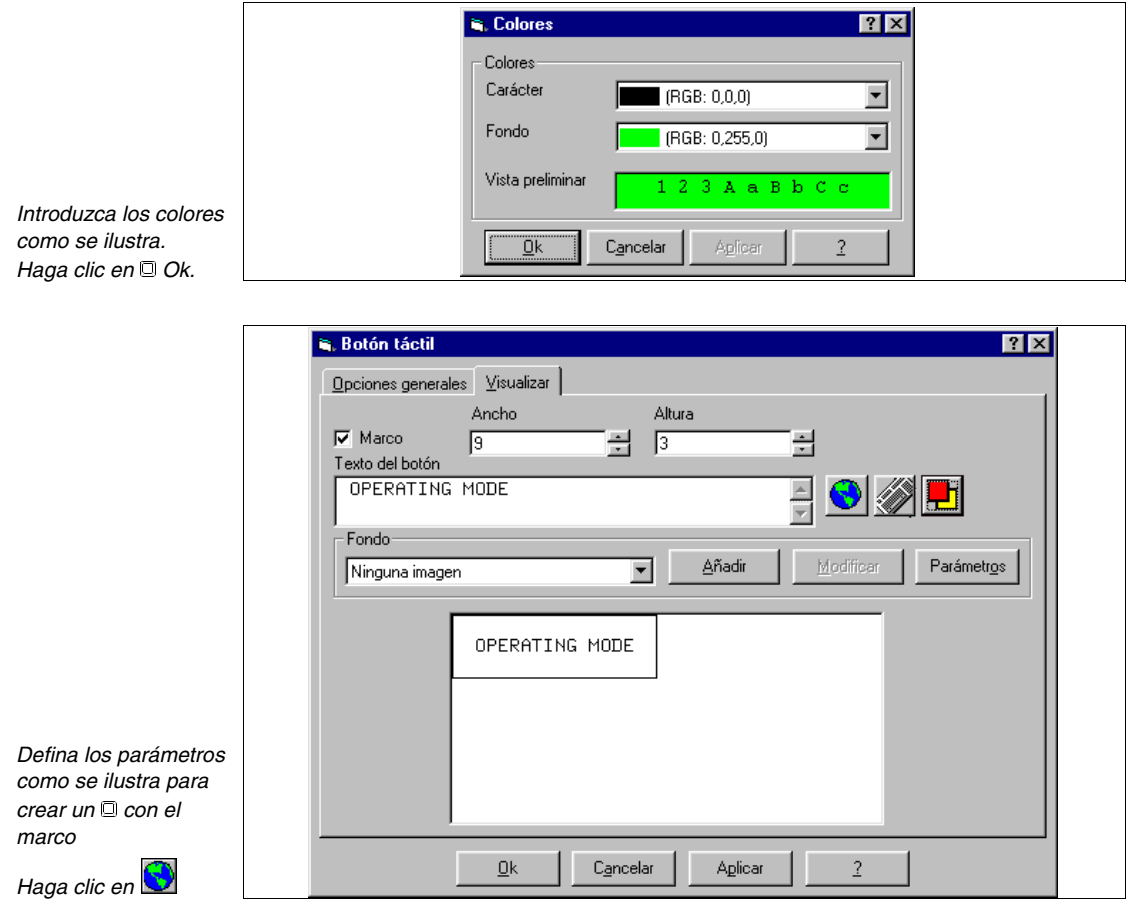

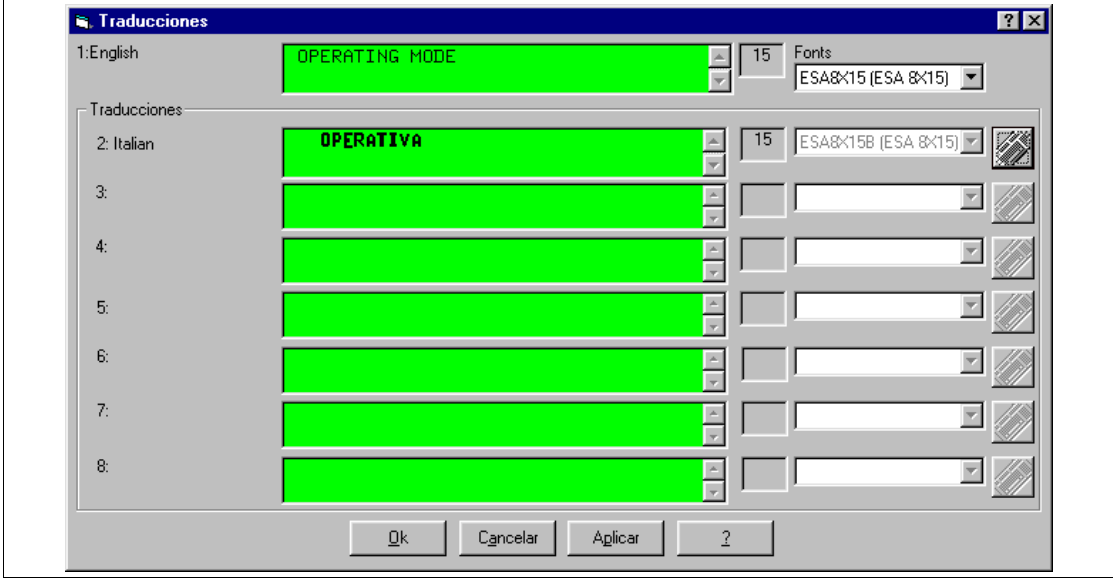

Introduzca la traducción y acepte.

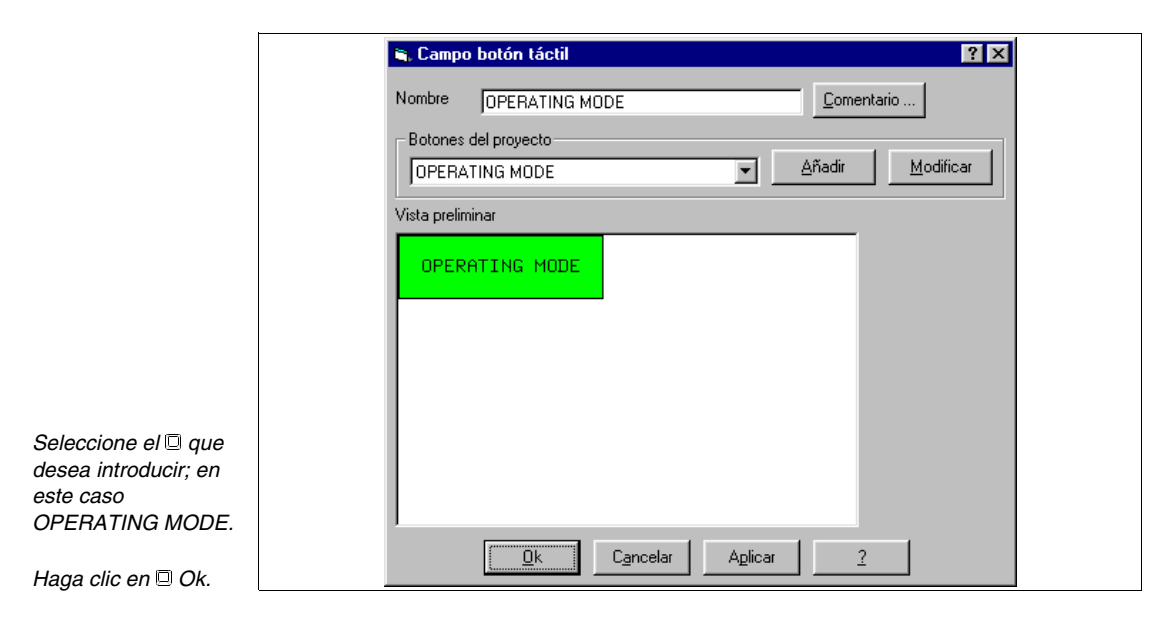

De la misma manera introduzca todos los botones táctiles (Ver proyecto de ejemplo adjunto).

De la misma manera introduzca el **EDICIÓN** y **E PARÁMETROS**.

Introducidos todos los elementos que componen la página, podemos posicionarlos definitivamente. Haciendo clic sobre el elemento para desplazar, se evidencia con un marco rasgueado. Haga clic en el objeto, mantenga el  $\Box$ presionado y arrastre el objeto.

Para seleccionar varios objetos a la vez, haga clic en los objetos manteniendo presionada la Shift.

Proseguimos con la introducción de la página 2. Repita las operaciones ya descritas precedentemente.

### **PÁGINA 2 -> Operating Page 1**

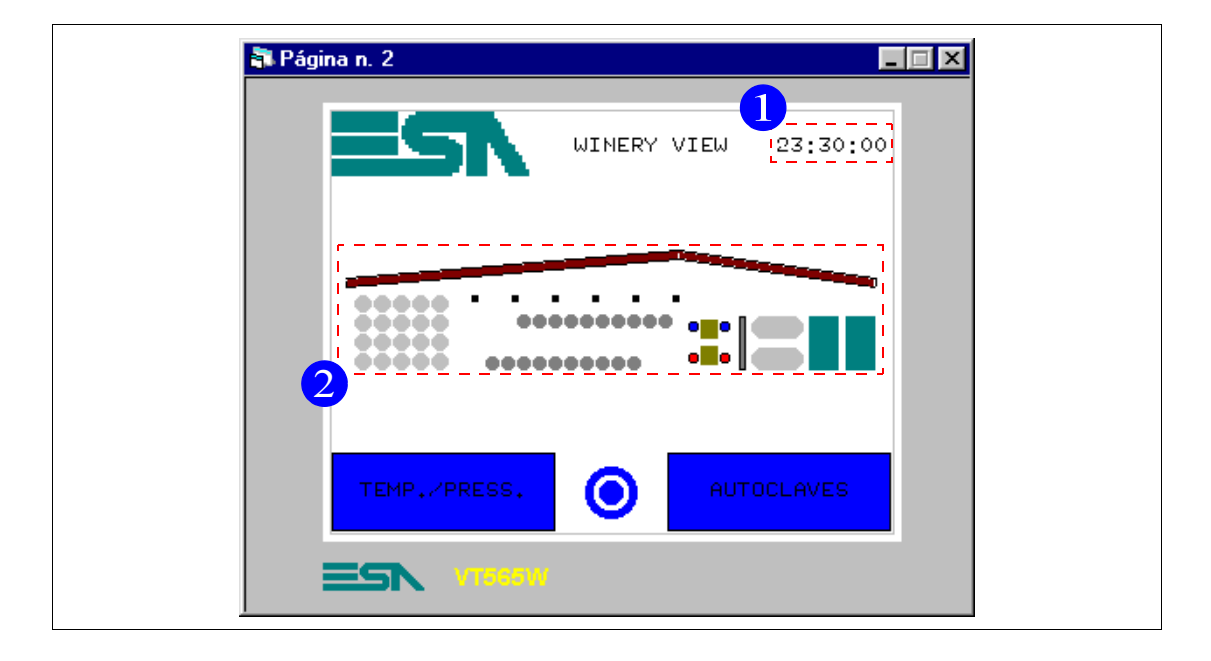

*Tabla 8.2: Elementos de la página Núm.2*

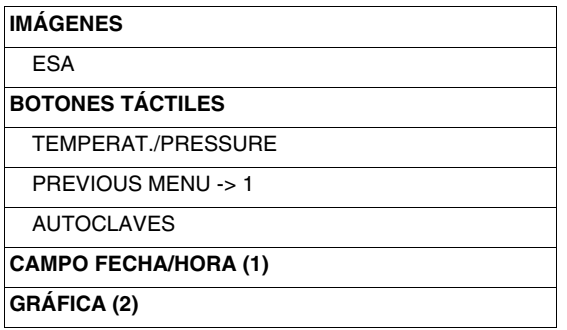

Esta página se visualiza presionando el botón táctil "OPERATING MODE" en la página 1 (ver "Capítulo 8 -> [PÁGINA 1 - Start page"](#page-218-0)), muestra una imagen de la disposición de la bodega y permite desplegar la página donde se visualizarán temperaturas y presiones o la página de control de las autoclaves. Desde esta página se puede volver a la página principal.

Para introducir el reloj, haga clic en  $\mathbb{H}$ , posiciónese con el ratón en un punto del área de la pantalla y haga clic (Ver ["Capítulo 4 -> Campo](#page-54-0)  [Fecha/Hora](#page-54-0)").

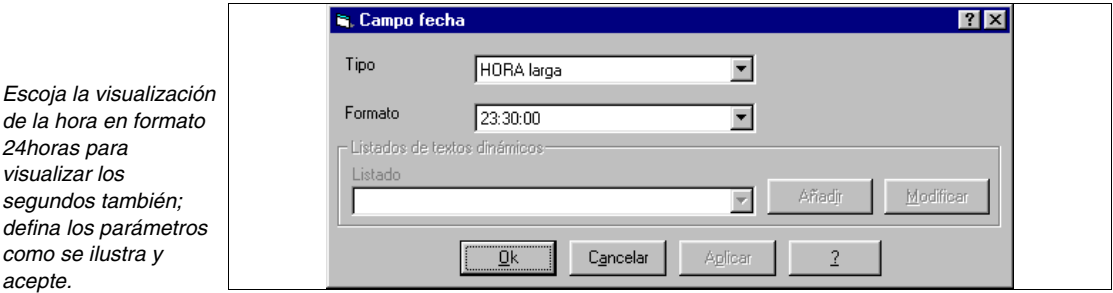

*acepte.*

Se vuelve a la página operativa. Desplace el reloj en su posición definitiva como visto precedentemente.

El posicionamiento de un objeto se da por descontado y, por lo tanto, aún no se mencionará.

Para introducir la gráfica, según lo que se desea trazar, haga clic en  $\Box$ 

 $\Box$ , posiciónese en el área de la pantalla, haga clic y trace (Ver "Capítulo 4) [-> Línea](#page-61-0)" y ["Capítulo 4 -> Elipse](#page-61-1)").

Siga con la introducción de la página 5. Las páginas 3 y 4 no son creadas sino se dejan como páginas de reserva.

Repita las operaciones ya descritas precedentemente.

### **PÁGINA 5 -> Temp./Press. A1-2**

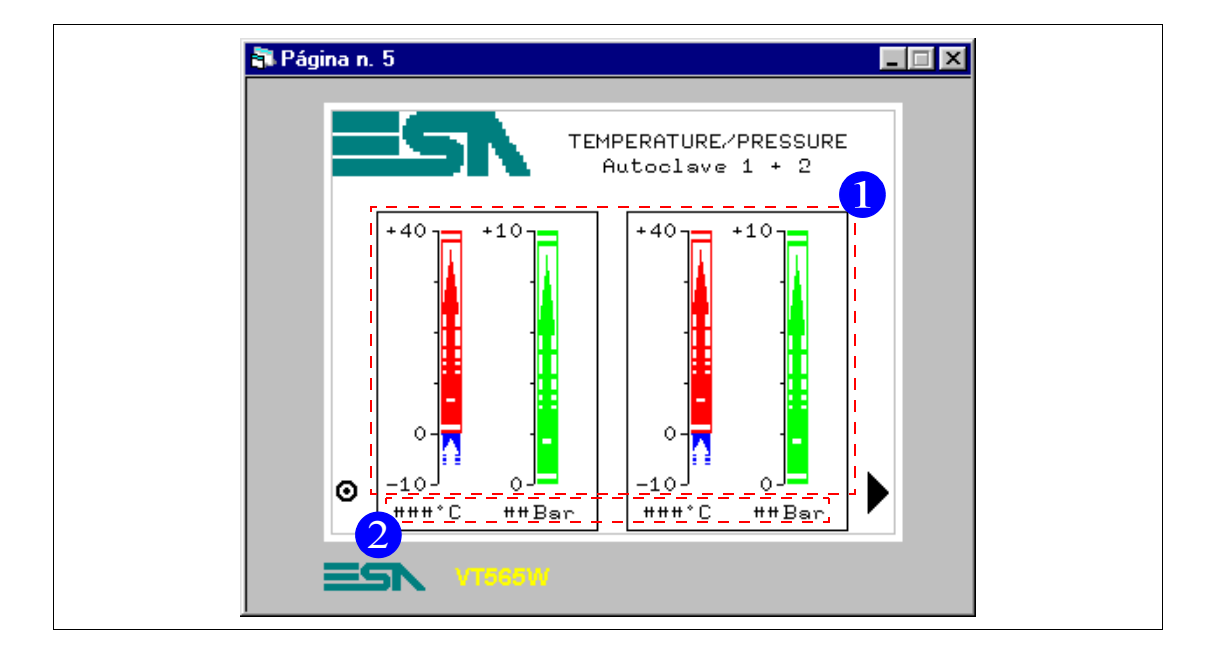

*Tabla 8.3: Elementos de la página Núm.5*

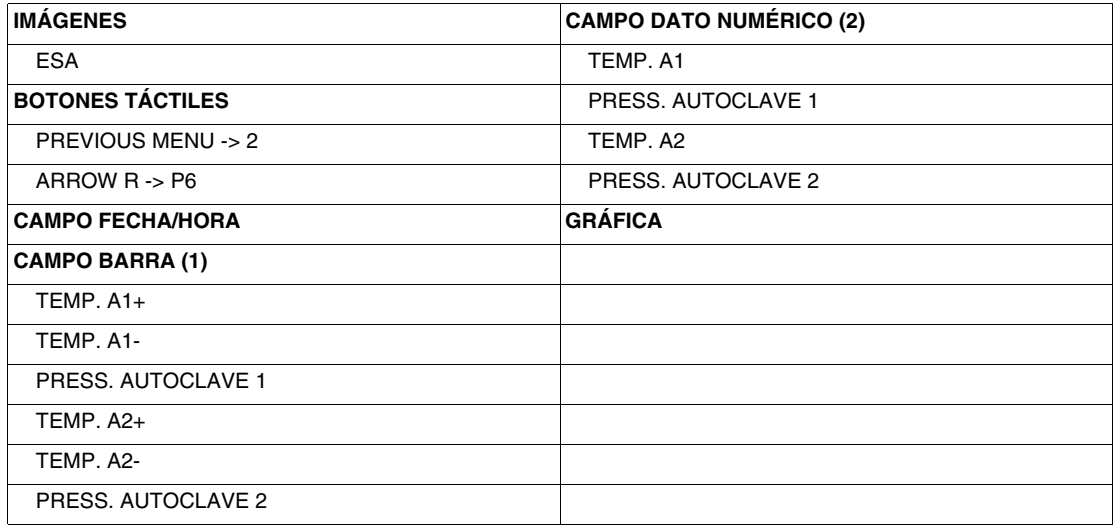

Esta página se visualiza presionando el botón táctil "TEMP./PRESS." en la página 2; muestra el valor de temperatura y presión de las autoclaves 1 y 2, visualizadas en formato barra y numérico. Desde esta página se puede volver a la página 2 o a la página homónima por las autoclaves 3 y 4.

Antes de proseguir con la introducción de las páginas hay que abrir un paréntesis: el dato barra de la temperatura está constituido por dos barras, la primera que va desde 0 hasta 40°C y la segunda desde 0 hasta -10°C. Eso porque deseamos comprobar que la barra mantenga cero como origen y se desplace de arriba a abajo. Las dos barras tienen dirección hacia arriba, pero la barra de 0 a -10°C es declarada como barra invertida (Ver ["Capítulo](#page-46-0)  [4 -> Campo Barra](#page-46-0)").

Proseguimos con la creación del dato barra de 0 a 40°C. Primero hay que determinar la extensión de la barra; mediante las funciones gráficas trace la corrección matemática.

Haga clic en  $\frac{1}{\sqrt{1}}$ , posiciónese al punto 0 de la corrección matemática ya trazada, haga clic y mantenga presionado, hasta el valor 40, definiendo un largo arbitrario de 12 Pixels.

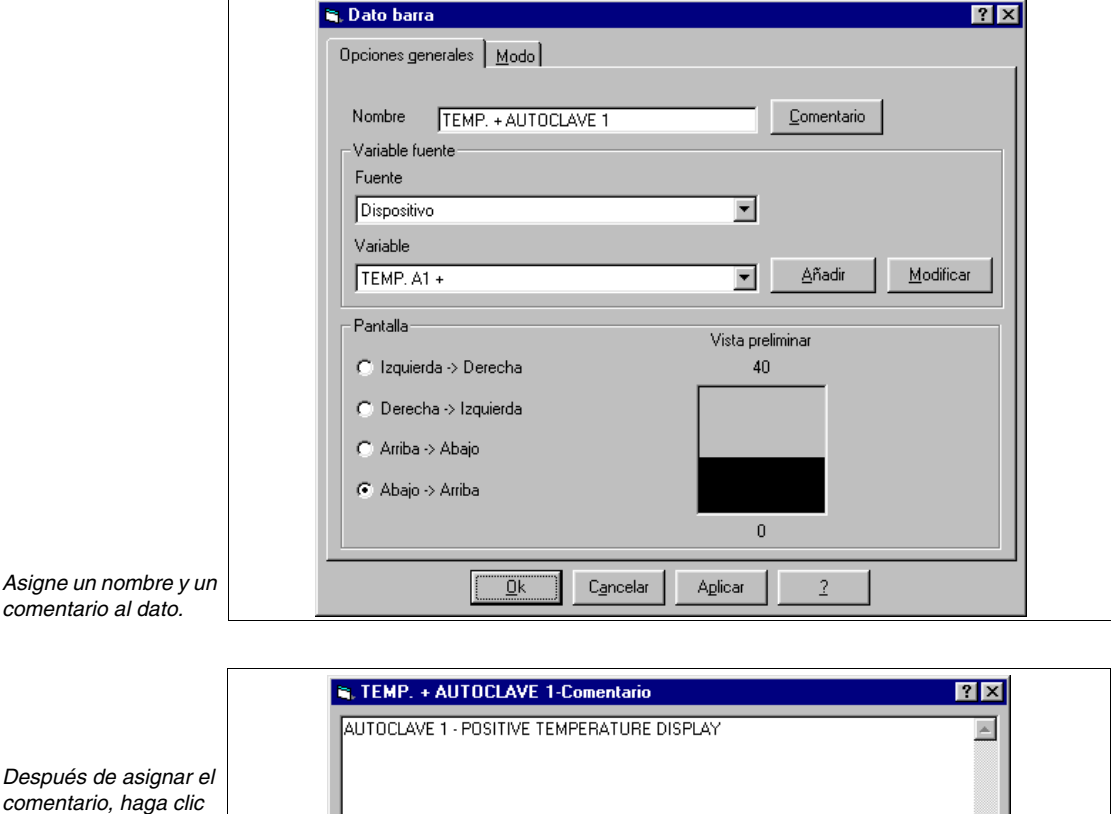

*en OK para confirmar y volver a la ilustración anterior, despliegue la y haciendo clic sobre Modo.*

 $\vert$ 0<sub>k</sub> Cancelar Aolicar

La variable es TEMP. A1+ (Ver proyecto de ejemplo adjunto). Es limitada sólo la definición desde 0 hasta 40°C y no la corrección matemática, para disfrutar del cálculo de la conversión de valor a bit de 0 a 1024 a valor de temperatura.

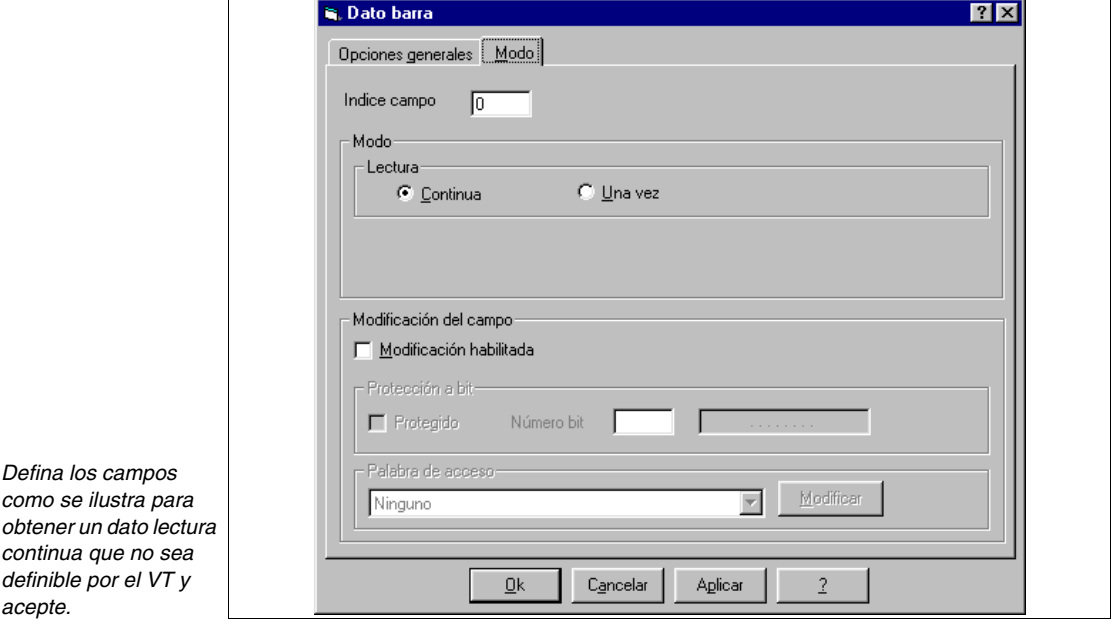

Introduzca ahora el dato barra negativo. Repita las operaciones precedentes.

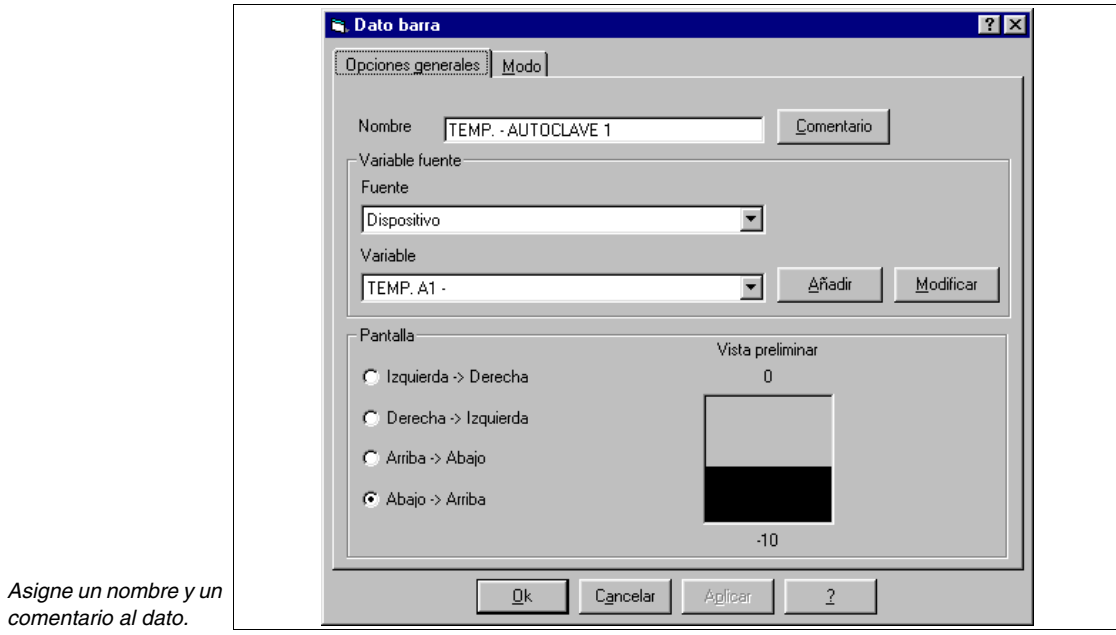

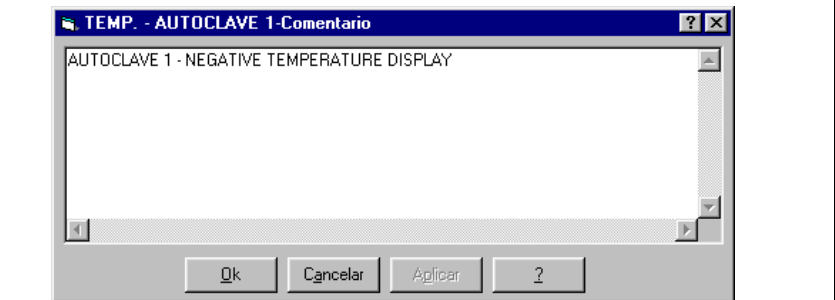

La variable es TEMP. A1- (Ver proyecto de ejemplo adjunto).

Está limitada sólo la definición de 0 a -10°C y no la corrección matemática, para disfrutar del cálculo de la conversión de valor a bit de 0 a 1024 a valor de temperatura.

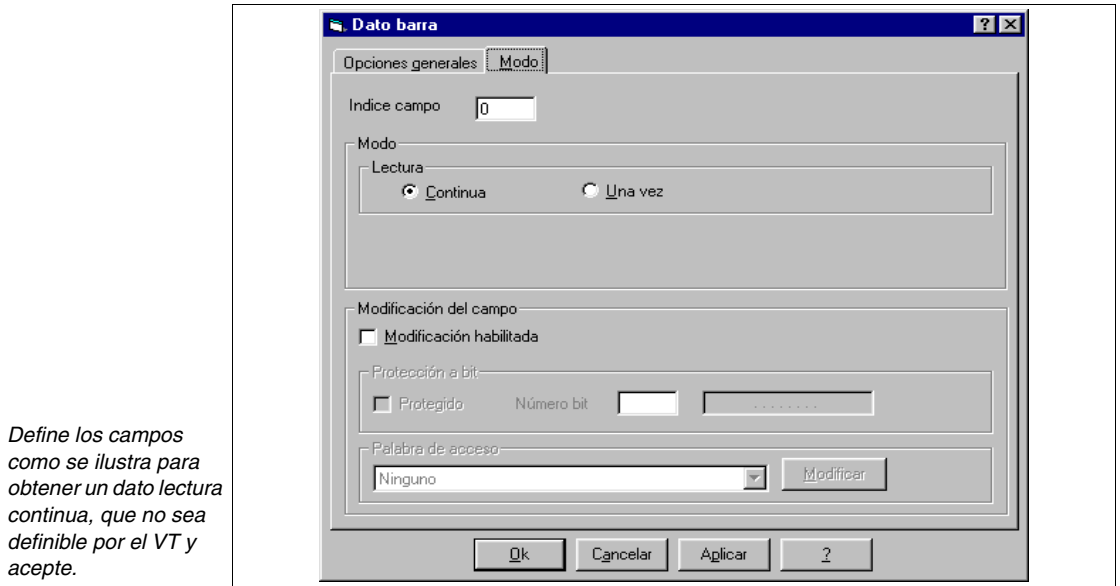

Introducida la definición, seleccione el dato barra negativo y declárelo como invertido. Para hacerlo seleccione el dato y haga clic en  $\mathbb{R}$ .

Introduzca ahora el dato barra presión.

La variable es PRESS. AUTOCLAVE 1 (Ver proyecto de ejemplo adjunto).

*Después de asignar el comentario, haga clic en OK para confirmar y volver a la ilustración anterior, despliegue la y haciendo clic sobre Modo.*

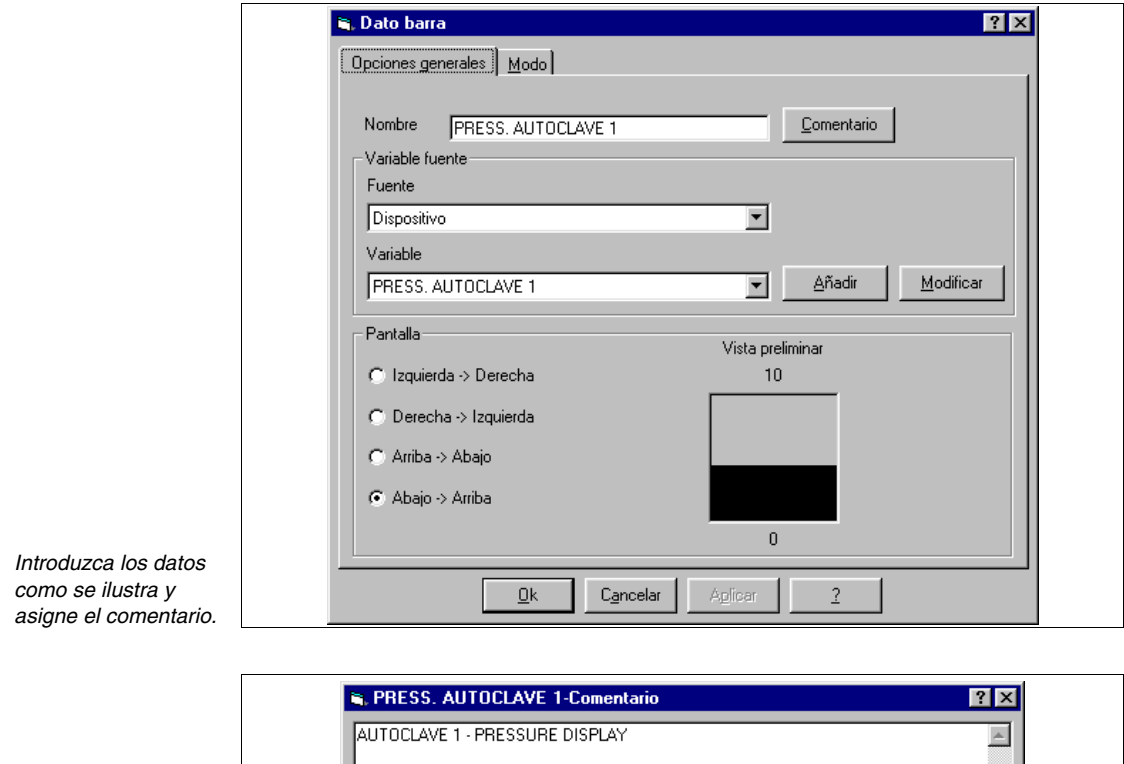

*Después de asignar el comentario haga clic en OK para confirmar y volver a la ilustración anterior, despliegue la haciendo clic sobre Modo.*

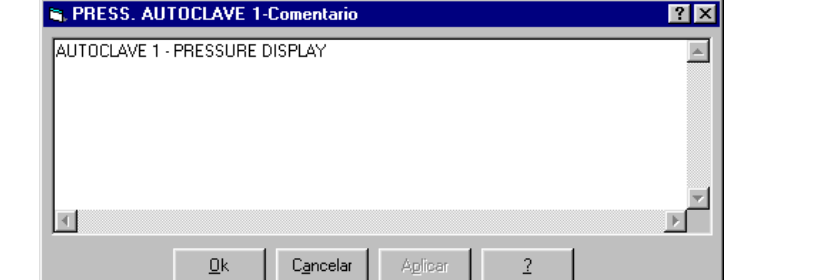

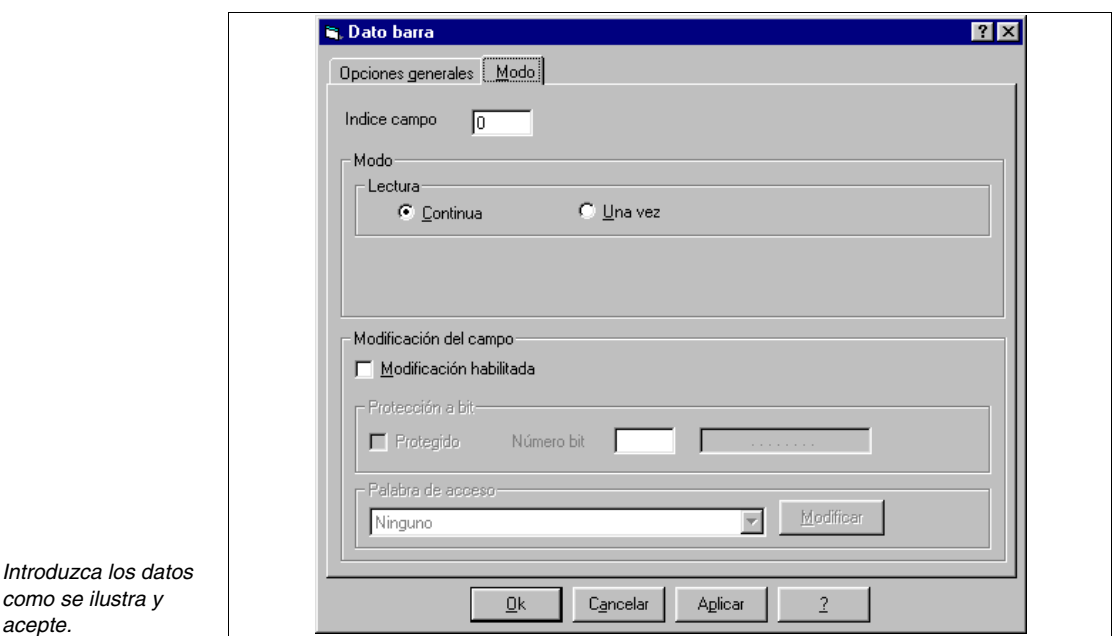

Una vez introducidos los datos, hay que definir el color de su visualización. Seleccione el dato y haga clic en  $\overline{\mathbf{b}}$ . Se despliega el recuadro siguiente.

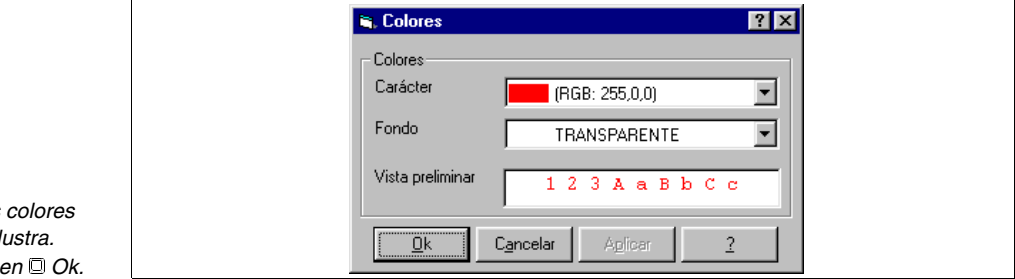

Introduzca ahora los datos numéricos. Haga clic en  $\blacksquare$ , posiciónese en el área de la pantalla donde habrá que visualizar el dato. Haga clic.

**Define los**  $como se il$ **Haga clic** 

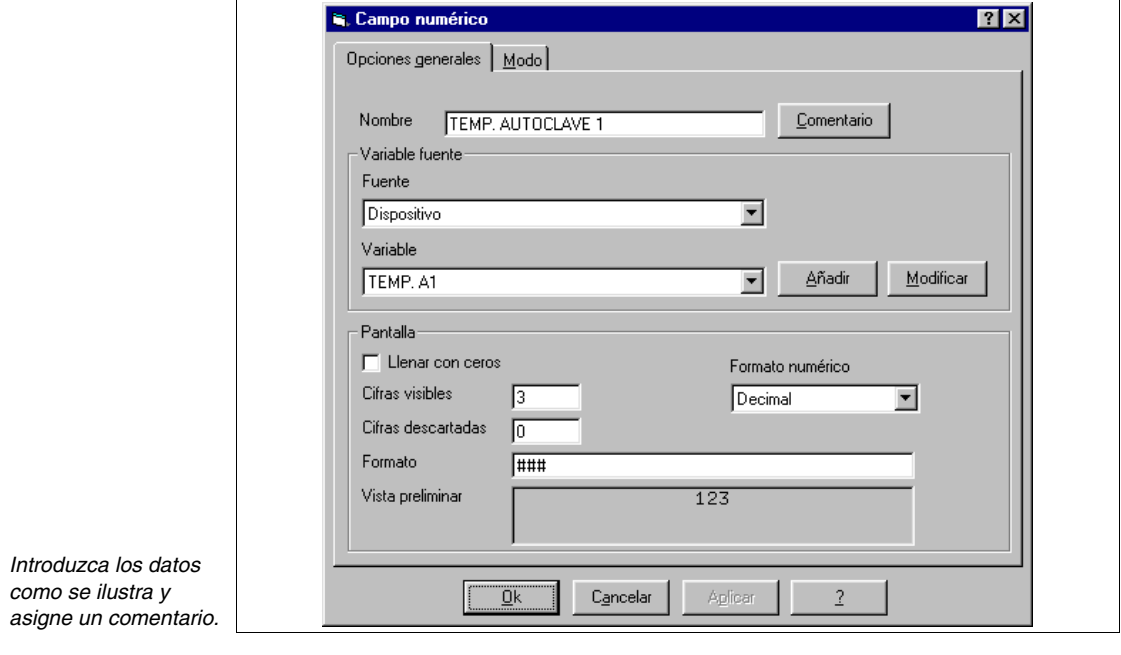

*Después de asignar el comentario haga clic en OK para confirmar y volver a la ilustración anterior, despliegue la haciendo clic sobre Modo.*

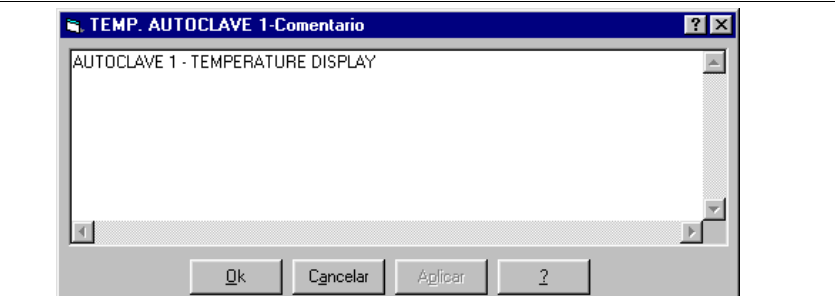

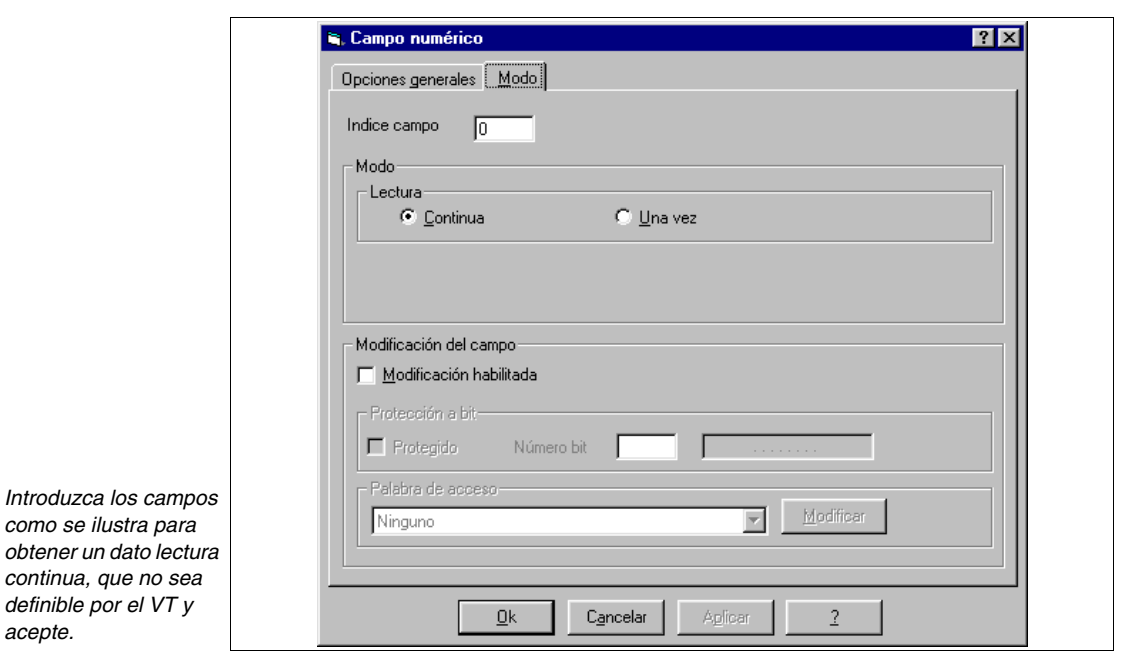

Asigne un texto multilengua como comentario °C, repita las mismas operaciones para la presión. Todo lo que se ha hecho para el autoclave 1 hay que repetirlo para el autoclave 2.

Introduzca los demás elementos de la página como se ha visto.

Introduzca la página 6. Se pueden seguir dos procedimientos: repetir las operaciones ya descritas, o considerada la evidente semejanza entre las páginas, utilizar la función duplicar. Utilizando la función duplicar, se genera una página con el mismo contenido gráfico; de esta manera se disfruta de las posiciones ya asignadas y del gráfico de fondo.

Para duplicar, vaya al recuadro siguiente

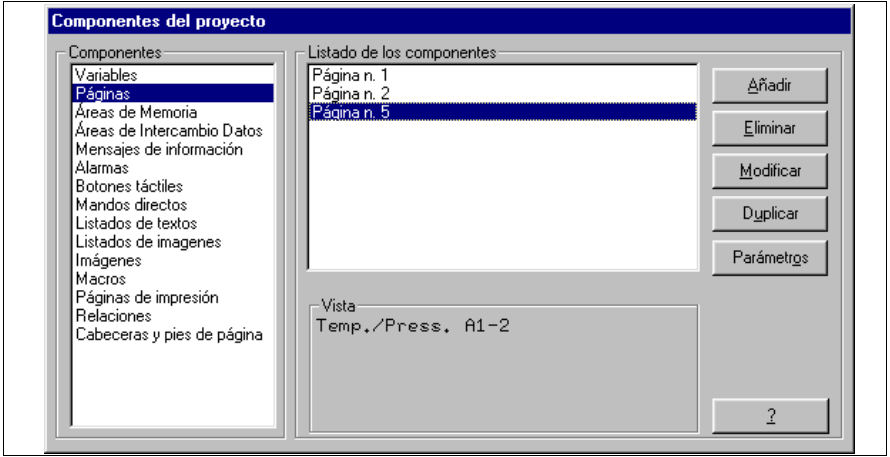

*Seleccione como se ilustra y haga clic en Duplicar.*

Se duplica la página, pero hay que compilar los comentarios y el número de página deseado. (Duplicando se mantiene el comentario precedente y el sistema asigna el número de página como el primer número libre, en este caso el sistema asigna el número 3.)

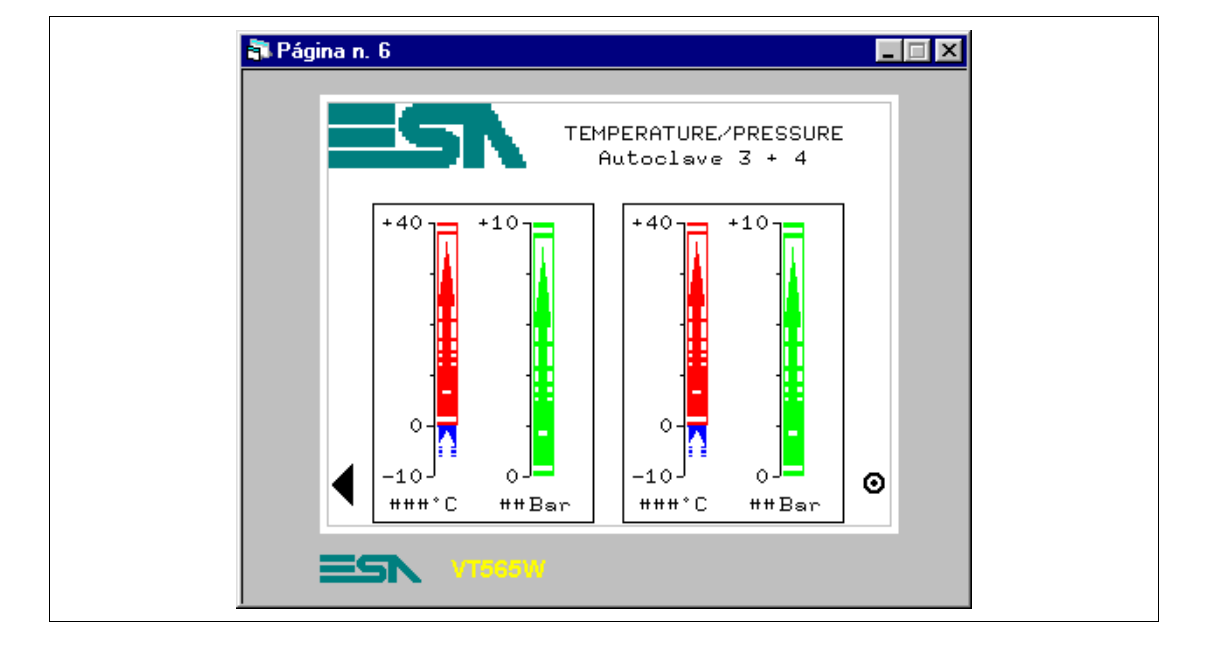

# **PÁGINA 6 -> Temp./Press. A3-4**

*Tabla 8.4: Elementos de la página Núm.6*

| <b>IMÁGENES</b>         | <b>CAMPO DATO NUMÉRICO</b> |
|-------------------------|----------------------------|
| <b>ESA</b>              | TEMP. A3                   |
| <b>BOTONES TÁCTILES</b> | PRESS, AUTOCLAVE 3         |
| PREVIOUS MENU -> 2      | TEMP, A4                   |
| ARROW L -> P5           | PRESS, AUTOCLAVE 4         |
| <b>CAMPO FECHA/HORA</b> | <b>GRÁFICA</b>             |
| <b>CAMPO BARRA</b>      |                            |
| TEMP. A3+               |                            |
| TEMP. A3-               |                            |
| PRESS, AUTOCLAVE 3      |                            |
| TEMP. A4+               |                            |
| TEMP. A4-               |                            |
| PRESS, AUTOCLAVE 4      |                            |

Esta página se visualiza presionando el botón táctil ">" en la página 5; muestra el valor de temperatura y presión de las autoclaves 3 y 4, visualizadas en formato barra y numérico. Desde esta página se puede volver a la página 2 o a la página homónima para las autoclaves 1 y 2.

#### **PÁGINA 7 -> Autoclaves**

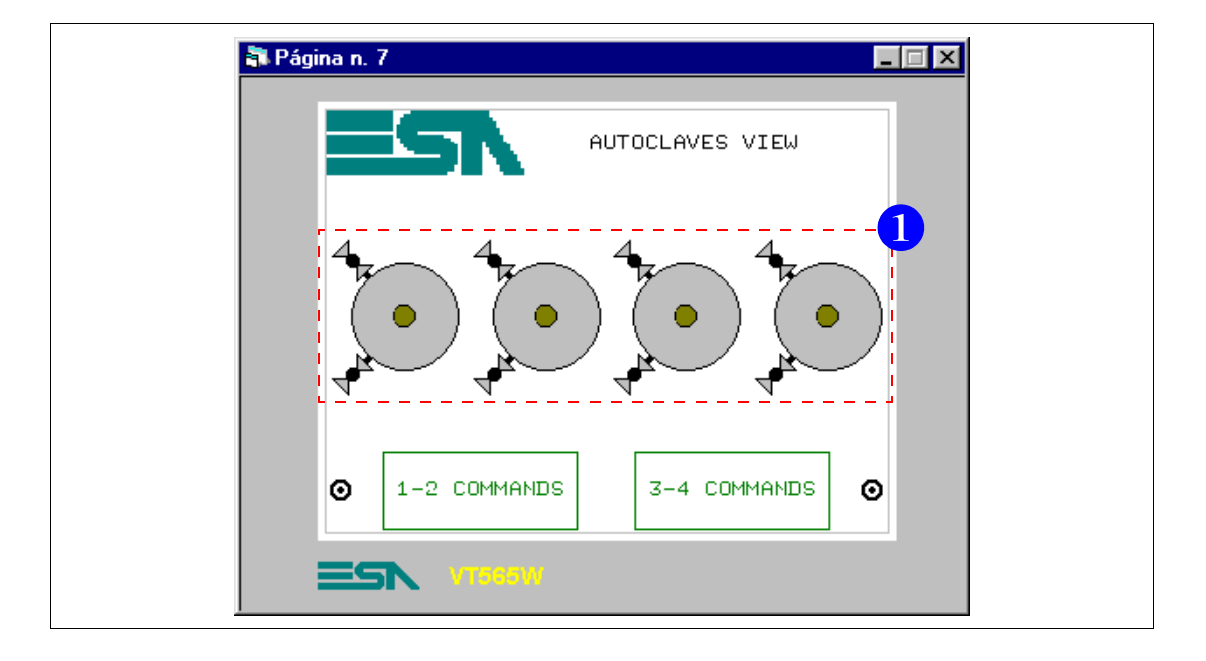

*Tabla 8.5: Elementos de la página Núm.7*

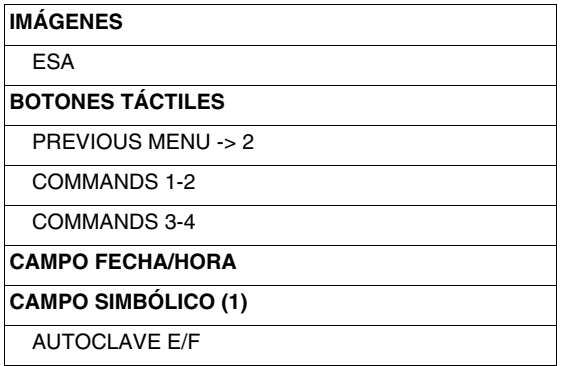

Esta página se visualiza presionando el botón táctil "AUTOCLAVES" en la página 2; muestra las autoclaves presentes en la instalación y su estado de funcionamiento, si es automático o no. Además presionando los botones táctiles 1-2 COMMANDS" o "3-4 COMMANDS" se puede ir a la página asociada, donde es posible mandar las autoclaves. Desde esta página se puede volver a la página 2.

Siga con la introducción de los símbolos dinámicos (Ver ["Capítulo 4 ->](#page-50-0)  [Campo Símbolico](#page-50-0)").

Para hacerlo hay que crear las imágenes y las variables para asociar.

Se dan por descontado estas operaciones, ya anteriormente descritas.

Vaya al recuadro siguiente

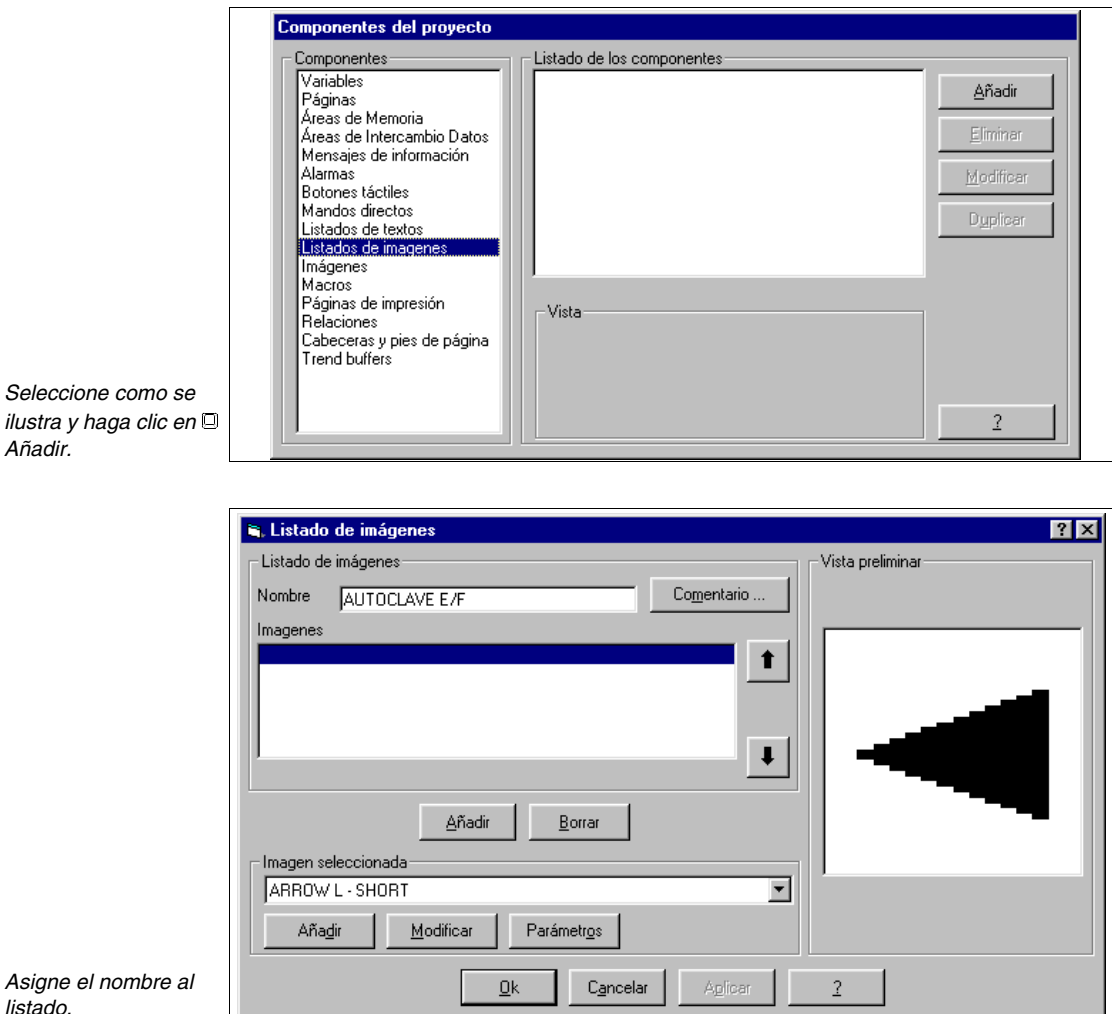

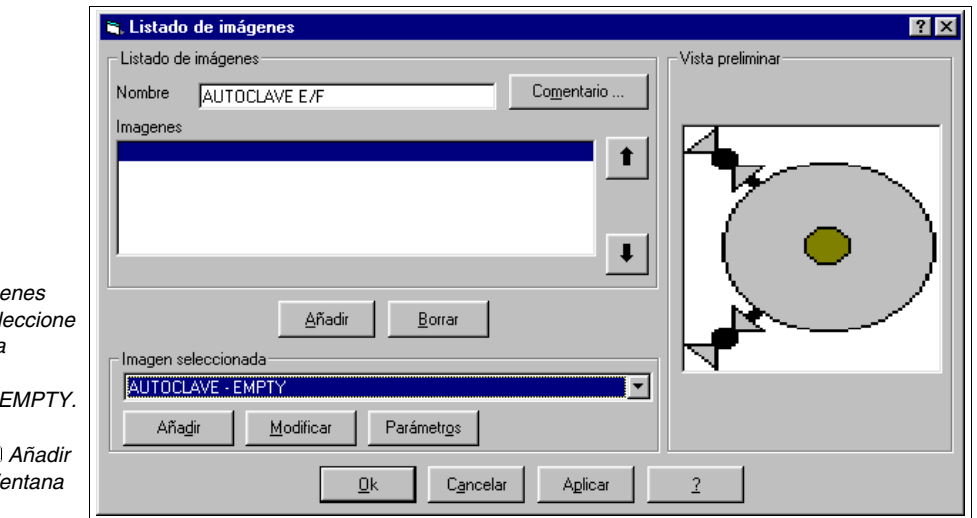

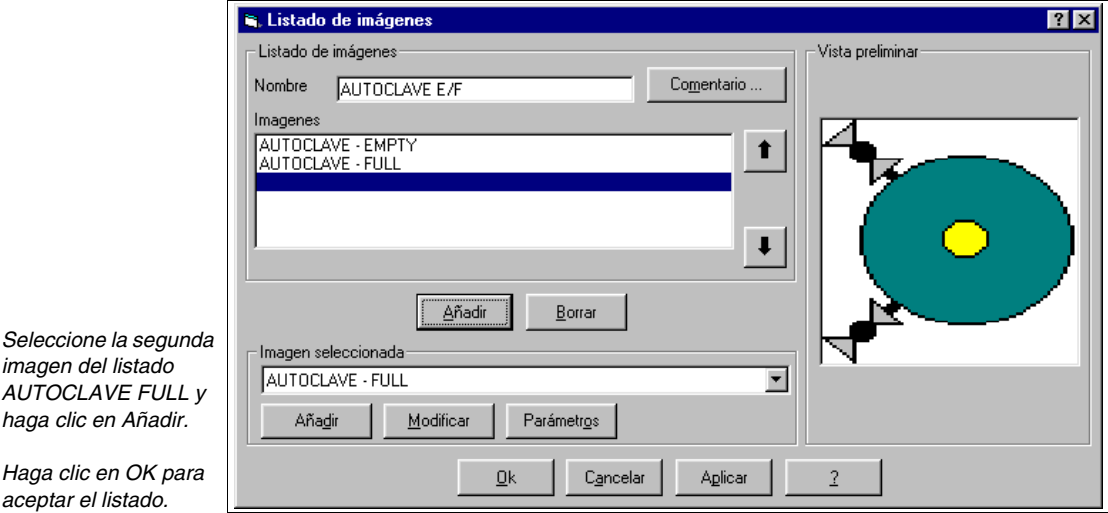

El orden de introducción no es casual, sino respeta la visualización deseada: la primera imagen es la que se quiere visualizar cuando el bit asociado está puesto a 0.

Introduzca todos los listados de las imágenes (Ver proyecto de ejemplo adjunto).

Entre las *imáge* disponibles sel *la primera para introducir,*  **AUTOCLAVE I** 

*Haga clic en*  $\Box$ *debajo de la Ve Imágenes.*

*imagen del listado*  **AUTOCLAVE FL** haga clic en Aña

**Haga clic en OK** *aceptar el listado.* Vuelva a la página y haga clic en  $\blacksquare$ , posiciónese en el área de la pantalla y haga clic.

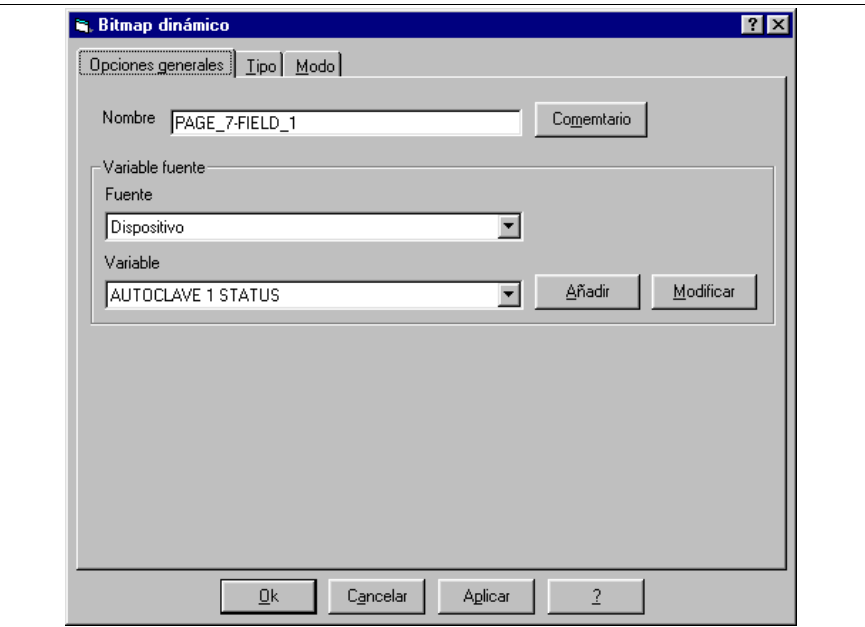

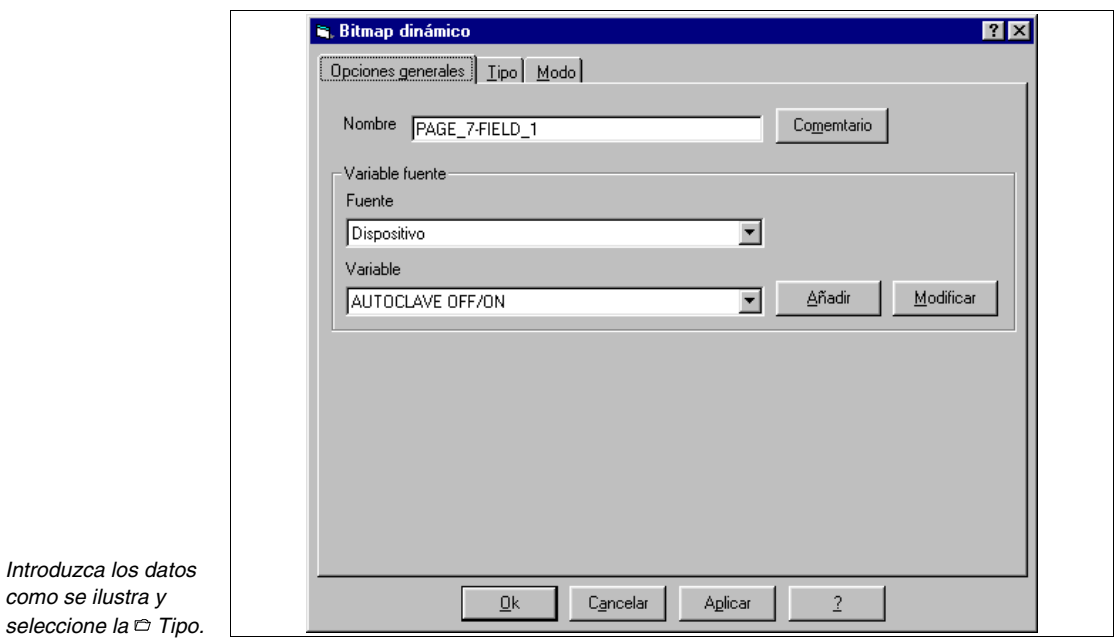

*como se ilustra y* 

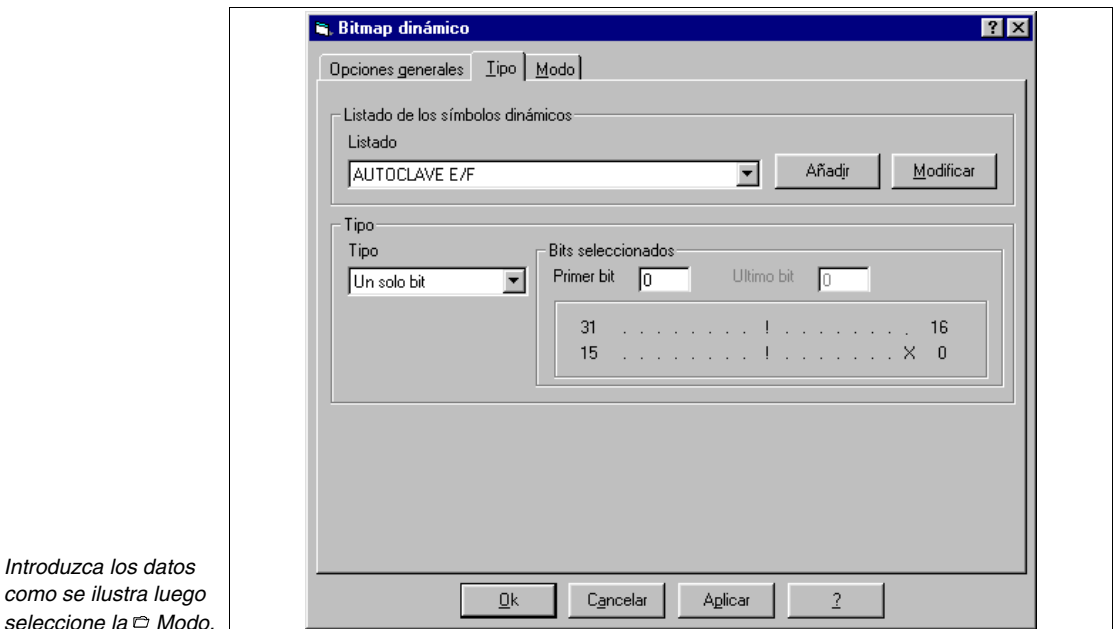

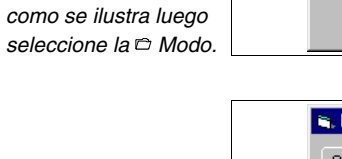

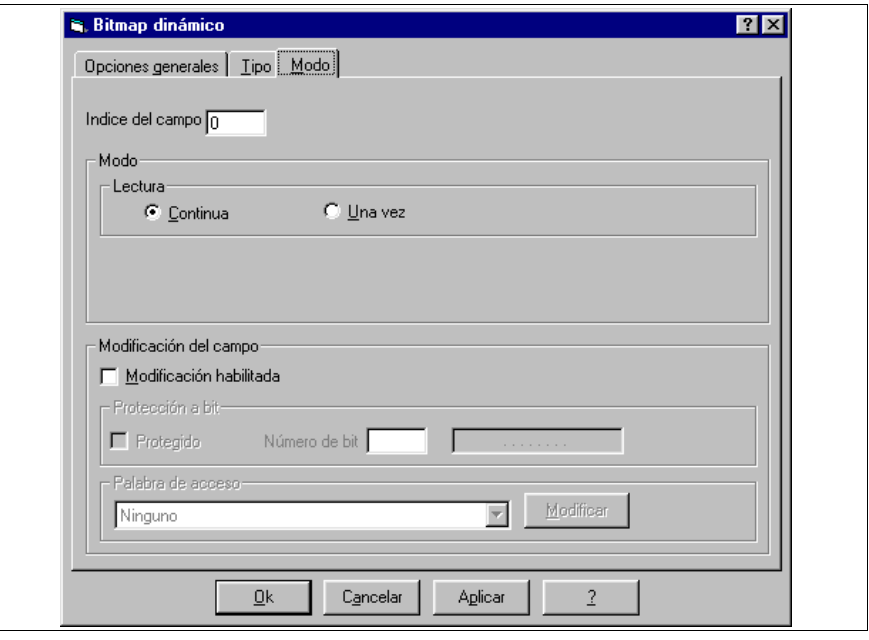

 $\overline{\mathsf{I}}$ 

*Introduzca los datos como se ilustra y acepte.*

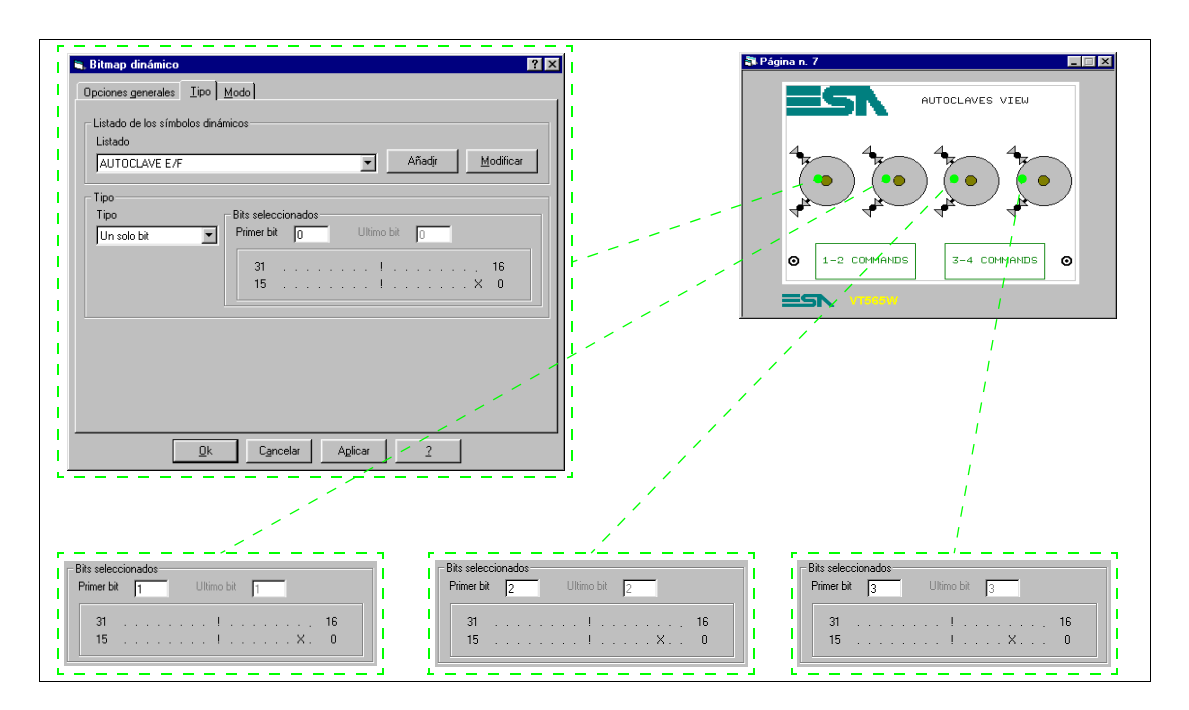

Repita las operaciones por todos los listados de las imágenes y defina los parámetros ilustrados.

Complete la página con los elementos que aún faltan.

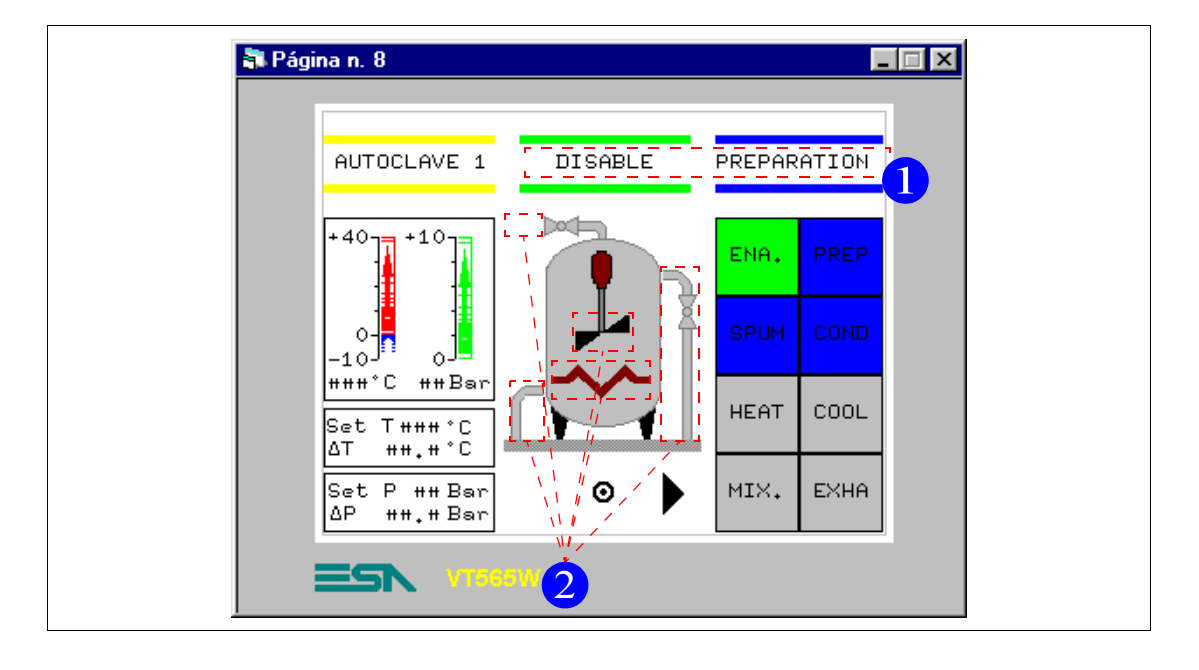

#### **PÁGINA 8 -> Autoclave 1 commands**

*Tabla 8.6: Elementos de la página Núm.8*

| <b>IMÁGENES</b>            | MIXER                      |
|----------------------------|----------------------------|
| AUTOCLAVE - BACKGROUND     | <b>HEATING</b>             |
| <b>BOTONES TÁCTILES</b>    | <b>CAMPO DINÁMICO (1)</b>  |
| 1 ENABLE                   | <b>AUTOCLAVE E/D</b>       |
| 1 PREPARATION              | <b>AUTOCLAVE STATUS</b>    |
| 1 SPUMANTIZZA              | <b>CAMPO DATO BARRA</b>    |
| 1 CONDITIONING             | TEMP. $A1+$                |
| 1 HEATING                  | TFMP. A1-                  |
| 1 COOLING                  | PRESS. AUTOCLAVE 1         |
| 1 MIXER                    | <b>CAMPO DATO NUMÉRICO</b> |
| 1 EXHAUST                  | TEMP, A1                   |
| PREVIOUS MENU -> 7         | PRESS. AUTOCLAVE 1         |
| ARROW $R \rightarrow P9$   | <b>SET TEMP, A1 PRE</b>    |
| <b>CAMPO SIMBÓLICO (2)</b> | SET dT TEMP, A1 PRE        |
| <b>EXHAUST</b>             | SET PRES. A1 PRE           |
| COOL LEFT                  | SET dP PRES. A1 PRE        |
| <b>COOL RIGHT</b>          |                            |

Esta página se visualiza presionando el botón táctil "1-2 COMMANDS" en la página 7; muestra el estado de el autoclave mediante imágenes animadas.

Empiece a posicionar los botones táctiles. Una vez posicionados en la página, especifique sus funciones, puesto que al principio se introdujeron todos como "ir a página". Empiece con el botón táctil "ENA".

Haga doble clic sobre el botón.

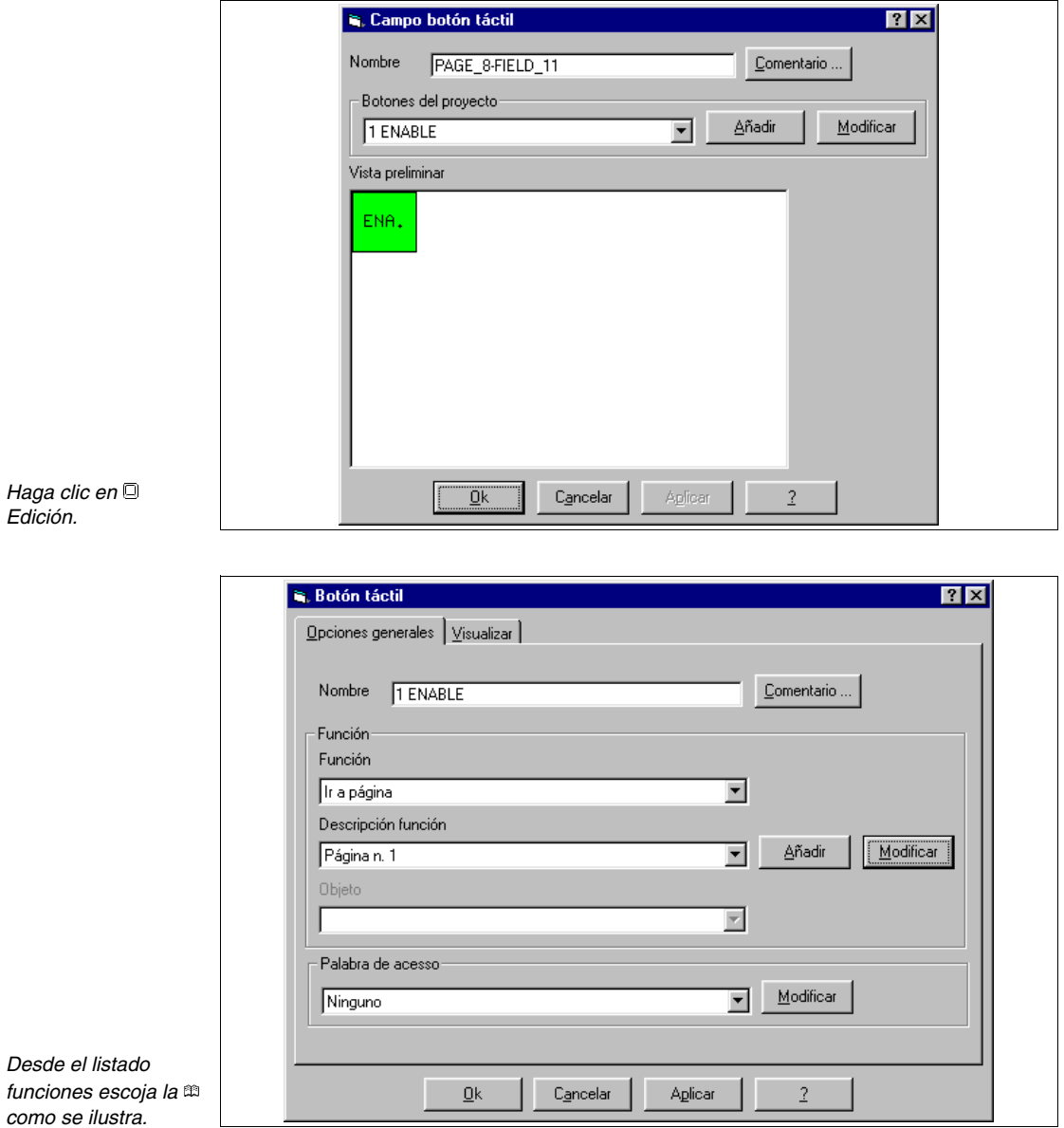

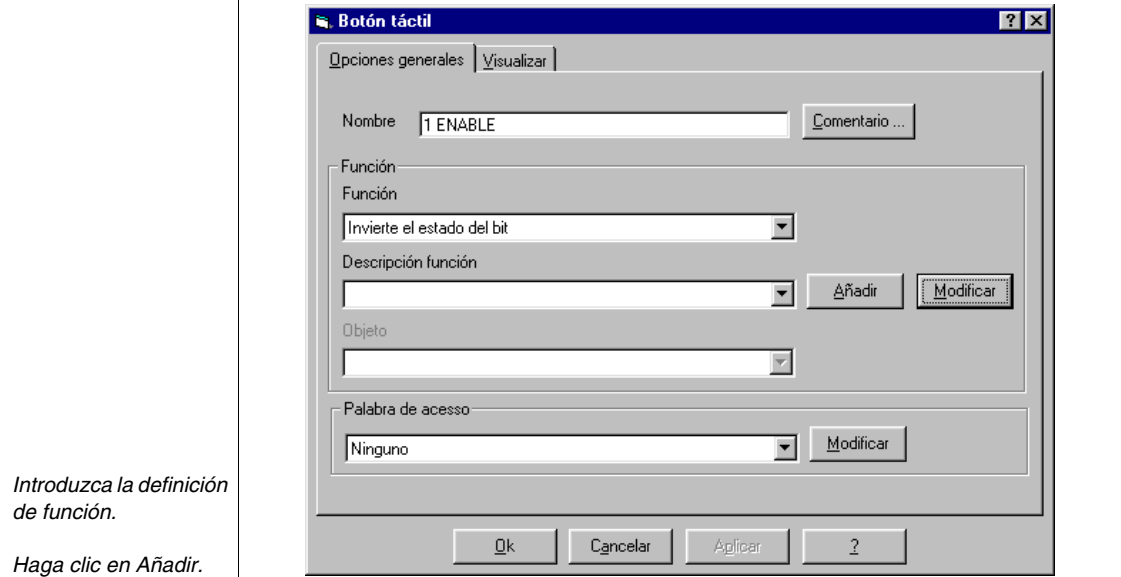

Ver ["Capítulo 4 -> Mandos Directos](#page-113-0)".

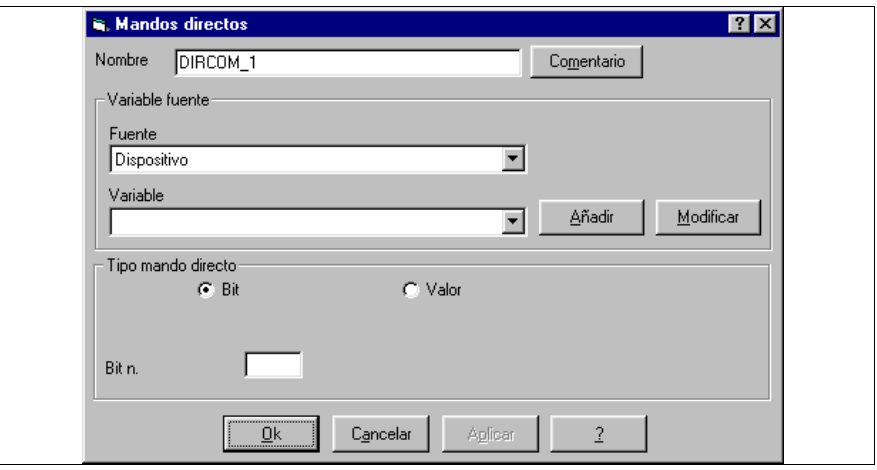

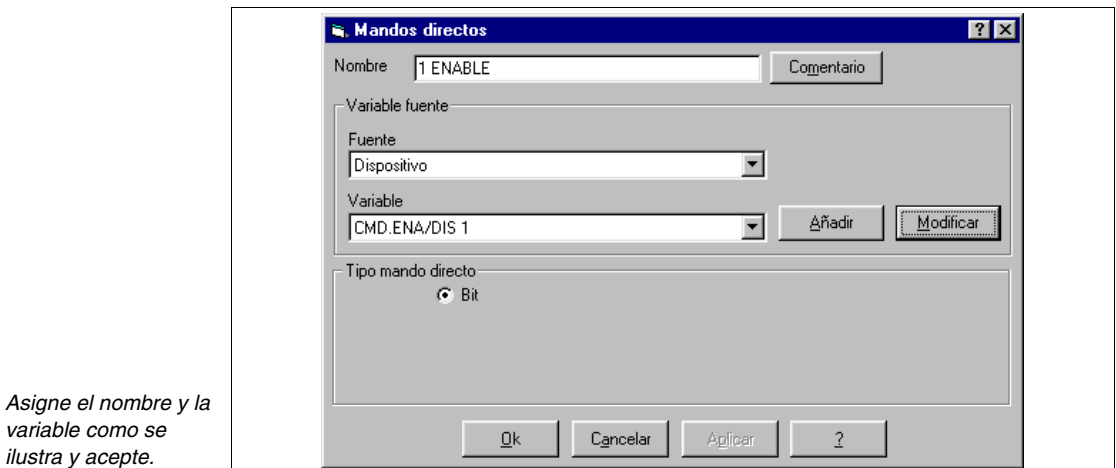

Introduzca todos los mandos directos (Ver proyecto de ejemplo adjunto).

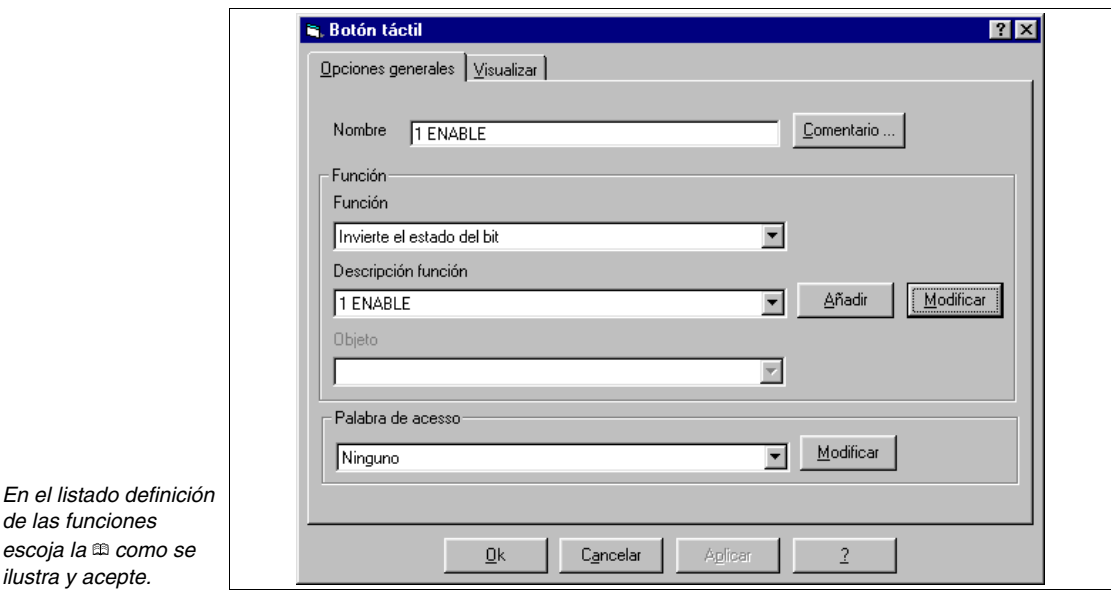

Siguiendo el mismo criterio, edite todos los botones de la página.

Introduzca los datos barra y los datos numéricos como se ha visto. El símbolo  $\Delta$  no está contenido en el font elegido en fase de creación del proyecto, por lo tanto hay que construirlo (Ver ["Capítulo 14 ->](#page-324-0) Cómo dibujar [los fonts"\)](#page-324-0).

Una vez creados los fonts CUST8X15 y CUST8X15B, hay que sustituirlos por los fonts seleccionados al principio (Ver ["Capítulo 8 -> Cómo definir](#page-208-0)  [los idiomas del proyecto](#page-208-0)").

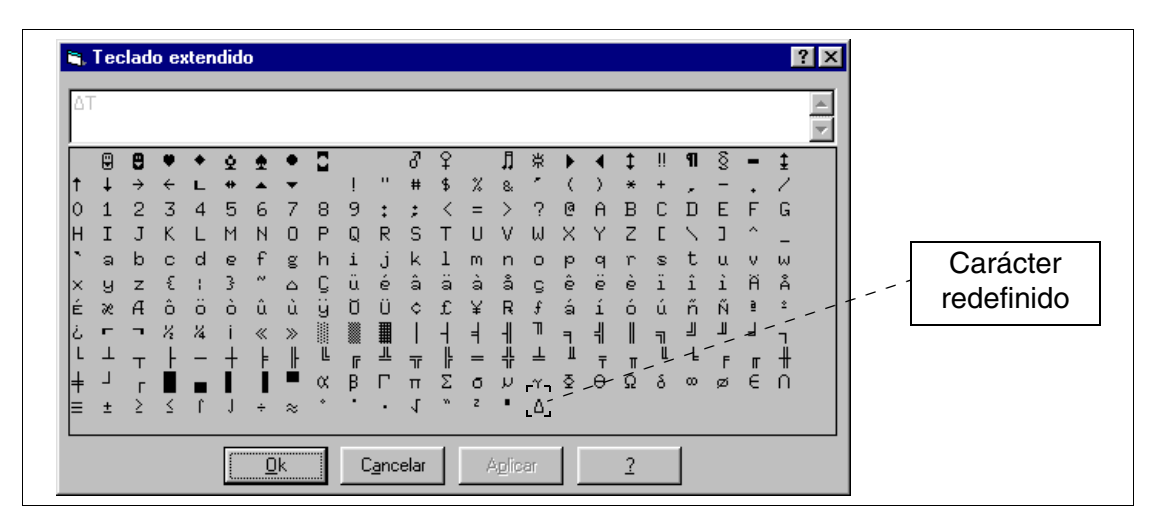

Introduzca un texto multilengua y luego presione la  $\Box$  F12.

Edite el texto y acepte.

Introduzca ahora la imagen de fondo AUTOCLAVE - BACKGROUND.

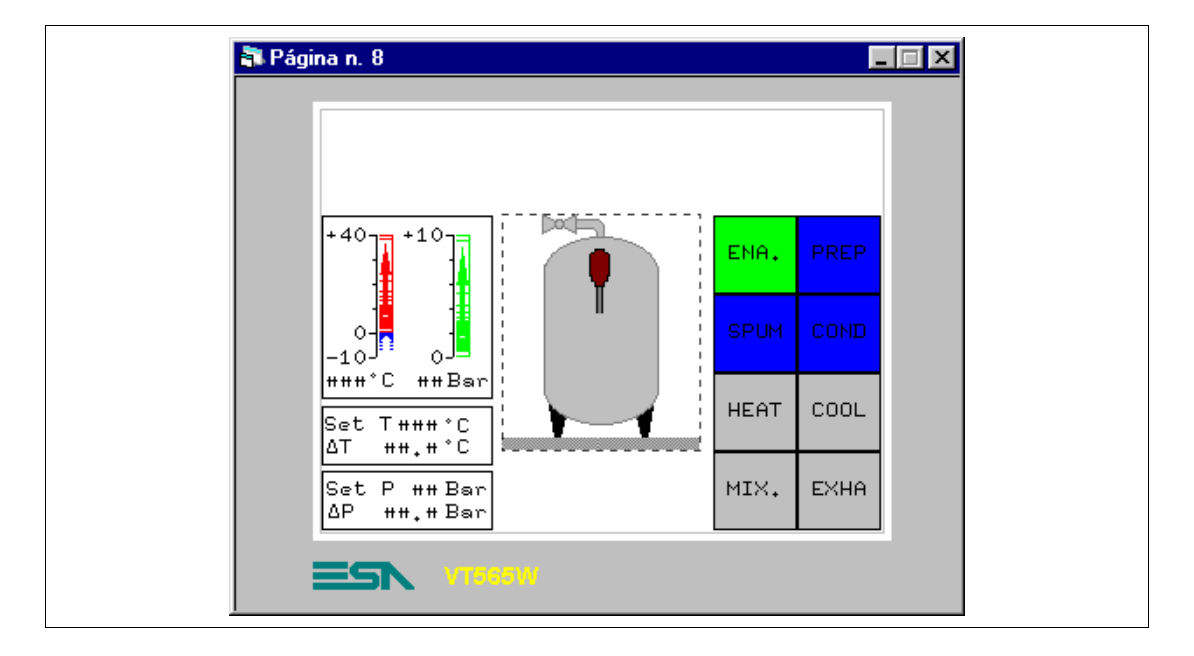

Ahora podemos completar la imagen con las partes que todavía faltan. No son sólo imágenes sino también listados de las imágenes dinámicas. Se utilizan los listados de las imágenes, porque se desea ver su movimiento. Para obtener el efecto movimiento, hay que visualizar una serie de imágenes en sucesión más o menos rápida. El dispositivo conectado gestiona el desplazamiento de las imágenes.

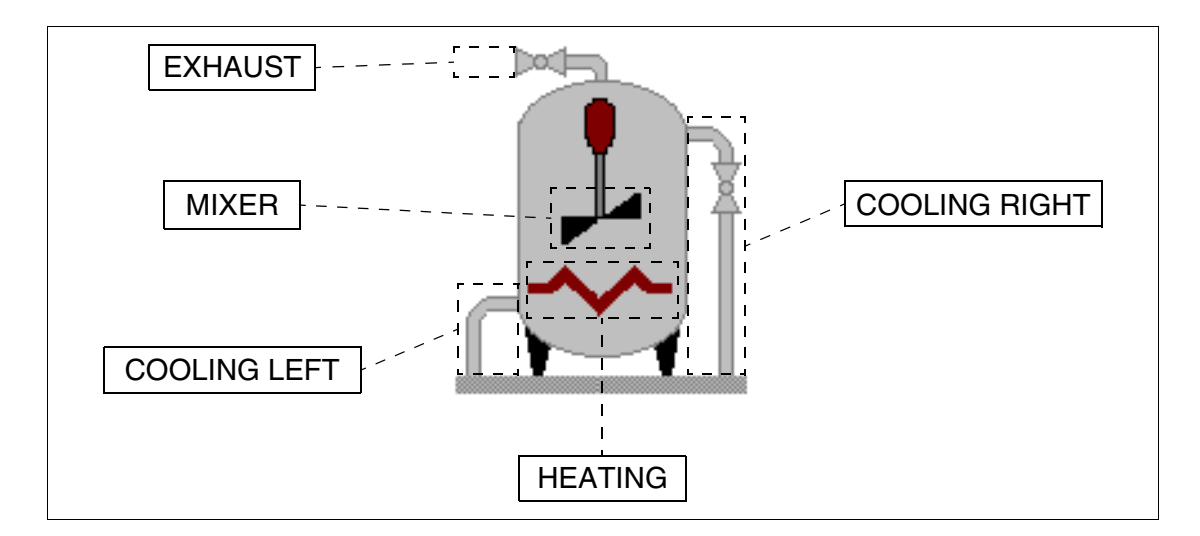

Introduzca los textos dinámicos (Ver ["Capítulo 4 -> Campo Texto Diná](#page-41-0)[mico](#page-41-0)"). Haga clic en **E** 

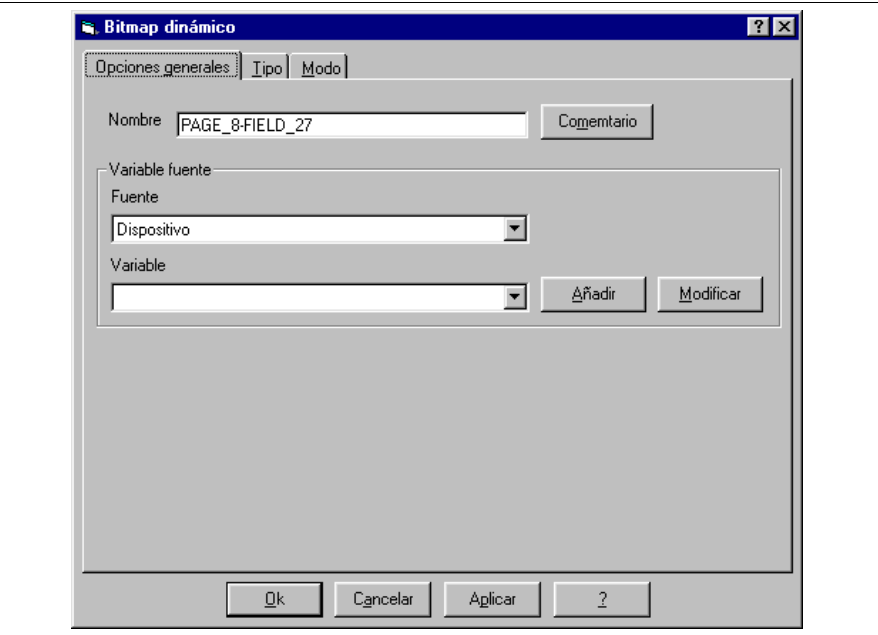

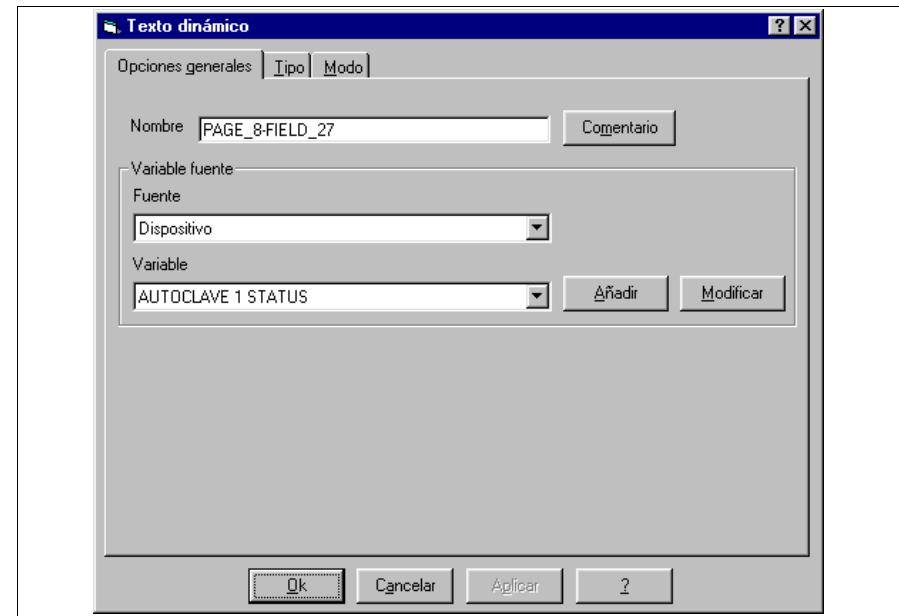

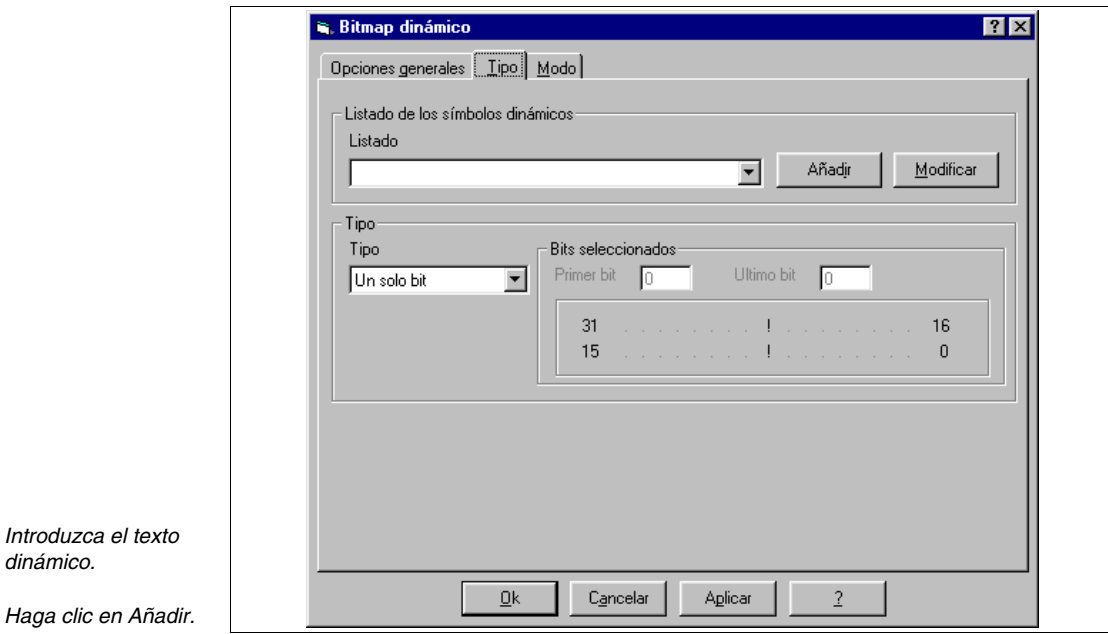

*Asigne la variable asociada al texto dinámico, luego despliegue la haciendo clic sobre Tipo.*

*dinámico.*

**Haga clic** 

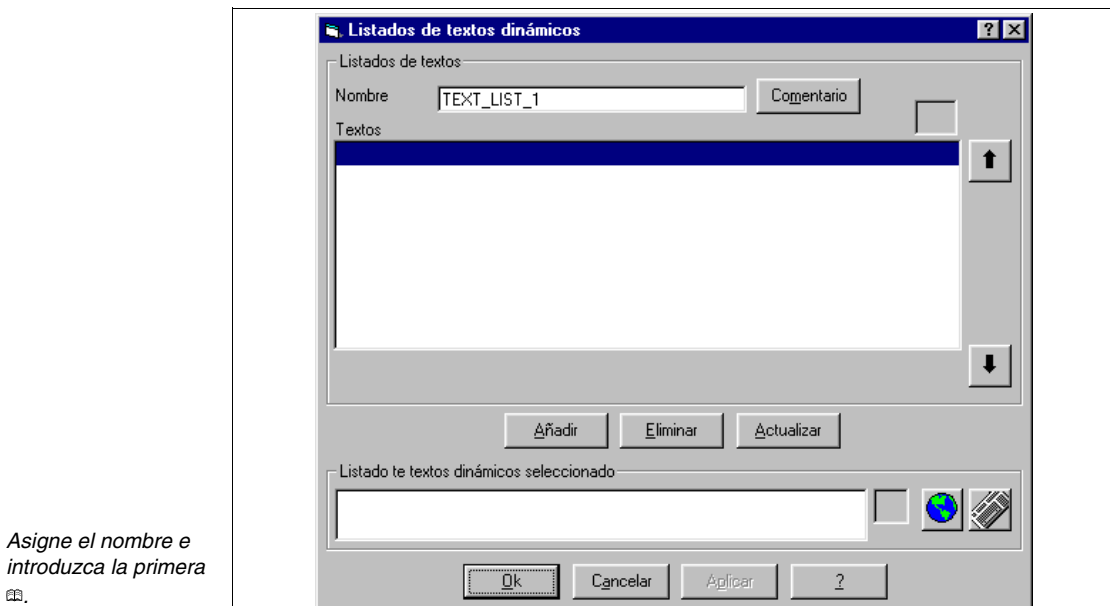

*.*

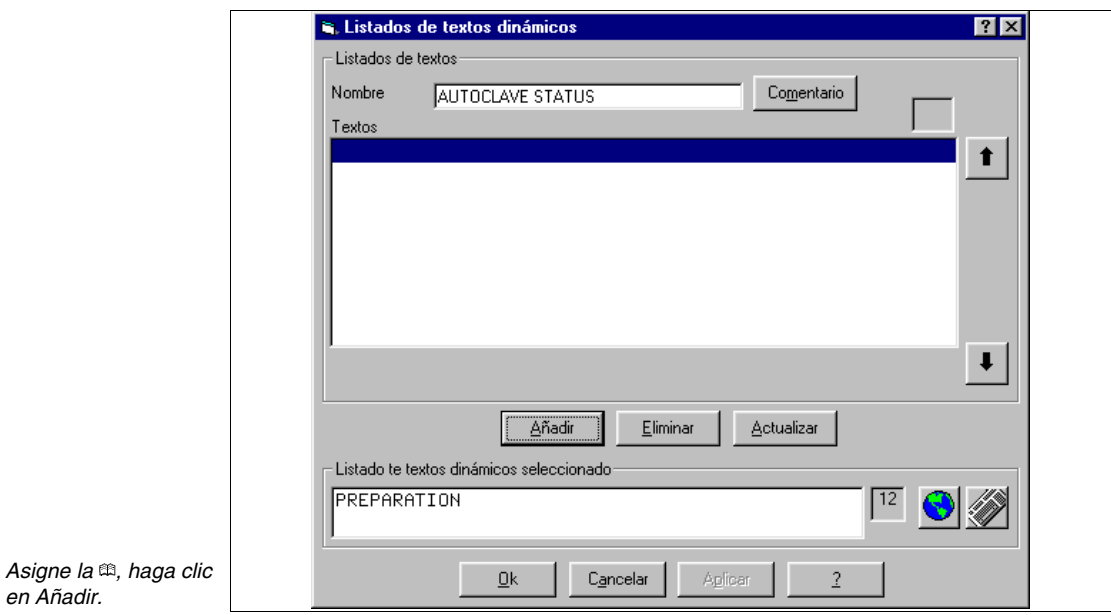

*textos y acepte.*

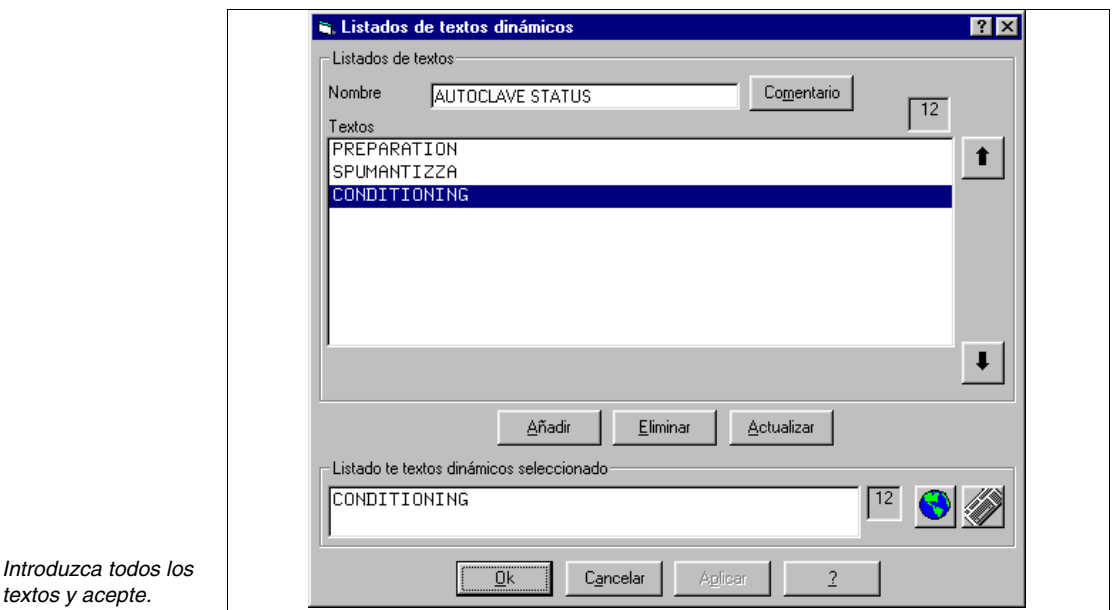

Introduzca todos los textos dinámicos (Ver proyecto de ejemplo adjunto).

Complete la página con los botones táctiles y los textos multilengua necesarios.

Introduzca las páginas alistadas a continuación.
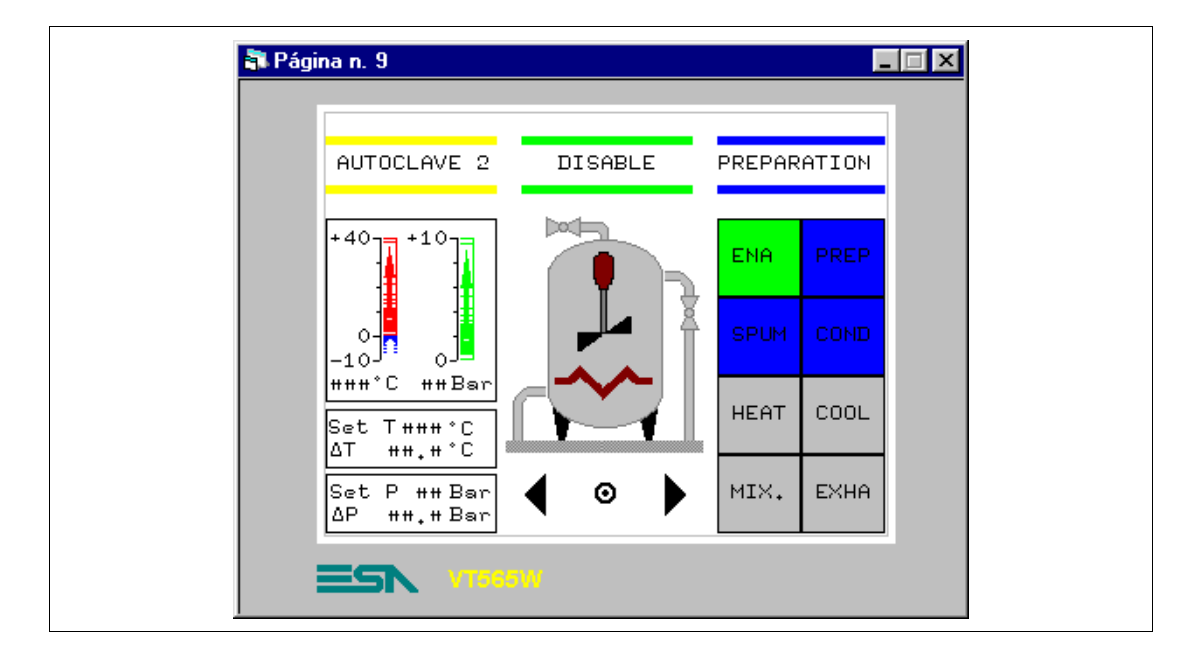

#### **PÁGINA 9 -> Autoclave 2 commands**

*Tabla 8.7: Elementos de la página Núm.9*

| <b>IMAGENES</b>           | <b>COOL RIGHT</b>          |
|---------------------------|----------------------------|
| AUTOCLAVE - BACKGROUND    | MIXER                      |
| <b>BOTONES TÁCTILES</b>   | <b>HEATING</b>             |
| 2 ENABLE                  | <b>CAMPO DINÁMICO</b>      |
| 2 PREPARATION             | AUTOCLAVE E/D              |
| 2 SPUMANTIZZA             | <b>AUTOCLAVE STATUS</b>    |
| 2 CONDITIONING            | <b>CAMPO DATO BARRA</b>    |
| 2 HEATING                 | TEMP. $A2+$                |
| 2 COOLING                 | TEMP. A2-                  |
| 2 MIXER                   | PRESS, AUTOCLAVE 2         |
| 2 EXHAUST                 | <b>CAMPO DATO NUMÉRICO</b> |
| PREVIOUS MENU -> 7        | TEMP. A2                   |
| ARROW $R \rightarrow P10$ | PRESS, AUTOCLAVE 2         |
| ARROW L -> P8             | <b>SET TEMP, A2 PRE</b>    |
| <b>CAMPO SIMBÓLICO</b>    | SET dT TEMP. A2 PRE        |
| <b>EXHAUST</b>            | SET PRES. A2 PRE           |
| COOL LEFT                 | SET dP PRES. A2 PRE        |

Igual que página 8.

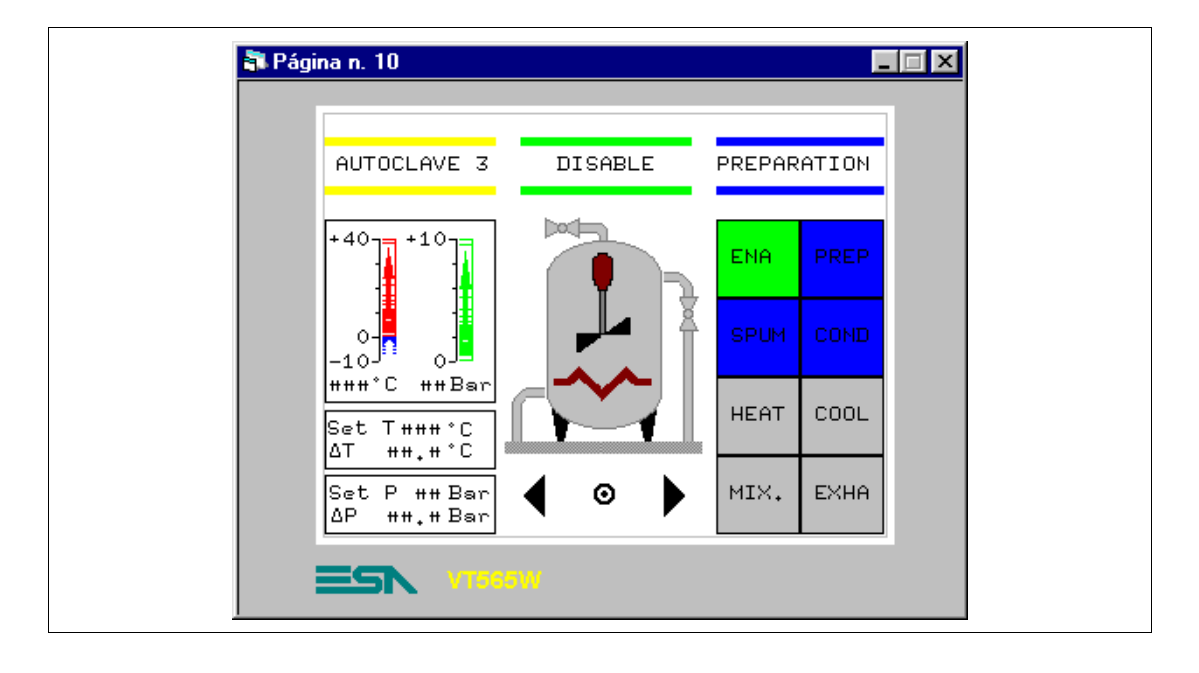

#### **PÁGINA 10 -> Autoclave 3 commands**

*Tabla 8.8: Elementos de la página Núm.10*

| <b>IMÁGENES</b>           | <b>COOL RIGHT</b>          |
|---------------------------|----------------------------|
| AUTOCLAVE - BACKGROUND    | MIXER                      |
| <b>BOTONES TÁCTILES</b>   | <b>HEATING</b>             |
| 3 ENABLE                  | <b>CAMPO DINÁMICO</b>      |
| <b>3 PREPARATION</b>      | <b>AUTOCLAVE E/D</b>       |
| 3 SPUMANTIZZA             | AUTOCLAVE STATUS           |
| 3 CONDITIONING            | <b>CAMPO DATO BARRA</b>    |
| 3 HEATING                 | TEMP. $A3+$                |
| 3 COOLING                 | TEMP. A3-                  |
| 3 MIXER                   | PRESS, AUTOCLAVE 3         |
| 3 EXHAUST                 | <b>CAMPO DATO NUMÉRICO</b> |
| PREVIOUS MENU -> 7        | TEMP, A3                   |
| ARROW $R \rightarrow P11$ | PRESS, AUTOCLAVE 3         |
| ARROW L -> P9             | <b>SET TEMP. A3 PRE</b>    |
| <b>CAMPO SIMBÓLICO</b>    | SET dT TEMP. A3 PRE        |
| <b>EXHAUST</b>            | <b>SET PRES, A3 PRE</b>    |
| COOL LEFT                 | SET dP PRES. A3 PRE        |

Igual que página 8.

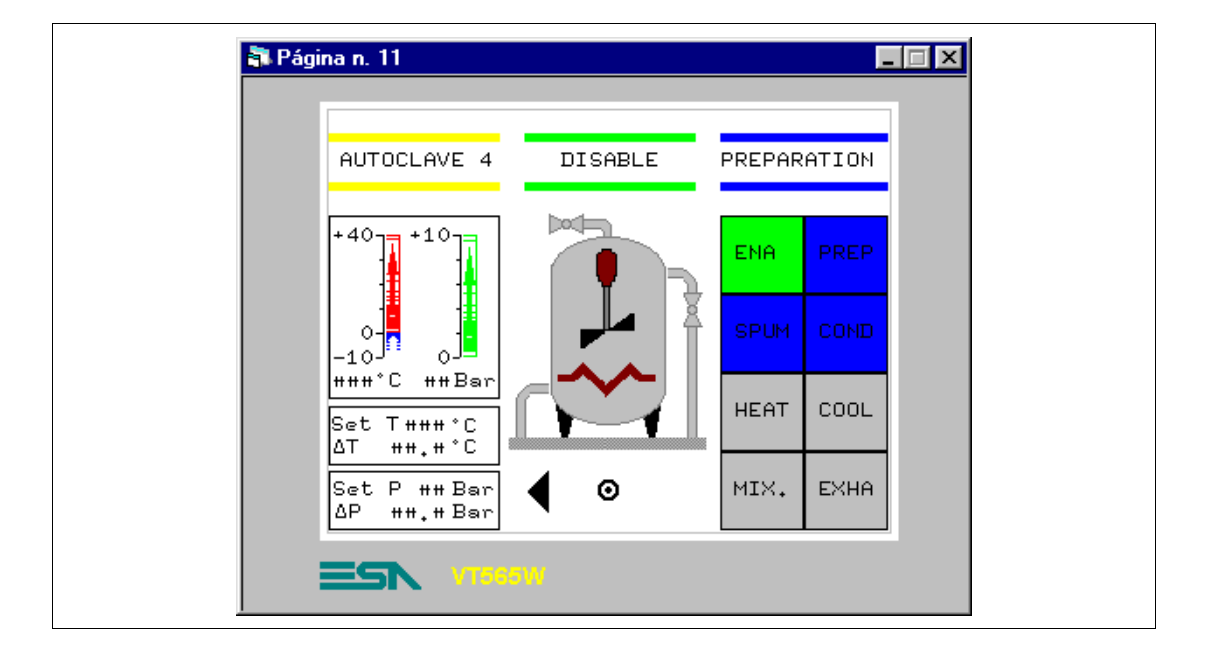

## **PÁGINA 11 -> Autoclave 4 commands**

*Tabla 8.9: Elementos de la página Núm.11*

| <b>IMÁGENES</b>         | <b>MIXER</b>               |
|-------------------------|----------------------------|
| AUTOCLAVE - BACKGROUND  | <b>HEATING</b>             |
| <b>BOTONES TÁCTILES</b> | <b>CAMPO DINÁMICO</b>      |
| 4 ENABLE                | <b>AUTOCLAVE E/D</b>       |
| 4 PREPARATION           | AUTOCLAVE STATUS           |
| 4 SPUMANTIZZA           | <b>CAMPO DATO BARRA</b>    |
| <b>4 CONDITIONING</b>   | TEMP. $A4+$                |
| 4 HEATING               | TEMP. A4-                  |
| 4 COOLING               | PRESS, AUTOCLAVE 4         |
| 4 MIXER                 | <b>CAMPO DATO NUMÉRICO</b> |
| 4 EXHAUST               | TEMP, A4                   |
| PREVIOUS MENU -> 7      | PRESS, AUTOCLAVE 4         |
| ARROW $L -$ > P10       | SET TEMP. A4 PRE           |
| <b>CAMPO SIMBÓLICO</b>  | SET dT TEMP, A4 PRE        |
| <b>EXHAUST</b>          | SET PRES. A4 PRE           |
| COOL LEFT               | SET dP PRES. A4 PRE        |
| <b>COOL RIGHT</b>       |                            |

Igual que página 8.

# **PÁGINA 20 -> Edit Page**

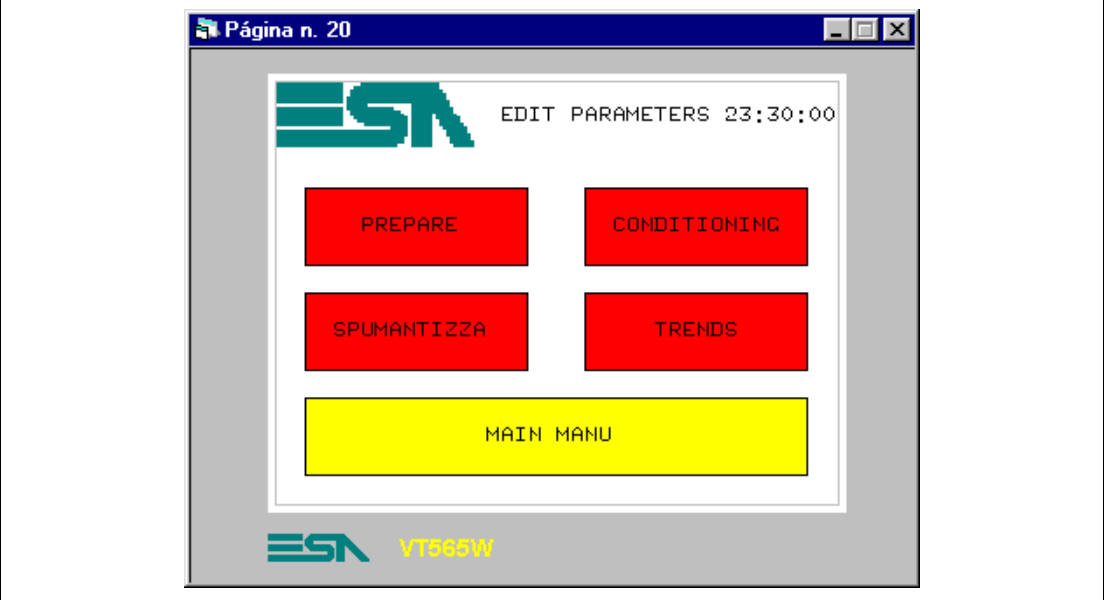

*Tabla 8.10: Elementos de la página Núm.20*

| <b>IMÁGENES</b>         |
|-------------------------|
| <b>ESA</b>              |
| <b>BOTONES TÁCTILES</b> |
| FDIT-PRFPARF            |
| EDIT - CONDITIONING     |
| EDIT - SPUMANTIZZA      |
| <b>FDIT - TREND</b>     |
| <b>EDIT - MAIN MENU</b> |
| <b>CAMPO FECHA/HORA</b> |

Esta página se visualiza presionando el botón táctil "EDIT" en la página 1; permite entrar en páginas para definir los parámetros necesarios del proceso de producción.

# Página n. 21  $\Box \Box$ AUTOCLAVE PREPARE 23:30  $01$ 02  $\odot$ 03 04 <u>sa</u>

# **PÁGINA 21 -> Autoclave Prepare**

*Tabla 8.11: Elementos de la página Núm.21*

| <b>IMÁGENES</b>         |
|-------------------------|
| <b>ESA</b>              |
| <b>BOTONES TÁCTILES</b> |
| <b>BUTTON 1 PRE</b>     |
| <b>BUTTON 2 PRE</b>     |
| <b>BUTTON 3 PRE</b>     |
| <b>BUTTON 4 PRE</b>     |
| PREVIOUS MENU -> 20     |
| <b>CAMPO FECHA/HORA</b> |

Esta página se visualiza presionando el botón táctil "PREPARE" en la página 20; permite seleccionar el autoclave cuyos parámetros tienen que ser definidos.

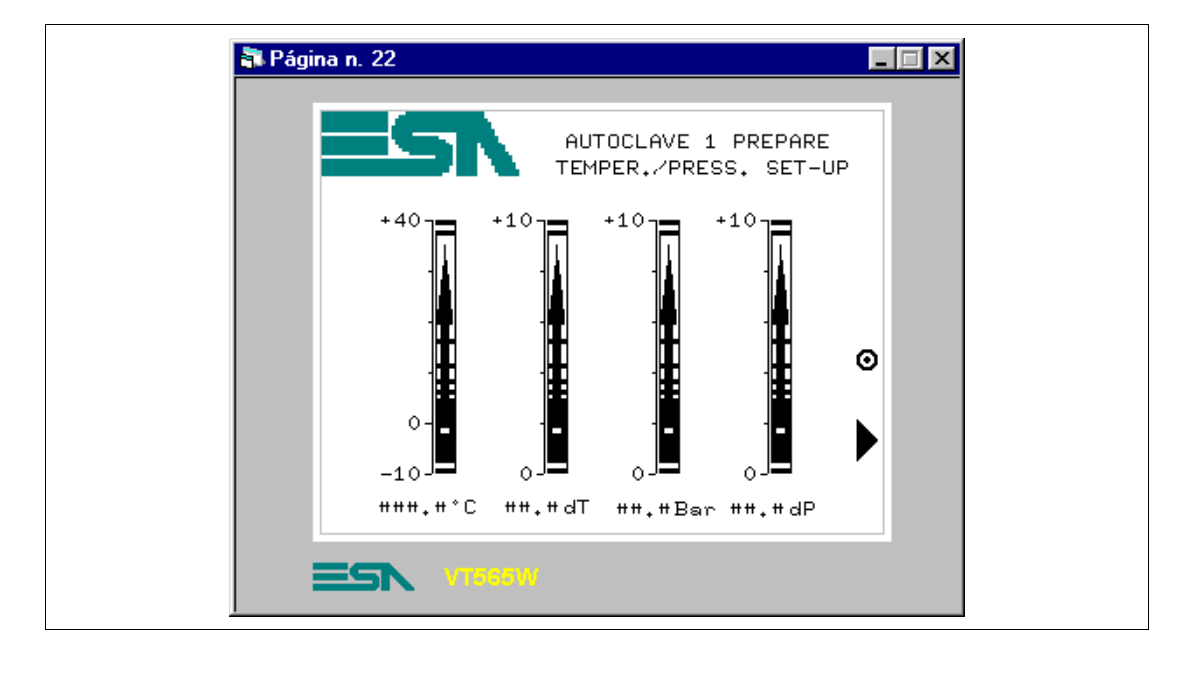

### **PÁGINA 22 -> Autoclave 1 Prepare**

*Tabla 8.12: Elementos de la página Núm.22*

| <b>IMÁGENES</b>            |
|----------------------------|
| ESA                        |
| <b>BOTONES TACTILES</b>    |
| PREVIOUS MENU -> 21        |
| <b>NFXT</b>                |
| <b>CAMPO DATO BARRA</b>    |
| SFT BAR TEMP. A1 PRE       |
| SFT BAR dT A1 PRF          |
| SET BAR PRES. A1 PRE       |
| SFT BAR dP PRFS. A1 PRF    |
| <b>CAMPO DATO NUMÉRICO</b> |
| SFT TFMP. A1 PRF           |
| SFT dT A1 PRF              |
| SET PRES. A1 PRE           |
| SFT dP PRFS. A1 PRF        |

Esta página se visualiza presionando el botón táctil "1" en la página 21; muestra con datos barra y datos numéricos, ambos definibles, la temperatura y la presión necesarias del proceso. En esta página se pueden definir también los datos barra y numéricos, eso significa que, mediante el VT, se pueden asignar unos valores a la variable asignada.

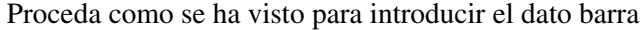

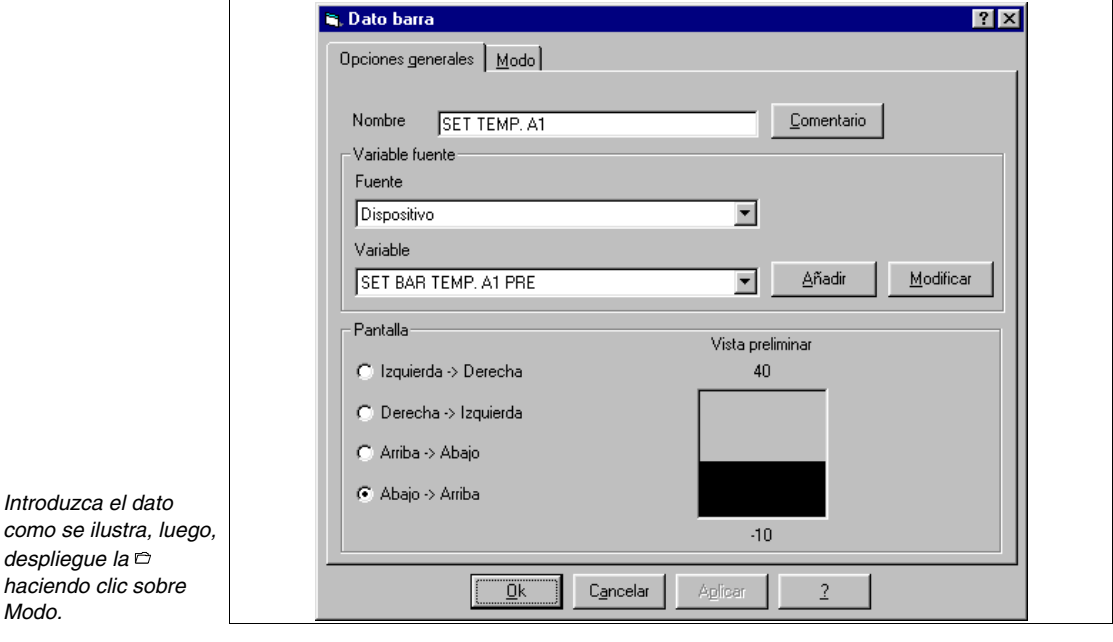

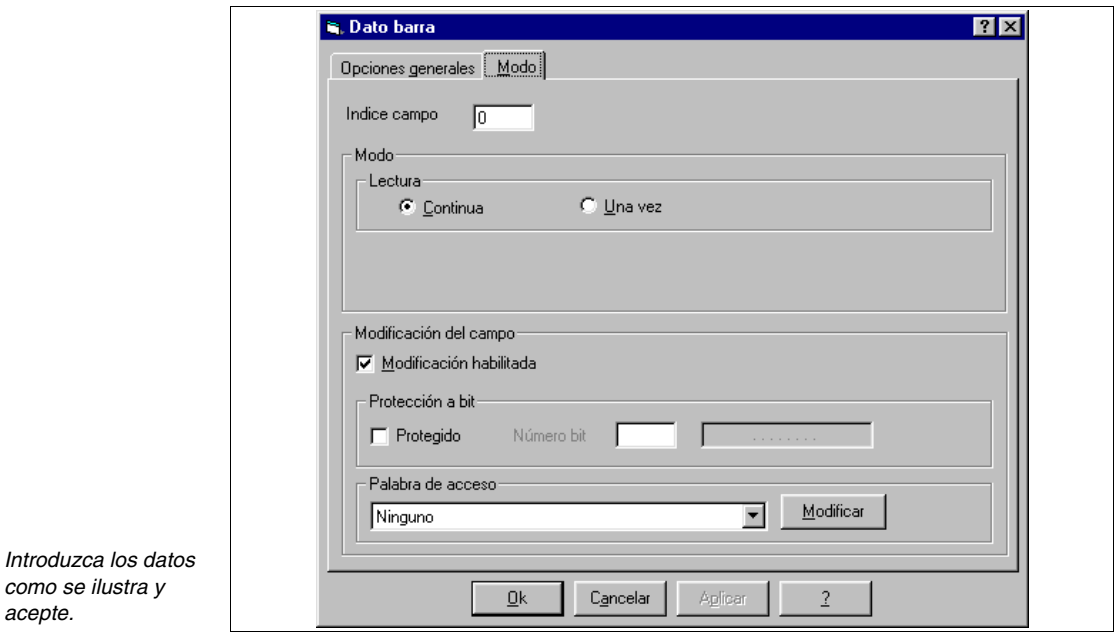

Observe que la opción Habilitar modificación es marcada.

Todo lo que se ha dicho vale para todos los datos barra y los datos numéricos.

*Introduzca los datos* 

*acepte.*

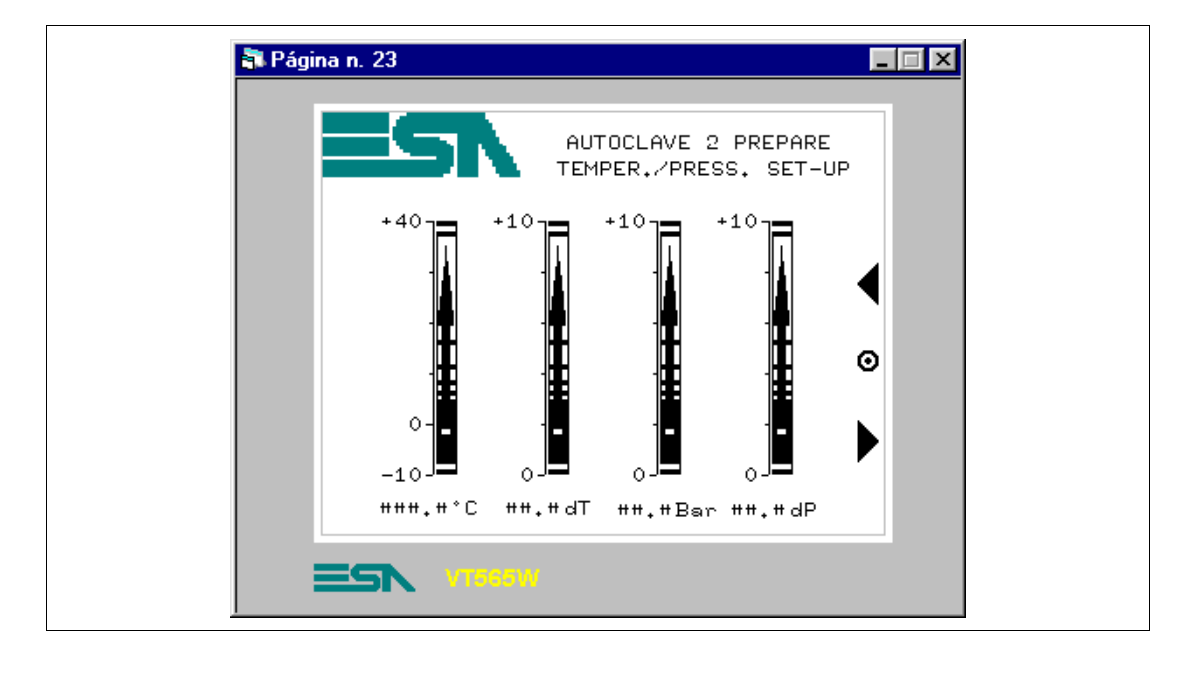

#### **PÁGINA 23 -> Autoclave 2 Prepare**

*Tabla 8.13: Elementos de la página Núm.23*

| <b>IMÁGENES</b>            |
|----------------------------|
| <b>ESA</b>                 |
| <b>BOTONES TÁCTILES</b>    |
| PREVIOUS MENU -> 21        |
| <b>NEXT</b>                |
| <b>PREVIOUS</b>            |
| <b>CAMPO DATO BARRA</b>    |
| SFT BAR TEMP. A2 PRE       |
| SFT BAR dT A2 PRF          |
| SFT BAR PRES A2 PRE        |
| SFT BAR dP PRFS. A2 PRF    |
| <b>CAMPO DATO NUMÉRICO</b> |
| SFT TFMP. A2 PRF           |
| SET dT A2 PRE              |
| SET PRES. A2 PRE           |
| SFT dP PRFS. A2 PRF        |

Esta página se visualiza presionando el botón táctil "2" en la página 21; muestra con datos barra y datos numéricos, ambos definibles, la temperatura y la presión necesarias del proceso.

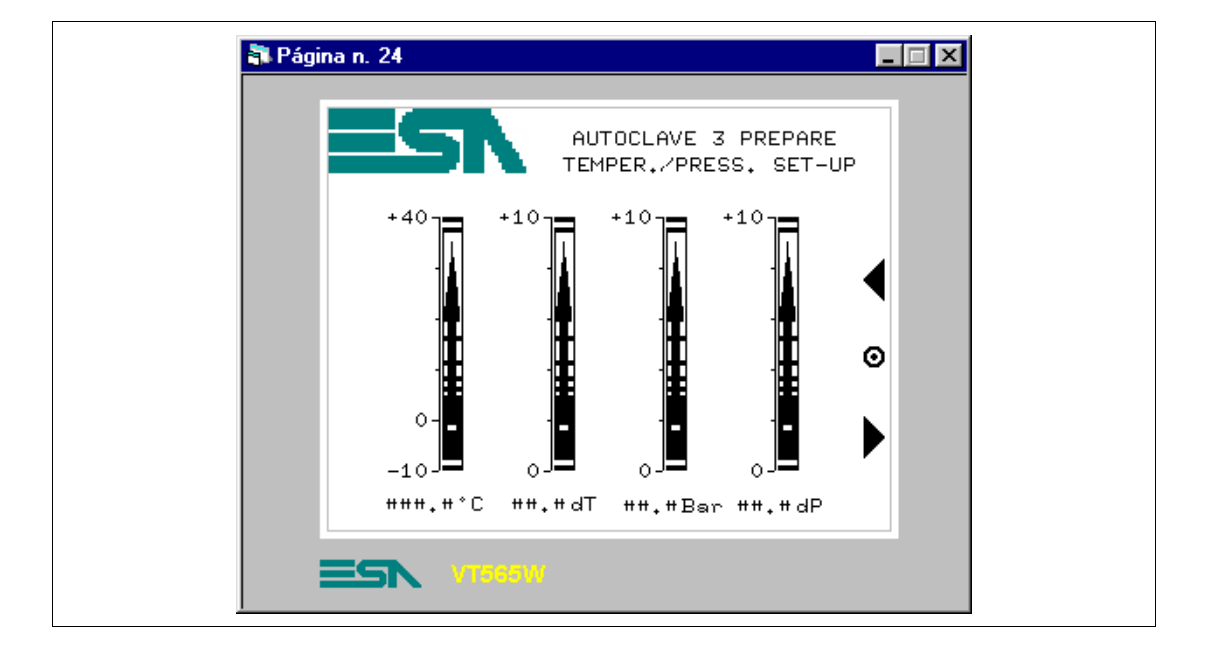

### **PÁGINA 24 -> Autoclave 3 Prepare**

*Tabla 8.14: Elementos de la página Núm.24*

| <b>IMÁGENES</b>             |
|-----------------------------|
| <b>FSA</b>                  |
| <b>BOTONES TACTILES</b>     |
| PREVIOUS MENU -> 21         |
| NFXT                        |
| <b>PREVIOUS</b>             |
| <b>CAMPO DATO BARRA</b>     |
| <b>SET BAR TEMP, A3 PRE</b> |
| SFT BAR dT A3 PRF           |
| SFT BAR PRES. A3 PRE        |
| SET BAR dP PRES. A3 PRE     |
| <b>CAMPO DATO NUMÉRICO</b>  |
| SFT TFMP. A3 PRF            |
| SFT dT A3 PRF               |
| SFT PRES A3 PRE             |
| SET dP PRES. A3 PRE         |

Esta página se visualiza presionando el botón táctil "3" en la página 21; muestra con datos barra y datos numéricos, ambos definibles, la temperatura y la presión necesarias del proceso.

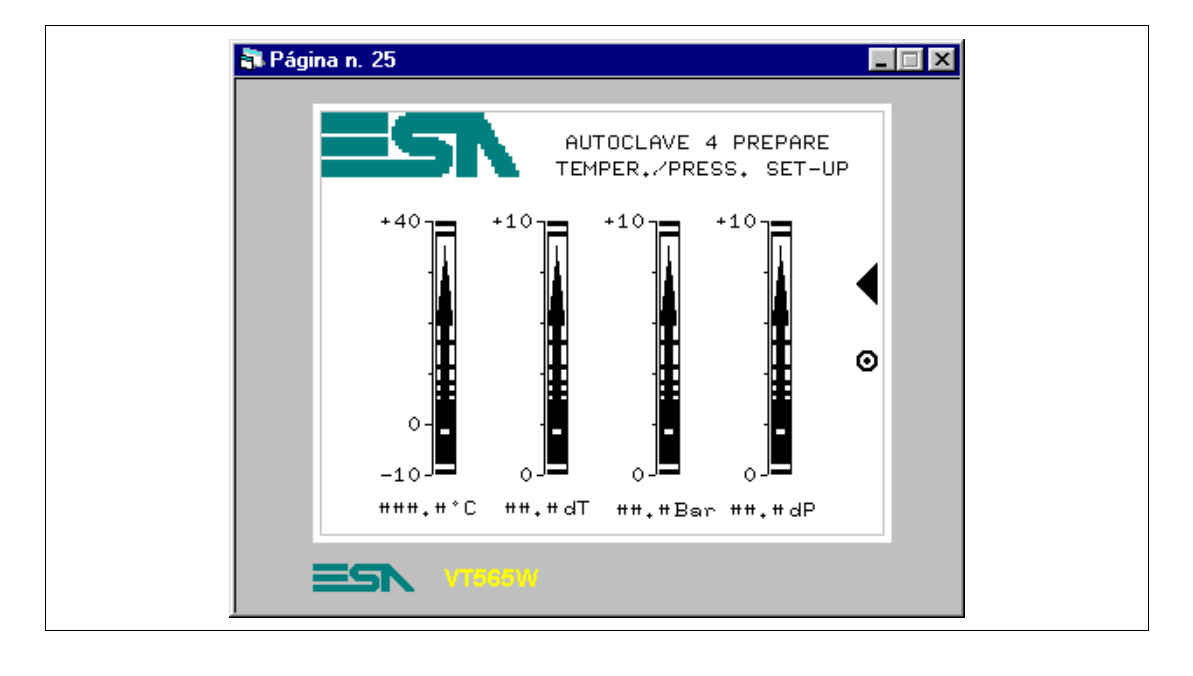

**PÁGINA 25 -> Autoclave 4 Prepare**

*Tabla 8.15: Elementos de la página Núm.24*

| <b>IMÁGENES</b>            |
|----------------------------|
| ESA                        |
| <b>BOTONES TÁCTILES</b>    |
| PREVIOUS MENU -> 21        |
| <b>PREVIOUS</b>            |
| <b>CAMPO DATO BARRA</b>    |
| SFT BAR TEMP. A4 PRE       |
| SFT BAR dT A4 PRF          |
| SET BAR PRES. A4 PRE       |
| SFT BAR dP PRFS. A4 PRF    |
| <b>CAMPO DATO NUMÉRICO</b> |
| <b>SET TEMP, A4 PRE</b>    |
| SET dT A4 PRE              |
| SFT PRES A4 PRE            |
| SET dP PRES. A4 PRE        |

Esta página se visualiza presionando el botón táctil "4" en la página 21; muestra con datos barra y datos numéricos, ambos definibles, la temperatura y la presión necesarias del proceso.

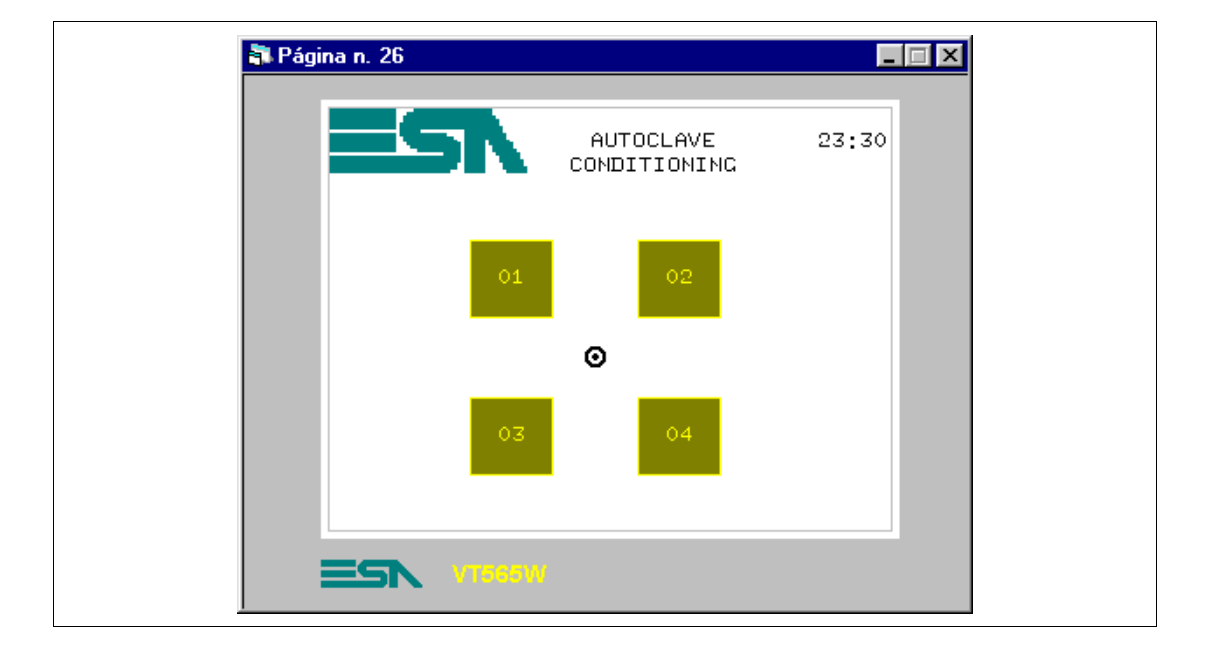

# **PÁGINA 26 -> Autoclave conditioning**

*Tabla 8.16: Elementos de la página Núm.26*

| <b>IMÁGENES</b>         |
|-------------------------|
| <b>ESA</b>              |
| <b>BOTONES TÁCTILES</b> |
| <b>BUTTON 1 CON</b>     |
| <b>BUTTON 2 CON</b>     |
| <b>BUTTON 3 CON</b>     |
| <b>BUTTON 4 CON</b>     |
| PREVIOUS MENU -> 20     |
| <b>CAMPO FECHA/HORA</b> |

Esta página se visualiza presionando el botón táctil "CONDITIONING" en la página 20; permite seleccionar el autoclave cuyos parámetros tienen que ser definidos.

#### **PÁGINA 27 -> Autoclave 1 conditioning**

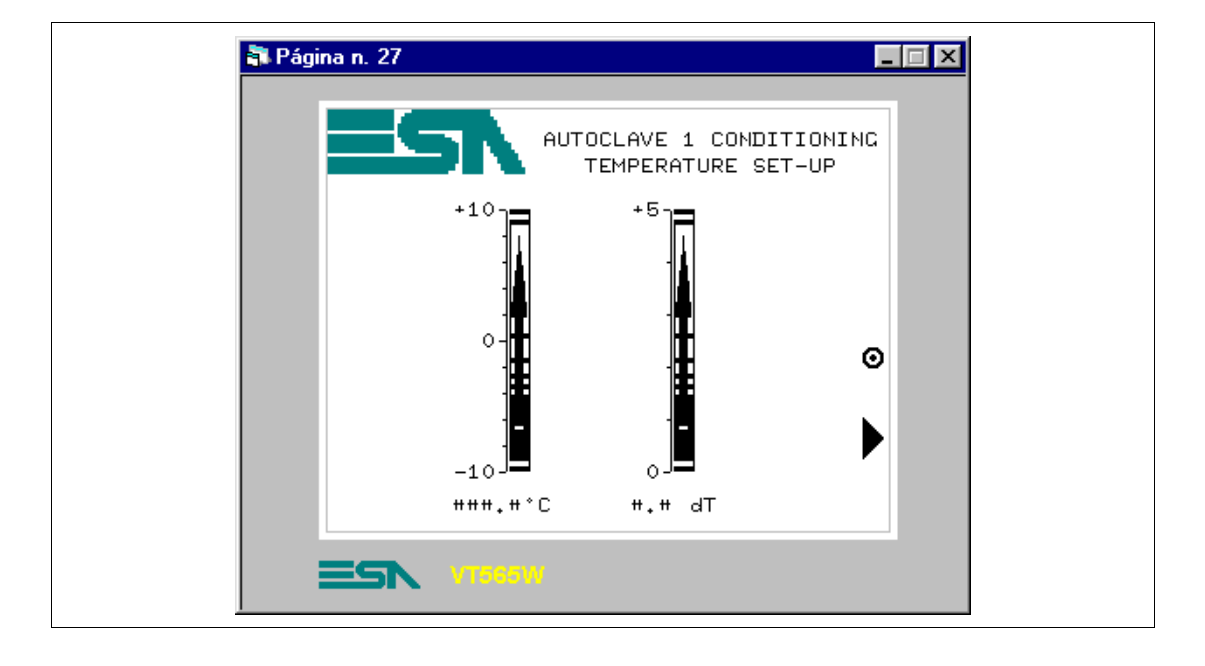

*Tabla 8.17: Elementos de la página Núm.27*

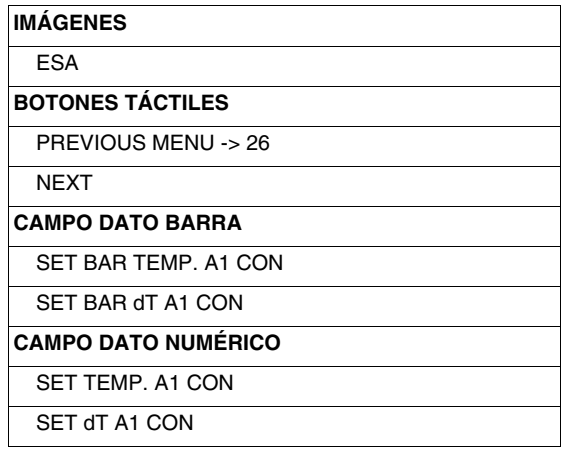

Esta página se visualiza presionando el botón táctil "1" en la página 26; muestra con datos barra y datos numéricos, ambos definibles, la temperatura y la presión necesarias del proceso.

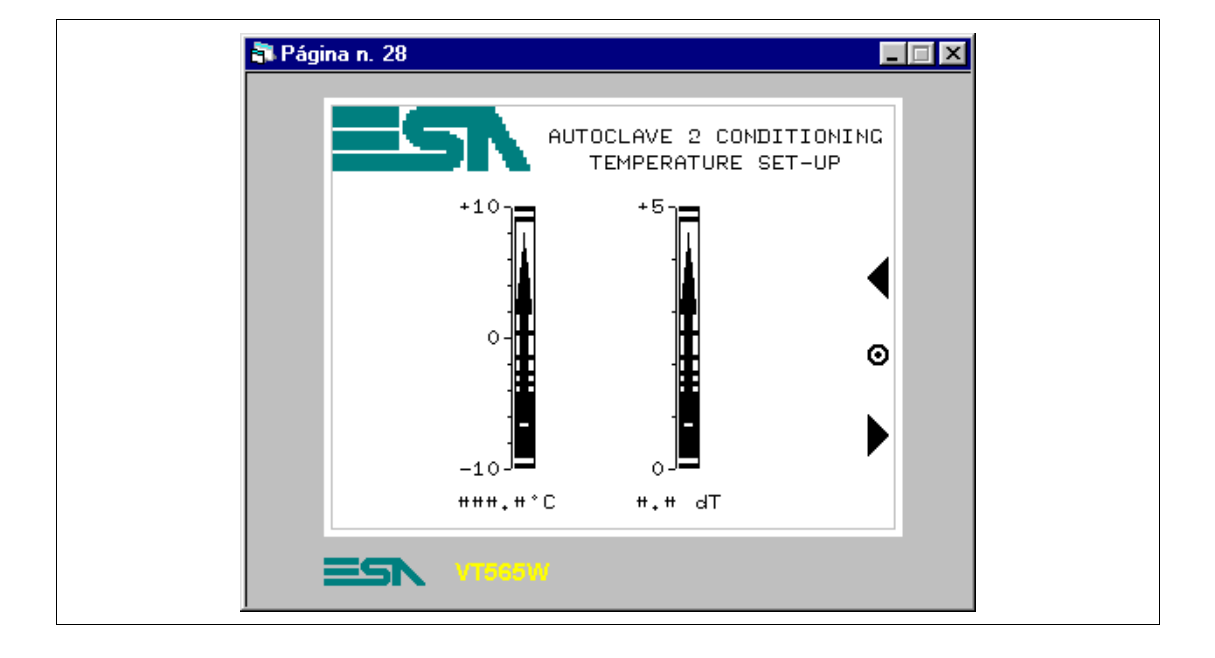

### **PÁGINA 28 -> Autoclave 2 conditioning**

*Tabla 8.18: Elementos de la página Núm.28*

| <b>IMÁGENES</b>            |
|----------------------------|
| <b>ESA</b>                 |
| <b>BOTONES TÁCTILES</b>    |
| PREVIOUS MENU -> 26        |
| NFXT                       |
| <b>PREVIOUS</b>            |
| <b>CAMPO DATO BARRA</b>    |
| SFT BAR TEMP. A2 CON       |
| SET BAR dT A2 CON          |
| <b>CAMPO DATO NUMÉRICO</b> |
| SET TEMP, A2 CON           |
| SET dT A2 CON              |

Esta página se visualiza presionando el botón táctil "2" en la página 26; muestra con datos barra y datos numéricos, ambos definibles, la temperatura y la presión necesarias del proceso.

#### **PÁGINA 29 -> Autoclave 3 conditioning**

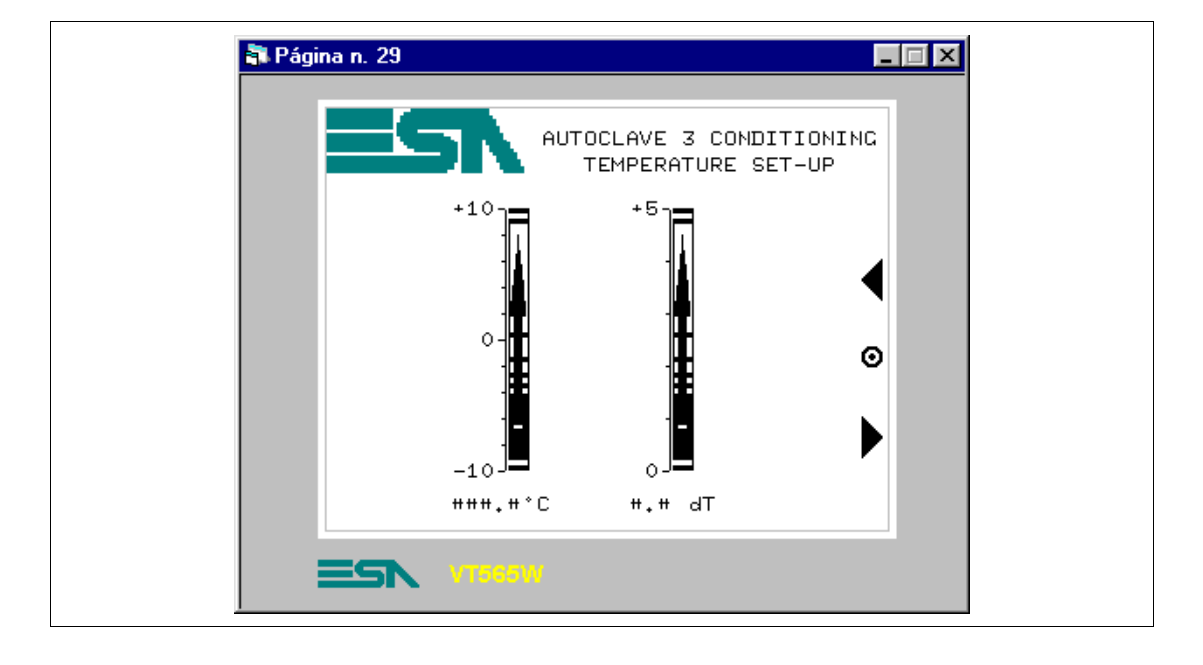

*Tabla 8.19: Elementos de la página Núm.29*

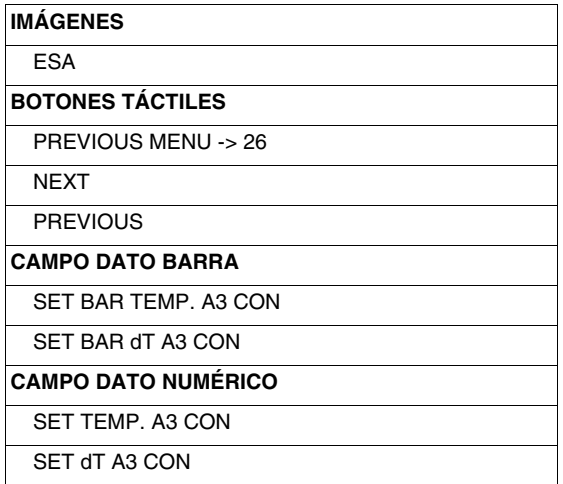

Esta página se visualiza presionando el botón táctil "3" en la página 26; muestra con datos barra y datos numéricos, ambos definibles, la temperatura y la presión necesarias del proceso.

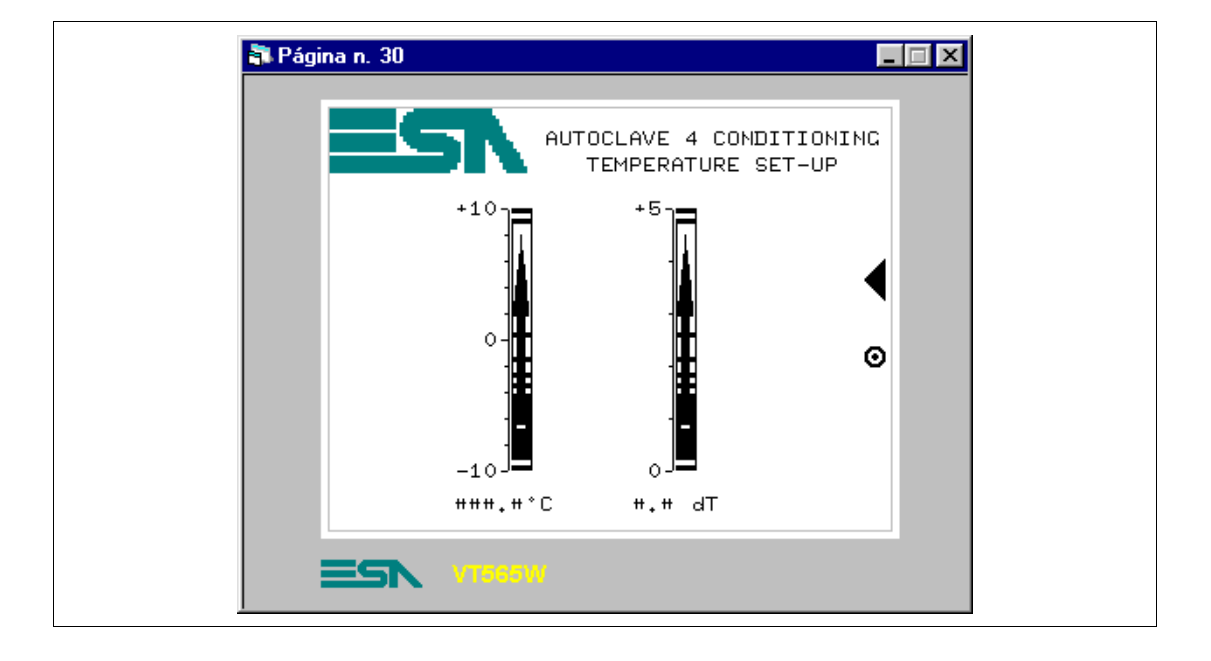

## **PÁGINA 30 -> Autoclave 4 conditioning**

*Tabla 8.20: Elementos de la página Núm.30*

| <b>IMÁGENES</b>            |
|----------------------------|
| ESA                        |
| <b>BOTONES TÁCTILES</b>    |
| PREVIOUS MENU -> 26        |
| <b>PREVIOUS</b>            |
| <b>CAMPO DATO BARRA</b>    |
| SET BAR TEMP. A4 CON       |
| SFT BAR dT A4 CON          |
| <b>CAMPO DATO NUMÉRICO</b> |
| SET TEMP, A4 CON           |
| SET dT A4 CON              |

Esta página se visualiza presionando el botón táctil "4" en la página 26; muestra con datos barra y datos numéricos, ambos definibles, la temperatura y la presión necesarias del proceso.

### **PÁGINA 40 -> Set-up**

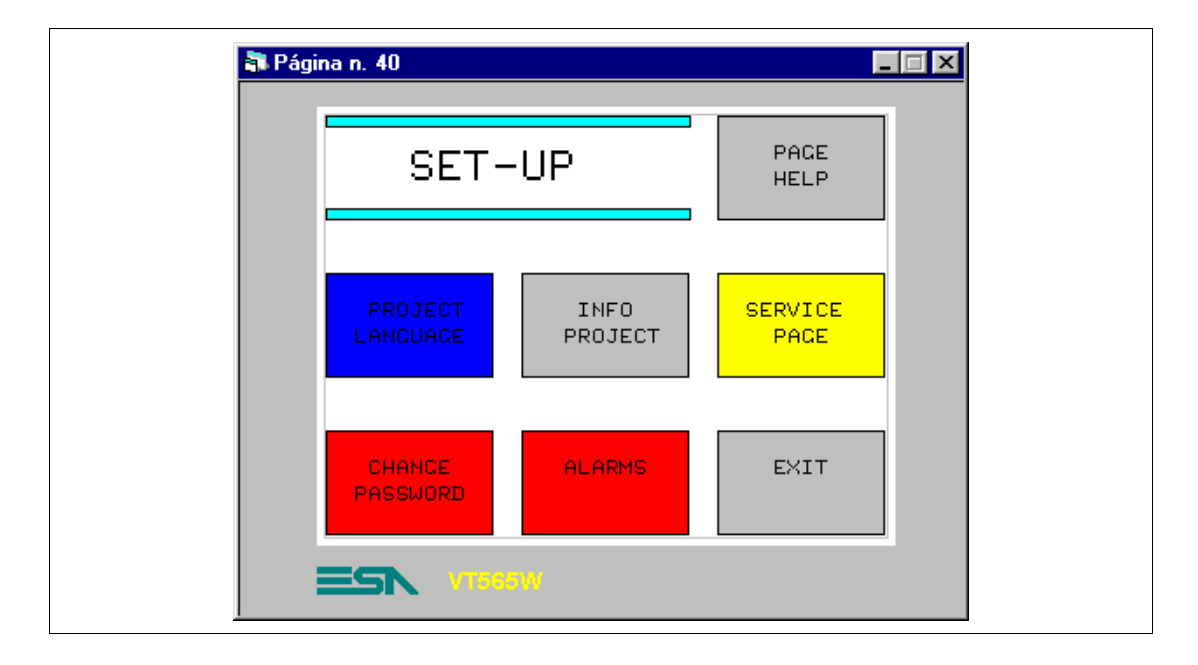

*Tabla 8.21: Elementos de la página Núm.40*

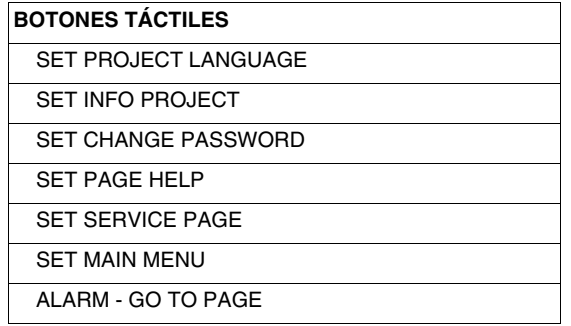

Esta página se visualiza presionando el botón táctil "SPUMANTIZZA" en la página 20; permite seleccionar el autoclave cuyos parámetros tienen que ser definidos.

# **PÁGINA 41 -> Project Language**

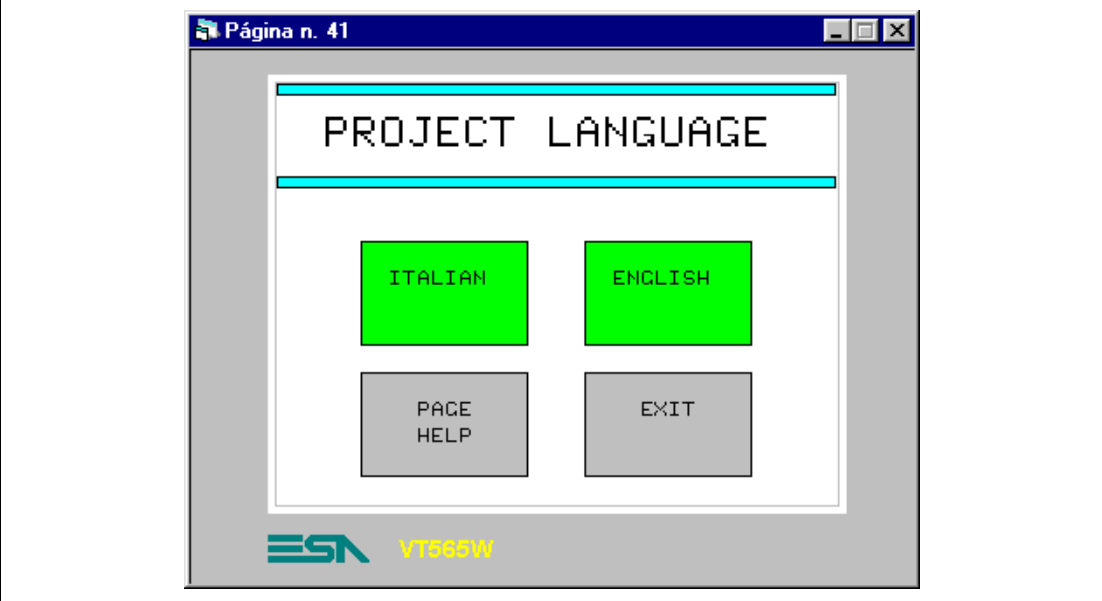

*Tabla 8.22: Elementos de la página Núm.41*

| <b>BOTONES TÁCTILES</b>     |
|-----------------------------|
| ITAI IAN                    |
| <b>ENGLISH</b>              |
| <b>SET PAGE HELP</b>        |
| <b>SET EXIT TO PREVIOUS</b> |

Esta página se visualiza presionando el botón táctil "PROJECT LANGUAGE" en la página 40; muestra los idiomas de visualización del proyecto en el VT.

#### **PÁGINA 50 -> Info**

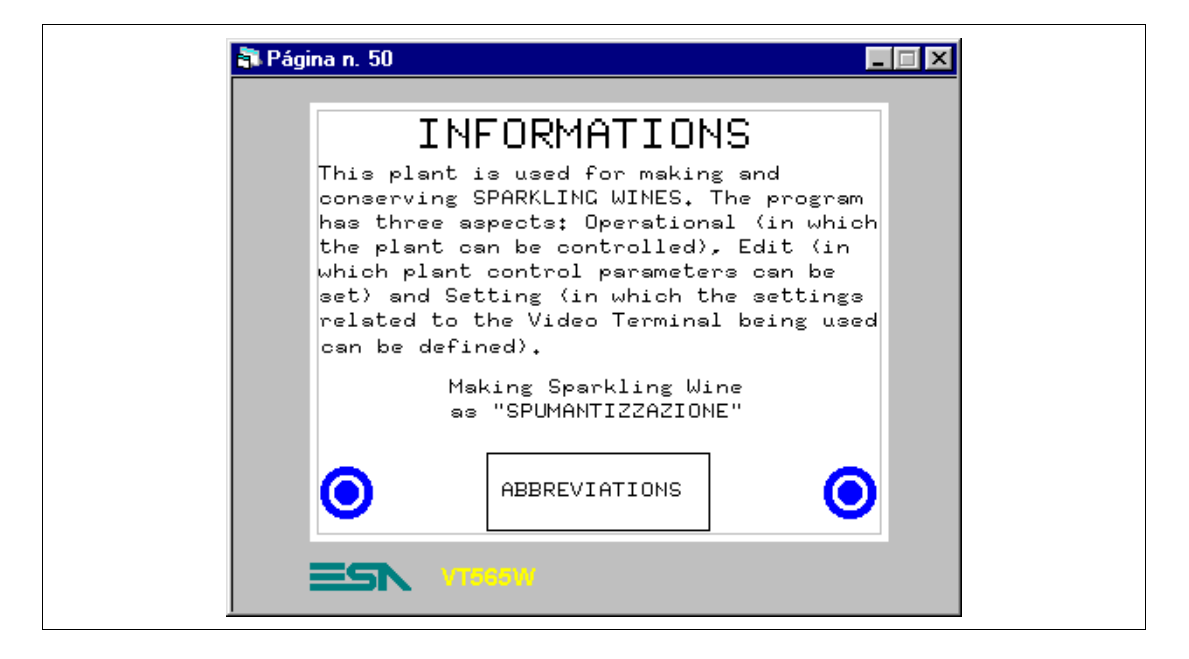

*Tabla 8.23: Elementos de la página Núm.50*

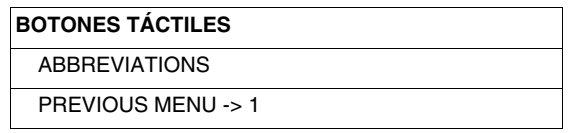

Esta página se visualiza presionando el botón táctil "Info" en la página 1; muestra una página de información compuesta sólo por textos multilengua.

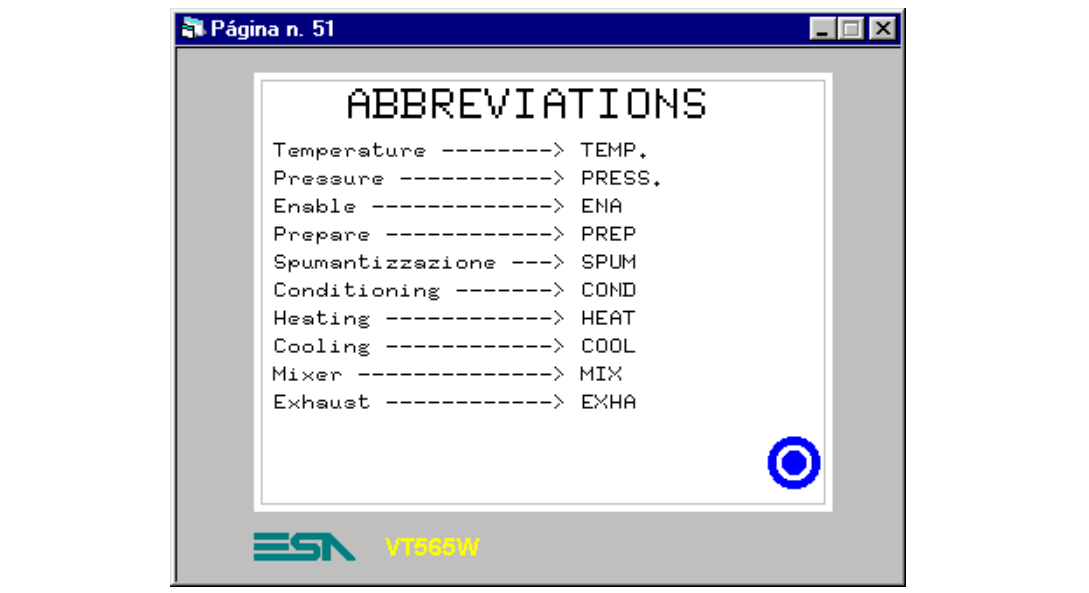

*Tabla 8.24: Elementos de la página Núm.51*

| <b>BOTONES TÁCTILES</b>      |  |
|------------------------------|--|
| <b>PREVIOUS MENU -&gt; 1</b> |  |

Esta página se visualiza presionando el botón táctil "ABBREVIATIONS" en la página 50; muestra una página de información compuesta sólo por textos multilengua.

#### **PÁGINA 60 -> Alarms**

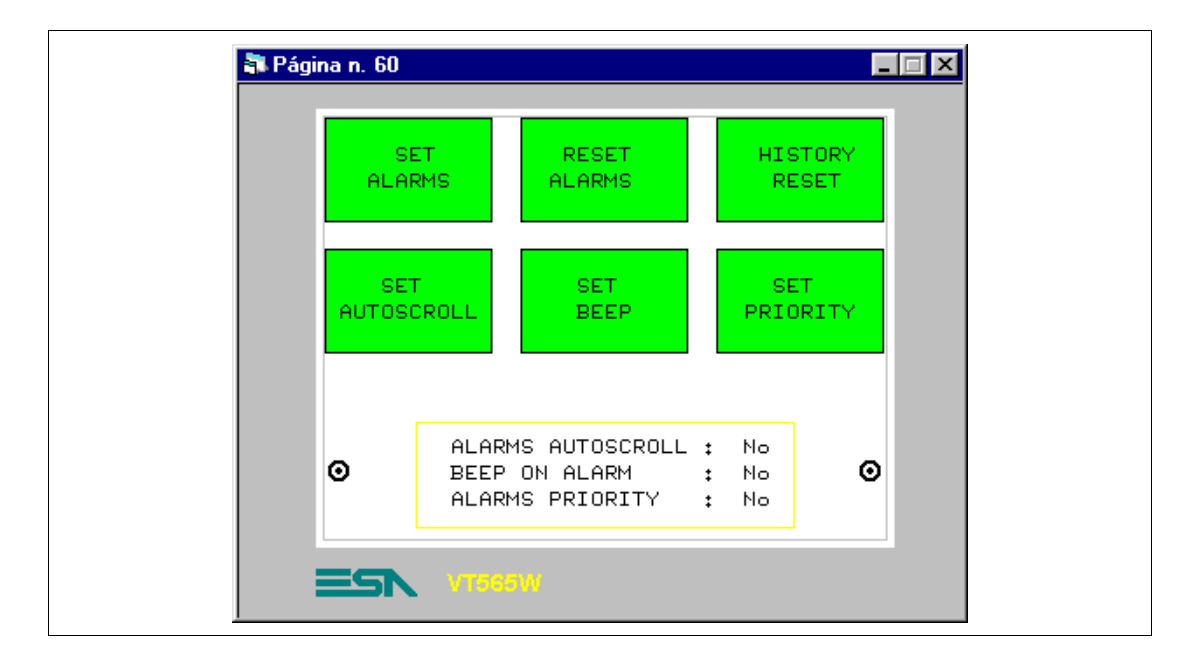

*Tabla 8.25: Elementos de la página Núm.60*

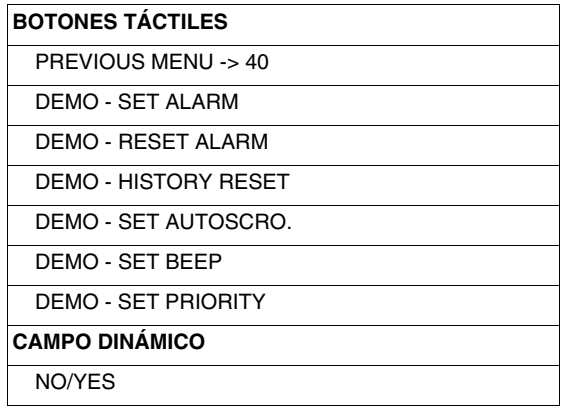

Esta página se visualiza presionando el botón táctil "ALARMS" en la página 40; muestra una serie de botones para simular las alarmas, puesto que realmente la instalación no existe.

# **PÁGINA 65 -> Help Overpress.**

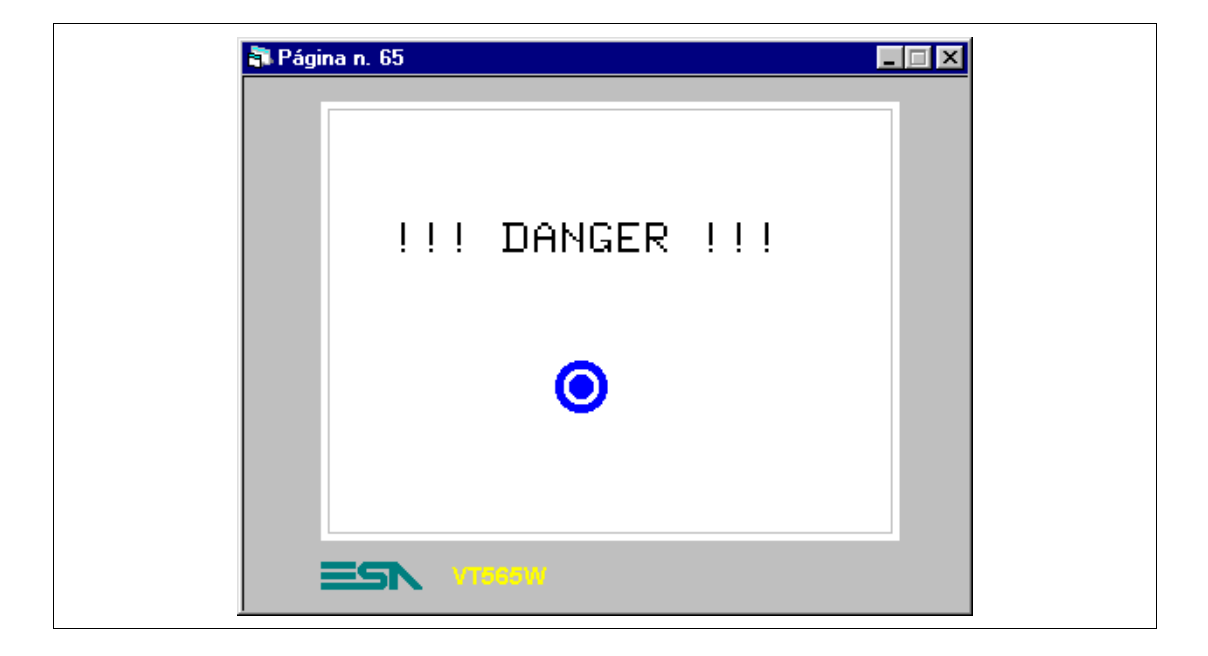

*Tabla 8.26: Elementos de la página Núm.65*

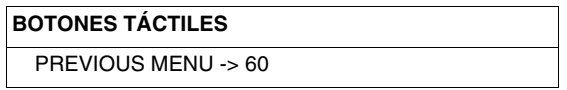

Esta página se visualiza presionando el botón táctil "????" en la página de visualización de las alarmas; muestra un ejemplo de ayuda adicional como explicación de la alarma.

#### **PÁGINA 70 -> Ricipes**

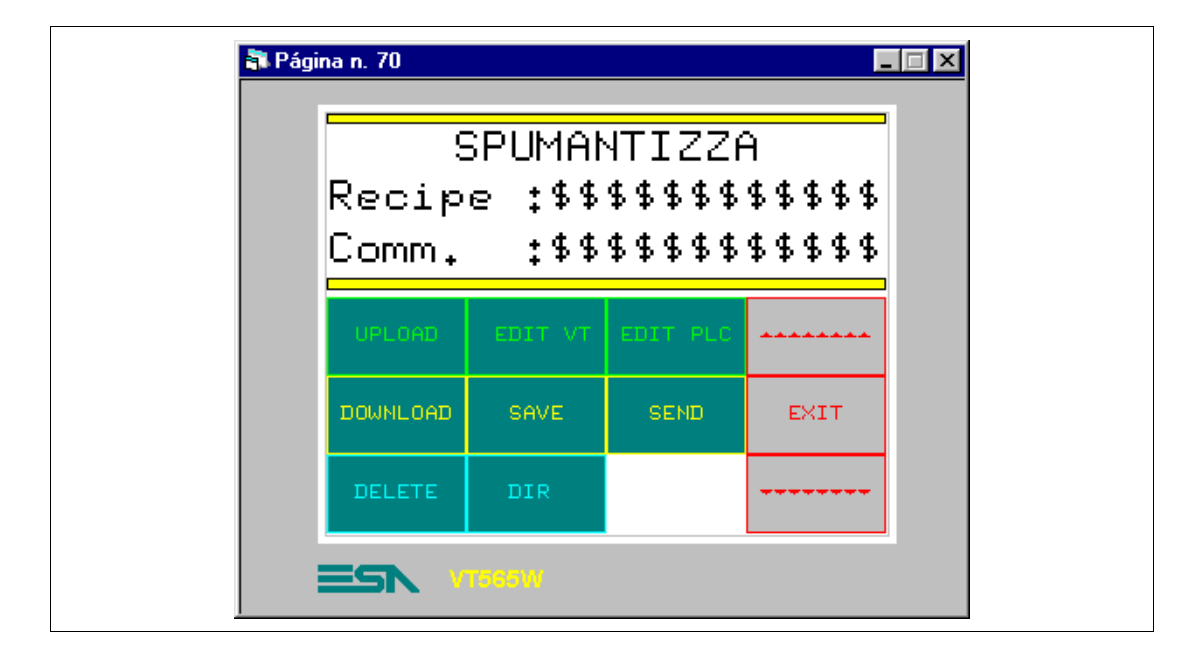

*Tabla 8.27: Elementos de la página Núm.70*

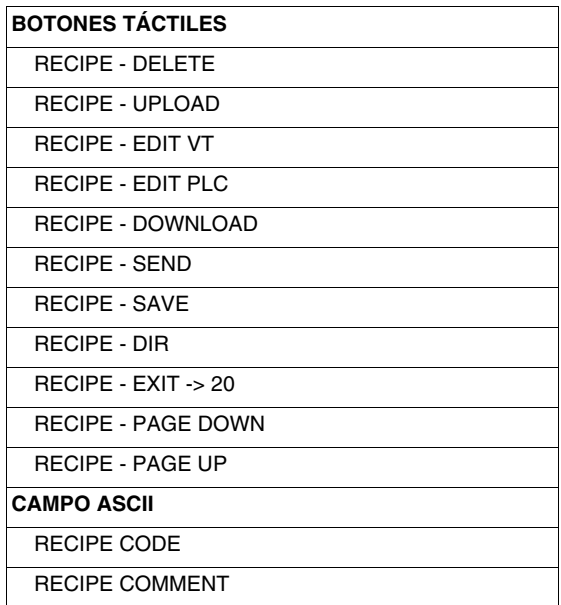

Esta página se visualiza presionando el botón táctil "SPUMANTIZZA" en la página 20; muestra una serie de comandos para gestionar las recetas, necesarias para controlar el proceso.

Primero hay que declarar las variables que tendrán que componer la receta (Ver "Capítulo 6 -> [Estructura de la memoria datos"](#page-180-0)).

Haga clic en *Configuración > Estructura de la memoria datos*, se despliega el recuadro siguiente

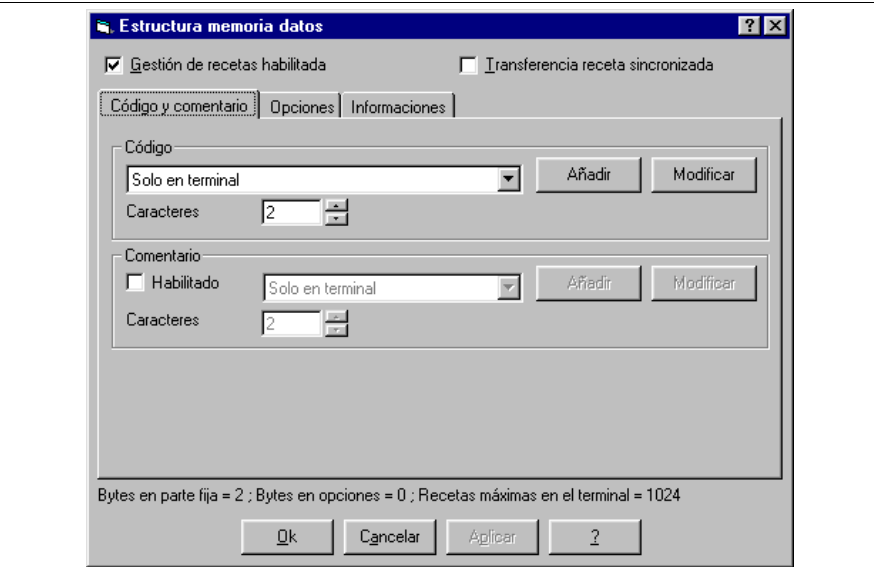

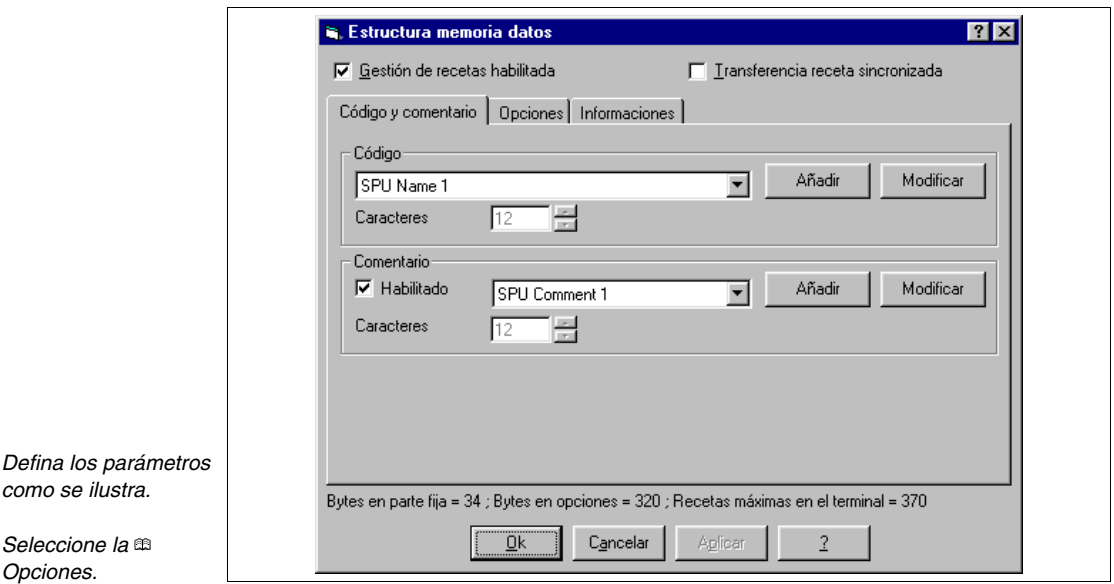

**La longitud del código y del comentario dependen del número de caracteres declarados en la variable.**

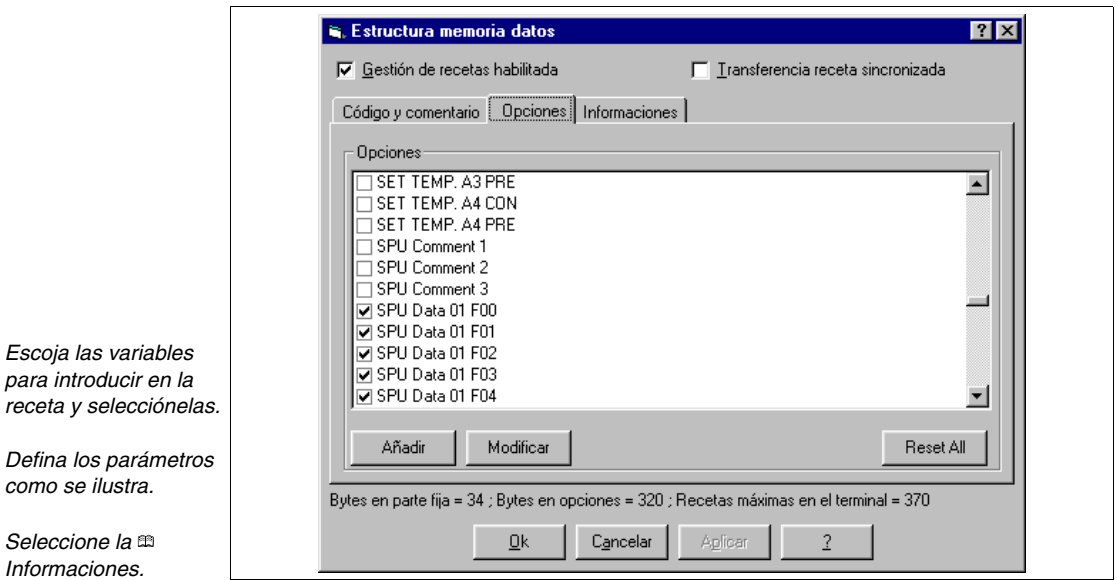

**No introduzca variables código receta y comentario receta, porque no pertenecen a las opciones de la receta (Ver** ["Capítulo 6 ->](#page-180-0)  [Estructura de la memoria datos"](#page-180-0)**).**

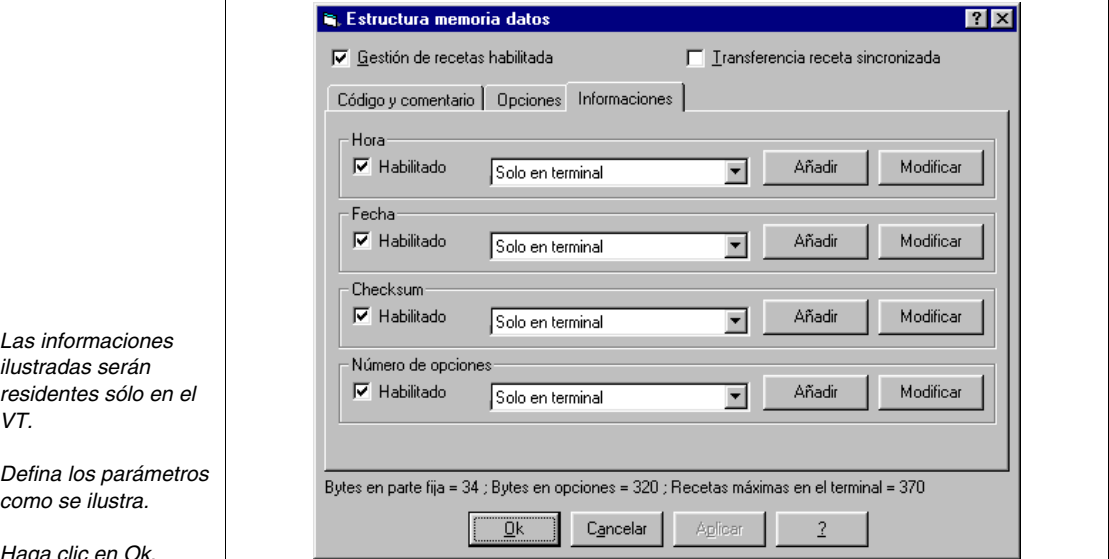

Una vez definidas todas las variables que componen la receta, introduzca el código y el comentario en la página. Haga clic en <sup>REC</sup>, posiciónese en la página y haga clic

*ilustradas serán residentes sólo en el*   $\vee$ 

*Defina los parámetros como se ilustra.*

*Haga clic en Ok.*

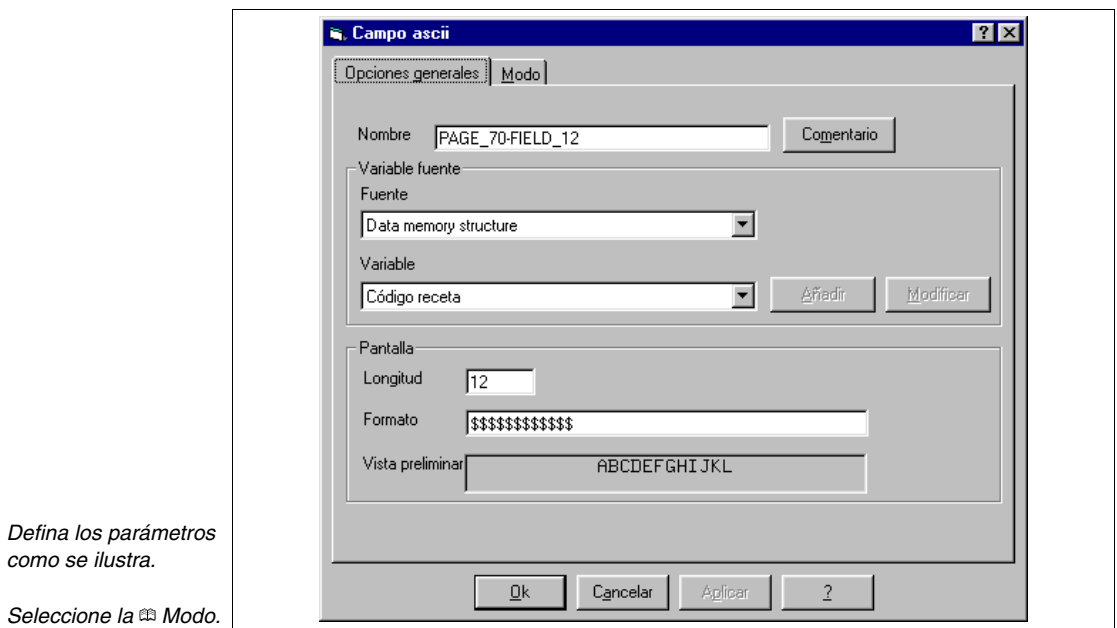

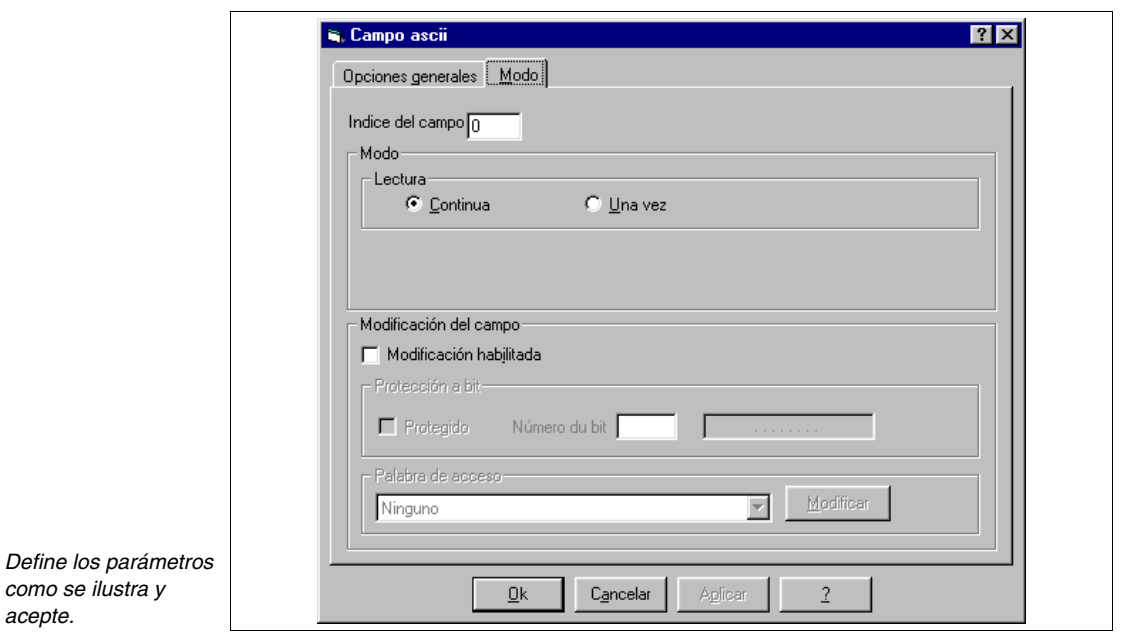

Introduzca la variable comentario receta siguiendo el mismo procedimiento. (Ver proyecto de ejemplo adjunto).

*acepte.*

**PÁGINA 71 -> Recipe - Page 1**

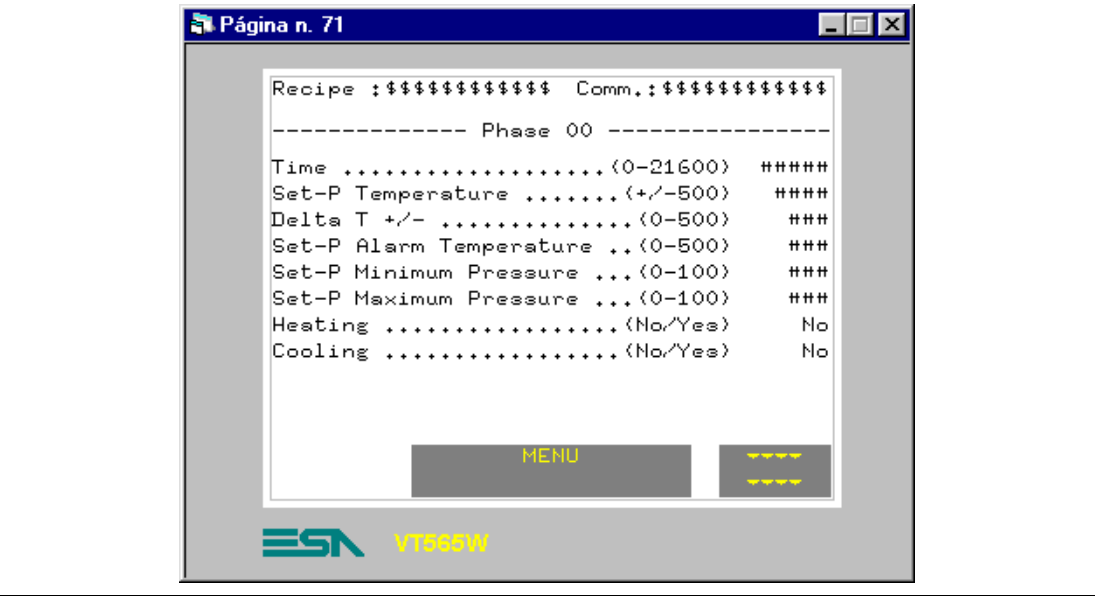

*Tabla 8.28: Elementos de la página Núm.71*

| <b>BOTONES TÁCTILES</b>     |
|-----------------------------|
| <b>RECIPE - MENU</b>        |
| PAGE DOWN 1                 |
| <b>CAMPO NUMÉRICO</b>       |
| SPU DATA 01 F00             |
| SPU DATA 02 F00             |
| SPU DATA 03 F00             |
| SPU DATA 04 F00             |
| SPU DATA 05 F00             |
| SPU DATA 06 F00             |
| <b>CAMPO TEXTO DINÁMICO</b> |
| SPU DATA 07 F00             |
| SPU DATA 08 F00             |
| <b>CAMPO ASCII</b>          |
| RECIPE CODE                 |
| <b>RECIPE COMMENT</b>       |
| <b>TEXTO MULTILENGUA</b>    |

Esta página se visualiza presionando el botón táctil " en la página 70; muestra la primera parte de la receta necesaria para controlar el proceso.

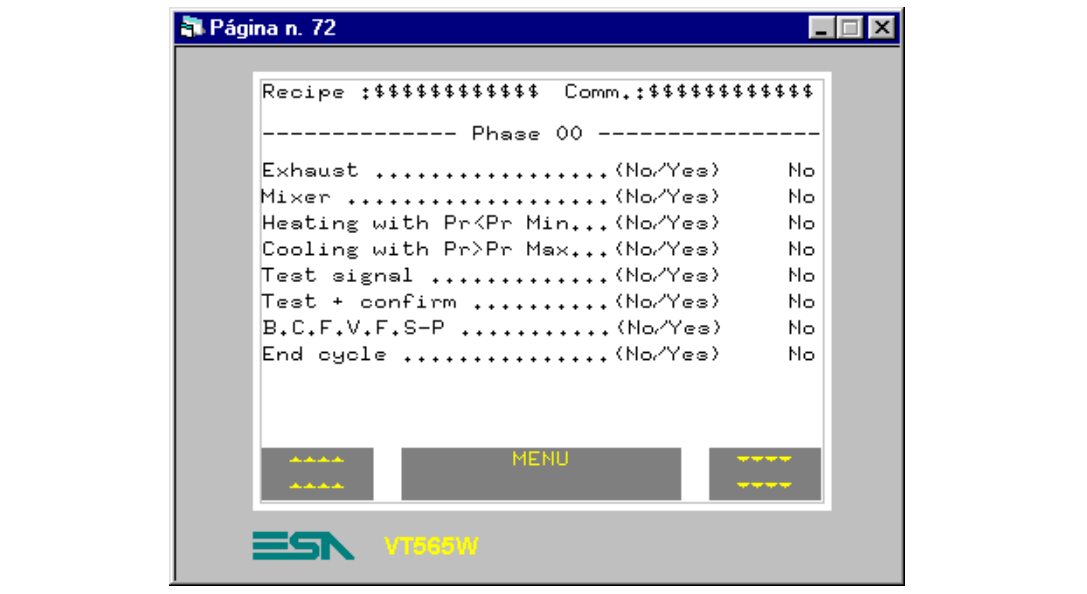

*Tabla 8.29: Elementos de la página Núm.72*

| <b>BOTONES TACTILES</b>     |
|-----------------------------|
| <b>RECIPE - MENU</b>        |
| PAGE DOWN 1                 |
| PAGF UP 1                   |
| <b>CAMPO TEXTO DINÁMICO</b> |
| SPU DATA 09 F00             |
| SPU DATA 10 F00             |
| SPU DATA 11 F00             |
| SPU DATA 12 F00             |
| SPU DATA 13 F00             |
| SPU DATA 14 F00             |
| SPU DATA 15 F00             |
| SPU DATA 16 F00             |
| <b>CAMPO ASCII</b>          |
| <b>RECIPE CODE</b>          |
| <b>RECIPE COMMENT</b>       |
| <b>TEXTO MULTILENGUA</b>    |

Esta página se visualiza presionando el botón táctil " " en la página 71; muestra la parte sucesiva de la receta necesaria para controlar el proceso.

**PÁGINA 73 -> Recipe - Page 3**

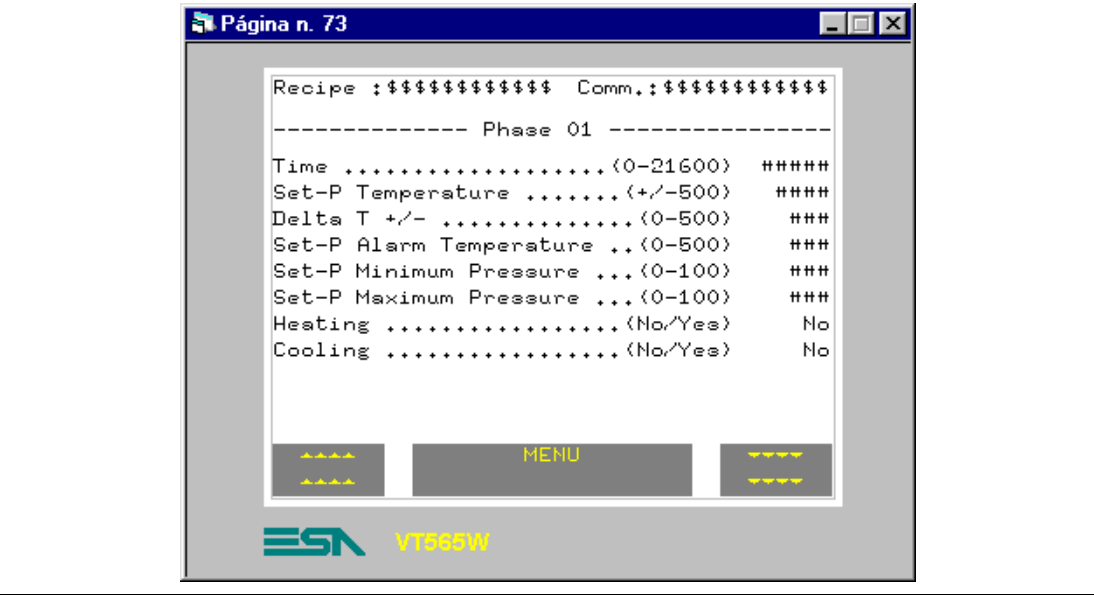

*Tabla 8.30: Elementos de la página Núm.73*

| <b>BOTONES TÁCTILES</b>     |
|-----------------------------|
| <b>RECIPE - MENU</b>        |
| PAGE DOWN 1                 |
| PAGE UP 1                   |
| <b>CAMPO NUMÉRICO</b>       |
| SPU DATA 01 F01             |
| SPU DATA 02 F01             |
| SPU DATA 03 F01             |
| SPU DATA 04 F01             |
| SPU DATA 05 F01             |
| SPU DATA 06 F01             |
| <b>CAMPO TEXTO DINÁMICO</b> |
| SPU DATA 05 F01             |
| SPU DATA 06 F01             |
| <b>CAMPO ASCII</b>          |
| RECIPE CODE                 |
| <b>RECIPE COMMENT</b>       |
| <b>TEXTO MULTILENGUA</b>    |

Esta página se visualiza presionando el botón táctil " en la página 72; muestra la parte sucesiva de la receta necesaria para controlar el proceso.

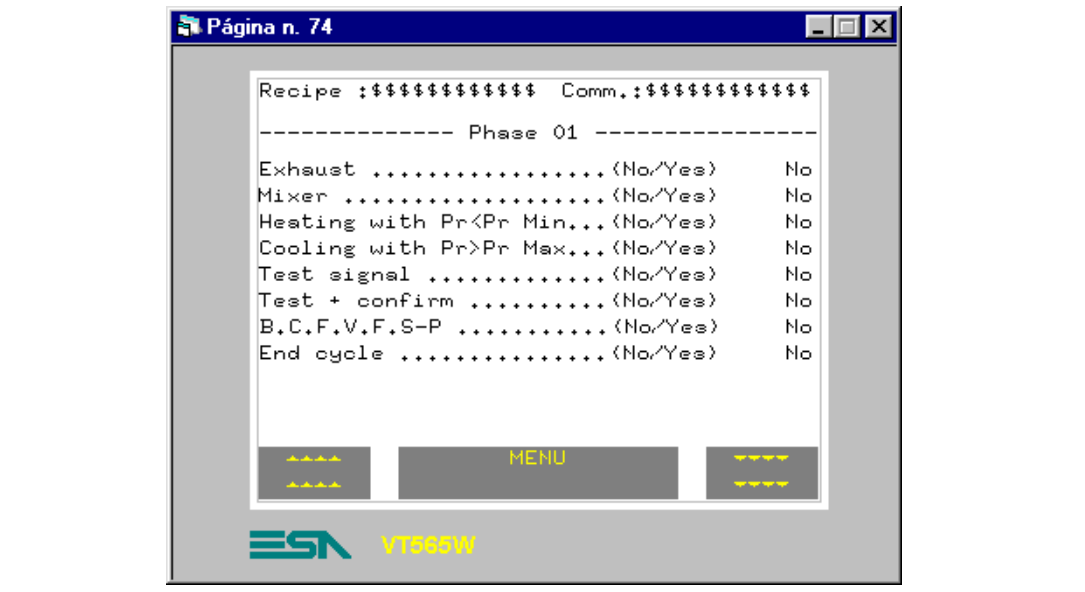

*Tabla 8.31: Elementos de la página Núm.74*

| <b>BOTONES TACTILES</b>     |
|-----------------------------|
| <b>RECIPE - MENU</b>        |
| PAGE DOWN 1                 |
| PAGF UP 1                   |
| <b>CAMPO TEXTO DINÁMICO</b> |
| SPU DATA 09 F01             |
| SPU DATA 10 F01             |
| SPU DATA 11 F01             |
| SPU DATA 12 F01             |
| SPU DATA 13 F01             |
| SPU DATA 14 F01             |
| SPU DATA 15 F01             |
| SPU DATA 16 F01             |
| <b>CAMPO ASCII</b>          |
| RECIPE CODE                 |
| <b>RECIPE COMMENT</b>       |
| <b>TEXTO MULTILENGUA</b>    |

Esta página se visualiza presionando el botón táctil " **" "** en la página 73; muestra la parte sucesiva de la receta necesaria para controlar el proceso.

**PÁGINA 75 -> Recipe - Page 5**

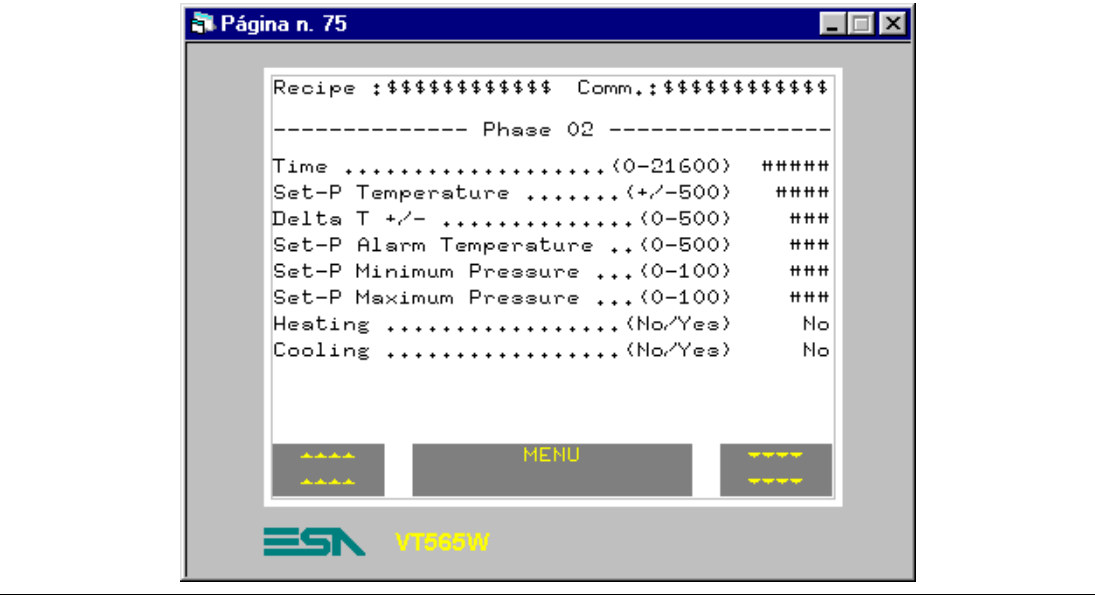

*Tabla 8.32: Elementos de la página Núm.75*

| <b>BOTONES TÁCTILES</b>     |
|-----------------------------|
| <b>RECIPE - MENU</b>        |
| PAGE DOWN 1                 |
| PAGE UP 1                   |
| <b>CAMPO NUMÉRICO</b>       |
| SPU DATA 01 F02             |
| SPU DATA 02 F02             |
| SPU DATA 03 F02             |
| SPU DATA 04 F02             |
| SPU DATA 05 F02             |
| SPU DATA 06 F02             |
| <b>CAMPO TEXTO DINÁMICO</b> |
| SPU DATA 05 F02             |
| SPU DATA 06 F02             |
| <b>CAMPO ASCII</b>          |
| RECIPE CODE                 |
| <b>RECIPE COMMENT</b>       |
| <b>TEXTO MULTILENGUA</b>    |

Esta página se visualiza presionando el botón táctil " en la página 74; muestra la parte sucesiva de la receta necesaria para controlar el proceso.

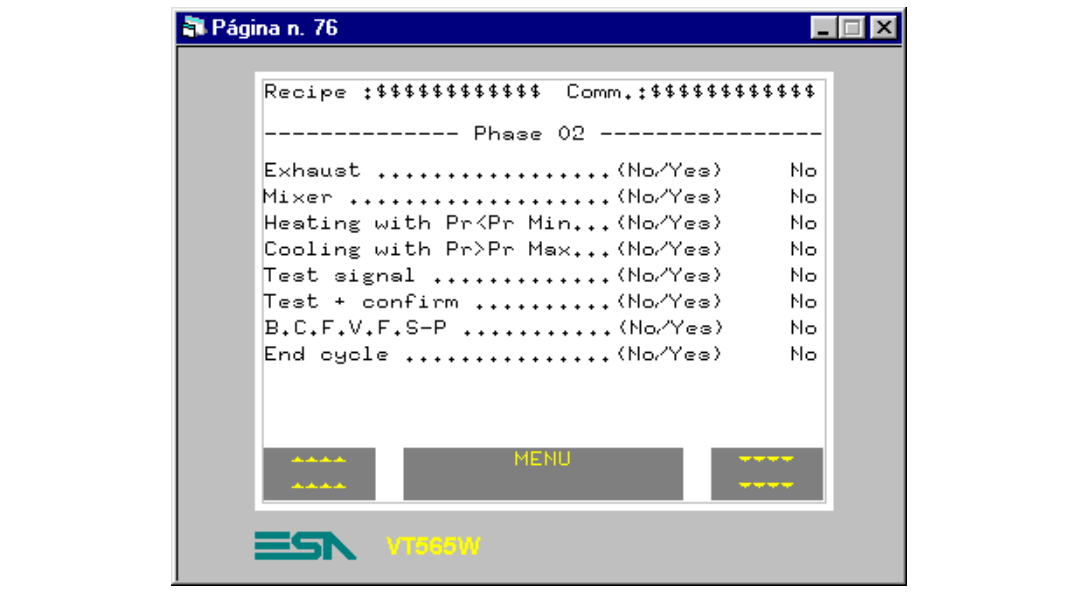

*Tabla 8.33: Elementos de la página Núm.76*

| <b>BOTONES TÁCTILES</b>     |
|-----------------------------|
| <b>RECIPE - MENU</b>        |
| PAGE DOWN 1                 |
| PAGE UP 1                   |
| <b>CAMPO TEXTO DINÁMICO</b> |
| SPU DATA 09 F02             |
| SPU DATA 10 F02             |
| SPU DATA 11 F02             |
| SPU DATA 12 F02             |
| SPU DATA 13 F02             |
| SPU DATA 14 F02             |
| SPU DATA 15 F02             |
| SPU DATA 16 F02             |
| <b>CAMPO ASCII</b>          |
| <b>RECIPE CODE</b>          |
| <b>RECIPE COMMENT</b>       |
| <b>TEXTO MULTILENGUA</b>    |

Esta página se visualiza presionando el botón táctil " en la página 75; muestra la parte sucesiva de la receta necesaria para controlar el proceso.

**PÁGINA 77 -> Recipe - Page 7**

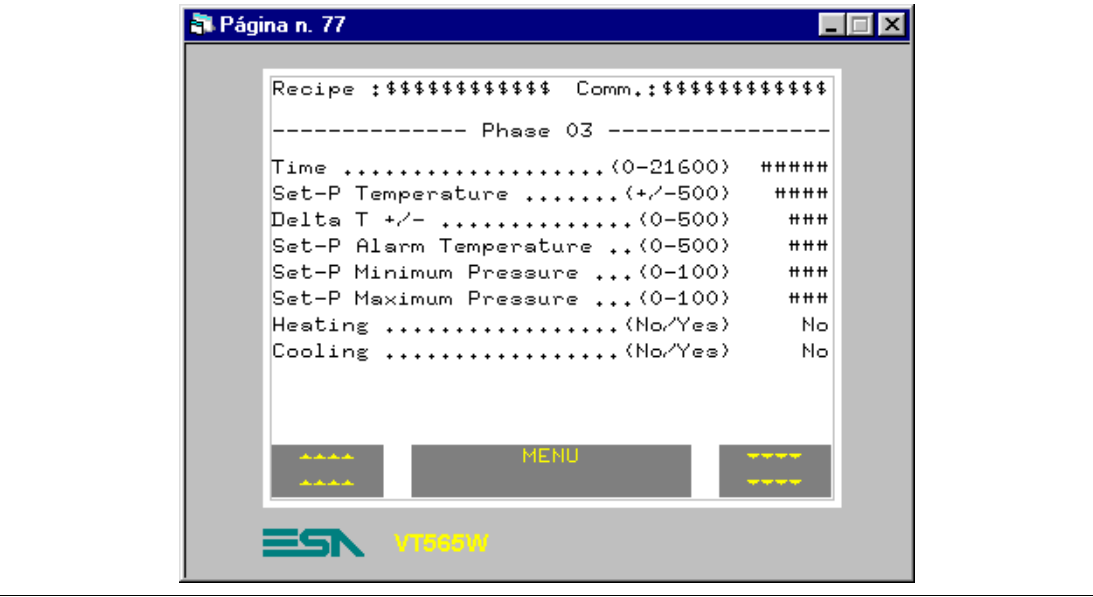

*Tabla 8.34: Elementos de la página Núm.77*

| <b>BOTONES TÁCTILES</b>     |
|-----------------------------|
| <b>RECIPE - MENU</b>        |
| PAGE DOWN 1                 |
| PAGE UP 1                   |
| <b>CAMPO NUMÉRICO</b>       |
| SPU DATA 01 F03             |
| SPU DATA 02 F03             |
| SPU DATA 03 F03             |
| SPU DATA 04 F03             |
| SPU DATA 05 F03             |
| SPU DATA 06 F03             |
| <b>CAMPO TEXTO DINÁMICO</b> |
| SPU DATA 05 F03             |
| SPU DATA 06 F03             |
| <b>CAMPO ASCII</b>          |
| RECIPE CODE                 |
| <b>RECIPE COMMENT</b>       |
| <b>TEXTO MULTILENGUA</b>    |

Esta página se visualiza presionando el botón táctil " en la página 76; muestra la parte sucesiva de la receta necesaria para controlar el proceso.

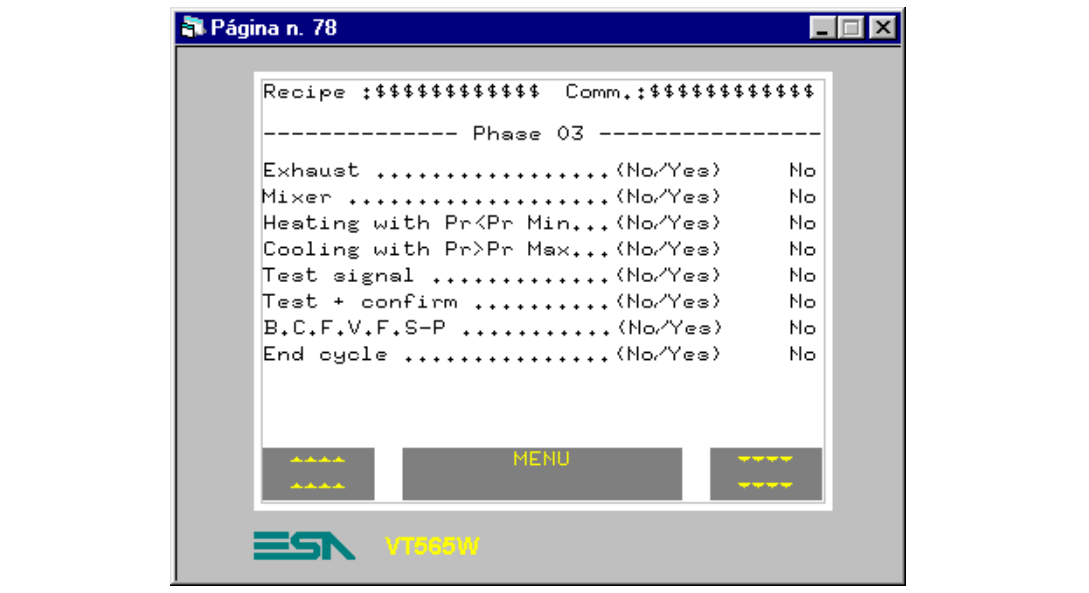

*Tabla 8.35: Elementos de la página Núm.78*

| <b>BOTONES TÁCTILES</b>     |
|-----------------------------|
| <b>RECIPE - MENU</b>        |
| PAGE DOWN 1                 |
| PAGE UP 1                   |
| <b>CAMPO TEXTO DINÁMICO</b> |
| SPU DATA 09 F03             |
| SPU DATA 10 F03             |
| SPU DATA 11 F03             |
| SPU DATA 12 F03             |
| SPU DATA 13 F03             |
| SPU DATA 14 F03             |
| SPU DATA 15 F03             |
| SPU DATA 16 F03             |
| <b>CAMPO ASCII</b>          |
| <b>RECIPE CODE</b>          |
| <b>RECIPE COMMENT</b>       |
| <b>TEXTO MULTILENGUA</b>    |

Esta página se visualiza presionando el botón táctil " en la página 77; muestra la parte sucesiva de la receta necesaria para controlar el proceso.

**PÁGINA 79 -> Recipe - Page 9**

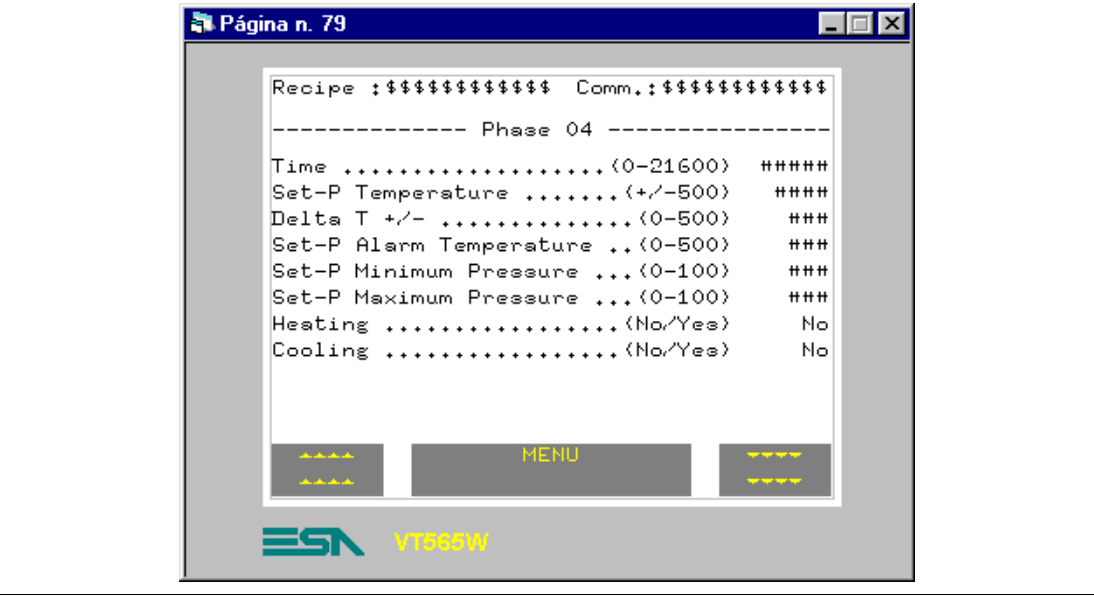

*Tabla 8.36: Elementos de la página Núm.79*

| <b>BOTONES TÁCTILES</b>     |
|-----------------------------|
| <b>RECIPE - MENU</b>        |
| PAGE DOWN 1                 |
| PAGE UP 1                   |
| <b>CAMPO NUMÉRICO</b>       |
| SPU DATA 01 F04             |
| SPU DATA 02 F04             |
| SPU DATA 03 F04             |
| SPU DATA 04 F04             |
| SPU DATA 05 F04             |
| SPU DATA 06 F04             |
| <b>CAMPO TEXTO DINÁMICO</b> |
| SPU DATA 05 F04             |
| SPU DATA 06 F04             |
| <b>CAMPO ASCII</b>          |
| RECIPE CODE                 |
| <b>RECIPE COMMENT</b>       |
| <b>TEXTO MULTILENGUA</b>    |

Esta página se visualiza presionando el botón táctil " en la página 78; muestra la parte sucesiva de la receta necesaria para controlar el proceso.

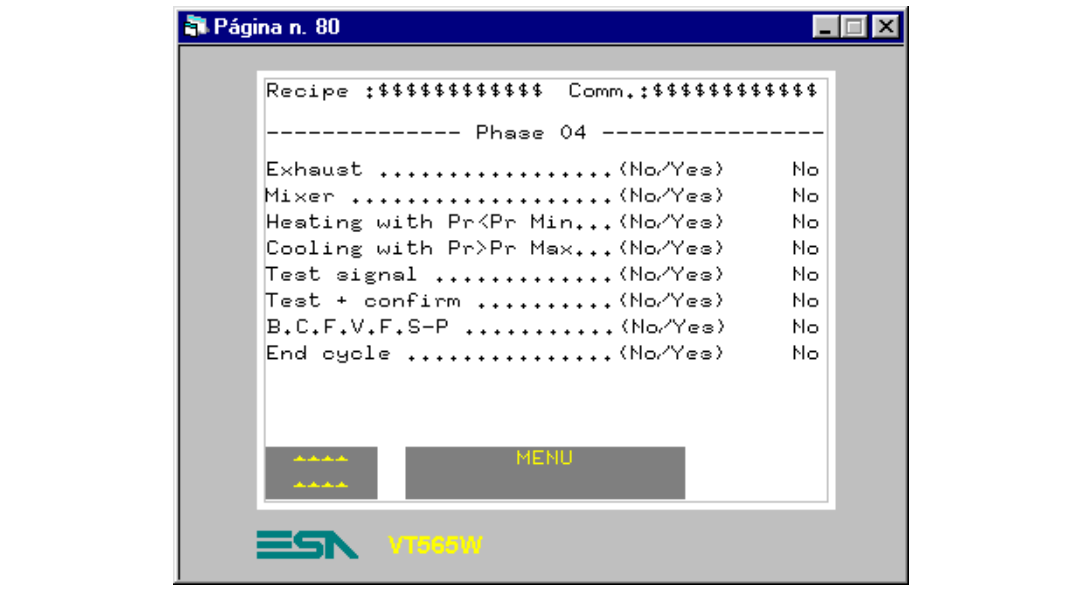

*Tabla 8.37: Elementos de la página Núm.80*

| <b>BOTONES TACTILES</b>     |
|-----------------------------|
| <b>RECIPE - MENU</b>        |
| PAGE UP 1                   |
| <b>CAMPO TEXTO DINÁMICO</b> |
| SPU DATA 09 F04             |
| SPU DATA 10 F04             |
| SPU DATA 11 F04             |
| SPU DATA 12 F04             |
| SPU DATA 13 F04             |
| SPU DATA 14 F04             |
| SPU DATA 15 F04             |
| SPU DATA 16 F04             |
| <b>CAMPO ASCII</b>          |
| <b>RECIPE CODE</b>          |
| <b>RECIPE COMMENT</b>       |
| <b>TEXTO MULTILENGUA</b>    |

Esta página se visualiza presionando el botón táctil " **\*\*\*\*\*\*\*\*\*** en la página 79; muestra la parte sucesiva de la receta necesaria para controlar el proceso.

Una vez introducidas todas las páginas, mediante la función "ir a página" asigne a los botones táctiles para las justas asociaciones a las páginas, puesto que en fase de creación casi todos los botones fueron asociados a la página 1.

#### **Cómo definir el área de intercambio de datos**

Vista la necesidad de definir los mensajes de información, las alarmas y los comandos que se intercambian con el dispositivo conectado, es absolutamente necesario definir el área de intercambio de datos.

Seleccione la  $\mathfrak{B}$  Área de intercambio (Ver ["Capítulo 4 -> Áreas de Inter](#page-86-0)[cambio de Datos](#page-86-0)").

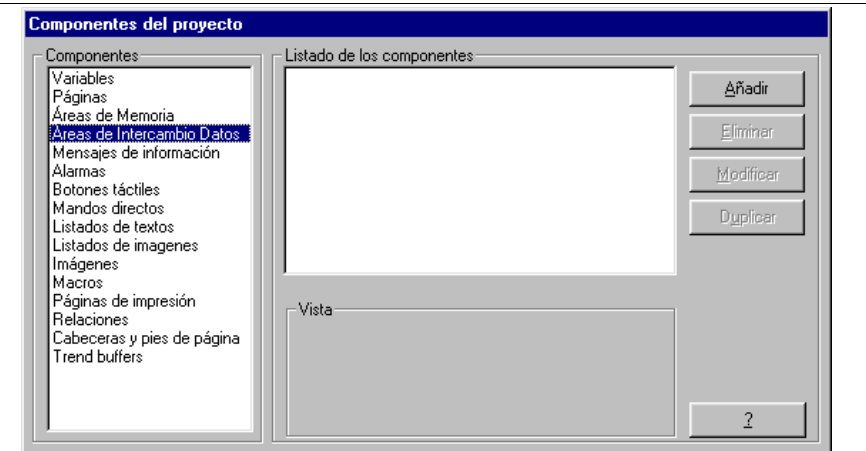

*Haga clic en Añadir.*

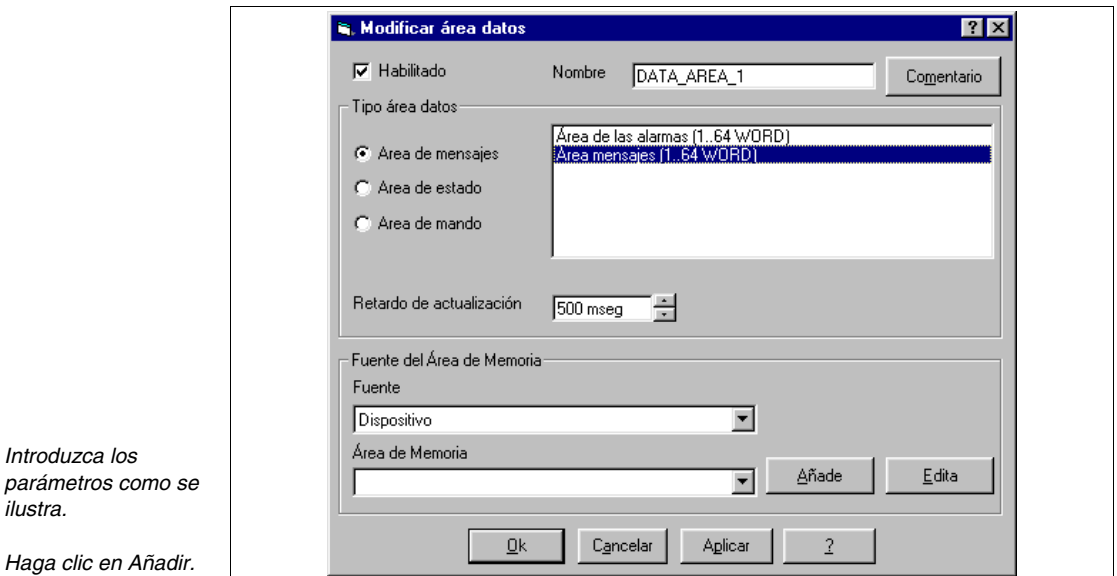
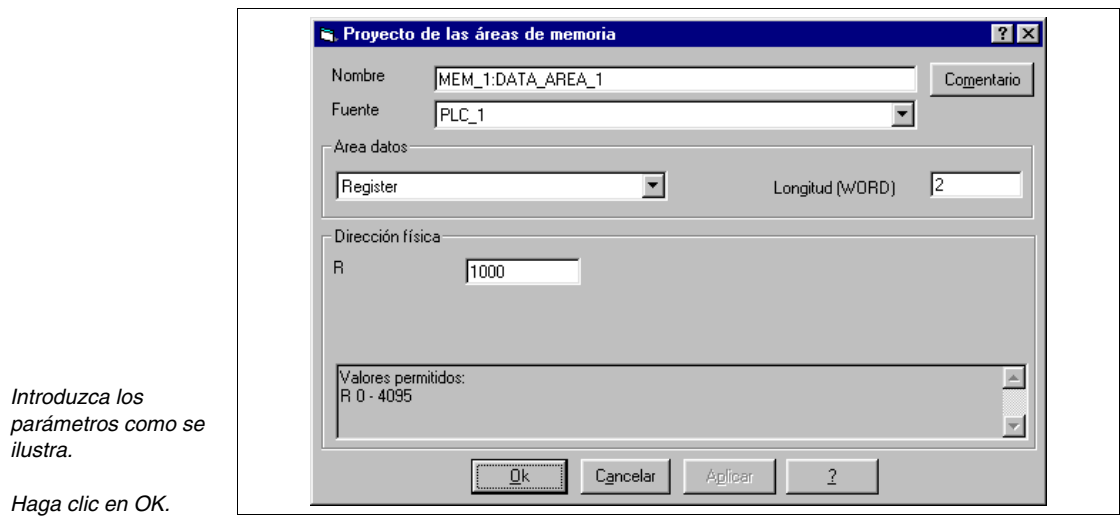

Siguiendo el mismo procedimiento introduzca todas las áreas de memoria necesarias (Ver proyecto de ejemplo adjunto).

**Cómo crear los mensajes de información**

En el ejemplo se necesita informar al operador que utilizará el VT sobre la posibilidad de ejecutar o no ciertas operaciones (Ver ["Capítulo 4 -> Mensa](#page-96-0)[jes de Información](#page-96-0)").

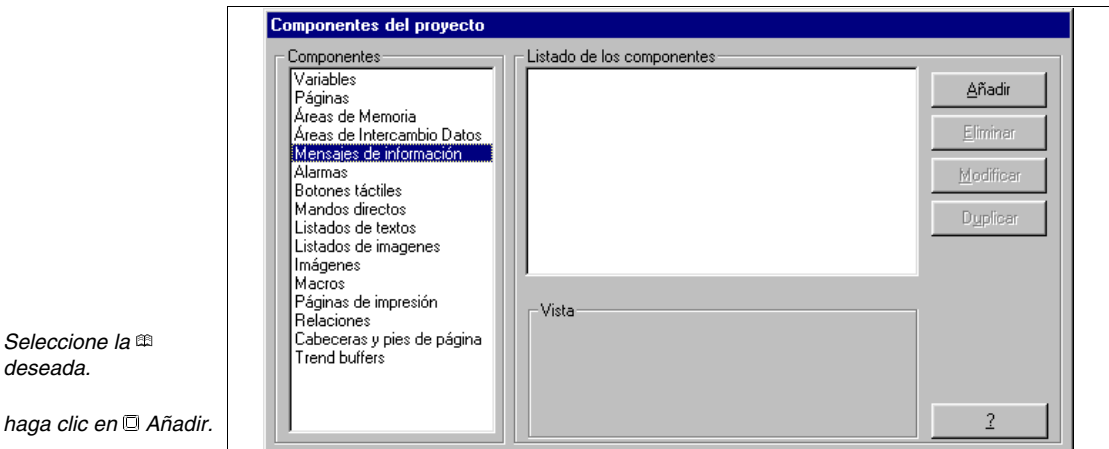

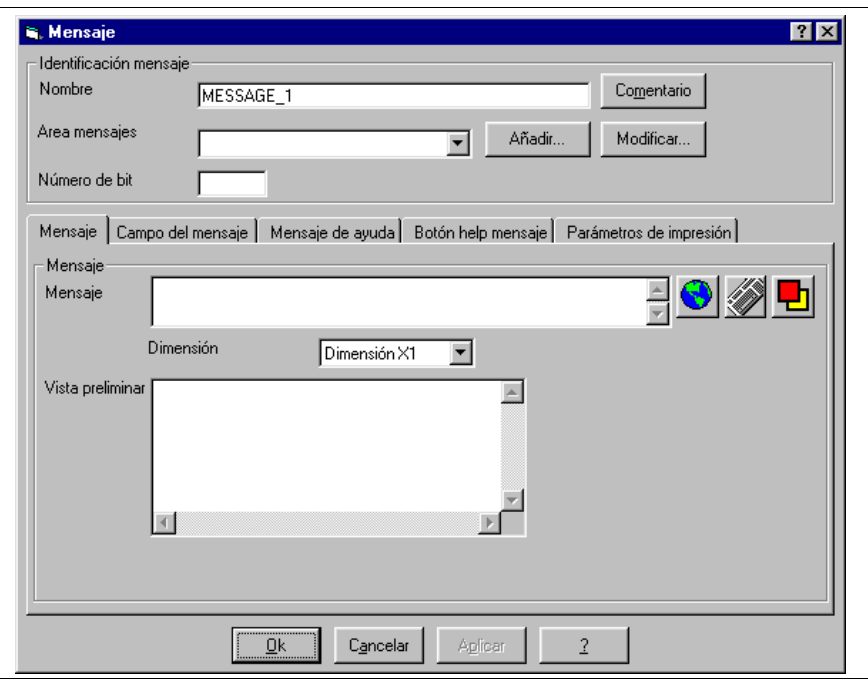

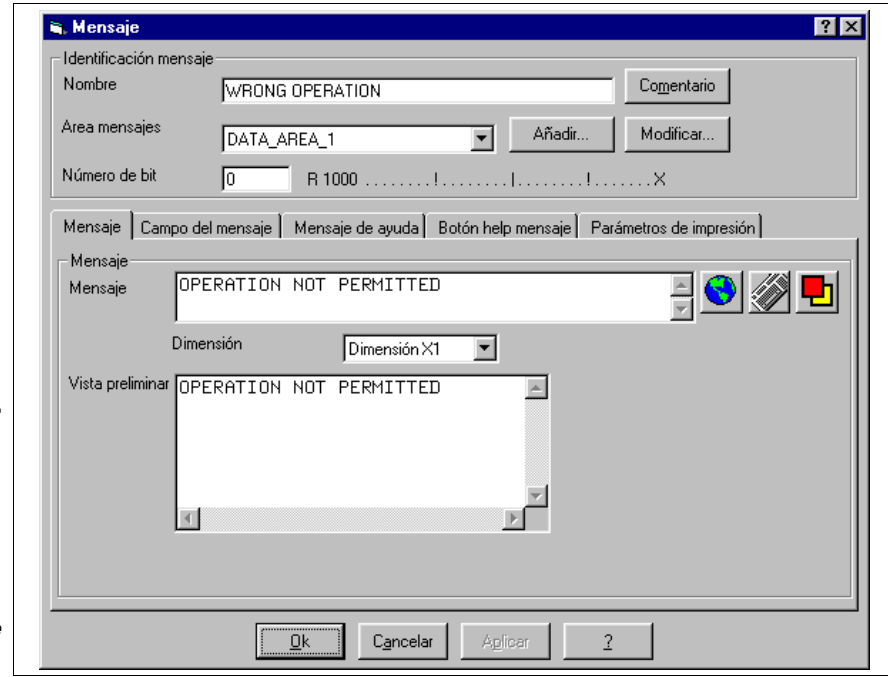

*Introduzca el número del bit, al cual asociar el mensaje, asigne el nombre al mensaje y edite el texto.*

*El comentario no es asignado porque no se necesitan de otras informaciones para explicar la función del mensaje.*

*Despliegue la haciendo clic sobre Campo del mensaje de información.*

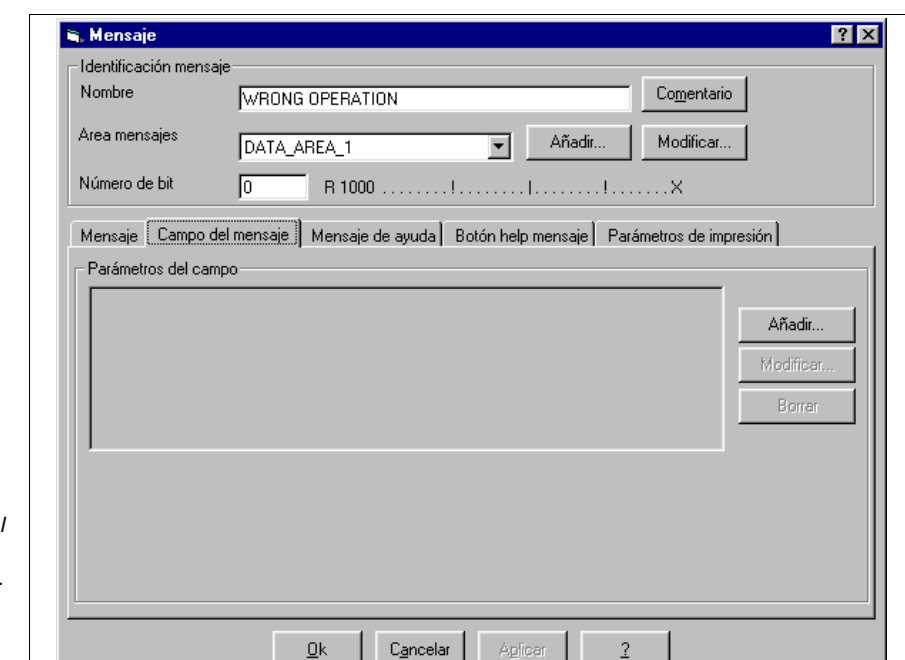

*Puesto que no hay valores y/o informaciones específicas sobre la variable conectada al mensaje, no se utilizará esta función.*

*Haga clic en Mensaje de ayuda.*

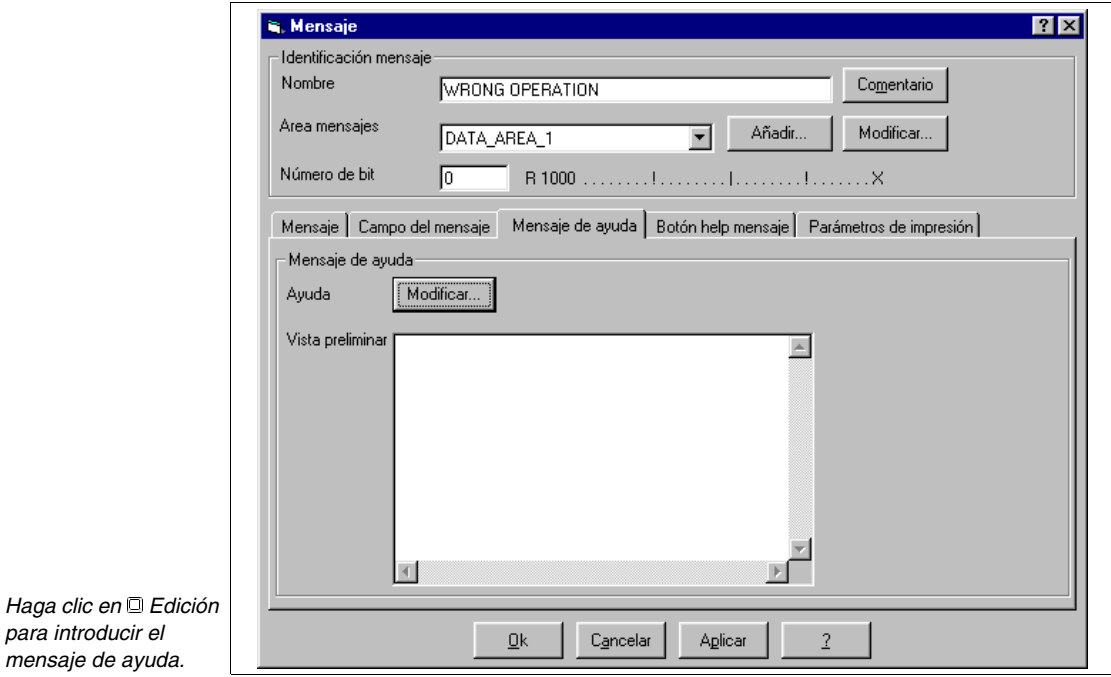

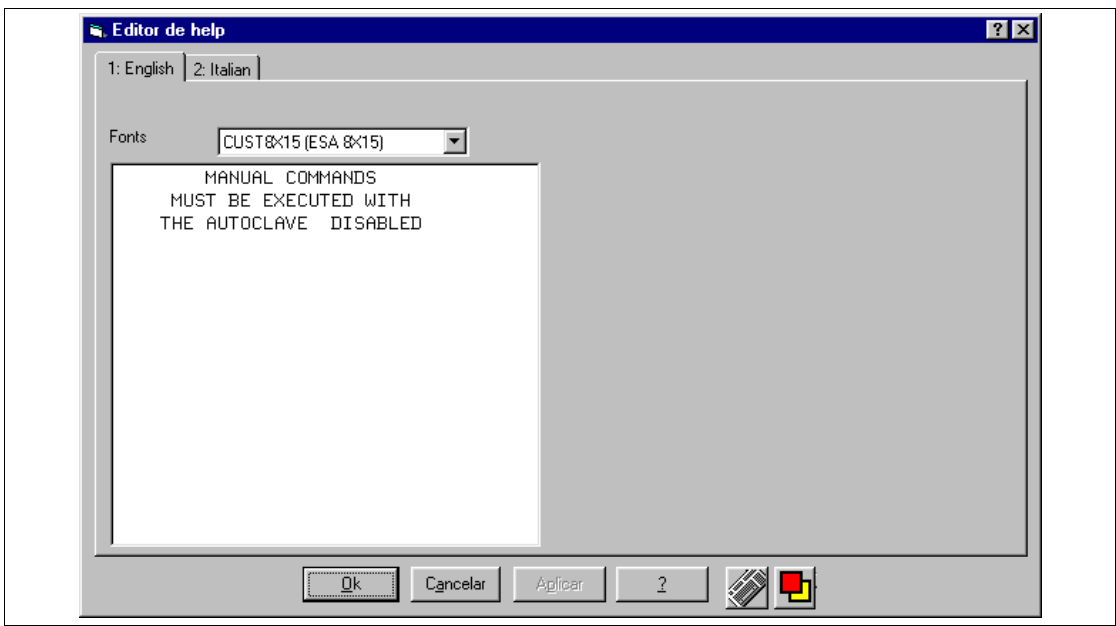

Edite el texto y luego haga clic en Inglés para introducir la traducción.

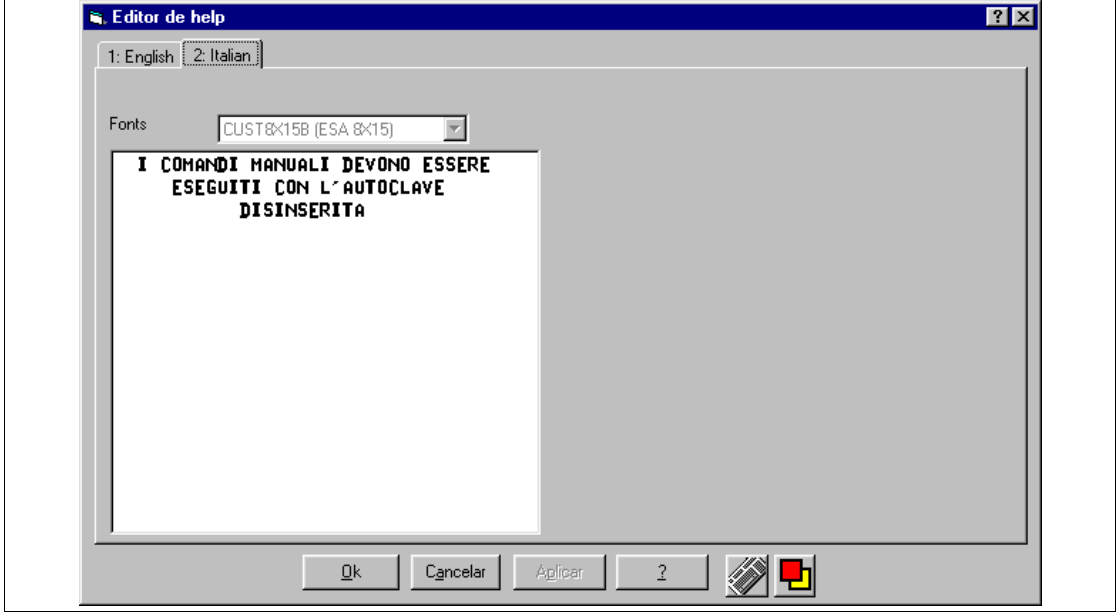

Introduzca el texto y acepte. Se vuelve al recuadro anterior, haga clic en OK.

Con el mismo procedimiento introduzca todos los mensajes (Ver proyecto de ejemplo adjunto).

#### **Cómo introducir las alarmas**

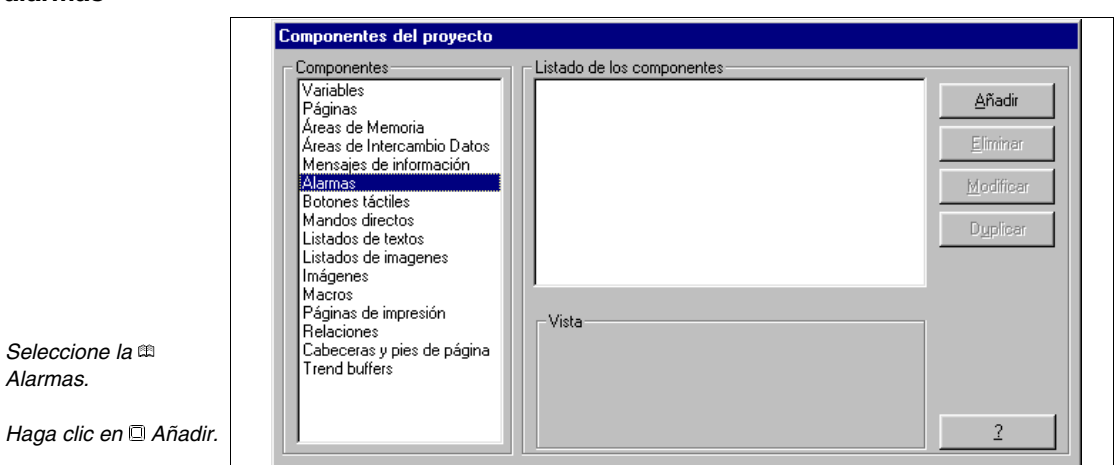

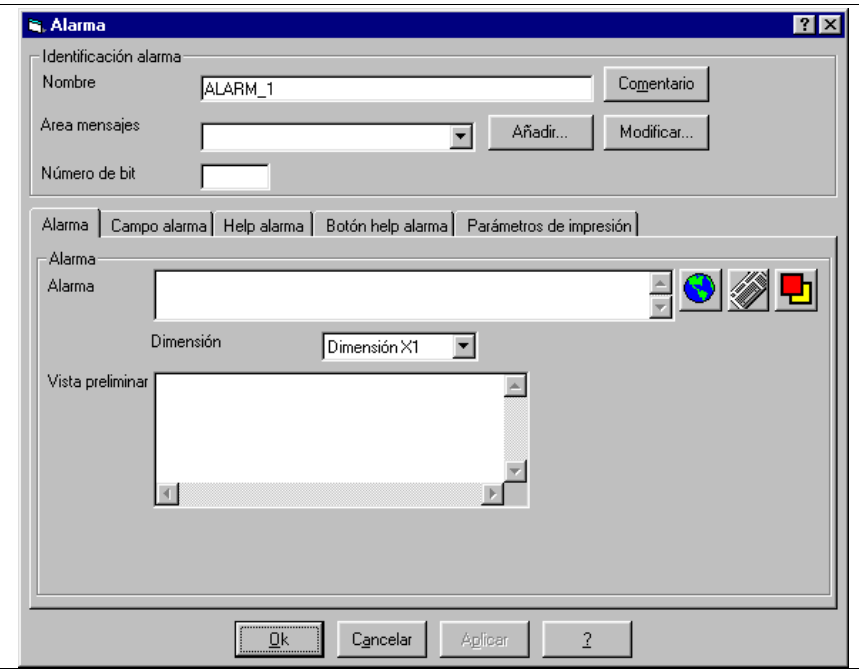

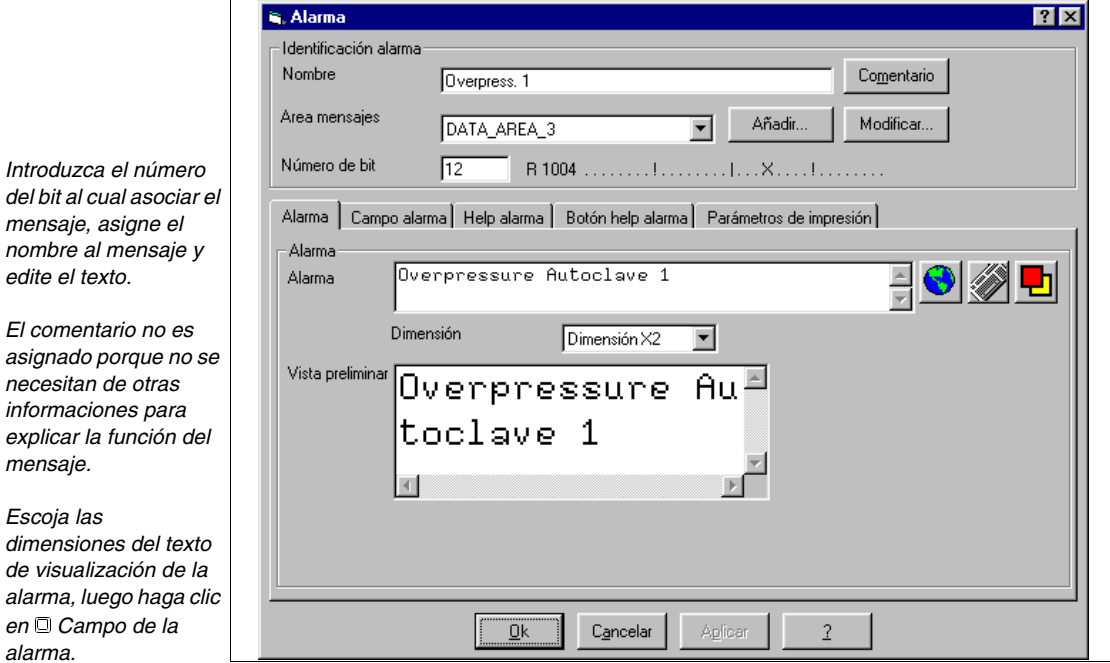

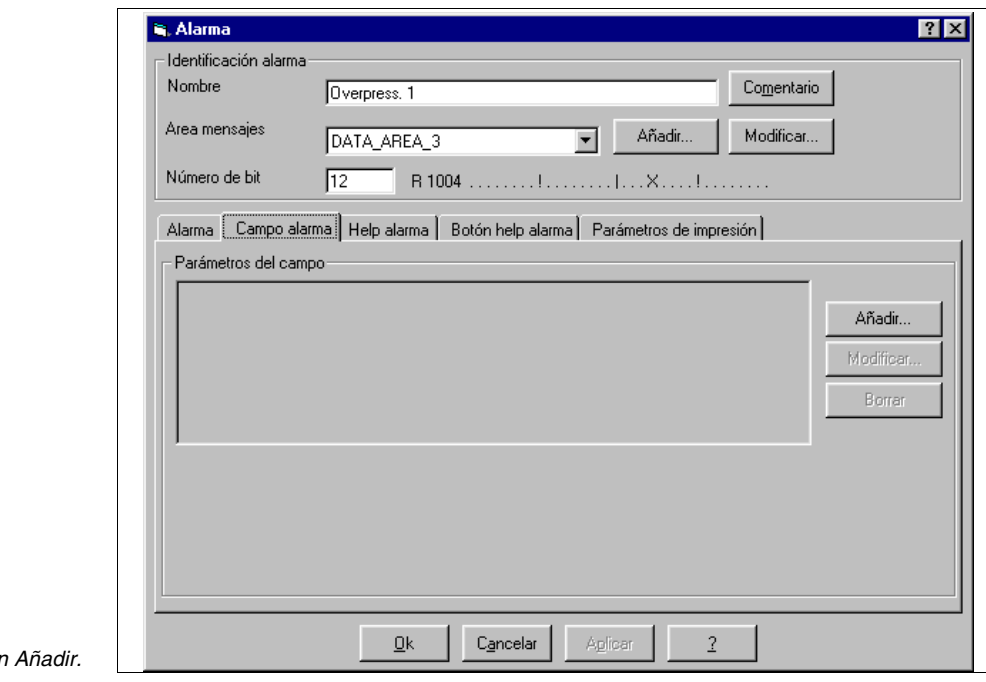

*Haga clic er* 

*nombre al mensaje y edite el texto. El comentario no es* 

*Introduzca el número* 

*mensaje, asigne el* 

*asignado porque no se necesitan de otras informaciones para explicar la función del mensaje.*

#### *Escoja las*

*dimensiones del texto de visualización de la alarma, luego haga clic en Campo de la alarma.*

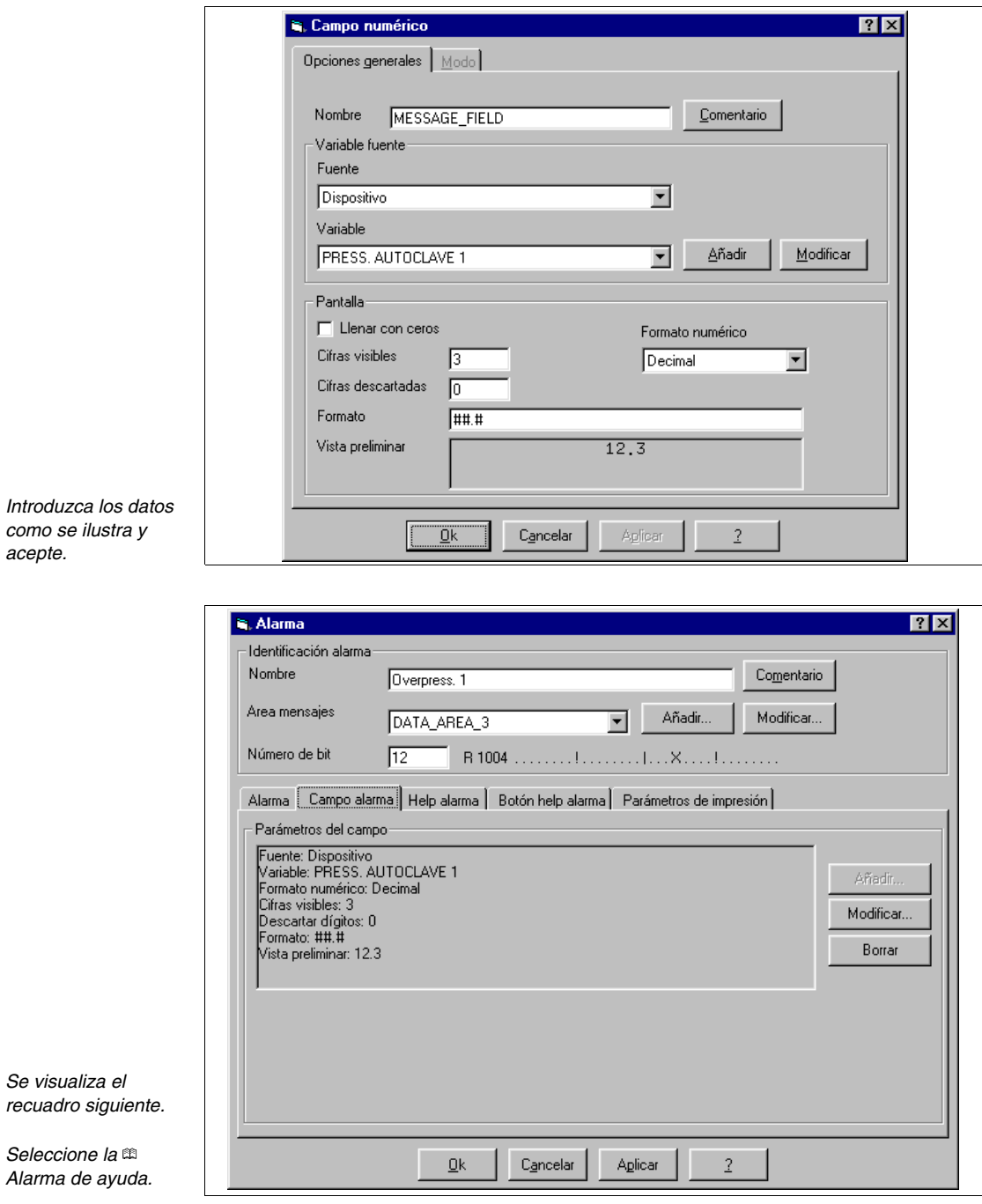

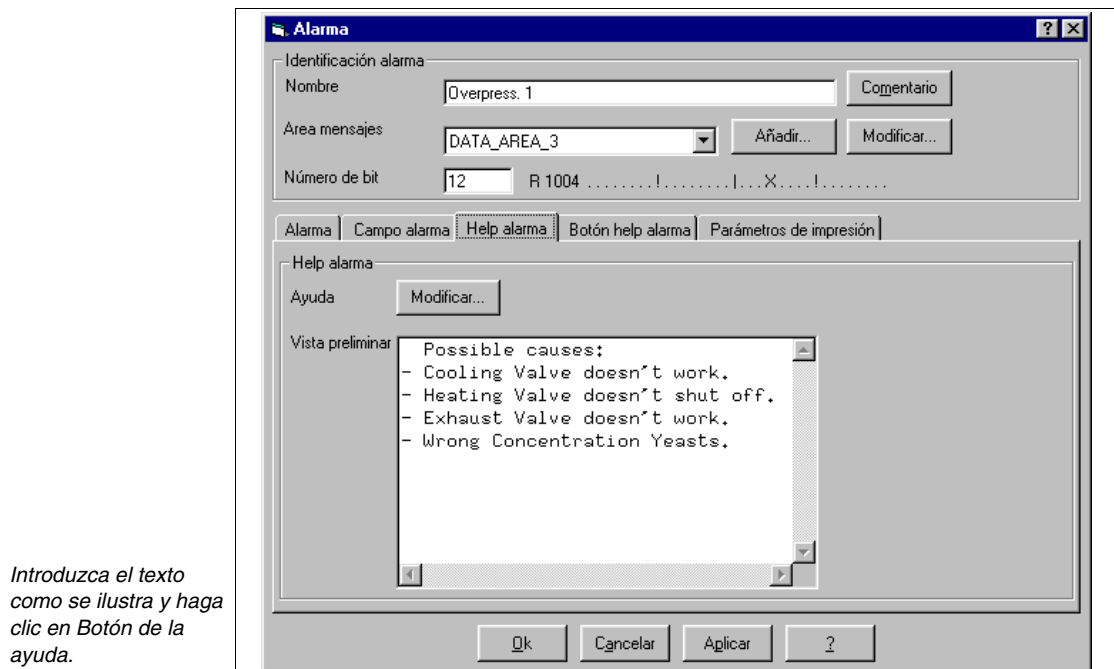

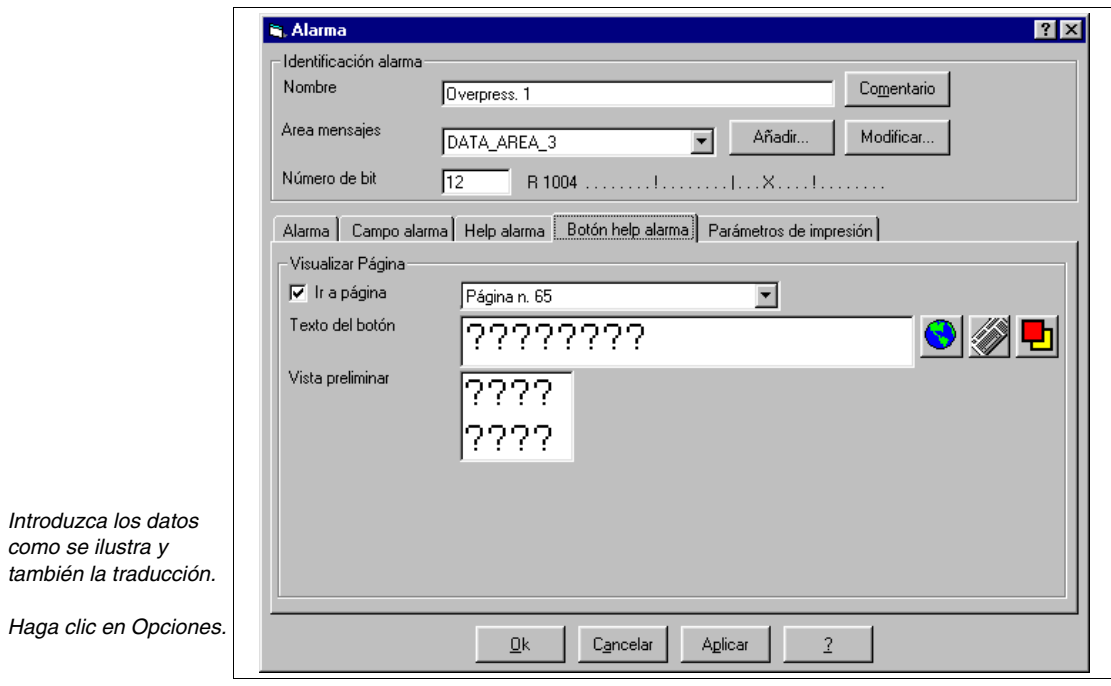

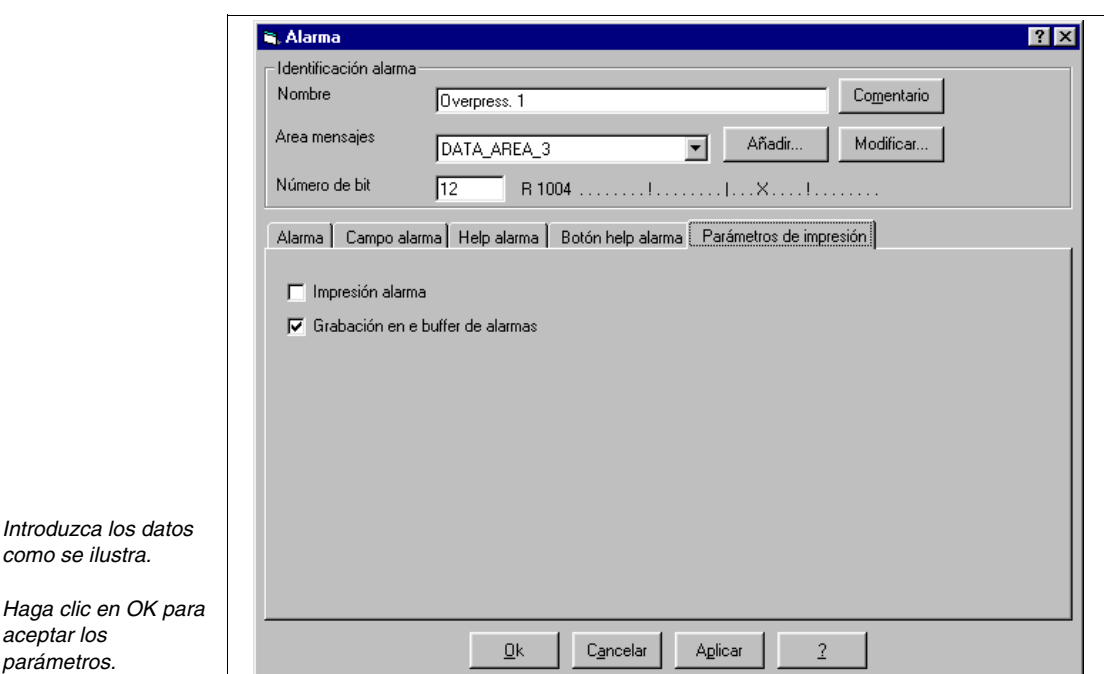

Introduzca ahora todos los elementos necesarios para el proyecto (Ver proyecto de ejemplo adjunto).

El proyecto VT único ha terminado, ahora hay que compilarlo (Ver ["Capí](#page-302-0)tulo 9 -> [Cómo compilar y transferir el proyecto"\)](#page-302-0), una vez compilado sin errores, habrá que guardarlo.

Puesto que hay que crear un proyecto de red ESA-NET, duplique el proyecto VT único y guárdelo como "SPUM565 for saia pcd (remote control).vts"

### Red ESA-NET Ahora proseguimos creando el proyecto de red, haga clic en  $\triangle$  *Archivo* > *Nuevo* (Ver ["Capítulo 5 ->](#page-145-0) Nuevo…")

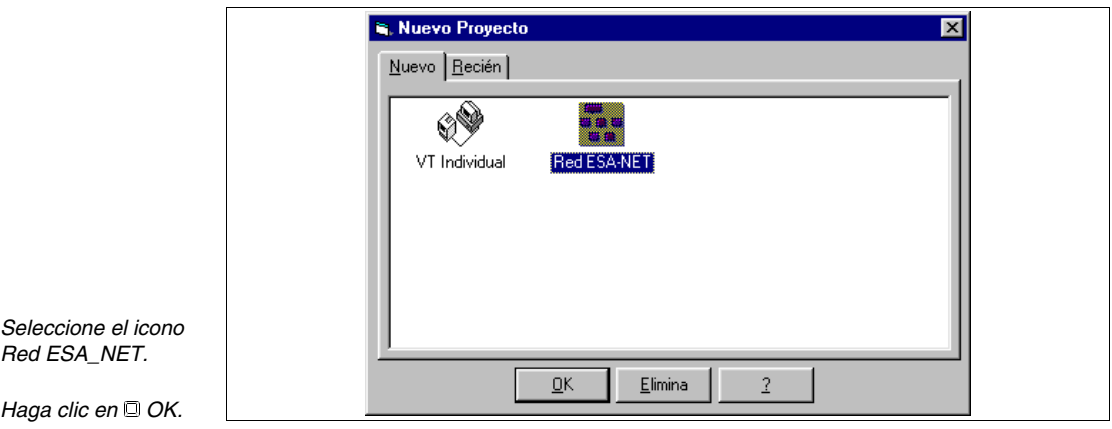

*acepte.*

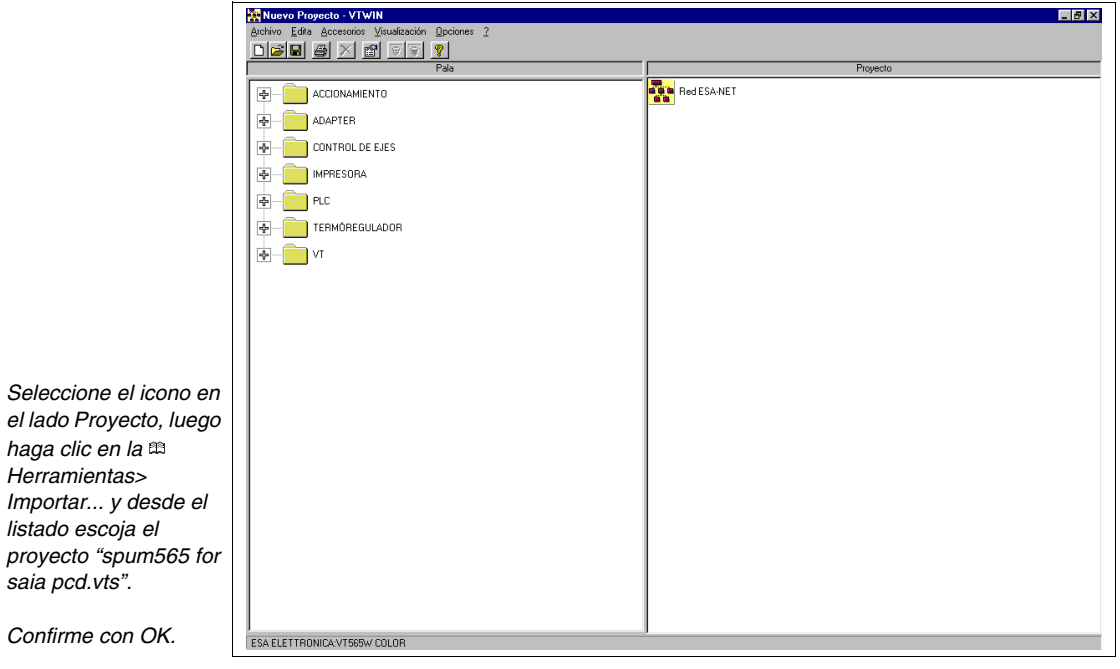

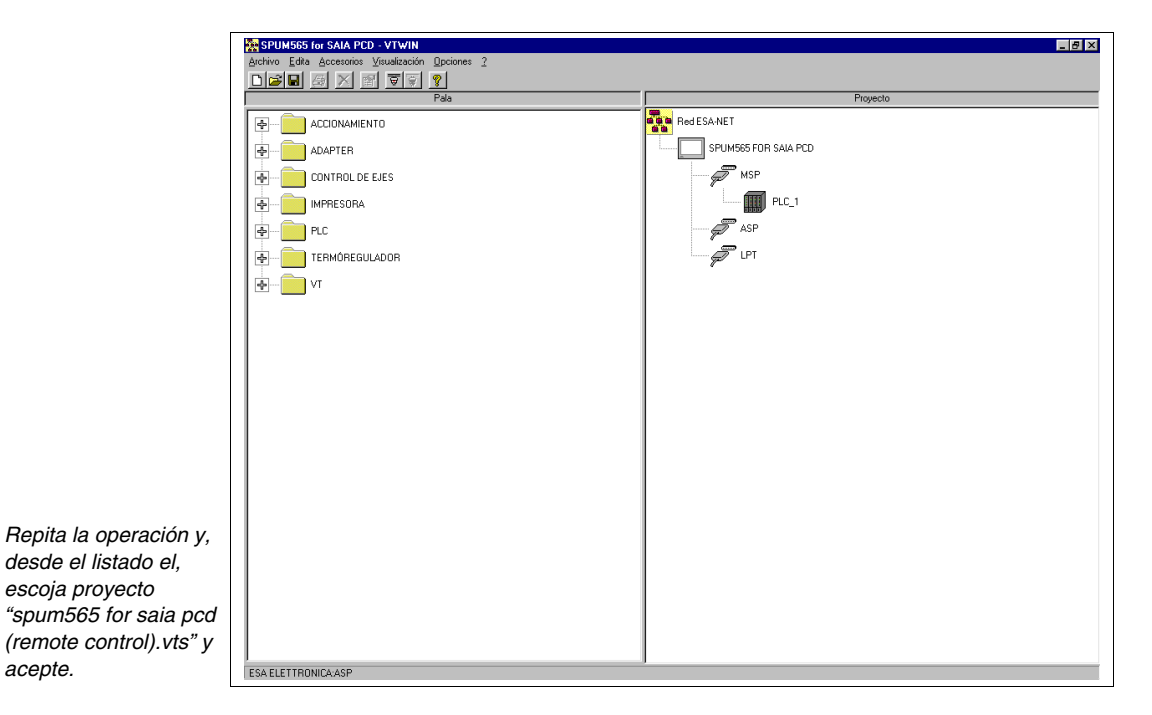

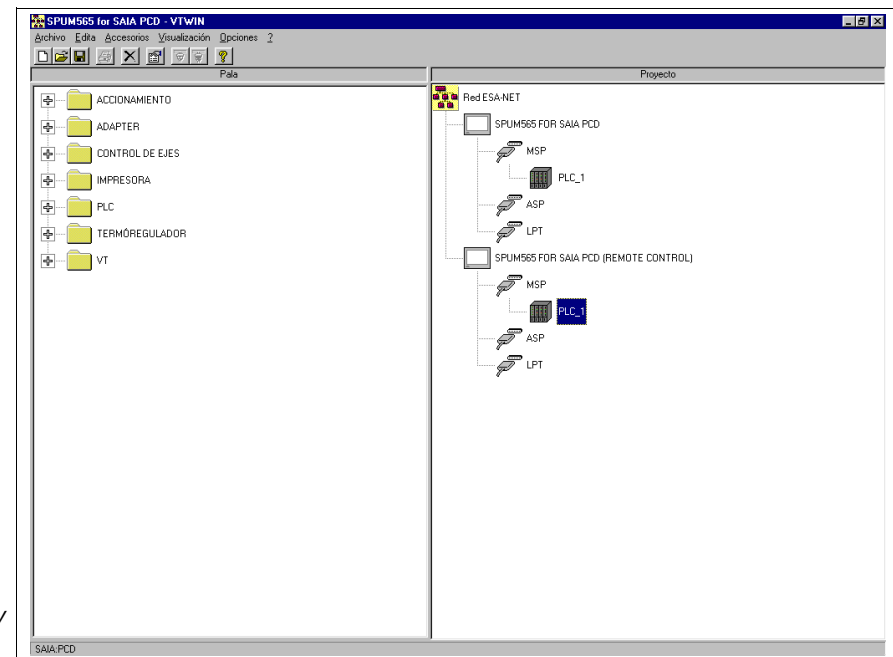

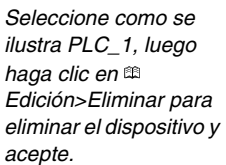

*haga clic en*  $\blacksquare$ .

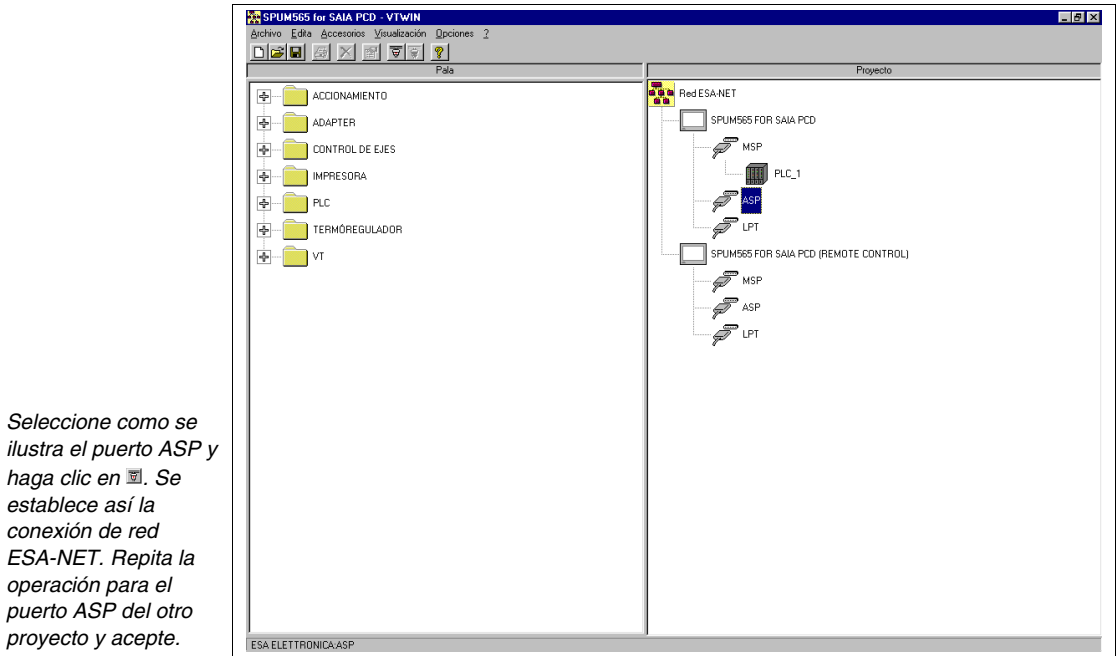

*en Edición* 

*siguiente.* 

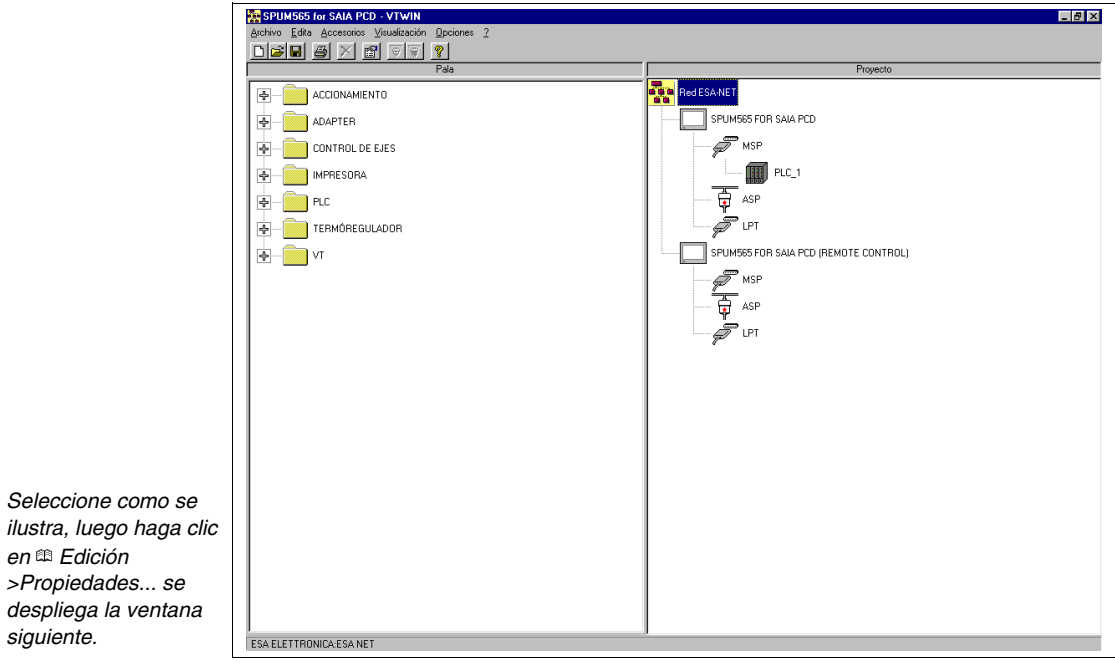

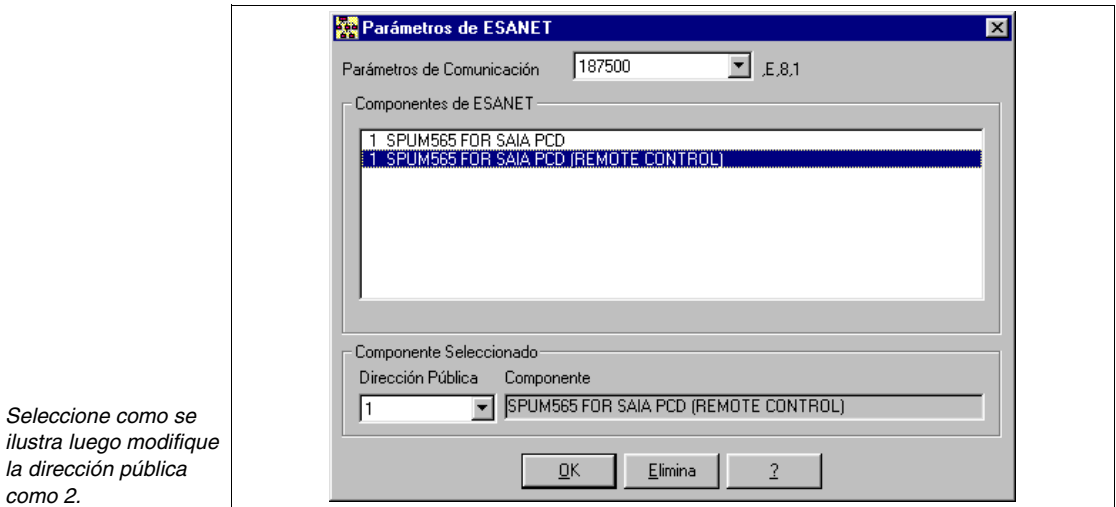

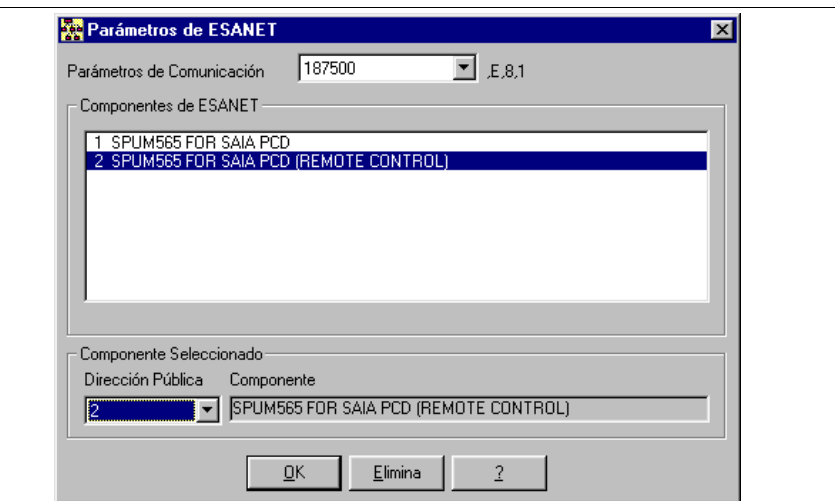

#### *Confirne con OK.*

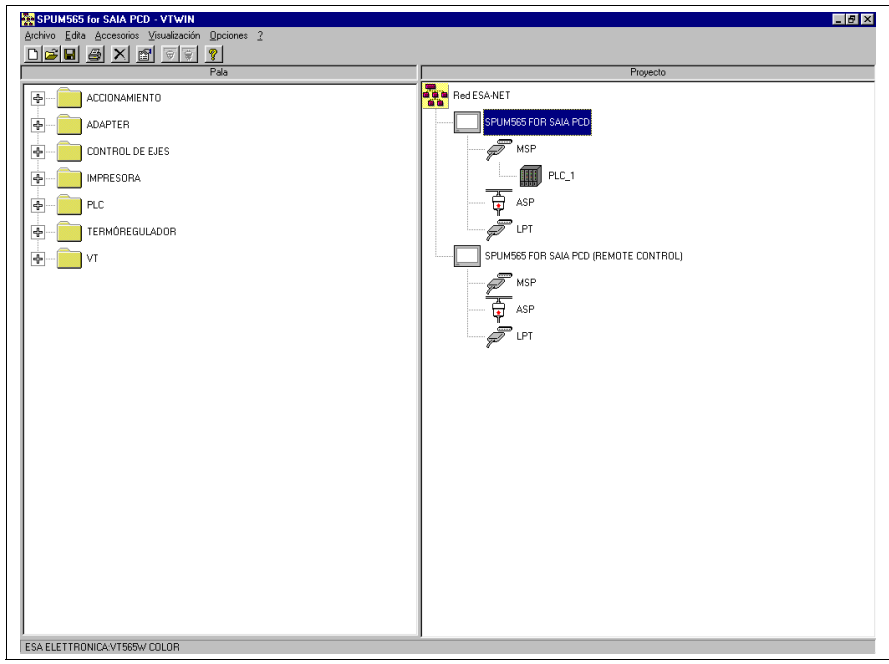

Se ha creado el proyecto de red, haga clic en *Archivo > Guardar* para confirmar los parámetros.

Abra el proyecto evidenciado en la ilustración de arriba para efectuar las modificaciones necesarias para el funcionamiento en red ESA-NET; una vez abierto el Proyecto, haga clic en *Configuración > Datos públicos*, se despliega el recuadro siguiente.

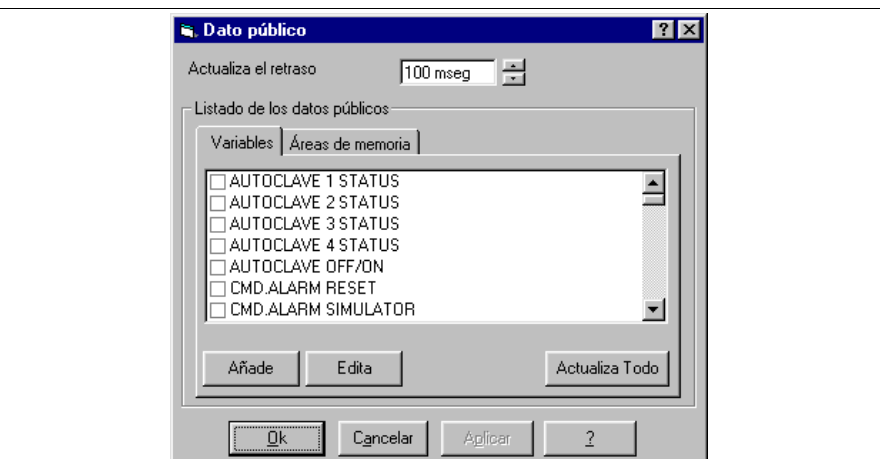

*Escoja las variables para exportar y selecciónelas todas.*

Para saber que variables hay que declarar públicas ver el proyecto de ejemplo adjunto.

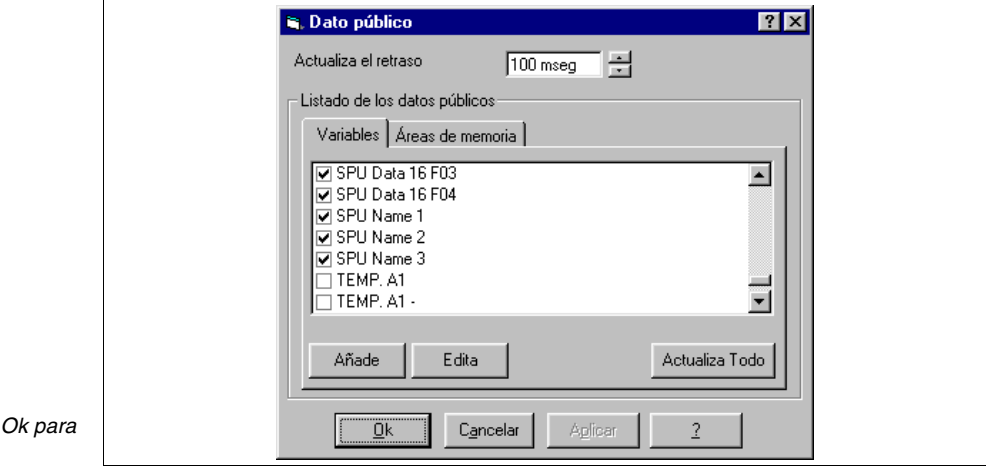

*Haga clic en confirmar.*

Ahora el proyecto está completado y listo para funcionar en red ESA-NET, todavía tiene que ser compilado y transferido (Ver ["Capítulo 9 ->](#page-302-0) Cómo [compilar y transferir el proyecto"](#page-302-0)).

Realice las modificaciones del otro proyecto también (Ver proyecto de ejemplo adjunto), luego compílelo y transfiéralo.

El proyecto ha terminado.

# Capítulo 9 Cómo compilar y transferir el proyecto

<span id="page-302-0"></span>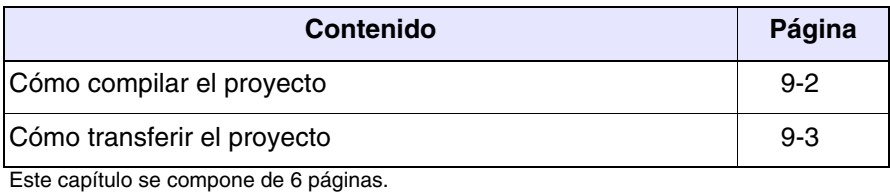

<span id="page-303-0"></span>**Cómo compilar el proyecto**

La compilación es un procedimiento que permite crear de manera automática un archivo en un formato que el terminal VT reconozca.

Durante la compilación hay una fase de control que permite detectar los errores cometidos durante la creación del proyecto. Al detectar un error durante la compilación, el texto de la ventana de compilación se evidencia en rojo y, al mismo tiempo, se visualizan los errores.

Para empezar la compilación, haga clic sobre *Herramientas > Compilar el proyecto*

La fase de compilación se puede configurar como sigue.

Configuración idioma utilizable (solo si al menos un idioma está presente):

Permite definir el conjunto de idiomas que transferirá al terminal (ver "Capítulo 6 -> [Configuraciones idiomas"\)](#page-168-0).

Primer error:

Permite interrumpir la compilación del proyecto al detectar el primer error.

Nunca:

Aunque se detecte un error, la fase de compilación no se interrumpe sino prosigue, buscando eventualmente otros errores.

Después de núm. de pasos incorrectos:

Permite decidir el número de errores a detectar, antes de que se interrumpa la fase de compilación.

Ver advertencias:

Permite decidir si visualizar también las advertencias durante la compilación. Puesto que las advertencias no son errores, la fase de compilación prosigue, pero se avisa al operador que se ha olvidado algo en el proyecto y/o no ha sido compilado en todas sus partes.

#### Resultado:

Visualiza como procede la fase de compilación. Las informaciones visualizadas se pueden guardar en un archivo presionando la Guardar resultado.

#### <span id="page-304-0"></span>**Cómo transferir el proyecto**

Una vez compilado correctamente el proyecto, Usted lo transferirá al terminal operador. Podrá transferirlo mediante el puerto en serie del PC directamente conectado a su VT o por Módem.

**La transferencia mediante Módem es posible solo mediante los VTs y no por los ADTs.** 

Para activar la transferencia en serie haga clic en *Herramientas > Transferencia proyecto*. Para activar la transferencia por Módem haga clic en *Herramientas > Download por Módem*. El proyecto aún no está compilado en ambos casos. El sistema propondrá automáticamente una ventana de compilación donde encontrará una lista de los parámetros de arriba, de otro modo predispondrá una ventana de transferencia, donde Usted podrá seleccionar los parámetros de comunicación del PC con el VT.

**Es aconsejable que la ventana de transmisión del VTWIN ya esté abierta ANTES de predisponer el terminal a la recepción (ver Manual Hardware).**

**Si el terminal está conectado a unos ADT (ver Manual Hardware), debe transmitir el proyecto primero al VT y luego al adaptador.**

**Lo arriba mencionado vale sólo para los proyectos para VTs. Para transmitir un proyecto para ADTs conectados directamente con un PC debe utilizar un programa de aplicación usuario (ver** ["Capítulo](#page-343-0)  18 -> [Programa de aplicación Usuario"](#page-343-0)**).**

**Si ejecuta la transferencia mediante Módem verifique que el módem directamente conectado con el VT haya sido definido correctamente (ver Manual Hardware** "Capítulo 31 -> Definiciones para el Módem"**).**

**Para utilizar la transferencia MPI vía módem, en la red en la que desea acceder se necesita un módulo que permita la conexión entre módem y red MPI.**

**Usando un puerto Ethernet o MPI, una vez trasferido el proyecto al VT después de la primera vez, se pasa automáticamente en modo recepción en las transferencias sucesivas.**

**La transferencia en modo MPI puede efectuarse mediante adecuada tarjeta (Por ej. SIEMENS CP5611 o CP5511) o adaptador PC/MPI CABLE SIEMENS 6ES7901-2BF00-0AA0. El alimentador se alimenta mediante su alimentador o un PLC S7-300. Si la transferencia no ocurre en una red sino directamente de un PC a un VT, el usuario debe definir en STEP 7 el parámetro "PC/PC como único master del bús" (para más detalles ver manual STEP 7).**

Para preparar el VT para transferir el proyecto ver Manual Hardware.

La transmisión del proyecto tiene algunos parámetros que hay que compilar; están listados a continuación.

Línea en serie:

Permite elegir el puerto de comunicación utilizado por el PC. (En todo caso el Módem está considerado como puerta de comunicación).

Baud rate:

Permite seleccionar la velocidad de transferencia de los datos entre PC y VT o entre PC y Módem.

#### **Utilizando el módem la velocidad de transferencia viene fijada en 38400bit/seg.**

Ethernet (sólo con VT Ethernet):

Permite seleccionar este puerto para la transferencia.

Dirección IP terminal (sólo con VT Ethernet):

Permite definir la dirección IP del terminal al cual desean trasferir el proyecto.

MPI (sólo con Step 7 instalado en su PC):

Permite seleccionar este puerto para la transferencia.

Dirección MPI terminal (sólo con Step 7 instalado en su PC):

Permite definir la dirección MPI del terminal al cual desean transferir el proyecto.

Módem (solo con Step 7 y Módem instalado en su PC):

Permite definir/activar la transferencia del proyecto a un terminal conectado con una red MPI.

Actualización terminal:

Permite activar la transmisión del proyecto al terminal. Esta  $\mathfrak{m}$  se activa automáticamente.

Actualización firmware de terminal:

Permite establecer si transferir también el Firmware del VT durante la transmisión.

Sirve para forzar la carga del firmware. Si el VTWIN se da cuenta de que el firmware disponible es más reciente que el contenido en el VT, VTWIN lo actualiza automáticamente. Normalmente esta  $\mathfrak{m}$  no es activada, porque los tiempos de transmisión son bastante largos. Se puede activar si existen dudas sobre el correcto funcionamiento del VT.

Actualización adaptatores:

Permite habilitar la transmisión del proyecto al adaptador. Esta  $\mathfrak{B}$  se activa automáticamente.

Actualización firmware de adaptatores:

Permite establecer si transferir también el Firmware del adaptador durante la transmisión.

Sirve para forzar la carga del firmware. Si el VTWIN se da cuenta de que el firmware disponible es más reciente que el contenido en el adaptador, VTWIN lo actualiza automáticamente. Normalmente esta no es activada porque los tiempos de transmisión son bastante largos. Se puede activar si existen dudas sobre el correcto funcionamiento del adaptador.

Número de teléfono (sólo para transferencias por módem):

Permite introducir el número de teléfono para establecer la conexión por módem remoto.

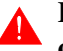

**El formato de composición del número de teléfono y los caracteres especiales dependen del módem utilizado.**

Composición (solo para transferencias por módem):

Permite definir si la composición del número de teléfono será por Tonos o por Impulsos. La elección es en función de la línea de teléfono utilizada.

Tentativas (solo para transferencias por módem):

Permite definir el número de tentativas de reconexión en caso de llamada fallecida.

**Le aconsejamos que no ponga el número de tentativas a un valor demasiado alto (aconsejable 1 - 5). En el caso de que Usted no logre establecer la conexión, verifique el número de teléfono, las conexiones y los parámetros del módem.**

User Name (solo por la transferencia con módem por MPI):

Permite introducir el nombre usuario para poder acceder a la conexión remota (para más detalles ver documentación usuario del módulo adaptador utilizado).

Password (solo para transferencia módem por MPI):

Permite introducir la password para acceder a la conexión remota (para más detalles ver documentación usuario del módulo adaptador utilizado).

## Capítulo 10 Cómo crear una documentación

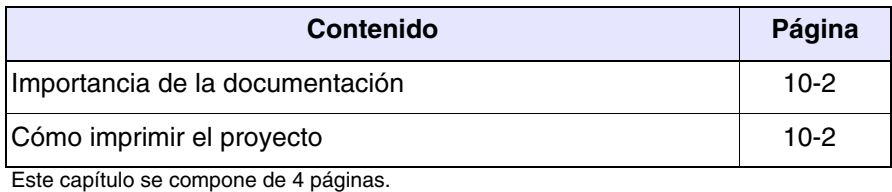

<span id="page-309-0"></span>**Importancia de la documentación** La creación de la documentación es una fase importante durante el desarrollo de un proyecto. En todo momento se puede consultar, elaborar o simplemente volver a controlar todo lo que se ha creado. Terminado el proyecto, eso es aún más importante sobre todo para detectar problemas después de cierto tiempo; y en el caso de pérdida de datos, es posible remontar exactamente a lo que se ha elaborado. El usuario puede definir el tipo de documentación creada, preparar modelos de impresión utilizables según sus exigencias tempóraneas. **Cómo imprimir el proyecto** Para imprimir la documentación prosiga como se indica a continuación. Haga clic sobre *Herramientas > Imprimir...*

> <span id="page-309-1"></span>Se activa el programa de impresión que contiene una serie de  $\mathbb{R}$  que permiten definir todos los parámetros de impresión necesarios; hay que compilarlos y/o seleccionarlos.

### **VTWIN utiliza simplemente los drivers de las impresoras seleccionadas, sin introducir ninguna gestión específica; por lo tanto impresiones en el archivo, impresiones frente/dorso etc. dependen sólo de la impresora seleccionada.**

Nombre de la impresora:

Permite determinar la impresora entre las instaladas en el ordenador para imprimir el proyecto. Haga clic sobre Parámetros...

Puerto de la impresora:

Visualiza el puerto o la ruta de la impresora seleccionada.

Formato:

Permite seleccionar el formato de impresión entre los disponibles.

Descripción del formato:

Visualiza lo que el modelo elegido permite visualizar y/o imprimir.

Vista preliminar:

Haciendo clic sobre el  $\Box$  Vista preliminar se despliega otra función que permite visualizar como se imprimirá y lo que se imprimirá según el modelo seleccionado. Esta  $\Box$  contiene a la vez dos menús:

#### *Controlar*

Permite desplegar la vista preliminar.

#### *Ver*

Permite seleccionar la configuración (1 o 2 páginas) de visualización de la vista preliminar.

#### Edición:

Haciendo clic sobre el Edición se despliega un recuadro que contiene todos los parámetros necesarios al modelo de impresión. Este recuadro se compone de varias  $\Box$  descritas a continuación.

#### Nombre:

Nombre del modelo en fase de edición; el nombre también se puede modificar.

 $\Box$  Secciones opcionales:

Permite modificar el tipo de información que se desea imprimir (por ej. sólo páginas o sólo variables y páginas etc.). Se puede modificar también el orden de impresión de estas informaciones. (El orden de impresión es el mismo que él del listado de las informaciones).

Secciones disponibles:

Es el listado de las informaciones que se pueden imprimir.

Secciones seleccionadas:

Es el listado de las informaciones elegidas para imprimir. Seleccionando las  $\mathbb{C}\mathbb{R}\mathbb{R}$ , una a la vez, y haciendo clic sobre la  $\Box$ Configurar es posible definir los elementos para imprimir de la  $\mathbb{E}$  en cuestión.

Si al seleccionar la <sup> $\textcircled{a}$ </sup> deseada no se activa el  $\textcircled{a}$  Confi**gurar, significa que no se preve ningún tipo de personalización. (Si por ej. al seleccionar Variables, el**  $\Box$  **no es activado, significa que las variables se imprimirán en el modo previsto, y el usuario no podrá modificarlas desde el VTWIN).**

Parámetros globales:

Permite definir los parámetros globales de los documentos para imprimir (portada. índice etc.).

Incluir la portada:

Permite determinar si se desea una portada. Si al menos una portada ha sido creada, se puede elegirla desde el listado. Para hacerlo haga clic sobre el  $\Box$  Nuevo...

Índice:

Determina si tener un índice.

Informaciones del proyecto:

Determina si tener las informaciones del proyecto.

Comentarios en todas las secciones:

Determina si tener los comentarios en todas las secciones.

 $\Box$  Parámetros de la página:

Permite determinar la configuración de la página. (Válido para todas las páginas).

Márgenes:

Permite definir los márgenes de la página.

Cabecera:

Permite escribir una línea de cabecera y elegir si se desea imprimirla.

Pie de página:

Permite escribir una línea de pie de página y elegir si se desea imprimirla.

Número de la página:

Determina donde posicionar el número de la página.

# Capítulo 11 Cómo crear un back-up del proyecto

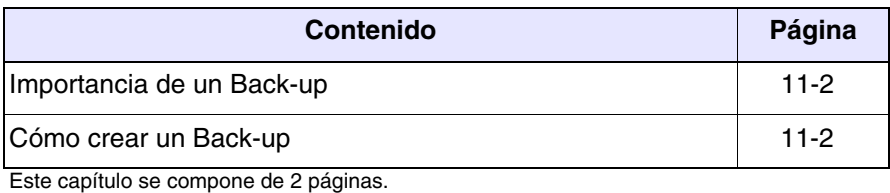

<span id="page-313-0"></span>**Importancia de un Back-up** Esta operación que el usuario puede ejecutar rápidamente, protege el proyecto de pérdidas accidentales de los datos.

> Cada vez que se crea y/o se modifica un proyecto sería mejor acostumbrarse crear una copia de seguridad.

> Es importante guardar el archivo .VTS (proyecto VT único) o .VTN (proyecto Red ESA-NET); desde este archivo se pueden obtener todos los archivos necesarios para el proyecto mismo.

> **Si se pierde el proyecto fuente (.VTS o .VTN), las informaciones contenidas en el proyecto se pierden definitivamente; la recuperación eventual desde el terminal VT o la posesión sólo de los archivos compilados, permiten transferir el proyecto a otro terminal igual que el terminal para el cual el proyecto había sido creado, pero no será posible hacer modificar el proyecto.**

<span id="page-313-1"></span>**Cómo crear un Back-up** Para crear la copia del proyecto haga clic sobre *Archivo > Guardar como*  (Ver "Capítulo 5 -> [Guardar como…"](#page-155-0)). Utilice un soporte que no sea el hard disk y, si es posible, guardarlo en lugar seguro.

## Capítulo 12 Creación de un disco de actualización

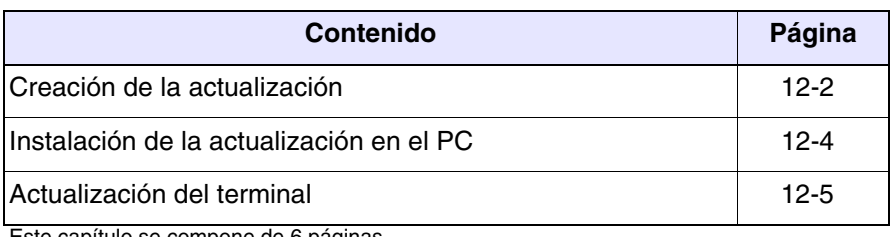

Este capítulo se compone de 6 páginas.

VTWIN posee una función que permite crear una actualización del proyecto cargado en un terminal que no necesita el VTWIN para la transferencia.

Se pueden actualizar y/o recuperar:

- Proyecto + Firmware
- Recetas

**Para utilizar esta función es indispensable crear un Backup de lo que Usted quiere actualizar (ver** "Capítulo 6 -> [Backup/Restore"](#page-159-0)**).**

A continuación Le ilustramos como crear una actualización. Los parámetros definidos son puramente indicativos y habrá que adaptarlos a su caso real.

#### <span id="page-315-0"></span>**Creación de la actualización**

*Seleccione como muestra la ilustración. Haga clic en Adelante >*

Para visualizar el programa haga clic en *Herramientas > Crear disco de actualización terminal operador* desde el menú del terminal. Se activa la ventana principal.

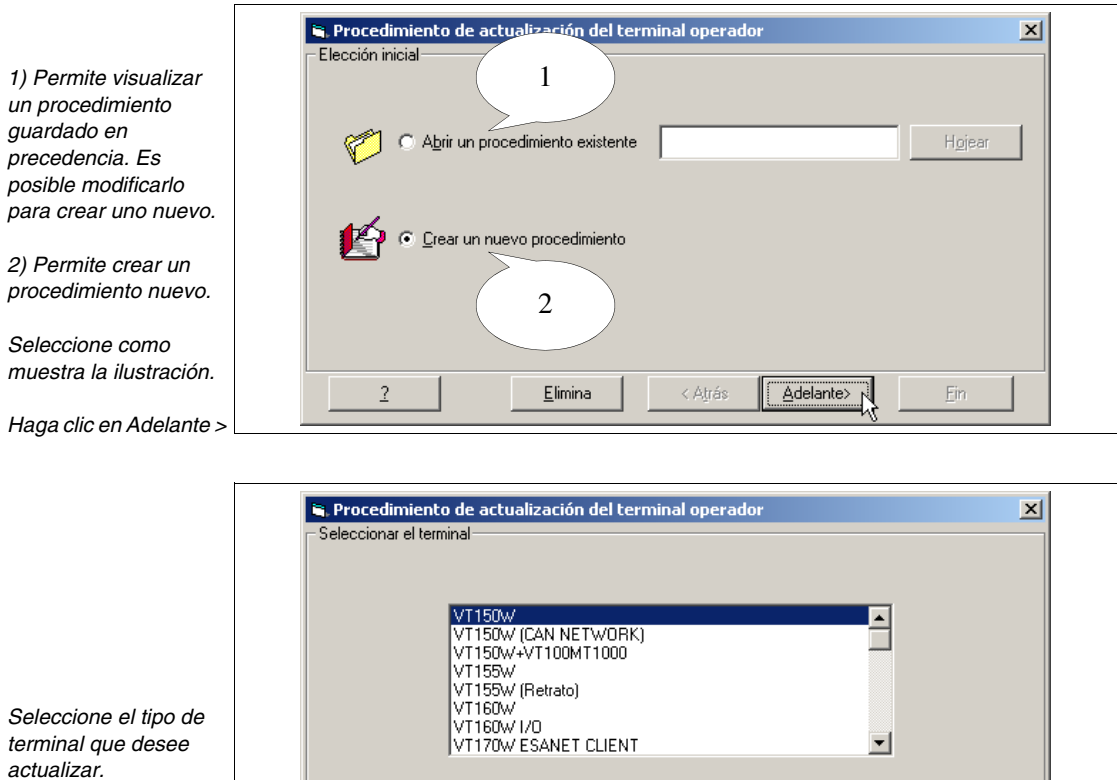

Elimina

 $\overline{?}$ 

< Atrás

Adelante>

Fin

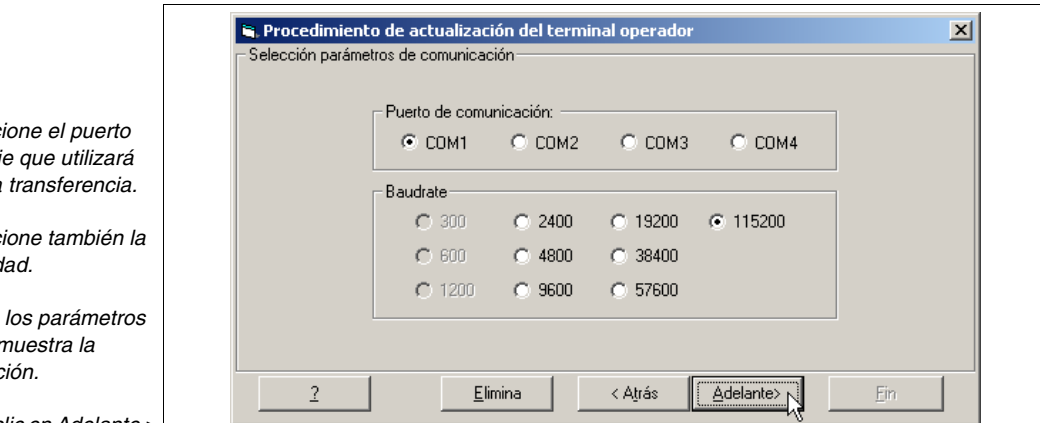

**Los parámetros referidos arriba se refieren al puerto en serie del PC que Usted utilizará para la transferencia de la actualización.** 

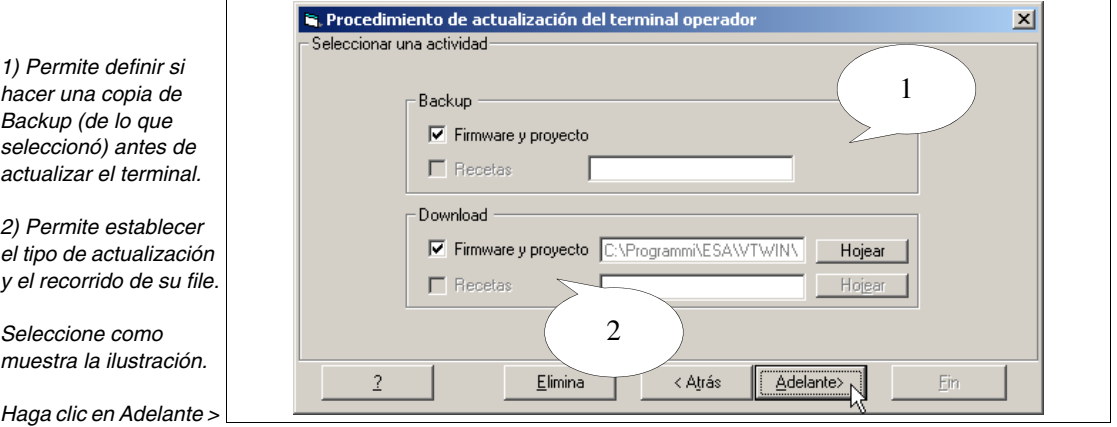

**En el caso de que no pueda seleccionar algunos parámetros, significa que no están soportados por el terminal en uso (ver Manual Hardware).**

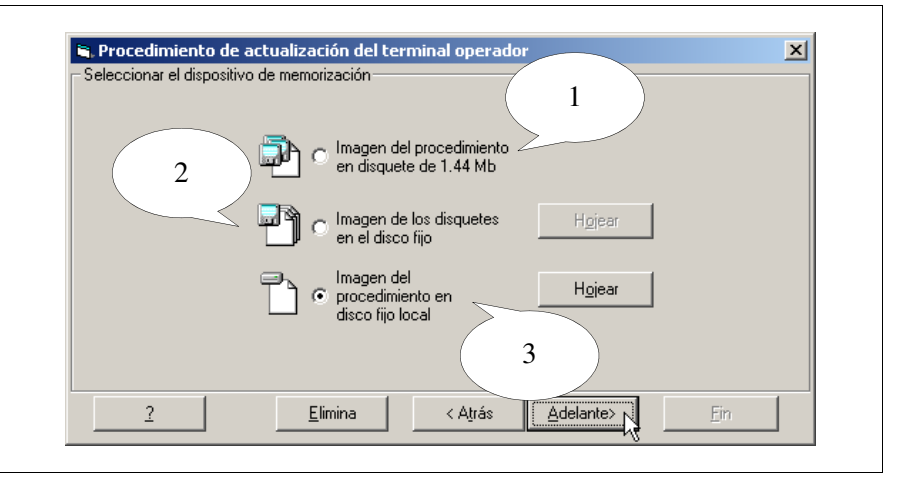

 $Selecc$  $en$  seri para la

 $Selecc$ *velocidad.*

*Defina los parámetros como muestra la ilustración.*

*Haga clic en Adelante >*

*muestra la ilustración.*

*3) Cree la actualización en una carpeta de dimensiones apropiadas. Seleccione como* 

*1) Cree la actualización directamente en el/los disquetes.*

*2) Cree la imagen de la actualización dividida en carpetas, su contenido será copiado en el* 

*disquete.*

*Haga clic en Adelante >*

*Se le muestra la* 

*de procedimiento* 

*Para empezar el* 

*clic en Crear.*

*creado.*

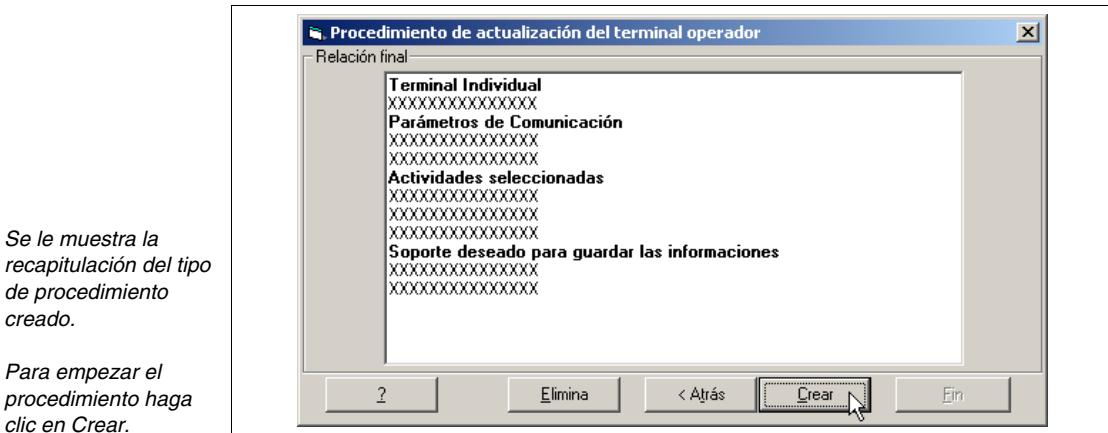

Su procedimiento se está creando. Se visualizarán unos avisos, contéstelos, si necesario.

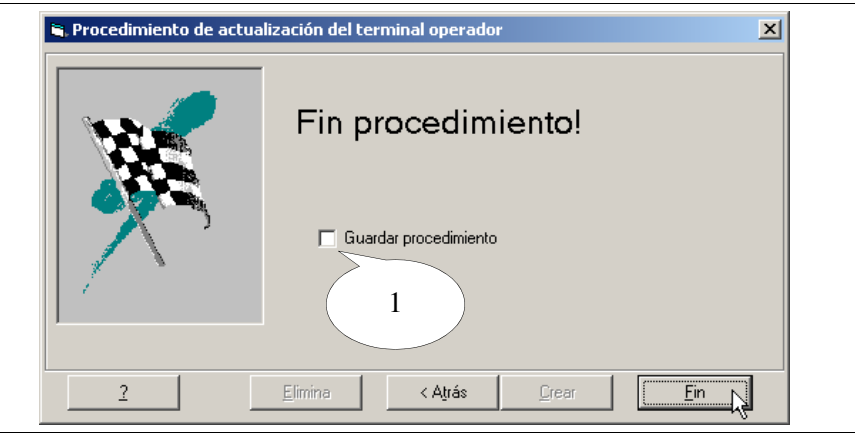

*1) Permite definir si guardar la parametrización del procedimiento creado.*

*Haga clic en Fin una vez terminado.*

#### <span id="page-317-0"></span>**Instalación de la actualización en el PC**

Para copiar los files necesarios para la actualización basta con utilizar el soporto que contiene la actualización e introducirlo en el drive del PC. Haga clic en *Inicio > Ejecutar…*

Teclee x:\setup.exe y confirme mediante OK.

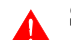

## **Sustituya "x" con la letra de la unidad y el recorrido completo.**

La instalación de los archivos en el PC comporta también la ejecución automática del procedimiento de actualización. En el caso de que no disponga del terminal, anule el procedimiento y ejecútelo sucesivamente (ver [Pág.](#page-318-0)  [12-5 -> "Actualización del terminal"\)](#page-318-0).

Se visualiza el Prompt de los Comandos que indica las operaciones que está

ejecutando automáticamente:

- Copia de los files necesarios
- Activación de la transferencia

Los files serán copiados siguiendo el recorrido siguiente:

C:\ESA Elettronica\Batch Executor\<Fecha y hora del procedimiento>

Durante la fase de copia conteste a la eventuales preguntas propuestas.

La transferencia se activa una vez terminada la fase de copia de los files necesarios (ver [Actualización del terminal\)](#page-318-0).

<span id="page-318-0"></span>**Actualización del terminal** El procedimiento de actualización se activa automáticamente si está instalando la actualización en su PC (ver [Pág. 12-4 -> "Instalación de la actuali](#page-317-0)[zación en el PC"](#page-317-0)); de lo contrario deberá identificar la carpeta que contenga los files idóneos para la actualización. Identifique el file BatchEsecutor.bat y ejecútelo. Por ejemplo:

C:\ESA Elettronica\Batch Executor\24-01-2003 1017\BatchEsecutor.bat

Se visualizará el Prompt de los Comandos que indica las operaciones a ejecutar.

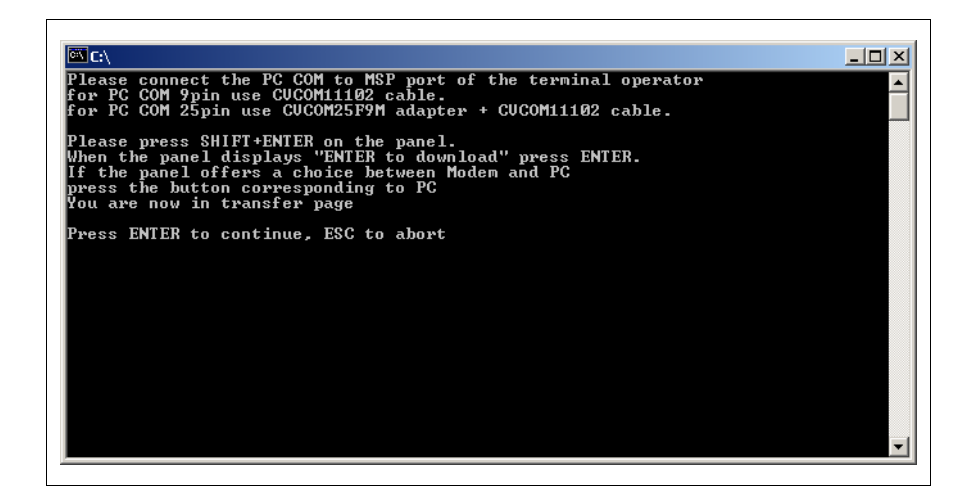

Siga las instrucciones en la pantalla.

# Capítulo 13 Actualización del BOOT

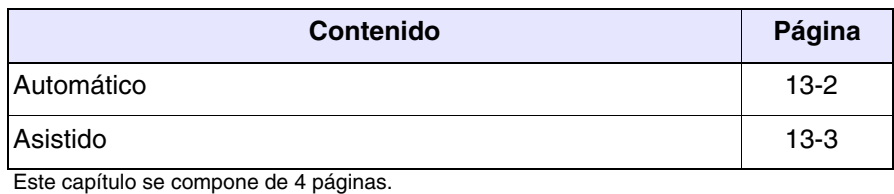

El BOOT de un terminal es el conjunto de las instrucciones necesarias para la puesta en marcha y la gerencia de las funciones básicas de su VT (ej. gerencia pantalla, teclado, puertos de comunicación etc.).

Estas instrucciones ya están residentes en el VT, en una específica área de memoria a la cual el usuario no tiene normalmente acceso.

La función de actualización del BOOT ofrece al usuario la posibilidad de restaurar/sustituir las instrucciones de la puesta en marcha del VT en caso de que haya anomalías o nuevas funciones soportadas por el terminal.

**La actualización del BOOT debe ser ejecutada SOLO después de contactar el Customer Care ESA que, si lo considere necesario, Les abastecerá de un código de habilitación para la transferencia.**

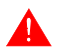

**Durante la actualización NO quiten la tensión por ninguna razón y NO desconecten el cable de transferencia.**

Hay dos modalidades de actualización del terminal:

- Automática
- Asistida

**En los dos casos antes de proceder es necesario que Ustedes tengan su código de habilitación (otorgado por Customer Care) y el modelo exacto del terminal que entiendan actualizar.**

<span id="page-321-0"></span>**Automático** Es la modalidad más fácil, puesto que las acciones del usuario se limitan a conectar el cable de transferencia y, una vez cumplida esta operación, a la puesta en marcha todo prosigue sin otras intervenciones de parte del usuario.

> La actualización del terminal ocurre en dos fases, la primera de transferencia del VT y la segunda de auto-programación.

Antes de que procedan a la transferencia:

- Apaguen el terminal.
- Establezcan la conexión entre su PC y el VT mediante el cable de transferencia (ver Manual Hardware).
- Pongan en marcha el terminal.
- Predispongan el terminal para la transferencia (ver Manual Hardware).

Una vez predispuesto el VT, desde el Configurador de VTWIN hagan clic en *Accesorios > Actualización BOOT > Automático*; desde aquí sigan atentamente las instrucciones en la pantalla.

**El procedimiento de transferencia por lo que se refiere al VTWIN se considera terminado solo después de hacer clic en la tecla "Fin" de la última máscara; ahora empieza la verdadera actualización del VT.**

Una vez terminada la transferencia sigan las instrucciones visualizadas en la pantalla del terminal.

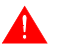

**NO quiten la tensión hasta que la pantalla del terminal visualice "Switch off VT and transfer firmware".**

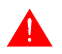

**Durante la fase de actualización la pantalla del terminal puede relampaguear y/o perder el contraste.**

<span id="page-322-0"></span>**Asistido** Le aconsejamos que utilicen esta modalidad sólo si la modalidad automática no tuvo éxito puesto que este tipo de transferencia implica la remoción del cubierto posterior y la intervención del usuario en ciertos puentes, por lo tanto podría salir más incómoda y laboriosa.

Antes de que procedan con la transferencia:

• Dispongan el cable de transferencia (ver Manual Hardware).

Desde el Configurador de VTWIN hagan clic en *Accesorios > Actualización BOOT > Asistido*; desde este momento sigan atentamente las instrucciones visualizadas en la pantalla y los pasos a seguir.

**Los puentes que requieren su intervención serán identificados mediante unas imágenes del procedimiento de actualización.**

**Una vez terminada la actualización podría ser necesario proceder con la calibración del Touch Screen (Sólo por los terminales que disponen de esta función - Ver manual Hardware).**
## Capítulo 14 Cómo dibujar los fonts

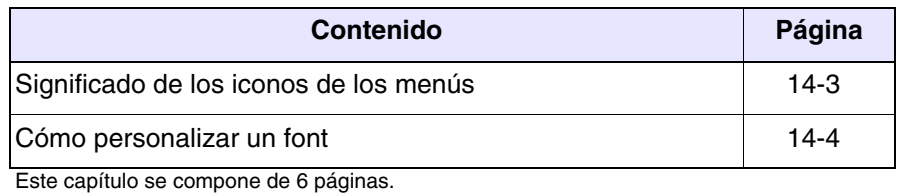

VTWIN dispone de un programa que permite modificar y/o dibujar fonts de caracteres.

Con terminales Touch Screen el usuario puede definir hasta 7 caracteres (de 1 a 7) porque la pantalla utilizada contiene un conjunto de caracteres predefinido que no se puede modificar. Se pueden dibujar fonts diferentes, pero por todo font creado siempre se podrán modificar hasta 7 caracteres (de 1 a 7).

Con los terminales con pantalla gráfica se pueden definir hasta 255 caracteres (de 1 a 255).

Al utilizar un font, el proyecto lo guarda; eso permite transmitir el proyecto a otros PCs sin desagradables inconvenientes de visualización. Lo dicho vale para lor terminales texto y gráficos.

Para visualizar el programa haga clic en *Herramientas > Dibujar el font* o haga clic en *Inicio > Programas > Vtwin > Font Editor*; se despliega la ventana principal.

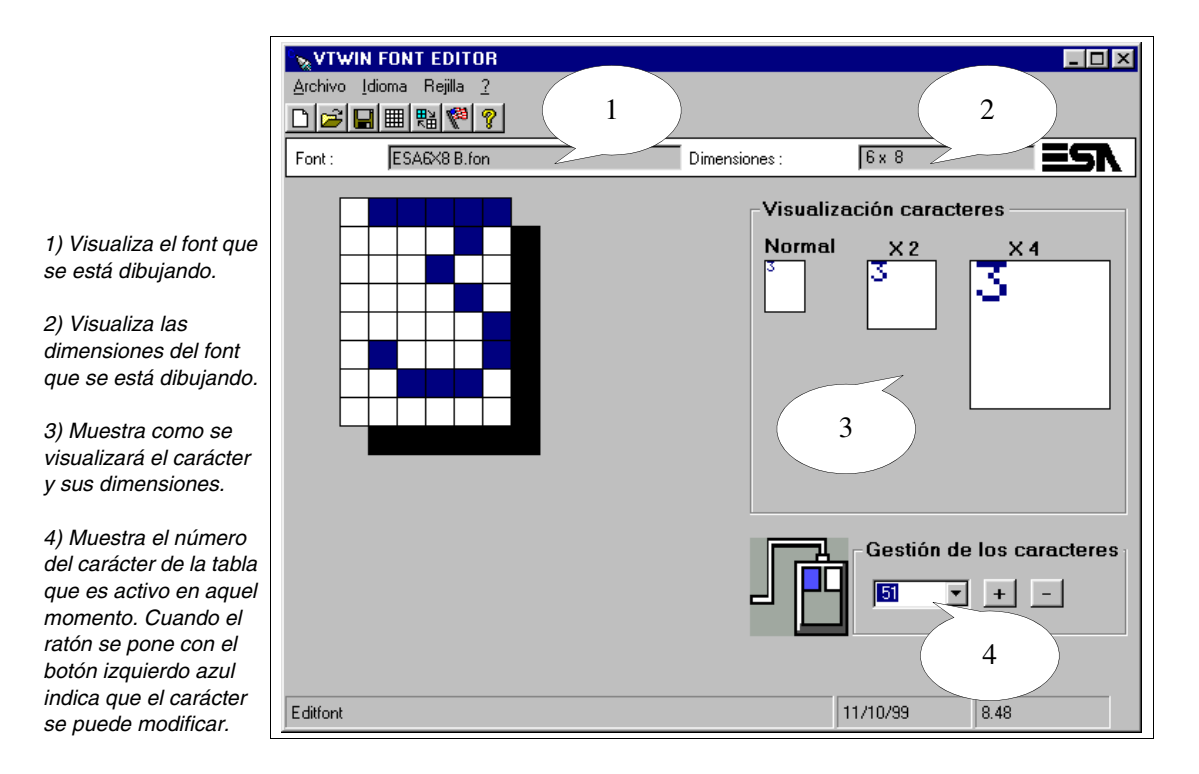

### <span id="page-326-0"></span>**Significado de los iconos de los menús**  La tabla a continuación visualiza todos los iconos de los menús con sus significados.

*Tabla 14.1: Listado de los iconos VTWIN Font Editor, los menús y sus significados.*

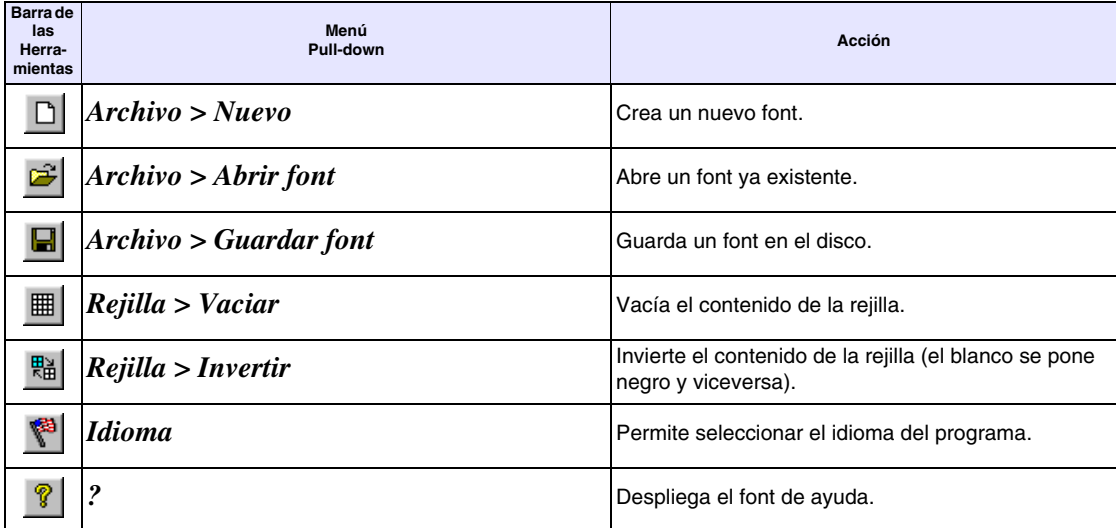

<span id="page-327-0"></span>**Cómo personalizar un font** A continuación se ilustra un ejemplo de personalización de un font del proyecto creando otro font nuevo, o sea el font CUST6X8.fon.

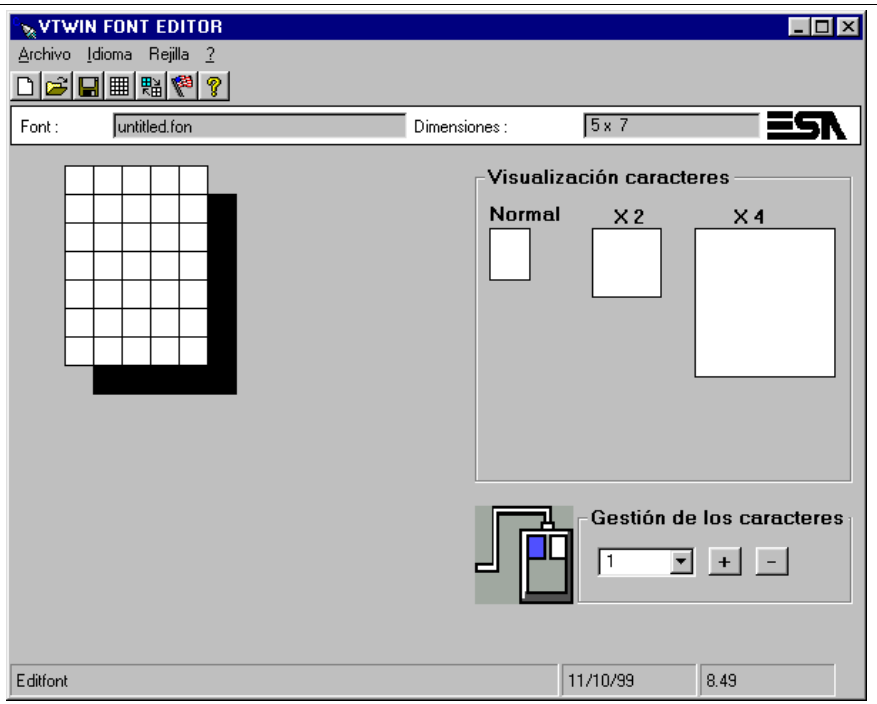

Haga clic en *Archivo > Abrir font*

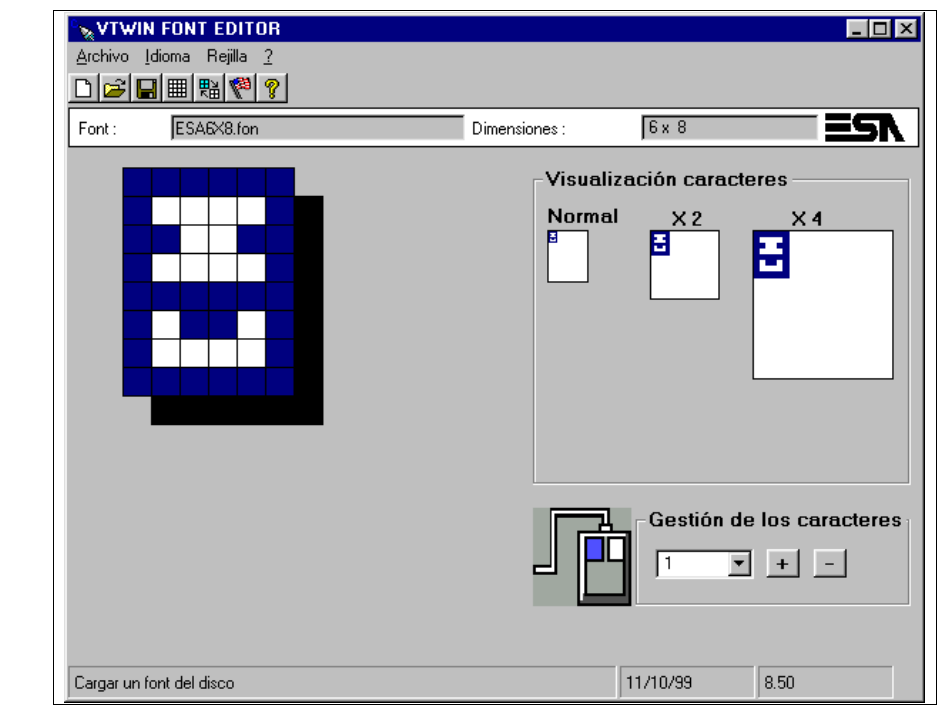

*Seleccione el font como se ilustra y acepte.*

## Haga clic en *Archivo > Guardar font*

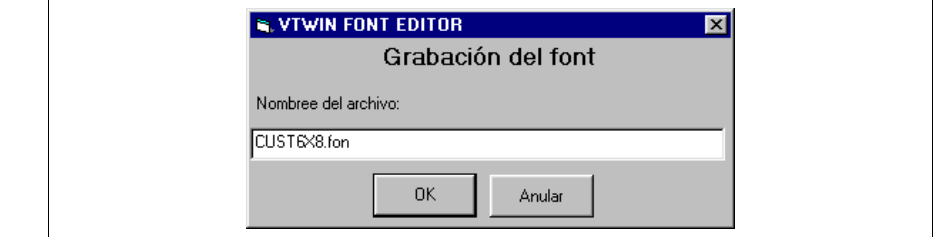

*Asigne el nombre como se ilustra y acepte.*

> Esta operación guarda el font inicial, así que no se modificará en el caso de errores. Después de esta operación se carga automáticamente el nuevo font.

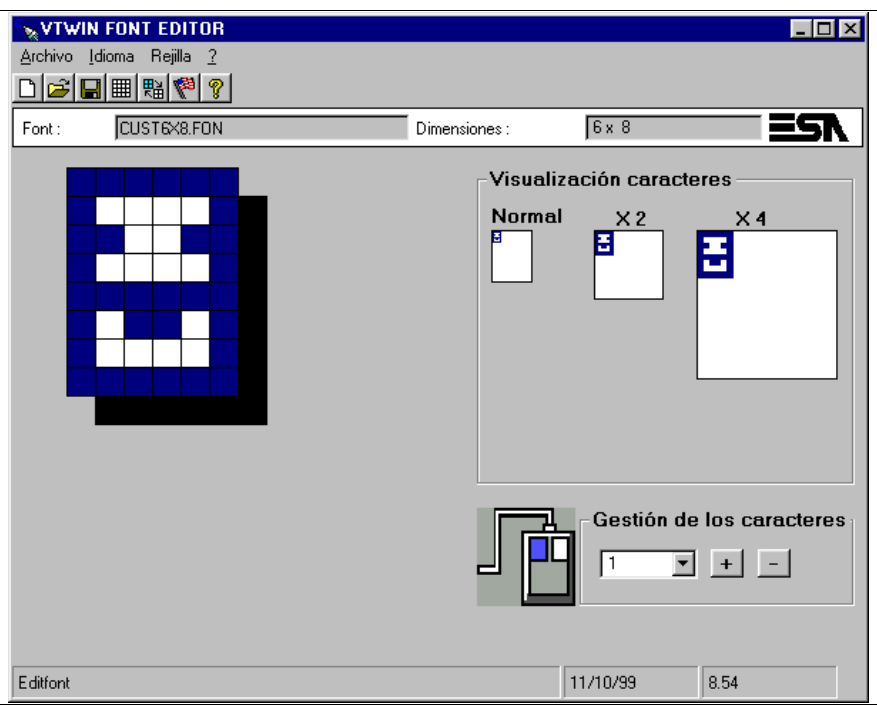

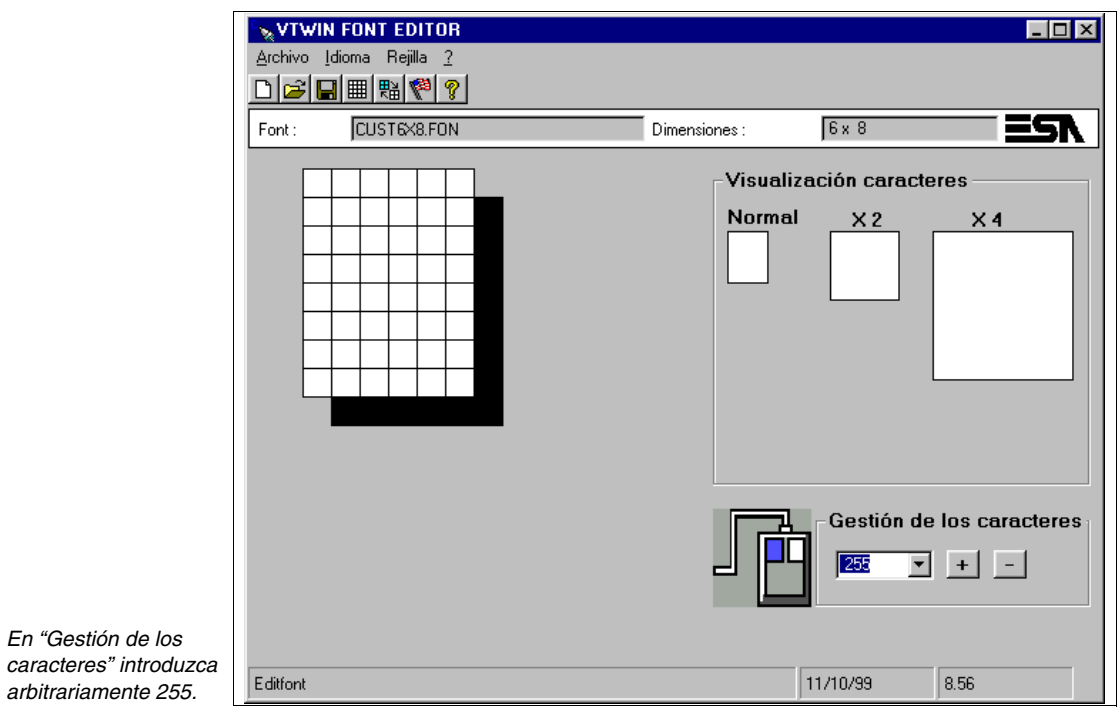

Seleccione un pixel a la vez y haga clic hasta obtener el carácter deseado.

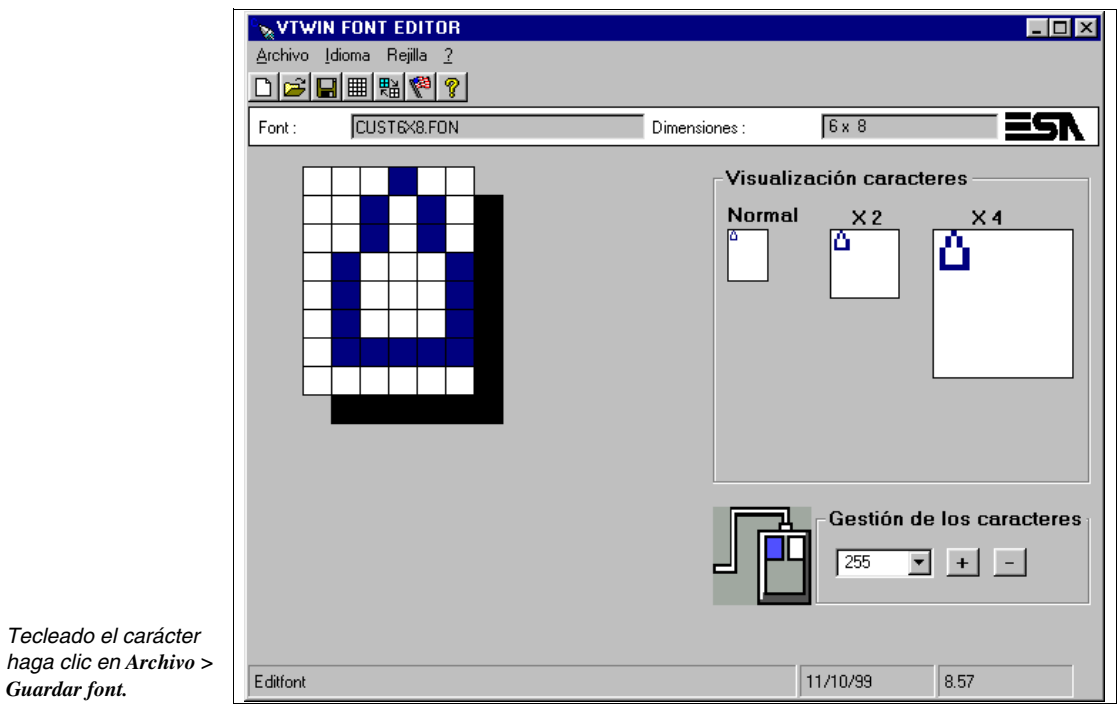

## Capítulo 15 Soporte multilingüe

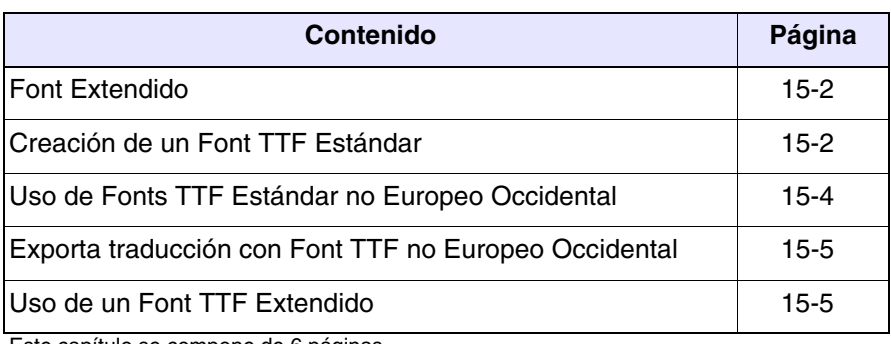

Este capítulo se compone de 6 páginas.

<span id="page-331-0"></span>**Font Extendido** Un Font se compone típicamente de 256 caracteres pero existen ciertos tipos de fonts que tienen un número superior (ej. Unicode).

> VTWIN preve el uso de los fonts en formato Estándar (256 caracteres) o en formato Extendido (65536 caracteres ej. Unicode o cualquier otro formato superior a 256 caracteres).

> Los Font True Type (TTF) en modo Extendido se utilizan para suportar los idiomas que necesitan de un número elevado de caracteres (Ej. Chino, Japonés, Etc.) o para contener varios idiomas en un tipo de font único.

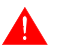

El modo extendido del font es soportado exclusivamente bajo Windows 2000 / XP / NT 4.00.

Si Ustedes están utilizando un modelo de VTWIN que no gestiona el modo extendido de los fonts (Rev.  $\leq 4.66$ ) o un PC bajo Windows 95 / 98 será necesario usar un editor de font (no abastecido).

<span id="page-331-1"></span>**Creación de un Font TTF Estándar** Cuando el idioma que se desee utilizar posee un número de caracteres mayor que los soportados por VTWIN o que el sistema operativo del PC es necesario preparar uno o más fonts que contengan los caracteres necesarios limitándolos a 256 por font.

> Los fonts obtenidos deben sucesivamente ser introducidos en los Idiomas de proyecto.

Prosiga Usted así:

- 1. Utilice un editor de font. En el ejemplo siguiente se ha utilizado Font Creator (Evaluation version. The FONT CREATOR PROGRAM is copyright © 1997-2000 by High-Logic, all rights reserved). Referencia web:http//www.high-logic.com/download.html.
- 2. Instale el programa siguiendo las instrucciones paso a paso.
- 3. Ejecute el programa.
- 4. Haga clic en *File > Open > Font file* para abrir el font **ESA Universal** (compuesto de 256 caracteres) y utilícelo como matriz (el recorrido válido en el Cd-Rom es: \Language support\Oriental\...), y de la misma manera abra el font Unicode del cual extraerá los caracteres (Ej. Font Simhei, el recorrido válido en el Cd-Rom es: \Language support\Oriental\...).

**Para abrir los fonts Unicode es indespensable que el Personal Computer ya tenga instalada una cantidad de memoria RAM igual a 128Mb o superior.**

5. Seleccione los caracteres necesarios y cópielos en los Apuntes de Windows (haciendo clic en el botón derecho del ratón y luego en Copiar).

**Deje invariados los símbolos en las casillas slash (/), space ( ) y colon (:) porque aparecen como separadores en la fecha y en la hora, entonces NO pegue lo copiado en estas casillas.**

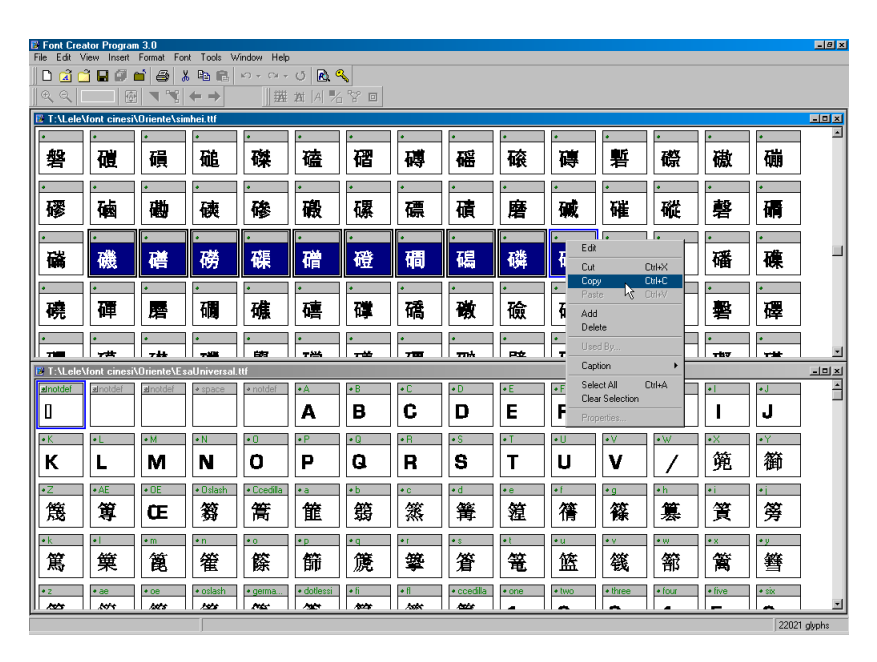

6. Pegue los caracteres copiados en el font matriz ESA Universal (haciendo clic en el botón derecho del ratón y luego en Pegar.).

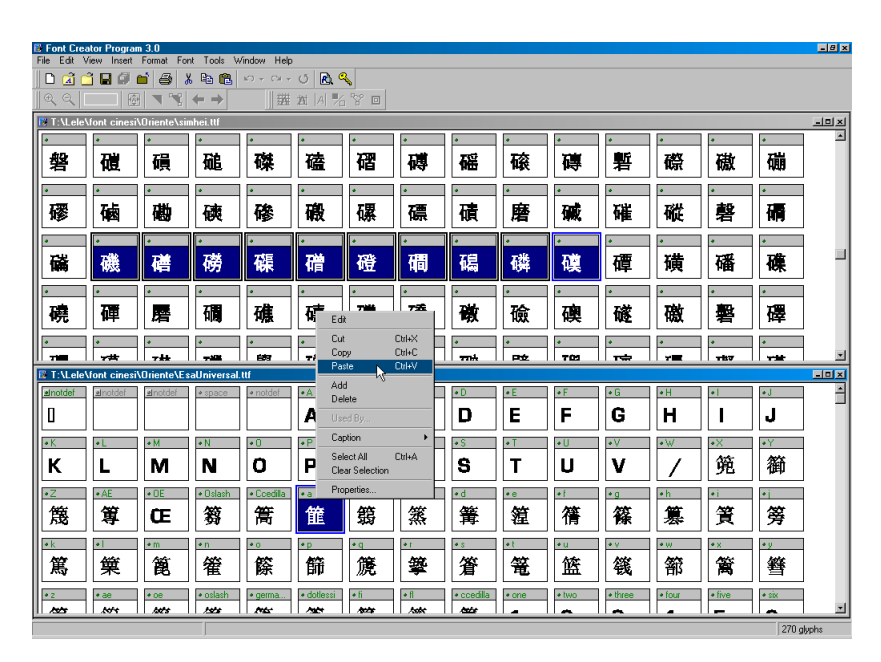

- 7. Una vez pegados todos los caracters necesarios, guarde el archivo ESA Universal con otro nombre, para hacerlo haga clic en *File > Save as...*
- 8. Haga clic en *Format > Naming* y modifique el contenido de las voces evidenciadas con el mismo nombre asignado al archivo.

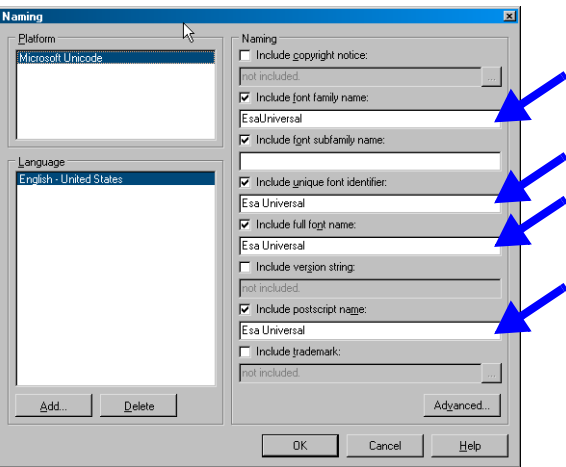

- 9. Guarde el font haciendo clic en *File > Save*.
- 10. Instale el font creado en Windows. Para hacerlo utilice el panel de control en el mando *Tipos de caracteres*.
- 11. Ahora el font está listo para importarse al VTWIN (Ver Manual Soft-ware "Capítulo 6 -> [Idiomas del proyecto"](#page-170-0)).

Cuando el idioma que se desee utilizar no es de tipo occidental (Ej. Ruso, Griego, Etc.) hay que proceder a la instalación de estos elementos en su PC:

- Font (de 256 caracteres) en el idioma a utilizar (ver archivo Léame.txt en el Cd-Rom de VTWIN).
- Suporte multilingüe del sistema operativo utilizado (Windows 95, 98, Me, NT e 2000. Sigue las instrucciones presentes en la "Guía en línea" de Windows haciendo clic en el índice e introduciendo como palabra de acceso "suporte multiligüe").
- Teclado del idioma a utilizar (sigue las instrucciones presentes en la "Guía en línea" de Windows haciendo clic en el índice e introduciendo como palabra de acceso "layout del treclado").

Un vez ejecutadas esas operaciones, en la barra al lado del reloj se visualizará un icono con el idioma activo de referencia. Haciendo clic en el icono será posible seleccionar a su vez el teclado a utlizar y el idioma de editación.

<span id="page-333-0"></span>**Uso de Fonts TTF Estándar no Europeo Occidental**

### <span id="page-334-0"></span>**Exporta traducción con Font TTF no Europeo Occidental**

Cuando se use la función Importar/Exportar traducciones (ver ["Capítulo 6](#page-160-0)  -> [Exportar traducciones"\)](#page-160-0) de un idioma que no sea de tipo occidental (Ej. Ruso, Griego, Etc.), es necesario editar el archivo usando Notepad de Windows 98 o Me (versión de Notepad 4.10.1998 o bien 4.90.0.3000), porque, además, ocurrirán errores durante la fase de importación de las traducciones (ver "Capítulo 6 -> [Importar traducciones"\)](#page-160-1).

Cómo proceder para cambiar el idioma:

- Abra Notepad  $(\sqrt{-1})$ .
- Selecione *Edicción > Definir carácter...*
- Seleccione el *Tipo de carácter* Courier New (otros tipos pueden causar problemas de visualización).
- Seleccione el tipo de *Escritura* (Ej. Griego).
- Confirme haciendo clic en Ok.
- Cambie el layout del teclado (mediante el icono apropiado ver [Pág. 15-4](#page-333-0) [-> "Uso de Fonts TTF Estándar no Europeo Occidental"\)](#page-333-0) y defínalo como el de la *Escritura* selecionada (Ej. Griego).

Ahora siga con las traducciones.

**Notepad gestiona archivos de dimensión máxima de 64Kbyte, entoneces NO es aconsejable exportar los textos que el usuario desee traducir en los idiomas un único archivo sino en archivos separados (Ej. Inglés, Francés, Griego, Ruso, Etc.) o que activen la función**  *Dividir elementos en files de 64K***.**

<span id="page-334-1"></span>**Uso de un**  Para poder utilizar este tipo de font procedan como sigue: • Instalen un Font extendido (ej. Unicode). • En las Opciones Internacionales de su PC activen el idioma que entien-

- den utilizar (el modo referido se refiere a Windows 2000 versión Inglés, si utilizan otros sistemas operativos u otros idiomas y/o por más detalles hagan referencia a su "Guía en línea").
	- Haga clic en *Start > Settings > Control Panel > Regional Options*
	- En la carpeta *General* introduzcan el idioma que entienden gestionar (ej. Chino simplificado).
	- En la misma carpeta hagan clic en *Set default...* y definan el mismo idioma (ej. Chino simplificado).
	- Hojeen la carpeta *Definiciones internacionales de input* e introduzcan el idioma de input y el Layout de teclado/Método de input (IME).

Un vez ejecutadas las operaciones descritas arribas se visualizará el icono del idioma de referencia activo en la barra al lado del reloj. Haciendo clic en el icono a su vez será posible visualizar el teclado y en consecuencia el

**Font TTF Extendido** idioma deseado para editar.

**Los Fonts Extendidos serán archivados en la memoria de proyecto y hasta que compilen el proyecto no será posible saber cuánta memoria han utilizado.**

**Para aquellos idiomas que tienen caracteres que deben ser representados en modo diverso en función del carácter precedente y/o siguiente, no se garantiza la correcta visualización.**

## Capítulo 16 Impresoras conectables directamente al VT

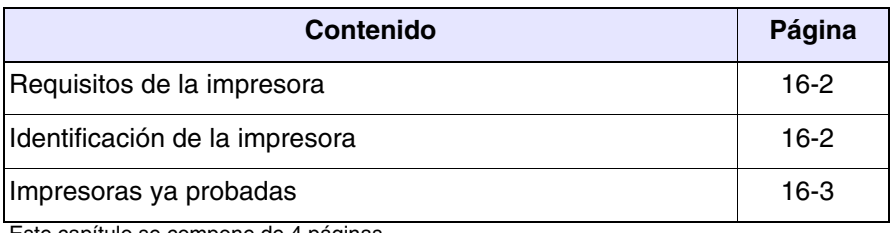

Este capítulo se compone de 4 páginas.

<span id="page-337-1"></span><span id="page-337-0"></span>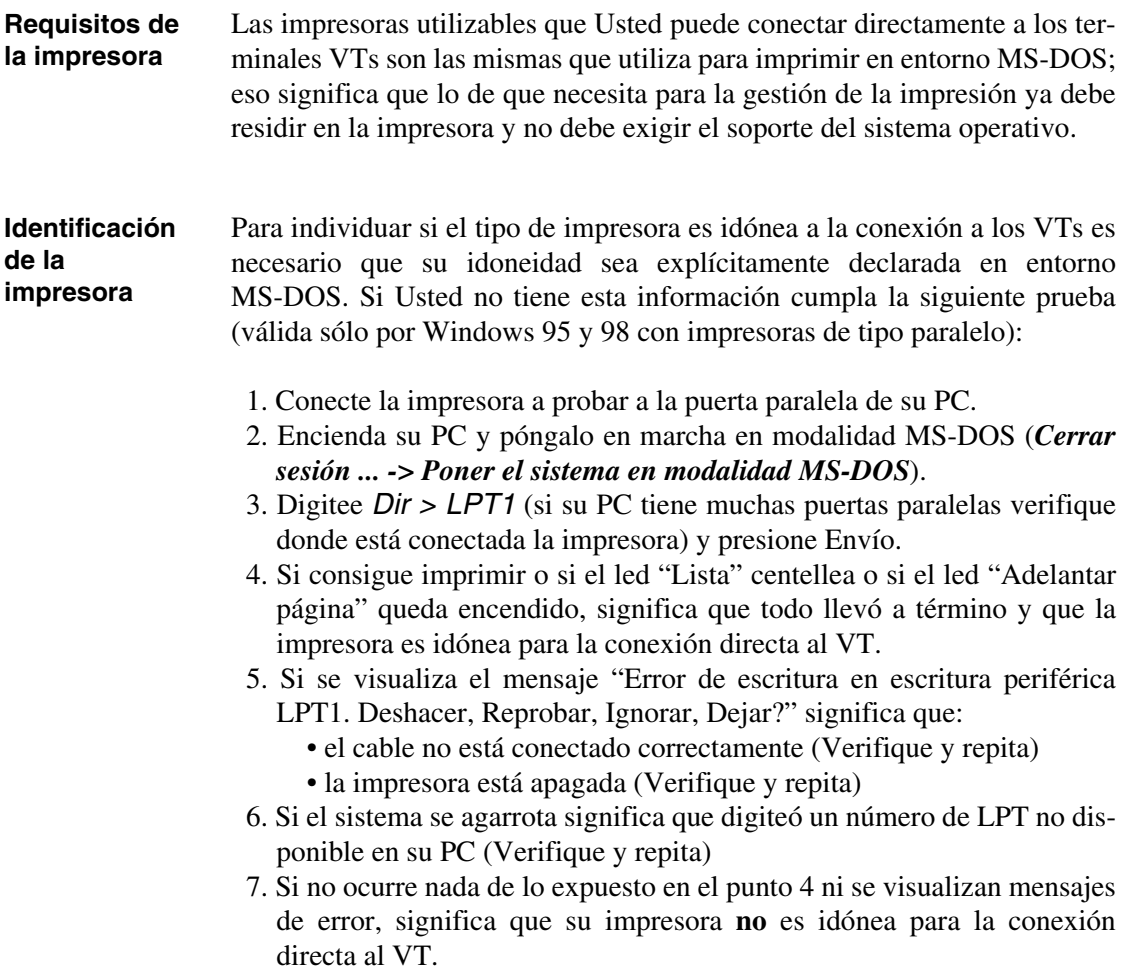

### <span id="page-338-0"></span>**Impresoras ya probadas** A continuación sigue una lista de las impresoras ya probadas por ESA elettronica S.p.A.

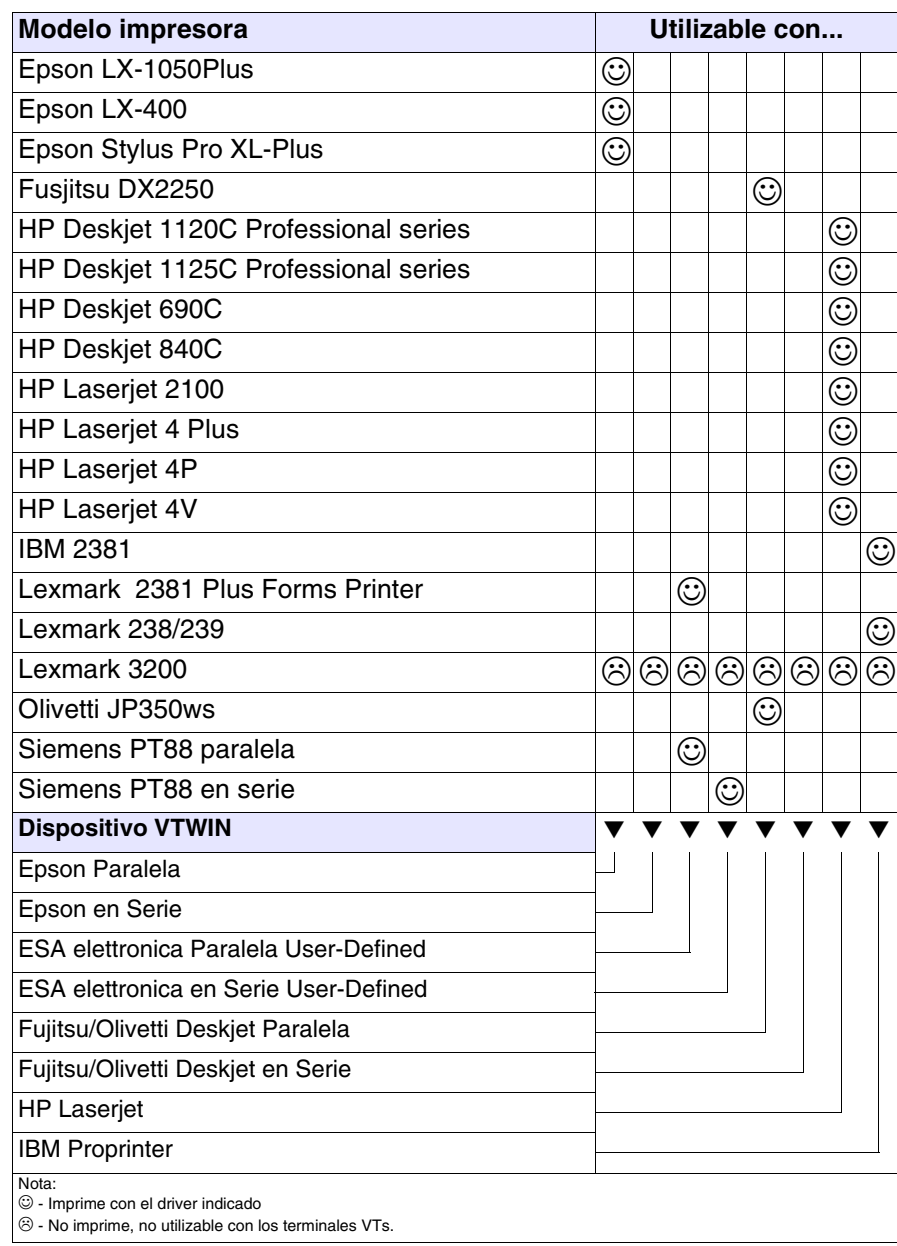

# Capítulo 17 Terminal Libre

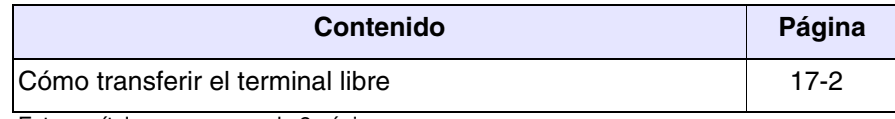

Este capítulo se compone de 2 páginas.

Permite activar el modo transferencia del protocolo de comunicación del terminal libre. (Ver Manual Hardware.)

Durante la transferencia es posible escoger la versión de terminal libre que se desea transferir, Standard o bien Ver.3.0 (para terminales que la sopor $tan)$ . La única diferencia radica en el número de  $\Box$  que han de pulsarse para entrar en la página de modificación de parámetros (dos  $\Box$  para Standard, tres para la Ver.3.0 ).

La Ver.3.0 ofrece mayor seguridad frente al acceso accidental a la página de modificación de parámetros. (Ver Manual Hardware.)

## <span id="page-341-0"></span>**Cómo transferir el terminal libre**

Haga clic en *Inicio > Programas > Vtwin > Free terminal*, se visualiza el listado de los terminales que lo soportan; al seleccionar un terminal y haciendo clic en  $\Box$  Transferir, se despliega el recuadro siguiente:

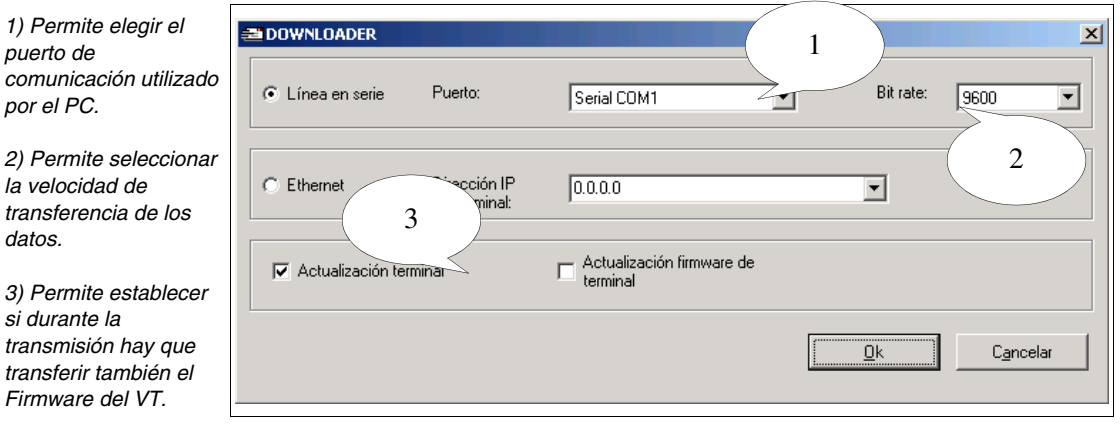

En el recuadro se indican todos los parámetros necesarios para establecer la conexión terminal VT - PC utilizado por la programación.

## $d\epsilon$ *3) Permite establecer si durante la*

# Capítulo 18 ActiveX

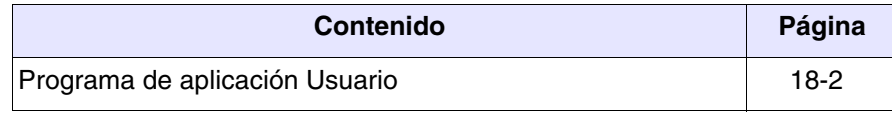

Este capítulo se compone de 2 páginas.

Si necesita conectar un dispositivo directamente a su ordenador o controlar los datos de los VTs conectados en red, lo puede hacer por medio de un adaptador (ver Manual Hardware) y de su proyecto (ver ["Introducción ->](#page-10-0)  [¿Qué es un proyecto?](#page-10-0)" y/o "Capítulo 5 -> [Proyecto VT único:"\)](#page-146-0) y también mediante los servicios de ActiveX (para más detalles, ver HoL).

<span id="page-343-0"></span>**Programa de aplicación Usuario**

El programa de aplicación Usuario de su ordenador, debe ser creado en un ambiente de desarrollo (externo del VTWIN) que admita la tecnología OLE Automation. El programa de aplicación Usuario (Ej. Supervisor) está conectado por interface al proyecto VTWIN usando los servicios de los componentes ActiveX.

**El programa de aplicación usuario se hace cargo de la transmisión del proyecto ADT (archivo .OBJ y .FW, ver** ["Introducción -> Archi](#page-12-0)[vos generados por un proyecto para ADT](#page-12-0)"**) al adaptador.**

Para más detalles y para todas las informaciones necesarias a la utilización de los servicios ActiveX, consultar HoL.

Para facilitar la comprensión, en la carpeta ActiveX Samples encontrará unos ejemplos de programas de aplicación.

# Capítulo 19 Asistencia técnica

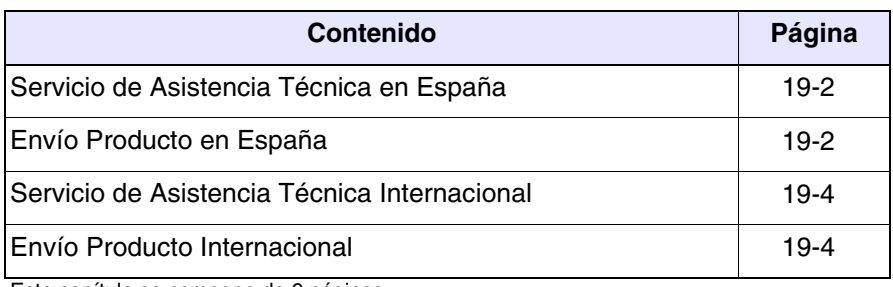

Este capítulo se compone de 6 páginas.

<span id="page-345-1"></span><span id="page-345-0"></span>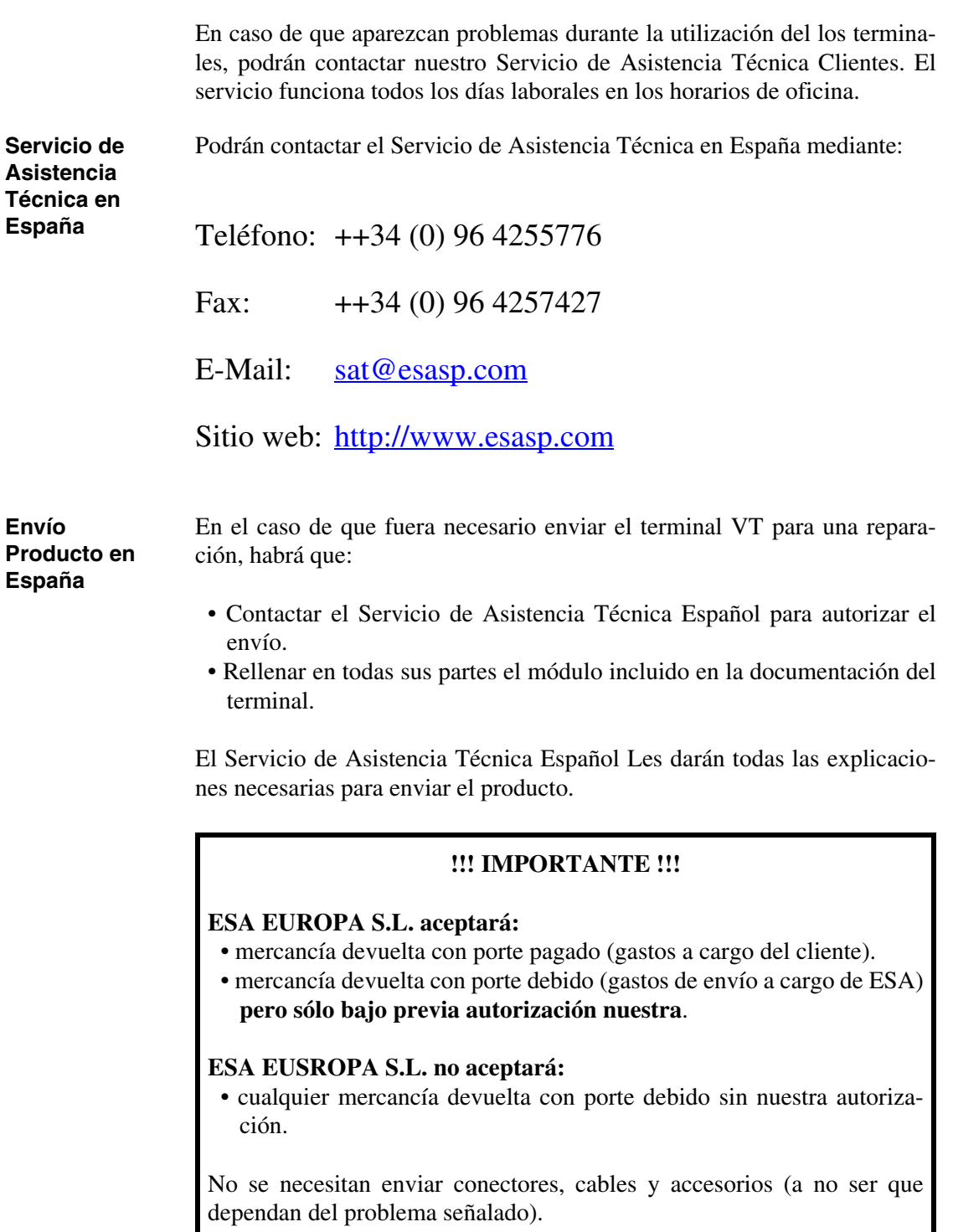

Gracias por su colaboración.

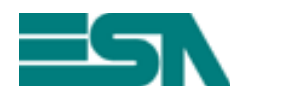

MÓDULO DE DEVOLUCIÓN Y REPARACIÓN

NULULU DE DE CESCONO I II-LE CERCIO EN ESTADO EN ENTRETADO ATENCIÓN!!! Se ruega rellenar el módulo con letras de imprenta.

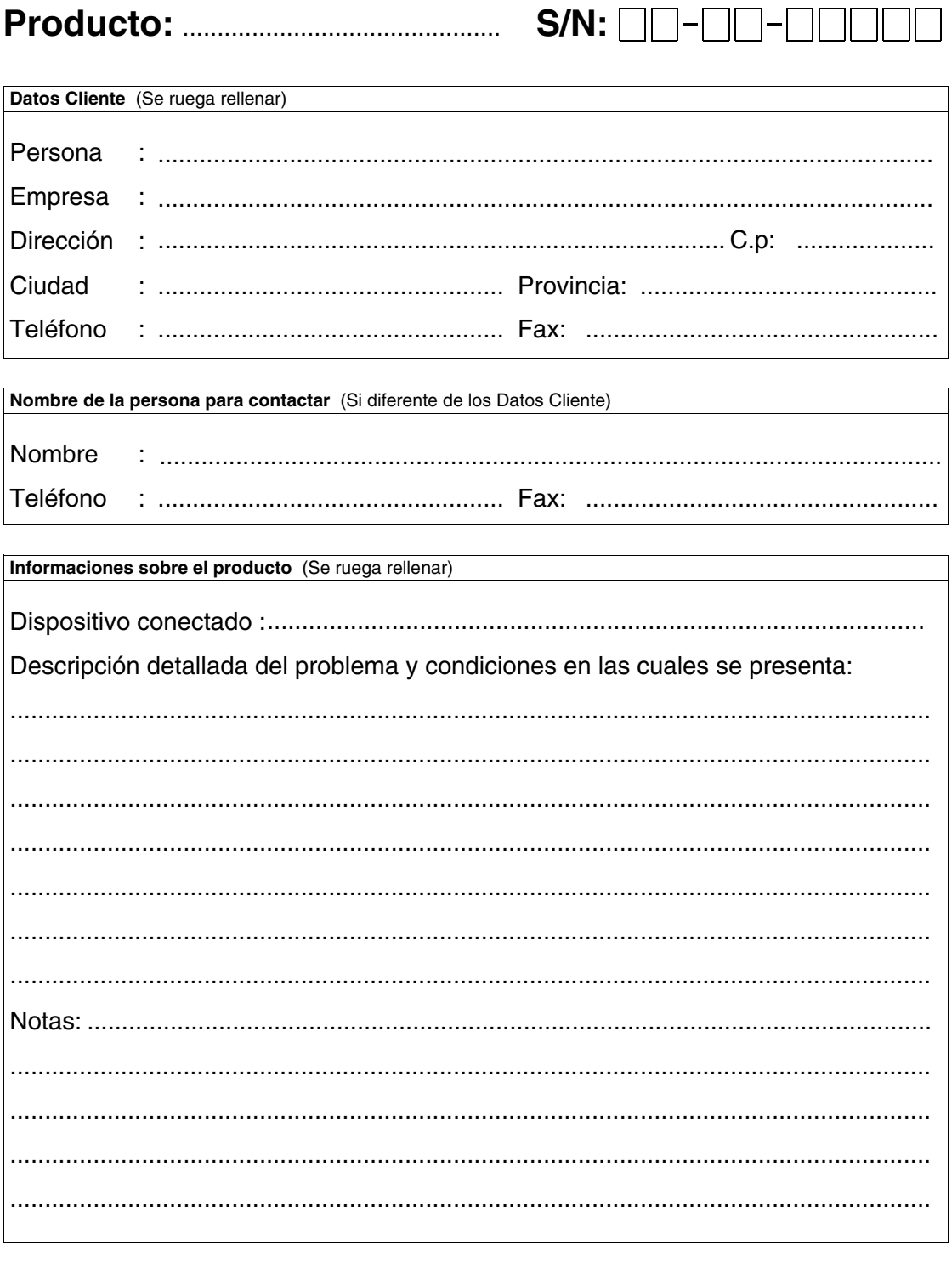

<span id="page-347-1"></span><span id="page-347-0"></span>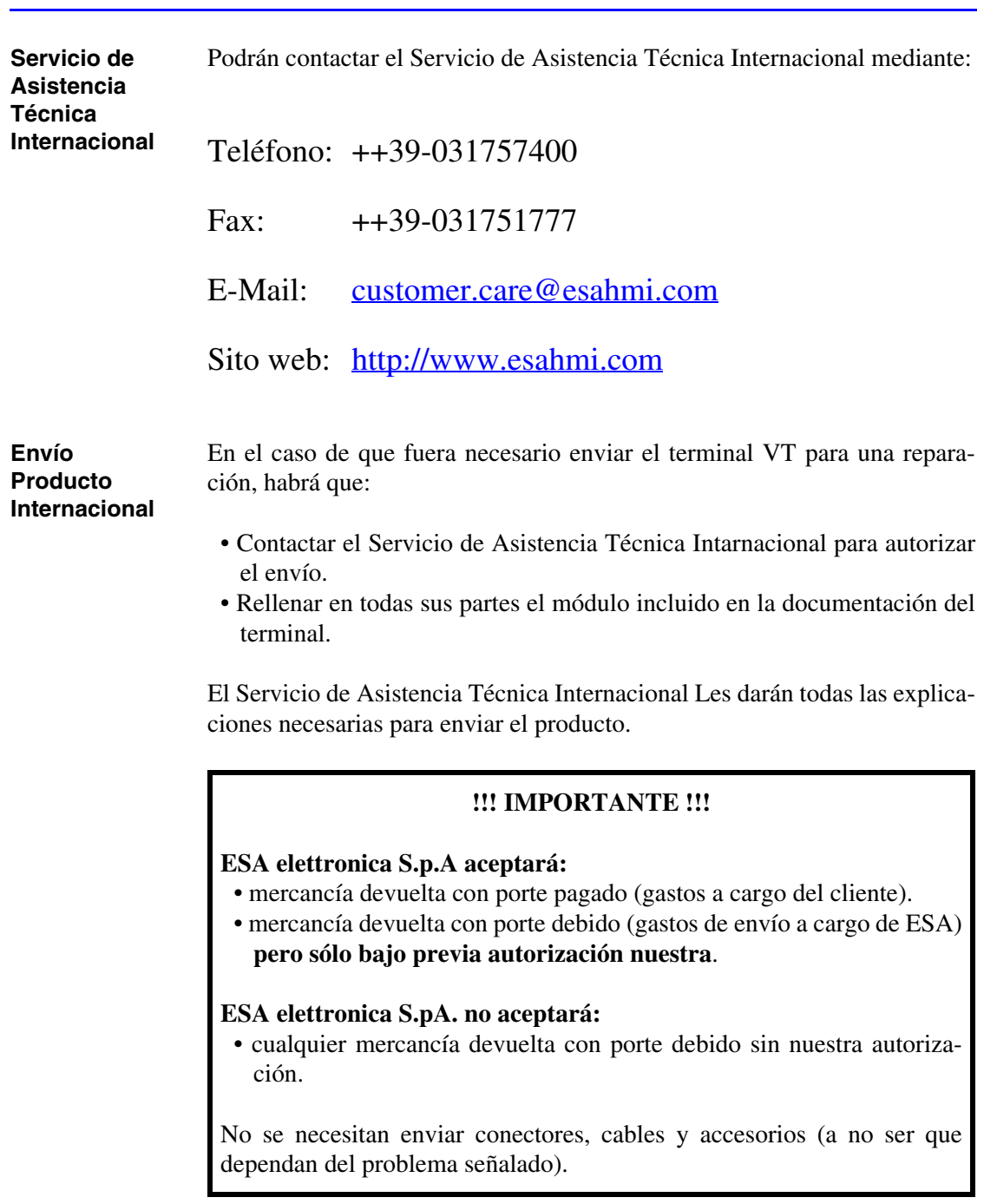

Gracias por su colaboración.

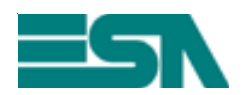

MÓDULO DE DEVOLUCIÓN Y REPARACIÓN MODULO DE DEVOLUCION Y HEPAHACION<br>ATENCIÓN!!! Se ruega rellenar el módulo con letras de imprenta.

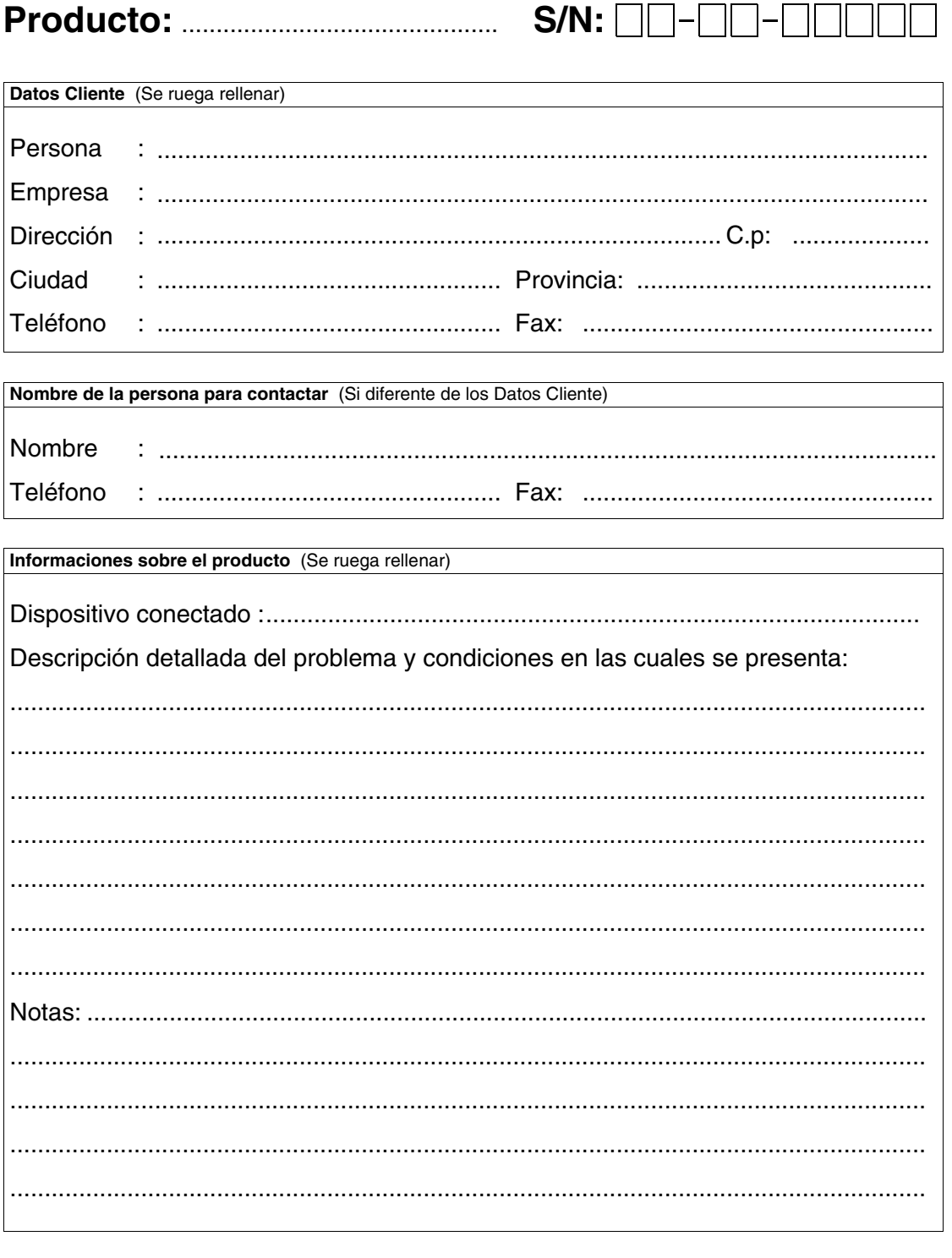

## Apéndice A

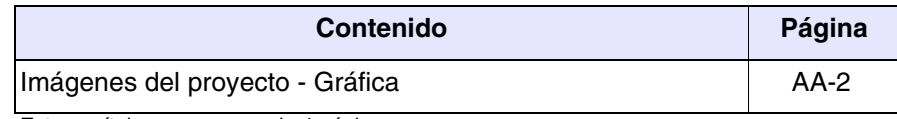

Este capítulo se compone de 4 páginas.

A continuación se indican las tablas con las imágenes del proyecto DEMO.

<span id="page-351-0"></span>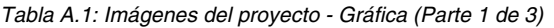

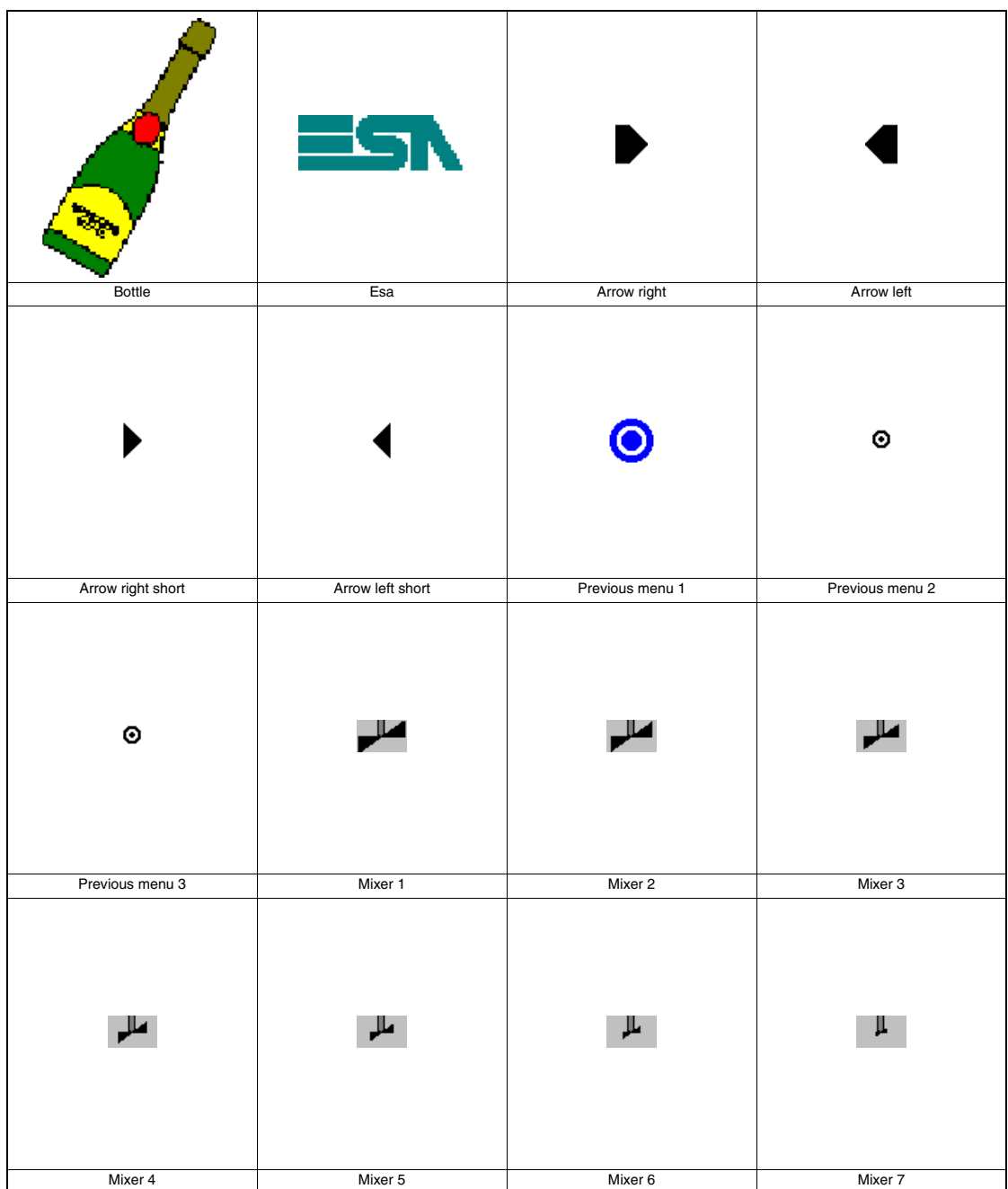

**AA-3**

*Tabla A.1: Imágenes del proyecto - Gráfica (Parte 2 de 3)*

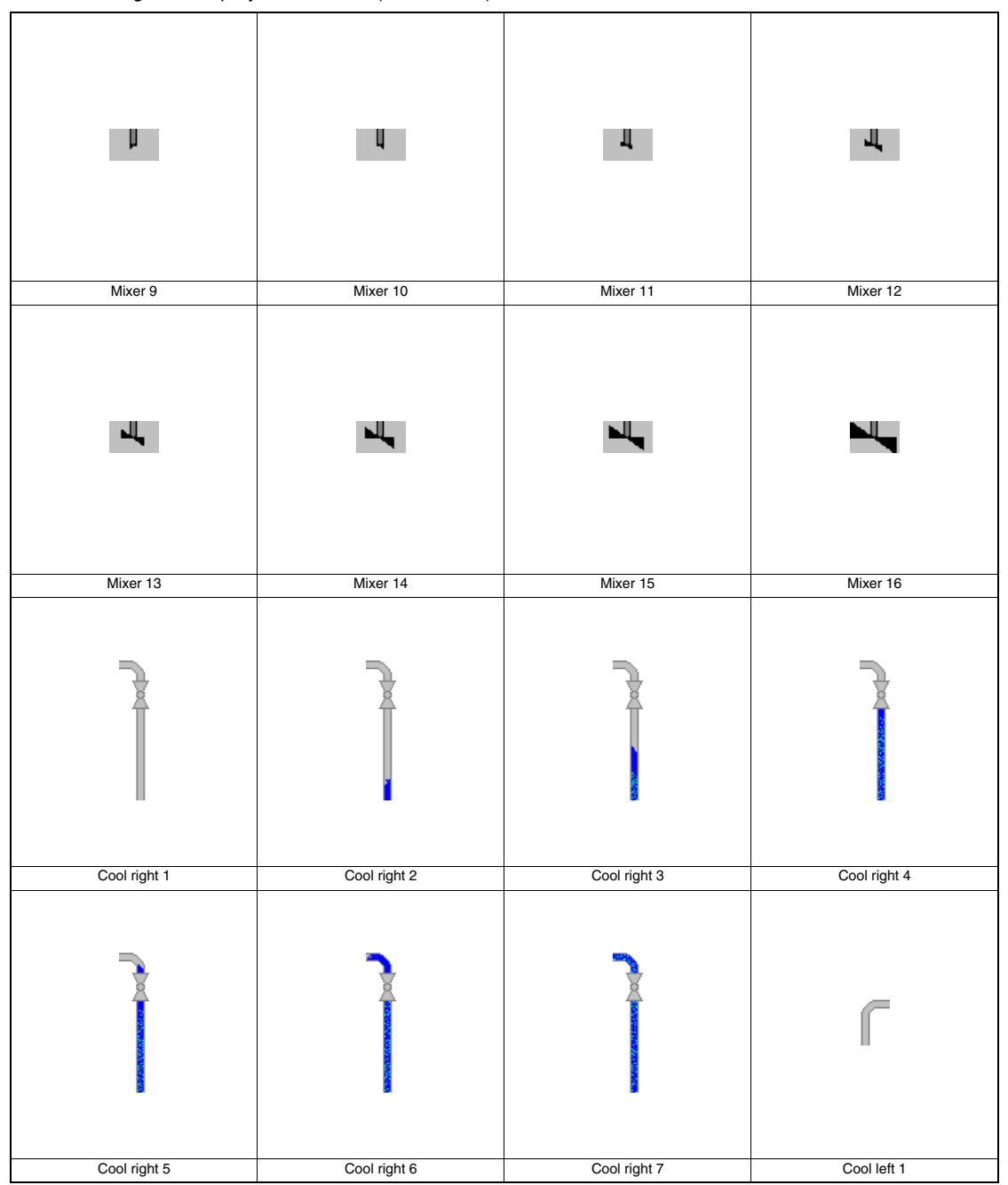

*Tabla A.1: Imágenes del proyecto - Gráfica (Parte 3 de 3)*

|                             |                                                      | and the second second second second second second second second second second second second second second second second second second second second second second second second second second second second second second seco |                |
|-----------------------------|------------------------------------------------------|----------------------------------------------------------------------------------------------------|----------------|
| Cool left 2                 | Cool left 3                                          | Cool left 4                                                                                                    | Heat 1         |
|                             |                                                      |                                                                                                    | 橡              |
| Heat 2                      | Heat 3                                               | Heat 1                                                                                                    | Heat 2         |
| $\tau_{\rm Q}$              | $\frac{1}{2} \sum_{i=1}^{n} \frac{1}{i} \frac{1}{i}$ |                                                                                                    |                |
| Heat 3                      | Heat 4                                               | Autoclave empty                                                                                                    | Autoclave full |
| Do:<br>Autoclave background |                                                      |                                                                                                    |                |

## Apéndice B

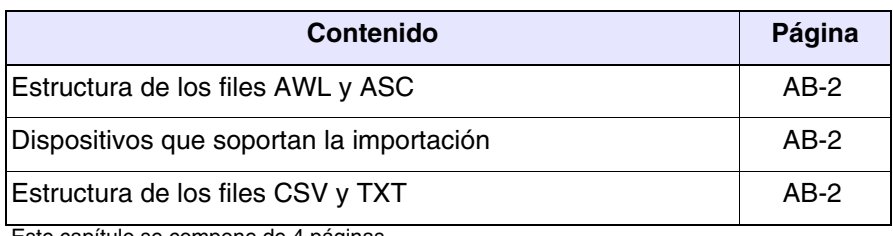

Este capítulo se compone de 4 páginas.

### <span id="page-355-0"></span>**Estructura de los files AWL y ASC** Estos tipos de files son generados por el software de desarrollo del programa para el dispositivo, por eso les aconsejamos que consulten el manual de los constructores.

A continuación se han listado los dispositivos que soportan la importación de las variables con los files AWL y ASC.

<span id="page-355-2"></span>*Tabla B.1: Dispositivos que soportan la importación*

| <b>Constructor</b> | <b>Descripción</b> | <b>Notas</b>            |
|--------------------|--------------------|-------------------------|
| SAIA               | PCD 1/2 xx7        | Step 7 Rev. $\geq 5.00$ |
| <b>SIEMENS</b>     | S7 300/400         | Step 7 Rev. $\geq$ 5.00 |

### <span id="page-355-1"></span>**Estructura de los files CSV y TXT** Estos dos files utilizan una estructura tabular de líneas y columnas pars identificar todos los elementos contenidos.

*Tabla B.2: Carácteres de control*

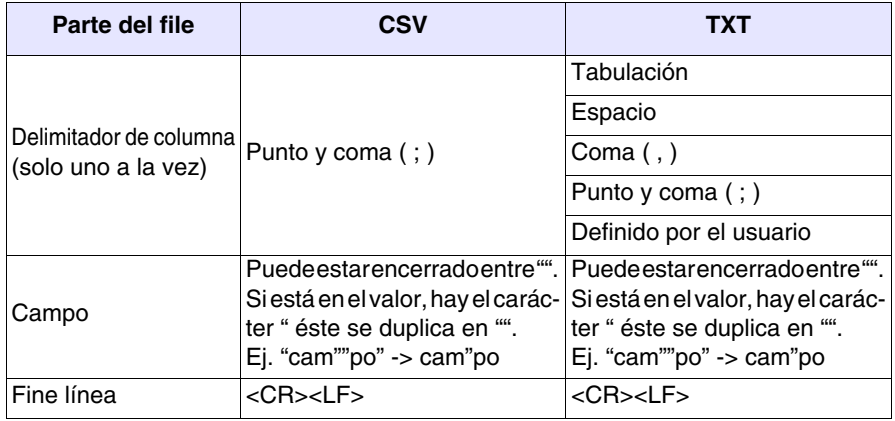

A continuación se han listado las posiciones de cada elemento en los files relativos a las variables. Algunas columnas están siempre presentes, otras son opcionales.

*Tabla B.3: Significado de las columnas fijas (Parte 1 de 2)* 

| Columna | Campo              | <b>Descripción</b>                                                                                                    |
|---------|--------------------|----------------------------------------------------------------------------------------------------|
|         | Nombre variable    | Nombre de la variable                                                                                                    |
| 2       | Nombre dispositivo | Nombre del dispositivo al cual está conectada la<br>variable                                                                                                    |
| 3       | Dirección          | Representación textual de la dirección obtenida<br>encatenando las marcas representadas en<br>VTWIN mediante el carácter coma (, ).<br>Ejemplo: Suponiendo una dirección con etiqueta<br>DB y DBW y sus valores son 10 y 11 se obtendrá<br>DB10,DBW11 |

*Tabla B.3: Significado de las columnas fijas (Parte 2 de 2)* 

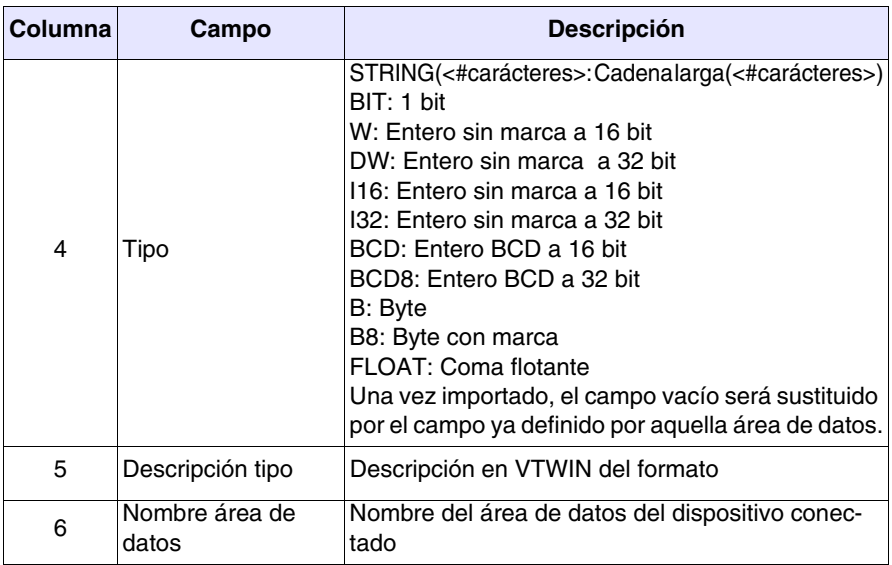

El formato de las columnas opcionales está compuesto por: <Nombre del campo>=<Valor del campo>

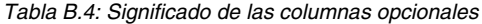

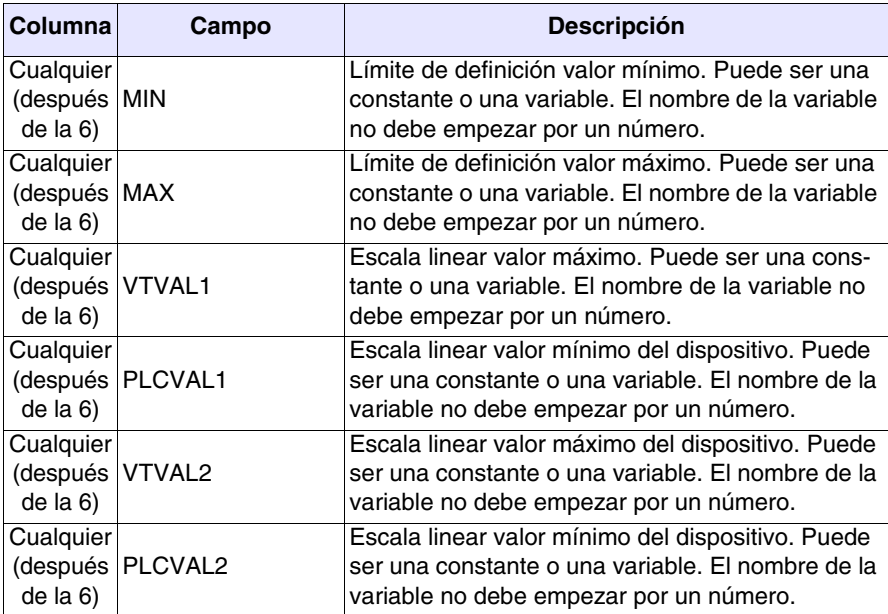

Sigue un ejemplo de file CSV.

VAR001;ABB:Modbus\_b;MW0,2;DW VAR002;ABB:Modbus\_b;MW1,15;STRING(16) ASS\_ALL;"S7 300 Assiematrice";DB100 DBW12;W;MIN=0;MAX=300

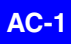

# Apéndice C

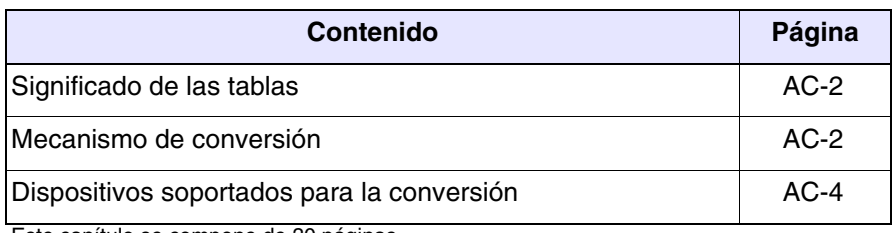

Este capítulo se compone de 30 páginas.

Con VTWIN Usted puede cambiar el tipo de dispositivo conectado al VT también cuando su proyecto haya empezado o terminado. Esta operación causa en algunos casos la pérdida parcial o total de las variables. A continuación sigue una lista de los dispositivos que soportan la conversión, minimizando la pérdida de las variables.

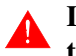

**La conversión del dispositivo en uso, con otro que no está en la tabla C.1 provocará la pérdida de todas sus variables.**

#### <span id="page-359-0"></span>**Significado de las tablas** Antes de comprender el tipo de variable que Usted conservará después de la conversión y el tipo que perderá, hay que explicar los siguientes puntos:

• La ["Tabla C.1 a pág. AC-4"](#page-361-1) reproduce la lista de los dispositivos que soportan la conversión y se compone de dos columnas: Grupo y Dispositivo. Por Grupo se entiende una referencia de común pertenencia; por Dispositivo se entiende el driver utilizado en VTWIN para la conexión.

Ejemplo.

Al Grupo A pertenence una serie de dispositivos del constructor Allen & Bradley.

- De la ["Tabla C.1 a pág. AC-5"](#page-362-0) en adelante se pormenorizan las áreas convertidas en función del Grupo de pertenencia. El número después de la raya en la columna Tipo (Ej. Dword - 4) indica el largo del área en Byte (4 Byte).
- <span id="page-359-1"></span>**Mecanismo de conversión** Para determinar el mecanismo de la conversión elija las tablas relativas a los dispositivos a convertir y verifique la correspondencia mediante el número de la línea.

Ejemplo.

Supongamos convertir SIEMENS S7/300 en SAIA PCD2.

- Identifique las tablas relativas a cada dispositivos
- Verifique el primer elemento útil (Counter, línea N.8, Pos.1) del dispositivo antes de proseguir con la conversión (Siemens)
- Verifique si haya correspondencia en la línea N.8 de la tabla del dispositivo deseado; si corresponden, verifique la posición (la posición por Saia es la número 5). Si corresponden podrá hacer la conversión de lo contrario perderá la variable de aquel dato.
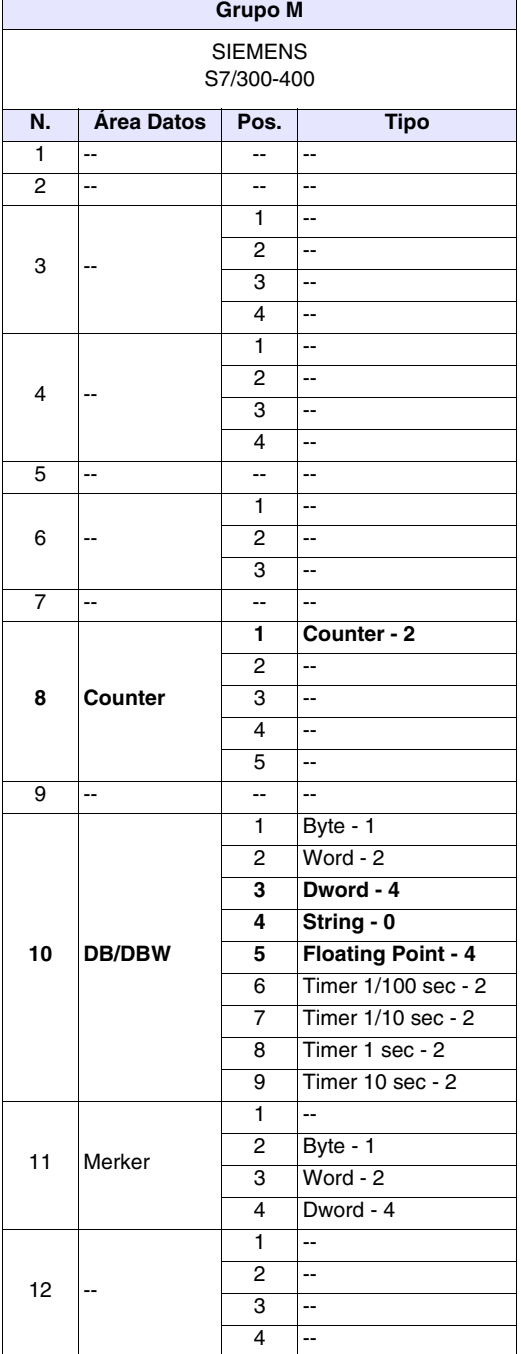

Por sencillez, las tablas del ejemplo están limitadas a 12 líneas.

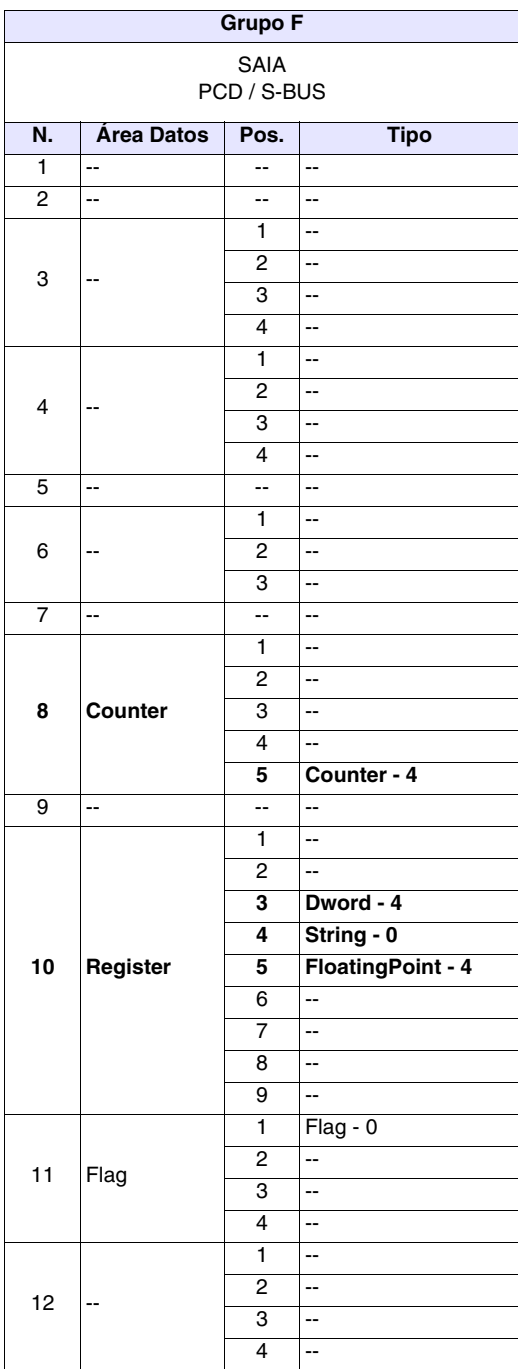

Como demuestra la tabla, el área de la línea N.8 no será convertida, mientras en la línea N.10 se convertirán sólo las posiciones Pos. 3-4-5.

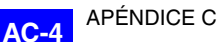

#### <span id="page-361-0"></span>**Dispositivos soportados para la conversión**

A continuación sigue la lista de los dispositivos que soportan la conversión de las variables.

<span id="page-361-1"></span>*Tabla C.1: Lista de los dispositivos que soportan la conversión*

| Grupo | <b>Dispositivo</b>                                                                                                    |
|-------|----------------------------------------------------------------------------------------------------|
| A     | <b>ALLEN BRADLEY DH485</b><br>ALLEN BRADLEY Micrologix 1500<br><b>ALLEN BRADLEY PLC5</b><br>ALLEN BRADLEY SLC500 5/03 - 5/04 DF1        |
| B     | <b>ALLEN BRADLEY Micrologix 1000</b>                                                                                                    |
| C     | GE-FANUC Series 90-30                                                                                                    |
| D.    | OMRON H / Host Link                                                                                                    |
| E     | OMRON CS1                                                                                                    |
| F     | <b>SAIA PCD</b><br><b>SAIA S-BUS</b>                                                                                                    |
| G     | SAIA PCD1/2 xx7                                                                                                    |
| H     | <b>SAIA Profibus</b>                                                                                                    |
| ı     | <b>SIEMENS 115-CPU 945</b><br>SIEMENS 135/SLOT PLC<br>SIEMENS 90,95,100,115<br><b>SIEMENS S5 Interbus</b><br><b>SIEMENS S5 Profibus</b> |
| L     | <b>SIEMENS S7 200</b><br>SIEMENS S7 200 PPI Network<br>SIEMENS S7-200 PPI Network 187500                                                |
| М     | SIEMENS S7 300/400<br><b>SIEMENS S7 Interbus</b><br><b>SIEMENS S7 Profibus</b>                                                          |
| N     | TELEMECANIQUE ALTIVAR-MODBUS<br>TELEMECANIQUE UNITELWAY TSX 07/37/47 PREMIUM<br>TELEMECANIQUE UNITELWAY TSX 17                          |
| O     | TELEMECANIQUE Reglage TSX17/20<br>TELEMECANIQUE Reglage TSX47                                                                           |

|                | <b>Grupo A</b>                                       |                         |                          |  |
|----------------|------------------------------------------------------|-------------------------|--------------------------|--|
|                | <b>ALLEN BRADLEY</b>                                 |                         |                          |  |
|                | DH485, Micrologix 1500, PLC5, SLC500 DF1             |                         |                          |  |
| N.             | <b>Área Datos</b>                                    | Pos.                    | <b>Tipo</b>              |  |
| $\overline{1}$ | ÷-                                                   | --                      | --                       |  |
| $\overline{c}$ | --                                                   | ⊷                       | --                       |  |
|                |                                                      | 1                       | $\overline{\phantom{a}}$ |  |
| 3              |                                                      | 2                       | $\overline{\phantom{a}}$ |  |
|                | --                                                   | 3                       | $\overline{\phantom{a}}$ |  |
|                |                                                      | $\overline{\mathbf{4}}$ | $\overline{\phantom{a}}$ |  |
|                |                                                      | 1                       | $\overline{\phantom{a}}$ |  |
| 4              | --                                                   | 2                       | $\overline{\phantom{a}}$ |  |
|                |                                                      | 3                       | $\overline{\phantom{a}}$ |  |
|                |                                                      | 4                       | $\overline{\phantom{a}}$ |  |
| 5              | $\overline{\phantom{a}}$                             | --                      | $\overline{a}$           |  |
|                |                                                      | 1                       | $\overline{\phantom{a}}$ |  |
| 6              | $\overline{\phantom{a}}$                             | 2                       | $\overline{\phantom{a}}$ |  |
|                |                                                      | 3                       | $\overline{\phantom{a}}$ |  |
| $\overline{7}$ | $\overline{\phantom{a}}$                             | Ξ.                      | $\overline{a}$           |  |
|                |                                                      | 1                       | Counter Acc - 2          |  |
|                |                                                      | 2                       | Ξ.                       |  |
| 8              | Counter Acc (file, El)                               | 3                       | $\overline{\phantom{a}}$ |  |
|                |                                                      | $\overline{\mathbf{4}}$ | $\overline{\phantom{a}}$ |  |
|                |                                                      | 5                       | $\overline{\phantom{a}}$ |  |
| 9              | $\overline{\phantom{a}}$                             | --                      | $\overline{\phantom{a}}$ |  |
|                |                                                      | 1                       | $\overline{a}$           |  |
|                |                                                      | 2<br>3                  | Word - 2<br>Dword - 4    |  |
|                |                                                      | 4                       | String - 0               |  |
| 10             | Integer:File/Element                                 | 5                       | 4                        |  |
|                |                                                      | 6                       | --                       |  |
|                |                                                      | 7                       | $\overline{\phantom{a}}$ |  |
|                |                                                      | 8                       | $\overline{\phantom{a}}$ |  |
|                |                                                      | 9                       | $\overline{\phantom{a}}$ |  |
|                |                                                      | 1                       | $\overline{\phantom{a}}$ |  |
|                |                                                      | $\overline{c}$          | --                       |  |
| 11             | Bit (File, Element)                                  | 3                       | Bit-2                    |  |
|                |                                                      | 4                       | $\overline{\phantom{a}}$ |  |
|                |                                                      | 1                       | $\overline{\phantom{a}}$ |  |
|                |                                                      | $\overline{c}$          | $\overline{\phantom{a}}$ |  |
| 12             | ۰.                                                   | 3                       | $\overline{\phantom{a}}$ |  |
|                |                                                      | 4                       | $\overline{\phantom{a}}$ |  |
| 13             | Щ,                                                   | ۰.                      | $\overline{\phantom{a}}$ |  |
| 14             | щ,                                                   | --                      | $\overline{\phantom{a}}$ |  |
| 15             | Ξ.                                                   | ⊷                       | $\overline{\phantom{a}}$ |  |
|                | no Micrologix 1500 y PLC5, -- no sujeto a conversión |                         |                          |  |

<span id="page-362-0"></span>*Tabla C.1: Tipo de conversión en función del grupo de pertenencia (Parte 1 de 2)*

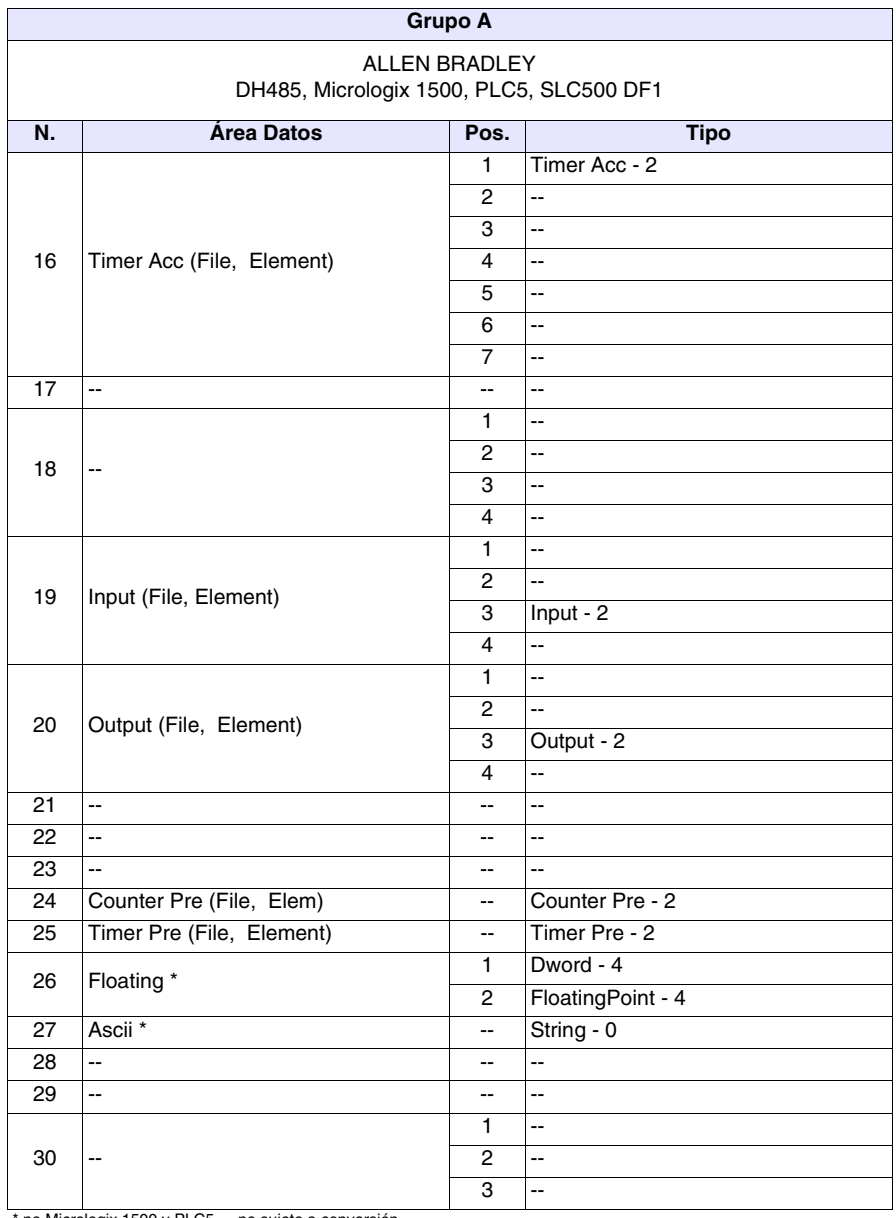

*Tabla C.1: Tipo de conversión en función del grupo de pertenencia (Parte 2 de 2)*

no Micrologix 1500 y PLC5, -- no sujeto a conversión

|                                         | <b>Grupo B</b>                    |                         |                 |  |
|-----------------------------------------|-----------------------------------|-------------------------|-----------------|--|
| <b>ALLEN BRADLEY</b><br>Micrologix 1000 |                                   |                         |                 |  |
| N.                                      | Pos.<br>Área Datos<br><b>Tipo</b> |                         |                 |  |
| 1                                       | $\overline{\phantom{a}}$          | --                      | --              |  |
| $\overline{2}$                          | --                                | --                      | --              |  |
|                                         |                                   | 1                       | --              |  |
| 3                                       |                                   | 2                       | --              |  |
|                                         | $\overline{\phantom{a}}$          | 3                       | --              |  |
|                                         |                                   | 4                       | --              |  |
|                                         |                                   | 1                       | --              |  |
| 4                                       | $\overline{\phantom{a}}$          | 2                       | --              |  |
|                                         |                                   | 3                       | --              |  |
|                                         |                                   | 4                       | --              |  |
| 5                                       | --                                | --                      | --              |  |
|                                         |                                   | 1                       | --              |  |
| 6                                       | --                                | 2                       | --              |  |
|                                         |                                   | 3                       | --              |  |
| 7                                       | $\overline{\phantom{a}}$          | --                      | --              |  |
|                                         |                                   | 1                       | Counter Acc - 2 |  |
|                                         |                                   | 2                       |                 |  |
| 8                                       | Counter Acc (elem)                | 3                       | --              |  |
|                                         |                                   | 4                       | --              |  |
|                                         |                                   | 5                       | --              |  |
| 9                                       | Ξ.                                | --                      | --              |  |
|                                         |                                   | 1                       | --              |  |
|                                         |                                   | 2                       | $Word - 2$      |  |
|                                         |                                   | 3                       | Dword - 4       |  |
|                                         |                                   | 4                       | String - 0      |  |
| 10                                      | Integer (Element)                 | 5                       |                 |  |
|                                         |                                   | 6                       | --              |  |
|                                         |                                   | 7                       | --              |  |
|                                         |                                   | 8                       | --              |  |
|                                         |                                   | 9                       | --              |  |
|                                         |                                   | 1                       | --              |  |
| 11                                      | Bit (Element)                     | 2                       | --              |  |
|                                         |                                   | 3                       | Bit-2           |  |
|                                         |                                   | 4                       | --              |  |
|                                         |                                   | $\mathbf{1}$            | --              |  |
| 12                                      | $\qquad \qquad \blacksquare$      | $\overline{2}$          | 4               |  |
|                                         |                                   | 3                       | 44              |  |
|                                         |                                   | $\overline{\mathbf{4}}$ | 4               |  |
| 13                                      | $\mathbf{L}$                      | ۰.                      | --              |  |
| 14                                      | щ,                                | -−                      | --              |  |
| 15                                      | щ,<br>-- no sujeto a conversión   | ⊷                       | --              |  |

*Tabla C.2: Tipo de conversión en función del grupo de pertenencia (Parte 1 de 2)*

| <b>Grupo B</b>       |                          |                          |                          |  |  |
|----------------------|--------------------------|--------------------------|--------------------------|--|--|
| <b>ALLEN BRADLEY</b> |                          |                          |                          |  |  |
|                      | Micrologix 1000          |                          |                          |  |  |
| N.                   | Área Datos               | Pos.                     | <b>Tipo</b>              |  |  |
|                      |                          | $\overline{1}$           | Timer Acc - 2            |  |  |
|                      |                          | $\overline{2}$           | Ш,                       |  |  |
|                      |                          | 3                        | --                       |  |  |
| 16                   | Timer Acc (Elem)         | 4                        | $\overline{\phantom{a}}$ |  |  |
|                      |                          | $\overline{5}$           | ÷-                       |  |  |
|                      |                          | 6                        | ÷-                       |  |  |
|                      |                          | $\overline{7}$           | -−                       |  |  |
| 17                   | цц.                      | $\overline{\phantom{a}}$ | ÷-                       |  |  |
|                      |                          | 1                        | Ш,                       |  |  |
| 18                   | $\overline{a}$           | 2                        | Ш,                       |  |  |
|                      |                          | 3                        | Ш,                       |  |  |
|                      |                          | 4                        | Ш,                       |  |  |
|                      | Input (element)          | 1                        | Ш,                       |  |  |
| 19                   |                          | $\overline{2}$           | L.                       |  |  |
|                      |                          | 3                        | $Input - 2$              |  |  |
|                      |                          | 4                        | цц.                      |  |  |
|                      |                          | $\mathbf{1}$             | цц.                      |  |  |
| 20                   | Output (element)         | $\overline{2}$           | цц.                      |  |  |
|                      |                          | 3                        | Output - 2               |  |  |
|                      |                          | $\overline{\mathbf{4}}$  | Ξ.                       |  |  |
| 21                   | Ξ.                       | $\overline{\phantom{a}}$ | Ξ.                       |  |  |
| 22                   | $\overline{\phantom{a}}$ | $\overline{\phantom{a}}$ | Ξ.                       |  |  |
| $\overline{23}$      | $\omega_{\rm m}$         | $\overline{\phantom{a}}$ | Ш,                       |  |  |
| $\overline{24}$      | Counter Pre (elem)       | $\overline{\phantom{a}}$ | Counter Pre - 2          |  |  |
| $\overline{25}$      | Timer Pre (elem)         | $\overline{\phantom{a}}$ | Timer Pre - 2            |  |  |
| 26                   | $\overline{\phantom{a}}$ | $\mathbf{1}$             | Ξ.                       |  |  |
|                      |                          | 2                        | --                       |  |  |
| 27                   | $\overline{\phantom{a}}$ | $\overline{\phantom{a}}$ | $\overline{\phantom{a}}$ |  |  |
| 28                   | Ξ.                       | $\overline{\phantom{a}}$ | Ξ.                       |  |  |
| 29                   | $\overline{\phantom{a}}$ | $\overline{\phantom{a}}$ | Ξ.                       |  |  |
|                      |                          | 1                        | Ξ.                       |  |  |
| 30                   | $\overline{\phantom{a}}$ | $\overline{c}$           | Ξ.                       |  |  |
|                      |                          | $\overline{3}$           | $\overline{\phantom{a}}$ |  |  |

*Tabla C.2: Tipo de conversión en función del grupo de pertenencia (Parte 2 de 2)*

| <b>Grupo C</b>          |                           |                          |             |  |
|-------------------------|---------------------------|--------------------------|-------------|--|
| <b>GE-FANUC</b>         |                           |                          |             |  |
|                         | Series 90-30              |                          |             |  |
| N.                      | <b>Área Datos</b>         | Pos.                     | <b>Tipo</b> |  |
| $\mathbf{1}$            | 44                        | $\overline{\phantom{a}}$ | --          |  |
| $\overline{2}$          | 44                        | -−                       | --          |  |
|                         |                           | $\mathbf{1}$             | --          |  |
| 3                       | --                        | $\overline{\mathbf{c}}$  | --          |  |
|                         |                           | 3                        | --          |  |
|                         |                           | 4                        | --          |  |
|                         |                           | $\mathbf{1}$             | --          |  |
| $\overline{\mathbf{4}}$ | $\overline{\phantom{a}}$  | 2                        | --          |  |
|                         |                           | 3                        | --          |  |
|                         |                           | 4                        | --          |  |
| $\overline{5}$          | --                        | --                       | --          |  |
|                         |                           | $\mathbf{1}$             | --          |  |
| 6                       | --                        | $\overline{2}$           | --          |  |
|                         |                           | 3                        | --          |  |
| 7                       | $\overline{\phantom{a}}$  | $\overline{\phantom{a}}$ | --          |  |
|                         |                           | $\mathbf{1}$             | --          |  |
|                         |                           | $\overline{2}$           | --          |  |
| 8                       | --                        | 3                        | --          |  |
|                         |                           | 4                        | --          |  |
|                         |                           | 5                        | --          |  |
| $\overline{9}$          | Ξ.                        | $\overline{\phantom{a}}$ | --          |  |
|                         |                           | $\mathbf{1}$             | --          |  |
|                         |                           | 2                        | Word - 2    |  |
|                         |                           | 3                        | Dword - 4   |  |
|                         |                           | 4                        | String - 0  |  |
| $10$                    | Register                  | 5                        | 44          |  |
|                         |                           | 6                        | --          |  |
|                         |                           | $\overline{7}$           | --          |  |
|                         |                           | 8                        | --          |  |
|                         |                           | 9                        | --          |  |
|                         |                           | $\mathbf{1}$             | --          |  |
|                         |                           | $\overline{2}$           | --          |  |
| 11                      | Discrete Internal         | 3                        | Word - 2    |  |
|                         |                           | 4                        | 44          |  |
|                         |                           | $\mathbf{1}$             | 4           |  |
|                         |                           | $\overline{2}$           | 4           |  |
| 12                      | --                        | 3                        | 4           |  |
|                         |                           | $\overline{\mathbf{4}}$  | 4           |  |
| 13                      | $\mathbb{Z}^2$            | -−                       | 44          |  |
| 14                      | щ.                        | ⊷                        | --          |  |
| 15                      | Ξ.                        | ⊷                        | --          |  |
|                         | -- no sujeto a conversión |                          |             |  |

*Tabla C.3: Tipo de conversión en función del grupo de pertenencia (Parte 1 de 2)*

| <b>Grupo C</b>  |                                 |                          |             |  |  |
|-----------------|---------------------------------|--------------------------|-------------|--|--|
|                 | <b>GE-FANUC</b><br>Series 90-30 |                          |             |  |  |
| N.              | Área Datos                      | Pos.                     | <b>Tipo</b> |  |  |
|                 |                                 | 1                        | Ξ.          |  |  |
|                 |                                 | $\overline{2}$           | Ξ.          |  |  |
|                 |                                 | $\overline{3}$           | --          |  |  |
| 16              | --                              | $\overline{4}$           | --          |  |  |
|                 |                                 | $\overline{5}$           | --          |  |  |
|                 |                                 | $\overline{6}$           | --          |  |  |
|                 |                                 | $\overline{7}$           | Ц,          |  |  |
| $\overline{17}$ | $\overline{a}$                  | --                       | Ц,          |  |  |
|                 |                                 | $\overline{1}$           |             |  |  |
| 18              | --                              | $\overline{2}$           | --          |  |  |
|                 |                                 | 3                        |             |  |  |
|                 |                                 | $\overline{\mathbf{4}}$  | --          |  |  |
|                 |                                 | $\overline{1}$           | Ш,          |  |  |
| 19              | Discrete Input                  | $\overline{c}$           | Щ,          |  |  |
|                 |                                 | 3                        | Word - 2    |  |  |
|                 |                                 | $\overline{\mathbf{4}}$  | Ц,          |  |  |
|                 |                                 | $\overline{1}$           | Ξ.          |  |  |
| 20              | Discrete Output                 | $\overline{2}$           | Щ,          |  |  |
|                 |                                 | 3                        | Word - 2    |  |  |
|                 |                                 | 4                        |             |  |  |
| $\overline{21}$ | $\omega_{\rm m}$                | Ξ.                       | --          |  |  |
| $\overline{22}$ | $\overline{\phantom{a}}$        | $\overline{\phantom{a}}$ | --          |  |  |
| 23              | $\overline{\phantom{a}}$        | $\overline{\phantom{a}}$ | --          |  |  |
| $\overline{24}$ | $\bar{\phantom{a}}$             | $\overline{\phantom{a}}$ | Ц,          |  |  |
| $\overline{25}$ | $\bar{\omega}$                  | $\overline{\phantom{a}}$ | --          |  |  |
| 26              | $\overline{\phantom{a}}$        | $\mathbf{1}$             | --          |  |  |
|                 |                                 | $\overline{c}$           | --          |  |  |
| 27              | $\bar{\phantom{a}}$             | Ξ.                       | Ц.          |  |  |
| 28              | $\bar{\phantom{a}}$             | --                       | --          |  |  |
| $\overline{29}$ | μ.                              | --                       |             |  |  |
|                 |                                 | $\mathbf{1}$             | Ξ.          |  |  |
| 30              | $\overline{a}$                  | $\mathbf 2$              | --          |  |  |
|                 |                                 | 3                        |             |  |  |

*Tabla C.3: Tipo de conversión en función del grupo de pertenencia (Parte 2 de 2)*

| <b>Grupo D</b> |                           |                         |                         |  |
|----------------|---------------------------|-------------------------|-------------------------|--|
| <b>OMRON</b>   |                           |                         |                         |  |
|                | H / Host Link             |                         |                         |  |
| N.             | Área Datos                | Pos.                    | <b>Tipo</b>             |  |
| 1              | --                        | --                      | --                      |  |
| 2              | --                        | -−                      | --                      |  |
|                |                           | $\mathbf{1}$            | Auxiliary relay - 2     |  |
|                |                           | $\overline{c}$          | 44                      |  |
| 3              | Auxiliary Relay           | 3                       | $\overline{a}$          |  |
|                |                           | $\overline{\mathbf{4}}$ | --                      |  |
|                |                           | 1                       | $\overline{a}$          |  |
| 4              |                           | $\overline{c}$          | --                      |  |
|                | --                        | 3                       | $\overline{a}$          |  |
|                |                           | $\overline{4}$          | $\overline{a}$          |  |
| 5              | $\overline{\phantom{a}}$  | --                      | --                      |  |
|                |                           | 1                       | $\overline{a}$          |  |
| 6              | --                        | $\overline{c}$          | --                      |  |
|                |                           | 3                       | --                      |  |
| 7              | --                        | --                      | --                      |  |
|                |                           | 1                       | Counter - 2             |  |
|                |                           | $\boldsymbol{2}$        | Counter preset - 2      |  |
| 8              | Counter                   | 3                       | Rev Counter preset - 2  |  |
|                |                           | $\overline{\mathbf{4}}$ | Counter CNTW preset - 2 |  |
|                |                           | 5                       | Ц,                      |  |
| 9              | $\overline{a}$            | --                      | --                      |  |
|                |                           | 1                       | --                      |  |
|                |                           | $\boldsymbol{2}$        | $Word - 2$              |  |
|                |                           | 3                       | Dword - 4               |  |
|                |                           | 4                       | String - 0              |  |
| 10             | <b>DM</b>                 | 5                       | 44                      |  |
|                |                           | 6                       | --                      |  |
|                |                           | 7                       | $\overline{a}$          |  |
|                |                           | 8                       | --                      |  |
|                |                           | 9                       | $\overline{a}$          |  |
|                |                           | 1                       | --                      |  |
| 11             | Relay                     | $\boldsymbol{2}$        | --                      |  |
|                |                           | 3                       | Relay - 2               |  |
|                |                           | 4                       | н.                      |  |
|                |                           | $\overline{\mathbf{1}}$ | Holding Relay - 2       |  |
| 12             |                           | $\overline{2}$          | --                      |  |
|                | Holding Relay             | 3                       | --                      |  |
|                |                           | $\overline{\mathbf{4}}$ | --                      |  |
| 13             | $\ddotsc$                 | -−                      | -−                      |  |
| 14             | --                        | --                      | --                      |  |
| 15             | 44                        | --                      | --                      |  |
|                | -- no sujeto a conversión |                         |                         |  |

*Tabla C.4: Tipo de conversión en función del grupo de pertenencia (Parte 1 de 2)*

| <b>Grupo D</b>  |                               |                          |                        |  |
|-----------------|-------------------------------|--------------------------|------------------------|--|
|                 | <b>OMRON</b><br>H / Host Link |                          |                        |  |
| N.              | Área Datos                    | Pos.                     | <b>Tipo</b>            |  |
|                 |                               | 1                        | $Time - 2$             |  |
|                 |                               | $\overline{2}$           | Timer preset - 2       |  |
|                 |                               | $\overline{3}$           | Timer TMS preset - 2   |  |
| 16              | Timer                         | 4                        | Timer TIMW preset - 2  |  |
|                 |                               | 5                        | Timer TMHW preset - 2  |  |
|                 |                               | $\overline{6}$           | Speed timer preset - 2 |  |
|                 |                               | $\overline{7}$           | ÷,                     |  |
| 17              | цц.                           | $\overline{\phantom{a}}$ | Ξ.                     |  |
|                 |                               | 1                        | L.                     |  |
| 18              | $\overline{\phantom{a}}$      | $\overline{2}$           | L.                     |  |
|                 |                               | 3                        | Ξ.                     |  |
|                 |                               | $\overline{4}$           | Ξ.                     |  |
|                 | --                            | $\overline{1}$           | Ξ.                     |  |
| 19              |                               | $\overline{2}$           | L.                     |  |
|                 |                               | $\overline{3}$           | Ц,                     |  |
|                 |                               | $\overline{4}$           | L.                     |  |
|                 | --                            | $\overline{1}$           | L.                     |  |
| 20              |                               | $\overline{2}$           | L.                     |  |
|                 |                               | 3                        | Ξ.                     |  |
|                 |                               | 4                        | Щ,                     |  |
| $\overline{21}$ | цц.                           | -−                       | L.                     |  |
| 22              | цц.                           | $\overline{\phantom{a}}$ | Ξ.                     |  |
| 23              | Link Relay                    | ۰.                       | Link Relay - 2         |  |
| $\overline{24}$ | ă.                            | $\overline{a}$           | Ξ.                     |  |
| $\overline{25}$ | $\overline{\phantom{a}}$      | Ξ.                       | L.                     |  |
| 26              | $\overline{\phantom{a}}$      | 1                        | Ξ.                     |  |
|                 |                               | 2                        | Ξ.                     |  |
| 27              | $\bar{\phantom{a}}$           | Ξ.                       | Ш,                     |  |
| 28              | Ξ.                            | $\overline{\phantom{a}}$ | Ξ.                     |  |
| 29              | $\overline{\phantom{a}}$      | ۰.                       | Ξ.                     |  |
|                 |                               | 1                        | Ц,                     |  |
| 30              | $\overline{a}$                | 2                        | Ξ.                     |  |
|                 |                               | $\overline{3}$           | Ξ.                     |  |

*Tabla C.4: Tipo de conversión en función del grupo de pertenencia (Parte 2 de 2)*

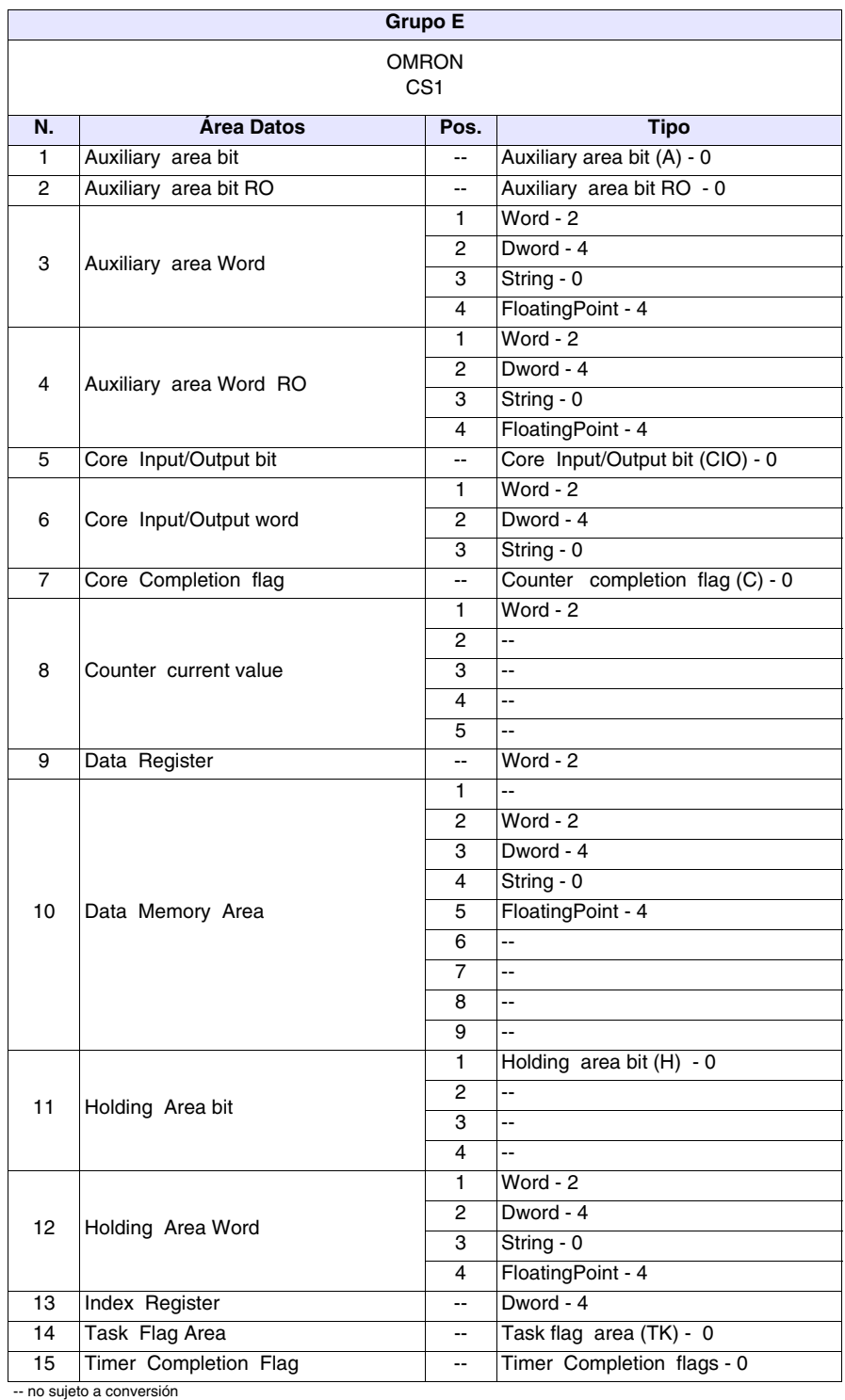

*Tabla C.5: Tipo de conversión en función del grupo de pertenencia (Parte 1 de 2)*

| <b>Grupo E</b>                  |                          |                          |                          |  |
|---------------------------------|--------------------------|--------------------------|--------------------------|--|
| <b>OMRON</b><br>CS <sub>1</sub> |                          |                          |                          |  |
| N.                              | Área Datos               | Pos.                     | <b>Tipo</b>              |  |
|                                 |                          | 1                        | Word - 2                 |  |
|                                 |                          | 2                        | $\bar{\phantom{a}}$      |  |
|                                 |                          | 3                        | L.                       |  |
| 16                              | Timer Current Value      | 4                        | L.                       |  |
|                                 |                          | 5                        | L.                       |  |
|                                 |                          | 6                        | Ξ.                       |  |
|                                 |                          | $\overline{7}$           | Ξ.                       |  |
| $\overline{17}$                 | Work Area Bit            | --                       | Work Area Bit (W) - 0    |  |
|                                 |                          | 1                        | Word - 2                 |  |
| 18                              | Work Area Word           | $\overline{2}$           | Dword - 4                |  |
|                                 |                          | 3                        | String - 0               |  |
|                                 |                          | $\overline{4}$           | FloatingPoint - 4        |  |
|                                 |                          | $\overline{1}$           | Ξ.                       |  |
| 19                              |                          | $\overline{2}$           | L.                       |  |
|                                 | $\overline{\phantom{a}}$ | 3                        | Ξ.                       |  |
|                                 |                          | $\overline{4}$           | Ш,                       |  |
|                                 |                          | $\overline{1}$           | ÷-                       |  |
| 20                              |                          | $\overline{2}$           | Ш,                       |  |
|                                 | $\overline{\phantom{a}}$ | 3                        | Ξ.                       |  |
|                                 |                          | 4                        | $\overline{\phantom{a}}$ |  |
| $\overline{21}$                 | $\overline{\phantom{a}}$ | -−                       | Ξ.                       |  |
| $\overline{22}$                 | $\bar{\omega}$           | $\overline{\phantom{a}}$ | Щ,                       |  |
| $\overline{23}$                 | $\overline{a}$           | $\overline{\phantom{a}}$ | Щ,                       |  |
| $\overline{24}$                 | $\overline{\phantom{a}}$ | --                       | Ξ.                       |  |
| $\overline{25}$                 | $\overline{\phantom{a}}$ | $\overline{\phantom{a}}$ | Ξ.                       |  |
| 26                              | $\overline{\phantom{a}}$ | 1                        | Щ,                       |  |
|                                 |                          | 2                        | Ξ.                       |  |
| 27                              | $\overline{\phantom{a}}$ | $\overline{\phantom{a}}$ | $\overline{\phantom{a}}$ |  |
| 28                              | $\overline{\phantom{a}}$ | $\overline{\phantom{a}}$ | Ξ.                       |  |
| 29                              | $\overline{\phantom{a}}$ | $\overline{\phantom{a}}$ | Щ,                       |  |
|                                 |                          | 1                        | $\overline{\phantom{a}}$ |  |
| 30                              | $\overline{\phantom{a}}$ | $\overline{c}$           | Ξ.                       |  |
|                                 |                          | 3                        | Ξ.                       |  |

*Tabla C.5: Tipo de conversión en función del grupo de pertenencia (Parte 2 de 2)*

**AC-15**

| <b>Grupo F</b>          |                              |                          |                                         |
|-------------------------|------------------------------|--------------------------|-----------------------------------------|
| SAIA                    |                              |                          |                                         |
|                         | PCD / S-BUS                  |                          |                                         |
| N.                      | <b>Área Datos</b>            | Pos.                     | <b>Tipo</b>                             |
| 1                       | $\overline{\phantom{a}}$     | --                       | $\overline{a}$                          |
| $\overline{2}$          | $\overline{\phantom{a}}$     | --                       | ÷-                                      |
|                         |                              | 1                        | ÷-                                      |
|                         |                              | $\boldsymbol{2}$         | Ξ.                                      |
| 3                       | $\overline{\phantom{a}}$     | $\overline{3}$           | $\overline{\phantom{a}}$                |
|                         |                              | $\overline{4}$           | $\overline{\phantom{a}}$                |
|                         |                              | $\mathbf{1}$             | $\overline{\phantom{a}}$                |
| $\overline{\mathbf{4}}$ | $\overline{\phantom{a}}$     | $\overline{2}$           | $\overline{\phantom{a}}$                |
|                         |                              | 3                        | $\overline{\phantom{a}}$                |
|                         |                              | $\overline{4}$           | $\overline{\phantom{a}}$                |
| $\overline{5}$          | щ,                           | --                       | $\overline{\phantom{a}}$                |
|                         |                              | 1                        | $\overline{\phantom{a}}$                |
| $\,6$                   | $\overline{\phantom{a}}$     | $\boldsymbol{2}$         | $\overline{\phantom{a}}$                |
|                         |                              | $\overline{3}$           | $\overline{\phantom{a}}$                |
| $\overline{7}$          | Ξ.                           | $\overline{\phantom{a}}$ | Ξ.                                      |
|                         |                              | 1                        | $\overline{\phantom{a}}$                |
|                         |                              | $\overline{c}$           | $\overline{\phantom{a}}$                |
| 8                       | Counter                      | 3<br>$\overline{4}$      | $\overline{\phantom{a}}$                |
|                         |                              | 5                        | $\overline{\phantom{a}}$<br>Counter - 4 |
| $\overline{9}$          | $\mathbb{L}^2$               | Ξ.                       | ÷-                                      |
|                         |                              | 1                        | Ξ.                                      |
|                         |                              | $\overline{c}$           | $\overline{\phantom{a}}$                |
|                         |                              | $\overline{3}$           | Dword - 4                               |
|                         |                              | $\overline{4}$           | String - 0                              |
| $10$                    | Register                     | 5                        | FloatingPoint - 4                       |
|                         |                              | 6                        | Ξ.                                      |
|                         |                              | $\overline{7}$           | $\overline{\phantom{a}}$                |
|                         |                              | 8                        | $\overline{\phantom{a}}$                |
|                         |                              | $\overline{9}$           | $\overline{\phantom{a}}$                |
|                         |                              | $\mathbf{1}$             | $Flag - 0$                              |
| 11                      | Flag                         | $\boldsymbol{2}$         | $\overline{\phantom{a}}$                |
|                         |                              | 3                        | $\overline{\phantom{a}}$                |
|                         |                              | $\overline{\mathbf{4}}$  | $\overline{\phantom{a}}$                |
|                         |                              | $\mathbf{1}$             | ۰.                                      |
| 12                      | $\overline{\phantom{a}}$     | $\overline{\mathbf{c}}$  | Ξ.                                      |
|                         |                              | 3                        | $\overline{\phantom{a}}$                |
|                         |                              | $\overline{4}$           | ٠.                                      |
| 13                      | $\bullet\bullet$             | ۰.                       | ٠.                                      |
| 14                      | ۰.                           | --                       | ۰.                                      |
| 15                      | --<br>no suioto a convorsión | ۰.                       | ۰.                                      |

*Tabla C.6: Tipo de conversión en función del grupo de pertenencia (Parte 1 de 2)*

| <b>Grupo F</b>  |                            |                          |                          |  |
|-----------------|----------------------------|--------------------------|--------------------------|--|
|                 | <b>SAIA</b><br>PCD / S-BUS |                          |                          |  |
| N.              | <b>Área Datos</b>          | Pos.                     | <b>Tipo</b>              |  |
|                 |                            | $\mathbf{1}$             | $\overline{\phantom{a}}$ |  |
|                 |                            | $\overline{2}$           | $\overline{\phantom{a}}$ |  |
|                 |                            | $\overline{3}$           | $\overline{\phantom{a}}$ |  |
| 16              | Timer                      | $\overline{4}$           | цц.                      |  |
|                 |                            | 5                        | Ξ.                       |  |
|                 |                            | 6                        | $\bar{\phantom{a}}$      |  |
|                 |                            | $\overline{7}$           | Timer - 4                |  |
| 17              | $\overline{a}$             | $\overline{a}$           | Ξ.                       |  |
|                 |                            | $\mathbf{1}$             | $\overline{\phantom{a}}$ |  |
| 18              | --                         | $\overline{2}$           | ÷.                       |  |
|                 |                            | $\overline{3}$           | Ξ.                       |  |
|                 |                            | $\overline{4}$           | --                       |  |
|                 | Input                      | 1                        | Input - $0$              |  |
| 19              |                            | $\mathbf 2$              | Ш,                       |  |
|                 |                            | 3                        | Ξ.                       |  |
|                 |                            | $\overline{4}$           | $\overline{\phantom{a}}$ |  |
|                 |                            | $\overline{\mathbf{1}}$  | Output - 0               |  |
| 20              | Output                     | $\overline{c}$           | $\overline{\phantom{a}}$ |  |
|                 |                            | 3                        | $\overline{\phantom{a}}$ |  |
|                 |                            | $\overline{4}$           | $\overline{\phantom{a}}$ |  |
| 21              | $\overline{\phantom{a}}$   | $\overline{a}$           | $\overline{\phantom{a}}$ |  |
| $\overline{22}$ | $\bar{\omega}$             | $\overline{a}$           | $\overline{\phantom{a}}$ |  |
| 23              | $\bar{\omega}$             | $\overline{a}$           | $\overline{\phantom{a}}$ |  |
| $\overline{24}$ | $\overline{a}$             | $\overline{a}$           | $\overline{\phantom{a}}$ |  |
| 25              | $\blacksquare$             | $\overline{a}$           | $\overline{\phantom{a}}$ |  |
| 26              | $\overline{a}$             | 1                        | $\overline{\phantom{a}}$ |  |
|                 |                            | $\mathbf 2$              | $\overline{\phantom{a}}$ |  |
| 27              | $\overline{a}$             | $\overline{a}$           | $\overline{\phantom{a}}$ |  |
| 28              | $\overline{a}$             | $\overline{a}$           | $\overline{a}$           |  |
| 29              | --                         | $\overline{\phantom{a}}$ | $\overline{\phantom{a}}$ |  |
|                 |                            | 1                        | Dword - 4                |  |
| 30              | Data block                 | $\mathbf 2$              | String - 0               |  |
|                 |                            | $\overline{3}$           | FloatingPoint - 4        |  |

*Tabla C.6: Tipo de conversión en función del grupo de pertenencia (Parte 2 de 2)*

| <b>Grupo G</b>           |                          |                          |                      |  |
|--------------------------|--------------------------|--------------------------|----------------------|--|
| SAIA                     |                          |                          |                      |  |
|                          | PCD 1/2 xx7              |                          |                      |  |
| N.                       | <b>Área Datos</b>        | Pos.                     | <b>Tipo</b>          |  |
| 1                        | --                       | --                       | --                   |  |
| $\overline{2}$           | Ξ.                       | $\overline{\phantom{a}}$ | --                   |  |
|                          |                          | 1                        | --                   |  |
|                          |                          | 2                        | $\overline{a}$       |  |
| 3                        | $\overline{\phantom{a}}$ | 3                        | $\overline{a}$       |  |
|                          |                          | 4                        | $\overline{a}$       |  |
|                          |                          | $\mathbf{1}$             | $\overline{a}$       |  |
| 4                        | $\overline{\phantom{a}}$ | $\overline{c}$           | $\overline{a}$       |  |
|                          |                          | 3                        | $\overline{a}$       |  |
|                          |                          | 4                        | $\overline{a}$       |  |
| 5                        | --                       | --                       | $\overline{a}$       |  |
|                          |                          | $\mathbf{1}$             | $\overline{a}$       |  |
| 6                        | $\overline{\phantom{a}}$ | $\overline{c}$           | $\overline{a}$       |  |
|                          |                          | 3                        | --                   |  |
| $\overline{\mathcal{I}}$ | $\overline{\phantom{a}}$ | --                       | $\overline{a}$       |  |
|                          |                          | $\mathbf{1}$             | Counter - 2          |  |
|                          |                          | $\overline{c}$           | --                   |  |
| 8                        | Counter                  | 3                        | --                   |  |
|                          |                          | 4                        | --                   |  |
|                          |                          | 5                        | --                   |  |
| 9                        | $\overline{\phantom{a}}$ | --                       | --                   |  |
|                          |                          | $\mathbf{1}$             | $Byte - 1$           |  |
|                          |                          | $\overline{c}$           | Word - 2             |  |
|                          |                          | 3                        | Dword - 4            |  |
|                          |                          | 4                        | String - 0           |  |
| 10                       | <b>DBW</b>               | 5                        | FloatingPoint - 4    |  |
|                          |                          | 6                        | Timer 1/100 sec - 2  |  |
|                          |                          | $\overline{7}$           | Timer 1/10 sec - 2   |  |
|                          |                          | 8                        | Timer 1 sec - 2      |  |
|                          |                          | 9                        | Timer 10 sec - 2     |  |
|                          |                          | 1                        | --                   |  |
| 11                       | Merker                   | $\overline{\mathbf{c}}$  | Byte - 1<br>Word - 2 |  |
|                          |                          | 3                        |                      |  |
|                          |                          | 4<br>$\mathbf{1}$        | Dword - 4            |  |
|                          |                          | 2                        | --<br>--             |  |
| 12                       | ۰.                       | 3                        |                      |  |
|                          |                          | $\overline{4}$           | --<br>--             |  |
| $\overline{13}$          | --                       | ۰.                       | --                   |  |
| 14                       | --                       |                          | --                   |  |
| 15                       | --                       | ⊷                        |                      |  |
|                          | no cuioto a convorción   | ⊷                        | -−                   |  |

*Tabla C.7: Tipo de conversión en función del grupo de pertenencia(Parte 1 de 2)*

| <b>Grupo G</b>      |                          |                          |                          |  |
|---------------------|--------------------------|--------------------------|--------------------------|--|
| SAIA<br>PCD 1/2 xx7 |                          |                          |                          |  |
| N.                  | Área Datos               | Pos.                     | <b>Tipo</b>              |  |
|                     |                          | $\mathbf{1}$             | $Time - 2$               |  |
|                     |                          | $\overline{2}$           | Ξ.                       |  |
|                     |                          | 3                        | $\overline{\phantom{a}}$ |  |
| 16                  | Timer                    | $\overline{\mathbf{4}}$  | Ξ.                       |  |
|                     |                          | 5                        | $\overline{\phantom{a}}$ |  |
|                     |                          | $\overline{6}$           | --                       |  |
|                     |                          | $\overline{7}$           | --                       |  |
| 17                  | $\overline{a}$           | --                       | $\overline{\phantom{a}}$ |  |
|                     |                          | $\overline{1}$           | Ш,                       |  |
| 18                  | --                       | $\overline{2}$           | --                       |  |
|                     |                          | 3                        | 4                        |  |
|                     |                          | $\overline{4}$           | Ш,                       |  |
|                     |                          | $\overline{1}$           | Ш,                       |  |
| 19                  | Input                    | $\overline{2}$           | Byte - 1                 |  |
|                     |                          | 3                        | $Word - 2$               |  |
|                     |                          | $\overline{\mathbf{4}}$  | Dword - 4                |  |
|                     |                          | $\overline{1}$           | цц.                      |  |
| 20                  | Output                   | $\overline{c}$           | Byte - 1                 |  |
|                     |                          | 3                        | Word - 2                 |  |
|                     |                          | 4                        | Dword - 4                |  |
| $\overline{21}$     | $\overline{\phantom{a}}$ | -−                       | --                       |  |
| $\overline{22}$     | $\overline{\phantom{a}}$ | $\overline{\phantom{a}}$ | --                       |  |
| 23                  | $\overline{\phantom{a}}$ | $\overline{\phantom{a}}$ | $\overline{\phantom{a}}$ |  |
| $\overline{24}$     | $\overline{\phantom{a}}$ | $\overline{\phantom{a}}$ | -−                       |  |
| $\overline{25}$     | $\blacksquare$           | --                       | --                       |  |
| 26                  |                          | 1                        | --                       |  |
|                     | --                       | 2                        | 4                        |  |
| 27                  | $\overline{\phantom{a}}$ | $\overline{\phantom{a}}$ | --                       |  |
| 28                  | $\overline{\phantom{a}}$ | $\overline{\phantom{a}}$ | --                       |  |
| 29                  | -−                       | $\overline{\phantom{a}}$ | --                       |  |
|                     |                          | 1                        | --                       |  |
| 30                  | $\overline{\phantom{a}}$ | $\overline{c}$           | Ш,                       |  |
|                     |                          | $\overline{3}$           | Ξ.                       |  |

*Tabla C.7: Tipo de conversión en función del grupo de pertenencia(Parte 2 de 2)*

|                 | <b>Grupo H</b>                  |                          |                          |  |  |
|-----------------|---------------------------------|--------------------------|--------------------------|--|--|
| SAIA            |                                 |                          |                          |  |  |
|                 | Profibus                        |                          |                          |  |  |
| N.              | <b>Área Datos</b>               | Pos.                     | <b>Tipo</b>              |  |  |
| $\mathbf{1}$    | Ξ.                              | --                       | $\overline{\phantom{a}}$ |  |  |
| $\overline{2}$  | 44                              | --                       | ۰.                       |  |  |
|                 |                                 | $\mathbf{1}$             | --                       |  |  |
|                 |                                 | $\mathbf 2$              | --                       |  |  |
| 3               | --                              | 3                        | --                       |  |  |
|                 |                                 | 4                        | --                       |  |  |
|                 |                                 | 1                        | $\overline{a}$           |  |  |
| 4               | --                              | $\overline{2}$           | $\overline{a}$           |  |  |
|                 |                                 | 3                        | $\overline{a}$           |  |  |
|                 |                                 | 4                        | --                       |  |  |
| 5               | --                              | $\overline{\phantom{a}}$ | --                       |  |  |
|                 |                                 | 1                        | --                       |  |  |
| 6               | $\overline{\phantom{a}}$        | $\overline{2}$           | --                       |  |  |
|                 |                                 | 3                        | --                       |  |  |
| 7               | --                              | $\overline{a}$           | --                       |  |  |
|                 |                                 | 1                        | --                       |  |  |
|                 |                                 | $\overline{2}$           | --                       |  |  |
| 8               | Counter                         | 3                        | --                       |  |  |
|                 |                                 | 4                        | --                       |  |  |
|                 |                                 | $\overline{5}$           | Dword - 4                |  |  |
| 9               | --                              | $\overline{\phantom{a}}$ | 44                       |  |  |
|                 |                                 | 1                        | --                       |  |  |
|                 |                                 | $\overline{2}$           | --                       |  |  |
|                 | Register                        | 3                        | Dword - 4                |  |  |
|                 |                                 | 4                        | String - 0               |  |  |
| 10              |                                 | 5                        | FloatingPoint - 4        |  |  |
|                 |                                 | $\overline{6}$           | $\overline{\phantom{a}}$ |  |  |
|                 |                                 | 7                        | --                       |  |  |
|                 |                                 | 8                        | --                       |  |  |
|                 |                                 | 9                        | --                       |  |  |
|                 |                                 | 1                        | $Bit - 0$                |  |  |
| 11              | <b>Bit Flag</b>                 | $\overline{2}$           | 44                       |  |  |
|                 |                                 | 3                        | 44                       |  |  |
|                 |                                 | 4                        | ۰.                       |  |  |
|                 |                                 | $\mathbf{1}$             | Word - 2                 |  |  |
| 12              | Word Flag                       | $\overline{2}$           | --                       |  |  |
|                 |                                 | 3                        | --                       |  |  |
|                 |                                 | 4                        | --                       |  |  |
| $\overline{13}$ | Щ,                              | --                       | --                       |  |  |
| 14              | --                              | -−                       | --                       |  |  |
| 15              | --<br>-- no sujeto a conversión | --                       | ۰.                       |  |  |

*Tabla C.8: Tipo de conversión en función del grupo de pertenencia (Parte 1 de 2)*

| <b>Grupo H</b>   |                          |                          |                          |  |
|------------------|--------------------------|--------------------------|--------------------------|--|
| SAIA<br>Profibus |                          |                          |                          |  |
| N.               | Área Datos               | Pos.                     | <b>Tipo</b>              |  |
|                  |                          | 1                        | $\overline{\phantom{a}}$ |  |
|                  |                          | $\overline{2}$           | Ш,                       |  |
|                  |                          | $\overline{3}$           | Ш,                       |  |
| 16               | Timer                    | 4                        | --                       |  |
|                  |                          | $\overline{5}$           | Ш,                       |  |
|                  |                          | $\overline{6}$           | --                       |  |
|                  |                          | $\overline{7}$           | Dword - 4                |  |
| $\overline{17}$  | ă.                       | Ξ.                       | $\ddotsc$                |  |
|                  |                          | 1                        | Ξ.                       |  |
| 18               | $\overline{\phantom{a}}$ | $\overline{2}$           | Ш,                       |  |
|                  |                          | $\overline{3}$           | --                       |  |
|                  |                          | $\overline{4}$           | --                       |  |
|                  |                          | $\overline{\mathbf{1}}$  | $Bit - 0$                |  |
| 19               | <b>Bit Input</b>         | $\overline{2}$           | Ξ.                       |  |
|                  |                          | $\overline{3}$           | Ц,                       |  |
|                  |                          | $\overline{4}$           | --                       |  |
|                  | <b>Bit Output</b>        | $\overline{1}$           | $Bit - 0$                |  |
| 20               |                          | $\overline{2}$           | Ш,                       |  |
|                  |                          | 3                        | --                       |  |
|                  |                          | 4                        | --                       |  |
| 21               | ă.                       | --                       | ÷-                       |  |
| $\overline{22}$  | ă.                       | --                       | ÷-                       |  |
| 23               | $\omega_{\rm m}$         | --                       | ÷-                       |  |
| $\overline{24}$  | ц.                       | --                       | ÷-                       |  |
| 25               | $\frac{1}{2}$            | --                       | ÷-                       |  |
| 26               | $\overline{\phantom{a}}$ | 1                        | $\overline{\phantom{a}}$ |  |
|                  |                          | $\overline{c}$           | --                       |  |
| 27               | $\ddotsc$                | Ξ.                       | ÷-                       |  |
| 28               | Word Input               | $\overline{\phantom{a}}$ | Word - 2                 |  |
| $\overline{29}$  | Word Output              | $\overline{\phantom{a}}$ | Word - 2                 |  |
|                  |                          | $\mathbf{1}$             | Ξ.                       |  |
| 30               | $\overline{a}$           | $\overline{c}$           | Ξ.                       |  |
|                  |                          | $\overline{3}$           | Ξ.                       |  |

*Tabla C.8: Tipo de conversión en función del grupo de pertenencia (Parte 2 de 2)*

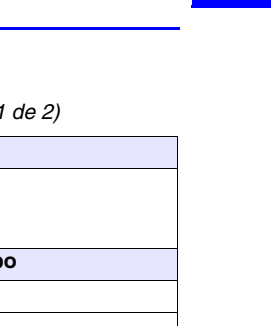

**AC-21**

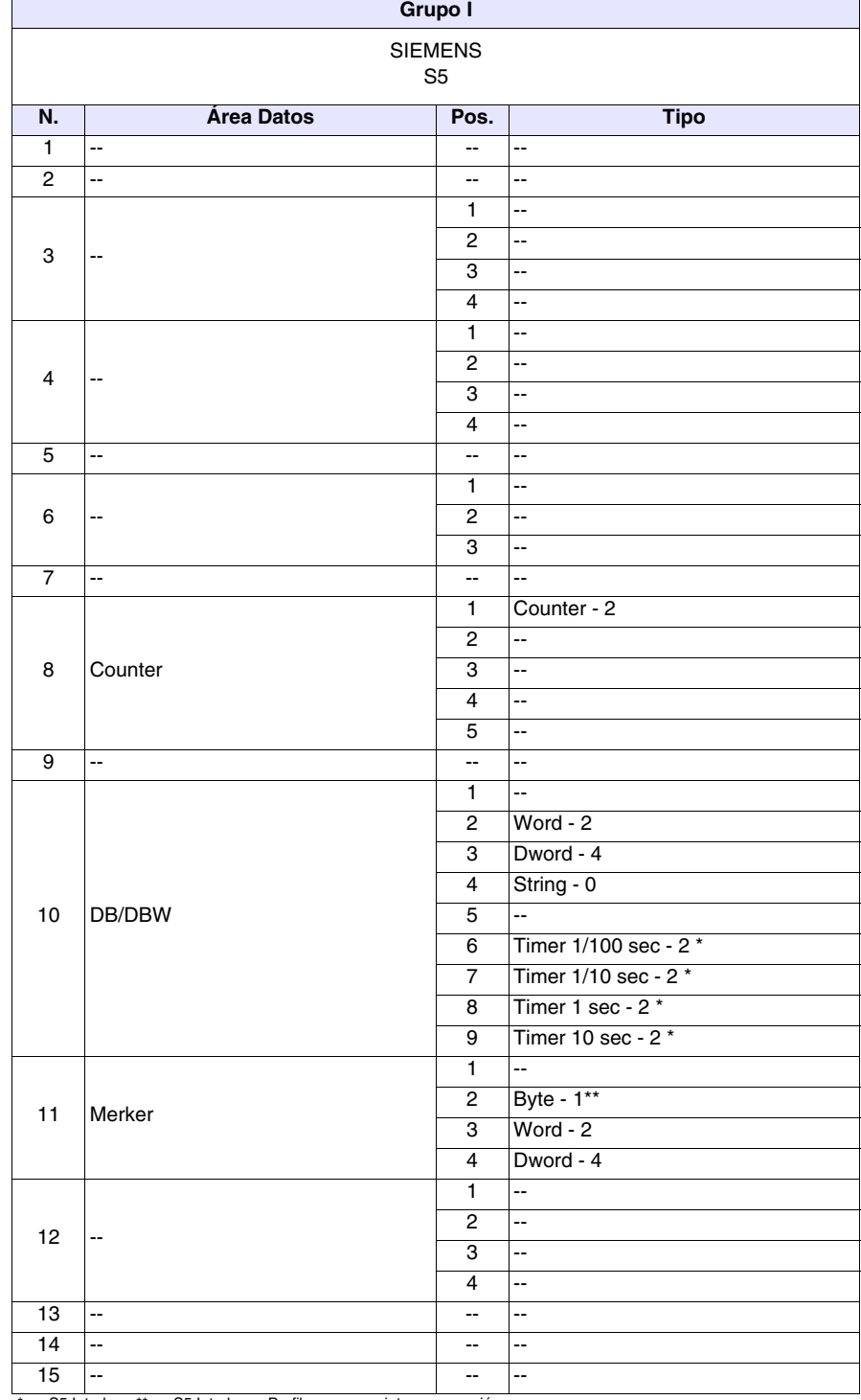

*Tabla C.9: Tipo de conversión en función del grupo de pertenencia (Parte 1 de 2)*

\* no S5 Interbus, \*\* no S5 Interbus s Profibus, -- no sujeto a conversión

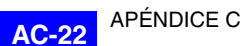

| Grupo I                          |                                                                              |                          |                          |  |
|----------------------------------|------------------------------------------------------------------------------|--------------------------|--------------------------|--|
| <b>SIEMENS</b><br>S <sub>5</sub> |                                                                              |                          |                          |  |
| N.                               | <b>Área Datos</b>                                                            | Pos.                     | <b>Tipo</b>              |  |
|                                  |                                                                              | $\overline{1}$           | Timer - $2$              |  |
|                                  |                                                                              | $\overline{c}$           | Ξ.                       |  |
|                                  | Timer                                                                        | 3                        | Ξ.                       |  |
| 16                               |                                                                              | $\overline{4}$           | 44                       |  |
|                                  |                                                                              | 5                        | Ξ.                       |  |
|                                  |                                                                              | $\overline{6}$           | Ξ.                       |  |
|                                  |                                                                              | $\overline{7}$           | μ.                       |  |
| $\overline{17}$                  | $\overline{\phantom{a}}$                                                     | $\overline{\phantom{a}}$ | Ξ.                       |  |
|                                  |                                                                              | $\overline{1}$           | $\overline{\phantom{a}}$ |  |
| 18                               | --                                                                           | $\mathbf{2}$             | --                       |  |
|                                  |                                                                              | 3                        | Ξ.                       |  |
|                                  |                                                                              | $\overline{4}$           | Ξ.                       |  |
|                                  |                                                                              | $\overline{1}$           | --                       |  |
| 19                               | Input                                                                        | $\overline{2}$           | Byte - 1 **              |  |
|                                  |                                                                              | 3                        | Word - 2                 |  |
|                                  |                                                                              | $\overline{\mathbf{4}}$  | Dword - 4                |  |
|                                  |                                                                              | $\overline{1}$           | Ξ.                       |  |
| 20                               | Output                                                                       | $\overline{\mathbf{c}}$  | Byte - 1 **              |  |
|                                  |                                                                              | 3                        | Word - 2                 |  |
|                                  |                                                                              | 4                        | Dword - 4                |  |
| 21                               | $\overline{\phantom{a}}$                                                     | $\overline{\phantom{a}}$ | $\overline{\phantom{a}}$ |  |
| $\overline{22}$                  | $\overline{\phantom{a}}$                                                     | $\overline{\phantom{a}}$ | --                       |  |
| 23                               | --                                                                           | $\overline{a}$           | $\overline{\phantom{a}}$ |  |
| $\overline{24}$                  | Ξ.                                                                           | $\overline{\phantom{a}}$ | $\overline{a}$           |  |
| $\overline{25}$                  | Ξ.                                                                           | $\overline{\phantom{a}}$ | --                       |  |
| 26                               | --                                                                           | 1                        | $\overline{\phantom{a}}$ |  |
|                                  |                                                                              | $\overline{c}$           | --                       |  |
| 27                               | --                                                                           | --                       | --                       |  |
| $\overline{28}$                  | --                                                                           | $\overline{\phantom{a}}$ | $\overline{\phantom{a}}$ |  |
| 29                               | --                                                                           | $\overline{\phantom{a}}$ | $\overline{\phantom{a}}$ |  |
|                                  |                                                                              | 1                        | Ξ.                       |  |
| 30                               | ۰.                                                                           | $\overline{c}$           | $\overline{\phantom{a}}$ |  |
|                                  | t no CE Interbuo ett no CE Interbuo o Drofibuo<br><b><i>And Articles</i></b> | $\overline{3}$<br>       | Ξ.                       |  |

*Tabla C.9: Tipo de conversión en función del grupo de pertenencia (Parte 2 de 2)*

no S5 Interbus, \*\* no S5 Interbus s Profibus, -- no sujeto a conversión

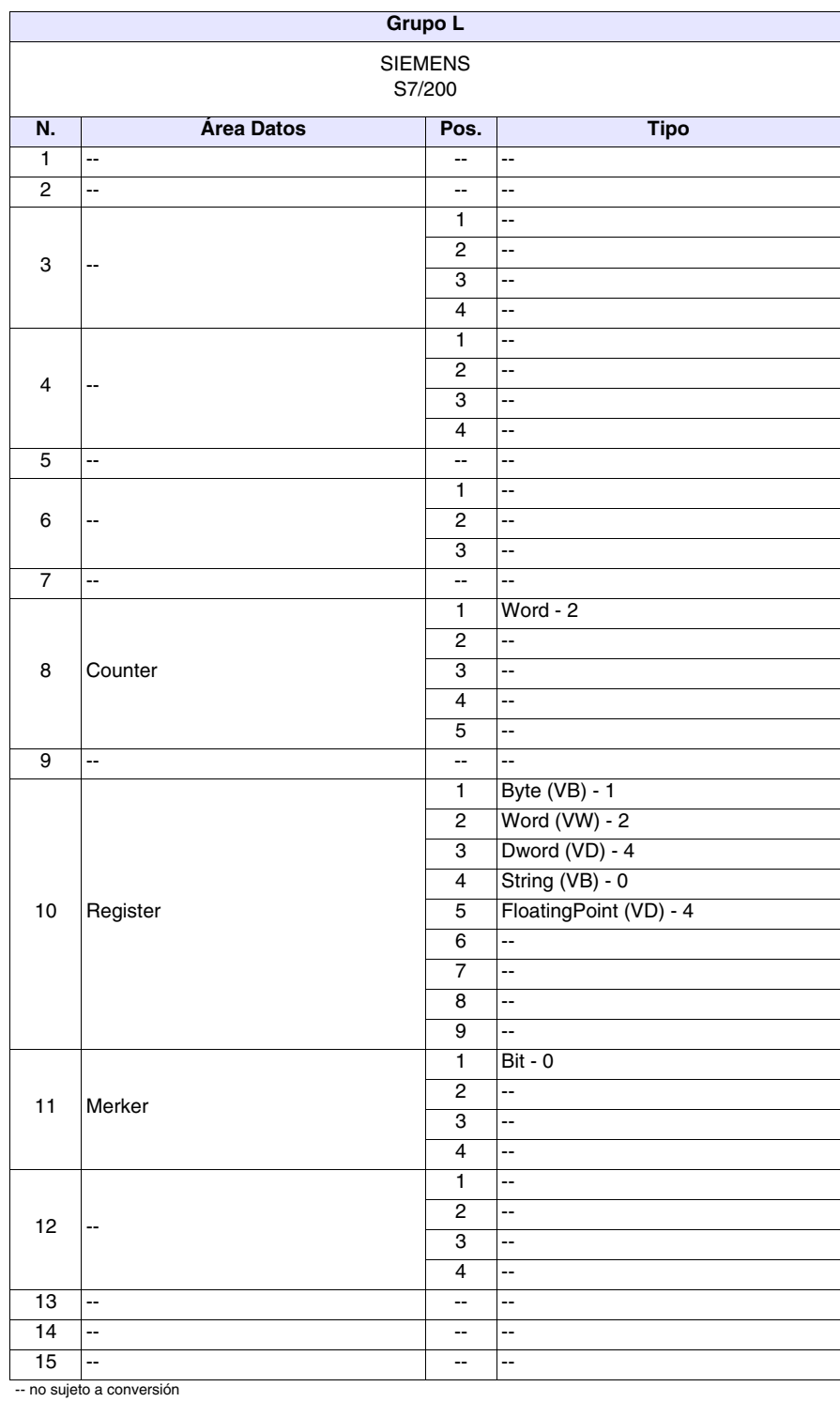

*Tabla C.10: Tipo de conversión en función del grupo de pertenencia (Parte 1 de 2)*

| <b>Grupo L</b>           |                           |                          |                          |  |
|--------------------------|---------------------------|--------------------------|--------------------------|--|
| <b>SIEMENS</b><br>S7/200 |                           |                          |                          |  |
| N.                       | <b>Área Datos</b>         | Pos.                     | <b>Tipo</b>              |  |
|                          |                           | 1                        | Word - 2                 |  |
|                          |                           | $\overline{2}$           | цц.                      |  |
|                          |                           | $\overline{3}$           | цц.                      |  |
| 16                       | Timer                     | $\overline{\mathbf{4}}$  | $\overline{\phantom{a}}$ |  |
|                          |                           | 5                        | Ξ.                       |  |
|                          |                           | $\overline{6}$           | --                       |  |
|                          |                           | $\overline{7}$           | Ξ.                       |  |
| $\overline{17}$          | $\bar{\phantom{a}}$       | --                       | Ξ.                       |  |
|                          |                           | 1                        | Ξ.                       |  |
| 18                       | $\overline{\phantom{a}}$  | $\overline{c}$           | Ξ.                       |  |
|                          |                           | $\overline{3}$           | --                       |  |
|                          |                           | $\overline{4}$           | $\overline{\phantom{a}}$ |  |
|                          |                           | $\overline{1}$           | $Bit - 0$                |  |
| 19                       | Input                     | $\overline{2}$           | Ξ.                       |  |
|                          |                           | $\overline{3}$           | Ц,                       |  |
|                          |                           | $\overline{4}$           | Щ,                       |  |
|                          |                           | $\overline{1}$           | $Bit - 0$                |  |
| 20                       | Output                    | $\overline{2}$           | Ξ.                       |  |
|                          |                           | 3                        | $\overline{\phantom{a}}$ |  |
|                          |                           | $\overline{\mathbf{4}}$  | Щ,                       |  |
| 21                       | <b>High Speed Counter</b> | --                       | Word - 2                 |  |
| $\overline{22}$          | <b>Special Marker</b>     | Ξ.                       | $Bit - 0$                |  |
| 23                       | $\overline{\phantom{a}}$  | --                       | Ш,                       |  |
| $\overline{24}$          | $\bar{\omega}$            | $\overline{\phantom{a}}$ | Ξ.                       |  |
| $\overline{25}$          | $\overline{\phantom{a}}$  | --                       | --                       |  |
| 26                       | $\overline{\phantom{a}}$  | 1                        | $\overline{\phantom{a}}$ |  |
|                          |                           | $\overline{c}$           | --                       |  |
| 27                       | $\bar{\omega}$            | --                       | --                       |  |
| 28                       | $\overline{\phantom{a}}$  | $\overline{\phantom{a}}$ | Ξ.                       |  |
| 29                       | 44                        | --                       | 4                        |  |
|                          |                           | 1                        | Ц,                       |  |
| 30                       | --                        | 2                        | 4                        |  |
|                          |                           | $\overline{3}$           | Ξ.                       |  |

*Tabla C.10: Tipo de conversión en función del grupo de pertenencia (Parte 2 de 2)*

| <b>Grupo M</b>                                                            |                          |                               |                          |
|---------------------------------------------------------------------------|--------------------------|-------------------------------|--------------------------|
| <b>SIEMENS</b><br>S7/300-400                                              |                          |                               |                          |
| N.                                                                        | Área Datos               | Pos.                          | <b>Tipo</b>              |
| $\mathbf{1}$                                                              | $\overline{\phantom{a}}$ | $\sim$                        | $\overline{\phantom{a}}$ |
| $\mathbf{2}$                                                              | Ξ.                       | $\sim$                        | $\overline{\phantom{a}}$ |
|                                                                           |                          | $\mathbf{1}$                  | $\overline{\phantom{a}}$ |
| 3                                                                         | --                       | 2                             | $\overline{\phantom{a}}$ |
|                                                                           |                          | 3                             | Ц,                       |
|                                                                           |                          | 4                             | 4                        |
|                                                                           |                          | 1                             | Ц,                       |
| $\overline{\mathbf{4}}$                                                   | --                       | 2                             | Ц,                       |
|                                                                           |                          | 3                             | Ц,                       |
|                                                                           |                          | 4                             |                          |
| 5                                                                         | --                       | $\overline{\phantom{a}}$      | 4                        |
|                                                                           |                          | 1.                            | Ц,                       |
| 6                                                                         | --                       | 2                             | Ц,                       |
|                                                                           |                          | 3                             | --                       |
| $\overline{7}$                                                            | Щ,                       | ۰.                            | $\overline{a}$           |
|                                                                           |                          | 1                             | Counter - 2              |
|                                                                           |                          | 2                             | ÷,                       |
| 8                                                                         | Counter                  | 3                             | Ц,                       |
|                                                                           |                          | 4                             | Ц,<br>Ц,                 |
| 9                                                                         | --                       | 5<br>$\overline{\phantom{a}}$ |                          |
|                                                                           |                          | 1                             | Byte - 1 **              |
|                                                                           |                          | 2                             | Word - 2                 |
|                                                                           |                          | 3                             | Dword - 4                |
|                                                                           |                          | 4                             | String - 0               |
| 10                                                                        | DB/DBW                   | 5                             | Floating Point - 4       |
|                                                                           |                          | 6                             | Timer 1/100 sec - 2 *    |
|                                                                           |                          | $\overline{7}$                | Timer 1/10 sec - 2 *     |
|                                                                           |                          | 8                             | Timer 1 sec - $2 *$      |
|                                                                           |                          | 9                             | Timer 10 sec - $2*$      |
|                                                                           |                          | $\mathbf{1}$                  | Ξ.                       |
|                                                                           |                          | $\overline{2}$                | Byte - 1**               |
| 11                                                                        | Merker                   | 3 <sup>7</sup>                | Word - 2                 |
|                                                                           |                          | 4                             | Dword - 4                |
|                                                                           |                          | $\mathbf{1}$                  | Ξ.                       |
| 12                                                                        | ۰.                       | $\overline{2}$                | Ξ.                       |
|                                                                           |                          | 3                             | $\overline{\phantom{a}}$ |
|                                                                           |                          | 4                             | $\overline{\phantom{a}}$ |
| 13                                                                        | Щ.                       | $\sim$                        | --                       |
| 14                                                                        | Щ,                       | $\overline{\phantom{a}}$      | Ξ.                       |
| 15                                                                        | Ξ.                       | $\overline{\phantom{a}}$      | Ξ.                       |
| * no S5 Interbus, ** no S5 Interbus s Profibus, -- no sujeto a conversión |                          |                               |                          |

*Tabla C.11: Tipo de conversión en función del grupo de pertenencia (Parte 1 de 2)*

| <b>Grupo M</b>               |                          |                             |                          |  |
|------------------------------|--------------------------|-----------------------------|--------------------------|--|
| <b>SIEMENS</b><br>S7/300-400 |                          |                             |                          |  |
| N.                           | <b>Área Datos</b>        | Pos.                        | <b>Tipo</b>              |  |
|                              |                          | 1                           | Timer - 2                |  |
|                              |                          | $\mathbf{2}$                | Ξ.                       |  |
|                              |                          | $\overline{3}$              | Ξ.                       |  |
| 16                           | Timer                    | $\overline{4}$              | --                       |  |
|                              |                          | $\overline{5}$              | 4                        |  |
|                              |                          | $\overline{6}$              | 4                        |  |
|                              |                          | $\overline{7}$              | Ξ.                       |  |
| 17                           | $\bar{\phantom{a}}$      | Ξ.                          | Ш,                       |  |
|                              |                          | $\mathbf{1}$                | 4                        |  |
| 18                           | --                       | $\overline{2}$              | 4                        |  |
|                              |                          | $\overline{3}$              | Ш,                       |  |
|                              |                          | $\overline{4}$              | --                       |  |
|                              |                          | $\overline{1}$              | Ξ.                       |  |
| 19                           | Input                    | $\overline{2}$              | Byte - 1 **              |  |
|                              |                          | 3                           | $Word - 2$               |  |
|                              |                          | $\overline{4}$              | Dword - 4                |  |
|                              | Output                   | $\overline{1}$              | Ш,                       |  |
| 20                           |                          | $\sqrt{2}$                  | Byte - 1 **              |  |
|                              |                          | $\overline{3}$              | $Word - 2$               |  |
|                              |                          | $\overline{4}$              | Dword - 4                |  |
| $\overline{21}$              | $\overline{\phantom{a}}$ | $\overline{\phantom{a}}$    | --                       |  |
| $\overline{22}$              | $\omega_{\rm m}$         | --                          | --                       |  |
| 23                           | $\overline{\phantom{a}}$ | --                          | 4                        |  |
| $\overline{24}$              | $\overline{\phantom{a}}$ | $\overline{\phantom{a}}$    | Ш,                       |  |
| $\overline{25}$              | $\overline{\phantom{a}}$ | --                          | Ш,                       |  |
| 26                           | $\overline{\phantom{a}}$ | 1                           | 4                        |  |
|                              |                          | $\overline{2}$              | Ξ.                       |  |
| $\overline{27}$              | $\bar{\phantom{a}}$      | Ξ.                          | Ξ.                       |  |
| 28                           | $\overline{\phantom{a}}$ | $\mathcal{L}_{\mathcal{F}}$ | Ξ.                       |  |
| 29                           | Щ.                       | $\overline{\phantom{a}}$    | Ξ.                       |  |
|                              |                          | 1                           | 4                        |  |
| 30                           | $\overline{\phantom{a}}$ | $\mathbf{2}$                | $\overline{\phantom{a}}$ |  |
|                              |                          | $\overline{3}$              | Ξ.                       |  |

*Tabla C.11: Tipo de conversión en función del grupo de pertenencia (Parte 2 de 2)*

\* no S5 Interbus, \*\* no S5 Interbus s Profibus, -- no sujeto a conversión

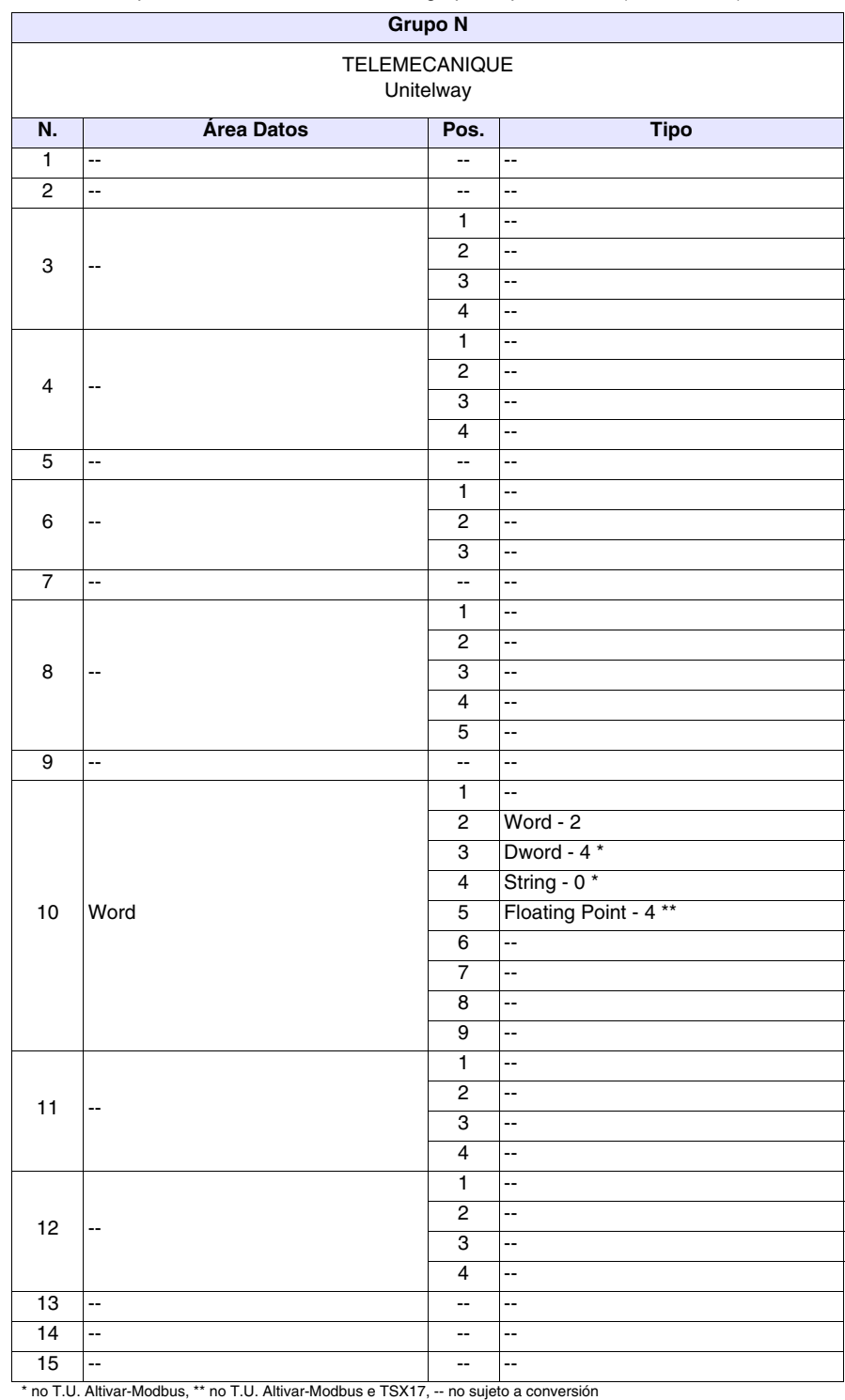

*Tabla C.12: Tipo de conversión en función del grupo de pertenencia (Parte 1 de 2)*

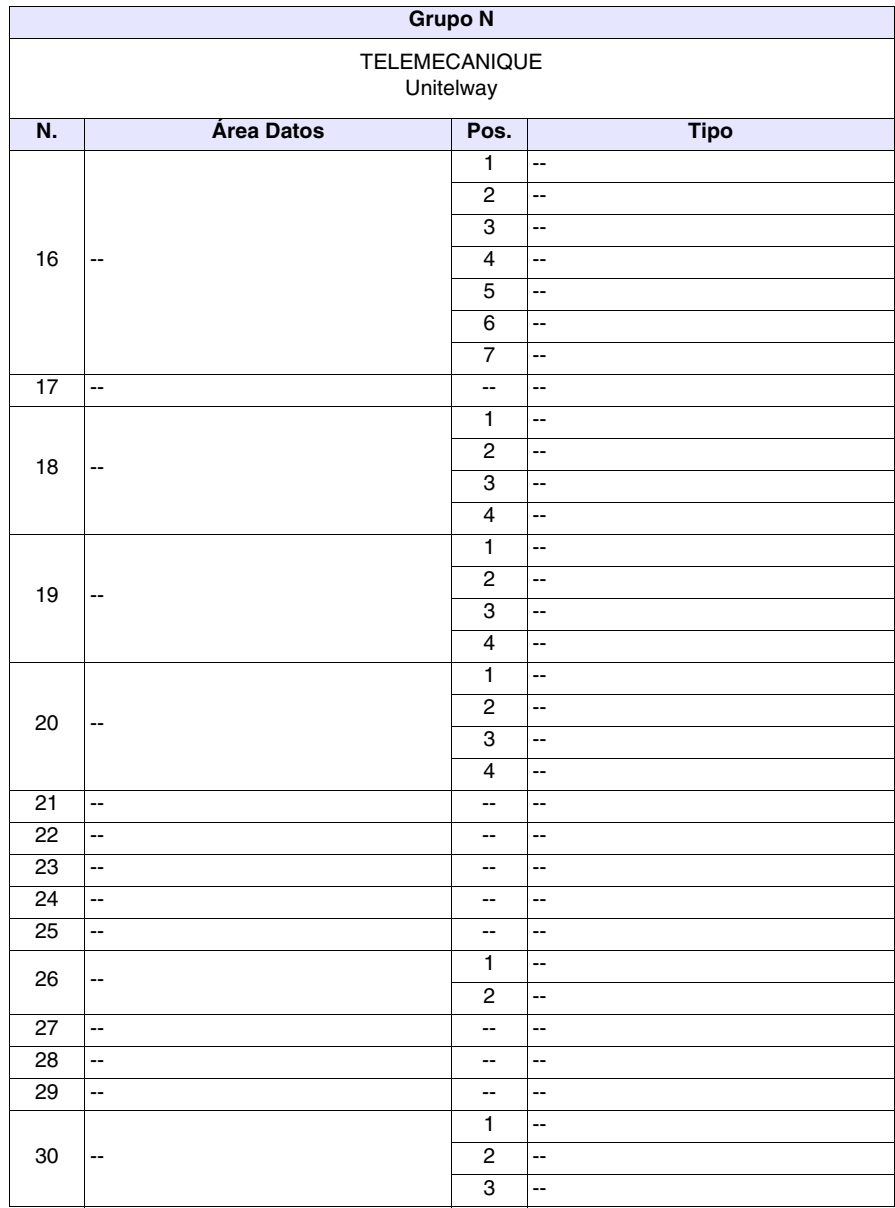

*Tabla C.12: Tipo de conversión en función del grupo de pertenencia (Parte 2 de 2)*

\* no T.U. Altivar-Modbus, \*\* no T.U. Altivar-Modbus e TSX17, -- no sujeto a conversión

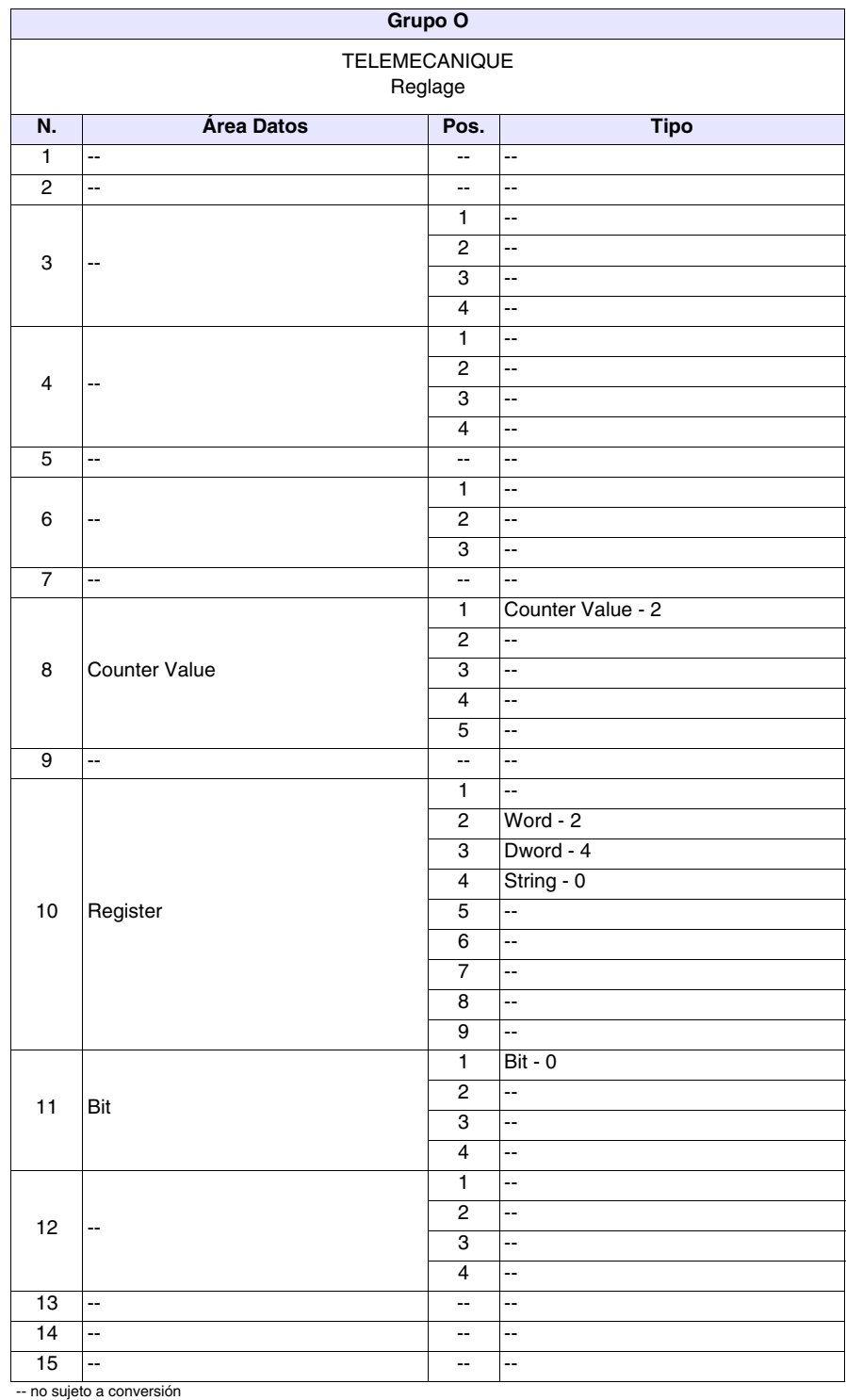

*Tabla C.13: Tipo de conversión en función del grupo de pertenencia (Parte 1 de 2)*

[405.1200.038.5 - Vers.: 2.20 del 26/03/2007 - Válido para VTWIN Vers. 3.XX o superior](#page-0-0)

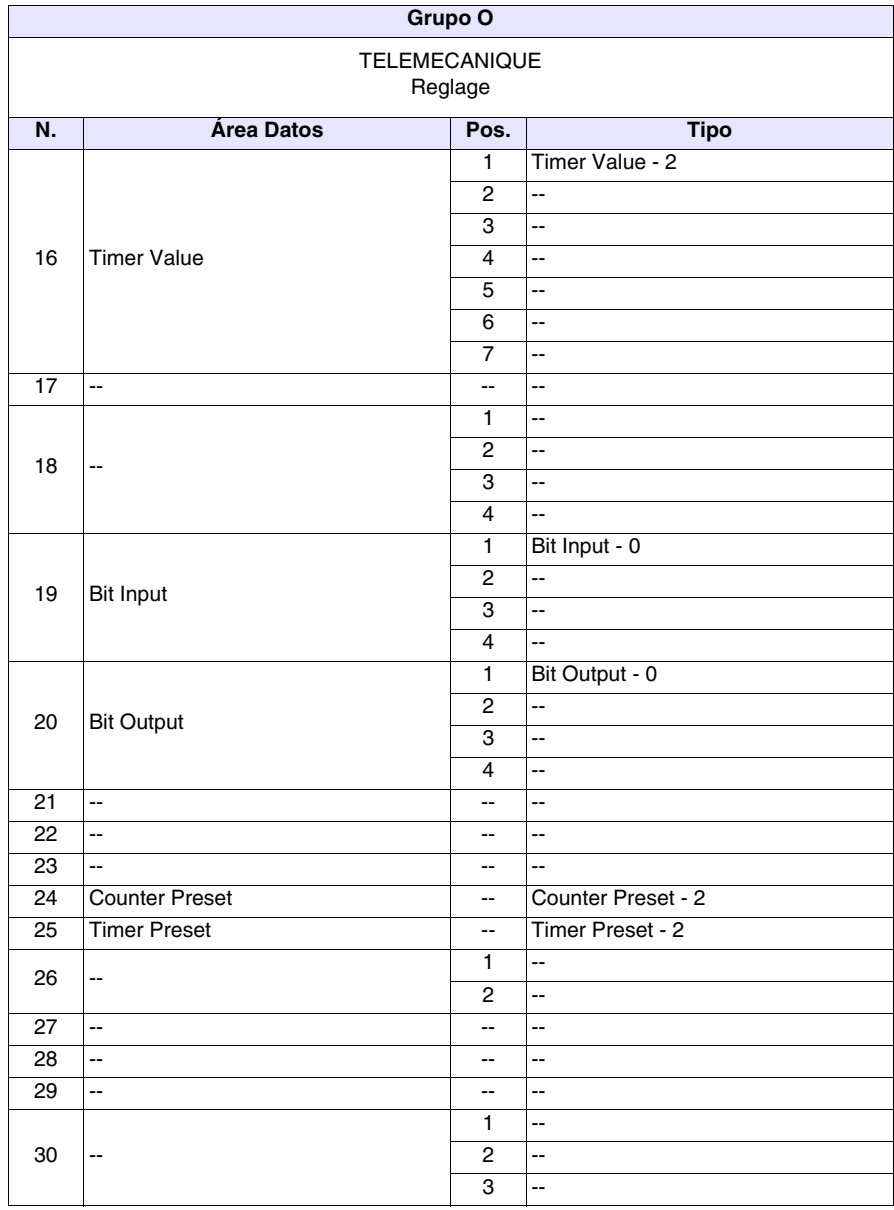

*Tabla C.13: Tipo de conversión en función del grupo de pertenencia (Parte 2 de 2)*

# Índice analítico

#### **Símbolos gráficos**

[?, 14,](#page-157-0) [35](#page-192-0) [? > Acerca de, 5](#page-198-0) [? > Help en línea e índice, 3](#page-196-0)  $? >$  Índice, 5 [¿Qué es un proyecto?, 1](#page-10-0) [¿Qué es VTWIN?, 1](#page-10-1)

## **A**

[Abrir, 11](#page-154-0) [Acerca de, 14,](#page-157-1) [35](#page-192-1) [Acerca de VTWIN, 14,](#page-157-2) [35](#page-192-2) [ActiveX, 1](#page-342-0) [Actualización adaptatores, 5](#page-306-0) [Actualización BOOT, 13](#page-156-0) [Actualización del BOOT, 1](#page-320-0) [Actualización del terminal, 5](#page-318-0) [Actualización firmware de](#page-306-1)  adaptatores, 5 [Actualización firmware de](#page-306-2)  terminal<sub>5</sub> [Actualización terminal, 4](#page-305-0) [Actualizar datos públicos, 2](#page-159-0) Adaptar a botón [botones, 81](#page-104-0) Aguja [Indicador, 41](#page-64-0) [Alarma, 78](#page-101-0) [Alarmas, 75](#page-98-0) [Alto botones, 80](#page-103-0) [Altura \(pixel\) \(Bajo Windows\), 19](#page-176-0) [Ancho botones, 80](#page-103-1) [Apéndice B, 1](#page-354-0) [Apéndice C, 1](#page-358-0) [Archivo, 2](#page-145-0) [Archivo > Abrir, 3](#page-196-1) [Archivo > Guardar, 3](#page-196-2) [Archivo > Nuevo, 3](#page-196-3) [Archivos generados por un proyecto](#page-12-0)  para ADT, 3 [Archivos generados por un proyecto](#page-11-0)  para VT, 2 [Arco, 38](#page-61-0) Área de datos [áreas de memoria, 62](#page-85-0) [variables, 56](#page-79-0) Área de deslizamiento [campo barra, 26](#page-49-0) [Área de estado, 67](#page-90-0) [Área de estado de la impresora, 71](#page-94-0) [Área de estado de las recetas, 69](#page-92-0)

[Área de estado de las teclas](#page-93-0)  externas, 70 [Área de estado de las teclas](#page-94-1)  externas (Tiempo Real), 71 [Área de estado de las teclas](#page-92-1)  internas, 69 [Área de estado de las teclas](#page-93-1)  internas (Tiempo Real), 70 [Área de estado de los leds](#page-92-2)  externos, 69 [Área de estado de los leds](#page-92-3)  internos, 69 [Área de estado del terminal, 67](#page-90-1) [Área de estado del trend, 71](#page-94-2) Área de intercambio de datos [alarmas, 77](#page-100-0) [mensajes de información, 74](#page-97-0) [Área de mando, 65](#page-88-0) Área de memoria [áreas de intercambio de](#page-96-0)  datos, 73 [Área de memoria imagen, 11](#page-168-0) [Área de respuesta mando, 71](#page-94-3) [Área mando de los led externos \(luz](#page-87-0)  fiia), 64 [Área mando de los led externos \(luz](#page-87-1)  parpadeante), 64 [Área mando de los led rojos internos](#page-87-2)  (luz fija), 64 [Área mando de los led rojos internos](#page-88-1)  (luz parpadeante), 65 [Área mando de los led verdes](#page-88-2)  internos (luz fija), 65 [Área mando de los led verdes](#page-88-3)  internos (luz parpadeante), 65 [Área Mandos, 64](#page-87-3) [Área Mensajes, 64](#page-87-4) [Area táctile, 36](#page-59-0) [Áreas de Intercambio de Datos, 63](#page-86-0) [Áreas de Memoria, 62](#page-85-1) [Asistido, 3](#page-322-0) [Atributos de impresión, 105](#page-128-0) [Automático, 2](#page-321-0) [Ayuda de la alarma, 78](#page-101-1) [Ayuda del mensaje, 75](#page-98-1)

# **B**

[Backup/Restore, 2](#page-159-1) [Backup/Restore mediante](#page-159-2)  Módem, 2 Barra [campo barra, 26](#page-49-1)

[Barra de estado, 14](#page-157-3) [Barrado \(Bajo Windows\), 19](#page-176-1) [Baud rate, 4](#page-305-1) [BCD, 57](#page-80-0) [Bip al tocar..., 20](#page-177-0) Bip con nuevas alarmas [alarma, 20](#page-177-1) [Bit, 92](#page-115-0) [Bloque de muestras a mando, 111](#page-134-0) [Botón Táctil, 36](#page-59-1) [Botones del proyecto, 36](#page-59-2) [Botones Táctiles, 79](#page-102-0)

# **C**

[Cabecera, 4](#page-311-0) [relaciones de impresión, 110](#page-133-0) [Cabeceras y Pies de página, 106](#page-129-0) [Cambiar nombre, 13](#page-156-1) [Campo Ascii, 15](#page-38-0) [Campo Barra, 23](#page-46-0) [Campo de la alarma, 78](#page-101-2) [Campo del mensaje de](#page-97-1)  información, 74 [Campo Fecha/Hora, 31](#page-54-0) [Campo Numérico, 5](#page-28-0) [Campo Simbólico, 27](#page-50-0) [Campo Símbolico Móvil, 29](#page-52-0) [Campo teclado, 10](#page-167-0) [Campo Texto Dinámico, 18](#page-41-0) [Campo y Variable, 2](#page-19-0) [Campos, 5](#page-162-0) [Campos > Área táctil, 7](#page-200-0) [Campos > Ascii, 6](#page-199-0) [Campos > Barra, 7](#page-200-1) [Campos > Botón táctil, 7](#page-200-2) [Campos > Dinámico, 6](#page-199-1) [Campos > Fecha, 7](#page-200-3) [Campos > Indicador, 7](#page-200-4) [Campos > Numérico, 6](#page-199-2) [Campos > Potenciómetro](#page-200-5)  deslizante, 7 [Campos > Potenciómetro](#page-201-0)  giratorio, 8 [Campos > Selector deslizante, 7](#page-200-6) [Campos > Selector giratorio, 8](#page-201-1) [Campos > Simbólico, 7](#page-200-7) [Campos > Simbólico móvil, 7](#page-200-8) [Campos > Texto, 6](#page-199-3) [Campos > Trend, 7](#page-200-9) [Canales, 34](#page-57-0) [Carpetas, 98](#page-121-0) **Centelleante** 

[botones, 82](#page-105-0) [campo ascii, 18](#page-41-1) [campo barra, 25](#page-48-0) [Campo Numérico, 14](#page-37-0) [campo texto dinámico, 22](#page-45-0) [Cerrar, 2](#page-159-3) Cifras descartadas [Campo Numérico, 8](#page-31-0) Cifras después de la coma [Campo Numérico, 9](#page-32-0) Cifras visibles [Campo Numérico, 7](#page-30-0) [Código, 33](#page-190-0) [Colocación de un campo en la](#page-20-0)  página, 3 [Color de fondo, 3](#page-26-0) Color trend [Límite inferior, 35](#page-58-0) [Límite superior, 34](#page-57-1) [Representación, 34](#page-57-2) [Colores invertidos, 4](#page-27-0) Columnas por página [cabeceras y pies de página, 107](#page-130-0) [páginas de impresión, 105](#page-128-1) [COMANDO "17" SETDATE, 66](#page-89-0) Comando Interno [Copia recetas en memoria](#page-110-0)  retentiva, 87 Comentario [alarmas, 77](#page-100-1) [area táctile, 37](#page-60-0) [áreas de memoria, 62](#page-85-2) [botón táctil, 36](#page-59-3) [botones táctiles, 80](#page-103-2) [campo ascii, 16](#page-39-0) [campo barra, 24](#page-47-0) [Campo Numérico, 6](#page-29-0) [campo simbólico, 27](#page-50-1) [campo simbólico móvil, 29](#page-52-1) [campo texto dinámico, 21](#page-44-0) [conexion, 103](#page-126-0) [Equaciónes, 114](#page-137-0) [imágenes del proyecto, 98](#page-121-1) [Indicador, 39](#page-62-0) [listados de las imágenes, 94](#page-117-0) [listados de los textos, 93](#page-116-0) [macros, 100](#page-123-0) [mandos directos, 92](#page-115-1) [mensajes de información, 74](#page-97-2) [Operaciónes automáticas, 117](#page-140-0) [Potenciómetro deslizante, 42](#page-65-0) [Potenciómetro giratorio, 47](#page-70-0) [relaciones de impresión, 109](#page-132-0) [secuencias de páginas, 61](#page-84-0) [Selector deslizante, 44](#page-67-0) [Selector giratorio, 50](#page-73-0) [trend, 34](#page-57-3) [trend buffers, 112](#page-135-0) [variables, 56](#page-79-1) [Comentarios en todas las](#page-311-1)  secciones, 4

[Cómo compilar el proyecto, 2](#page-303-0) [Cómo compilar y transferir el](#page-302-0)  proyecto, 1 [Cómo crear el proyecto, 3](#page-204-0) [Cómo crear los mensajes de](#page-288-0)  información, 87 [Cómo crear un Back-up, 2](#page-313-0) [Cómo crear una documentación, 1](#page-308-0) [Cómo definir el área de intercambio](#page-287-0)  datos, 86 [Cómo definir lo idiomas del](#page-208-0)  proyecto, 7 [Cómo dibujar los fonts, 1](#page-324-0) [Cómo imprimir el proyecto, 2](#page-309-0) [Cómo introducir las alarmas, 91](#page-292-0) [Cómo introducir las páginas, 13](#page-214-0) [Cómo introducir las variables, 12](#page-213-0) [Cómo personalizar un font, 4](#page-327-0) [Cómo transferir el proyecto, 3](#page-304-0) [Cómo transferir el terminal libre, 2](#page-341-0) [Cómo utilizar el programa VTWIN, 1](#page-194-0) [Compilar el proyecto, 2](#page-159-4) [Composición, 5](#page-306-3) Condición Evento [Operaciónes automáticas, 119](#page-142-0) Condición habilitante [Operaciónes automáticas, 119](#page-142-1) [Conexiones, 101](#page-124-0) [Configuración, 7](#page-164-0) [Configuración idioma utilizable, 2](#page-303-1) [Configuraciones idiomas, 11](#page-168-1) [Controlar, 3](#page-310-0) [Convertir, 13](#page-156-2) [Copia automática de las recetas en](#page-190-1)  memoria retentiva, 33 [Copiar en los apuntes, 7](#page-164-1) [Corrección matemática, 58](#page-81-0) [Creación de la actualización, 2](#page-315-0) [Creación de un disco de](#page-314-0)  actualización, 1 [Creación de un Font TTF](#page-331-0)  Estándar, 2 [Crear disco de actualización del](#page-156-3)  terminal operador, 13 [Crear macro campo, 5](#page-162-1) [Cursivo \(Bajo Windows\), 18](#page-175-0) Cursor [Potenciómetro deslizante, 43](#page-66-0) [Potenciómetro giratorio, 48](#page-71-0) [Selector deslizante, 46](#page-69-0) [Selector giratorio, 51](#page-74-0)

#### **D**

[Datos de la página, 6](#page-163-0) [Datos públicos, 34](#page-191-0) [Definición de las teclas externas, 6](#page-163-1) [Definición de las teclas externas](#page-167-1)  globales, 10 [Definición de las teclas internas, 6](#page-163-2)

[Definición de las teclas internas](#page-166-0)  globales, 9 [Definición editor externo, 4](#page-161-0) Descripción de la función [botones, 80](#page-103-3) [Descripción del formato, 2](#page-309-1) Descripción función [area táctile, 37](#page-60-1) Deshabilitada [botones, 82](#page-105-1) [Después de núm de pasos](#page-303-2)  incorrectos, 2 [Día de la semana, 33](#page-56-0) [Dibujar el font, 2](#page-159-5) Dimensión [alarmas, 78](#page-101-3) [mensajes de información, 74](#page-97-3) [Dimensión del font, 2](#page-325-0) Dirección [áreas de memoria, 62](#page-85-3) [campo barra, 25](#page-48-1) [Indicador, 40](#page-63-0) [Potenciómetro deslizante, 42](#page-65-1) [Potenciómetro giratorio, 48](#page-71-1) [Selector deslizante, 46](#page-69-1) [Selector giratorio, 51](#page-74-1) [variables, 57](#page-80-1) [Dirección IP terminal, 4](#page-305-2) [Dirección MPI terminal, 4](#page-305-3) Direcciones de movimiento [campo simbólico móvil, 30](#page-53-0) [Discos, 99](#page-122-0) [Disposición horizontal, 34](#page-191-1) [Disposición vertical, 34](#page-191-2) [Dispositivos, 14](#page-157-4) [Dispositivos que soportan la](#page-355-0)  importación, 2 [Dispositivos soportados para la](#page-361-0)  conversión, 4 [Download por Módem, 2](#page-159-6)

# **E**

[Edición, 12,](#page-155-0) [5,](#page-162-2) [3](#page-310-1) [Edición > Alinear > Hacia abajo, 6](#page-199-4) [Edición > Alinear > Hacia arriba, 6](#page-199-5) [Edición > Alinear > Hacia](#page-199-6)  derecha, 6 [Edición > Alinear > Hacia](#page-199-7)  izquierda, 6 [Edición > Alinear > Horizontal](#page-199-8)  centrado, 6 [Edición > Alinear >Vertical](#page-199-9)  centrado, 6 [Edición > Ampliar, 5](#page-198-2) [Edición > Color invertido, 5](#page-198-3) [Edición > Colores, 5](#page-198-4) [Edición > Copiar, 4](#page-197-0) [Edición > Cortar, 4](#page-197-1) [Edición > Crear librería, 4](#page-197-2)

[Edición > Deshacer, 4](#page-197-3) [Edición > Dimensión > X1, 5](#page-198-5) [Edición > Dimensión > X2, 5](#page-198-6) [Edición > Dimensión > X4, 5](#page-198-7) [Edición > Duplicar, 4](#page-197-4) [Edición > Efecto 3D, 5](#page-198-8) [Edición > Elegir el font, 5](#page-198-9) [Edición > Eliminar, 3](#page-196-4) [Edición > Eliminar todo, 4](#page-197-5) [Edición > Espejo > Horizontal, 6](#page-199-10) [Edición > Espejo > Vertical, 6](#page-199-11) [Edición > Nivel > Abajo, 6](#page-199-12) [Edición > Nivel > Arriba, 6](#page-199-13) [Edición > Nivel > Primer, 5](#page-198-10) [Edición > Nivel > Último, 5](#page-198-11) [Edición > Pegar, 4](#page-197-6) [Edición > Propiedades, 3](#page-196-5) [Edición > Reducir, 5](#page-198-12) Edición > Reiilla, 5 [Edición > Restablecer, 4](#page-197-7) [Edición > Visualizar áreas táctiles, 5](#page-198-14) [Ejemplo de cálculo del](#page-184-0)  Checksum., 27 Elementos del grupo [grupos de variables, 59](#page-82-0) [Eliminar, 13](#page-156-4) [Eliminar macro campo propietario, 6](#page-163-3) [Elipse, 38](#page-61-1) [Encender led, 61](#page-84-1) Entrada automática en modo alarmas [alarma, 20](#page-177-2) [Enviar cambio página al final de la](#page-133-1)  página/pie de página, 110 [Envío Producto en España, 2](#page-345-0) [Envío producto Internacional, 4](#page-347-0) [Equación, 114](#page-137-1) [Equaciónes, 113](#page-136-0) Escala tipo [campo barra, 26](#page-49-2) [Indicador, 40](#page-63-1) [Potenciómetro deslizante, 43](#page-66-1) [Potenciómetro giratorio, 48](#page-71-2) [Selector deslizante, 46](#page-69-2) [Selector giratorio, 51](#page-74-2) Esconder [botones, 82](#page-105-2) [Especificación de la función, 100](#page-123-1) [Operaciónes automáticas, 118](#page-141-0) [Esportar al file, 2](#page-159-7) [Estructura de la memoria datos, 23](#page-180-0) [Estructura de los files AWL y ASC, 2](#page-355-1) [Estructura de los files CSV y TXT, 2](#page-355-2) [Ethernet, 4](#page-305-4) Evento [campo ascii, 18](#page-41-2) [campo barra, 27](#page-50-2) [Campo Numérico, 15](#page-38-1) [campo simbólico, 28](#page-51-0) [campo simbólico móvil, 31](#page-54-1) [campo texto dinámico, 23](#page-46-1)

[Potenciómetro deslizante, 43](#page-66-2) [Potenciómetro giratorio, 49](#page-72-0) [Selector deslizante, 46](#page-69-3) [Selector giratorio, 52](#page-75-0) [Exporta traducción con Font TTF no](#page-334-0)  Europeo Occidental, 5 [Exportar, 13](#page-156-5) Exportar traducciones [Esportar al file, 3](#page-160-0)

#### **F**

[Fechador, 32](#page-55-0) [FIFO \(First In - First Out\), 111](#page-134-1) [Histórico alarmas, 76](#page-99-0) [trend buffers, 111](#page-134-2) Fondo [campo barra, 26](#page-49-3) [campo texto dinámico, 22](#page-45-1) [Indicador, 40](#page-63-2) [Potenciómetro deslizante, 43](#page-66-3) [Potenciómetro giratorio, 48](#page-71-3) [Selector deslizante, 46](#page-69-4) [Selector giratorio, 51](#page-74-3) Fondo de limite [botones, 82](#page-105-3) [campo ascii, 17](#page-40-0) [campo barra, 25](#page-48-2) [Campo Numérico, 14](#page-37-1) [Font, 2](#page-325-1) [alarmas, 78](#page-101-4) [mensajes de información, 75](#page-98-2) [Font base \(Bajo Windows\), 18](#page-175-1) [Font del idioma, 18](#page-175-2) [Font del proyecto, 18](#page-175-3) [Font disponibles, 19](#page-176-2) [Font Extendido, 2](#page-331-1) [Font extendido \(Bajo Windows\), 19](#page-176-3) [Fonts del proyecto, 18](#page-175-4) [Formato, 2](#page-309-2) [campo ascii, 16](#page-39-1) [Campo Numérico, 9](#page-32-1) Formato de la fecha [alarma, 21](#page-178-0) [mensaje, 21](#page-178-1) Formato de la hora [alarma, 21](#page-178-2) [mensaje, 22](#page-179-0) [Formato Lunes, 33](#page-56-1) Formato numérico [Campo Numérico, 7](#page-30-1) [Formato 1, 33](#page-56-2) Fuente [áreas de intercambio de](#page-96-1)  datos, 73 [áreas de memoria, 62](#page-85-4) [campo ascii, 16](#page-39-2) [campo barra, 24](#page-47-1) [Campo Numérico, 6](#page-29-1) [campo simbólico, 27](#page-50-3)

[campo simbólico móvil, 29](#page-52-2) [campo texto dinámico, 21](#page-44-1) [Indicador, 40](#page-63-3) [mandos directos, 92](#page-115-2) [Potenciómetro deslizante, 42](#page-65-2) [Potenciómetro giratorio, 47](#page-70-1) [Selector deslizante, 44](#page-67-1) [Selector giratorio, 50](#page-73-1) [trend buffers, 112](#page-135-1) [variables, 56](#page-79-2) Fuente (variable destinación) [conexion, 103](#page-126-1) Fuente (variable fuente) [conexion, 103](#page-126-2) Fuente (Variable horizontal) [campo simbólico móvil, 31](#page-54-2) Fuente (Variable vertical) [campo simbólico móvil, 31](#page-54-3) Fuente condición habilitante [Operaciónes automáticas, 119](#page-142-2) Fuente de fuente [campo barra, 25](#page-48-3) Fuente de limite [botones, 81](#page-104-1) [campo ascii, 17](#page-40-1) [campo texto dinámico, 22](#page-45-2) Fuente Evento [Operaciónes automáticas, 118](#page-141-1) Función [area táctile, 37](#page-60-2) [botones, 80](#page-103-4) [macros, 100](#page-123-2) [Operaciónes automáticas, 118](#page-141-2) [Funciones gráficas correlatas a la](#page-122-1)  revisión hardware del terminal VT., 99 [Funciones Internas, 82](#page-105-4)

# **G**

[Gestión de los caracteres, 2](#page-325-2) [Grupos de variables, 59](#page-82-1) [Guardar, 12](#page-155-1) [Guardar como, 12](#page-155-2) Guardar en historial [alarmas, 79](#page-102-1)

# **H**

Habilitada [campo ascii, 18](#page-41-3) [campo barra, 26](#page-49-4) [Campo Numérico, 15](#page-38-2) [campo simbólico, 28](#page-51-1) [campo simbólico móvil, 31](#page-54-4) [campo texto dinámico, 23](#page-46-2) [Potenciómetro deslizante, 43](#page-66-4) [Potenciómetro giratorio, 49](#page-72-1) [Selector deslizante, 46](#page-69-5)

[Selector giratorio, 52](#page-75-1) [Habilitado áreas de intercambio de](#page-95-0)  datos, 72 [Habilitar el checksum, 34](#page-191-3) [Habilitar el comentario, 33](#page-190-2) [Habilitar la fecha, 34](#page-191-4) [Habilitar la gestión de las](#page-190-3)  recetas, 33 [Habilitar la hora, 34](#page-191-5) [Habilitar núm. de opciones, 34](#page-191-6) [Habilitar screen saver, 20](#page-177-3) [Habilitar un segundo horario de](#page-179-1)  salvaguardia, 22 [Herramientas, 13,](#page-156-6) [2](#page-159-8) [Herramientas > Compilación](#page-197-8)  proyecto, 4 [Herramientas > Download por](#page-197-9)  Módem, 4 [Herramientas > Imprimir, 3](#page-196-6) [Herramientas > Trasmissión](#page-197-10)  proyecto, 4 Histórico alarmas [alarma, 21](#page-178-3) [Hora corta, 32](#page-55-1) [Hora larga, 32](#page-55-2) [Horario preestablecido de](#page-179-2)  salvaguardia del histórico alarmas, 22

#### **I**

[Identificación de la impresora, 2](#page-337-0) [Idioma, 18](#page-175-5) [Idioma del VTWIN, 14](#page-157-5) [Idiomas del proyecto, 13](#page-170-0) Ignorar alarmas en exceso [Histórico alarmas, 76](#page-99-1) [Ignorar las muestras en](#page-135-2)  exceso, 112 [Imagen Bitmap, 39](#page-62-1) [Imagen de fondo botones, 81](#page-104-2) Imagen de limite [botones, 82](#page-105-5) Imagen seleccionada [listados de las imágenes, 94](#page-117-1) [Imágenes, 95](#page-118-0) [listados de las imágenes, 94](#page-117-2) [Imágenes del proyecto, 39](#page-62-2) [Imágenes del proyecto - Gráfica, 2](#page-351-0) Import traducciones [Importar del file, 3](#page-160-1) [Importancia de la documentación, 2](#page-309-3) [Importancia de un Back-up, 2](#page-313-1) [Importar, 13](#page-156-7) [Importar del file, 3](#page-160-2) [Importar Exportar del usario DB, 4](#page-161-1) Importar variables [variables, 56](#page-79-3) [Impresora, 107](#page-130-1) [Impresoras conectables](#page-336-0) 

[directamente al VT, 1](#page-336-0) [Impresoras ya probadas, 3](#page-338-0) [Imprimir, 13](#page-156-8) [Imprimir alarma, 79](#page-102-2) [Imprimir mensaje, 75](#page-98-3) [Incluir la portada, 4](#page-311-2) [Indicación Multilengua, 4](#page-27-1) [Indicaciones multilenguas, 5](#page-162-3) [Indicador, 39](#page-62-3) [Índice, 14,](#page-157-6) [35,](#page-192-3) [4](#page-311-3) Índice campo [Potenciómetro deslizante, 42](#page-65-3) [Potenciómetro giratorio, 47](#page-70-2) [Selector deslizante, 45](#page-68-0) [Selector giratorio, 50](#page-73-2) Índice del campo [campo ascii, 16](#page-39-3) [campo barra, 24](#page-47-2) [Campo Numérico, 9](#page-32-2) [campo simbólico, 28](#page-51-2) [campo simbólico móvil, 30](#page-53-1) [campo texto dinámico, 21](#page-44-2) [Informaciones del proyecto, 7,](#page-164-2) [6,](#page-207-0) [4](#page-311-4) [Inhabilitar tecla, 83](#page-106-0) [Instalación de la actualización en el](#page-317-0)  PC, 4 Intervalo de muestreo [Operaciónes automáticas, 118](#page-141-3) [Intervalo de salvaguardia en horas](#page-179-3)  del histórico alarmas, 22 [Invertir el valor del bit, 90](#page-113-0) [Ir a página, 83](#page-106-1) [alarmas, 78](#page-101-5) [mensajes de información, 75](#page-98-4)

## **L**

[Lectura a polling y escritura](#page-125-0)  individual, 102 Lectura continua [campo ascii, 16](#page-39-4) [campo barra, 24](#page-47-3) [Campo Numérico, 10](#page-33-0) [campo simbólico, 28](#page-51-3) [campo simbólico móvil, 30](#page-53-2) [campo texto dinámico, 21](#page-44-3) [Potenciómetro deslizante, 42](#page-65-4) [Potenciómetro giratorio, 47](#page-70-3) [Selector deslizante, 45](#page-68-1) [Selector giratorio, 50](#page-73-3) Lectura una vez [campo ascii, 17](#page-40-2) [campo barra, 24](#page-47-4) [Campo Numérico, 11](#page-34-0) [campo simbólico, 28](#page-51-4) [campo simbólico móvil, 30](#page-53-3) [campo texto dinámico, 21](#page-44-4) [Potenciómetro deslizante, 42](#page-65-5) [Potenciómetro giratorio, 47](#page-70-4) [Selector deslizante, 45](#page-68-2)

[Selector giratorio, 50](#page-73-4) [Lectura y escritura a mando, 102](#page-125-1) [Lectura y escritura a polling, 102](#page-125-2) Limite [botones, 82](#page-105-6) [campo ascii, 17](#page-40-3) [campo barra, 25](#page-48-4) [Campo Numérico, 13](#page-36-0) [Límite de introducción, 57](#page-80-2) Limite de limite [campo texto dinámico, 22](#page-45-3) [Límite inferior, 34](#page-57-4) [Límite superior, 34](#page-57-5) [Línea, 38](#page-61-2) [Línea en serie, 4](#page-305-5) Líneas por página [cabeceras y pies de página, 107](#page-130-2) [páginas de impresión, 105](#page-128-2) [Lista de los dispositivos que](#page-361-1)  soportan la conversión, 4 [Listado de las funciones, 100](#page-123-3) [Listado seleccionado de los](#page-117-3)  textos, 94 [Listados de las Imágenes, 94](#page-117-4) Listados de las imágenes [campo simbólico, 27](#page-50-4) [campo simbólico móvil, 29](#page-52-3) [Listados de los Textos, 93](#page-116-1) [Listados de los textos, 21](#page-44-5) [Llenar con ceros, 6](#page-29-2) **Longitud** [áreas de memoria, 62](#page-85-5) [campo ascii, 16](#page-39-5) [variables, 56](#page-79-4)

#### **M**

[Macro, 83](#page-106-2) [Macros, 100](#page-123-4) Mando [AND, 91](#page-114-0) [OR, 91](#page-114-1) [RESTAR, 91](#page-114-2) [SET, 92](#page-115-3) [SUMAR, 90](#page-113-1) [XOR, 91](#page-114-3) [Mando directo a valor, 90](#page-113-2) Mando Interno [Activar trend, 84](#page-107-0) [Cambiar idioma, 84](#page-107-1) [Cambio página de la](#page-112-0)  impresora, 89 [Cargar receta desde memoria](#page-110-1)  datos, 87 [Conmutar idioma, 84](#page-107-2) [Ejecutar pipeline, 84](#page-107-3) [Eliminar receta, 86](#page-109-0) [Enviar receta al dispositivo, 87](#page-110-2) [Enviar receta desde buffer vídeo](#page-111-0)  [hasta dispositivo, 88](#page-111-0)

[Guardar en buffer vídeo la receta](#page-111-1)  recibida del dispositivo, 88 Guardar en memoria datos la [receta recibida del dispositivo, 88](#page-111-2) [Guardar histórico alarmas y trend](#page-109-1)  buffers en flash, 86 [Guardar receta en memoria](#page-111-3)  datos, 88 [Hardcopy, 89](#page-112-1) [Imprimir historial alarmas, 89](#page-112-2) [Interrumpir trend, 85](#page-108-0) [Leer un bloque de muestras, 85](#page-108-1) [Leer una muestra, 85](#page-108-2) [Login password, 83](#page-106-3) [Logout password, 83](#page-106-4) [Modificar password, 84](#page-107-4) [Página anterior, 85](#page-108-3) [Página de ayuda, 85](#page-108-4) [Página de servicio, 85](#page-108-5) [Página siguiente, 86](#page-109-2) [Poner a cero el número de hojas](#page-112-3)  generales, 89 [Salir del proyecto, 86](#page-109-3) [Vaciar trend buffer, 86](#page-109-4) [Visualizar directorio páginas, 86](#page-109-5) [Visualizar directorio recetas, 89](#page-112-4) [Visualizar directorio](#page-109-6)  secuencias, 86 [Visualizar histórico de](#page-109-7)  alarmas, 86 [Visualizar informaciones](#page-109-8)  proyecto, 86 [Mandos Directos, 90](#page-113-3) [Mandos Directos a Bit, 90](#page-113-4) [Mandos Directos a Valor, 90](#page-113-5) [Marco botones, 80](#page-103-5) Margen izquierdo [cabeceras y pies de página, 107](#page-130-3) Márgen izquierdo [páginas de impresión, 105](#page-128-3) [Márgenes, 4](#page-311-5) [Mecanismo de conversión, 2](#page-359-0) [Mensaje, 74](#page-97-4) [Mensajes de Información, 73](#page-96-2) [Mensajes de sistema, 10](#page-167-2) [Menú detallado, 1](#page-144-0) [Menús de VTWIN, 1](#page-22-0) [Módem, 4](#page-305-6) Modificación del campo habilitada [campo ascii, 17](#page-40-4) [campo barra, 24](#page-47-5) [Campo Numérico, 11](#page-34-1) [campo simbólico, 28](#page-51-5) [campo simbólico móvil, 30](#page-53-4) [campo texto dinámico, 22](#page-45-4) [Potenciómetro deslizante, 42](#page-65-6) [Potenciómetro giratorio, 48](#page-71-4) [Selector deslizante, 45](#page-68-3) [Selector giratorio, 50](#page-73-5) [Modificar, 12](#page-155-3) [Modo de edición, 3](#page-26-1)

[Modo de lectura/escritura, 103](#page-126-3) [Modo de muestreo, 113](#page-136-1) Mostrar Fecha y Hora [mensaje, 21](#page-178-4) [MPI, 4](#page-305-7) Muesca [Indicador, 41](#page-64-1) [Potenciómetro deslizante, 43](#page-66-5) [Potenciómetro giratorio, 49](#page-72-2) [Selector deslizante, 46](#page-69-6) [Selector giratorio, 52](#page-75-2) [Muestra individual a mando, 110](#page-133-2) [Muestra individual a tiempo, 110](#page-133-3)

#### **N**

[Negrita \(Bajo Windows\), 18](#page-175-6) [Ninguna, 83](#page-106-5) [Niveles de palabra de acceso, 8](#page-165-0) [Nombre, 3](#page-310-2) [alarmas, 77](#page-100-2) [area táctile, 37](#page-60-3) [áreas de intercambio de](#page-95-1)  datos, 72 [áreas de memoria, 62](#page-85-6) [botón táctil, 36](#page-59-4) [botones táctiles, 80](#page-103-6) [cabeceras y pies de página, 106](#page-129-1) [campo ascii, 16](#page-39-6) [campo barra, 24](#page-47-6) [Campo Numérico, 6](#page-29-3) [campo simbólico, 27](#page-50-5) [campo simbólico móvil, 29](#page-52-4) [campo texto dinámico, 20](#page-43-0) [conexion, 103](#page-126-4) [Equaciónes, 114](#page-137-2) [grupos de variables, 59](#page-82-2) [imágenes del proyecto, 98](#page-121-2) [Indicador, 39](#page-62-4) [listados de las imágenes, 94](#page-117-5) [listados de los textos, 93](#page-116-2) [macros, 100](#page-123-5) [mandos directos, 92](#page-115-4) [mensajes de información, 73](#page-96-3) [Operaciónes automáticas, 117](#page-140-1) [páginas de impresión, 105](#page-128-4) [palabra de acceso, 8](#page-165-1) [Potenciómetro deslizante, 41](#page-64-2) [Potenciómetro giratorio, 47](#page-70-5) [relaciones de impresión, 109](#page-132-1) [secuencias de páginas, 61](#page-84-2) [Selector deslizante, 44](#page-67-2) [Selector giratorio, 50](#page-73-6) [trend, 34](#page-57-6) [trend buffers, 112](#page-135-3) [variables, 55](#page-78-0) [Nombre \(Bajo Windows\), 18](#page-175-7) [Nombre de la impresora, 2](#page-309-4) [Nombre de la página, 3](#page-26-2) [Nombre del archivo, 98](#page-121-3)

Nombre Equación [Operaciónes automáticas, 117](#page-140-2) Nombre timer [Operaciónes automáticas, 118](#page-141-4) Nome [Timer, 9](#page-166-1) [Nuevo, 2](#page-145-1) Número [conexion, 103](#page-126-5) [páginas de impresión, 105](#page-128-5) [relaciones de impresión, 109](#page-132-2) [secuencias de página, 61](#page-84-3) [trend buffers, 112](#page-135-4) Número bit [Potenciómetro deslizante, 42](#page-65-7) [Potenciómetro giratorio, 48](#page-71-5) [Selector deslizante, 45](#page-68-4) [Selector giratorio, 51](#page-74-4) [Número de hoja de la relación, 107](#page-130-4) [Número de hoja de las alarmas, 107](#page-130-5) [Número de hoja del hardcopy, 108](#page-131-0) [Número de hoja del historial de las](#page-130-6)  alarmas, 107 [Número de hoja general, 108](#page-131-1) [Número de la página, 3,](#page-26-3) [4](#page-311-6) Número de las muestras [trend, 34](#page-57-7) [trend buffers, 113](#page-136-2) [Número de los caracteres del](#page-190-4)  código, 33 [Número de los caracteres del](#page-190-5)  comentario, 33 Número de muescas [campo barra, 26](#page-49-5) [Indicador, 40](#page-63-4) [Potenciómetro deslizante, 43](#page-66-6) [Potenciómetro giratorio, 48](#page-71-6) Número de posiciones [Selector deslizante, 45](#page-68-5) [Selector giratorio, 51](#page-74-5) [Número de teléfono, 5](#page-306-4) Número de valores [campo barra, 26](#page-49-6) [Indicador, 40](#page-63-5) [Potenciómetro deslizante, 43](#page-66-7) [Potenciómetro giratorio, 48](#page-71-7) [Número del bit, 92](#page-115-5) [alarmas, 77](#page-100-3) [campo ascii, 17](#page-40-5) [campo barra, 24](#page-47-7) [Campo Numérico, 12](#page-35-0) [campo simbólico, 28](#page-51-6) [campo simbólico móvil, 30](#page-53-5) [campo texto dinámico, 22](#page-45-5) [mensajes de información, 74](#page-97-5) [Nunca, 2](#page-303-3)

## **O**

[Objeto, 5](#page-162-4)

[area táctile, 37](#page-60-4) [botones, 81](#page-104-3) [macros, 101](#page-124-1) [Operaciónes automáticas, 117](#page-140-3) [Objeto > Arco, 7](#page-200-10) [Objeto > Elipse, 7](#page-200-11) [Objeto > Imagen bitmap, 7](#page-200-12) [Objeto > Librería, 4](#page-197-11) [Objeto > Línea, 7](#page-200-13) [Objeto > Ningún, 6](#page-199-14) [Objeto > Rectángulo, 7](#page-200-14) [Opciones, 14,](#page-157-7) [33](#page-190-6) [Operación, 93](#page-116-3) Operación automática [campo ascii, 18](#page-41-4) [campo barra, 27](#page-50-6) [Campo Numérico, 15](#page-38-3) [campo simbólico, 29](#page-52-5) [campo simbólico móvil, 31](#page-54-5) [campo texto dinámico, 23](#page-46-3) [Potenciómetro deslizante, 44](#page-67-3) [Potenciómetro giratorio, 49](#page-72-3) [Selector deslizante, 46](#page-69-7) [Selector giratorio, 52](#page-75-3) [Operaciónes automáticas, 114](#page-137-3) Ordenar el buffer alarmas de la alarma más reciente [alarma, 21](#page-178-5) [Origen ejes, 7](#page-164-3)

#### **P**

[Página, 6](#page-163-4) [Página de arranque, 20](#page-177-4) [Página de arranque \(Demo\), 17](#page-218-0) [Página de ayuda, 3](#page-26-4) [Página de logout, 8](#page-165-2) Página final [relaciones de impresión, 109](#page-132-3) [secuencias de página, 61](#page-84-4) Página inicial [relaciones de impresión, 109](#page-132-4) [secuencias de página, 61](#page-84-5) Página seleccionada [relaciones de impresión, 110](#page-133-4) [secuencias de página, 61](#page-84-6) [Páginas, 3](#page-26-5) [Páginas de Impresión, 104](#page-127-0) [Palabra de acceso, 8](#page-165-3) [botones, 80](#page-103-7) [campo ascii, 17](#page-40-6) [campo barra, 25](#page-48-5) [Campo Numérico, 13](#page-36-1) [campo simbólico, 28](#page-51-7) [campo simbólico móvil, 30](#page-53-6) [campo texto dinámico, 22](#page-45-6) [palabra de acceso, 8](#page-165-4) Palabra de acesso [area táctile, 37](#page-60-5) [Potenciómetro deslizante, 42](#page-65-8)

[Potenciómetro giratorio, 48](#page-71-8) [Selector deslizante, 45](#page-68-6) [Selector giratorio, 51](#page-74-6) [Parámetros, 5](#page-162-5) [Parámetros de impresión, 22](#page-179-4) [Parámetros de la página, 4](#page-311-7) [Parámetros del proyecto, 19,](#page-176-4) [10](#page-211-0) [Parámetros globales, 4](#page-311-8) [Password, 6](#page-307-0) [Personalizar los atributos de](#page-149-0)  impresión, 6 [Pie de página, 4](#page-311-9) [Pie de página de la relación, 110](#page-133-5) Poner a cero el bit [permanentemente, 89](#page-112-5) [Poner a cero el bit](#page-112-6)  temporalmente, 89 Poner a uno el bit [permanentemente, 89](#page-112-7) Poner a uno el bit [temporalmente, 89](#page-112-8) Posición señal de alarma [alarma, 21](#page-178-6) Posición señal de mensaje [mensaje, 21](#page-178-7) [Potenciómetro deslizante, 41](#page-64-3) [Potenciómetro giratorio, 46](#page-69-8) Primer bit [campo simbólico, 28](#page-51-8) [campo simbólico móvil, 30](#page-53-7) [campo texto dinámico, 21](#page-44-6) [Primer error, 2](#page-303-4) Primer plano de limite [botones, 82](#page-105-7) [campo ascii, 17](#page-40-7) [campo barra, 25](#page-48-6) [Campo Numérico, 14](#page-37-2) [campo texto dinámico, 22](#page-45-7) Primer retardo de autorepetición [, 10](#page-167-3) [Procedimiento de actualización, 2](#page-15-0) [Procedimiento de instalación, 2](#page-15-1) [Programa de aplicación Usuario, 2](#page-343-0) [Propiedades, 12](#page-155-4) Protección a bit [campo ascii, 17](#page-40-8) [campo barra, 24](#page-47-8) [Campo Numérico, 12](#page-35-1) [campo simbólico, 28](#page-51-9) [campo simbólico móvil, 30](#page-53-8) [campo texto dinámico, 22](#page-45-8) [Potenciómetro deslizante, 42](#page-65-9) [Potenciómetro giratorio, 48](#page-71-9) [Selector deslizante, 45](#page-68-7) [Selector giratorio, 51](#page-74-7) [Proyecto, 2](#page-159-9) [Proyecto Adaptador, 8](#page-151-0) [Proyecto VT único, 3](#page-146-0) [Puerto de la impresora, 2](#page-309-5)

#### **R**

[Rectángulo, 38](#page-61-3) [Red ESA-NET, 95](#page-296-0) [Relación, 90](#page-113-6) [Relación entre área de intercambio](#page-21-0)  y área de memoria, 4 [Relación entre campos y](#page-21-1)  variables, 4 [Relaciones de Impresión, 108](#page-131-2) [Requisitos de la impresora, 2](#page-337-1) [Requisitos HW condiciones](#page-15-2)  mínimas, 2 [Requisitos HW condiciones](#page-15-3)  optimales, 2 [Requisitos para visualizar la Ayuda](#page-10-2)  en Línea, 1 [Resultado, 2](#page-303-5) Rotación automática [alarma, 20](#page-177-5) [mensaje, 21](#page-178-8)

# **S**

[Salir, 12](#page-155-5) [Secciones disponibles, 3](#page-310-3) [Secciones opcionales, 3](#page-310-4) [Secciones seleccionadas, 3](#page-310-5) Secesivos intervalos de autorepetición [, 10](#page-167-4) [Secuencia, 83](#page-106-6) Secuencia casual [relaciones de impresión, 109](#page-132-5) [secuencias de páginas, 61](#page-84-7) [Secuencia de arranque, 19](#page-176-5) Secuencia inicial/final [relaciones de impresión, 109](#page-132-6) [secuencias de página, 61](#page-84-8) [Secuencias Casuales, 60](#page-83-0) [Secuencias de Páginas, 59](#page-82-3) [Secuencias Iniciales/Finales, 60](#page-83-1) [Seleccionar macro campo](#page-163-5)  propietario, 6 [Selector deslisante, 44](#page-67-4) [Selector giratorio, 49](#page-72-4) Semiángolo [Potenciómetro giratorio, 48](#page-71-10) [Selector giratorio, 51](#page-74-8) Semiángulo [Indicador, 40](#page-63-6) [Servicio de Asistencia Técnica en](#page-345-1)  España, 2 [Servicio de Asistencia Técnica](#page-347-1)  Internacional, 4 [Significado de la forma del puntador](#page-195-0)  del ratón, 2 [Significado de la terminología](#page-195-1)  utilizada, 2 [Significado de las tablas, 2](#page-359-1)

Significado de los archivos [generados por un proyecto, 2](#page-11-1) [Significado de los iconos de los](#page-326-0)  menús, 3 [Significado de los iconos del menú](#page-196-7)  configurador, 3 [Significado de los iconos del menú](#page-197-12)  del editor, 4 Siano [variables, 57](#page-80-3) [Soporte multilingüe, 1](#page-330-0) [Subrayado \(Bajo Windows\), 18](#page-175-8)

# **T**

Taclado seleccionado [, 11](#page-168-2) [Tentativas, 5](#page-306-5) [Terminal Libre, 1](#page-340-0) Texto del botón [alarmas, 79](#page-102-3) [botones, 81](#page-104-4) [mensajes de información, 75](#page-98-5) [Texto dinámico grupo de bits, 20](#page-43-1) [Texto dinámico un solo bit, 19](#page-42-0) [Texto dinámico valor, 19](#page-42-1) [Texto Multilengua, 4](#page-27-2) [Texto multilengua, 108](#page-131-3) [Textos, 94](#page-117-6) [Textos de los listados, 14](#page-157-8) [Tiempo de actualización, 3](#page-26-6) [áreas de intercambio de](#page-96-4)  datos, 73 [Tiempo de introducción de los](#page-176-6)  datos, 19 [Tiempo de logout, 8](#page-165-5) [Tiempo de polling, 103](#page-126-6) Tiempo de rotación [alarma, 20](#page-177-6) [mensaje, 21](#page-178-9) [Tiempo de screen saver, 20](#page-177-7) [Timer, 9](#page-166-2) Tipi teclado [, 11](#page-168-3) Tipo [campo barra, 26](#page-49-7) [campo simbólico, 27](#page-50-7) [campo simbólico móvil, 29](#page-52-6) [campo texto dinámico, 21](#page-44-7) [Indicador, 41](#page-64-4) [Operaciónes automáticas, 118](#page-141-5) [Potenciómetro deslizante, 43](#page-66-8) [Potenciómetro giratorio, 49](#page-72-5) [Selector giratorio, 52](#page-75-4) [variables, 56](#page-79-5) [Tipo área de datos, 72](#page-95-2) [Tipo de archivo, 99](#page-122-2) [Tipo de cola, 113](#page-136-3) [Tipo de conversión en función del](#page-362-0)  grupo de pertenencia (Parte 1

[de 2\), 5](#page-362-0) [Tipo de font, 18](#page-175-9) Tipo de limite [botones, 81](#page-104-5) [campo ascii, 17](#page-40-9) [campo barra, 25](#page-48-7) [Campo Numérico, 13](#page-36-2) [campo texto dinámico, 22](#page-45-9) [Tipo signo, 34](#page-57-8) [Tipos de Menús, 2](#page-23-0) [Tipos de proyecto, 2](#page-11-2) [Transferencia sincronizada de la](#page-186-0)  receta, 29 [Transferencia sincronizada](#page-190-7)  receta, 33 [Transferir el proyecto, 2](#page-159-10) [Trend, 33](#page-56-3) Trend buffer [trend, 34](#page-57-9) [Trend buffers, 110](#page-133-6)

# **U**

Último bit [campo simbólico, 28](#page-51-10) [campo simbólico móvil, 30](#page-53-9) [campo texto dinámico, 21](#page-44-8) Usar condición habilitante [Operaciónes automáticas, 119](#page-142-3) Usar efecto 3D para mdificar-inhabilitar los campos [, 20](#page-177-8) [User Name, 6](#page-307-1) [Uso de Fonts TTF Estándar no](#page-333-0)  Europeo Occidental, 4 [Uso de un Font TTF Extendido, 5](#page-334-1) [Utilizar los parámetros](#page-133-7)  globales, 110 [páginas de impresión, 105](#page-128-6) Utilizar parámetros globales [cabeceras y pies de página, 107](#page-130-7)

## **V**

[Valor, 92](#page-115-6) [alarmas, 77](#page-100-4) [mandos directos, 93](#page-116-4) [mensajes de información, 74](#page-97-6) [Operaciónes automáticas, 118](#page-141-6) Valor condición habilitante [Operaciónes automáticas, 119](#page-142-4) Valor Evento [Operaciónes automáticas, 119](#page-142-5) Valor seleccionado [Selector deslizante, 45](#page-68-8) [Selector giratorio, 51](#page-74-9) Valore [Timer, 9](#page-166-3) Valores

[campo barra, 26](#page-49-8) [Indicador, 41](#page-64-5) [listados de las imágenes, 94](#page-117-7) [listados de los textos, 93](#page-116-5) [Potenciómetro deslizante, 43](#page-66-9) [Potenciómetro giratorio, 49](#page-72-6) [Selector deslizante, 46](#page-69-9) [Selector giratorio, 52](#page-75-5) Valores de posiciones [Selector deslizante, 45](#page-68-9) [Selector giratorio, 51](#page-74-10) Variable [campo ascii, 16](#page-39-7) [campo barra, 24](#page-47-9) [Campo Numérico, 6](#page-29-4) [campo simbólico, 27](#page-50-8) [campo simbólico móvil, 29](#page-52-7) [campo texto dinámico, 21](#page-44-9) [Indicador, 40](#page-63-7) [mandos directos, 92](#page-115-7) [Potenciómetro deslizante, 42](#page-65-10) [Potenciómetro giratorio, 47](#page-70-6) [Selector deslizante, 44](#page-67-5) [Selector giratorio, 50](#page-73-7) [trend buffers, 112](#page-135-5) Variable (variable destinación) [conexion, 103](#page-126-7) Variable (variable fuente) [conexion, 103](#page-126-8) Variable (Variable horizontal) [campo simbólico móvil, 31](#page-54-6) Variable (Variable vertical) [campo simbólico móvil, 31](#page-54-7) [Variable comentario, 33](#page-190-8) Variable condición habilitante [Operaciónes automáticas, 119](#page-142-6) Variable de limite [botones, 81](#page-104-6) [campo ascii, 17](#page-40-10) [campo barra, 25](#page-48-8) [Campo Numérico, 13](#page-36-3) [campo texto dinámico, 22](#page-45-10) Variable Evento [Operaciónes automáticas, 118](#page-141-7) [Variables, 52](#page-75-6) [Esportar al file, 3](#page-160-3) [Importar del file, 4](#page-161-2) [Variables Cadena, 53](#page-76-0) [Variables Coma Flotante, 54](#page-77-0) [Variables con Coma Flotante, 54](#page-77-0) [Variables Enteras o con Coma](#page-77-1)  Fija, 54 [Velocidad de muestreo, 113](#page-136-4) [Ventanas, 34](#page-191-7) [Ver, 14,](#page-157-9) [3](#page-310-6) [Ver advertencias, 2](#page-303-6) [Versiones, 11](#page-154-1) [Vista de los carácteres, 2](#page-325-3) [Vista preliminar, 19,](#page-176-7) [2](#page-309-6) [alarmas, 78](#page-101-6) [botones, 80](#page-103-8)

[campo ascii, 16](#page-39-8) [campo barra, 26](#page-49-9) [Campo Numérico, 9](#page-32-3) [imágenes del proyecto, 99](#page-122-3) [Indicador, 41](#page-64-6) [listados de las imágenes, 95](#page-118-1) [mensajes de información, 74](#page-97-7) [Potenciómetro deslizante, 43](#page-66-10) [Potenciómetro giratorio, 49](#page-72-7) [Selector deslizante, 46](#page-69-10) [Selector giratorio, 52](#page-75-7) Vista preliminar de limite [botones, 82](#page-105-8) [campo ascii, 18](#page-41-5) [campo barra, 25](#page-48-9) [Campo Numérico, 14](#page-37-3) [campo texto dinámico, 23](#page-46-4)